# **10 Series CNC Programming Manual**

Code: 45004457K Rev. 17

### *PUBLICATION ISSUED BY:*

OSAI S.p.A. Via Torino, 14 - 10010 Barone Canavese (TO) – Italy

Phone: +39-0119899711

Web: www.osai.it

e-mail: sales@osai.it service@osai.it

Copyright © 2001-2006 by OSAI All rights reserved

Edition: December 2006

### *IMPORTANT USER INFORMATION*

This document has been prepared in order to be used by OSAI. It describes the latest release of the product.

OSAI reserves the right to modify and improve the product described by this document at any time and without prior notice.

Actual application of this product is up to the user. In no event will OSAI be responsible or liable for indirect or consequential damages that may result from installation or use of the equipment described in this text.

# **SUMMARY OF CHANGES**

### **General**

This publication is issued with reference to Software Release 7.6 (E69).

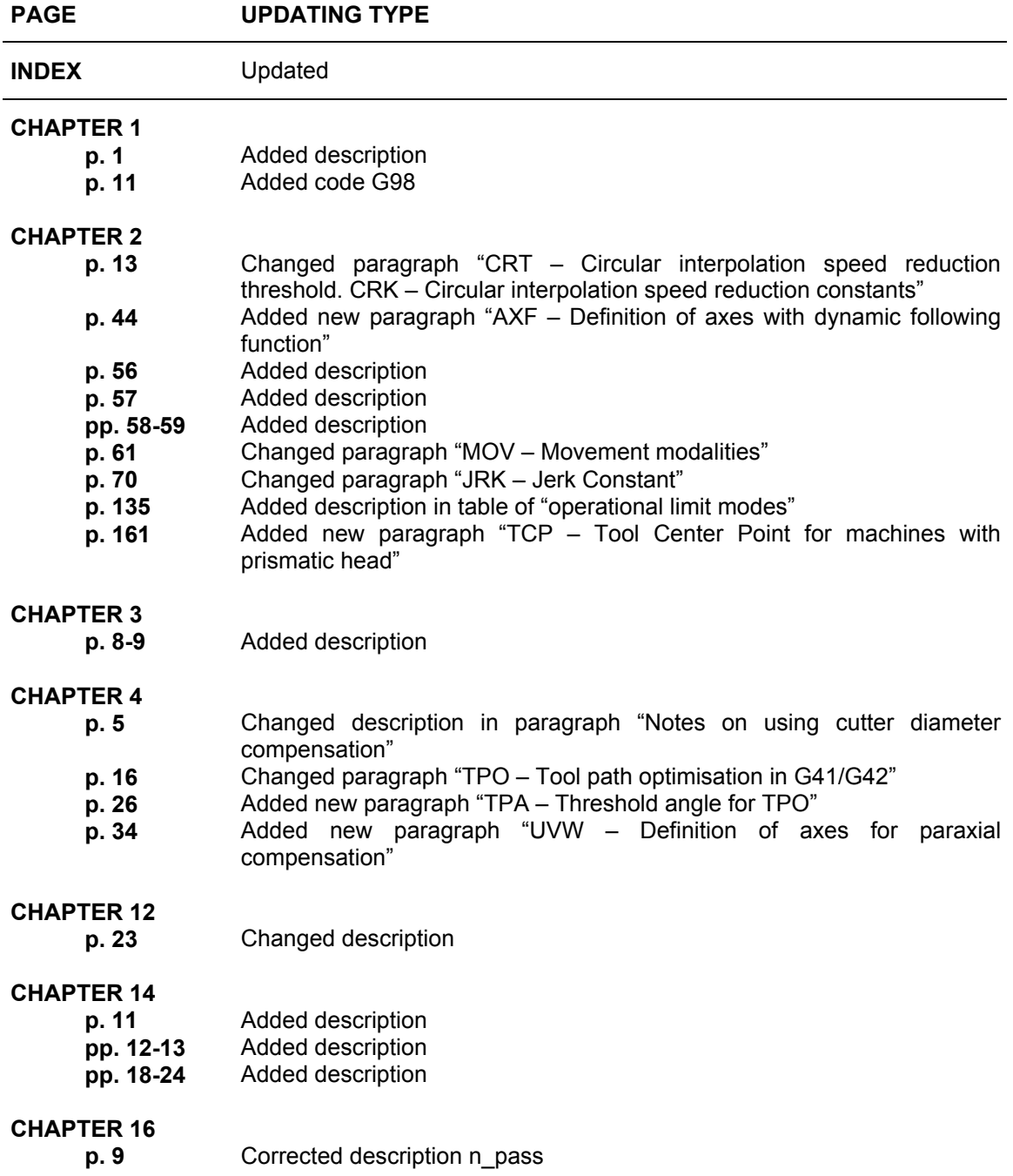

# **UPDATE** 10 Series CNC Programming Manual

### **CHAPTER 17**

Added new chapter "Filters"

### **APP. B**

- **p. 1** Added description for NC008<br>**p. 4** Changed description for NC04
	- **p. 4** Changed description for NC042

### **APP. C**

**p. 5** Added new paragraph "Errors in multiprocess management"

# **PREFACE**

This manual describes the procedures used for writing part programs with the 10 Series CNC system. It provides programmers with all the information they need for creating machine control programs.

### **REFERENCES**

For further information:

- 10 Series CNC AMP Software Characterization Manual
- 10 Series CNC User Guide

The chapters in this manual are organised in sections. They describe the language elements (commands and functions) used for managing a specific task, e.g. axis programming, tool programming, probe management. Programming examples have been introduced in the command description.

### **SUMMARY**

#### **1. Programming with 10 Series System**

This chapter contains the general programming rules of the International Standards Organization (ISO) standard. The chapter also provides an overview of the programming environment and a summary of the most used codes.

#### **2. Programming the Axes**

This chapter describes axis programming. The G codes and extended commands involved in this activity are provided with their characteristics. Several examples complete the command description and give suggestions for programming the major types of movements.

#### **3. Programming Tools and tool offsets**

This chapter describes tool programming and provides the functions and instructions used in tool operation.

### **4. Cutter Diameter Compensation**

This chapter describes cutter compensation. T functions and G codes used in tool compensation are provided with characteristics and several examples.

#### **5. Programming the Spindle**

This chapter describes spindle programming. The G codes and extended commands involved in this activity are provided with their characteristics. Several examples complete the command description and give hints for solving the main cases of spindle programming.

### **6. Miscellaneous Functions**

This chapter describes miscellaneous functions and provides a list of M functions with their meaning and characteristics.

### **7. Parametric Programming**

This chapter deals with special programming applications that use local and system variables.

### **8. Canned Cycles**

This chapter provides a description of the canned cycles available with the control. The G codes and extended commands used in this activity are provided with their characteristics. Several examples complete the command description.

### **9. Paramacros**

This chapter describes how paramacros can be used in programs.

### **10. Probing Cycles**

This chapter provides a description of the probing cycles available with the control. The G codes and extended commands involved in probe management are provided complete with examples.

### **11. Managing the Screen**

This chapter discusses the commands used to handle the system screen from a part programs. Examples are given to complete the command description.

### **12. Modifying the Program Execution Sequence**

This chapter contains the commands used for modifying the sequence of execution of a part program. It describes commands for branching, repeating blocks and executing subprograms, as well as commands for putting the part program on hold and releasing it.

### **13. High Speed Machining**

This chapter describes the high-speed milling features on machine tools with 3 axes.

#### **14. Multiprocess management commands**

This chapter shows 10 Series CNC's multi process potentials.

### **15. High level geometric programming (GTL)**

This chapter discusses the set of programming instructions available with the GTL utility.

#### **16. Working Cycles for Turning Systems**

This chapter provides the instructions for programming macro-cycles of rough-shaping, threading and groove cutting.

### **17.Filters**

This chapter describes the various types of filters that can be configured and hence applied in OSAI control units, designed to improve machine tool performances from the geometric and dynamic points of view and hence the finishing quality of the parts produced.

#### **A. Characters and Commands**

Appendix A provides a summary of all the characters allowed in the system and gives lists of G codes, mathematical functions and extended commands.

#### **B. Error Messages**

Appendix B provides a list of all the error messages that can occur during programming..

#### **C. Error management**

### **COMMANDS**

Commands are dealt with in the chapters that describe the specific task. A common structure has been adopted in the command description. For each command, the following information is provided:

- Command name
- Command function
- Command syntax
- Parameters
- Characteristics and notes
- Examples

Where possible, examples consist of a portion of program and a diagram that shows how the commands in that portion work.

### **Syntax conventions**

Use these conventions with the commands:

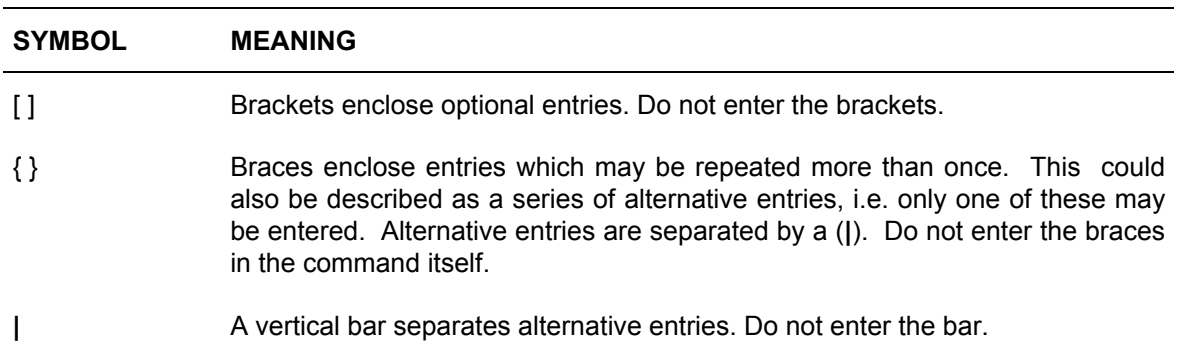

Key-words are written in **bold**. They must be entered exactly as they are represented in the syntax description.

Parameters that must be passed with commands are indicated by a mnemonic written in italics. Appropriate values must be entered in place of the mnemonic. Leading zeros can be omitted. For example, you can program G00 as G, G01 as G1.

### **Example**:

**(SCF,[***value***])**

SCF, the comma and parenthesis are key-words and must be written as described. *value* is a parameter name and must be replaced by an appropriate value. The brackets indicate that *value* is an optional value.

### **Warnings**

For correct control operation, it is important to follow the information given in this manual. Take particular care with topics bearing one of the mentions: WARNING, CAUTION or IMPORTANT, which indicate the following types of information:

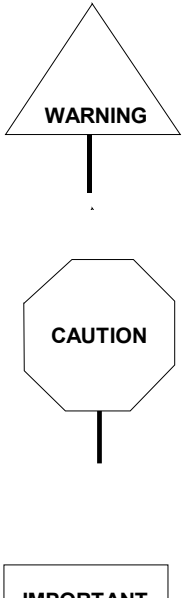

Draws attention to facts or circumstances that may cause damage to the control, to the machine or to operators.

Indicates information to be followed in order to avoid damage to equipment in general.

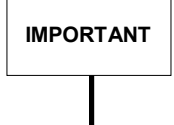

**IMPORTANT** Indicates information that must be followed carefully in order to ensure full success of the application.

### **Terminology**

Some terms appearing throughout the manual are explained below.

**Control Refers to the 10 Series numerical control unit comprising front panel unit and** basic unit.

**Front Panel** Is the interface module between machine and operator; it has a monitor on which messages are output and a keyboard to input the data. It is connected to the basic unit.

**Basic Unit** Is the hardware-software unit handling all the machine functions. It is connected to the front panel and to the machine tool.

**END OF PREFACE**

# **INDEX**

# PROGRAMMING WITH 10 SERIES SYSTEMS

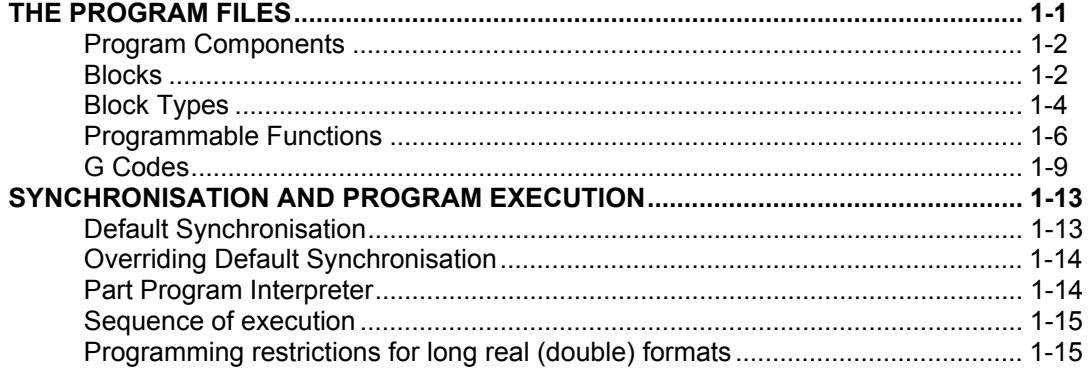

# PROGRAMMING THE AXES

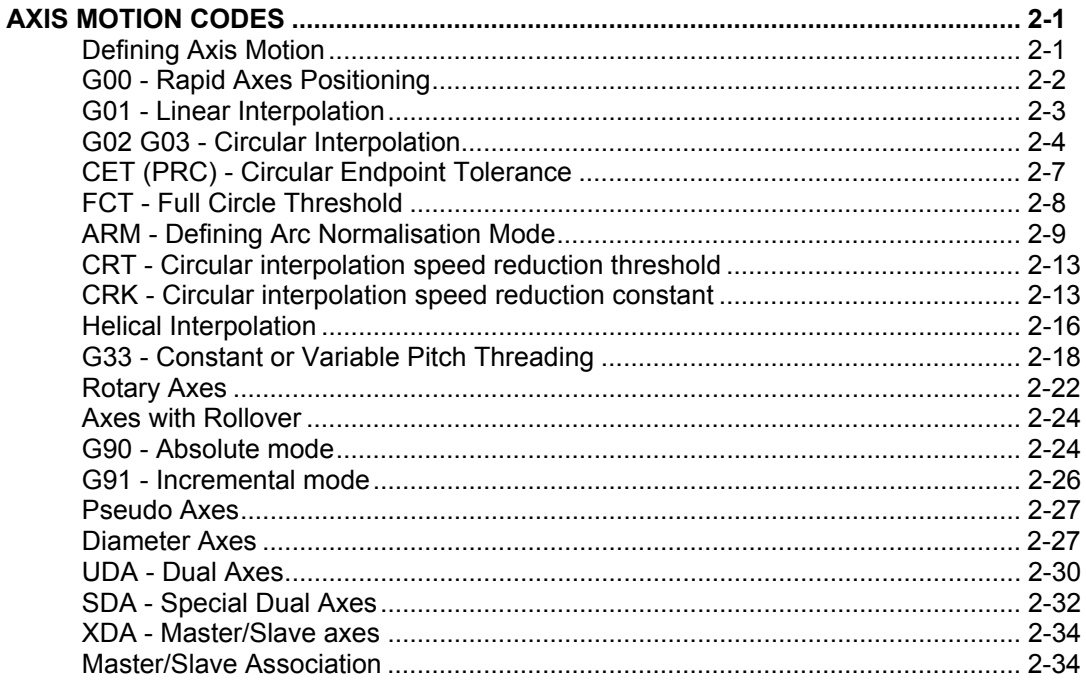

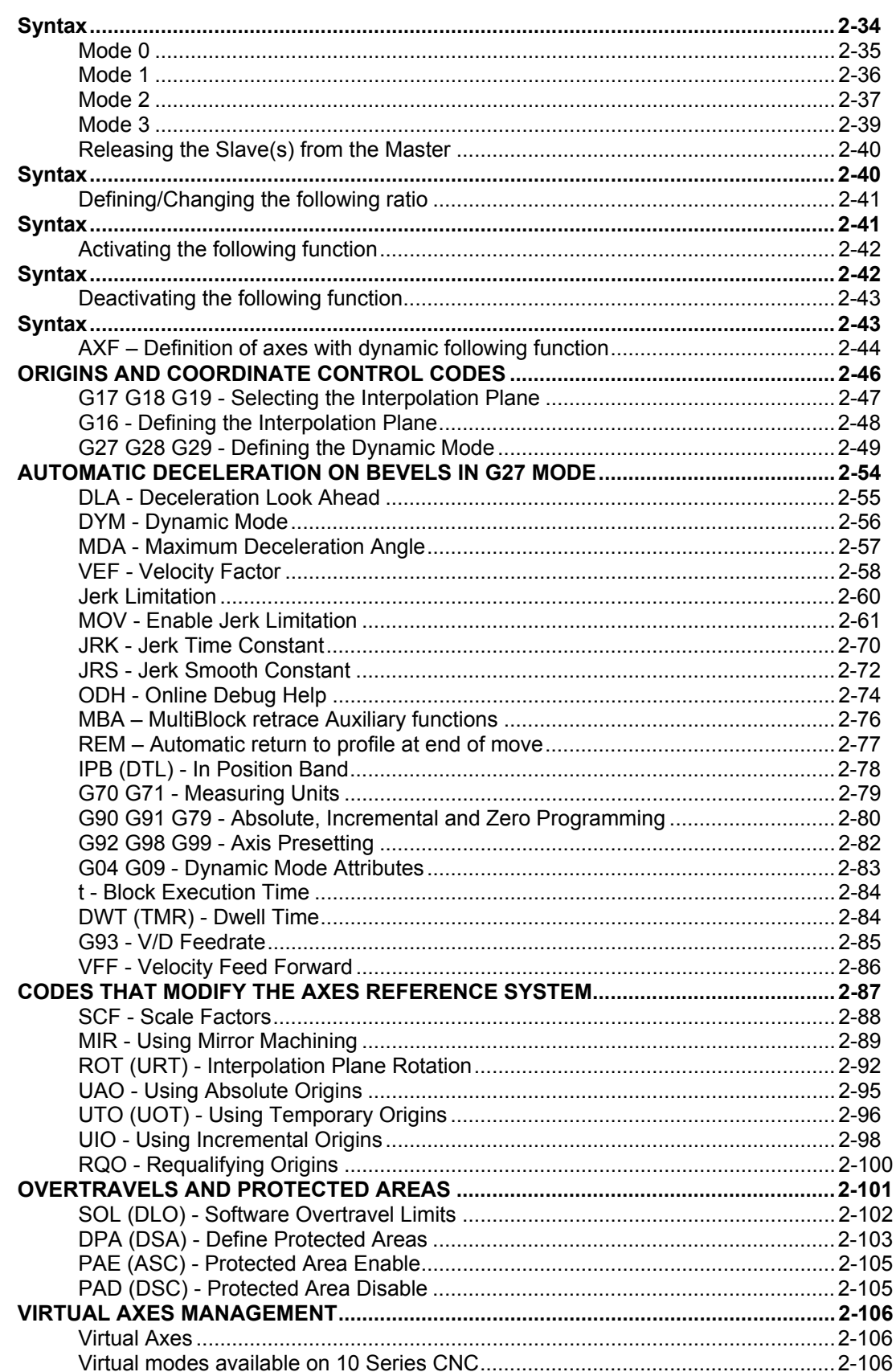

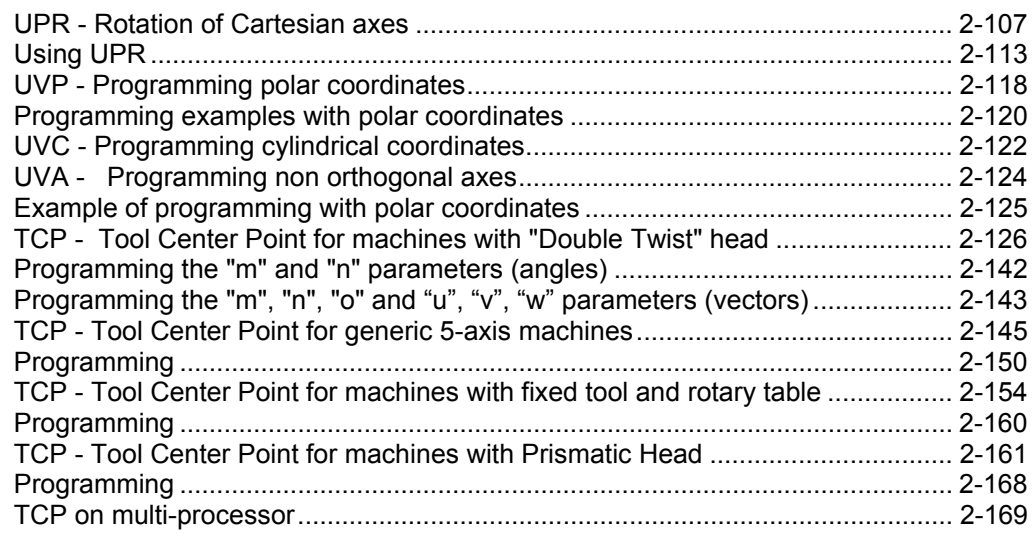

# **[PROGRAMMING TOOLS AND TOOL OFFSETS](#page-204-0)**

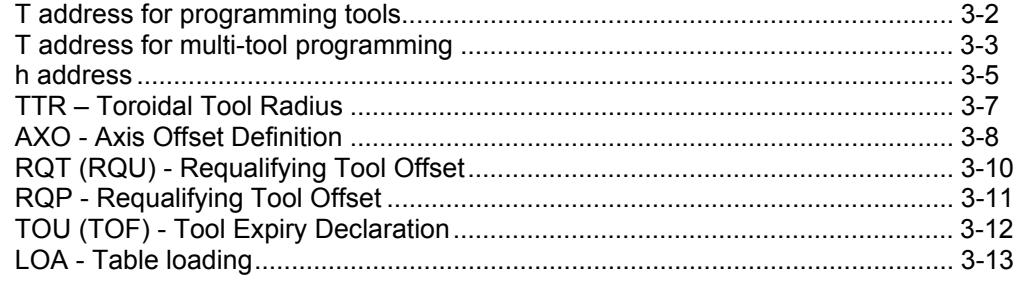

# **[CUTTER DIAMETER COMPENSATION](#page-218-0)**

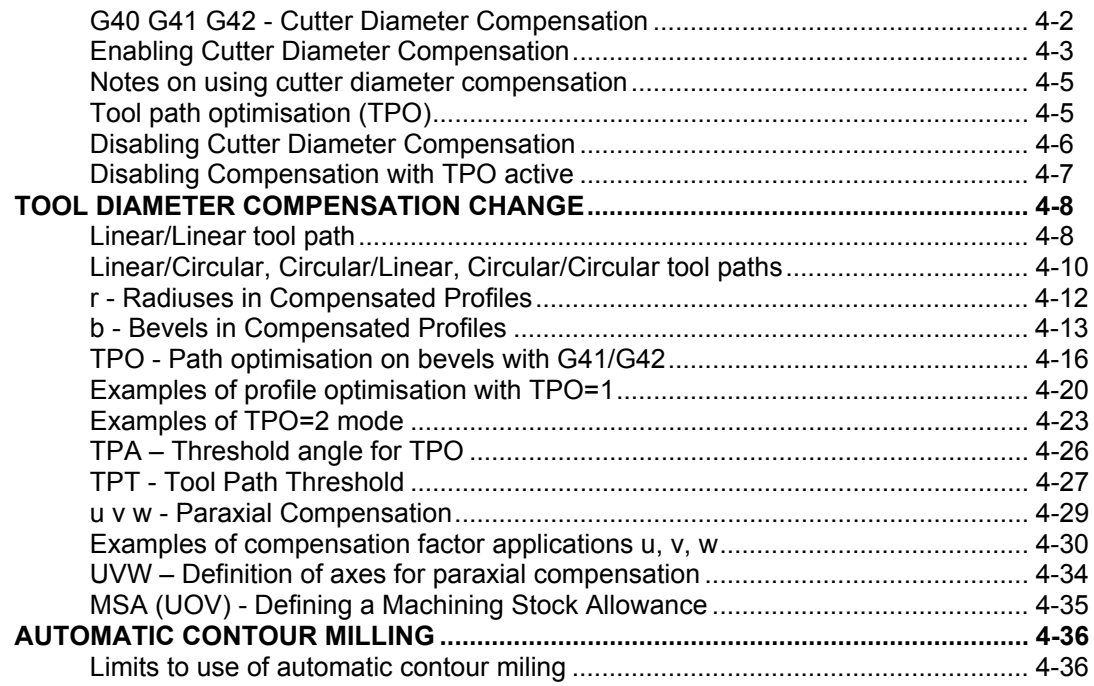

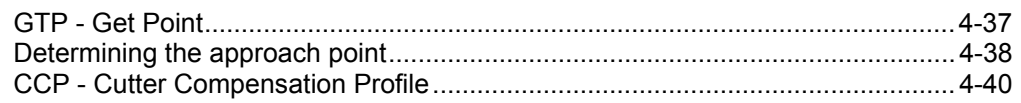

# PROGRAMMING THE SPINDLE

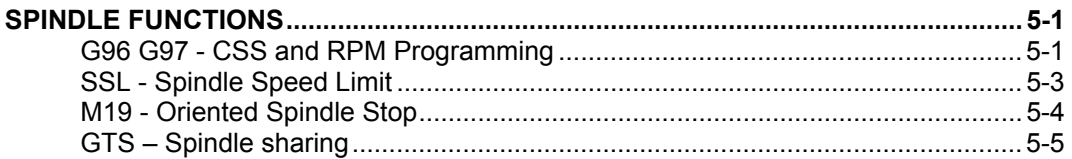

# **MISCELLANEOUS FUNCTIONS**

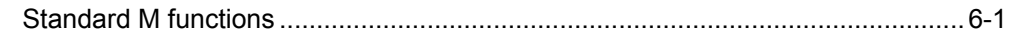

# **PARAMETRIC PROGRAMMING**

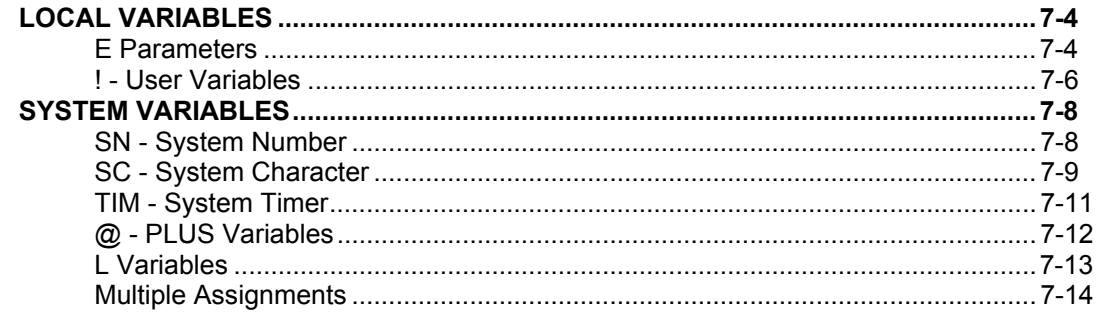

# **CANNED CYCLES**

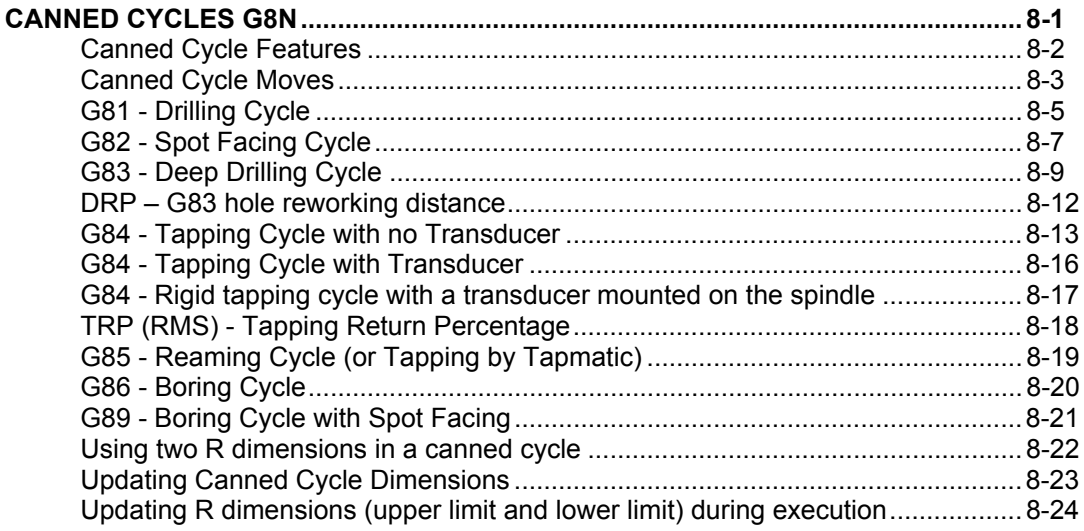

# **PARAMACRO**

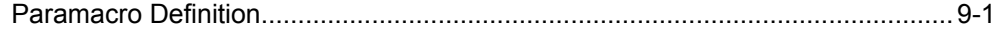

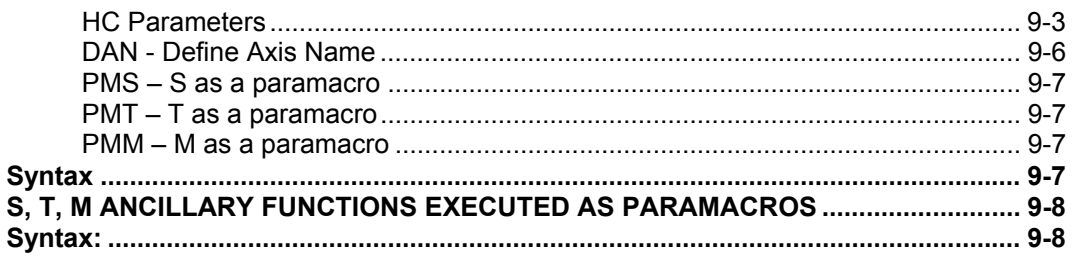

# **PROBING CYCLES**

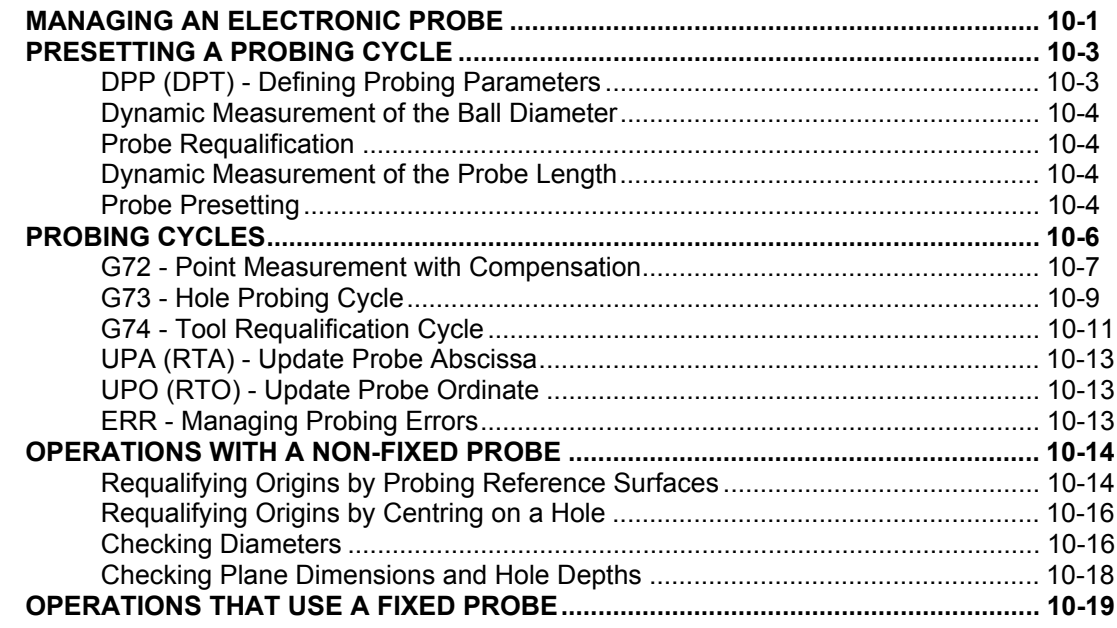

# **MANAGING THE SCREEN**

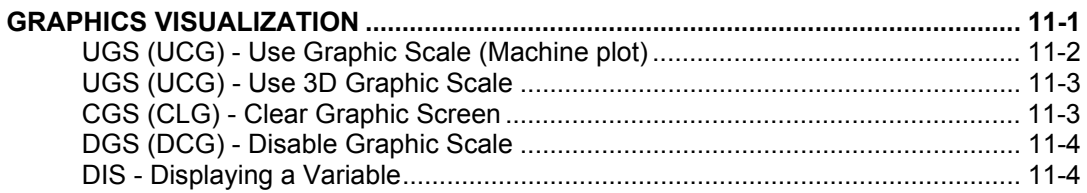

# MODIFYING THE PROGRAM EXECUTION SEQUENCE

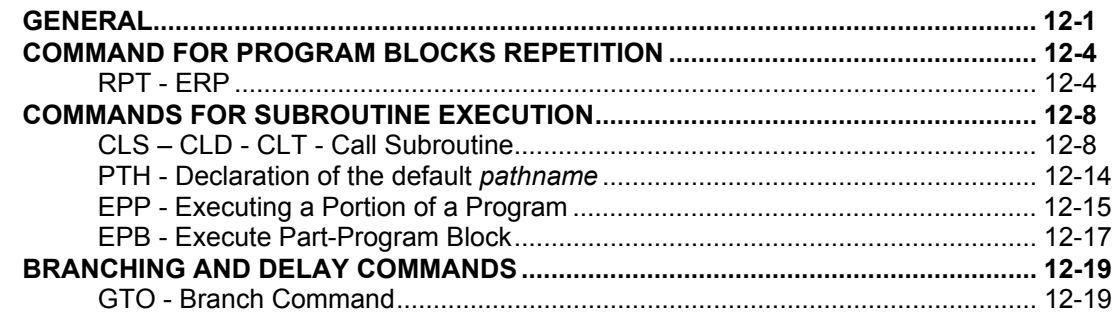

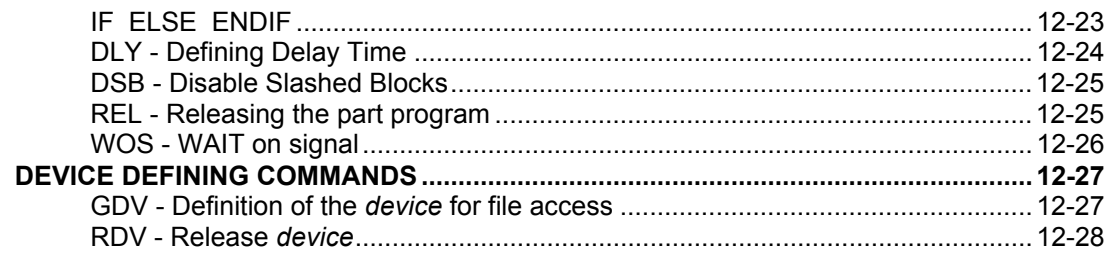

# **HIGH SPEED MACHINING**

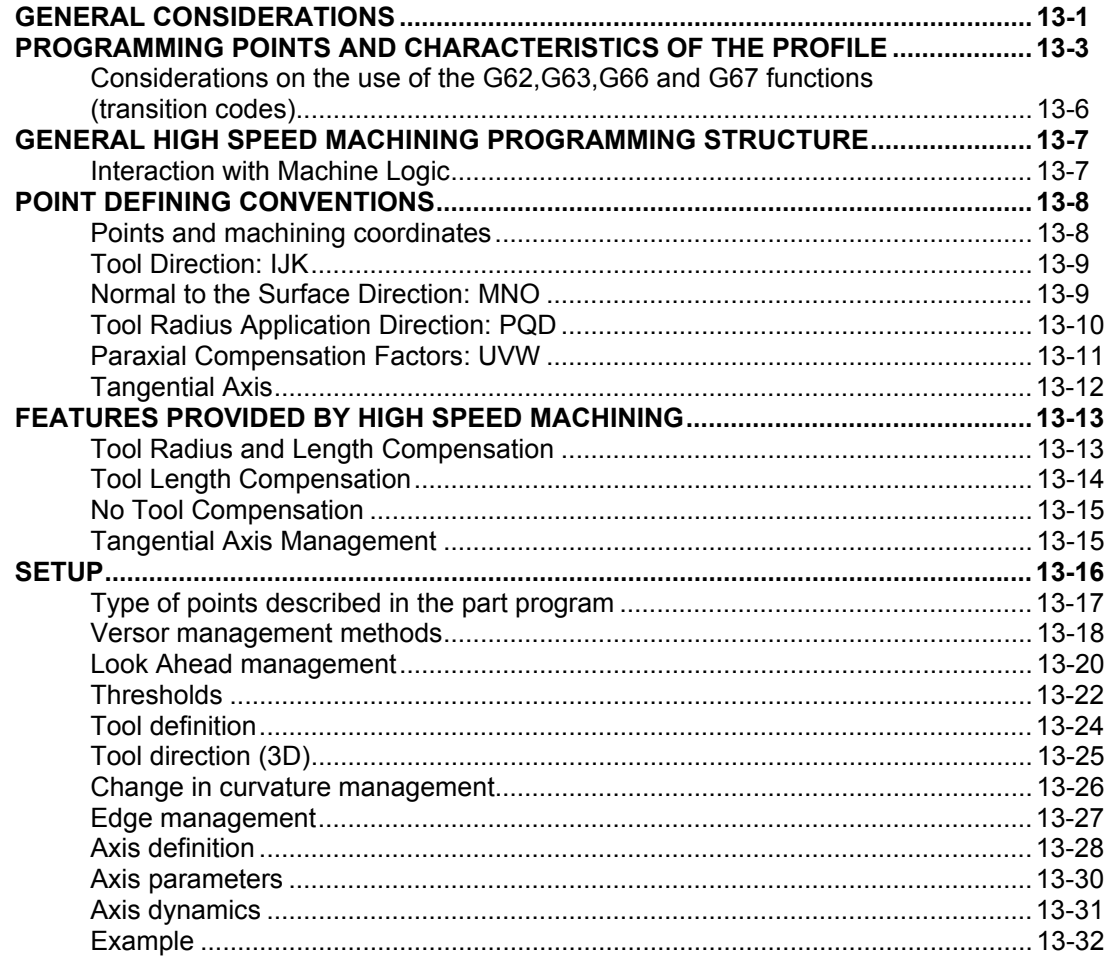

# **MULTIPROCESS MANAGEMENT COMMANDS**

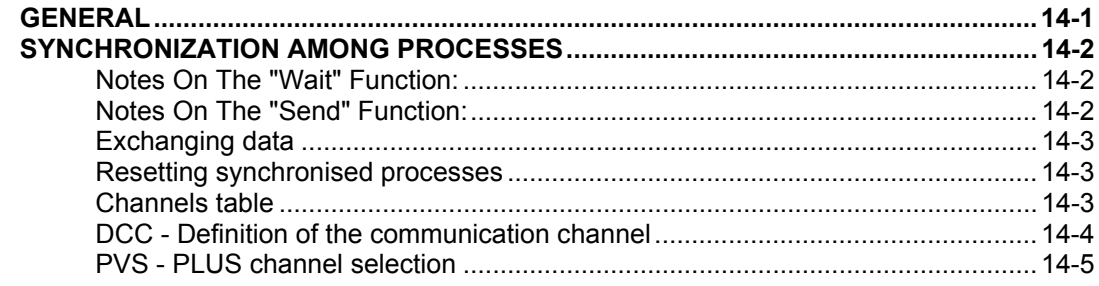

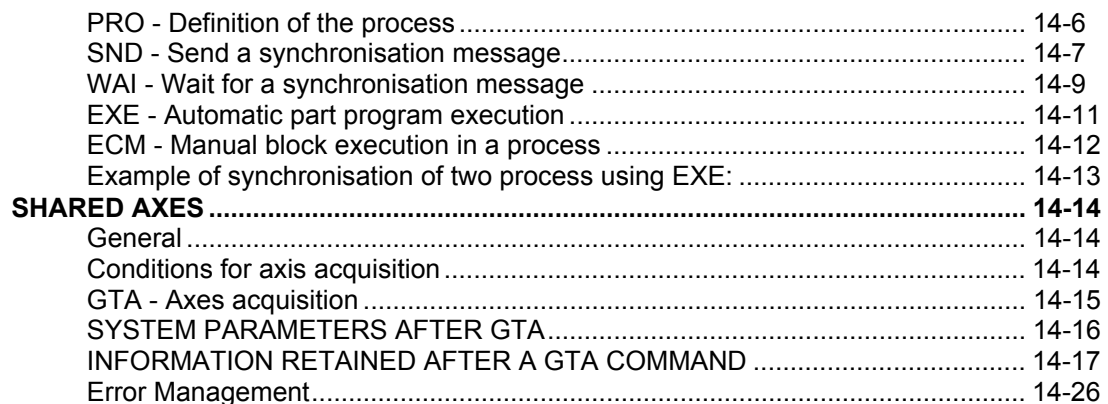

# HIGH LEVEL GEOMETRIC PROGRAMMING (GTL)

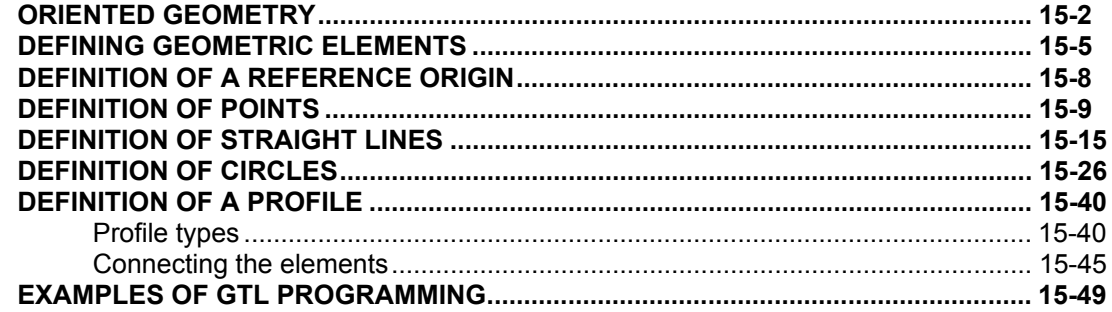

# **WORKING CYCLES FOR TURNING SYSTEMS**

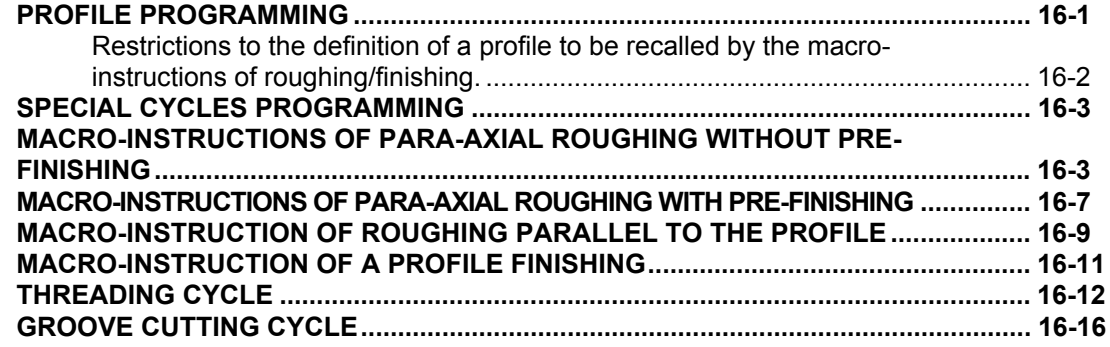

# **FILTERS**

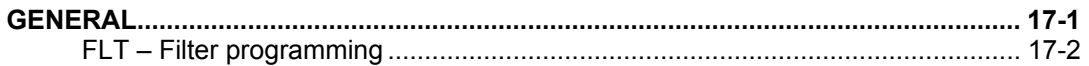

# **CHARACTERS AND COMMANDS**

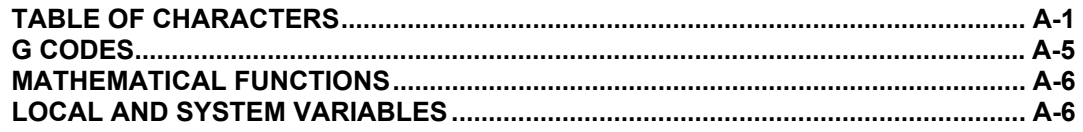

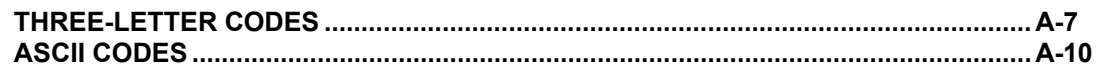

# **[ERROR MESSAGES](#page-516-0)**

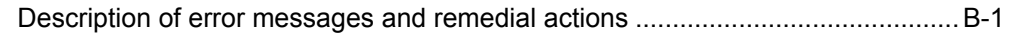

# **[ERROR MANAGEMENT](#page-540-0)**

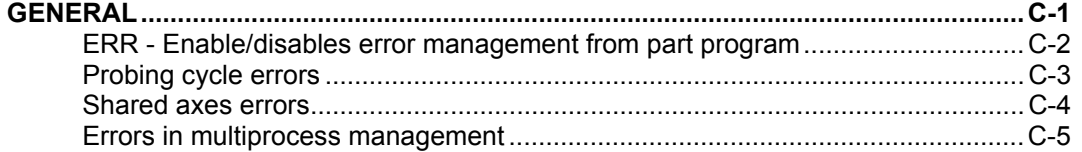

**END OF INDEX**

# <span id="page-18-0"></span>**PROGRAMMING WITH 10 SERIES SYSTEMS**

10 Series part programs are written with a specific language defined by the ISO standard. This chapter describes the language elements and discusses programming techniques and rules.

### **THE PROGRAM FILES**

The 10 Series part programs are stored in files which may be identified with 10 SERIES names or with DOS names.

- 10 SERIES names are a maximum of 48 characters in length; they identify the programs stored in the logic directories configured on the machine. Logic directories are configured during the installation stage (PPDIR config - human interface menu in AMP characterization).
- DOS names are a maximum of 8 characters in length, plus an extension and path where applicable; they identify files resident in DOS type directories.
- Using the Windows Editors, remember to give the "enter" command on the last line entered in the program. Quitting the program without this command might cause errors during program execution.

Mixed management of part programs is not allowed; in fact if a program is activated after being called by a DOS type name, all it subroutines must be identified with DOS names. Similarly, programs with 10 SERIES names can use only subroutines identified in the same way.

#### **NOTE:**

Part programs can also be resident on remote devices, defined in advance through the triliteral GDV (see chap. 12).

### **Program Components**

### ♦ *Address*

An address is a letter that identifies the type of instruction. For example, these are addresses:

G, X, Y, F

### ♦ *Word*

A word is an address followed by a numerical value. For example, these are words:

G1 X50.5 Z-3.15 F200 T1.1

When you assign a numeric value to a word, no zeroes must preceed or follow the value. Insert decimal values after the decimal point.

### ♦ *Block*

A program block comprises a set of words that identify an operation or a series of operations to be performed. The maximum length of a block is 126 characters. A technological program is a sequence of blocks that describe a machining operation.

Each block must end with: <CR> <LF>.

### **Blocks**

Blocks may include one or several fields.

When several fields are used in the same block, they must appear in the order shown in the following table:

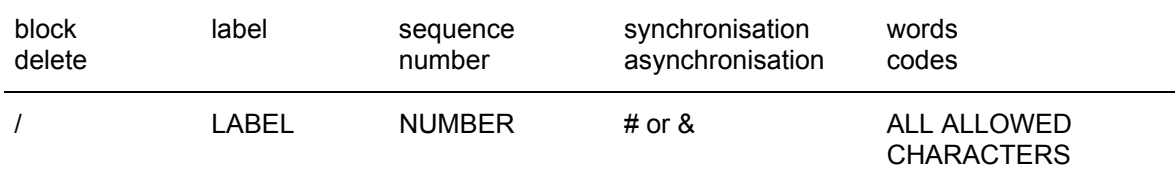

### ♦ *Comment blocks*

It can be inserted in any position within the current block. Any character after ";" is considered as a comment.

#### ♦ *Block delete*

The block delete field is optional. It allows the operator to choose whether to execute program blocks that begin with the "/" character that are called slashed blocks.

**Example**:

/N100 G00 X100

The block shown in the example can be enabled or disabled using the PROGRAM SET UP softkey, or typing the three-letter code DSB on the keyboard.

♦ *Label*

The label field is optional. It allows the programmer to assign a symbolic name to a block. A label can have up to six alphanumeric characters which must be between quotes. In case of a slashed block, the label must be inserted after the slash.

#### **Example**:

"START" /"END"

When a label field is used in a 'GTO' command, the label defines the block that the control should jump to.

♦ *Sequence number*

The "sequence number" field is optional. It allows the programmer to number each program block. A sequence number begins with the letter N and is followed by up to six digits (N0- N999999).

The sequence number must appear in front of the first operand and after the label.

#### **Example**:

N125 X0 "START" N125 X0 "END" N125 X0

#### ♦ *Synchronisation/asynchronisation*

Characters & and # are used to override the default synchronisation/asynchronisation status. For further information on synchronisation, see "Synchronisation and Program Execution".

**Example**: #(GTO,START, @PL1=1)

# **Block Types**

Four types of blocks can be used in a part program:

- Comment blocks
- Motion blocks
- Assignment blocks
- Three-letter command blocks

### • *Comment blocks*

A comment block allows the programmer to insert free sentences in the program. These sentences may describe the function to be executed or provide other pieces of information that make the program more understandable and documented.

A comment block does not produce messages for the operator. The control ignores a comment block during execution of the program.

The first character of a comment block must be a semicolon (;). The rest of the comment block is a sequence of alphanumeric characters. For example:

;THIS IS AN EXAMPLE OF COMMENT BLOCK

A comment can be inserted not only in a single block, but also in other types of blocks after the character ";".All characters after a ; considered as a comment. For example:

G1 X100 Y50 ; Motion block E1=10 ; Local variable E (ROT,45) ; Rotation command

### ♦ *Motion blocks*

Motion blocks conform to ISO and ASCII standards for programming blocks. There is no particular order for programming the components of a motion block.

### **Example**:

G1 X500 Y20 F200

### ♦ *Assignment blocks*

Assignment blocks are used to write variables' values directly from the program. Several types of assignments are possible as shown in the following table:

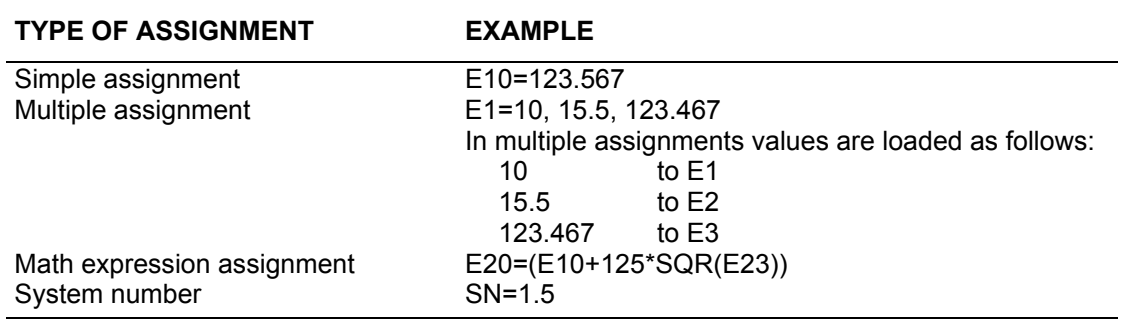

### ♦ *Three-letter command blocks*

Three-letter command blocks define an operation with a three-letter instruction in conformity with the RS-447 standard. For example:

(ROT,45) (DIS,"message text")

For the sake of compatibility between 10 Series and Series 8600 certain commands may be programmed with either of the following three-letter codes.

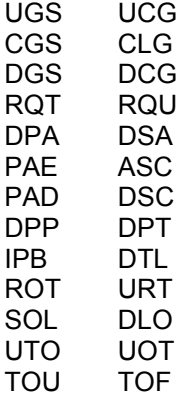

### **Programmable Functions**

#### ♦ *Axis coordinates*

Axis coordinates can be named with letters ABCUVWXYZPQD (according to the configuration set in AMP) and can be programmed in the following ranges:

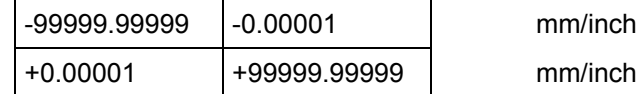

### **NOTE:**

It is impossible to program coordinates in the  $\pm 0.00001$  range because 0.00001 is the minimum value accepted by the control.

### ♦ *R coordinate*

In a circular interpolation (G02 G03) R represents the radius of the circle. In a standard canned cycle (G81-G89), the R coordinate defines the initial position value and retract value. This function is programmable in the following ranges:

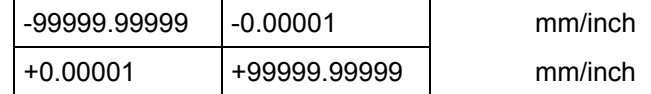

### **NOTE:**

It is impossible to program values in the  $+0.00001$  range because 0.00001 is the minimum value accepted by the control.

In a threading block (G33), the R coordinate represents the offset from the zero angular position of the spindle for multi-start threads.

### ♦ *I J coordinates*

In circular interpolation (G02-G03), I and J specify the coordinates of the center of an arc. I specifies the abscissa (typically X) and J the ordinate of the center (typically Y). I and J always specify the center coordinates regardless of the active interpolation plane. This function is programmable in the following ranges:

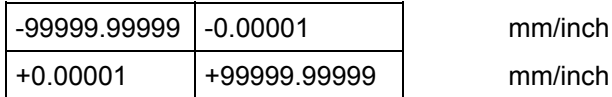

#### **NOTE:**

It is impossible to program values in the  $±0.00001$  range because 0.00001 is the minimum value accepted by the control.

When the values of the corresponding axis are expressed in diametrical units (according to the configuration set in AMP), the values of the center coordinates (I and J) are also expressed in diametrical units.

I and J coordinates are also used in the deep hole drilling cycle (G83). In a threading block (G33), the I address defines the pitch variation for variable pitch threads:

- **I+** Increasing pitch
- **I-** Decreasing pitch
- ♦ *K function*

In the deep hole drilling cycle (G83), K defines the incremental value to be applied to the minimum depth value (J) in order to reduce the initial pitch depth (I). This function is programmable in the following ranges:

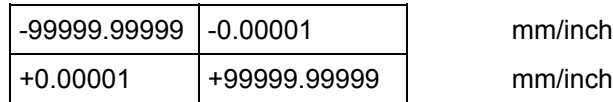

#### **NOTE:**

It is impossible to program values in the  $\pm 0.00001$  range because 0.00001 is the minimum value accepted by the control.

In a threading block (G33) or a tapping cycle (G84), K defines the thread pitch. In helical interpolation (G02-G03), K defines the helix pitch.

### ♦ *F and t function*

The F function defines the axes feedrate. This function is programmable in the following range:

+0.00001 +99999.99999 mm/inch

In G94, F function defines the feedrate in millimetres per minute (G71) or inches per minute (G70).

A "t" value can be programmed in a block to specify the time in seconds needed to complete the move defined in the block. In this case the block feedrate will be:

# **<sup>F</sup> = time total distance \* 60**

A "t" value is valid only in the block in which it is programmed. In G93, the F function defines the inverse of the necessary time in minutes to complete the movement:

> **<sup>F</sup> <sup>=</sup> total distance speed = 1/t (minutes)**

The F function is mandatory in the blocks when G93 is active and only affects that block. In G95, F specifies the axes feedrate in millimetres per revolution (G71) or inches per revolution of the spindle (G70).

♦ *a Function*

The a function defines the acceleration to use on the part program block and may be programmed in the range:

 $+0.00001$  +99999.99999  $\frac{1}{2}$  mm/sec<sup>2</sup> or inches/sec<sup>2</sup>

The a function is considered in  $mm/sec<sup>2</sup>$  in presence of G71 and in inches/sec<sup>2</sup> in presence of G70. This function is active only in the block it is programmed in and is in any case limited to the acceleration on the profile as calculated by the system in function of the accelerations configured.

♦ *M function*

The M address can activate various machine operations. The programmable range goes from 0 to 999. See Chapter 6 for further information about these functions.

### ♦ *S function*

The S function specifies the spindle rotation speed. It is programmable in the following range:

+0.001 999999.999 rpm/fpm

In G97, the S function defines spindle rotation speed expressed in revolutions per minute.

In G96, the S function defines the cutting surface speed expressed in metres per minute (G71) or feet per minute (G70). The above cutting speed remains constant on the surface.

Refer to Chapter 5 for further information about S function programming.

### ♦ *T function*

The T function defines the tool and tool offset needed for machining. It is programmable in the 0.0 to 999999999999.300 range. The 12 digits on the left of the decimal point represent the tool identifier code and the three digits on the right represent the tool offset number.

Chapter 3 provides a detailed description of T functions.

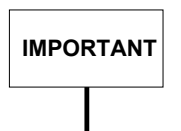

M, S and T functions vary according to their characterisation in AMP. From SW release 3.1 it is possible for the system to execute these functions inside a continuous move (G27-G28).

When planning an application the manufacturer must:

- configure the desired function as "ALLOWED IN CONTINUOUS" in AMP.
- write a machine logic to handle such a function.

In turn, the programmer must remember that these functions produce different effects depending on how they are programmed:

- in **continuous mode** a function configured as "ALLOWED IN CONTINUOUS" will be executed in the sequence in which it has been programmed. In order not to lock the program the function will be executed in "NO WAIT" mode.
- in **point-to-point mode** a function configured as "ALLOWED IN CONTINUOUS" will be executed in standard mode.

#### ♦ *h functions*

h functions permit to alter an offset during both continuous and point to point moves. An h function must be programmed by itself in a block. Its value may range from 0 through 300 and may be either an integer or an E variable.

### ♦ *G functions*

G codes program machining preparatory functions for machining. The following section deal with this codes

### **G Codes**

This section shows how to write preparatory G codes in part program blocks. A preparatory G code is identified by the G address followed by one or two digits (G00-G99). At present, only some of the 100 possible G codes are available.

Paramacro subroutines can be called with a three-digit G code. This class of G codes is described in Chapter 9. Three-digit G codes are classified as follows:

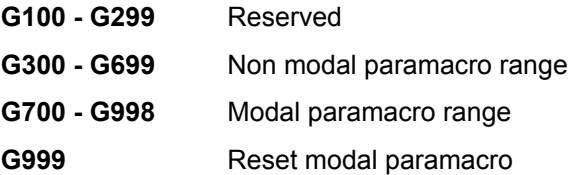

The G code must be programmed after the sequence number (if defined) and before any other operand in the block. For example:

N100 G01 X0 - operand

It is possible to program several G codes in the same block, provided they are compatible with each other. The table that follows defines compatibility between G codes. Zero indicates that the G codes are compatible and can be programmed in the same block; 1 means that the G codes are not compatible and cannot be programmed in the same block without generating an error.

**Compatible G Codes**

| G          | 00     | 01     | 02           | 33           | 81     | 80     | 72     | 93     | 96     | 41     | 40     | 27           | 29     | 04     | 09     | 90     | 79     | 70     | 16      | 92     | 20          | 21     | 60     |
|------------|--------|--------|--------------|--------------|--------|--------|--------|--------|--------|--------|--------|--------------|--------|--------|--------|--------|--------|--------|---------|--------|-------------|--------|--------|
|            |        |        | 03           |              | 89     |        | 73     | 94     | 97     | 42     |        | 28           |        |        |        | 91     |        | 71     | 17      | 99     |             |        | 61     |
|            |        |        |              |              |        |        | 74     | 95     |        |        |        |              |        |        |        |        |        |        | 18      | 98     |             |        |        |
| G00        |        | 1      | $\mathbf{1}$ | $\mathbf{1}$ | 0      | 1      | 1      | 0      | 0      | 0      | 0      | 0            | 0      | 0      | 0      | 0      | 0      | 0      | 19<br>1 | 1      | $\mathbf 1$ | 1      | 1      |
| G01        | 1<br>1 | 1      | 1            | 1            | 0      | 1      | 1      | 0      | 0      | 0      | 0      | 0            | 0      | 0      | 0      | 0      | 0      | 0      | 1       | 1      | 1           | 1      | 1      |
| G02        | 1      | 1      | 1            | 1            | 1      | 1      | 1      | 0      | 0      | 0      | 0      | 0            | 0      | 0      | 0      | 0      | 0      | 0      | 1       | 1      | 1           | 1      | 1      |
| G03        | 1      | 1      | 1            | 1            | 1      | 1      | 1      | 0      | 0      | 0      | 0      | 0            | 0      | 0      | 0      | 0      | 0      | 0      | 1       | 1      | 1           | 1      | 1      |
| G04        | 0      | 0      | 0            | 1            | 1      | 0      | 1      | 0      | 0      | 0      | 0      | 1            | 0      | 1      | 1      | 0      | 0      | 0      | 1       | 1      | 0           | 0      | 1      |
| G09        | 0      | 0      | 0            | 0            | 1      | 0      | 1      | 0      | 0      | 0      | 0      | 0            | 0      | 1      | 1      | 0      | 0      | 0      | 1       | 1      | 0           | 0      | 1      |
| G16        | 1      | 1      | 1            | 1            | 1      | 1      | 1      | 1      | 1      | 1      | 1      | 1            | 1      | 1      | 1      | 1      | 1      | 1      | 1       | 1      | 1           | 1      | 1      |
| G17        | 1      | 1      | 1            | 1            | 1      | 1      | 1      | 1      | 1      | 1      | 1      | 1            | 1      | 1      | 1      | 1      | 1      | 1      | 1       | 1      | 1           | 1      | 1      |
| G18        | 1      | 1      | 1            | 1            | 1      | 1      | 1      | 1      | 1      | 1      | 1      | 1            | 1      | 1      | 1      | 1      | 1      | 1      | 1       | 1      | 1           | 1      | 1      |
| G19        | 1      | 1      | 1            | 1            | 1      | 1      | 1      | 1      | 1      | 1      | 1      | 1            | 1      | 1      | 1      | 1      | 1      | 1      | 1       | 1      | 1           | 1      | 1      |
| G20        | 1      | 1      | 1            | 1            | 1      | 1      | 1      | 1      | 1      | 1      | 0      | 0            | 0      | 0      | 0      | 0      | 1      | 0      | 1       | 1      | 1           | 1      | 1      |
| G21        | 1      | 1      | 1            | 1            | 1      | 1      | 1      | 1      | 1      | 0      | 0      | 0            | 0      | 0      | 0      | 0      | 1      | 0      | 1       | 1      | 1           | 1      | 1      |
| G27        | 0      | 0      | 0            | 0            | 1      | 0      | 1      | 0      | 0      | 0      | 0      | 1            | 1      | 1      | 0      | 0      | 0      | 0      | 1       | 1      | 0           | 0      | 1      |
| G28        | 0      | 0      | 0            | 0            | 1      | 0      | 1      | 0      | 0      | 0      | 0      | 1            | 1      | 1      | 0      | 0      | 0      | 0      | 1       | 1      | 0           | 0      | 1      |
| G29        | 0      | 0      | 0            | 0            | 1      | 0      | 1      | 0      | 0      | 0      | 0      | 1            | 1      | 0      | 0      | 0      | 0      | 0      | 1       | 1      | 0           | 0      | 1      |
| G33        | 1      | 1      | 1            | 1            | 1      | 1      | 1      | 0      | 0      | 1      | 1      | 0            | 0      | 0      | 0      | 0      | 0      | 0      | 1       | 1      | 1           | 1      | 1      |
| G40        | 0      | 0      | 0            | 1            | 1      | 1      | 1      | 0      | 0      | 1      | 1      | 0            | 0      | 0      | 0      | 0      | 1      | 0      | 1       | 1      | 0           | 0      | 1      |
| G41        | 0      | 0      | 0            | 1            | 1      | 1      | 1      | 0      | 0      | 1      | 1      | 0            | 0      | 0      | 0      | 0      | 1      | 0      | 1       | 1      | 1           | 0      | 1      |
| G42        | 0      | 0      | 0            | 1            | 1      | 1      | 1      | 0      | 0      | 1      | 1      | 0            | 0      | 0      | 0      | 0      | 1      | 0      | 1       | 1      | 1           | 0      | 1      |
| G60        | 1      | 1      | 1            | 1            | 1      | 1      | 1      | 1      | 1      | 1      | 1      | 1            | 1      | 1      | 1      | 1      | 1      | 1      | 1       | 1      | 1           | 1      | 1      |
| G61        | 1      | 1      | 1            | 1            | 1      | 1      | 1      | 1      | 1      | 1      | 1      | $\mathbf{1}$ | 1      | 1      | 1      | 1      | 1      | 1      | 1       | 1      | 1           | 1      | 1      |
| G70        | 0      | 0      | 0            | 0            | 0      | 0      | 1      | 0      | 0      | 0      | 0      | 0            | 0      | 0      | 0      | 0      | 0      | 1      | 1       | 1      | 0           | 0      | 1      |
| G71        | 0      | 0      | 0            | 0            | 0      | 0      | 1      | 0      | 0      | 0      | 0      | 0            | 0      | 0      | 0      | 0      | 0      | 1      | 1       | 1      | 0           | 0      | 1      |
| G72        | 1      | 1<br>1 | 1            | 1<br>1       | 1      | 1      | 1      | 1      | 1      | 1      | 1      | 1            | 1      | 1      | 1      | 1      | 1      | 1      | 1       | 1      | 1           | 1      | 1      |
| G73<br>G74 | 1      |        | 1            | 1            | 1      | 1<br>1 | 1      | 1<br>1 | 1      | 1<br>1 | 1      | 1            | 1<br>1 | 1<br>1 | 1<br>1 | 1      | 1<br>1 | 1      | 1<br>1  | 1<br>1 | 1<br>1      | 1<br>1 | 1<br>1 |
| G79        | 1      | 1<br>0 | 1<br>0       | 0            | 1<br>1 |        | 1<br>1 |        | 1      |        | 1<br>1 | 1<br>0       |        |        |        | 1<br>1 | 1      | 1<br>0 | 1       | 1      | 1           | 1      | 1      |
| G80        | 0<br>1 | 1      | 1            | 1            | 1      | 1<br>1 | 1      | 0<br>0 | 0<br>0 | 1<br>1 | 1      | 0            | 0<br>0 | 0<br>0 | 0<br>0 | 0      | 1      | 0      | 1       | 1      | 1           | 1      | 1      |
| G81        | 0      | 0      | 1            | 1            | 1      | 1      | 1      | 0      | 0      | 1      | 1      | 1            | 1      | 1      | 1      | 0      | 1      | 0      | 1       | 1      | 1           | 1      | 1      |
| G82        | 0      | 0      | 1            | 1            | 1      | 1      | 1      | 0      | 0      | 1      | 1      | 1            | 1      | 0      | 0      | 0      | 1      | 0      | 1       | 1      | 1           | 1      | 1      |
| G83        | 0      | 0      | 1            | 1            | 1      | 1      | 1      | 0      | 0      | 1      | 1      | 1            | 1      | 0      | 0      | 0      | 1      | 0      | 1       | 1      | 1           | 1      | 1      |
| G84        | 0      | 0      | 1            | 1            | 1      | 1      | 1      | 0      | 0      | 1      | 1      | 1            | 1      | 0      | 0      | 0      | 1      | 0      | 1       | 1      | 1           | 1      | 1      |
| G85        | 0      | 0      | 1            | 1            | 1      | 1      | 1      | 0      | 0      | 1      | 1      | 1            | 1      | 0      | 0      | 0      | 1      | 0      | 1       | 1      | 1           | 1      | 1      |
| G86        | 0      | 0      | 1            | 1            | 1      | 1      | 1      | 0      | 0      | 1      | 1      | 1            | 1      | 0      | 0      | 0      | 1      | 0      | 1       | 1      | 1           | 1      | 1      |
| G89        | 0      | 0      | 1            | 1            | 1      | 1      | 1      | 0      | 0      | 1      | 1      | 1            | 1      | 0      | 0      | 0      | 1      | 0      | 1       | 1      | 1           | 1      | 1      |
| G90        | 0      | 0      | 0            | 0            | 0      | 0      | 1      | 0      | 0      | 0      | 0      | 0            | 0      | 0      | 0      | 1      | 1      | 0      | 1       | 1      | 0           | 0      | 1      |
| G91        | 0      | 0      | 0            | 0            | 0      | 0      | 1      | 0      | 0      | 0      | 0      | 0            | 0      | 0      | 0      | 1      | 1      | 0      | 1       | 1      | 0           | 0      | 1      |
| G92        | 1      | 1      | 1            | 1            | 1      | 1      | 1      | 1      | 1      | 1      | 1      | 1            | 1      | 1      | 1      | 1      | 1      | 1      | 1       | 1      | 1           | 1      | 1      |
| G93        | 0      | 0      | 0            | 0            | 0      | 0      | 1      | 1      | 0      | 0      | 0      | 0            | 0      | 0      | 0      | 0      | 0      | 0      | 1       | 1      | 1           | 1      | 1      |
| G94        | 0      | 0      | 0            | 0            | 0      | 0      | 1      | 1      | 0      | 0      | 0      | 0            | 0      | 0      | 0      | 0      | 0      | 0      | 1       | 1      | 1           | 1      | 1      |
| G95        | 0      | 0      | 0            | 0            | 0      | 0      | 1      | 1      | 0      | 0      | 0      | 0            | 0      | 0      | 0      | 0      | 0      | 0      | 1       | 1      | 1           | 1      | 1      |
| G96        | 0      | 0      | 0            | 0            | 0      | 0      | 1      | 0      | 1      | 0      | 0      | 0            | 0      | 0      | 0      | 0      | 0      | 0      | 1       | 1      | 1           | 1      | 1      |
| G97        | 0      | 0      | 0            | 0            | 0      | 0      | 1      | 0      | 1      | 0      | 0      | 0            | 0      | 0      | 0      | 0      | 0      | 0      | 1       | 1      | 1           | 1      | 1      |
| G98        | 1      | 1      | 1            | 1            | 1      | 1      | 1      | 1      | 1      | 1      | 1      | 1            | 1      | 1      | 1      | 1      | 1      | 1      | 1       | 1      | 1           | 1      | 1      |
| G99        | 1      | 1      | 1            | 1            | 1      | 1      | 1      | 1      | 1      | 1      | 1      | 1            | 1      | 1      | 1      | 1      | 1      | 1      | 1       | 1      | 1           | 1      | 1      |

### **NOTE:**

0 means compatible G codes

1 means incompatible G codes

The following table gives a summary of the G codes available in the control. This default configuration can be modified through the AMP utility.

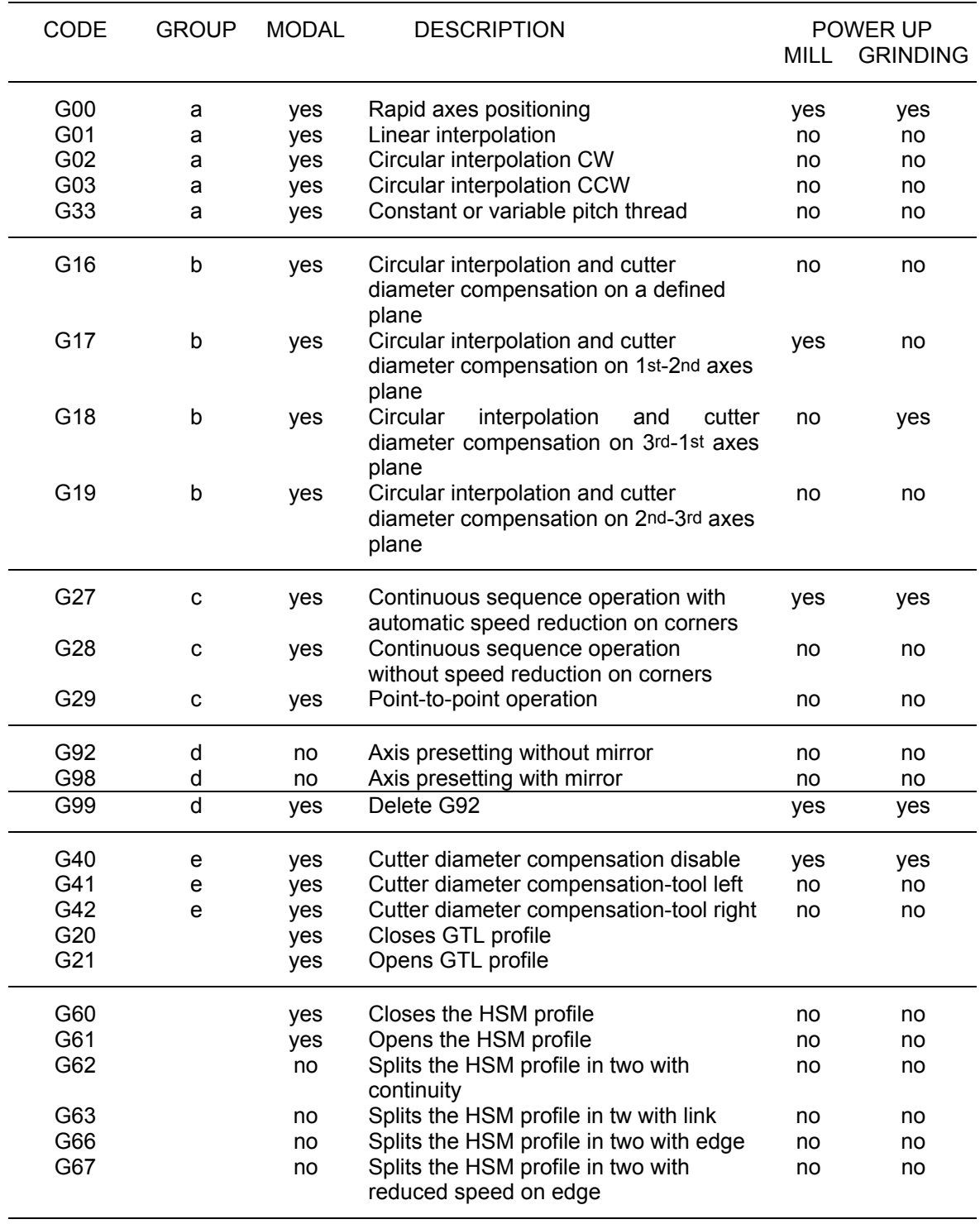

### **G code summary**

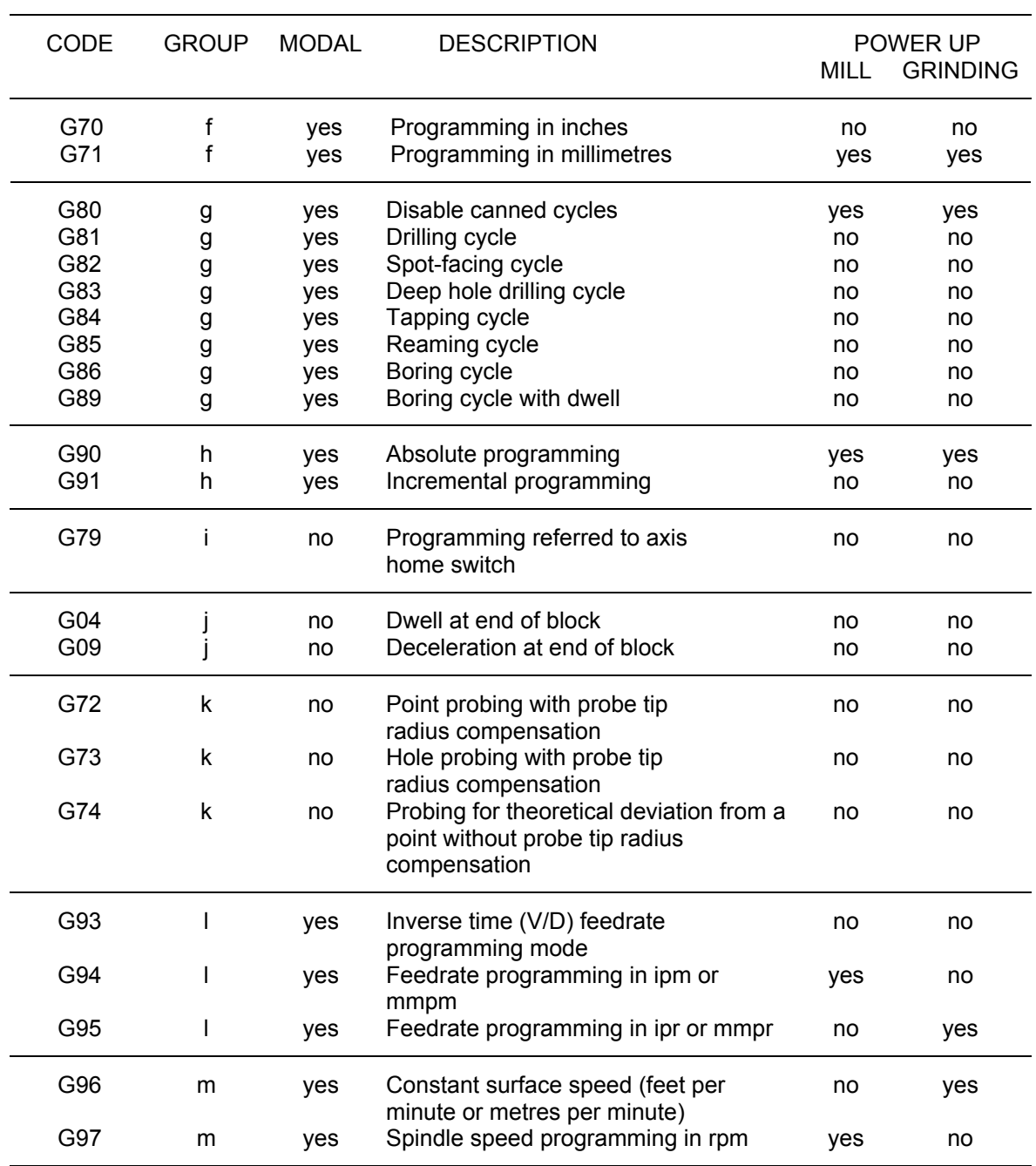

### **SYNCHRONISATION AND PROGRAM EXECUTION**

The terms "synchronised" and "asynchronised" apply only to part program blocks that do not imply a movement, that is, assignment or calculation blocks. A motion block is any block containing axes motion together with other actions:

- Axis moves
- M codes
- S codes
- T codes

A synchronisation block is taken into consideration and executed only after the motion block that precedes it in the program is completed, that is after the axis move has been executed.

On there other hand, a non-synchronised block is executed as soon as it is read by the part program interpreter, i.e. when perhaps the previous move is still in progress.

The advantage of asynchronous block execution is that variable assignments and complex calculations can be made between moves. This allows to reduce waiting time between two motion blocks caused by calculations.

### **Default Synchronisation**

At power up, the following commands and codes are automatically synchronised:

- UDA, SCF, RQO, IPB, DLY, WOS, WAI, SND, GTA, REL, UPR, TCP, UVP, UVC
- G16, G17, G18, G19, G72, G73, G74

All the other commands are not synchronised.

This default assignment can be changed. This means that the commands that are synchronised by default at power-up can become asynchronous and that the commands that are not synchronised by default at power-up can become synchronous. The next section explains how to override default synchronisation.

#### **NOTE:**

Default synchronisation cannot be modified for GTA, UPR, TCP, UVP, and UVC instructions.

# **Overriding Default Synchronisation**

Under certain circumstances, the part program may request to modify the default synchronisation.

If the command is synchronised by default and the programmer wants it to be executed by the interpreter as soon as it is read (asynchronous operation), an "&" must be programmed in the first position of the block, immediately after the "n" number.

If the command is asynchronous and you wish to activate synchronous operation, the first character in the block must be #.

Both # and & are active only in the block where they are programmed.

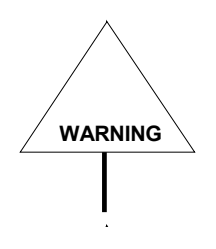

To avoid possible damage to the workpiece, note that programming synchronised blocks between contouring blocks clears the motion buffer at each synchronised block. This will result in dwells while the buffer is reloaded and all the calculations are performed.

### **Part Program Interpreter**

When the system reads a part program block it executes various activities, depending on the type of block:

- A motion block will be loaded in the motion buffer queue. If the move is defined by a variable, the stored move values stored are those of the variable. The buffer size is configurable from 2 to 128 blocks through AMP.
- An asynchronous assign or calculation block will be executed.

Three factors cause the part program interpreter to stop reading blocks:

- The motion buffer is full. When the active motion block is completed, the interpreter will read another motion block and load it in the buffer queue.
- A non-motion block that contains a synchronised command or a code that forces synchronisation is read. The interpreter does not start again until the last loaded motion block is completed. At this point the block calling for synchronisation is executed and the interpreter starts reading the following blocks.
- Error conditions

### **Sequence of execution**

- 1. Diameter axes
- 2. Scale factors (SCF)
- 3. Measuring units (G70 G71)
- 4. Paraxial compensation ( u v w )
- 5. Inch/metric programming (G90 G91)
- 6. Mirror machining (MIR)
- 7. Plane rotation (ROT)
- 8. Origins (UAO UTO UIO G92)

### **Programming restrictions for long real (double) formats**

The following restrictions apply to long real programming:

- Max. 15 numbers in total
- Max. 12 integer digits
- Max. 9 decimal digits

The system will display an error if more than 12 integer digits are programmed.

If more than 9 decimal numbers are programmed, the system does not display any error but cuts off the programmed number at the last allowed digit.

**END OF CHAPTER**

# <span id="page-34-0"></span>**PROGRAMMING THE AXES**

### **AXIS MOTION CODES**

### **Defining Axis Motion**

In this manual axes motion directions are defined in compliance with EIA standard RS-267. By convention, we always assume that the tool moves towards the part, no matter whether the tool moves towards the part or the part moves towards the tool in the actual process.

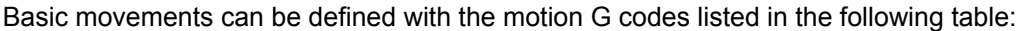

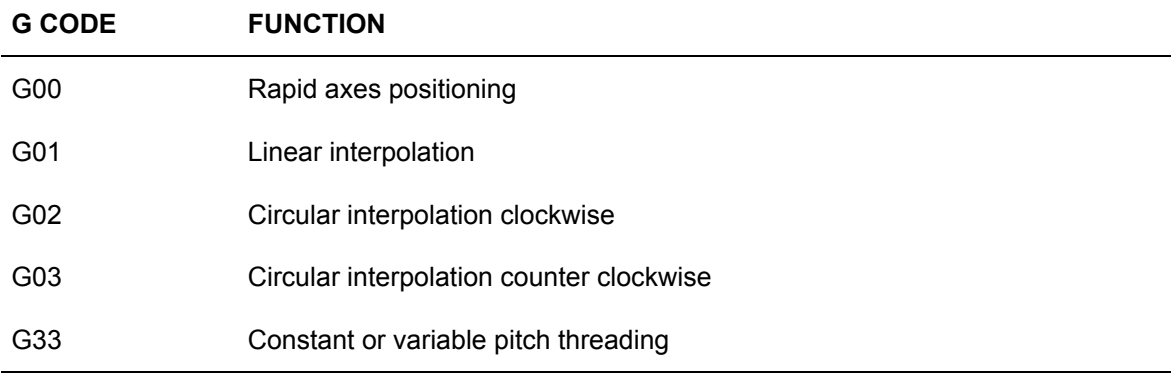

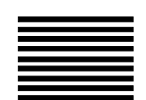

# **G00 - Rapid Axes Positioning**

G00 defines a linear movement at rapid feedrate that is simultaneous and coordinated for all the axes programmed in the block.

### **Syntax**

**G00** [*G***-***codes*] [*axes*] [*offset* ] [**F***..*] [**a**] [*auxiliary*]

where:

- *G-codes* Other G codes that are compatible with G00 (See "Compatible G codes" table in Chapter 1).
- *axes* Axis name followed by a numerical value. The numerical value can be programmed directly with a decimal value or indirectly with an E parameter. Up to nine axes can be written in a block.
- *offset* Offset factors on the profile. For the X, Y, Z axes these factors are entered with u, v, and w respectively. See "Paraxial compensation" in Chapter 4 for further information.
- **F** Feedrate for coordinated moves. It is given with the F address followed by the feedrate value. This parameter does not affect the move of the axes programmed in the G00 block, but is retained for subsequent feedrate moves. The rapid feedrate forced by G00 is a velocity along the vector of the axes programmed in the block. The maximum rapid feedrate is defined during characterisation with the AMP utility.
- **a** Acceleration to be used on the profile.
- *auxiliary* Programmable M, S, and T auxiliary functions. Up to four M functions, one S (spindle speed) and one T (tool selection) can be programmed in the block.
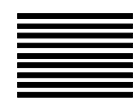

# **G01 - Linear Interpolation**

G01 defines a linear move at machining feedrate that is simultaneous and coordinated on all the axes programmed in the block.

#### **Syntax**

**G01** [*G-codes*] [*axes*] [*offset* ] [**F***..*] [**a**] [*auxiliary*]

where:

- *G-codes* Other G codes that are compatible with G01 (See "Compatible G codes" table in Chapter 1).
- *axes* Axis name followed by a numerical value. The numerical value can be programmed directly with a decimal value or indirectly with an E parameter. Up to nine axes can be written in a block.
- *offset* Offset factors on the profile. These factors are entered for the X, Y, Z axes with the characters u, v, w respectively. See "Paraxial compensation" in Chapter 4 for further information.
- **F** Feedrate used for the move. It is given with the F address followed by the feedrate value. If omitted, the system will use the previously programmed feedrate. If no feedrate has been programmed the control will generate an error.
- **a** Acceleration to be used on the profile.
- *auxiliary* Programmable M, S, T auxiliary functions. Up to four M functions, one S (spindle speed) and one T (tool selection) can be programmed in the block.

#### **Example:**

This example shows how to program a G01 code.

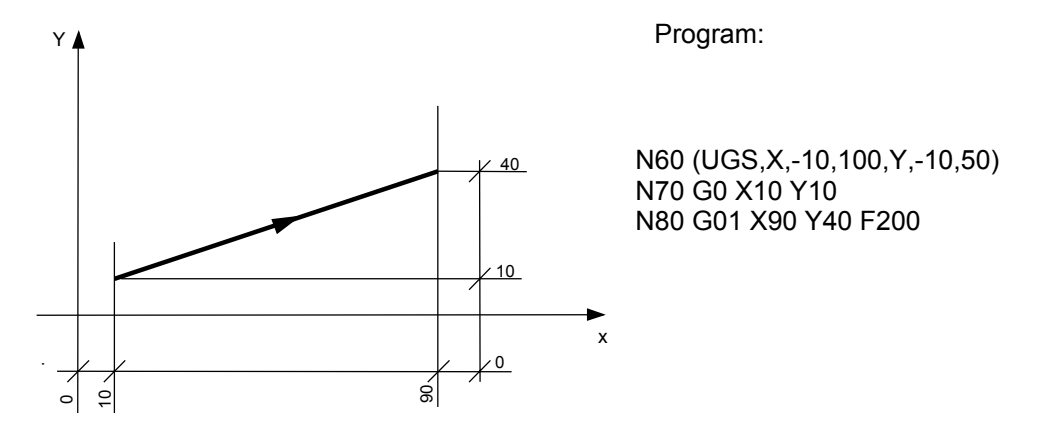

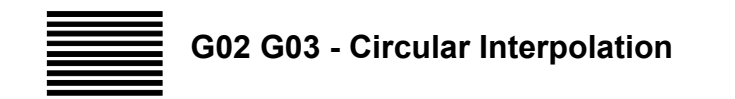

These codes define the following circular movements:

- G02 Circular interpolation clockwise (CW)
- G03 Circular interpolation counter clockwise (CCW)

The circular move is performed at machining feedrate and is coordinated and simultaneous with all the axes programmed in the block.

# **Syntax**

**G02** [*G-codes*] [*axes*] **I***..* **J**.. [**F***..*] [**a**] [*auxiliary*] or **G02** [*G-codes*] [*axes*] **R***..* [**F***..*] [**a**] [*auxiliary*]

**G03** [*G-codes*] [*axes*] **I***..* **J***..* [**F***..*] [**a**] [*auxiliary*] or **G03** [*G-codes*] [*axes*] **R***..* [**F***..*] [**a**] [*auxiliary*]

where:

- *G-codes* Other G codes that are compatible with G02 and G03 (See "Compatible G codes" table in Chapter 1).
- *axes* Axis name followed by a numerical value programmed directly with a decimal value or indirectly with an E parameter.

If axes are not programmed in the block, the move is a complete circle in the active interpolation plane.

- **I** Abscissa of the circle centre. This is a value in millimetres that can be programmed directly or indirectly with an E parameter. The abscissa is expressed as a diameter unit when the corresponding axis is a diameter axis. No matter what interpolation plane you are using, the symbol for the abscissa is always **I**.
- **J** Ordinate of the circle centre. This is a value in millimetres that can be programmed directly or indirectly with an E parameter. The ordinate is expressed as a diameter unit when the corresponding axis is a diameter axis. No matter what interpolation plane you are using, the symbol for the ordinate is always **J**. **NOTE:** The parameter **R** cannot be used for arcs of 360 degrees..

**R** Circle radius alternative to the I and J coordinates. If the arc of a circle is less than or equal to 180 degrees, the radius must be programmed with positive sign; if the arc of a circle is greater than 180 degrees the radius must be programmed with negative sign.

**NOTA:** R is not allowed with arc of 360 degrees.

- **F** Feedrate used for the move. It is given with the F address followed by the feedrate value. If omitted, the system will use the programmed value. If no feedrate has been programmed an error will occur.
- **a** Acceleration to be used on the profile.
- *auxiliary* Programmable auxiliary functions M, S, T. Up to four M functions, one S (spindle speed) and one T (tool selection) can be programmed in the block.

## **Characteristics**:

The maximum programmable arc is 360 degrees, i.e. a full circle. Before programming a circular interpolation block, the interpolation plane must be defined with G16, G17, G18, G19. G17 is automatically active after power up.

The coordinates of the start point (determined from the previous block), the end point and the centre of the move must be calculated so that the difference between start and end radius is less than the default value (0.01 mm or 0.00039 inches). If this difference is equal or greater than the default value, the control displays an error message and the circular move is not performed.

Incremental programming (G91) can be used in conjunction with circular interpolation. With G91 the end point and the centre point of the circular move are referenced to the start point programmed in the previous block.

The direction (CW or CCW) of a circular interpolation is defined by looking in the positive direction of the axis that is perpendicular to the active interpolation plane.The following examples show the directions for circular interpolation on the active planes.

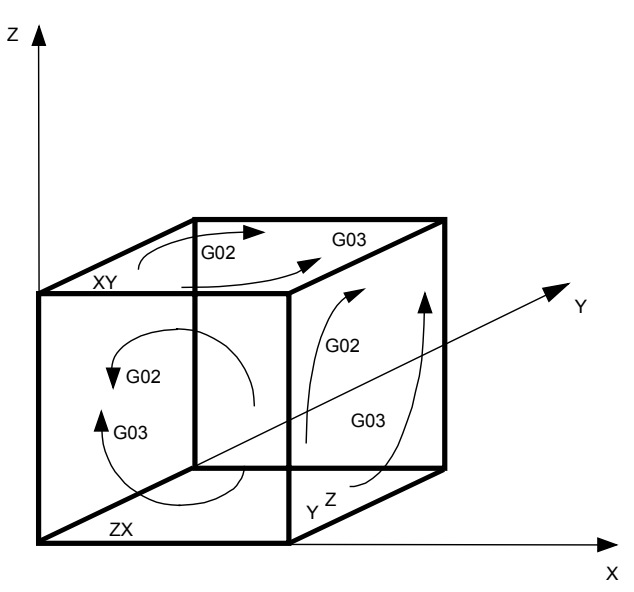

**Directions of a circular interpolation**

Circular interpolation in absolute programming with the I and J coordinates of the centre of the circle.

N14 X10 Y20<br>N15 G2 X46 \ G2 X46 Y20 I28 J20 F200 N16 G3 X64 Y38 I46 J38

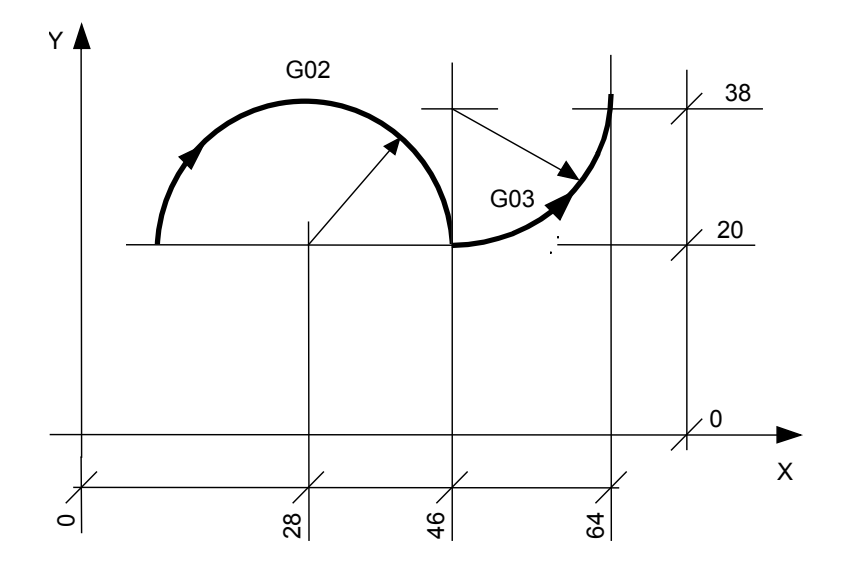

Circular interpolation in absolute programming with the value R of the radius of the circle.

N14 X10 Y20<br>N15 G2 X46 Y G2 X46 Y20 R18 F200

N16 G3 X64 Y38 R18

Circular interpolation in incremental programming with the coordinates J and I.

N14 X10 Y20<br>N15 G2 G91 X G2 G91 X36 I18 J0 F200 N16 G3 X18 Y18 I0 J18

Circular interpolation in incremental programming with the value of the radius R.

N14 X10 Y20 G2 G91 X36 R18 F200 N16 G3 X18 Y18 R18

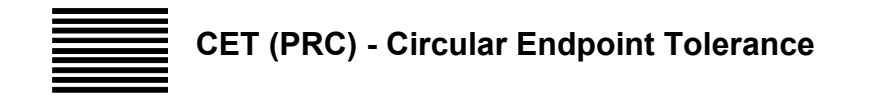

In circular interpolations, CET defines the tolerance for the variance between the starting and final radiuses of the circle arc.

#### **Syntax**

#### **CET**=*value*

where:

*value* Tolerance expressed in millimetres. The default value is 0.01 mm.

#### **Characteristics:**

If the difference between starting and final radius is smaller than the tolerance but not zero, the system normalises the circle data according to the values specified in CET and ARM.

If the difference is equal to or greater than the value assigned to CET, an error occurs and the programmed final points will not be executed. In this case, you must either modify the program or increase the CET tolerance.

The value assigned to CET can be modified as follows:

- In the AMP configuration
- By means of a specific data entry
- By writing a new CET in the part program.

The CET tolerance is always expressed in the characterised measuring unit (G70/G71 apply).

If the variance between programmed start and final radius is higher than the CET value, the circle arc can be executed as follows:

- By making the CET value greater than the actual variance
- By programming the arc with the circle radius rather than with the centre using this format:

G2/G3, final point and R radius

A RESET re-establishes the default tolerance.

Example:<br>CET=0.02

defines a  $0.02$  mm tolerance

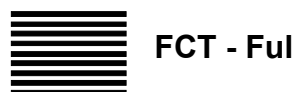

# **FCT - Full Circle Threshold**

In a circular interpolation, the FCT instruction defines a threshold for the distance between the first and the last point in an arc. Within this distance the arc is considered a full circle.

# **Syntax**

# **FCT**=*value*

where:

*value* Threshold expressed in millimetres. The default value is 0.001 mm.

# **Characteristics:**

The FCT command allows to deal with inaccurate program data that would otherwise prevent the system from forcing a complete circle. In other words, if the distance from the first to the last point is less than FCT, the system uses the points as if they were overlapping and forces a full circle.

FCT thresholds can be modified as follows:

- In the AMP configuration
- By means of a specific data entry
- By writing a new CET in the part program.

The FCT threshold is always expressed in the characterised measuring unit (G70/G71 apply).

A RESET re-establishes the default threshold.

**Example:** G71 FCT=0.005 In this example, FCT defines a threshold 0.005 millimetres.

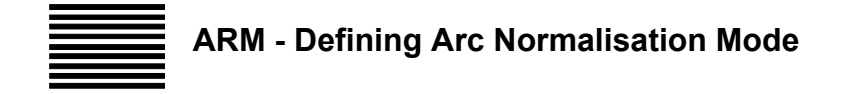

The ARM code defines the method with which the system normalises an arc (programmed with the centre coordinates I and J, and a final point) in order to render it geometrically congruent.

An arc is normalised when the variance between initial and final radius is less than the characterised accuracy tolerance or than the tolerance programmed with the CET command.

Before executing an arc, the system calculates the difference between initial and final radiuses.

- If the difference is zero, the control will execute the programmed arc without normalising it.
- If the difference is greater than the CET value, the control will stop without executing the move, and display a profile error message.
- If the difference is less than the CET value, the control will execute the move normalising the arc with the method specified by ARM.
- If the distance is less than the FCT threshold, the system will force the complete circle. For ISO blocks with radius compensation, the system checks the difference twice: first on the base profile without compensation (normalisation stage) and then on the compensated profile (motion generation stage).

#### **Syntax**

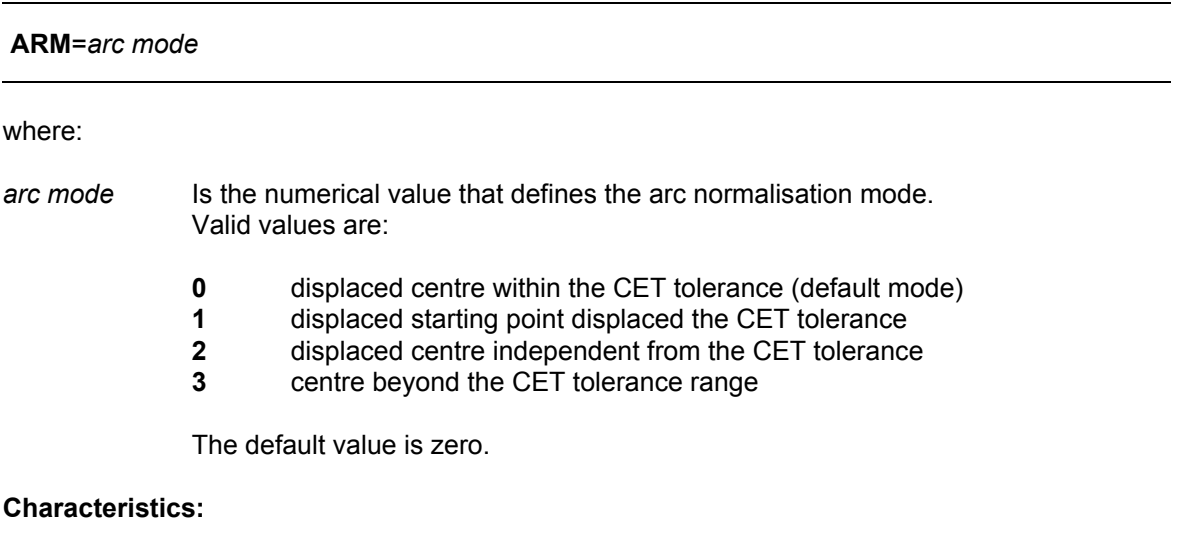

The arc normalisation mode can be modified as follows:

- In the AMP configuration
- By means of a specific data entry
- By writing a new CET in the part program.

The examples that follow illustrate ARC normalisation modes.

**Chapter 2** Programming the Axes

# **ARM=0**

This is an arc through the initial and final programmed points whose centre is displaced within the tolerance defined by CET. The arc is executed with averaged radius.

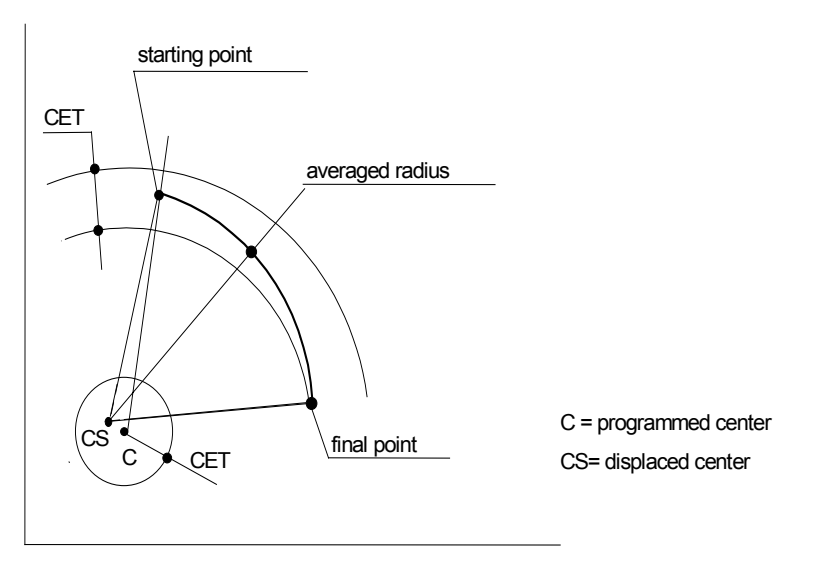

# **ARM=1**

This is an arc through the programmed final point and the starting point displaced within the CET tolerance. The arc is executed with final radius.

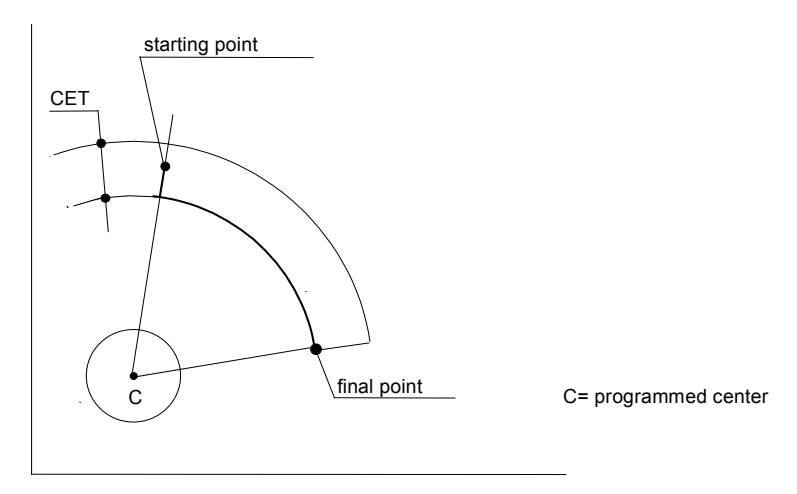

# **ARM=2**

This is an arc whose centre is displaced irrespective of the tolerance defined with CET. In this case the arc is executed with averaged radius.

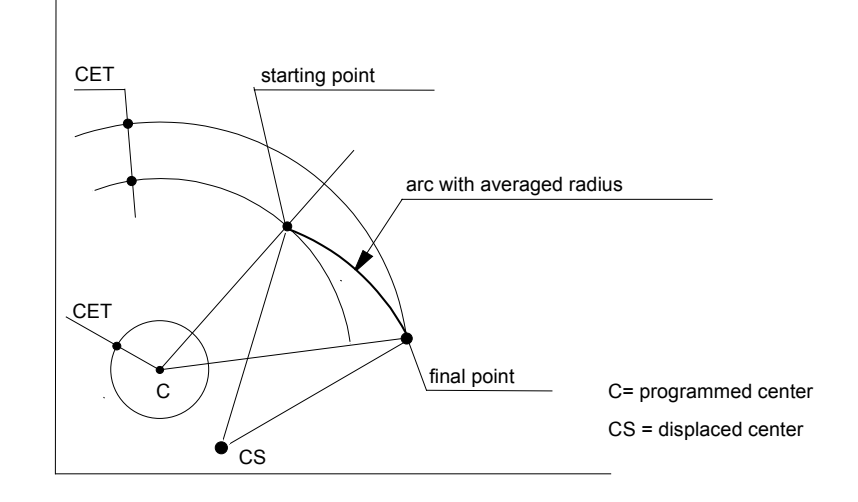

# **ARM=3**

If the displacement of the centre arc is within the CET tolerance defined with CET, the arc centre will be displaced and the arc will pass through the programmed starting and final points. If the displacement of the centre is not within the CET tolerance, the arc will have the programmed centre and pass through the displaced starting and final points (both points are displaced within the CET/2 tolerance).

In this case the arc is executed with averaged radius.

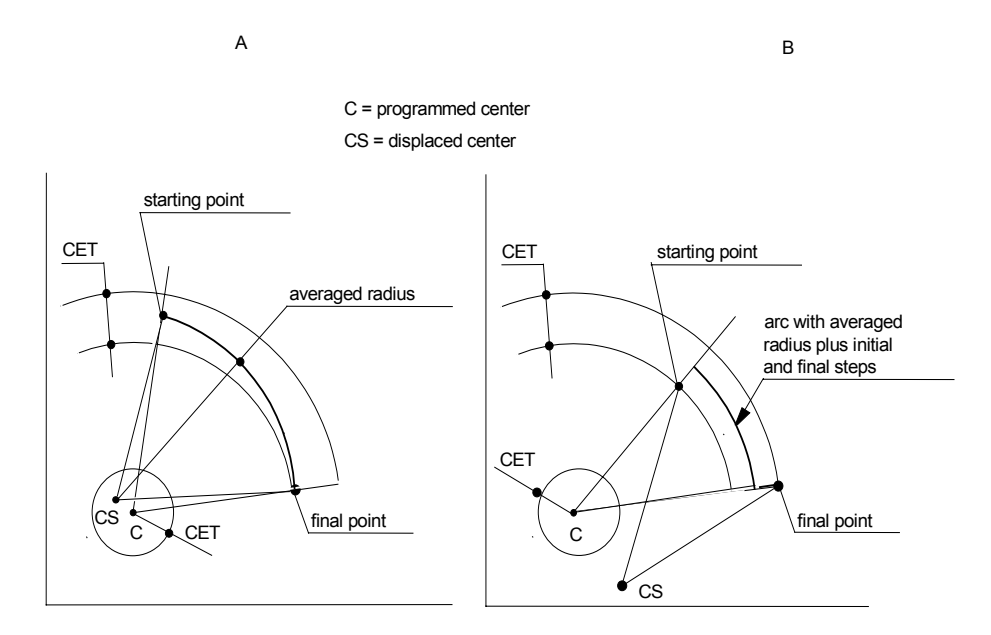

# **IMPORTANT**

With ARM = 1 or ARM = 3 the resultant profile can show inaccuracies ("steps"):

With ARM = 1 there will be a step at circle start equal to the difference between starting and final radiuses.

In case of ARM = 3 there will be a step both at circle arc start and end.

To prevent these steps from causing a servo error, we suggest that you program a CET value smaller than the characterised servo error threshold.

# **CRT - Circular interpolation speed reduction threshold CRK - Circular interpolation speed reduction constant**

The variables CRT (Circle Reduction Threshold) and CRK (Circle Reduction K-Constant) are used for reducing the speed on circular elements by applying different reduction algorithms depending on the sign of the CRT parameter. Speed reduction will be:

- as a function of the radius of the element only, if  $CRT > 0$
- as a function of the radius and centrifugal acceleration, if  $CRT = 0$
- as a function of the radius and tolerated interlocking error, if CRT < 0

# **Syntax**

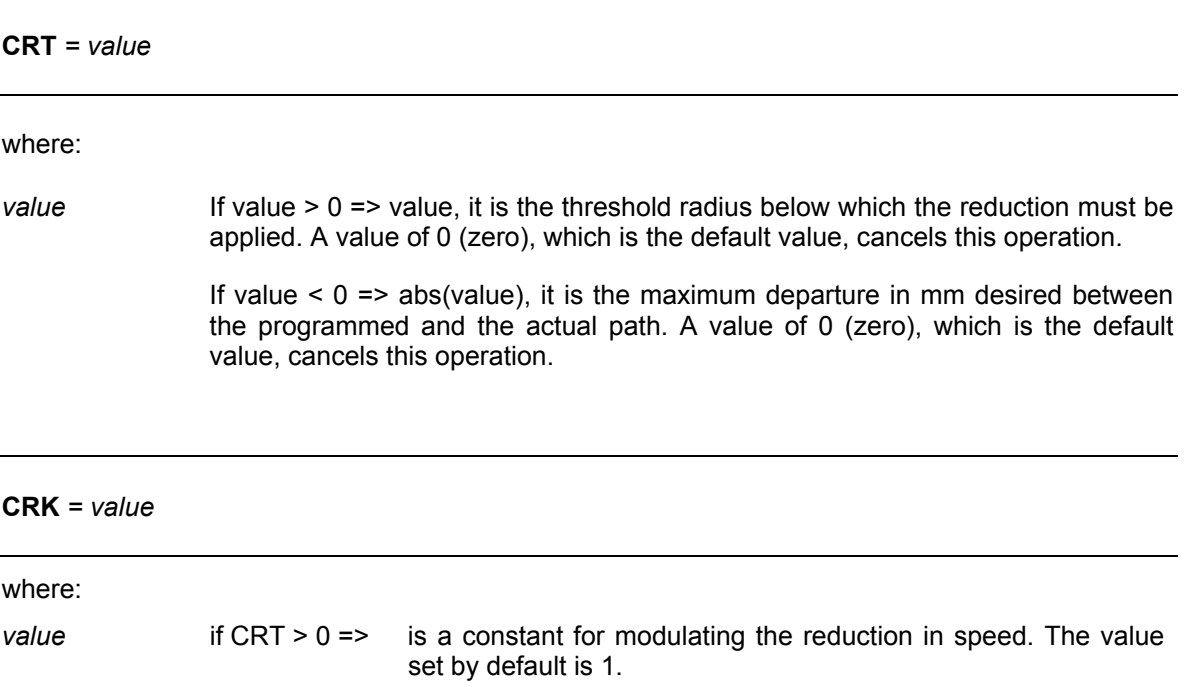

- if  $CRT = 0 \implies$  Is a constant for modulating the reduction in speed depending on centrifugal acceleration. if  $CRT < 0 \Rightarrow$  Is the axis position interlocking gain (Kv). The value to be
- specified must be the same as configured in AMP in the corresponding axis field.

If both CRT and CRK are nil, then no reduction speed is applied to the circular elements.

# **Characteristics:**

CRT is the variable identifying the type of strategy to be adopted to reduce speed on circles. If:

• **CRT > 0** => By assigning any value positive to the variable CRT, the speed is reduced on all circular elements with a smaller radius than the value set. The value assigned to the variable CRK enables this reduction to be modulated. The speed is reduced as shown in the graph below, in which it is assumed that the programmed speed Vp is equal to 1 and the variable CRT is equal to 1.

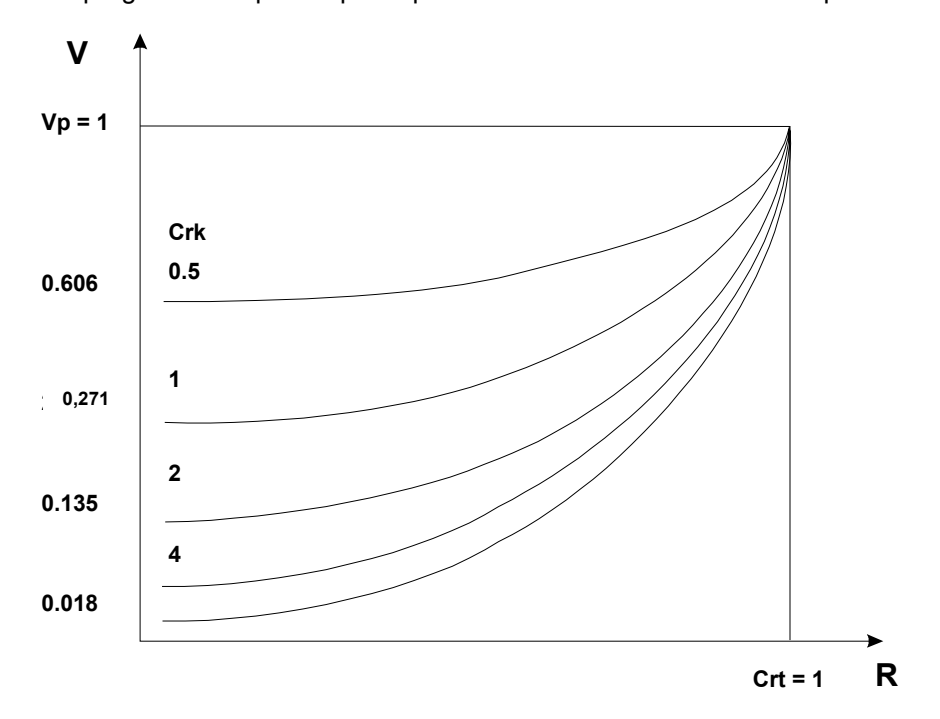

• **CRT = 0** => When CRT becomes 0, the CRK value (if other than zero) is used, in circular movements, in order to recalculate processing speed. In circular movements, in fact, processing speed is generally limited by the radius of the circumference (centrifugal acceleration) according to the following relationship:

# **V lav = Min (** √ **a radius, V Prog )**

where a is the minimum acceleration between the two axes involved in the circular movement.

CRK changes this relationship as follows

V lav = Min ( CRK \* 
$$
\sqrt{a}
$$
 radius, V Prog)

and therefore makes it possible to increase (CRK > 1.0) or decrease (CRK < 1.0) the limitation associated with the centrifugal acceleration. With a value of 1.0 the standard calculation is retained.

**CRT < 0** => By assigning any value negative to the variable CRT, the speed is reduced on all circular elements as a function of the curvature radius of the path in order to make sure the error does not exceed the limit specified in CRT.

> Hence, maximum admissible speed will be a function of the radius, the error specified by the absolute value of CRT and the interlocking gain CRK, according to the following formula:

$$
Vmax = CRK * \sqrt{2 * R * abs(CRT)} * f(VFF, FLT_2)
$$

Where f(VFF, FLT 2) is a function that depends on the Velocity Feed Forward (VFF) set and the type 2 filter, if any, activated (centripetal acceleration compensation filter). For further details, see the Chapter on filters in this manual.

## **NOTE:**

Since speed on circles is limited as a function of the percentage of VFF, it is necessary, when working with VFF, to have enabled the process variable VFF and configured the same percentage value both on the drives and on the axes.

The values assigned to the variables CRT and CRK may be modified as follows

- by means of the AMP command during configuration
- from the part program with the specified syntax.

The values assigned to CRT are always expressed in the current unit of measurement of the process (the G70/G71 functions are applied).

The RESET command restores the characterization values.

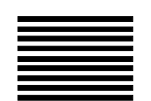

# **Helical Interpolation**

G02 and G03 program a helical path in only one block. The system performs the helical path by moving the plane axes in a circular interpolation while the axis that is perpendicular to the interpolation plane moves linearly.

To program a helical path, simply add a depth coordinate and the helix pitch (K) to the parameters specified in the circular interpolation block.

## **Syntax**

**G02** [*G-codes*] [*axes]* **I***..* **J***..* **K***..* [**F***..*] [*auxiliary*] or **G02** [*G-codes*] [*axes]* **R***..* **K***..* [**F***..*] [*auxiliary*]

**G03** [*G-codes*] [*axes* ] **I***..* **J***..* **K***..* [**F***..*] [*auxiliary*] or **G03** [*G-codes*] [*axes* ] **R***..* **K***..* [**F***..*] [*auxiliary*]

where:

- *G-codes* Other G codes that are compatible with G02 and G03 (See "Compatible G codes" table in Chapter 1).
- *axes* An axis letter followed by a numerical value programmed (either decimal value or E parameter).

If no axes are programmed in the block, the move will generate a full circle on the active interpolation plane.

- **I** Abscissa of the circle centre. This is a value in millimetres (decimal number or E parameter). The abscissa is expressed as a diameter unit when the corresponding axis is a diameter axis. No matter what the interpolation plane, the symbol for the abscissa is always **I**.
- **J** Ordinate of the circle centre. This is a value in millimetres (decimal number or E parameter). The ordinate is expressed as a diameter unit when the corresponding axis is a diameter axis. No matter what the interpolation plane, the symbol for the ordinate is always **J**.

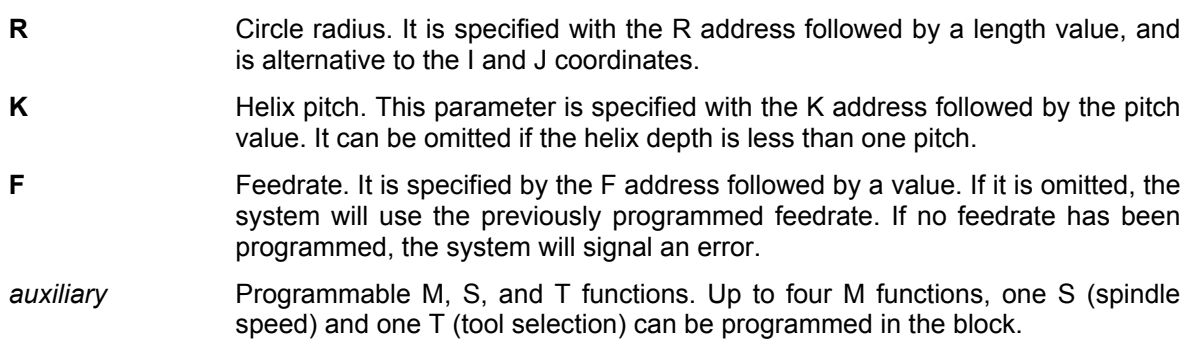

# **Characteristics**:

If Z is a multiple of K, it is not necessary to program the final point

If the depth is not an integer number of pitches, i.e. if Z is not equal to n \* K), the length of the circle arc must be calculated with the decimal remainder of the pitch number. For example, if  $Z = 2.7 * K$ , then the arc that must be programmed is 360  $*(2.7 - 2) = 252$  degrees.

#### **Example:**

G2 X . . Y. . Z . . I . . J . . K . . F. .

In this example, addresses X, Y, I, and J refer to circle programming; addresses Z and K refer to helix programming and are respectively the depth and the helix pitch. The figure below shows the typical dimensions of a helical interpolation.

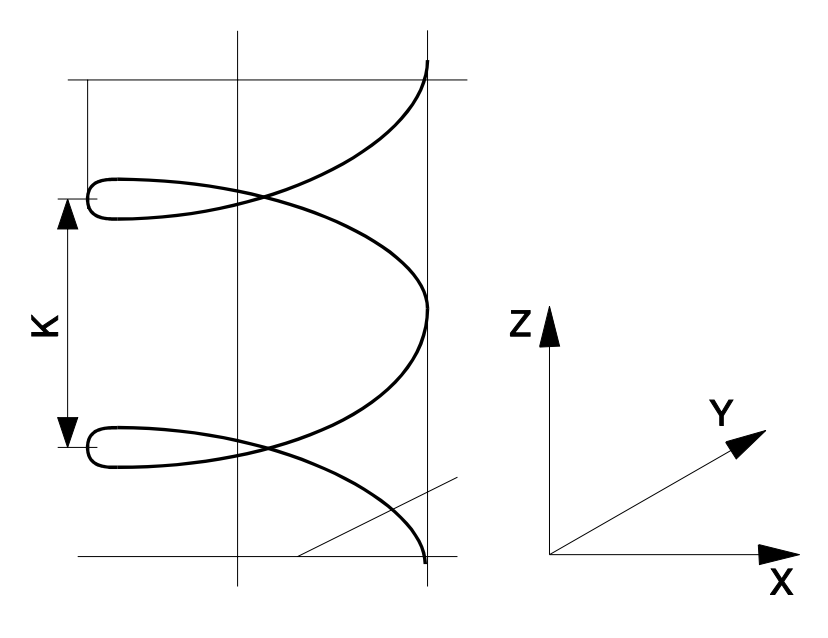

**Dimensions Helix**

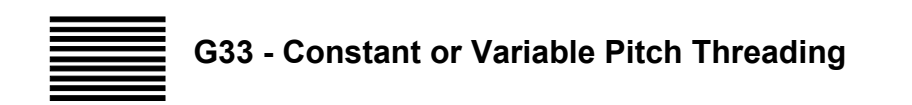

G33 defines a cylindrical, taper, or face threading movement with constant or variable pitch. The threading move is synchronised to spindle rotation. The parameters programmed in the block identify the type of thread.

## **Syntax**

**G33** [*axes*] **K***..* [**I***..*] [**R***..*]

where:

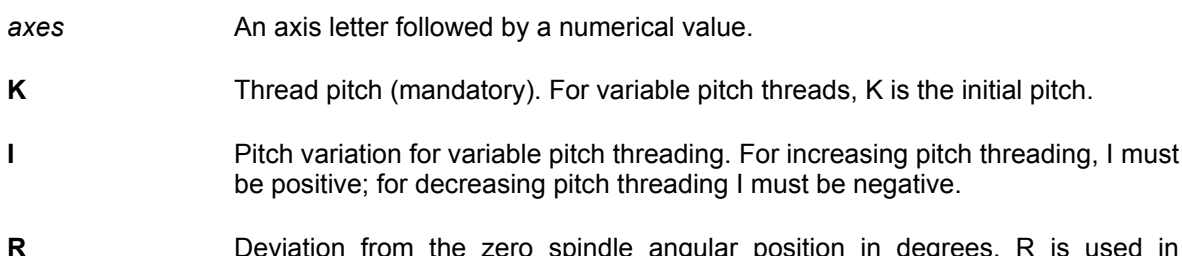

# **R** Deviation from the zero spindle angular position in degrees. R is used in multistart threading to avoid displacing the starting point.

# **Characteristics**:

All these numerical values can be programmed directly with decimal numbers or indirectly with E parameters.

In decreasing pitch threads, the initial pitch, the pitch variation, and the thread length must be calculated so that the pitch is greater than zero before reaching the final coordinate. Use the following formula:

$$
I \leq \frac{K^2}{2(Zf-Zi)}
$$

where:

I Is the maximum pitch variation

K Is the initial pitch

 $(Zf - Zi)$  Is the thread length.

**IMPORTANT**

During the threading cycle the control ignores the CYCLE STOP button and the FEEDRATE OVERRIDE selector/softkey, whereas the SPINDLE SPEED OVERRIDE selector must be disabled by the machine logic.

VFF may be disabled with the dedicated softkey or with a VFF command.

# **Constant Pitch Threading**

The figures that follow illustrate examples of constant pitch threading. Note that the U axis is a diameter axis.

# **Cylindrical threading**

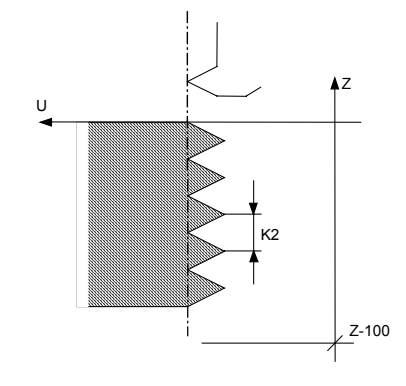

**Part program block**: G33 Z-100 K2

# **Conical threading**

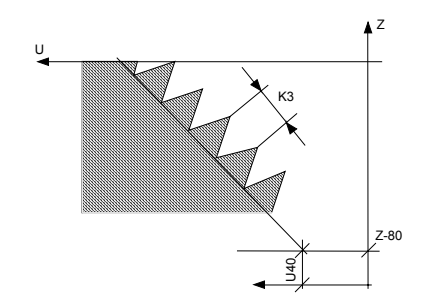

**Part program block:** G33 U40 Z-80 K3

# **Cylindrical-conical threading**

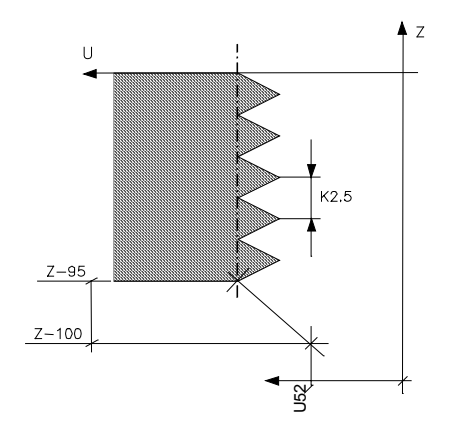

**Part program blocks**: G33 Z-95 K2 .5

Z-100 U52 K2.5

# **Variable Pitch Threading**

The figures that follow illustrate variable pitch threading. Note that the U axis is a diameter axis.

# **Cylindrical threading with increasing pitch**

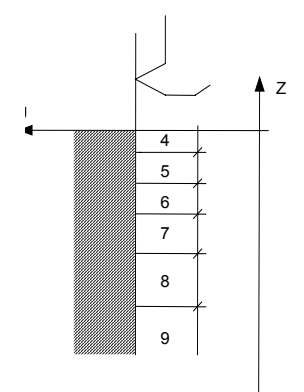

**Part program block**: G33 Z-50 K4 I1

**Conical threading with increasing pitch**

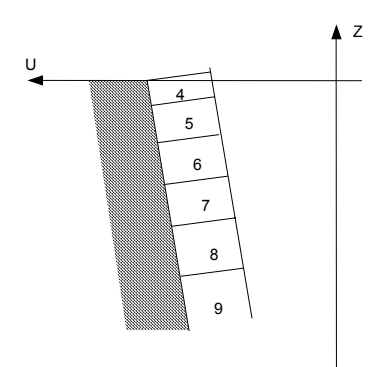

**Part program block**: G33 U50 Z-40 K4 I1

**Cylindrical thread with decreasing pitch**

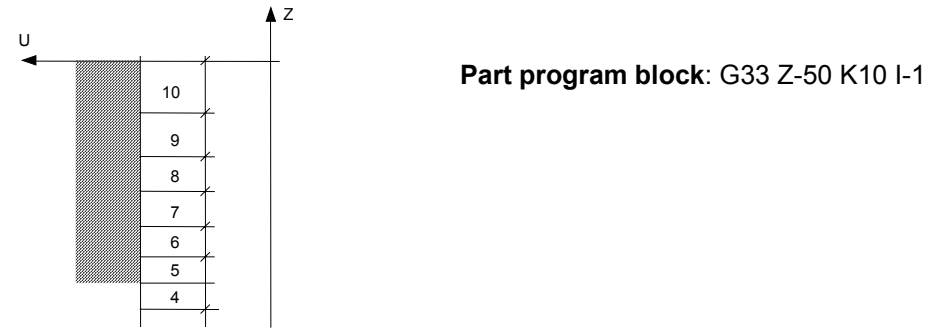

# **Multi-start threading**

An R word in a G33 block makes the control start moving the axes from an angular position that varies according to the programmed R value.

This permits to program the same start point for all threads, rather than move the start point of each thread by a distance equal to the pitch divided by the number of starts.

# **Example:**

Three-start threading

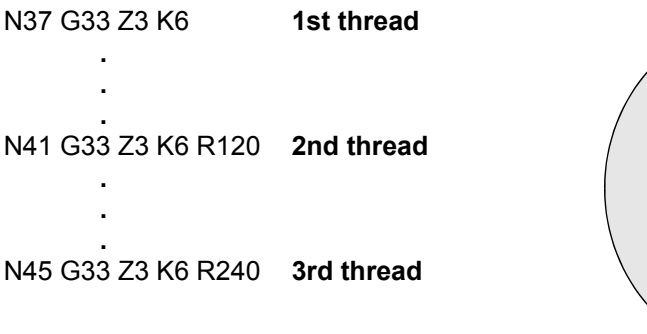

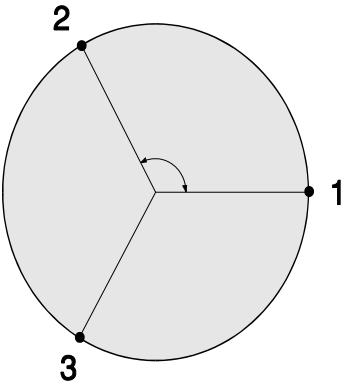

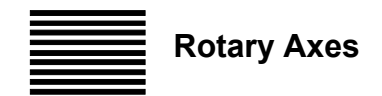

In the system characterisation, axes can be configured as rotary axes, i.e. a rotary table.

To program rotary axis moves simultaneous to and coordinated with the other axes programmed in the same block:

- Always use decimal degrees (from +0.00001 to +99999.99999 degrees) starting from a preselected origin.
- Select either the rapid rate (G00) or the feedrate (G01). In a rotary move rates are always expressed in degrees per minute (dpm, F5.5 format). For example, with F75.5 the axis moves at 75.5 dpm.

To perform milling operations on a circle with a rotary table, calculate the rotary rate with the following formula.

$$
F = \frac{360}{\text{pi}} * \frac{A}{D} = 114,64 * \frac{A}{D}
$$

where:

- **F** Is the rotary rate in dpm
- **A** Is the linear rate on the arc in millimetres or inches per minute
- **D** Is the diameter on which the milling operation is performed (in mm or inches).

To move rotary and linear axes simultaneously in the same block, you may calculate the feedrate with one of the following formulas.

With G94:

$$
F = A * \frac{\sqrt{X^2 + Y^2 + Z^2 + B^2 + C^2}}{L}
$$

where:

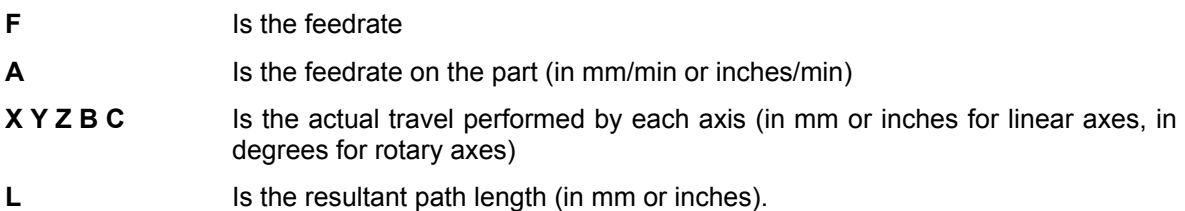

With G93:

$$
F = \frac{A}{\sqrt{X^2 + Y^2 + B^2}}
$$

where:

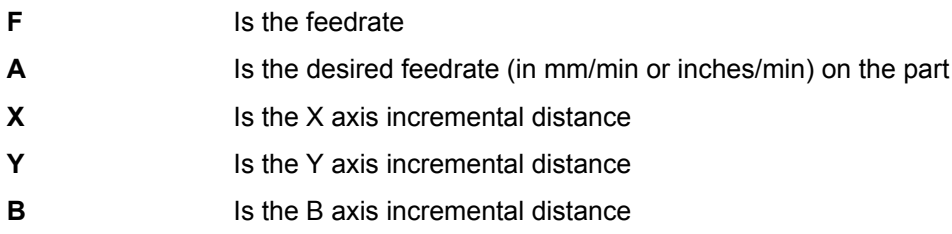

The control cannot calculate the desired tool feedrate directly because the radius is not programmed. In these cases, the feedrate can be specified as inverse time with G93.

A block moving only the rotary axes generates an arc. If rotary and linear moves are combined, the resulting path may be an Archimedean spiral, a cylindrical helix or more complex curves, depending on the programmed number of linear axes.

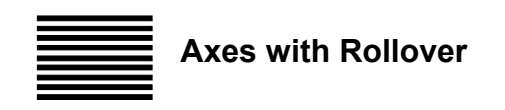

Axes with rollover axis are rotary or linear axes whose position is controlled between zero and a positive value configured in the *rollover pitch* parameter.

In the following description the axsi with rollover is rotary and has a 360 degree rollover pitch. We assume that the axis position is controlled in the 0 to 359.9999 degree range. That is, when the axis reaches 360 degrees, the displayed position rolls over to zero degrees.

An axis with rollover can be programmed in a block or in a MDI in two different modes:

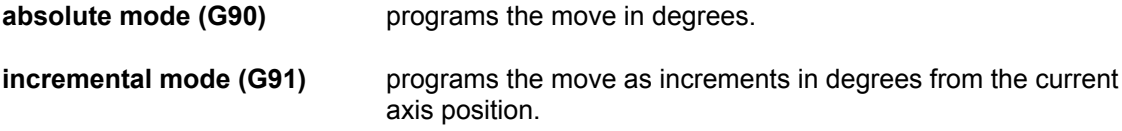

# **G90 - Absolute mode**

In this mode:

- Displayed position is from 0 to +359.99999 degrees
- Programmed range is from 0 to  $\pm$  359.99999 degrees
- Direction of axis rotation depends on the sign of the programmed move. By convention, a positive move is clockwise and a negative move is counter clockwise.

For example, let's assume that rotary axis B is positioned at 90 degrees and the following block is written in the part program or in an MDI:

**G90 B45**

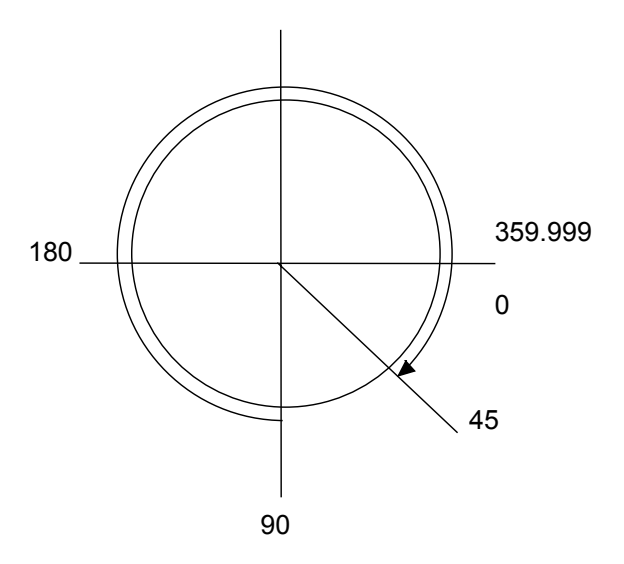

Clockwise Rotation

The B axis rotates by 315 degrees clockwise from the 90 degree position to reach the absolute position of 45 degrees (the sign of the move is positive).

Now let's assume that the B rotary axis is at 90 degrees and, the following block is written in the part program or in an MDI:

**G90 B-0**

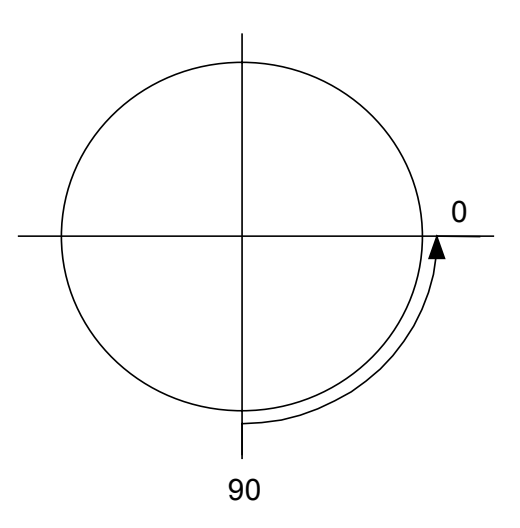

Counter clockwise Rotation

The B axis rotates by 90 degrees counterclockwise to absolute position 0 degrees because the sign of the move is negative.

# **G91 - Incremental mode**

When an axis with rollover is programmed in incremental (G91) mode, the following conditions apply:

- Displayed position is from 0 to +359.99999 degrees.
- Program range is from  $+/-0.00001$  to  $+/-99999.99999$  degrees.
- Direction of axis rotation depends upon the sign of the programmed move. By convention, a positive move is clockwise and a negative move is counter clockwise.

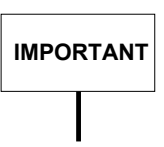

The displayed position is beyond the programmed range when the programmed range is greater than +359.999 degrees.

For example, if the absolute zero position of the B rotary axis is 0 degrees and the following block is written in the part program or in an MDI:

# **G91 B765**

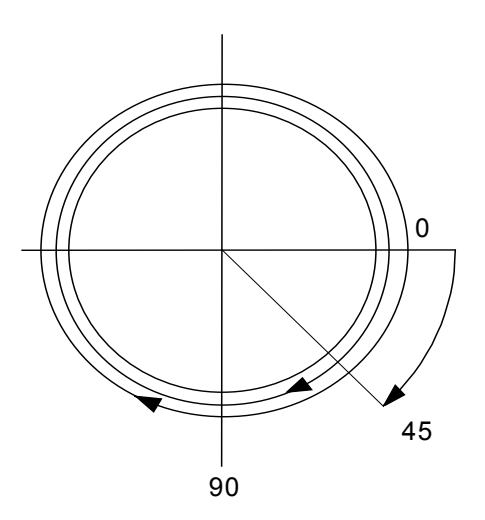

Incremental clockwise rotation

The B axis makes two complete clockwise revolutions plus 45 degrees (360 + 360 + 45 = 765).

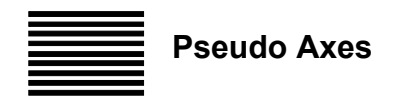

A pseudo axis is an auxiliary function that may be addressed as an axis and is handled by the machine logic. The pseudo axis name can be any allowed axis name (X,Y,Z,A,B,C,U,V,W,P,Q,D). In a part program block it is possible to program up to 3 pseudo axes but in the AMP it is possible to configure up to 6 pseudo axes.

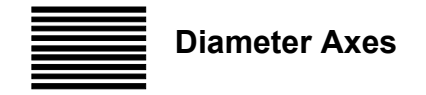

A reaming/facing head can be mounted on the spindle and controlled simultaneously with other axes. By programming such an axis (typically a U axis) as a diameter, the following can be obtained:

- Boring operations on cylindrical or conical holes
- Circular radiuses (concave or convex)
- **Chamfers**
- **Grooves**
- Facing operations
- **Threads**

Programming a U (diameter) axis is similar to programming other linear axes; however, its coordinates must be expressed in diameters. The measuring units can be inches or millimetres according to the current mode ( G70/G71).

When the U axis is programmed in the same block as an X, Y or Z move, it is simultaneous with and coordinated to the other axes. U axis moves can be performed at rapid rate (G00) or feedrate (G01) with F in ipm or mmpm.

Before executing a profile with the U axis, the interpolation plane must be defined with the following command:

# **G16 Z U**

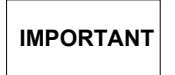

The order of Z and U in this command is critical, i.e. G16 UZ and G16 ZU define two different interpolation planes.

Cutter diameter compensation (G41 or G42) and a machining allowance (MSA) can be applied to profiles programmed with U.

**Chapter 2** Programming the Axes

# **Example**:

This is an example reaming/facing head used in a finishing operation.

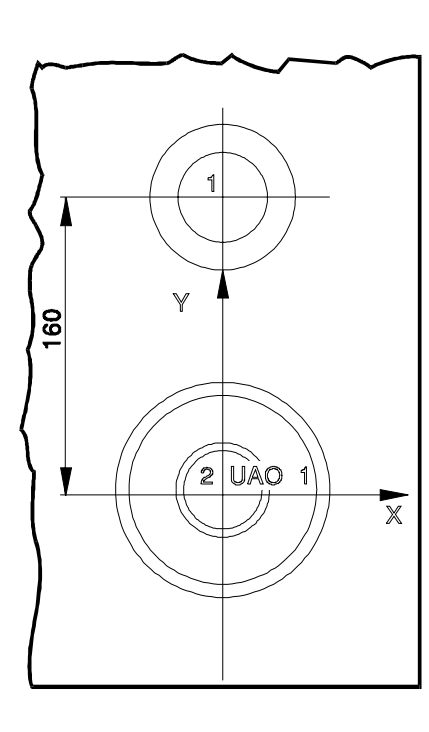

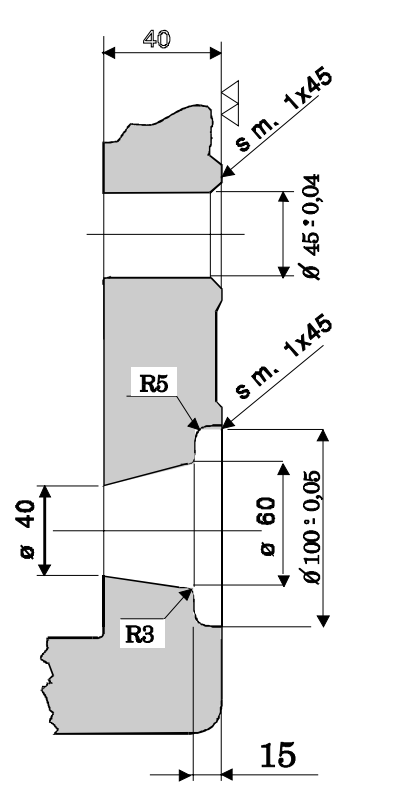

 $\mathbf U$ 

 $\overline{z}$ 

N116 (DIS, "FINISHING WITH R/F HEAD") N117 F60 S630 T9 .9 M6 N118 G16 Z U ;Defines interpolation plane N119 (UAO, 2) ;Calls absolute origin for the head N120 (UTO, 1, Z-200) ;Temporary origin for Z (skimming the part)<br>N121 X Y160 M3 ;Position to hole 1 ; Position to hole 1 N122 G41 Z2 U51 ; Executes the chamfer N124 Z-44 ;Executes hole diameter 45 N125 G G40 U40 N126 Z2 F40 S380 N127 G41 Y U106 ;Positions to hole 2<br>N128 G1 Z-1 U99 .975 ;Executes the chamfer N128 G1 Z-1 U99 .975<br>N129 Z-15 ;Executes hole diameter 100 N130 r5  $\overline{R}$  = 5 N131 U60 ;Executes counter boring N132 r-3 ;Executes radius R = 3 N133 Z-40 U40 ;Executes taper N134 G40 Z-44 ;Continues Z axis travel N135 G U35 N136 Z100 M5 N137 G16 X Y N138 (UAO,1)

The direction of the arcs programmed with G02/G03 or with the r address and the direction for cutter diameter compensation (G41/G42) can be determined by looking at the profile on the Z-U plane. Since negative diameters are usually not programmed, you must consider only the first two quadrants of the plane.

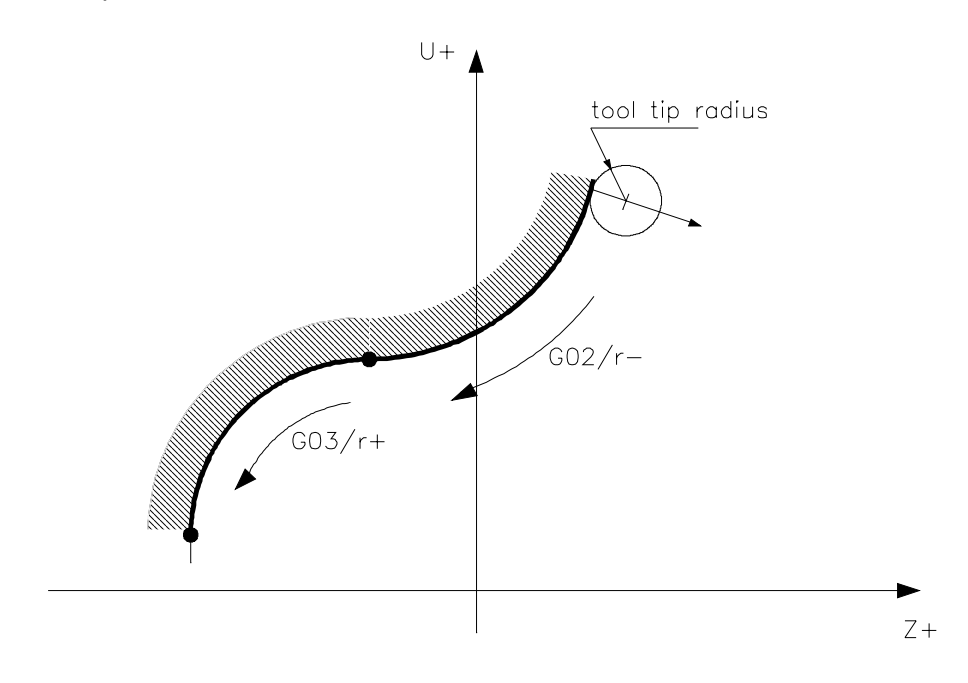

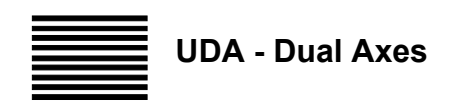

It is possible to treat one or more axes as slaves or subordinate to another defined as the master. In this way only the movements of the Master need be programmed as the movement of the slaves is determined by those of the Master to which they are associated and by whether or not reverse mirror movement has been applied.

# **Syntax**

**(UDA,***master1/slave1*[,*master2/slave2***,***master3/slave3***,***master4/slave4*]**) (UDA)**

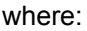

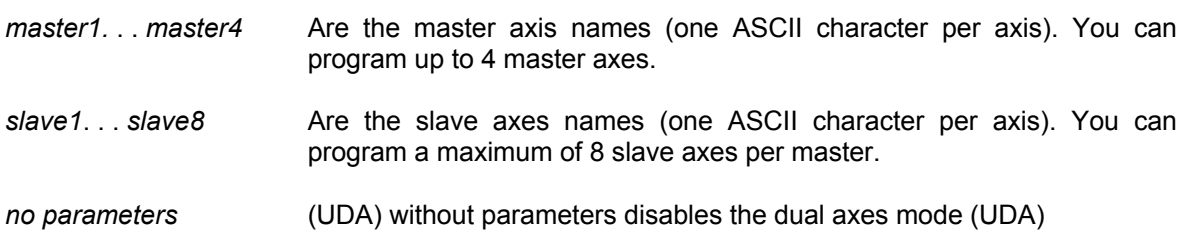

#### **Characteristics**:

Dual axes management does not require any special setting in the system with AMP. After an (UDA...) command, the positive operating limit is the minimum between the positive limit of the master axis and the current position of the master plus the distance that may be covered by the slave axis. In short:

# *PositiveLim = min(Master PositiveLim, MasterPosition + Slave PositiveLim - SlavePosition)*

In the case of a "mirror", the distance that may be covered by the slave refers to its negative limit, so it will be:

# *PositiveLim = min(Master PositiveLim, MasterPosition - Slave NegativeLim + SlavePosition)*

The considerations made for the positive limit also apply to the negative limit:

# *NegativeLim = max(Master NegativeLim, MasterPosition + Slave NegativeLim - SlavePosition)*

In the case of a mirror, it will be:

# *NegativeLim = max(Master NegativeLim, MasterPosition - Slave PositiveLim + SlavePosition)*

When the (UDA...) command is executed, reference must be made both to the master axis and the slave axes.

The RESET command does not cancel the association between the master and slave axes.

Dual axes may be used on rotated planes or in polar or cylindrical coordinates (UVP, UVC).

Dual axes, whether master or slave, must be defined on real axes and not virtual axes.

#### **NOTE:**

The names of masters and slaves must be separated by a / (slash).

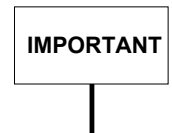

To mirror the slave axis movement, you must program the - operator before the axis name. This rule does not apply to master axes.

**Example**:

(UDA, X/-U) U is slaved and mirrored to X<br>(UDA, A/B - CD) B, C, D are slaved to A and C B, C, D are slaved to A and C is mirrored to A

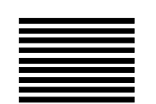

# **SDA - Special Dual Axes**

It is possible to treat one or more axes as slaves or subordinate to another defined as the master. In this way only the movements of the Master need be programmed as the movement of the slaves is determined by those of the Master to which they are associated and by whether or not reverse mirror movement has been applied. The movement of the master and slave axes can occur even if the axes are not referenced.

# **Syntax**

**(SDA,***master1/slave1*[,*master2/slave2***,***master3/slave3***,***master4/slave4*]**) (SDA)**

where:

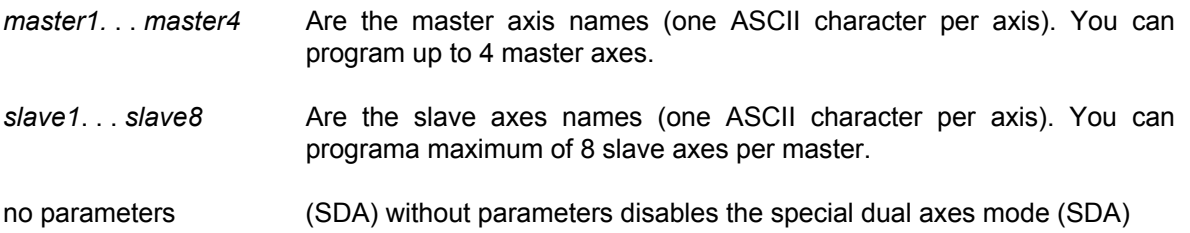

# **Characteristics**:

After an (SDA...) command, the positive operating limit is the minimum between the positive limit of the master axis and the current position of the master plus the distance that may be covered by the slave axis. In short:

# *PositiveLim = min(Master PositiveLim, MasterPosition + Slave PositiveLim - SlavePosition)*

In the case of a "mirror", the distance that may be covered by the slave refers to its negative limit, so it will be:

#### *PositiveLim = min(Master PositiveLim, MasterPosition - Slave NegativeLim + SlavePosition)*

The considerations made for the positive limit also apply to the negative limit:

#### *NegativeLim = max(Master NegativeLim, MasterPosition + Slave NegativeLim - SlavePosition)*

In the case of a mirror, it will be:

# *NegativeLim = max(Master NegativeLim, MasterPosition - Slave PositiveLim + SlavePosition)*

Upon activating the (SDA,...) command the master and the slaves need not be referenced. The RESET command does not remove the master/slave association.

This allows one to perform the zero point micro-search cycle with dual movement active. In this case performing the zero point micro-search cycle, the system simultaneously moves the associated slaves. At the end of the search the master axis is referenced where as the slave axes are not. In order to reference the slave axes they should be exchanged, one by one, with the master axis by new SDA programming and the zero point micro-search cycle repeated for each one of them, redefined as the master. The initialisation of the slaves is not however necessary if one intends to program only the master with SDA active.

The use of the SDA function is recommended in cases where a zero point micro-search cycle is to be performed following a shutdown of the system with the work still on the work-bench.

#### **NOTE:**

The names of masters and slaves must be separated by a / (slash).

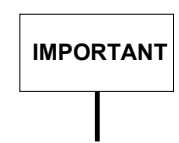

To mirror the slave axis movement, you must program the - operator before the axis name. This rule does not apply to master axes.

**Example**:

U is slaved and mirrored to  $X$ (SDA, A/B - CD) B, C, D are slaved to A and C is mirrored to A

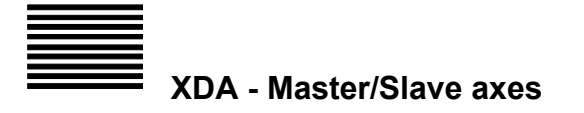

One or more axes can be used as "slave" axes, i.e. subordinate to another axis, defined as "master". In this manner, you only need to program the movements of the master, since the movements of the slaves are determined by the master they are associated with and by a following factor, which is defined specifically for each individual slave. Commands of different types can be imparted with this feature, each of them having a specific syntax.

# **Master/Slave Association**

This instruction defines the association between a master axis and its slaves (up to 8 axes). It **does NOT activate the following function**, whose activation is by means of a specific command. This means that after this instruction a movement of the master does not bring about a movement of the slave(s). **After this instruction and until the slave is released from the master, slave movements cannot be programmed.**

## **Syntax**

**(XDA**, 1, master/slave1[slave2[..]], mode, ratio, space) where: master Is the name of the master axis and is denoted by a single ASCII character. slave1...slave8 Are the names of the slave axes (each of them denoted by a single ASCII character). You can program up to 8 slaves. mode Defines the master axis following mode used by the slave(s). It can be: **0** The slave follows the master point by point **1** The slave follows the master in terms of speed **2** The slave follows the master in terms of position **3** The slave follows the master in terms of position, and the synchronisation distance is taken up ratio This is the master following ratio specified for the slave(s). It must be viewed as a multiplication factor for the feedrate of the master or the distance covered by it. If the value of this ratio is 1.0, the motion of the master is reproduced exactly by the slave; if it is smaller than 1.0, feedrate/distance are reduced, if it is greater than 1.0 they are increased. This value can be preceded by a sign. distance This is the distance to be covered by the slave to synchronise with the motion of the master.

# **Characteristics:**

The master axis can identify either an axis present in the process in which the XDA command is activated or an axis which is not present; in the latter case, a "virtual" axis, having the name specified, will be created; this axis will have the dynamic characteristics inherited from the slave axes (the lowest values of feedrate, accelerations and jerk). This axis may be part of a virtualisation (UPR, UDA,…) and also of a TCP. The operation of master axis Homing cannot be performed.

At least one slave axis must be present in the process in which the XDA command is activated; it can be a SHARED axis, i.e. an axis shared with the machine logic environment. In this connection, the axis may continue to be moved by the machine logic even after the association with the master, however it cannot be moved while it is following the master. It cannot be part of any virtualisation or TCP.

Let us now examine the various following modalities available:

## **Mode 0**

In this mode, the slave axis follows the master proportionately to the value of the ratio (if the ratio = 1, the slave reproduces the movement of the master axis exactly), synchronisation is instantaneous and the variation in the feedrate of the slave is "*in steps*". Slave position and feedrate values are calculated, instant by instant, according to the following formulas:

#### **Vslave = Vmaster \* FollowRate**

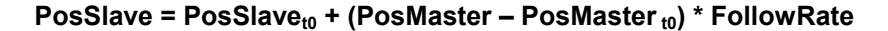

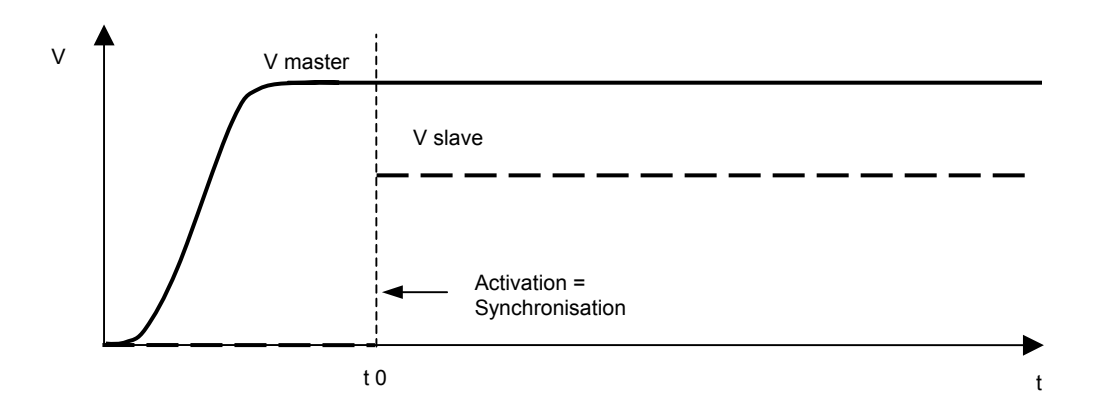

If the speed specified for the slave axis as a result of the following command exceeds the maximum admissible value for this axis, the system will reduce the feedrate requested accordingly and will give out an emergency (servo error) message, in that the slave is unable to follow the required position.

# **Mode 1**

In this mode, the slave follows the feedrate of the master proportionately to the value of the ratio (if the ratio = 1, the slave copies the movement of the master axis exactly); the synchronisation depends on the dynamic characteristics of the slave axis and/or the distance parameter which defines the synchronisation distance.

If the distance value  $= 0$ , the slave will synchronise with the master based on its maximum acceleration and using linear ramps **only**.

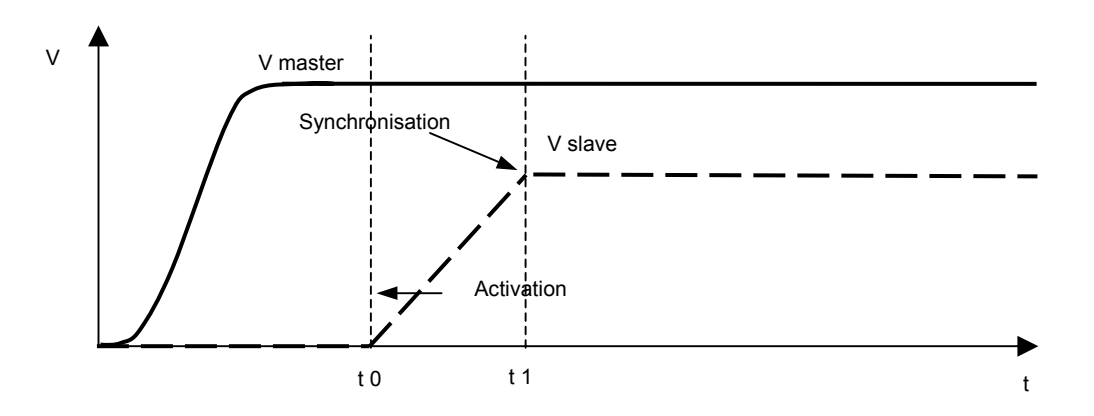

If the value is not 0, the slave will synchronise with the master based on an acceleration calculated as a function of the synchronisation distance and using linear ramps **only**. The acceleration will be calculated again with each sampling process based on the following formula

# **Aslave = ((Vmaster \* FollowRate)2 + Vslave 2 ) / 2 \* Distance**

where the value of the distance is gradually reduced based on the distance covered during the synchronisation stage. No check is made on the ensuing acceleration value, and therefore servo errors may arise if the acceleration exceeds the maximum value that can be withstood by the axis.

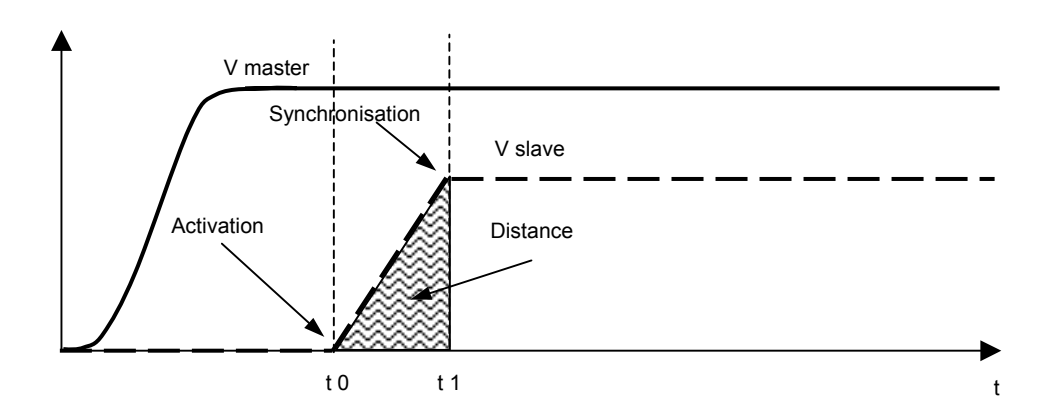

Once the synchronisation with the master has taken place, the slave will move according to this formula:

#### **Vslave = Vmaster \* FollowRate**

The feedrate (**Vslave**) determined in this manner is "theoretical", since it is necessary to determine whether this request is compatible with the dynamic characteristics of the axis (maximum feedrate and maximum acceleration). The moment the feedrate of the master varies, the slave will follow this variation based on its acceleration value. If the feedrate requested of the slave exceeds its maximum admissible feedrate, the system will reduce the feedrate requested accordingly. Hence, the feedrate and acceleration values with which the slave has to be moved, **Vslave i** and **Aslave i**, will be determined instant by instant. The position of the slave will therefore be calculated on the basis of these values:

PosSlave <sub>tn+1</sub> = PosSlave <sub>tn</sub> + Vslave i + Aslave i

#### **Mode 2**

In this mode, the slave follows the position of the master proportionately to the value of the ratio (if the ratio = 1 the slave reproduces exactly the movement of the master); synchronisation depends on the dynamic characteristics of the slave axis and/or the distance parameter which defines the synchronisation distance.

If the distance value is 0, the slave will synchronise with the master based on its maximum acceleration and using linear ramps **only**.

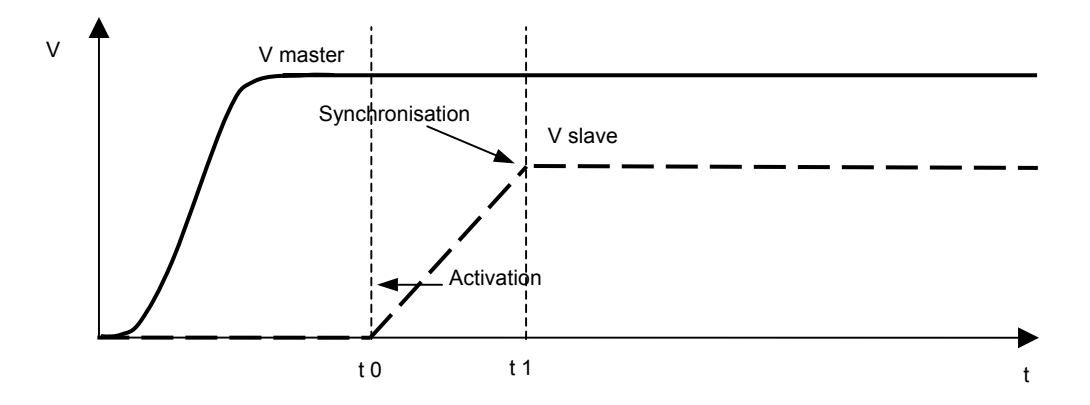

If the value of distance is not 0, the slave axis will synchronise with the master axis based on an acceleration calculated as a function of the synchronisation distance and using linear ramps **only**. The acceleration value will be calculated again with each sampling step according to this formula

# **Aslave = ((Vmaster \* FollowRate)2 + Vslave 2 ) / 2 \* Distance**

where the value of the distance is gradually reduced based on the distance covered during the synchronisation stage. No check is made on the ensuing acceleration value and therefore servo error messages may be generated the moment the acceleration exceeds the maximum value that the axis can withstand.

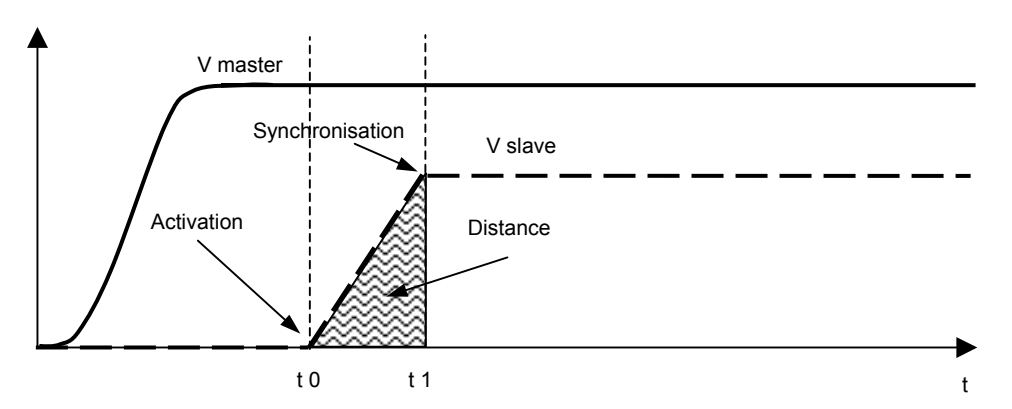

Once the synchronisation with the master axis has occurred, the slave will move according to the following formulas:

#### PosSlave = PosSlave<sub>t1</sub> + (PosMaster – PosMaster <sub>t1</sub>) \* FollowRate

#### **Vslave = Vmaster \* FollowRate**

The position, **PosSlave**, and the feedrate, **Vslave**, determined in this manner should be rated as "theoretical" values, since it is necessary to determine whether the values requested are compatible with the dynamic characteristics of the axis (Maximum feedrate and maximum acceleration). The moment the feedrate of the master varies, the slave will follow this variation according to its own acceleration value. If the feedrate requested for the slave exceeds the maximum value admissible for this axis, the system will reduce the feedrate accordingly. To this end, the two values with which to move the slave, **Vslave** i and **Aslave** i will be calculated instant by instant. The actual position of the slave axis will therefore be calculated on the basis of these values:

#### PosSlave <sub>tn+1</sub> = PosSlave <sub>tn</sub> + Vslave i + Aslave i

The difference between the actual and the theoretical position of the axis is taken up by the slave during its motion (even when the master has stopped moving) by moving, to the extent feasible, at a rate higher than the theoretical value (**Vslave**).
#### **Mode 3**

In this mode, the slave follows the position and feedrate of the master proportionately to the value of the ratio (if the ratio = 1, the slave reproduces exactly the movement of the master); synchronisation depends on the dynamic characteristics of the slave.

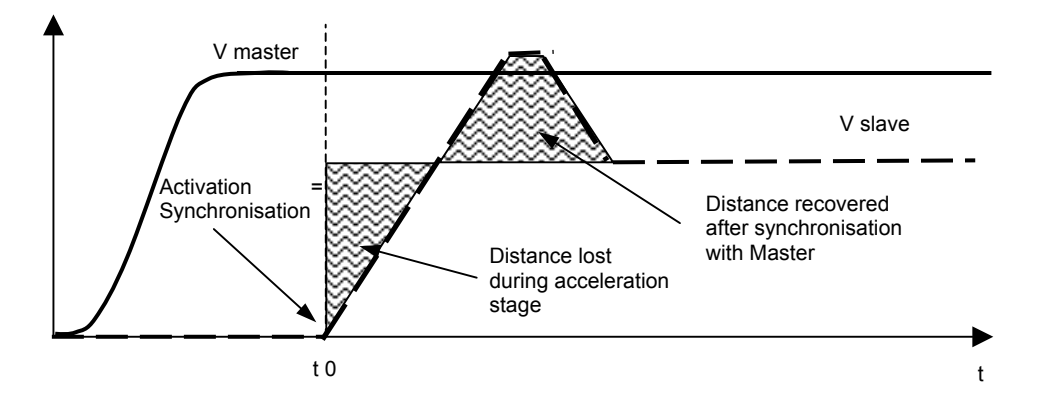

During the entire movement of the slave (i.e. both during and after the synchronisation stage), the motion of the axis is according to the following formulas (always using linear ramps):

#### PosSlave = PosSlave<sub>to</sub> + (PosMaster - PosMaster <sub>t0</sub>) \* FollowRate

#### **Vslave = Vmaster \* FollowRate**

The position (**PosSlave**) and the feedrate (**Vslave**) determined in this manner should be rated as "theoretical" values, in that it is necessary to determine whether these requests are compatible with the dynamic characteristics of the axis (max admissible feedrate and max admissible acceleration). The moment the feedrate of the master varies, the slave follows the variation according to its own acceleration value. If the feedrate requested of the slave is higher than its maximum admissible feedrate, the system reduces the feedrate requested accordingly. To this end, the two values with which the axis is to be moved (**Vslave** i and **Aslave** i) will be calculated instant by instant. The actual position of the slave will therefore be calculated on the basis of these values:

#### **PosSlave tn+1 = PosSlave tn + Vslave i + Aslave i**

The difference between the actual and the theoretical position of the axis is taken up by the slave during its motion (even when the master has stopped moving) by moving, to the extent feasible, at a rate higher than the theoretical value (**Vslave**).

# **Releasing the Slave(s) from the Master**

This instruction removes the association between the master and the slave(s). **Following this instruction it will be possible to program any movement of the slave axis.**

**Syntax**

**(XDA)**

### **Defining/Changing the following ratio**

This instruction defines/changes the parameter that determines the ratio according to which the master is followed by the slave(s) concerned.

#### **Syntax**

**(XDA**, 2, slave1[slave2[..]], ratio**) (xda**, 2, slave1[slave2[..]], ratio**)**

where:

slave1...slave8 are the names of the slave axes (each of which is denoted by a single ASCII character). You can program up to 8 slaves. ratio This is the master following ratio specified for the slave(s). It must be viewed as a multiplication factor for the feedrate of the master or the distance covered by it. If the value of this ratio is 1.0, the motion of the master is reproduced exactly by the slave; if it is smaller than 1.0, feedrate/distance are reduced, if it is greater than 1.0 they are increased. This value can be preceded by a sign.

#### **Characteristics:**

The command can be used both when a slave is already following the master axis (it then brings about the release of the slave from the master and activates a new synchronisation stage using the new following parameter) and when the following function is not active (the command activates the following value to be used in the next movement stage).

If the uppercase syntax is used, the movement is stopped and the continuous command underway, if any, is terminated. If the lowercase syntax is used, instead, a continuous mode command is given out; at any rate, the axes are stopped at zero speed and after that are restarted immediately. If you do not want the movement to stop, this can be accomplished by having the machine logic execute a similar command.

### **Activating the following function**

The following of the Master axis by the slave(s) is immediately activated. The following modality is defined by the "mode" parameter contained in the master/slave association command.

#### **Syntax**

**(XDA**, 3, slave1[slave2[..]]**) (xda**, 3, slave1[slave2[..]]**)**

#### where:

slave1...slave8 are the names of the slave axes (each of which is denoted by a single ASCII character). You can program up to 8 slaves.

#### **Characteristics:**

If the uppercase syntax is used, the movement is stopped and the continuous command underway, if any, is terminated. If the lowercase syntax is used, instead, a continuous mode command is given out; at any rate, the axes are stopped at zero speed and are restarted immediately. If you do not want the movement to stop, this can be accomplished by having the machine logic execute a similar command.

#### **Deactivating the following function**

The following of the Master axis by the slave(s) is immediately deactivated. The release modality is defined by the "mode" parameter contained in the master/slave association command.

#### **Syntax**

**(XDA**, 4, slave1[slave2[..]]**) (xda**, 4, slave1[slave2[..]]**)**

where:

```
slave1...slave8 are the names of the slave axes (each of which is denoted by a single
         ASCII character). You can program up to 8 slaves.
```
#### **Characteristics:**

The slave axis remains associated with the master, it just does not follow it any longer. Depending on the "*mode*" parameter defined in the master/slave association command, either of the following will occur:

**0** The slave changes abruptly from the current feedrate to zero.

**others** The slave comes to a halt according to its deceleration ramp.

If uppercase syntax is used, the movement is stopped and the continuous command underway, if any, is terminated. If lowercase syntax is used, instead, a continuous mode command is given out; at any rate, the axes are stopped at zero speed and are then restarted immediately. If you do not want the movement to stop, this can be accomplished by having the machine logic execute a similar command.

#### **Example:**

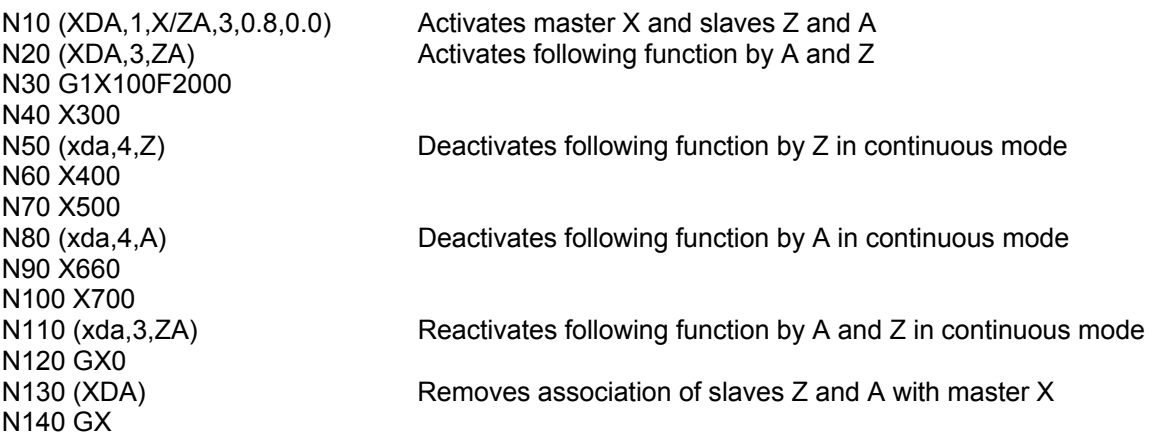

# **AXF – Definition of axes with dynamic following function**

With this command it is possible to define the axes to be managed separately from the others from the dynamic standpoint. The axes defined in the following triliteral describe the programmed geometry, but move independently of the other process axes.

#### **Syntax**

**(AXF,** *axle names***)**

**(AXF)**

where:

*axle names* Is a nominal list of the axes to which you want the following algorithm to be applied.

The triliteral without parameters disables the algorithm on all process axes.

#### **Characteristics**

The axes to which the dynamic following algorithm is applied are interpolated separately from the others, since with this triliteral two different interpolators are created: one for normal axes and one for the axes that follow.

The effect obtained is to prevent speed on the profile dropping to zero at the points where such axes start or end their movement, thereby making the entire process smoother, as shown in the example.

The axes that follow still have to be programmed.

This command is activated only if there is at least one axis to which the algorithm is not applied.

Each time the triliteral is programmed, any earlier following axis configuration is disabled.

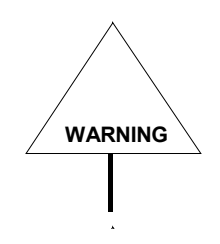

Rotary axes move according to the dynamic parameters configured for them. If the speed programmed for the profile exceeds maximum admissible speed, the axes cannot work properly (Servo Error). In this case, reduce the set speed.

#### **Example:**

Given a process with 3 linear axes (XYZ) and 1 rotary axis (B), let us assume that the process is programmed as described below:

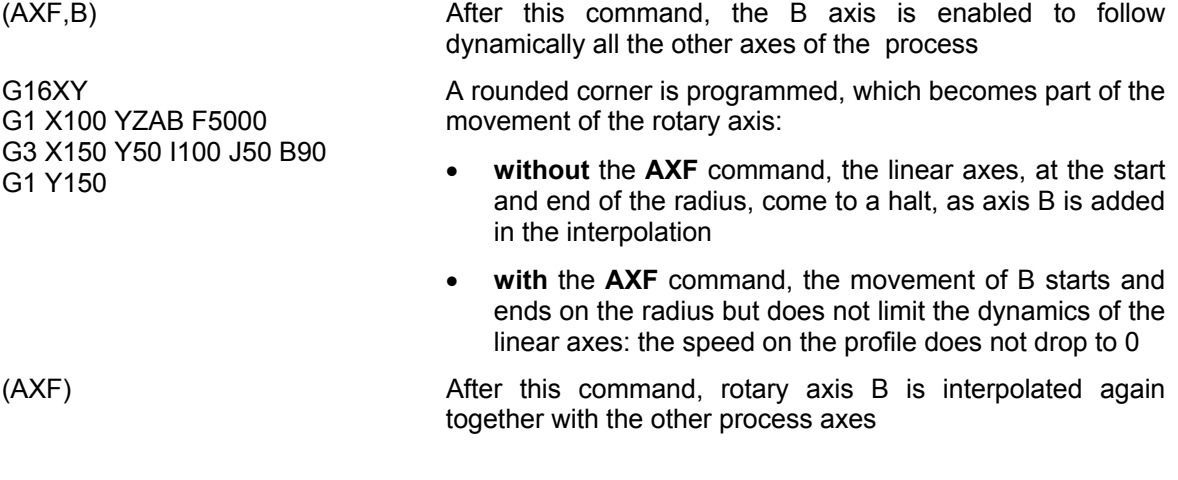

The chart shows the evolution of speed on the profile and the B axis, respectively, for the two cases described above.

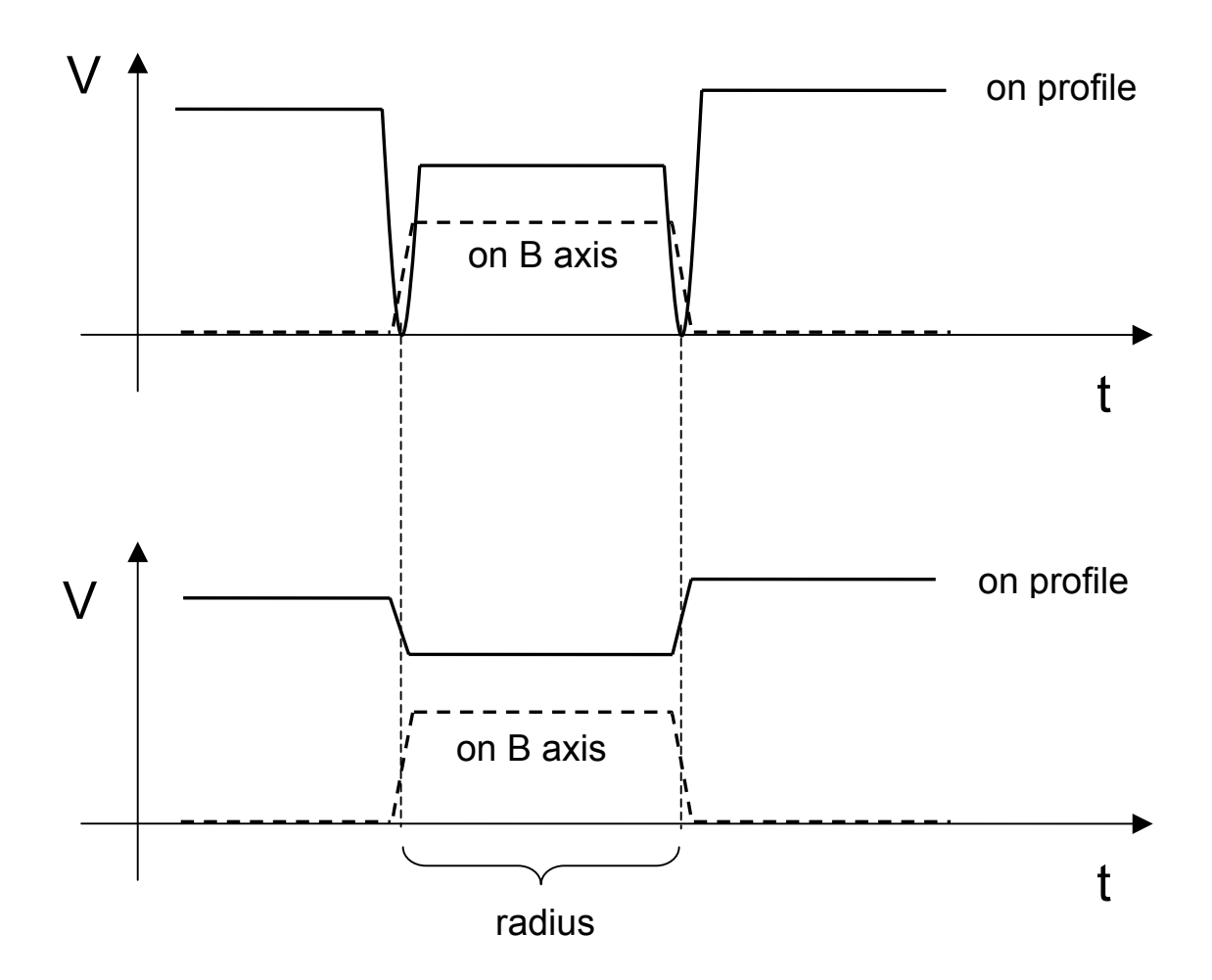

# **ORIGINS AND COORDINATE CONTROL CODES**

The functions in this class perform the following operations:

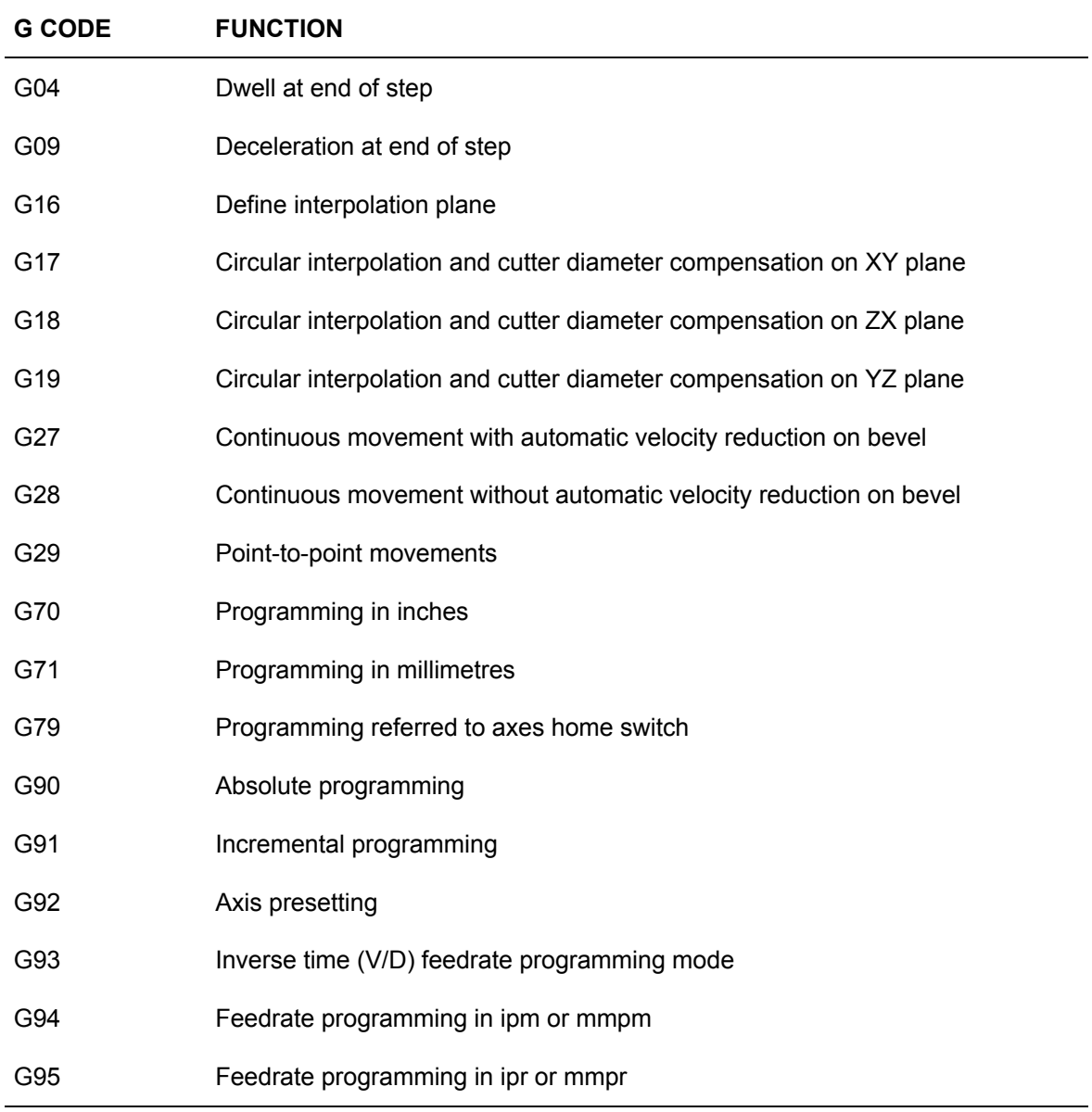

#### **NOTE:**

The planes specified in G17, G18, G19 are valid if they have been configured in the following sequence: X, Y and Z.

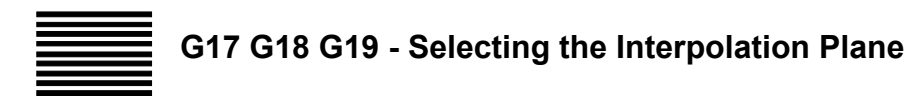

These G codes are used for defining the interpolation plane as described below:

- G17 Active interpolation plane formed by axes 1 and 2 (XY).
- G18 Active interpolation plane formed by axes 3 and 1 (ZX).
- G19 Active interpolation plane formed by axes 2 and 3 (YZ).

Axes 1  $(X)$ , 2  $(Y)$ , and 3  $(Z)$  are the first three axes declared in the AMP environment.

#### **Syntax**

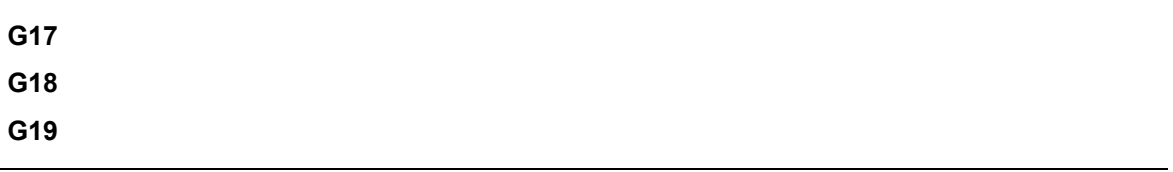

The syntax for each function is simply the G code by itself in one block without parameters or other pieces of information.

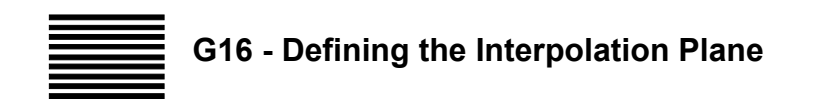

Like G17, G18, and G19, G16 defines the abscissa and the ordinate of the interpolation plane but is not linked to the first and second configured axes.

#### **Syntax**

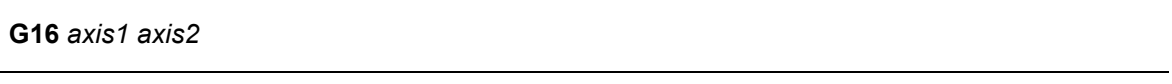

where:

- *axis1* Is the name of the abscissa of the interpolation plane (typically X). It must be one of the configured axes in the system.
- *axis2* Is the name of the ordinate of the interpolation plane (typically Y). It must be one of the configured axes in the system.

#### **Characteristics**:

G16, G17, G18, G19 cannot be used if the following G codes are active:

- Cutter diameter compensation (G41-G42)
- Standard canned cycles (G81-G89)

# Example:<br>G16 X A

specifies the interpolation plane formed by axes X and A.

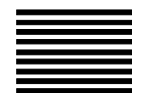

# **G27 G28 G29 - Defining the Dynamic Mode**

The G functions in this class define how the axis moves on the profile and positions at profile end. These codes are always accepted by the control.

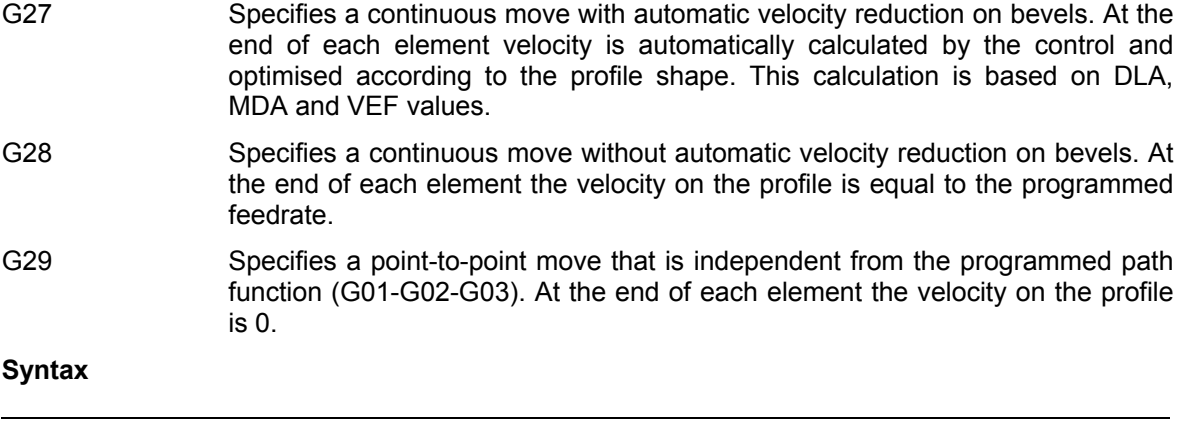

**G27** [*G-codes*] [*operands*]

**G28** [*G-codes*] [*operands*]

**G29** [*G-codes*] [*operands*]

where:

*G-codes* Other G codes that are compatible with G27, G28 and G29 (See "Compatible G codes" table in Chapter 1).

*operands* Any operand or code that can be used in a G function block.

**Chapter 2** Programming the Axes

#### **Characteristics**:

The following diagram shows how G27, G28 and G29 operate when the programmed feedrate is constant throughout the profile.

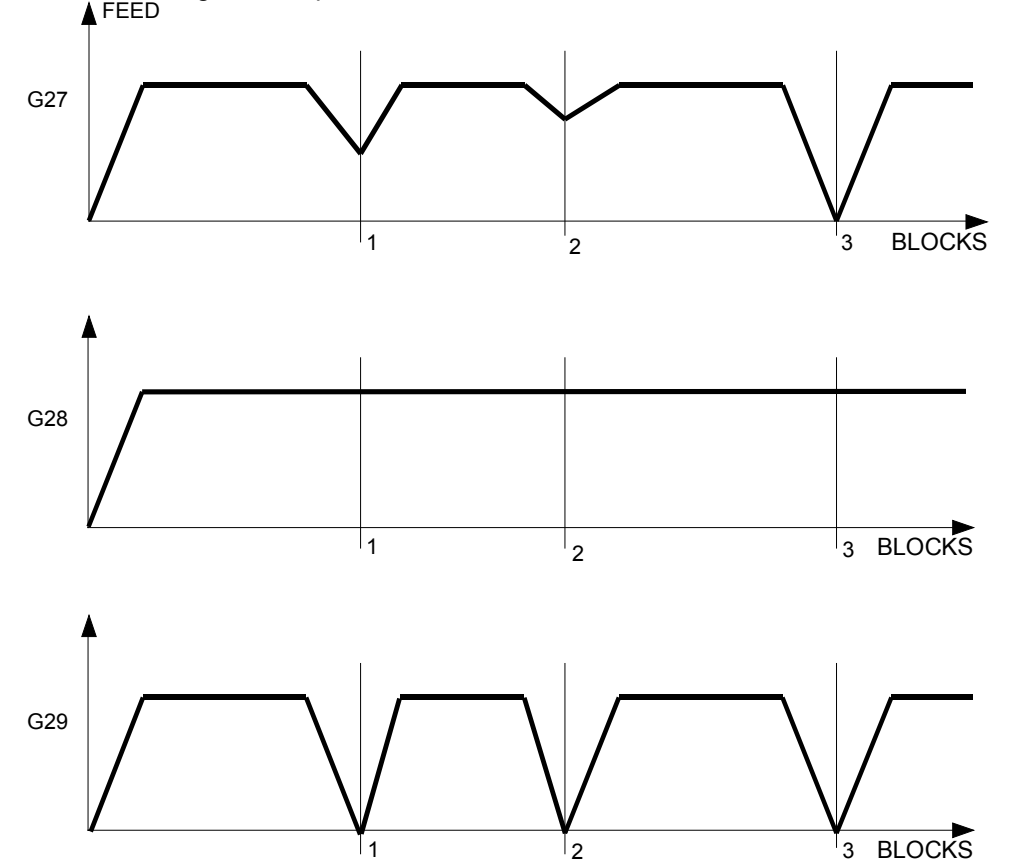

The following diagram shows how G27, G28 and G29 operate when the programmed feedrate varies through the profile.

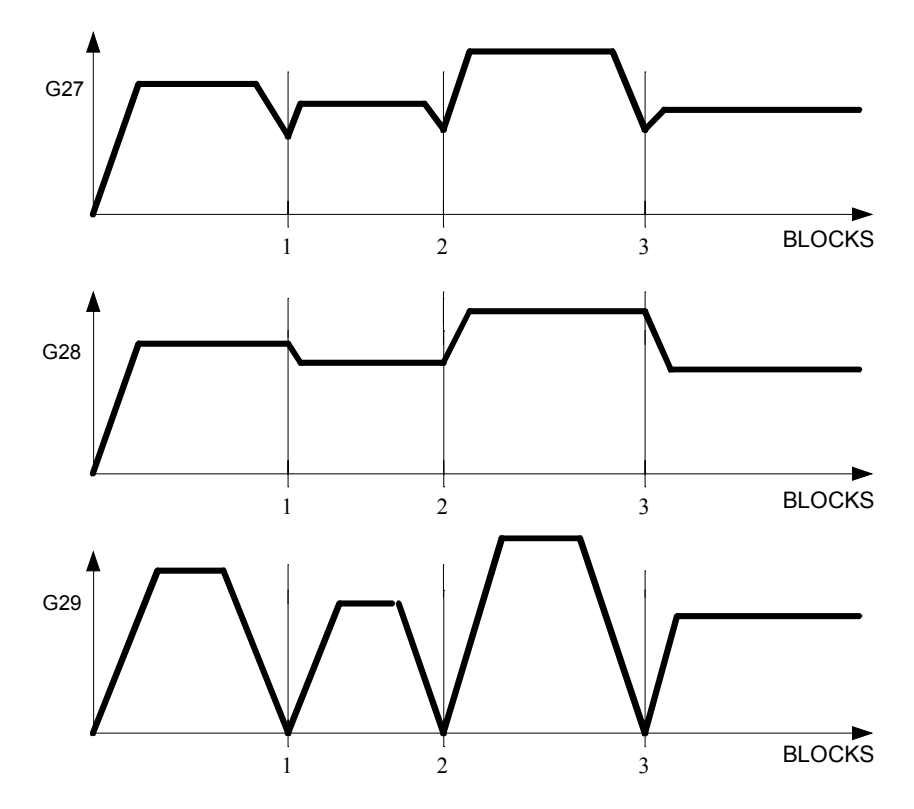

In each block the move is divided into three steps:

- 1) Acceleration
- 2) Uniform move at programmed feedrate
- 3) Decelerated motion

G27 and G28 differ only in the step with decelerated motion.

Positioning at the machining rate (G1, G2, G3) is available in continuous mode (G27, G28 and G29) whereas rapid positioning (G0) is always point to point, i.e. with deceleration down to null velocity and accurate positioning regardless of the system status.

With G27-G28 (continuous mode) the control explores and executes the profile as if it were a single block. For this reason, auxiliary functions M, S and T are not allowed within the profile executed in G27-G28.

Continuous mode can be temporarily closed by a G00 move that is still part of the profile. The allowed M, S and T functions may therefore be programmed in a block following G00.

#### **NOTE:**

The G code that has been configured in AMP (typically G27) is automatically selected at power-up or after a reset.

#### **Example:**

This is a contouring example in continuous and point-to-point mode.

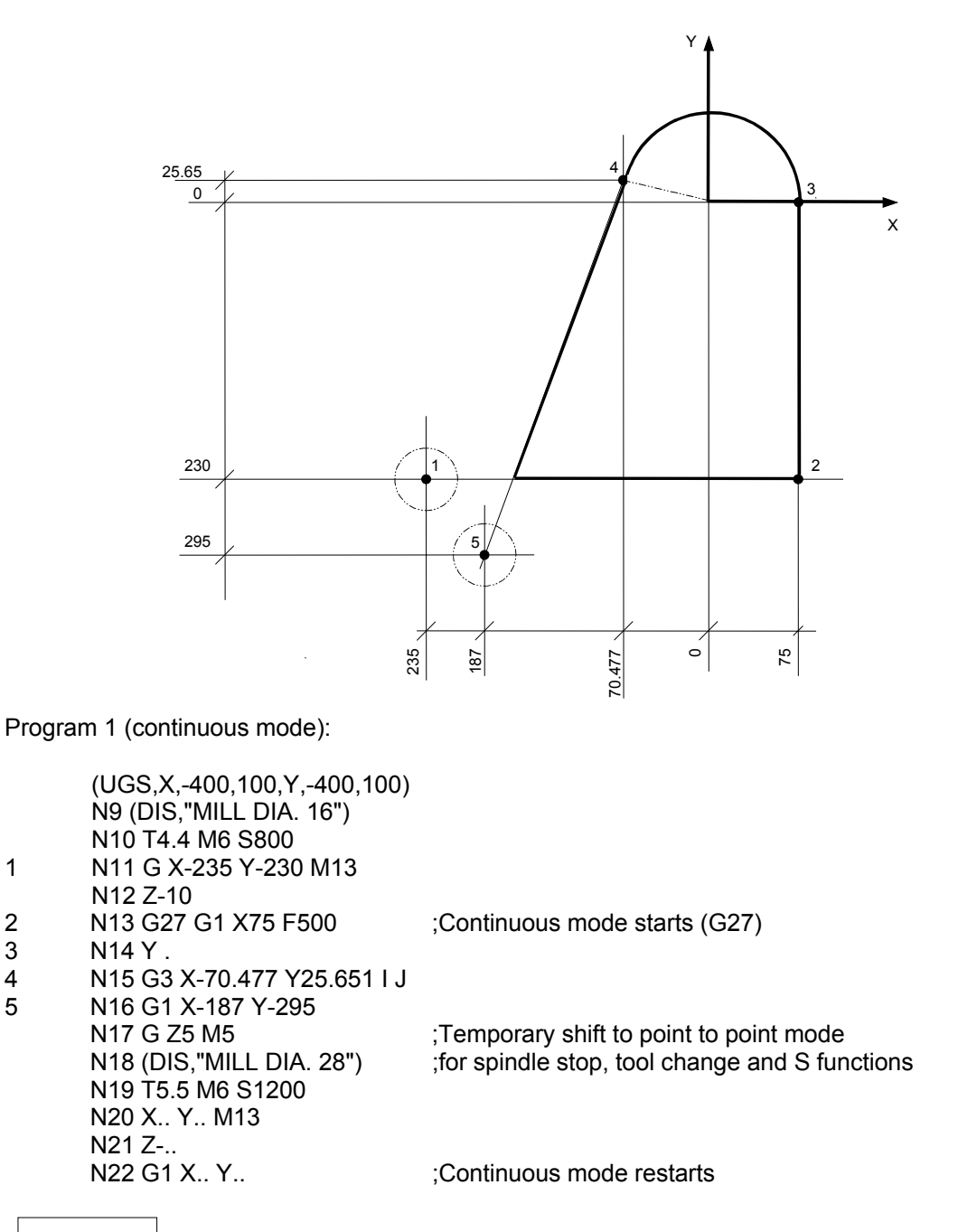

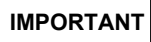

**IMPORTANT** If G29 were programmed in block N17, continuous mode would stop and subsequent moves in G1-G2-G3 would be performed in point-to-point mode.

Program 2 (point-to-point mode):

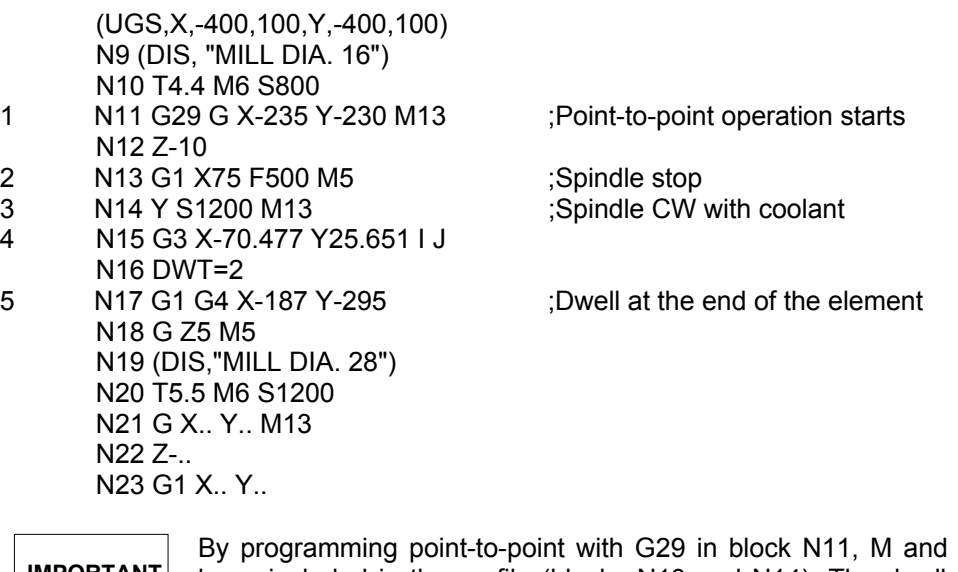

# **IMPORTANT**

By programming point-to-point with G29 in block N11, M and S functions have been included in the profile (blocks N13 and N14). The dwell at the end of the element (block N17), however, can also be programmed in continuous mode.

## **AUTOMATIC DECELERATION ON BEVELS IN G27 MODE**

When G27 mode is active, the control automatically calculates the vector velocity on the bevels (i.e. between two subsequent moves) using a two-step algorithm.

During the first step the vector velocity is calculated with a formula based on profile variations. The variation of the profile is associated to the angle formed by two subsequent moves.

The control compares the actual angle with the MDA value; if the angle is greater, the vector velocity is put to zero as in G29 mode; otherwise, the control calculates for this bevel a velocity that is based on the angle, MDA and VEF values.

The second step of the algorithm, called "*look ahead",* is optional. It can be enabled or disabled according to the value of the DLA variable.

The "*look ahead*" step is an optimisation of the first step. In fact, in order to provide a correct stop at the profile end, the calculated vector velocity is re-processed taking into account the total distance to be covered in G27 mode and the acceleration configured for each axis.

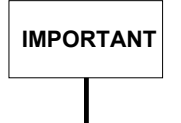

The *look ahead* feature (G1 G27) does not handle feedrate override. In fact, at this stage a 100% feedrate is assumed. Higher feedrates may generate SERVO ERRORS.

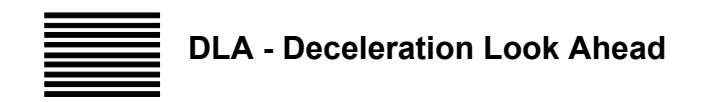

The DLA code enables/disables look ahead calculation in G27 dynamic mode. The control reads the motion blocks that make up the profile and those that follow the block in execution in order to recalculate the exit feedrate for the various blocks. It also calculates the deceleration on the bevels according to the profile. If the profile includes sudden trajectory variations and there are not enough block lengths to ensure appropriate deceleration, it is critical for the system to anticipate these events so that velocities can be adjusted. The number of motion blocks the system can look ahead after the current block can be specified in the characterisation. It ranges from 2 to 64 blocks.

#### **Syntax**

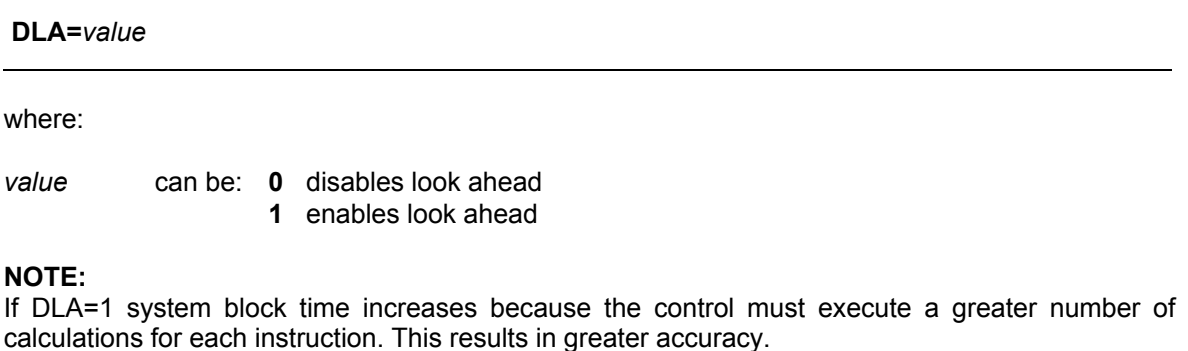

It is advisable to set DLA=0 when it is clear that the programmed feedrate and the total distance to be covered in continuous mode are such as to provide a good stop at the end of the profile.

With DLA=0 the control will consider only the deviations from the theoretical profile on bevels.

#### **Characteristics**:

The default value of this variable is configurable in AMP.

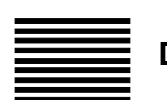

**DYM - Dynamic Mode**

The DYM defines the type of algorithm to use for calculating the velocity between one element and the next with G27 active.

#### **Syntax**

#### **DYM=***value*

where:

*value* It is a numeric value which can be:

- **0** to use the standard 10 Series formula
- **1** to use the standard 8600 Series formula
- **2** to use the 1° alternative 10 Series formula
- **3** to use the 2° alternative 10 Series formula

The standard Series 10 algorithm is based on precise mathematical formulas which assume a linear response from the machine and that the dynamic parameters configured are always applicable under any condition.

The algorithm already present in the 8600 series uses approximate formulas, therefore applying greater restrictions on movement.

The alternative algorithms keep into consideration the dynamic components (acceleration) that the axes can bear when passing from one block to the other. In this way it recalculates the final speed at of the first block in order to pass to the next one without excessive stress on the machine.

It is recommended that you verify the behaviour of both algorithms on the machine and then decide which default algorithm best suits that particular machinery and that particular type of work.

#### **Characteristics**

The default value of this variable can be set in AMP.

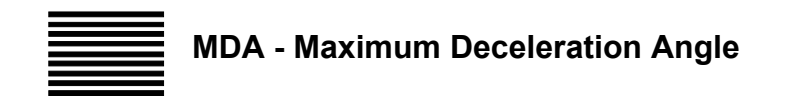

The MDA code defines the maximum angular axis departure in which G27 is active. The selected value (from 0 to 180 degrees) defines an angle that is the limit of G27 operation.

#### **Syntax**

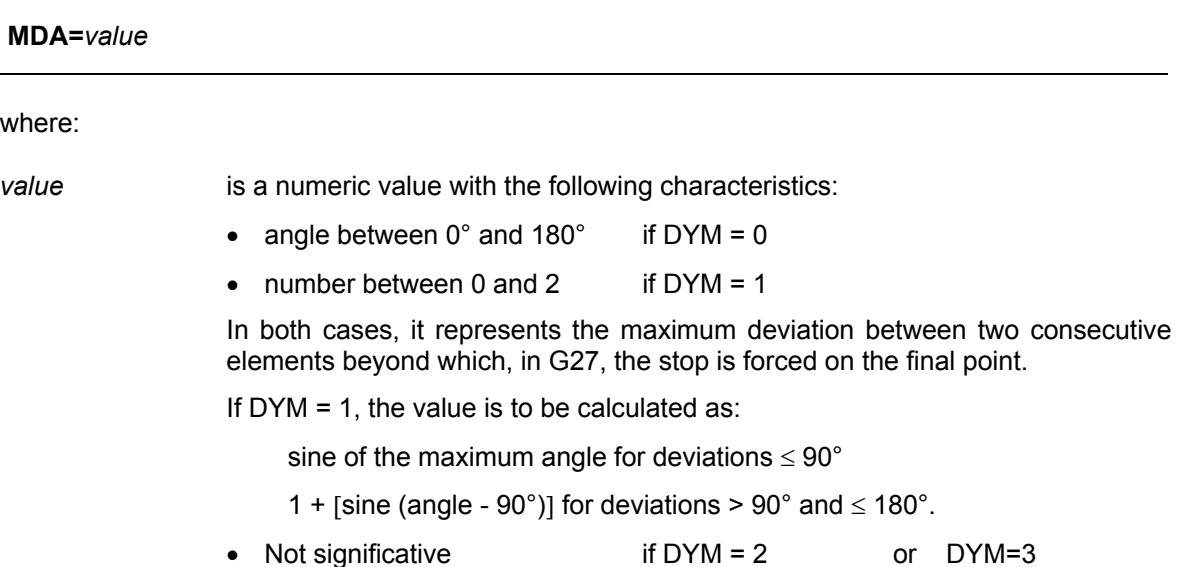

#### **Characteristics**:

In order to alter the default value (MDA = 90 degrees) you may assign MDA in the configuration or enter it through a specific data entry or a part program block.

**IMPORTANT**

The system forces the axis to decelerate to zero velocity when the direction is greater than the angle defined by the MDA value. The system calculates a deceleration ramp for the programmed axis if the direction is less than or equal to the angle defined by the MDA value.

Since the system calculates deceleration on bevels from the actual angle and the MDA and VEF values, it is possible to alter velocity reduction by changing the MDA value. Small values of MDA generate dramatic deceleration on bevels.

The system RESET restores the configured MDA value.

#### **Examples:**

 $DYM=0$ MDA=90°  $MDA=180^\circ$ 

DYM=1 MDA=1 MDA=2

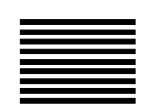

# **VEF - Velocity Factor**

The VEF code defines a velocity determining factor on bevels in the G27 mode. The velocity calculated from the MDA value can be increased or decreased by changing the VEF value. Small VEF values dramatically reduce velocity on bevels.

#### **Syntax**

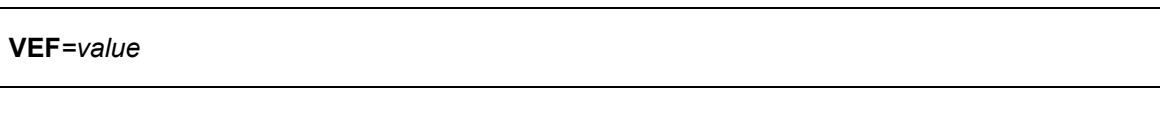

where:

value is a number with the following characteristics:

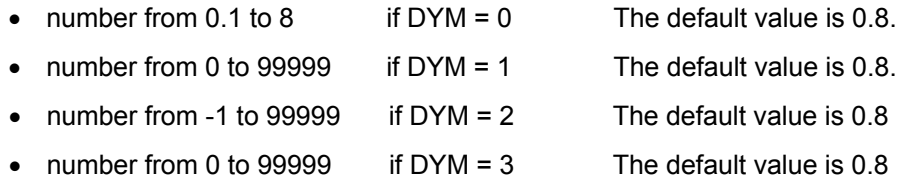

#### **Characteristics:**

The characteristics of the velocity calculation vary according to the value of the DYM variable.

#### **DYM = 0**

The following diagram shows different decelerations calculated by the system by varying the VEF value and keeping the MDA value constant.

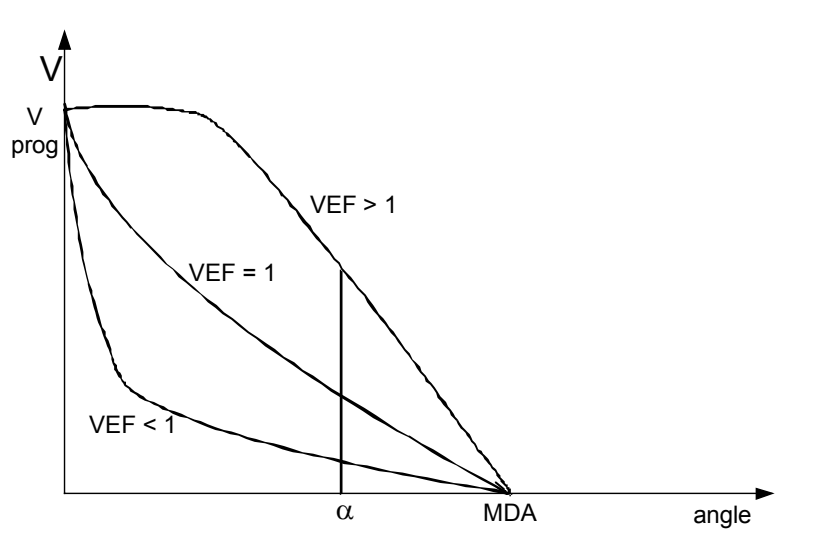

where:

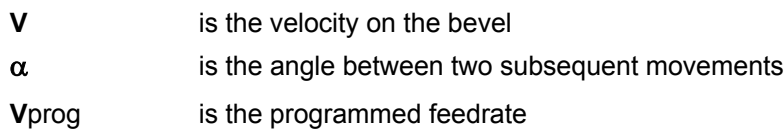

#### **DYM = 1**

The VEF code defines the maximum form error admissable on the bevel. If the value is 0, at the end of each block the system deccelerates the axes to zero.

#### **DYM = 2**

The VEF value defines the maximum speed "step" for the axis in the passage from one block to the next: for example if VEF=0.8 the axis will have a speed "step" of 1+0.8 of the acceleration of set working acceleration; if VEF=-0,3 the axis will have a speed "step" of +1-0.3 or +0,7. The system will calculate the speed on the edges according to all the axes that are part of the

movement; each axis will have a different speed and the system will choose the minimum among these.

#### **DYM = 3**

VEF is a value that defines the time, in ms, it takes to reach the speed to be applied to the corner as a function of the accelerations configured on the various axes. The formula to be applied is:

Vcorner = Acceleration \* VEF

Hence, having determined Vcorner, the VEF to be programmed will be:

Vcorner VEF=

Acceleration

The system will calculate the speed on the edges according to all the axes that are part of the movement; each axis will have a different speed and the system will choose the minimum among these.

**IMPORTANT** A system RESET restores the VEF value configured in AMP

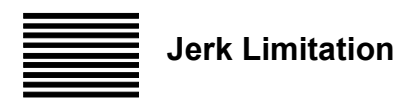

The speed diagrams shown in the previous sections show the continuity of the speed function **V(t)**, while the acceleration function  $a(t)$  has a step pattern. Depending on the characteristics of the machine and the type of machining process, this may cause defects in the finish of the part.

This problem may be solved using an acceleration function **a(t)** with a continuous pattern.

The purpose of the "Jerk Limitation" function is to limit variations in acceleration, so as to control its maximum value, resulting in smoother movement and, consequently, a better surface finish.

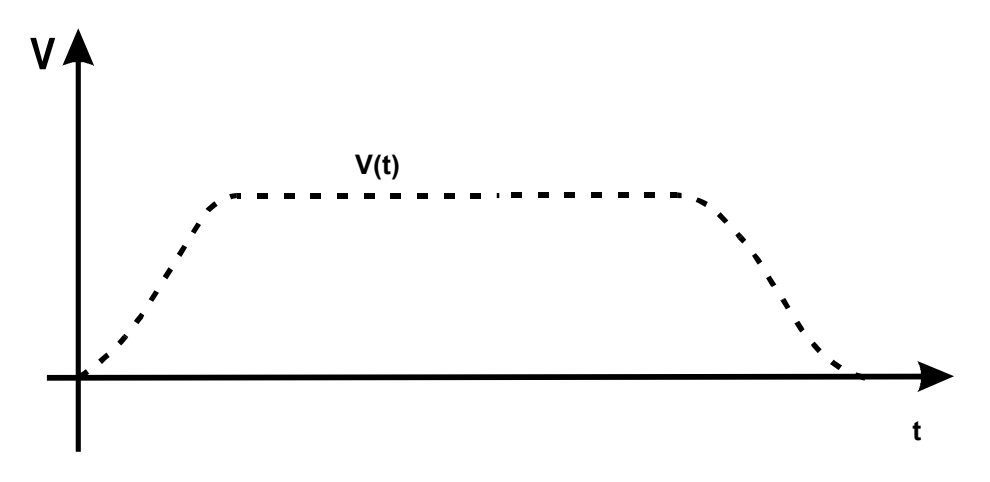

# **MOV - Enable Jerk Limitation**

The MOV code is used to define some characteristic of the movements management.

#### **Syntax:**

#### **MOV** *= value*

where:

*value* movements behaviour to be enabled.

The value to be specified is obtained from the sum of the decimal weights corresponding to each of the features desired.

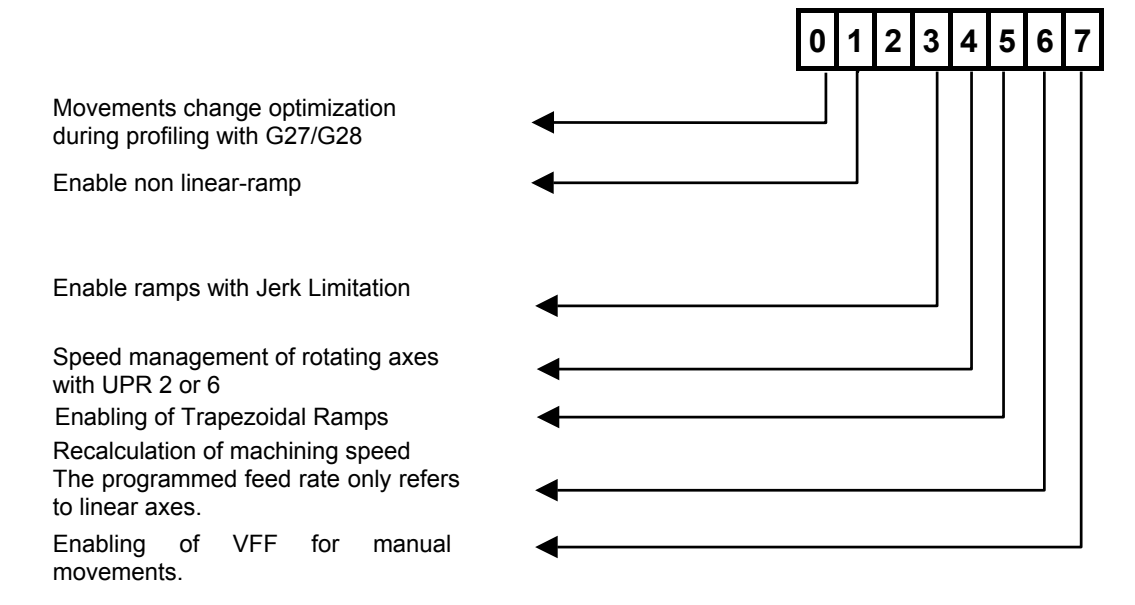

The default value of this variable is 0. The MOV value can be configured in AMP. The RESET restores the default value.

#### **Example:**

if you want to use Jerk Limitation with non-linear ramps and at the same time have VFF enabled for normal movements, the MOV variable must be set to the value 128+8=136

#### **Meaning of bits 1, 3 and 5:**

**Bit 1** (value 2): Enables the non linear ramps (**S ramps**) where the execution mode is characterised by the value of the JRK variable. The system modulates continuously the acceleration value between 0 and a maximum whose value is given by A/JRK, so that, with JRK=1 the nominal acceleration value is reached, with JRK=2 half the nominal acceleration value is reached, with JRK=0.5 twice the nominal acceleration value is reached. The ensuing jerk values on the movement will NOT be controlled and will range from 0 to an undetermined value.

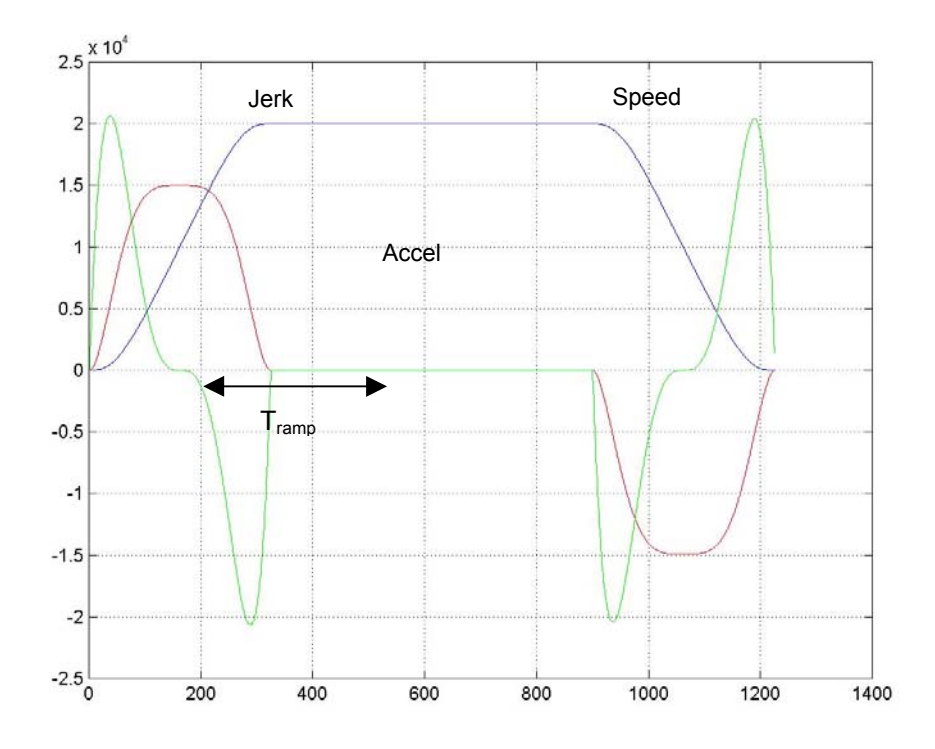

In the example above, a movement at a speed of 20000 mm/min with an acceleration of 1500 mm/sec $^2$  has been programmed. The maximum acceleration value is reached only at a time halfway between the acceleration stage or the deceleration stage. For JRK=1 the acceleration value reached corresponds to the value requested.

The execution time of the acceleration stage corresponds to the time it would have taken using a linear acceleration ramp, multiplied by the value of JRK and constant 1.485.

 $T_{ramp} = T_{linear ramp} * JRK * 1.485$ .

Ramp time is also affected by the "minimum ramp time" parameter configured in AMP for each axis. If the time calculated for the ramp does not meet the minimum ramp time limit, the ramp will be recalculated to comply with this requirement.

**N.B.** The minimum ramp time is time it takes to reach the maximum acceleration value (Jerk application time) so that, as can be seen from the chart below, the total ramp time corresponds to twice the minimum time.

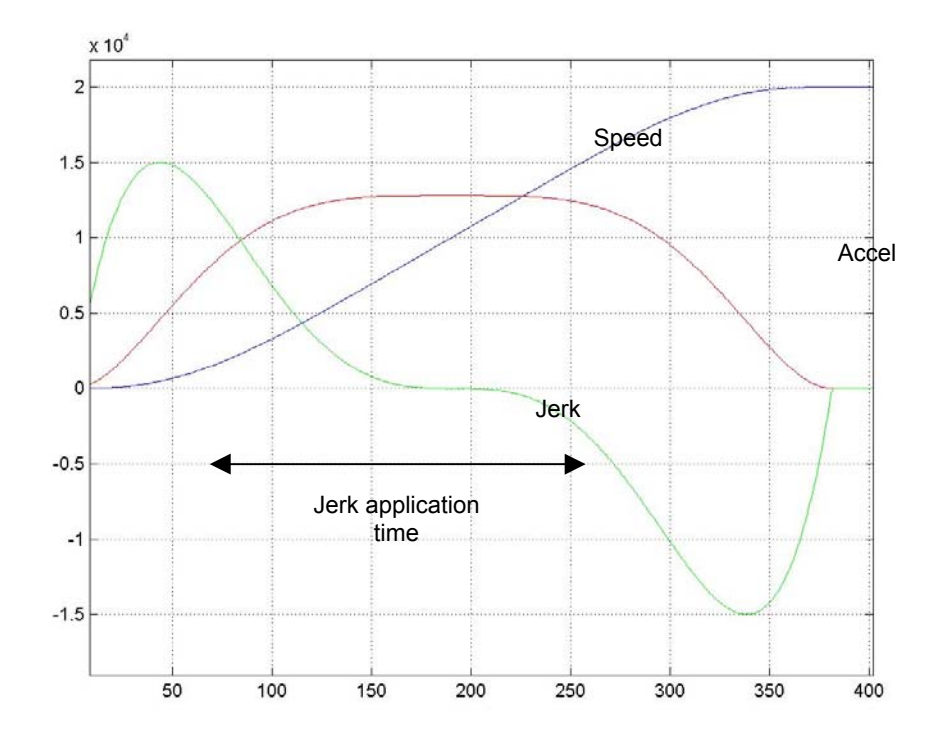

**Bit 3** (value 8): Enables the non linear ramps (**ramps with jerk limitation**). Acceleration ramps are calculated on the basis of the jerk parameters configured in AMP. The jerk value used within a movement is calculated by the system so as to ensure that the movement complies with the jerk characteristics specified for each axis. The jerk value configured for each axis must be construed as the maximum value that can be reached during the acceleration stage. The system modulates the jerk value continuously between 0 and its maximum value, and it will modulate in the same manner the acceleration value, which will not necessarily reach the maximum value configured.

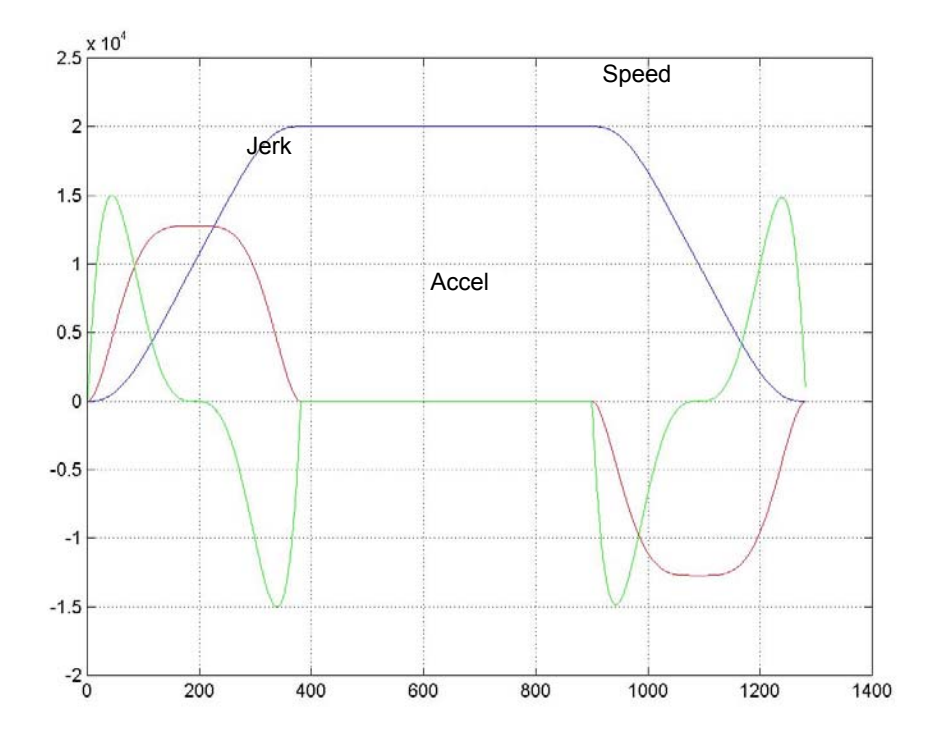

In the example above, a movement at a speed of 20000 mm/min with an acceleration of 1500 mm/sec<sup>2</sup> and with jerk of 15000 mm/sec<sup>3</sup> has been programmed. The maximum acceleration value is reached only at a time halfway between the acceleration stage or the deceleration stage and it is below the maximum value that is requested. Only with a higher jerk it will be possible to reach the maximum acceleration.

Ramp time is affected by the jerk parameter and by the "minimum ramp time" parameter configured in AMP for each axis. If the time calculated for the ramp does not meet the minimum ramp time limit, the ramp will be recalculated to comply with this requirement.

**N.B.** The minimum ramp time is time it takes to reach the maximum acceleration value (Jerk application time) so that, as can be seen from the chart below, the total ramp time corresponds to twice the minimum time.

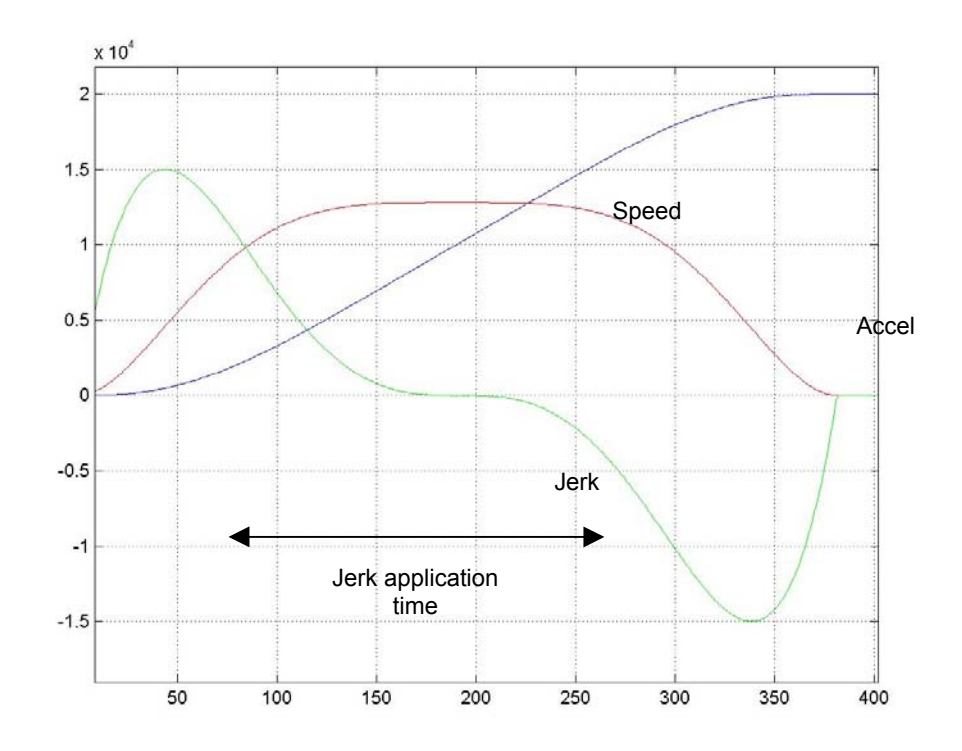

**Bit 5 (value 32) :** Enables the non linear ramps (trapezoidal ramps). Acceleration ramps are calculated on the basis of the jerk parameters configured in AMP. The jerk value used within a movement is calculated by the system so as to ensure that the movement complies with the jerk characteristics specified for each axis. The jerk value configured for each axis must be construed as the value that can be used during the acceleration stage. The system keeps the jerk value continuously during the acceleration stage.

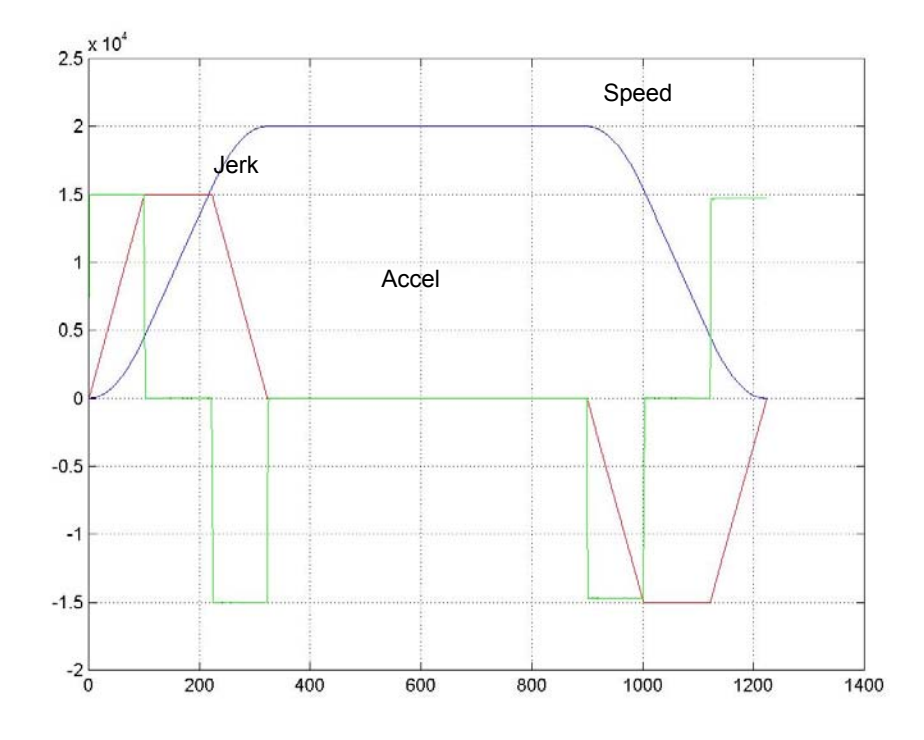

In the example above, a movement at a speed of 20000 mm/min with an acceleration of 1500 mm/sec<sup>2</sup> and with jerk of 15000 mm/sec<sup>3</sup> has been programmed. The maximum acceleration value is reached and maintained for a certain time in the central part of the acceleration or deceleration stage; it may or may not reach the maximum value requested as a function of speed leap to be made.

Ramp time is affected by the jerk parameter and also by the "minimum ramp time" parameter configured in AMP for each axis. If the time calculated for the ramp does not meet the minimum ramp time limit, the ramp will be recalculated to comply with this requirement.

**N.B.** The minimum ramp time is time it takes to reach the maximum acceleration value (Jerk application time).

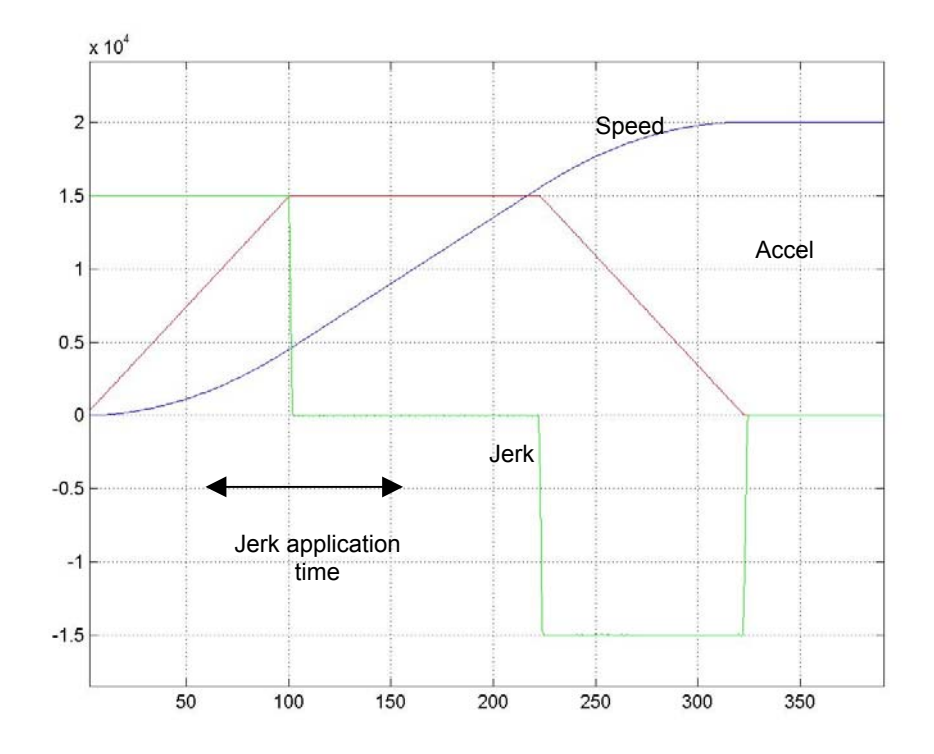

#### **Characteristics:**

Non linear ramps work both on point to point movements (G29) and continuous movements (G27 and G28). The activation or deactivation of non linear ramps in a continuous movement is not perceived, it is only perceived in point by point movement mode. Similarly, it is not permitted to change from G27 to G28 (and vice versa) if non linear ramps are active; in such circumstances it is necessary to close the continuous movement (G29) and open another according to the new modality.

It is recommended to use value 8 for machines with high dynamic levels (high jerks), while value 32 should be used in machines where dynamic levels have to be reduced (low jerks). Configured jerk being the same, value 32 performs better (in terms of execution times) than value 8, but engenders more "abrupt" movements.

#### **Meaning of bit 0:**

**Bit 0** (value 1): Movement change optimization during profiling with G27 and G28. This option must be used particularly for curves defined "by point". It allows a better management of the profile curve variation (especially if defined with very short movements) avoiding axes movements out of the profile. This option is activated by default in the case of non linear ramps.

#### **Meaning of bit 4:**

**Bit 4** (value 16): enables the type of rotary axis speed management mode to be adopted with UPR 2 or 6 active; if this bit = 0, standard management is maintained; if this bit = 1, the rotary axes will use different speed diagrams.

> In the former case, the positioning of the rotary axes conforms to the transformation requested by the UPR, but the particular computation algorithms employed may cause appreciable showdowns around singular points.

> In the latter case, slowdowns are eliminated, but the positioning of rotating axes may fail to conform to the transformation requested by the UPR: in such cases, the axes will lag behind. Since this occurs around singular points (mostly with vertical tool axis), the rotary axis positioning delay has virtually no effects on processing results.

#### **Meaning of bit 6:**

**Bit 6** (value 64): defines that the feed rate programmed in a movement block refers to linear axes. The programming of a rotary axis, in addition to the linear axes, entails an automatic recalculation of the speed so that it remains the same along the linear axes. The recalculation of the speed is only applied if both the linear axes and the rotary axes are present in a movement. It is not applied in the case of circular movements (G2/G3) in which a rotary axis is part of the interpolation plane.

**IMPORTANT** This feature **must NOT** be activated if speed programming is executed in G93 or with t. In this case, the resulting machining time would not be correct.

#### **Meaning of bit 7:**

**Bit 7** (value 128): enables the VFF algorithm also for manual movements that are normally executed using the "tracking error" algorithm only.

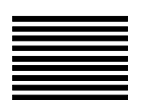

# **JRK - Jerk Time Constant**

The JRK code defines the acceleration management mode during the execution of movements with S ramps (MOV=2).

#### **Syntax:**

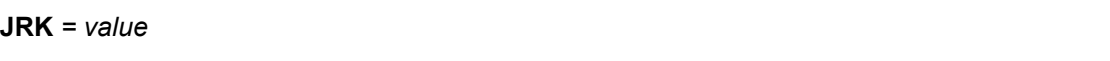

where:

*value* a numeric value greater than 0.5, which is used to define the acceleration management mode in a non-linear ramp

#### **Characteristics:**

The default value is 1. The JRK value can be configured in AMP. The RESET command restores the default value. By setting JRK = 1, the acceleration ramp retains the values configured for axis accelerations. Acceleration increases with a value lower than 1, and decreases with a value higher than 1.

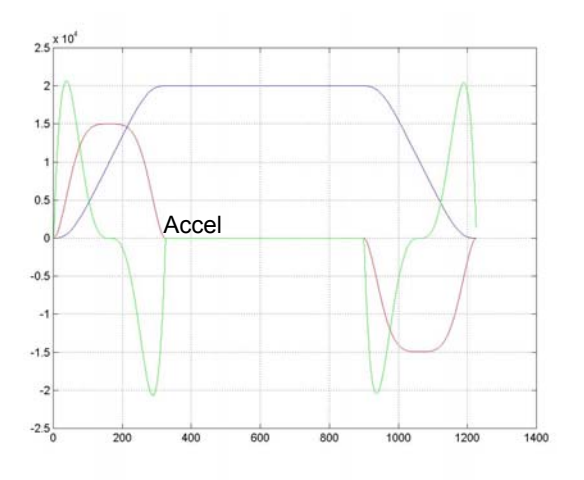

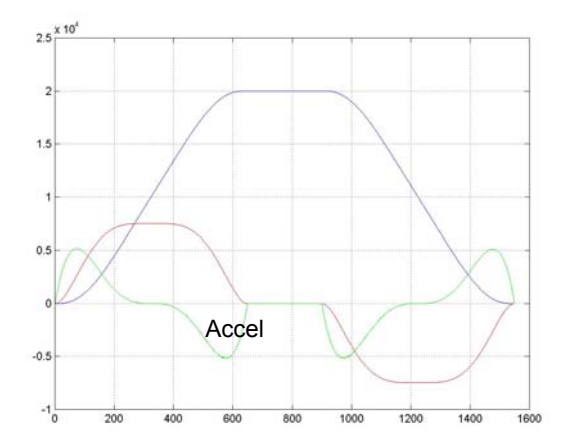

It is necessary an acceleration of 1500 mm/sec<sup>2</sup> in both movements. In the first movement has been used JRK=1 so that the nominal acceleration value is reached, in the second case has been used JRK=2 so that half the nominal acceleration value is reached. In the next example has been used JRK=0.5 so that twice the nominal acceleration value is reached.

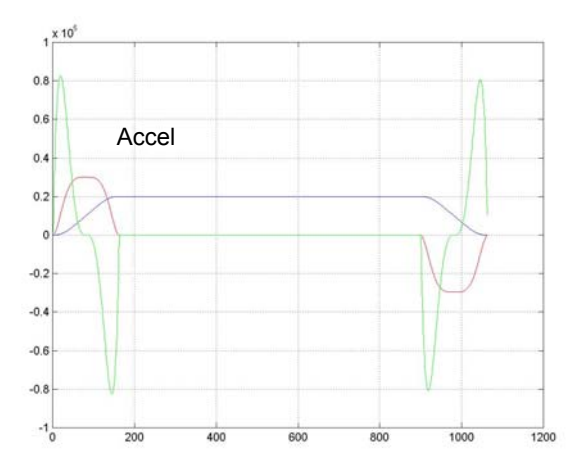

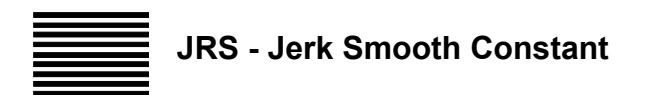

The JRS code defines the threshold value for limiting the speed with Jerk Limitation activated.

#### **Sintyax:**

#### **JRS** *= value*

#### where:

*value* is a a numeric value greater than 0, which used for defining a speed threshold below which the speed is to be limited if the programmed speed cannot be reached.

#### **Characteristics:**

A characteristic of the lookhead algorithm for Jerk Limitation is that it avoids continuous acceleration and deceleration that would cause oscillation in the movement of the axes. This could happen if the if the programmed axes do not allow the speed set **(Vi)** to be reached.

To this aim, the speed diagram is "cut" as illustrated in the figure below:

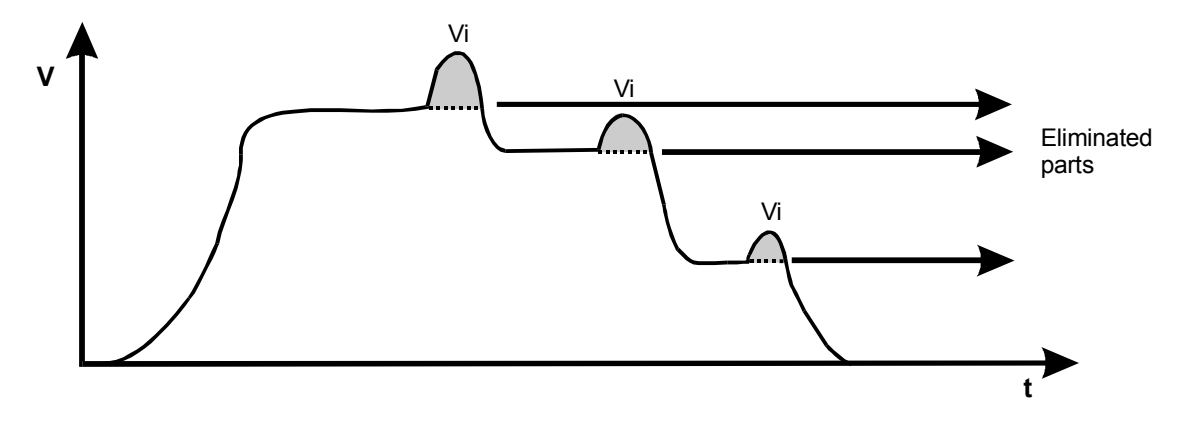

To prevent the "cut" part from being too large and considerably increasing the machining times, a threshold below which the speed is to be limited is defined.

This threshold is calculated as a function of the JRS parameter on the basis of the following rule:

**Vmax** The maximum speed value calculated by the algorithm on the movements taken into consideration

**Vmin** The minimum speed value calculated on the movements taken into consideration.

The system checks whether

#### **| Vmax - Vmin |< Vmin • JRS**

If it is, the Vmax is set equal to Vmin, otherwise it is recalculated so that there is a section with a constant speed in the upper part of the ramp.

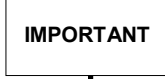

**IMPORTANT** The default value is 1. The RESET command restores the default value.

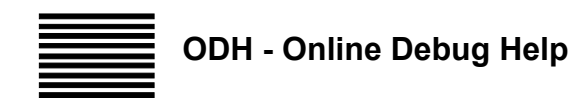

This system variable allows to check whether the part program includes continuous moves (G28) in which the velocities programmed on the profile are too high and may generate path errors.

#### **Syntax**

#### **ODH***=value*

#### **Characteristics**:

To obtain reliable results from the use of ODH, the variable itself must be reset before it is used in the part program: that is, ODH must be forced to zero before the blocks to be tested. This variable is normally used when the Part Program is debugged: the system modifies the ODH variable when it detects critical conditions.

This information is coded in bits with the following meanings:

- **Bit 0:** Indicates that the queue of the elements processed continuously is too short. It occurs when, in G28 (and in some cases in G27), the machining speed is too high with respect to the value set in AMP as the number of blocks to be processed during continuous motion. The possible solutions are to decrease the speed or increase the size of the queue of precalculation elements.
- **Bit 1:** Indicates an excessively high speed and occurs when there are too short elements in the profile, which are skipped due to the excessively high speed. In this case, the machined profile is deformed. The possible solutions are to reduce the speed, or to recalculate the points in the program. To avoid profile deformation, we recommend that bit 0 (MOV = 1) be activated in the MOV variable.
- **Bit 2:** Occurs when an excessively high acceleration is requested in G26 with respect to the one set, in moving on from one movement element to the next
- **Bit 3:** Occurs when the system has forced a brake to avoid deforming the profile when it cannot completely calculate the acceleration/deceleration ramps for the movement elements analysed, during machining with non-linear ramps enabled.
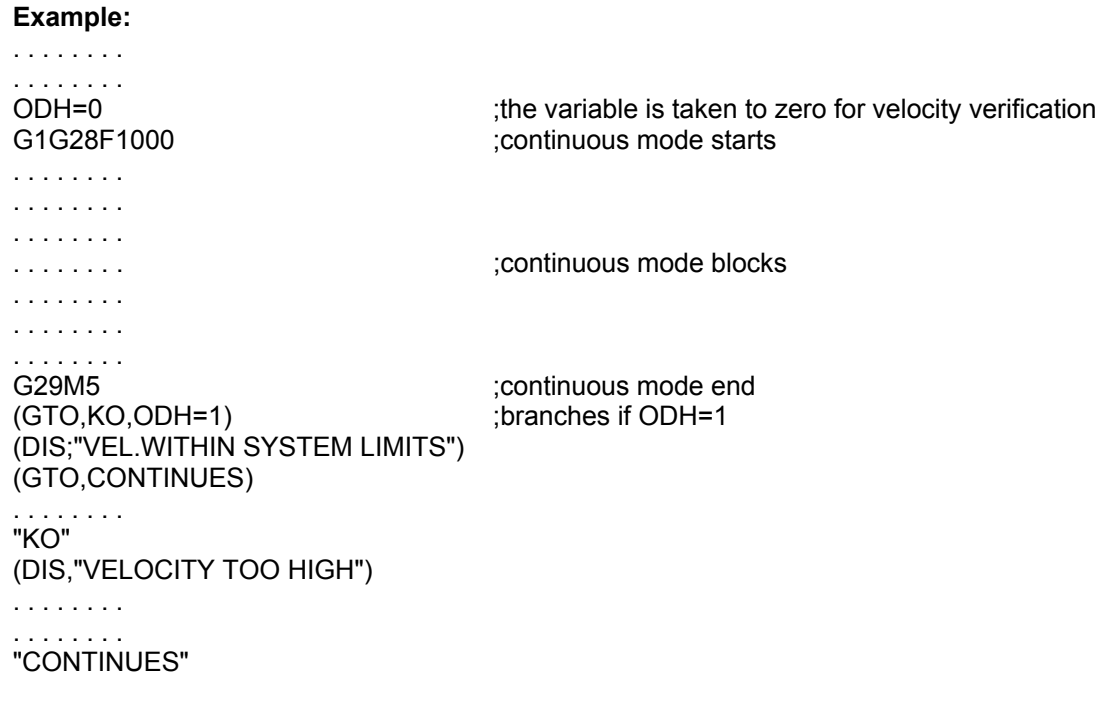

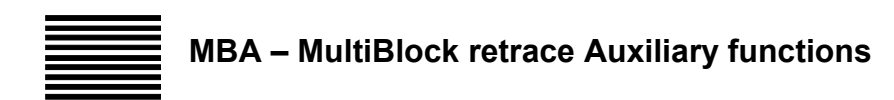

The MBA (Boolean) variable makes it possible to enable/disable the auxiliary functions (M functions) during Retrace operations:

**Syntax:**

**MBA** *= value*

#### **Characteristics**:

The emission of auxiliary functions is performed only during forward retrace

(see user manual)

value = 0 Emission disabled

value = 1 Emission enabled

**IMPORTANT**

After a reset, the variable is reset with the value configured in AMP.

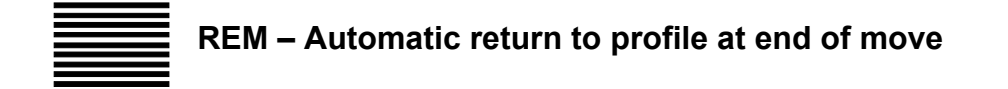

The REM (Boolean) variable determines the Jog return mode.

If the variable is set on 0 the return point is the point at which the hold stage begins (standard execution).

If the variable is set on 1 the return point is the final point of the movement in which the hold stage begins. The return movement is performed automatically, without manual movements (JOG).

**Syntax:**

**REM** *= value*

value = 0 Return to input point in hold

value = 1 Return to input point at end of movement

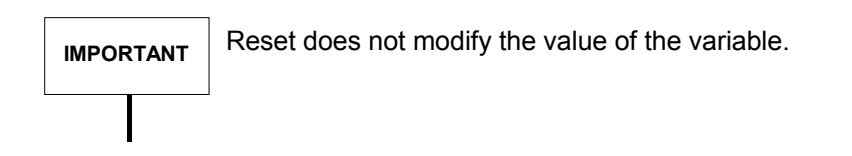

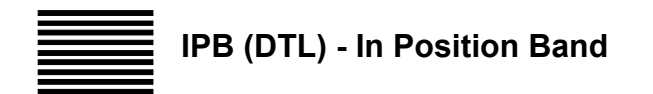

The IPB command lets you define the axes positioning tolerance.

#### **Syntax**

**(IPB,** *axis1***,**[*axis2***,. . .,***axis9*]**)**

#### where:

*axis1 . . axis9* Is an axis address and a numerical value. In the IPB command you can program up to nine axes, each of which must be configured in the system. You should program tolerance dimensions in the measuring unit (G70/G71) that is active when the IPB command is executed.

#### **Characteristics**:

This value specifies the tolerance between the theoretical and the actual axis positions at motion end. In G00 positioning mode, the axis must be within this tolerance before the next block is executed.

If you program 0 in the IPB command, the control uses the default positioning tolerance specified in the characterisation.

If no axes are specified, the control uses the positioning tolerance that is currently active for that axis.

You cannot specify the same axis twice in one IPB command.

The IPB command causes an error when the following conditions/modes are active:

- Cutter diameter compensation (G41-G42)
- Continuous mode (G27-G28)
- In internal computations the value entered is rounded out to < 1 digit. The error generated is NC 133.

Before programming an IPB command you must disable these codes from program.

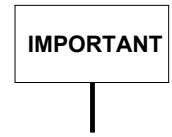

The programmed value overrides the one configured in AMP. A RESET does not restore the configured value.

**Example:** (IPB, X 0.1, Y 0.05) This block specifies a positioning tolerance of 0.1 for X and 0.05 for Y.

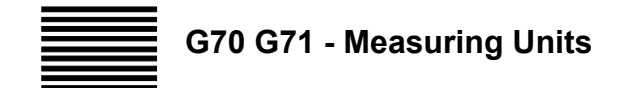

The G70 and G71 codes define the measuring unit used by the control.

G70 specifies inch programming

G71 specifies millimetre programming

#### **Syntax**

**G70** [*G-codes*] [*operands* ]

```
G71 [G-codes] [operands ]
```
where:

*G-codes* Other G codes that are compatible with G70 and G71 (See "Compatible G codes" table in Chapter 1).

*operands* Any operand or code allowed in a G function block.

#### **Characteristics**:

If neither G70 nor G71 is programmed, the system will assume the default measuring unit stored in the system configuration (typically G71).

When the system switches from G71 to G70 or from G70 to G71 it also converts all position and feedrate information into the relevant unit.

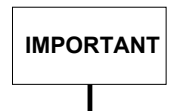

However, offset and origin tables are not automatically converted into the alternative unit when the system switches between G71 and G70.

Shifts between G70 and G71 do not affect the values read from probing cycles G72, G73 and G74.

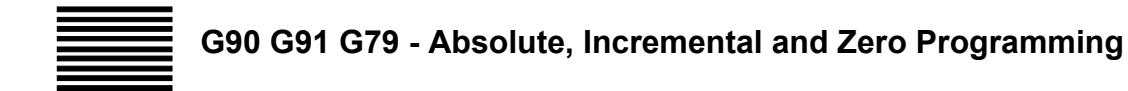

These G codes define whether programming dimensions are absolute, incremental or referred to the machine zero.

- G90 Sets absolute programming, i.e. moves referred to the current origin (position to move).
- G91 Sets programming in the incremental system, i.e. moves referred to the position reached with the previous move.
- G79 Sets programming in absolute reference to home position. It is valid only in the block in which it is programmed (distance to move).

#### **Syntax**

**G90** [*G-codes*] [*operands* ] **G91** [*G-codes*] [*operands* ] **G79** [*G-codes*] [*operands* ]

where:

*G-codes* Other G codes that are compatible with G90, G91 and G79 (See "Compatible G codes" table in Chapter 1).

*operands* Any operand or code that can be used in G function blocks.

#### **Characteristics**:

If none of these codes is programmed, the default programming mode is absolute or G90, i.e. coordinates referred to the programmed origin.

G90 and G91 are modal whereas G79 is not. After programming a block with G79, the control restores the programming mode of the previous block.

Using characters >> a mixed incremental/absolute programming in the same block is also possible.

Characters >> positioned before the numeric value of an operand, indicate that it must be considered as an incremental value and that it is valid for that operand only. Characters >> have a meaning only if G90 absolute programming is active. They may be used for all operands on which it is possible to use G91 function.

#### **Example:**

G90 G1 X + 80 Y >> + 35 Z-70 The value associated to Y must be considered as incremental.

### **Example**:

This example shows how to use the different reference systems: absolute, incremental and HOME position.

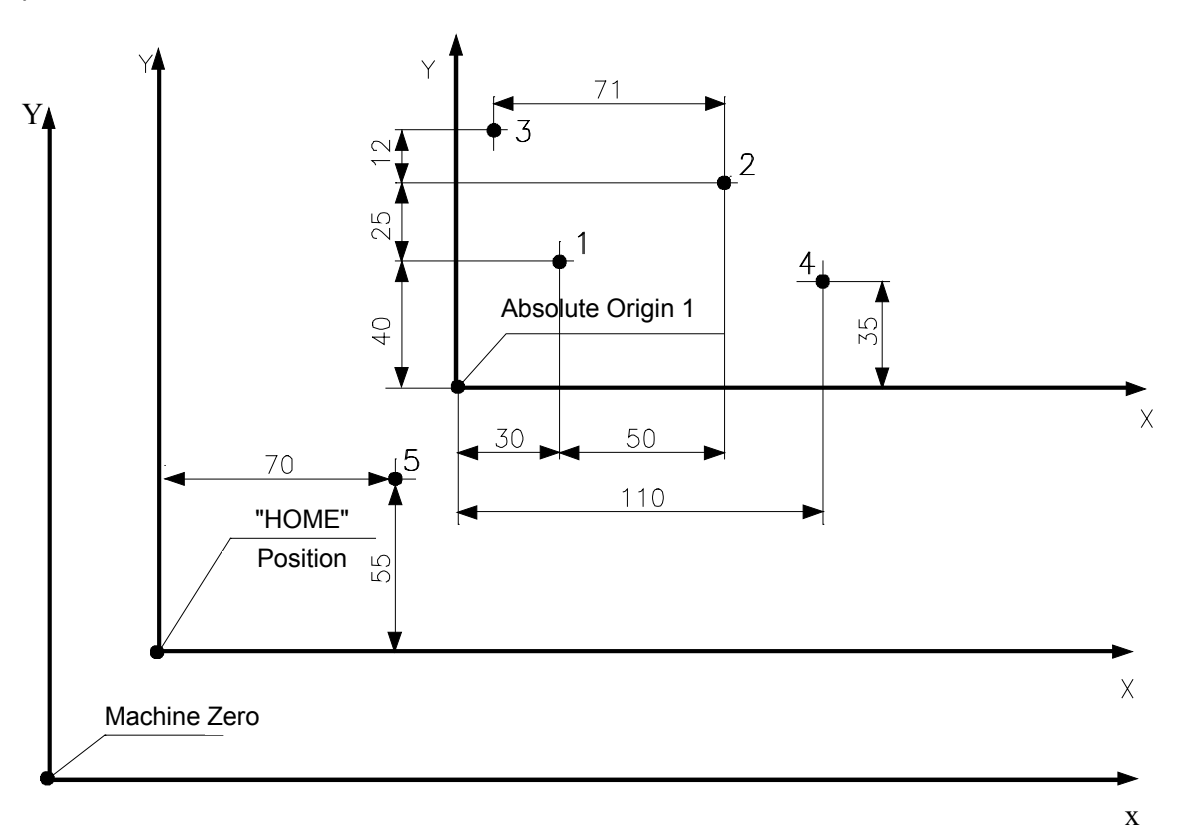

Program:

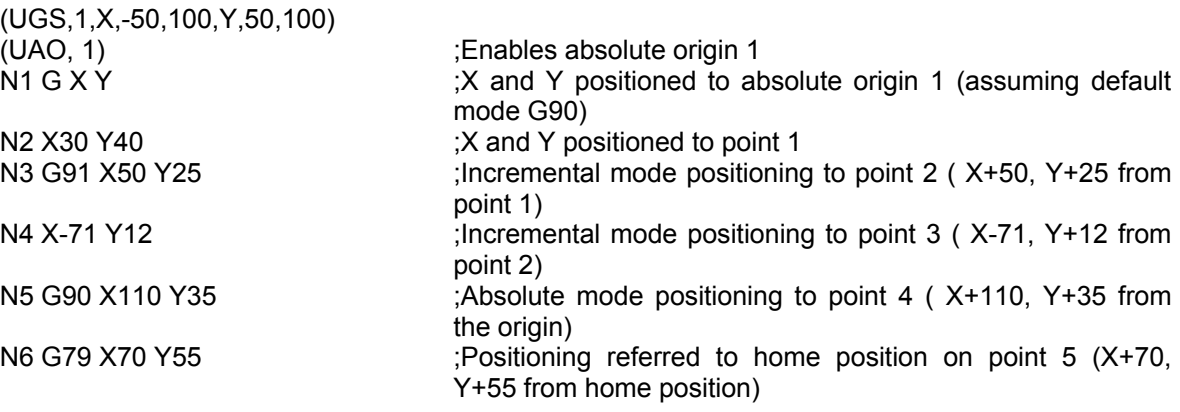

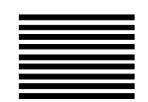

## **G92 G98 G99 - Axis Presetting**

G92 and G98 represent an alternative method for introducing axis offsets. Since G92/G98 define the reference position, they are used in a part program block by themselves. The difference between the actual and the new position is stored in a separate G92/G98 offset register. In this way, other active offsets such as tool offset and origins, will not be destroyed when a G92/G98 offset is introduced. The G99 code resets the G92/G98 code.

#### **Syntax**

**G92** *axes* **G98** *axes*

where:

axes Is the number of axes ( 6 axes max.)

#### **Characteristics**:

G98 works the same way as G92, save that G92 does not take into account the MIRROR applied to the programmed axes and G98 does.

Codes G92 and G98 are cancelled by the following functions:

- G99
- M2
- M30
- System reset
- PLUS

Active reset has no influence on a offset programmed with G92 or G98. The G92 or G98 offset shifts the origin for a part program but does not cause any axis motion. When the axis value is entered in a G92 or G98 block it becomes the current axis position.

#### **Example**:

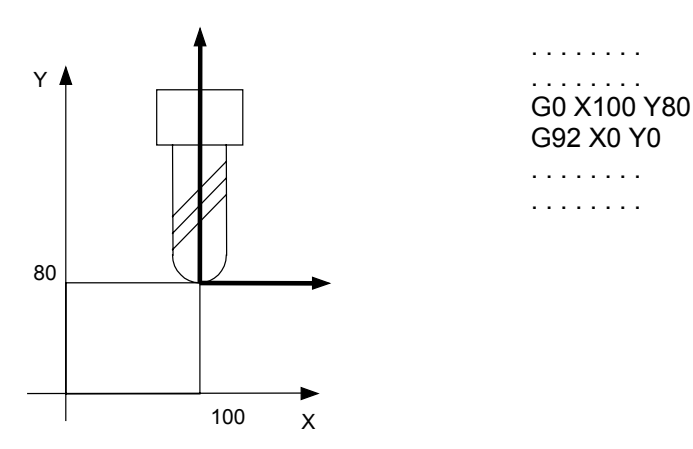

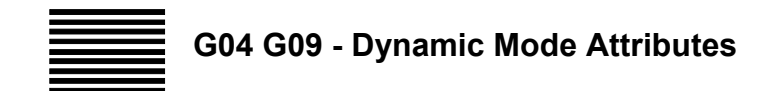

Two G codes belong to this class:

G04 Dwell at end of block

G09 Deceleration at end of block

#### **Syntax**

**G04** [*G-codes*] [*operands* ] **G09** [*G-codes*] [*operands* ]

where:

*G-codes* Other G codes that are compatible with G4, G9 (See "Compatible G codes" table in Chapter 1).

*operands* Any operand or codes allowed in a G function block.

#### **Characteristics**:

G04 causes a dwell at motion end in a block. The DWT command must be programmed in a block that precedes G04. If no DWT is be programmed, the system assumes the characterised dwell. G04 is allowed only when the control is in point-to-point (G29) and is valid only in the block in which it is programmed. The value set in DWT may be expressed in seconds (G94 or G95 with G0 active) or revolutions (G95).

G09 forces a feedrate equal to zero at the end of the block in which it is programmed, but does not vary the machining status of the profile in progress. G09 does not cause any change in the control status and is valid only in the block in which it is programmed.

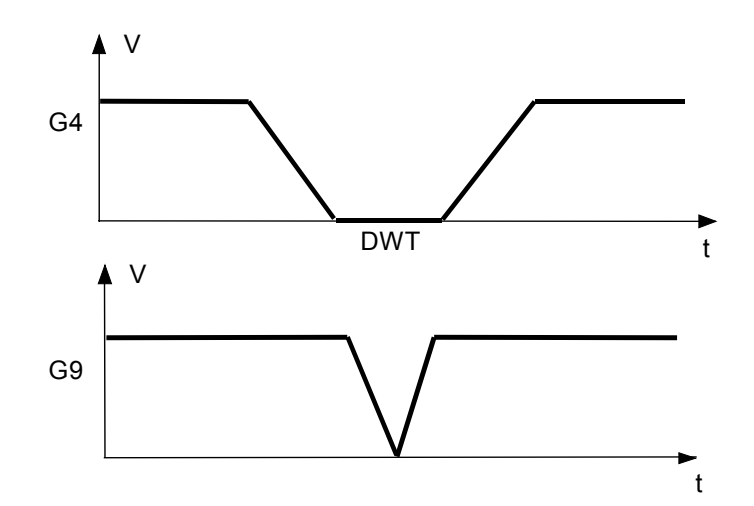

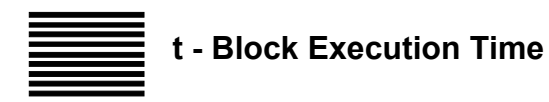

Both in G93 and G94 it is possible to establish the block execution time by programming the **t** function at the end of the block.

## **Example**:

G1 X10 Y1 t6

#### **Characteristics:**

The **t** function is valid only for the block in which it is programmed. The time is expressed in seconds and the control automatically calculates the feedrate at which the moves of the axes programmed in the block will be executed.

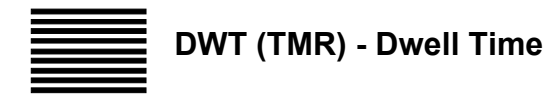

The DWT command lets you assign a dwell time at block end. This dwell time is used by G04 and canned cycle blocks.

Although the DWT command can be programmed anywhere in the part program, but must come before any G04 or fixed cycle linked to it.

#### **Syntax**

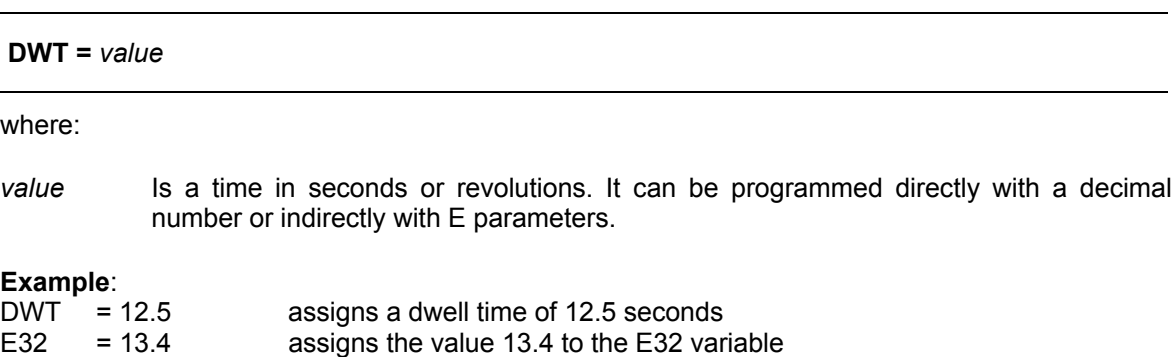

 $DWT = E32$  assigns a dwell time of 13.4 seconds

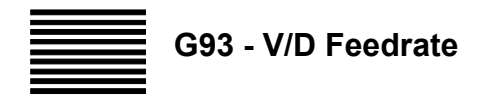

G93 defines the axes feedrate (F) as the reciprocal of the time in minutes required to execute the entity:

$$
F = \frac{1}{T}
$$

**Linear interpolation**:

*Feedrate F = ------------- Distance*

**Circular interpolation**:

$$
F = \frac{Feedrate}{Arc}
$$

where:

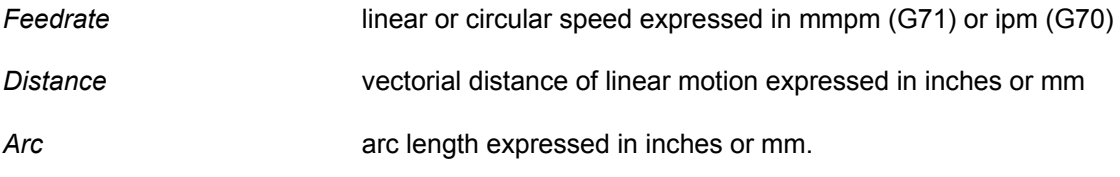

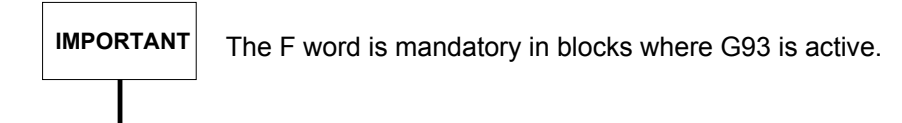

**Example**: G93 G1 X. . Y. . F. . X. . Y. . F. .

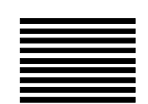

## **VFF - Velocity Feed Forward**

This command enables/disables VFF. Il VFF has an effect on the interlocking of the axes allowing the speed to be controlled as well as the position.

#### **Syntax**

#### **VFF=***value*

where:

#### *value* Can be:

- **0** disables VFF: (only the position of the axes is controlled, that is taking into consideration the error margin between the tracking and its theoretical position).
- **1** enables VFF: (the speed of the axes is also controlled).

#### **NOTE:**

The VFF default value, 1, is configured in AMP.

## **CODES THAT MODIFY THE AXES REFERENCE SYSTEM**

The commands in this class let you change the cartesian reference system in which the profile is programmed.

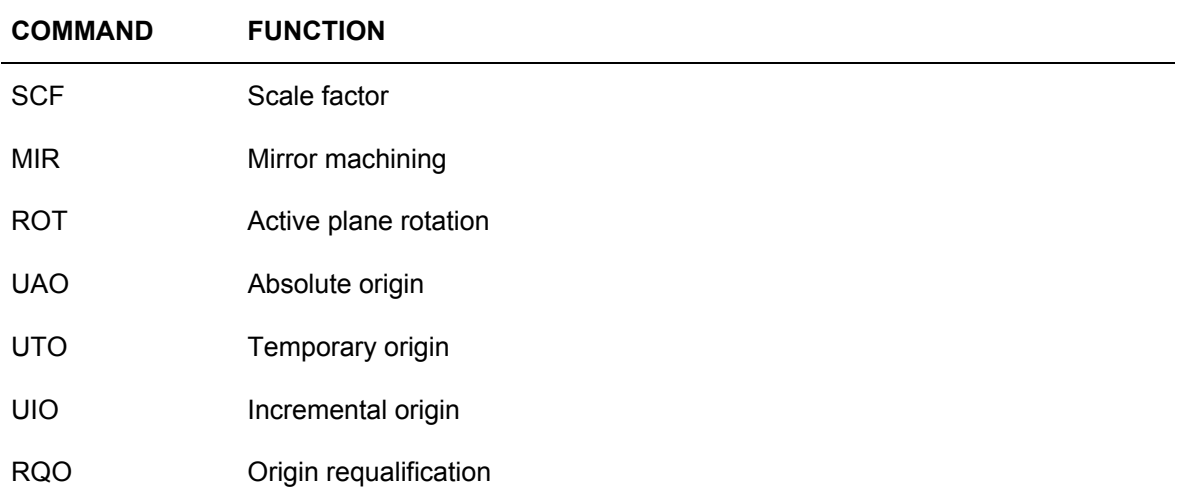

When active, the following functions must be programmed in this sequence:

SCF - G70/G71 - MIR - ROT - ORIGINS.

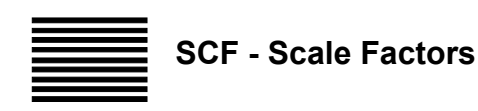

The SCF command assigns a scale factor to programmed axis dimensions. The control applies the scale factors to the axes specified in the SCF command.

#### **Syntax**

**(SCF** [*axis1***,** . . . **,** *axis9*]**)** or **(SCF** [**,***value*]**)**

where:

*value* Programs the scale factor. You can program the scale factor directly with a decimal number or indirectly with an E parameter.

*axis1* . . . *axis9* Addresses of axes configured in the system and scale factor.

#### **Characteristics**:

You can specify up to nine axes in the SCF command. The control cancels scaling for axes that are not specified in the command. A SCF command programmed without a scale factor or axes cancels scaling for all axes.

#### **Example**: **.**

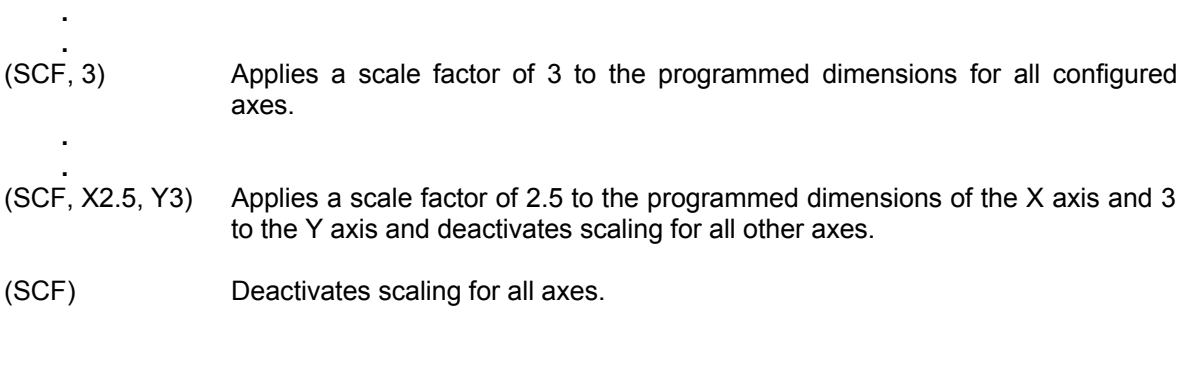

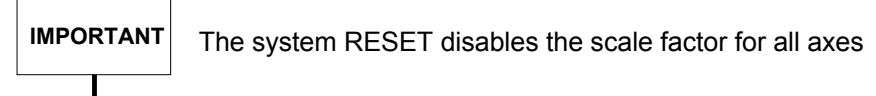

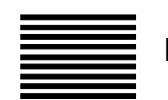

**MIR - Using Mirror Machining**

The MIR command reverses (mirrors) the programmed direction of motion for the axes you specify in the command referred to the current origin.

#### **Syntax**

**(MIR** ,[*axis1***, . . . ,** *axis*9]**)**

where:

*axis1*. . .*axis9* Is the name of the axis to be moved in mirror.

#### **Characteristics**:

You can program up to nine axes in the MIR command. Program an axis only once per each MIR command. If a given axis is not programmed in MIR, any mirror function for that axis will be turned off.

If no axis is programmed in the MIR command, the mirror function will be reset for all configured axes.

The control mirrors the programmed axis move with respect to the current origin, applying the mirror function from the first motion block including that axis after the MIR command.

If you use plane rotation (ROT) in conjunction with the mirror (MIR) command, the control processes them in the following order: MIR then ROT.

## **IMPORTANT**

The system RESET disables the MIR command for all axes. It is equivalent to programming (MIR) without parameters.

#### **Example 1**:

The following example shows how mirror machining works.

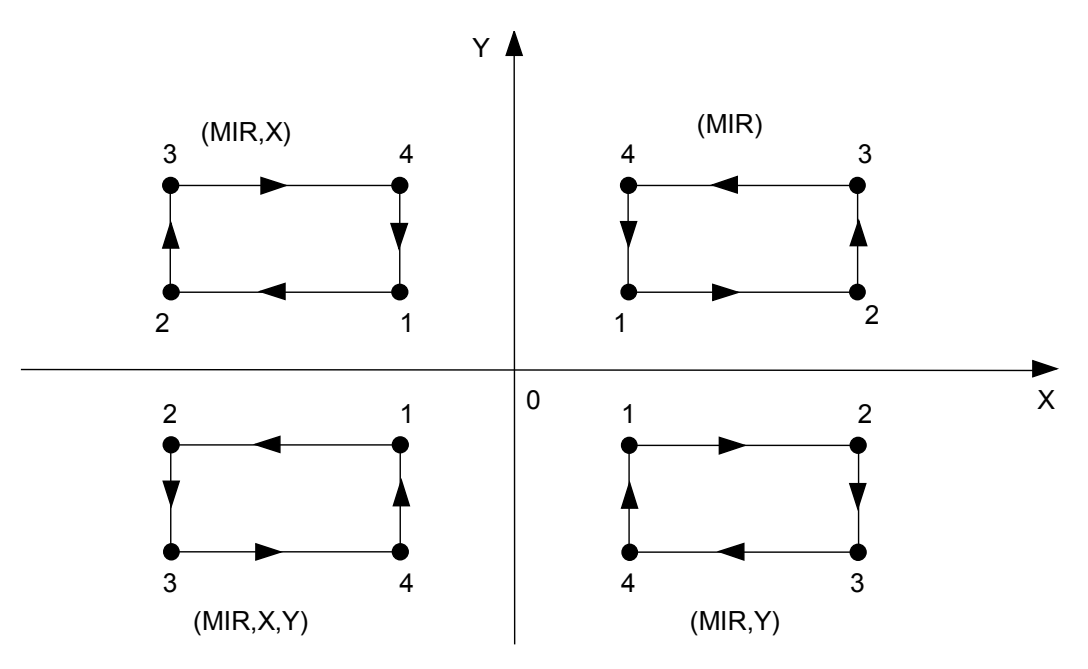

**.** Mirroring not active. Moves occurring the first quadrant. Moves referred to the current origin.

- **N24 (MIR,X)** Mirroring active for the X axis only. Programmed +X moves generate a move shown in the 2nd quadrant. **.**
- **.** N42 (MIR, X, Y) Mirroring active for the X and Y axes. Result of programmed moves **.** shown in the 3rd quadrant. **.**
- **.** N84 (MIR, Y) Mirroring active for the Y axis and inactive for the X axis. Moves in the 4th quadrant. **.**
- **.** N99 (MIR) Mirroring inactive for all axes. Moves in the 1st quadrant.

**.**

**.**

#### **Example 2**:

This example shows how to use the MIR command. Also note the use of RPT and ERP.

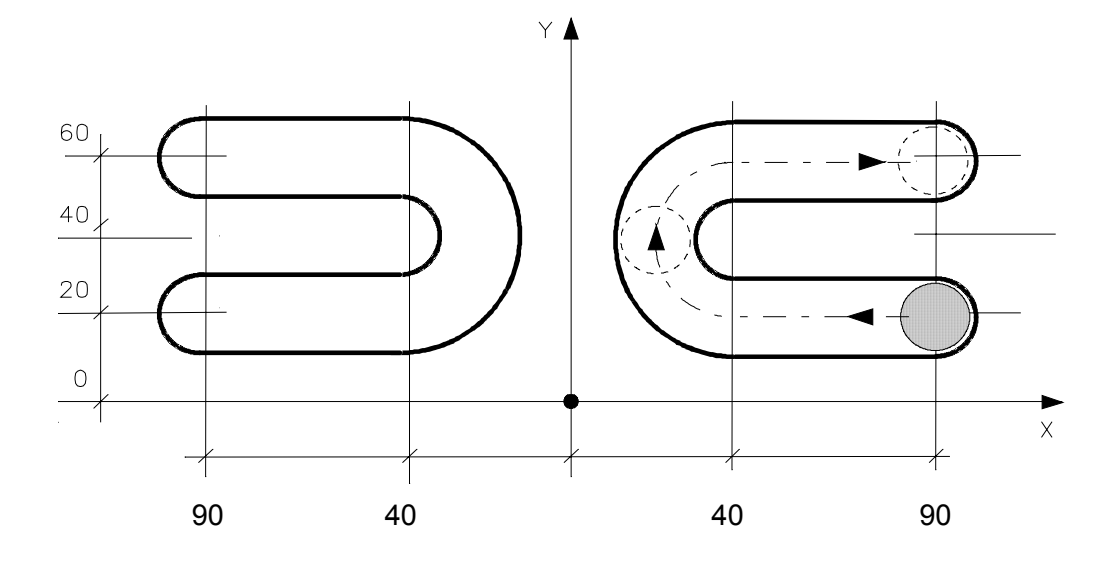

Program:

(UGS, X, -100, 100, Y, 0, 80) N199 (DIS."MILLING CUTTER D =16") N200 S1500 T8.8 M6 N201 (RPT, 2) N202 G X90 Y20 M3 N203 Z-100 N204 G1 Z-105 F150 N205 X40 F200 N206 G2 Y60 I40 J40 N207 G1 X90 N208 G Z-100 N209 (MIR, X) N210 (ERP) N211 (MIR) N212 Z

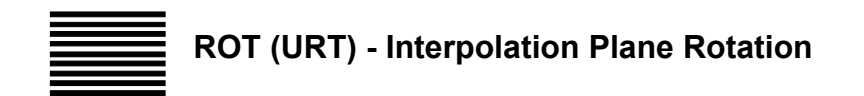

ROT is a part program command that rotates the active interpolation plane by a programmed angular value. The centre of rotation is the current origin. ROT can be activated through MDI or as a part program code.

#### **Syntax**

**(ROT,** *angle***)**

where:

*angle* Represents the value of an angle expressed in decimal degrees. You can program the angle directly with a value numerical value or indirectly with an E parameter. Positive angles are measured CCW from the abscissa of the current interpolation plane. Negative angles are CW. If the angle is zero plane rotation is disabled.

#### **Characteristics**:

The control rotates programmed coordinates beginning with the first block after the ROT command. Coordinates referred to the machine zero (G79) are not rotated.

If you use axes rotation (ROT) in conjunction with mirroring (MIR), the control performs them in the following order: MIR first then ROT.

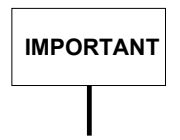

The system RESET disables the plane rotation. It is equivalent to programming (ROT,0).

**Example 1**:

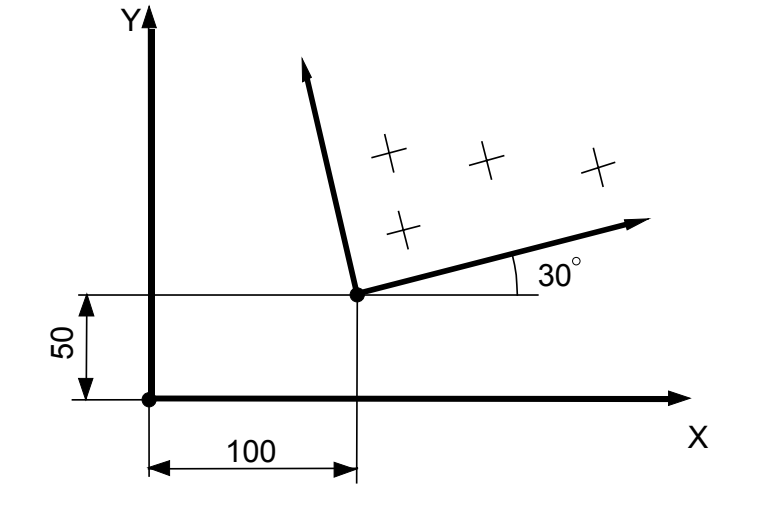

#### Program:

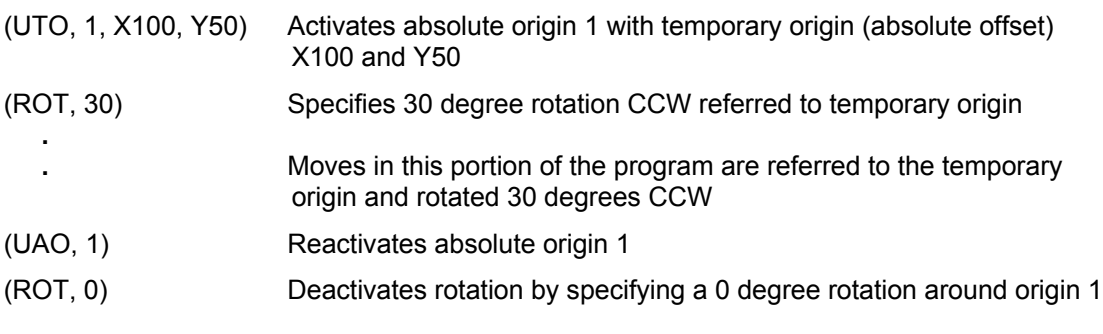

#### **Example 2**:

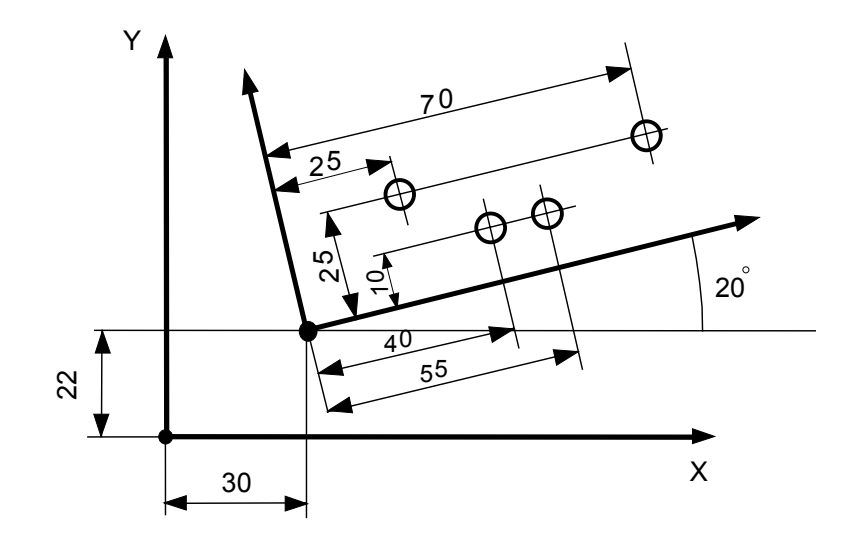

#### Program:

(UGS, X, 0, 70, Y, 0, 70) N99 (DIS, "DRILLING D=6") N100 S2000 F200 T3. 03 M6 N101 (UTO , 1, X30, Y22) N102 (ROT, 20) N103 G81 R-90 Z-110 M3 N104 X25 Y25 N105 X40 Y10 N106 X55 N107 X70 Y25 N108 G80 Z N109 (UAO, 1) N110 (ROT, 0) N111 S1000 T4.4 M6

#### **Example 3**:

This example shows how to use Plane Rotation (ROT) with Repeat (RPT) and Parametric Programming.

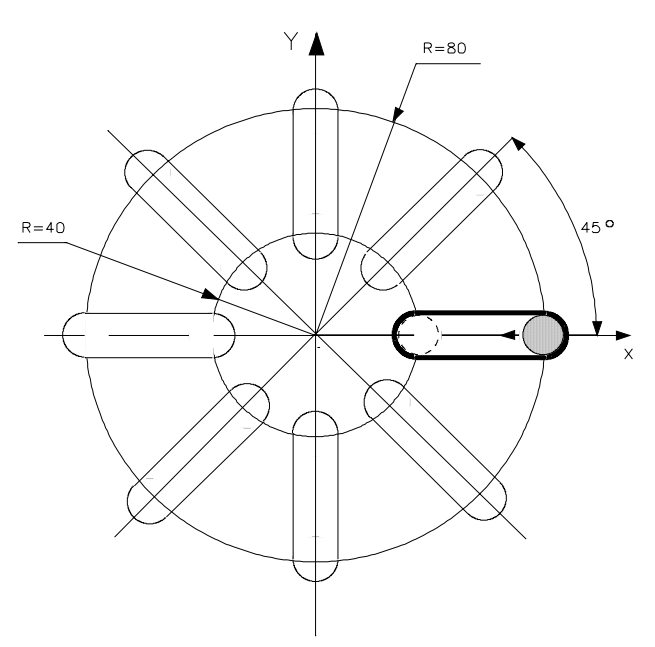

Program:

(UGS, X, -100, 100, Y, -100, 100) N148 (DIS, " ...") N149 S1500 T5.5 M6 N150 E25 =0 N151 (RPT, 8) N152 ( ROT, E25) N153 G X40 Y M3 N154 Z0 N155 G29 G1 Z-10 F150 N156 X80 F200 N157 Z-18 F150 N158 X40 N159 G Z0 N160 E25 =E25 + 45 N161 (ERP) N162 (ROT, 0)

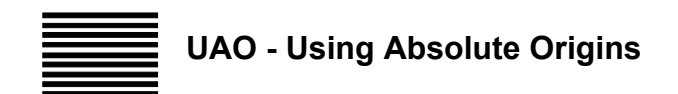

The UAO commands lets you activate and use one of the absolute origins stored in memory.

#### **Syntax**

**(UAO,** *n* [**,***axis1***, . . . ,** *axis9*]**)**

where:

*n* Defines the absolute origin number. It may be an integer between 0 and 10 or an E parameter. 0 enables the Home Position.

*axis1,...,axis9* Is the address of the axis referred to absolute origin *n*.

#### **Characteristics**:

The UAO command allows up to nine axes. Only one absolute origin can be active at a time for a specific axis.

When an axis is not specified in the UAO command, it continues to use its currently active absolute origin. A UAO command programmed without axes (UAO, n) activates origin n for all axes. At power-up, after a control reset, or with n=0 and no axes, all axes are referred to the home position.

If the program requires different origins for different axes, program a separate UAO command for each origin required.

The origin values are automatically converted into and displayed in the unit of the current active mode (G70/G71).

The origins are referred to the HOME position that has been characterised in AMP.

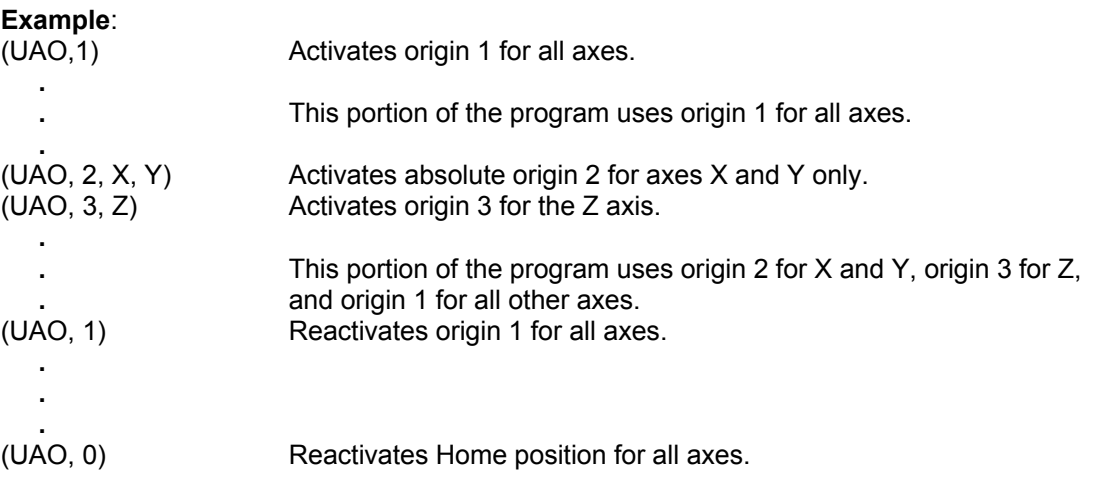

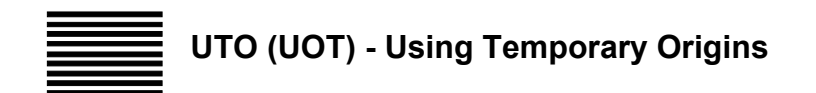

The UTO command temporarily increments the position of the specified absolute origin by a programmed amount for each declared axis.

#### **Syntax**

**(UTO,** *n* **,***axis1* [**,***axis2***, . . . ,** *axis9*]**)**

#### where:

- *n* Defines the number of the absolute origin to be temporarily modified. It is an integer from 0 to 10. If  $n=0$ , the programmed offset is added to the home position value.
- *axis1,...axis9* Is an axis and a dimension. The control treats the dimension as an absolute offset and adds it to the value of the absolute origin for that axis.

#### **Characteristics**:

You must declare at least one axis with a dimension in the UTO block but may declare up to nine axes with dimensions. An axis can only be declared once in each UTO command.

The axis dimension in the UTO command must be programmed in the currently active measuring unit (G70/ G71).

If an axis is omitted from in the UTO block, the current absolute origin for that axis stays active.

Once you activate a temporary origin it stays active until you:

- activate a new temporary origin with the UTO command
- activate a new absolute origin with the UAO command
- perform a control reset.

If a scale factor (SCF) is set, the control applies it to the UTO temporary origin.

#### **Example 1:**

Dimensions can be E parameters as shown in the block below: (UTO,1,XE100)

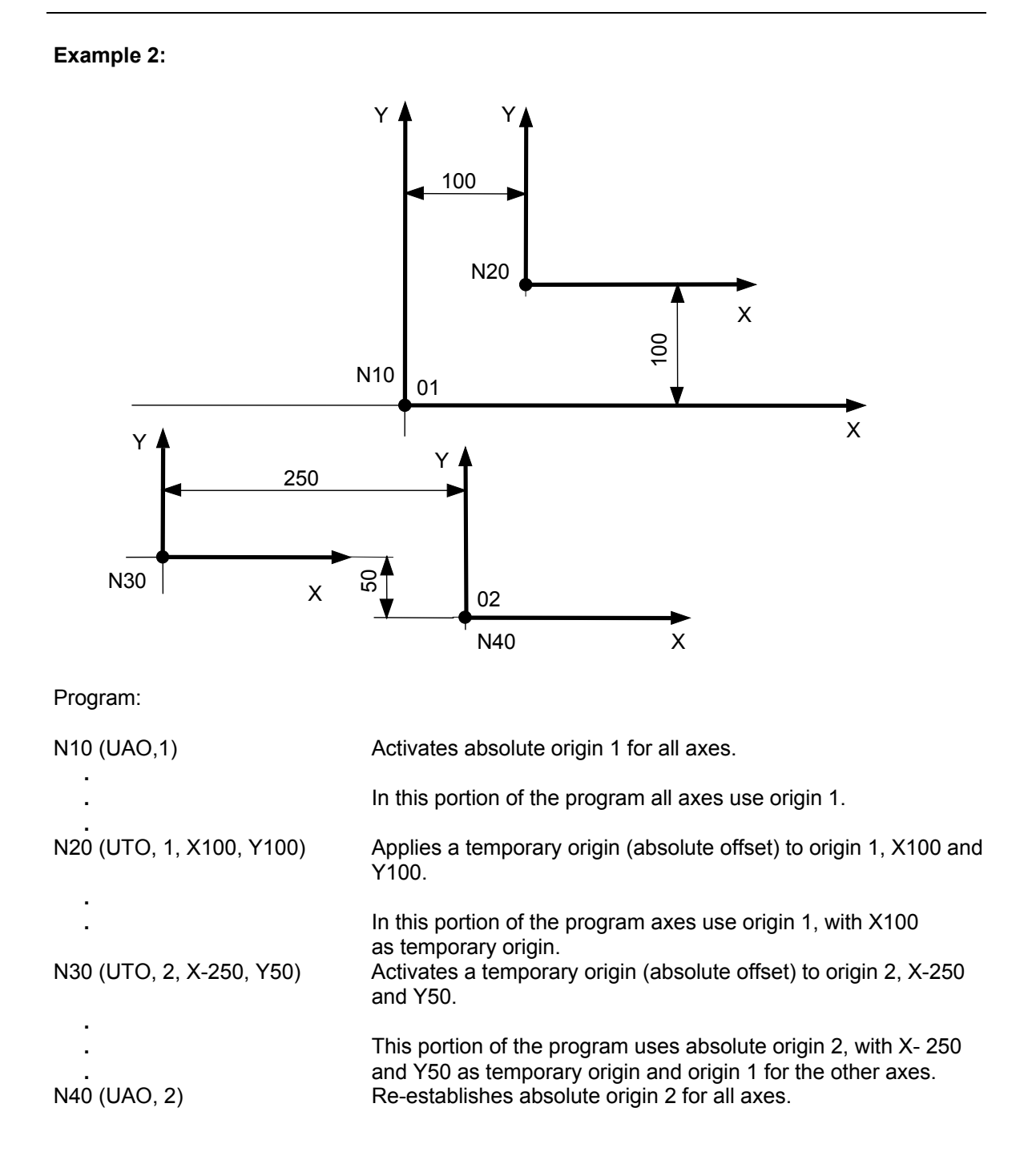

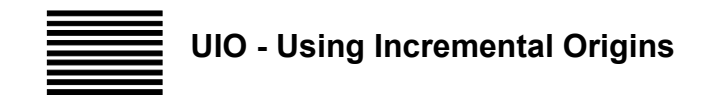

The UIO command causes an incremental shift of the currently active origin for each axis specified in the command.

#### **Syntax**

**(UIO,** *axis1* [**,***axis2***, . . . ,** *axis9*]**)**

where:

*axis1,...axis9* Is an axis and a dimension. The control treats the dimension as an incremental offset and adds it to the value of the current origin for that axis.

#### **Characteristics**:

You must declare at least one axis in the UIO command, but you may declare up to nine axes. An axis can only be declared once in each UIO command.

The axis dimension in the UIO command must be programmed with the current measuring unit (G70/ G71).

If an axis is omitted from in the UIO block, the current absolute origin for that axis stays active.

Once you activate an incremental origin for an axis it stays active until you:

- activate a new incremental origin for the axis with the UIO command
- activate an absolute origin with the UAO command
- perform a control reset.

If a scale factor (SCF) is set, the control applies it to a UIO incremental origin.

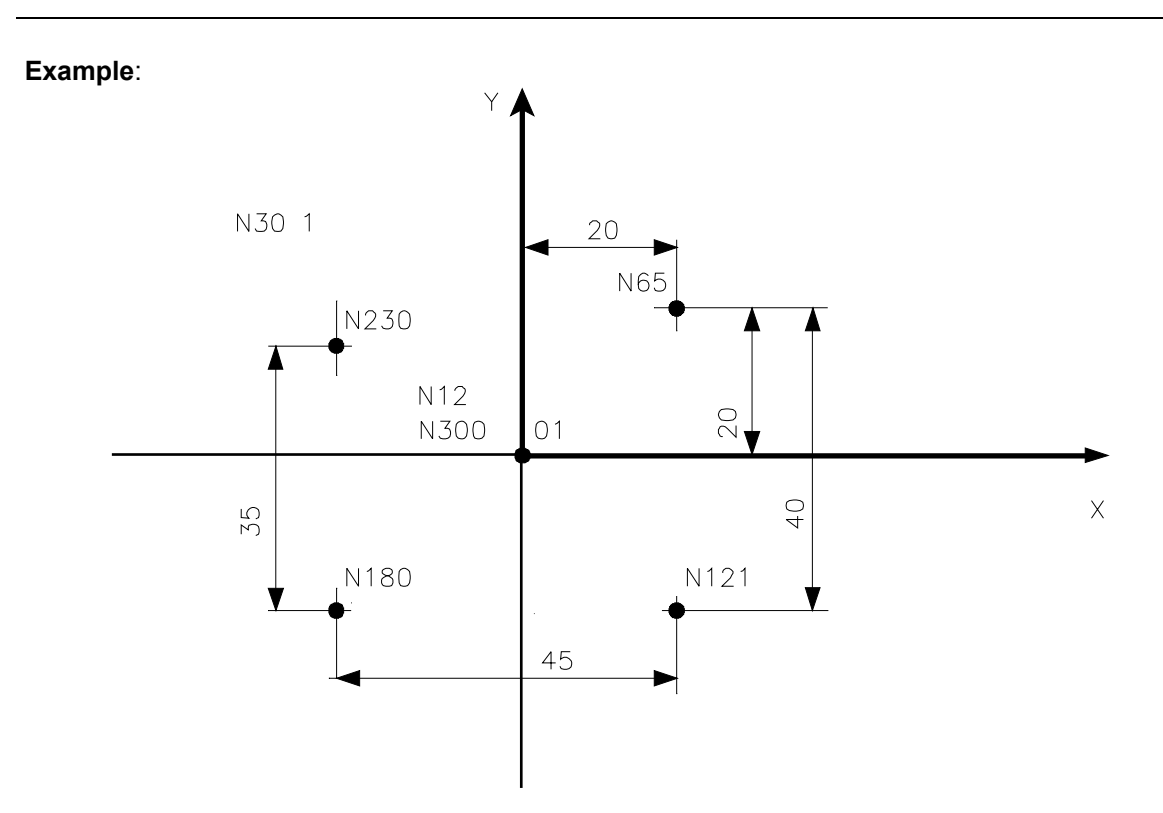

Program:

- N12 (UAO,1) Activates absolute origin 1 for all axes.
- N65 (UIO, X20, Y20) Applies an incremental offset of X20 and Y20 from origin 1. Absolute origin 0 for other axes remains in effect.
- N121 (UIO, Y-40) Applies a Y-40 increment to the last origin. The X20 incremental origin remains in effect.
- N180 (UIO, X-45) Applies an X-45 increment to the last origin. The Y-40 incremental origin remains in effect.
- N230 (UIO, Y35) Applies a Y35 increment to the last origin. The X-45 increment remains in effect.
- N300 (UAO,1) Restores absolute origin 1 for all axes.

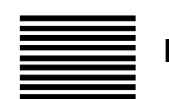

## **RQO - Requalifying Origins**

The RQO command lets you requalify, i.e. update and modify, an absolute origin from program. The RQO command modifies the specified origin by the specified amount for each axis you declare in the block. The origin must be stored in the origins table.

#### **Syntax**

**(RQO,** *n* **,***axis1* [**,***axis2***, . . . ,** *axis9*]**)**

where:

- *n* Defines the absolute origin number (1 to 10). The absolute origin must be stored via softkey driven procedure. n can be programmed directly with a positive integer number, or indirectly with an E parameter.
- *axis1,...axis9* Is an axis address and a dimension. The dimension is the increment added to the specified absolute origin of the specified axis and can be programmed directly with a decimal number, or indirectly with an E parameter.

#### **Characteristics**:

You must specify at least one axis and its dimension in the RQO command. Up to nine axes with their dimensions can be programmed. Program a specific axis only once for each RQO command.

The dimensions specified in the RQO command must be in the default measuring unit. No scale factor (SCF) must be applied to dimensions programmed in an RQO command.

The origin is requalified both in the origins file (so that the requalification becomes permanent) and in memory (if the origin is active when the requalification is applied).

In the table of the origins the requalification values are applied in the unit of measure in which the selected origin is expressed.

In the case of a diametrical axis, the requalification dimension must be programmed in radial terms, since the dimension is an increment to be added to the value already present in the origin, which is a radial value.

#### **Example**:

(RQO, 3, X (E31)) Modifies absolute origin no. 3 for axis X of the value contained in E31.

## **OVERTRAVELS AND PROTECTED AREAS**

The commands in this class define the overtravel limits and the protected areas as described below.

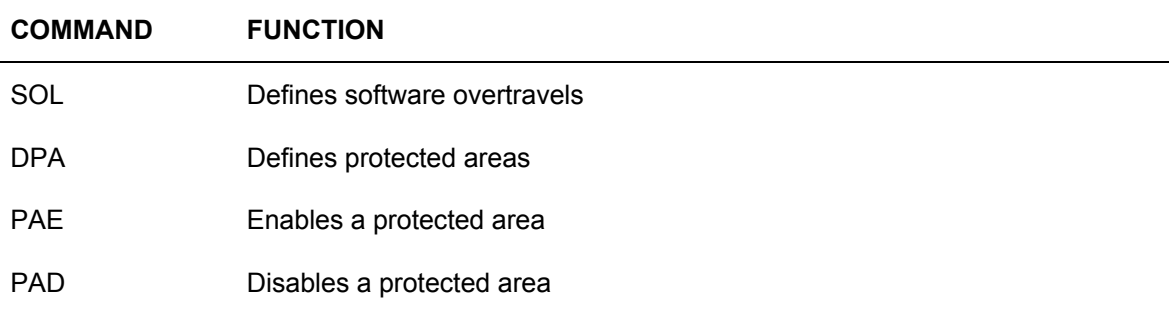

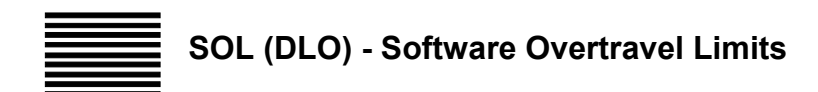

The SOL command defines axis travel limits measured from the current origin.

#### **Syntax**

**(SOL,***axis-name***,***lower-limit***,***upper-limit***)**

#### where:

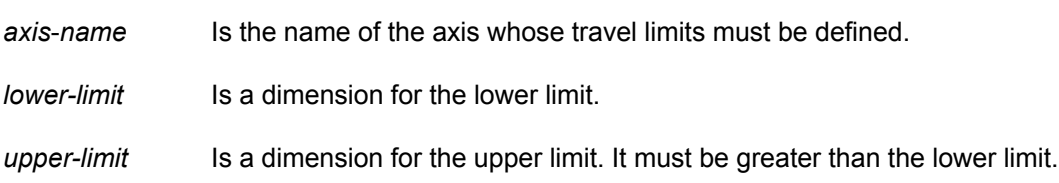

#### **Characteristics**:

If the programmed software travel ends exceed the limits specified in AMP, the control signals an error.

Software overtravels must be programmed in the measuring unit (G70/G71) that is active when you program the SOL command. Active scale factors (SCF) are applied to the travel limits.

#### **Example**:

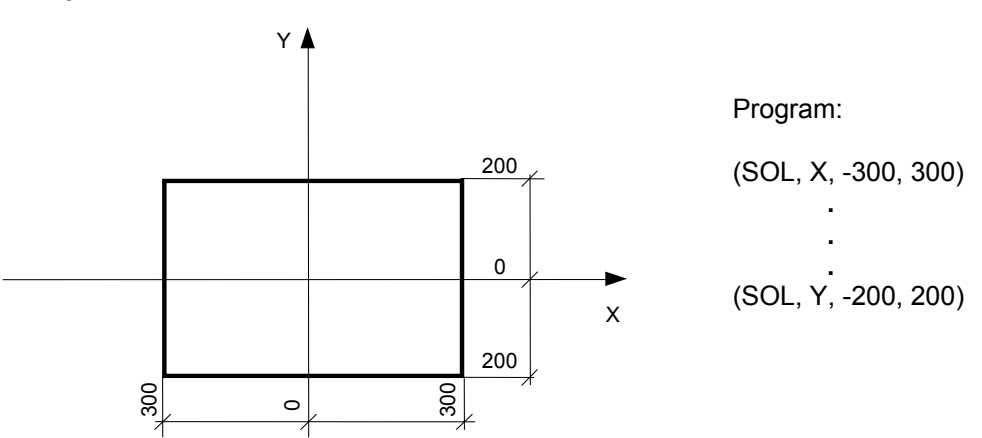

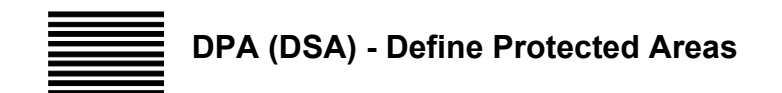

The DPA command defines a protected area.

#### **Syntax**

**(DPA,** *n***,***axis-name1***,***lower-limit1,upper-limit1***,***axis-name2***,***lower-limit2,upper-limit2* **)**

where:

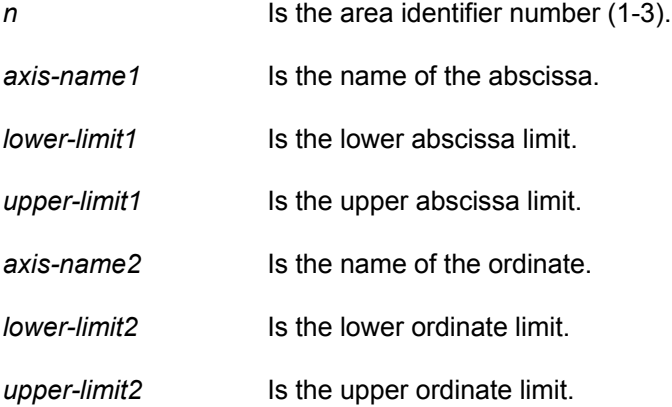

#### **Characteristics**:

Before beginning a programmed move with linear or circular interpolation, the control checks if the move enters a "protected area".

In a program you can define up to three protected areas for the machine tool. Each area is referred to the origin that is active when the DPA command is specified.

#### **Example**:

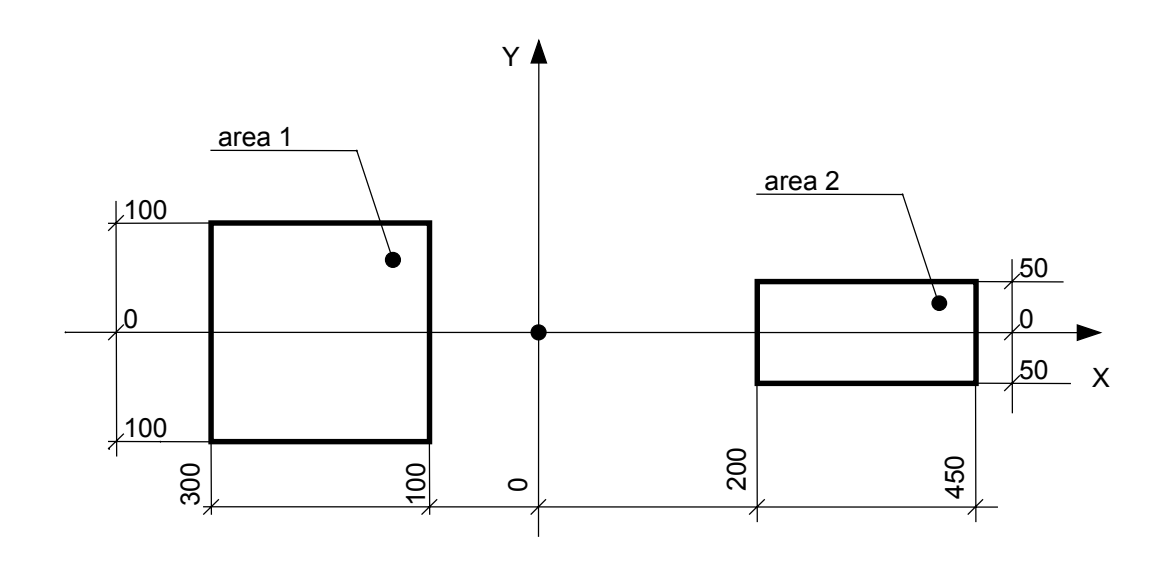

Program:

N1 (DPA,1, X, -300, -100, Y, -100, 100) N2 ( DPA, 2, X, 200, 450, Y, -50, 50) N3 (PAE, 1) N4 (PAE, 2) N5 T1.1 M6 **. . .** N80 (PAD, 1) **. . .** N99 M30

# **PAE (ASC) - Protected Area Enable**

The PAE command enables protected area control.

#### **Syntax**

#### **(PAE,** *n***)**

where:

*n* Is the number of a protected area defined with the previous DPA command (1-3 range).

## **Example**:

enables area 2 control

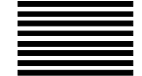

## **PAD (DSC) - Protected Area Disable**

The PAD command disables protected area control.

#### **Syntax**

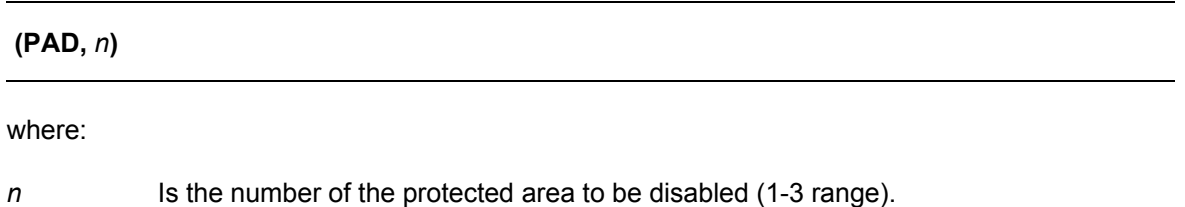

#### **Example**:

(PAD,3) disables control on area 3.

#### **VIRTUAL AXES MANAGEMENT**

Virtual axes management provides a series of features that allow to manage the actual machine too axes in any three-dimensional space.

#### **Virtual Axes**

Virtual axes are declared in the configuration but are not associated to any physical parameter (for further information, refer to the AMP Manual).

Virtual axes are used:

- to handle planes rotated in space
- when cartesian planes are transformed into planes measured in polar coordinates
- when cartesian planes are transformed into planes measured in cylindric coordinates
- to perform moves in the tool direction
- to perform tool length compensation during the execution of profiles with five simultaneous axes, such as a tool mounted on a wrist with two degrees of freedom.

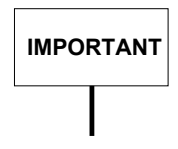

Prior to performing circular moves (G02-G03) on a programmed virtual plane you must define the interpolation plane with the G16 code.

When virtual axes are disabled the system forces the default plane configured in AMP as interpolation plane.

Virtual axes are disabled by a system reset.

#### **Virtual modes available on 10 Series CNC**

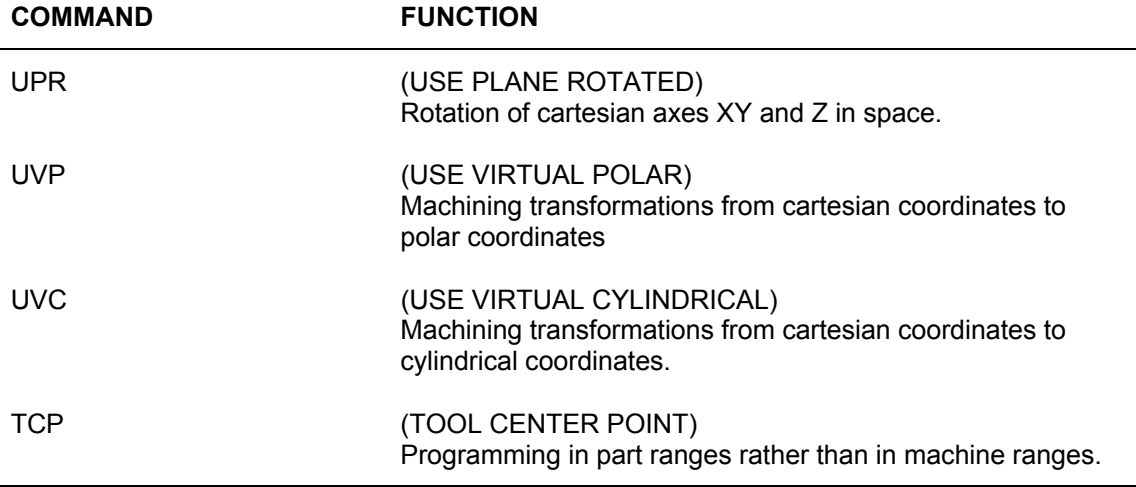

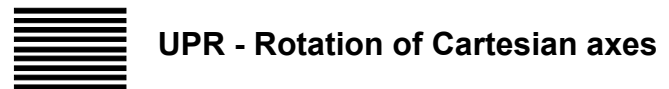

UPR (USE PLANE ROTATED) allows definition of a system of three virtual axes translated and rotated.

#### **Syntax**

**(UPR,***type, af1af2af3, av1av2av3*[*rot1,rot2,rot3* [,*q1,q2,q3* [*,hor,ver*]]]**) (upr,***type, af1af2af3, av1av2av3*[*rot1,rot2,rot3* [,*q1,q2,q3* [*,hor,ver*]]]**) (UPR) (UPR,99) (UPR, 5,** *af1af2af3, av1av2av3, type\_req, pos-xx-H, pos-xx-V, n, ref-pos-xx-H, ref-pos-xx-V***)**

where:

*type* Specifies the rotation mode:

 $\bullet$  0 = absolute rotation angles are referenced to physical axes • 1= incremental rotation angles are referenced to the system of axes used for incremental

programming. This type of rotation is possible if a previous rotation has been programmed (absolute the first time, incremental for subsequent times.)

- 2= absolute, with transformation on 5 axes The characteristics are similar to those of type 0 but the rotation of the linear axes influences the position of the two rotating axes. Upon activation of the UPR function, the rotating axes take on a new value which identifies the position of the tool axes with respect to the virtual system.
- 3= incremental, with transformation on 5 axes The characteristics are similar to those of type 1 and also encompasses the points outlined in the previous item.
- 4 = rotating plane automatically determined according to the direction of the tool axis.
- $\bullet$  5 = does not define a new virtualisation: it enables you to request the physical or virtual positions of the rotary axes relative to the currently active virtualisation.
- $\bullet$  6 = as 4 but with 5-axis transformation (see 2).
- $\bullet$  10 = global, type 0 The characteristics are similar to those of type 0, but the programmed rotation remains active even with subsequent non global UPR's.

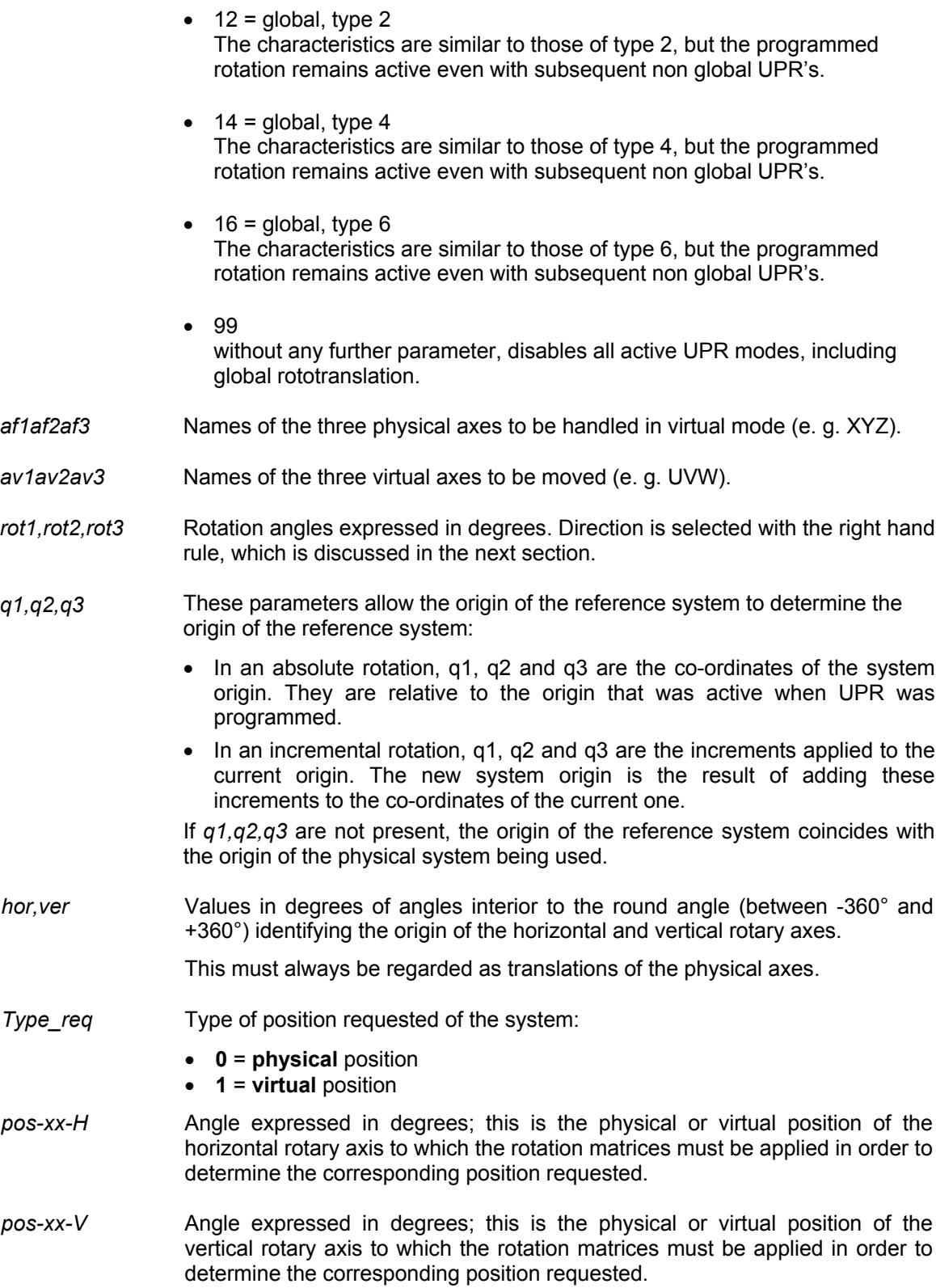

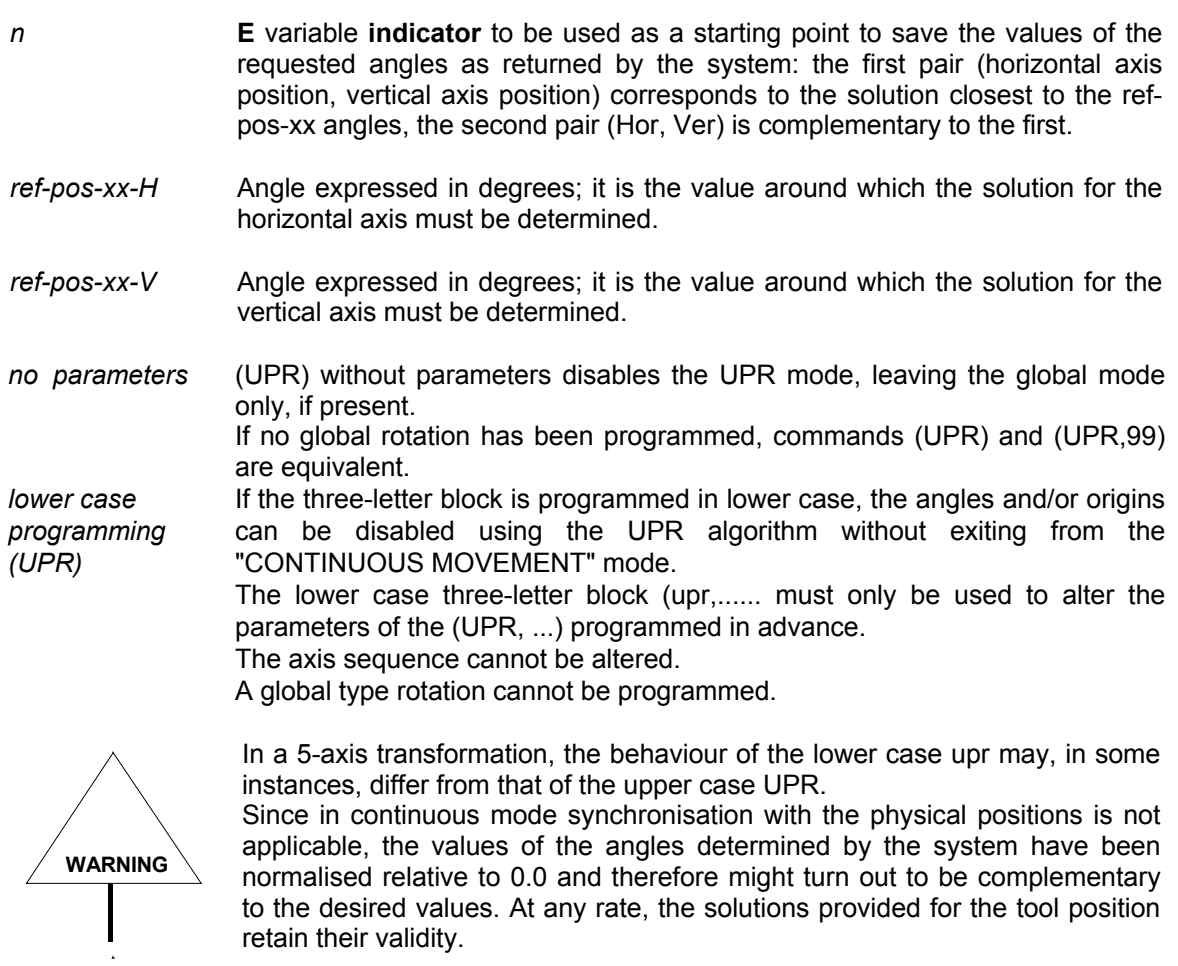

To select the direction of rotation of the system of virtual axes you must apply the right hand rule.

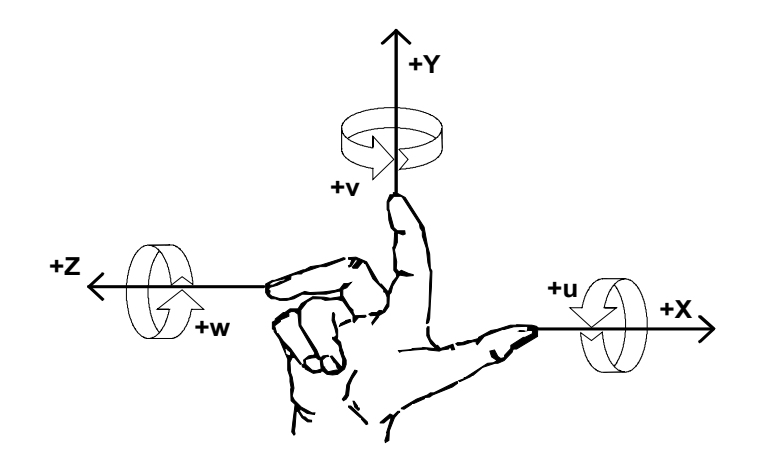

**Right hand rule**

#### **Characteristics:**

UPR allows programming of any machine function in a space that has been rotated by the specified angle with respect to the machine tool Cartesian system.

This lets you program the profile in the normal Cartesian space (XYZ) and then have 10 Series recalculate the axes moves according to the virtual planes resulting from rotation.

By programming a **global UPR** you can apply an initial rototranslation to serve as a term of reference for all subsequent UPR's. This makes it possible to perform the same part program, which, in its turn, may contain other geometric transformation instructions, even when the part to be processed is, for instance, fastened to the bench by brackets set along different directions.

The activation of a global type UPR is not rated as a previous UPR for purposes of incremental or lowercase programming.

The activation of a global type UPR cancels any previous virtualisation, resulting in the reset of any displacements.

When a **UPR type 2, 3, 4 or 6** is used, or any of the corresponding global type UPR's are used, the system needs the machine characteristics, which must be entered in the **TCP** table according to the rules established by the TCP itself. This feature is separate form TCP, or rather, it can work whether TCP is active or not. When UPR and (TCP, 5) are active simultaneously, the movement of the axes will influence the movement of the virtual axes.

With **modes 2 and 3**, the tool axis, once identified by the programming of the rotating axes, takes on the same position within the virtual reference system as it has in the reference system identified by the Cartesian system.
**Modes 4 and 6** and the corresponding global type modes determine the new rotation plane based on tool direction (i.e. based on the positions of the rotary axes). On the new plane, supposing the programming UPR, 4, XYZ, UVW ..., the W axis will coincide with the direction of the tool, the U axis will lie on the original XY plane and, consequently, the V axis will be based on the rule that determines the Cartesian axes.

**A** type **UAO or UTO** origin **cannot** be programmed with an active virtualisation.

Origins on rotary axes implemented with a **UIO** command are not managed.

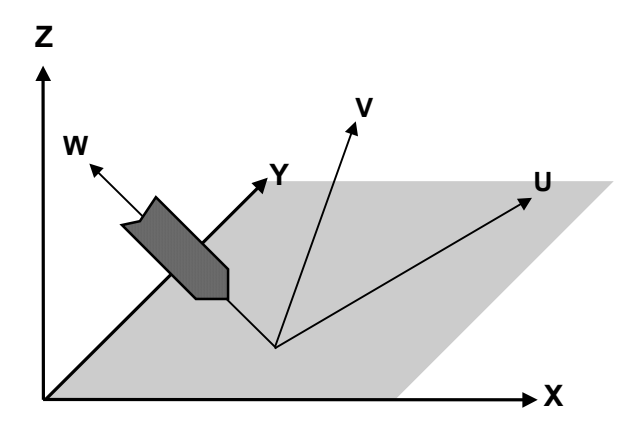

By means of angles *rot1, rot2 and rot3*, the *UVW* axes determined in this way may be further rotated; an increase (see type 1 or 3) will be applied to the new axes.

The **RESET** command disables the UPR mode.

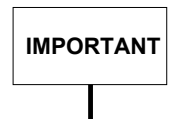

**IMPORTANT** When a **global UPR** is programmed, the values of *rot1, rot2, rot3* must be between –90° and +90°.

> For angles outside this range, when passing from one virtualisation to another, the algorithm generating the rotary axis position could generate unwanted rotations (unwanted, but still congruent with the position of the tool).

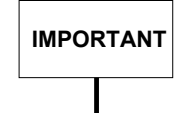

**IMPORTANT** The UPR is insensitive to the DAN: the axes to be specified in the UPR are the names of the physical and virtual axes desired, regardless of any DAN commands executed previously.

**IMPORTANT**

**Starting with release 7.4** in order to remedy operating anomalies and solve solution indeterminacy problems during a virtualisation involving a 5 axis transformation, the algorithms employed to determine the positions of rotary axes have been changed. Downward compatibility is ensured by defining the **!R73MODE** user variable.

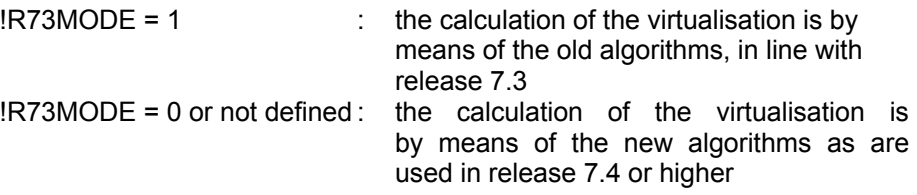

This user variable is read solely in conjunction with upper case UPR programming.

A *programming error* is notified if the rotary axes origins are programmed in the three-letter UPR code and one of the following conditions occurs:

- user variable !R73MODE is set on 1. This is so because the aforementioned programming has been managed starting with release 7.5 and conflicts with the use of the calculation algorithms associated with release 7.3.
- the type of UPR programmed does not require a 5-axis transformation.

## **Rotation modes:**

The three-axis cartesian system rotates sequentially by the programmed angles. This means that:

- A) The *af1 af2 af3* system of coordinates rotates by a *rot1* angle around the *af1* axis
- B) The new *av1' av2' av3'* system of coordinates, which results from the above described rotation, rotates by a *rot2* angle around the *av2'* axis
- C) The *av1" av2" av3"* system of coordinates, which results from the rotations described in A) and B), rotates by a *rot3* angle around the *av3'* axis

After these three operations have been completed, the virtual axes of the resulting system will be *av1 av2 av3.*

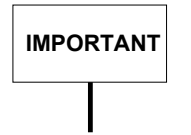

Since steps A) B) and C) are carried out sequentially, the order in which angles and axes are programmed in the block is critical.

## **Using UPR**

In the following examples it is supposed that the the three-axis cartesian system XYZ is the reference system.

In the examples 1, 2, 3, 4, 5 the reference system origin coincides with the origin in use at the time of programming UPR.

#### **Example 1:**

.

```
.
GXYZ
(UPR, 0, XYZ, UVW, 30, 45, 60) The UVW system may be obtained by:
G1F5400
U100.4V9.12 W-70
.
                                         A) rotating by 30 degrees the XYZ system around
                                            the X axis
U70.345 W-20
.
.
                                         B) rotating the U'V'W' system resulting from A) by
                                            45 degrees around V'
.
.
.
                                         C) rotating the U''V''W'' resulting from A) and B)
                                            by 60 degrees around W''
G16UV
G02 U100 V70 R15
G1 U120 W10
.
.
(UPR)
X1 Z4.9
.
Example 2:
.
.
.
GXYZ20
(UPR,0,XYZ,UVW,10,0,80) The UVW system may be obtained by:
G1F4000
U50 V70
.
                                         A) rotating the XYZ system by 10 degrees around
                                            the X axis.
U90
V80 W60 B) rotating the U'V'W' system resulting from A)
                                            . by 80 degrees around the W' axis
.
(UPR)
.
.
.
```
**Chapter 2** Programming the Axes

## **Example 3:**

. .

```
.
GXYZ20
(UPR,0,ZYX,ABC,80,0,10) The ABC system may be obtained by:
G1F3000
A50 B70
.
```
A90<br>B80 C60

. (UPR)

. .

**IMPORTANT**

The UVW virtual system discussed in Example 2) is different from the ABC system in Example 3).

the Z axis

## **Example 4:**

. .

.

.

. . .

. U90V30 W10

(UPR,0,ZYX,WVU,0,50,60) The WVU system may be obtained by:

A) rotating the XYZ system by 50 degrees around the Y axis.

A) rotating the XYZ system by 80 degrees around

B) rotating the A'B'C' system resulting from A) by 10 degrees around the C' axis

. B) rotating the W'V'U' system resulting from A) by 60 degrees around the U' axis

(UPR)

### **Example 5:**

.

.

. . (UPR) GX10 Y25

. .

.

.

.

. GXYZ

G16 UV G1 F1000 U50 V0 V30

. (UPR,1,XYZ,UVW,60,0,0) U30 V20

(UPR,0,XYZ,UVW,30,0,0) The UVW system may be obtained by rotating the XYZ system by 30 degrees around the X axis

U25 V35 U25 V35 rotation rotates by another 60 degrees around U

```
Example 6:
```
GXYZ G1 F5400 the X axis. U100.4V9.12W-70 .

G16UV G1 U120 W10

#### . (UPR) X1 Z4.9

The UVW system may be obtained by:

- $(UPR, 0, XYZ, UVW, 30, 45, 60, 10.8, 20, -30.2)$   $|A|$  rotating the XYZ system by 30 degrees around
- U70.345 W-20 **B** rotating the U'V'W' system resulting from A) by 45 degrees around V
- C) rotating the U"V"W" resulting from A) G02 U100 V70 R15 **and B**) by 60 degrees around W"

The origin of the reference system coincides with the point whose coordinates are X10.8, Y20, Z-30.2

## **Chapter 2** Programming the Axes

**Example 7:**

#### The UVW system may be obtained by: .  $\vert A\rangle$  rotating the XYZ system by 30 degrees  $(UPR, 0, XYZ, UVW, 30, 45, 60, 10.8, 20, -30.2)$  around the X axis. G1F500 U100.4 V9.12 W-70 **B** B rotating the U'V'W' system resulting from U70.345 W-20 A) by 45 degrees around V'. . . C) rotating the U''V''W'' resulting from A) and . B) by 60 degrees around W'' . . The origin of the reference system coincides with the point whose coordinates are X10.8, Y20, Z-30.2 . (UPR,1,XYZ,UVW,10,0,0,3,8,5) U120 V30 The UVW system resulting from C) rotates by another 10 degrees around U. . . The origin of the reference system coincides with the point whose coordinates are X13.8, Y28, Z-25.2 . (UPR)

GX70.5 Y10 Z25

## **Example 8:**

. .

.

U90

.

(UPR, 99)

In this case, we want to apply an initial rotation, say of 90° around the Z axis, to the part program discussed in example 2:

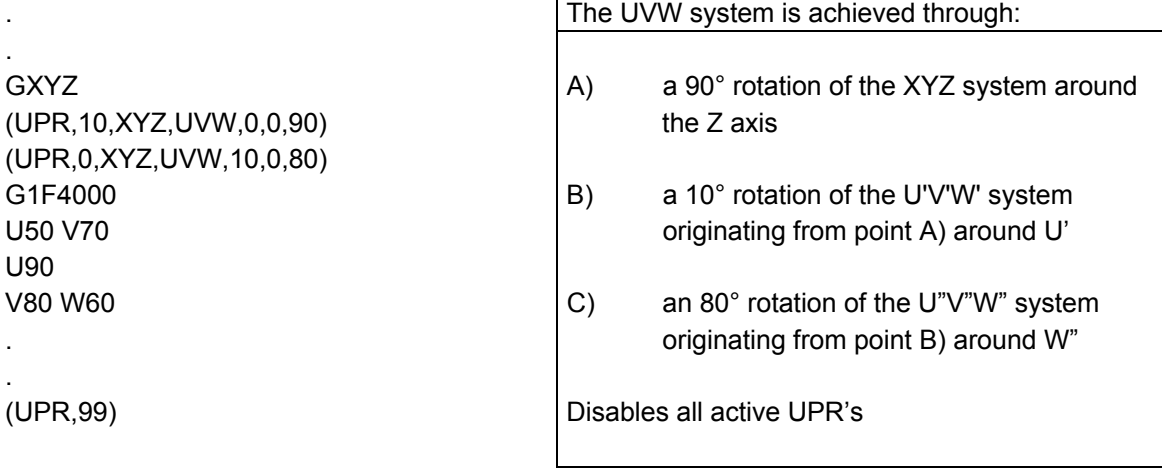

## **Example 9:**

#### **Utilisation of type 5 upr.**

Let us assume we are applying to a Double Twist type machine tool a virtualisation involving a 90° rotation around the Z axis.

For the sake of brevity, let us denote with B the horizontal rotation axis, with A the vertical rotation axis, with WRK the corresponding virtual positions and with ABS the corresponding physical positions.

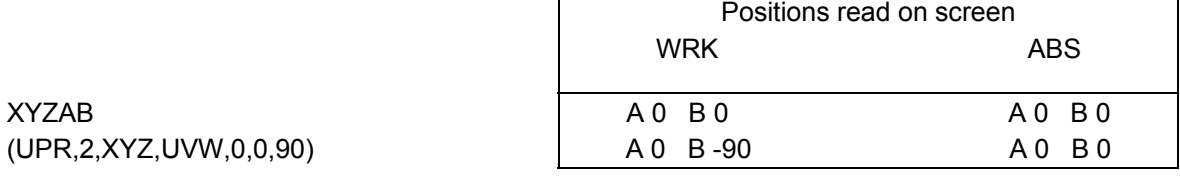

If you want the system to determine the physical positions corresponding to virtual positions A=0 and B=0, with the solutions in the E variables being entered starting from indicator 10, program the following upr:

(UPR,5,XYZ,UVW,0,0,0,10,0,0)

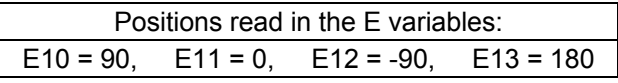

## **UVP - Programming polar coordinates**

UVP permits to program axes moves with virtual coordinates.

#### **Syntax**

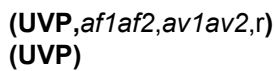

where:

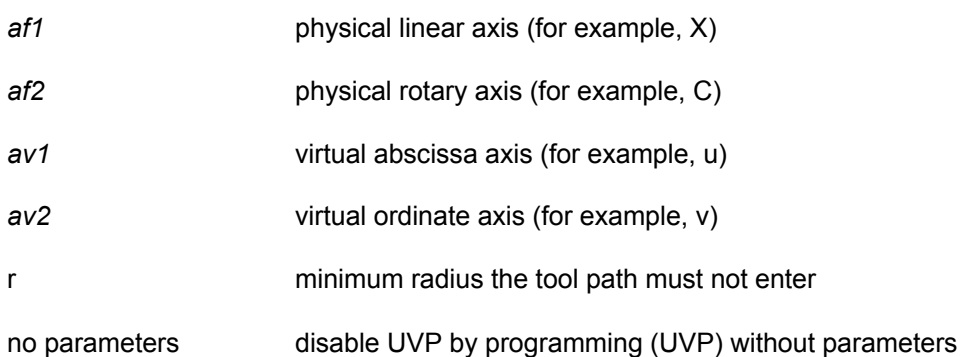

#### **Characteristics:**

This virtual mode permits to move an X linear axis and a C rotary axis by programming their coordinates in a UV cartesian plan. The (U,V) coordinates of any point on the virtual plane are translated into the (X,C) coordinates of the physical axis.

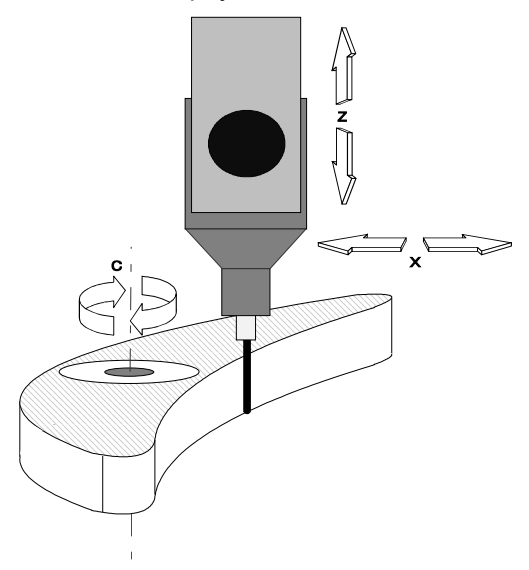

Machining with polar coordinates

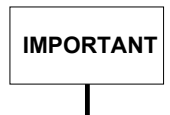

To avoid the rotary axis is requested to exceed the rapid feed, the *r* parameter must be programmed bear in mind the F programmed feed.

The minimum radius should be calculated using the following formula:

$$
r = \frac{F}{Vmax} * \frac{360}{2\pi}
$$

where:

 $r =$  minimum radius

 $F = programmed feed (mm/min or inch/min)$ 

Vmax = rotary axis rapid speed

Whether to the **r** parameter is attributed a negative value, the feed limitation is executed dinamically, in such a way to allow high feeds in working point that are quite far from the working centre.

## **IMPORTANT**

Accelerations are calculated in a dynamic mode, therefore it is preferable to use this (**r-)** programming only when positioned at a certain distance from the working centre as, in this case, the rotary axis might be subject to too high accelerations

## **Programming examples with polar coordinates**

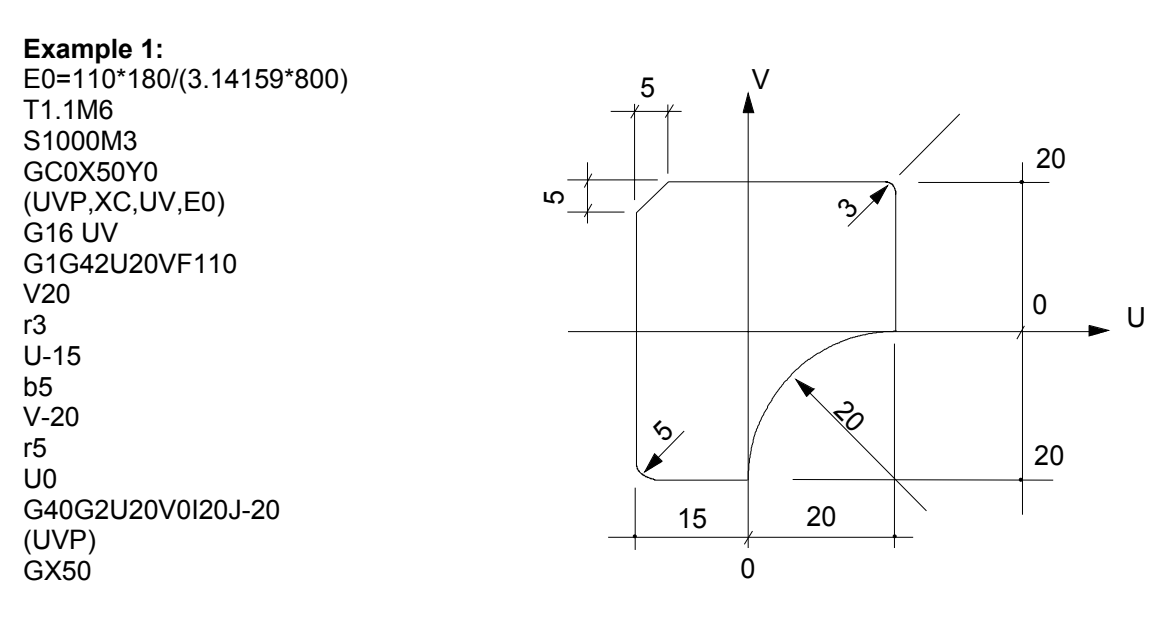

#### **Example 2:** T1.1M6 S2000M3F300 GC0X80Y0-Z-5 (UVP,XC,UV,10) G16UV p1=U20V0 l1=p1,a90 c1=I0J35r-25 I2=U-15V0,a90 l3=U0V-20,a0 c2=I25J-30r-25 G21G42p1  $\overline{11}$ r3 c1 r4 l2 r5 l3 r3 c2 r3 l1  $\mathscr{G}$ 15  $\mathcal{R}$ 20 0 35 U  $\ddot{\bullet}$  $\mathcal{P}_2$ r5 0 30 <u>85</u> r4  $\beta$ r3  $\overline{\mathcal{L}}$  $\overrightarrow{13}$  $12<sub>1</sub>$ p1 l1 c1

p1 G20G40 (UVP) GX80

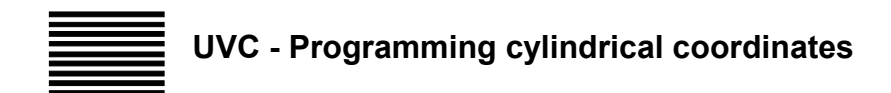

The UVC command (USE VIRTUAL CYLINDRICAL) permits to program cylindrical coordinates.

### **Syntax**

**(UVC,***af1,av1,*r**) (UVC)**

#### where:

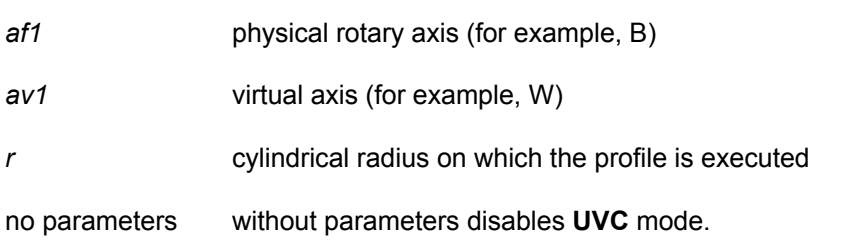

### **Characteristics:**

This mode permits to move a Y linear axis and a B rotary axis by programming their coordinates on a WY plane. While the moves of virtual Y coincide with those of physical Y, each move of W corresponds to a circle arc, which is a function of the cylinder radius and must be translated into an angular move of the B physical axis.

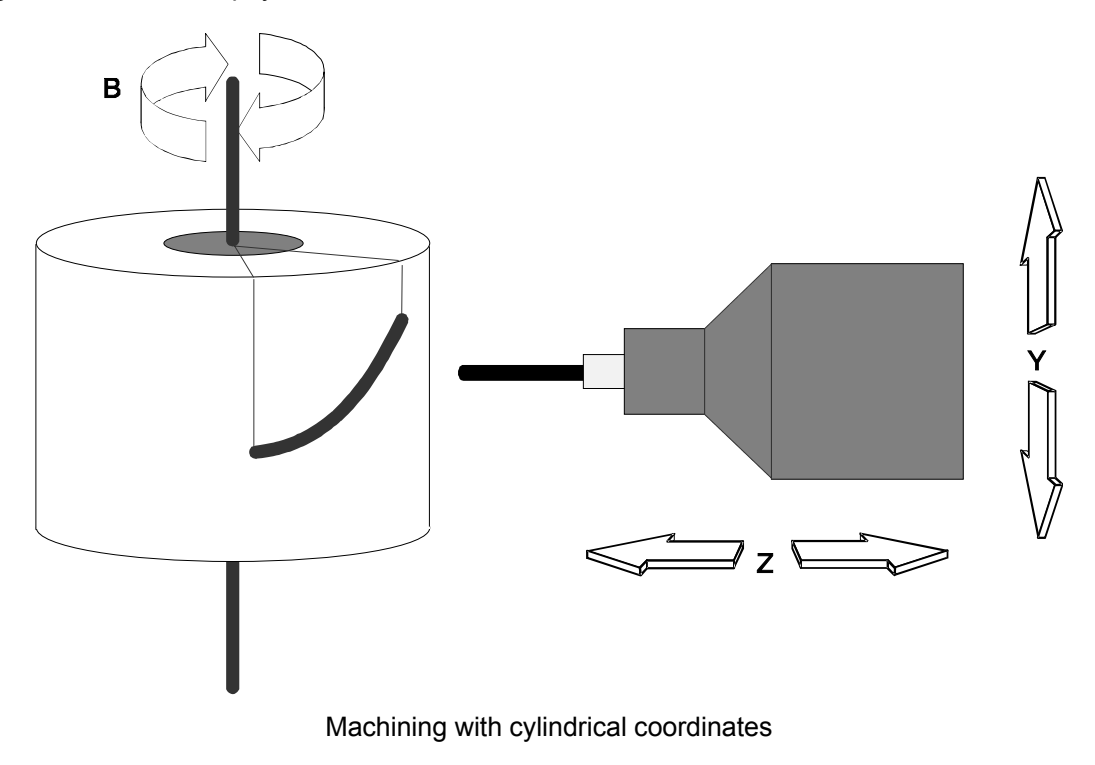

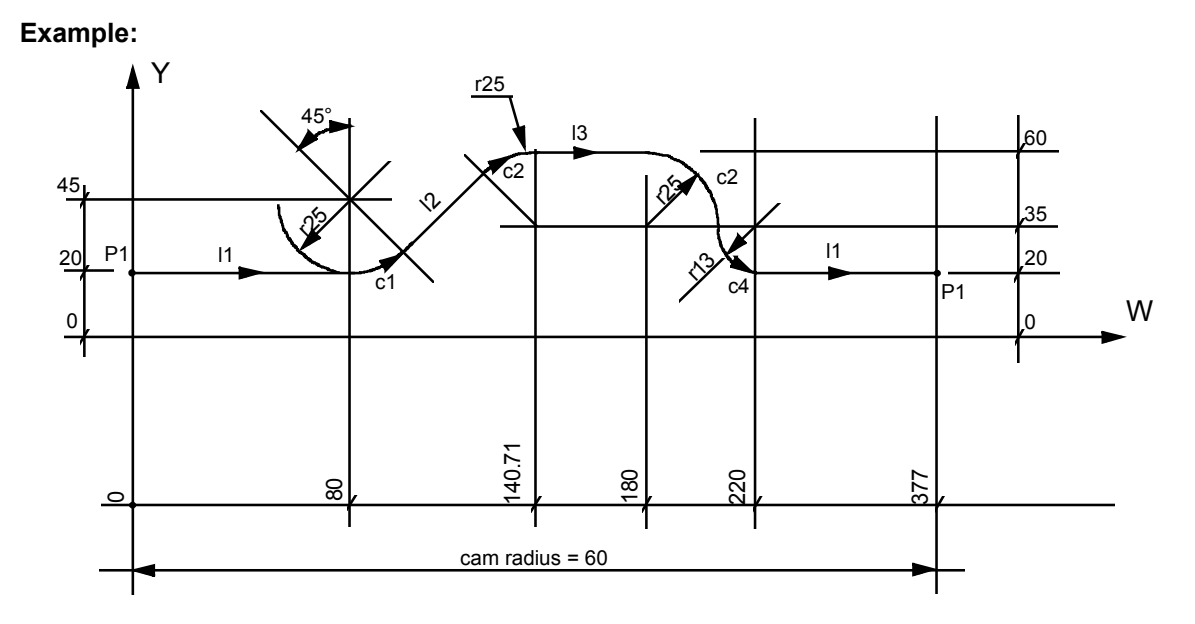

(DIS,"EXAMPLE UVC");- Programming with cylindrical coordinates - T1.1M6 S2000F300M3 B0 XY20Z10 E30=60;CYLINDER RADIUS (UVC,B,W,E30) G16WY p1=W0Y20 E31=2\*3.1415\*E30 p2=WE31Y20 l1=p1,p2 c1=I80J45r25 c2=I140.71J35r-25 l2=c1,c2 c3=I180J35r-25 l3=c2,c3 c4=c3,l1,r15 G21G41p1 Z-12 l1  $c<sub>1</sub>$  $|2$ c2 l3 c3 c4 l1 G20G40p2 GZ20

(UVC) M30

## **UVA - Programming non orthogonal axes**

The UVA (USE VIRTUAL ANGULAR) command makes it possible to program non orthogonal axes by treating them as if they were orthogonal.

### **Syntax**

**(UVA**,*af1af2*,*av1av2*,a**) (UVA)**

#### where:

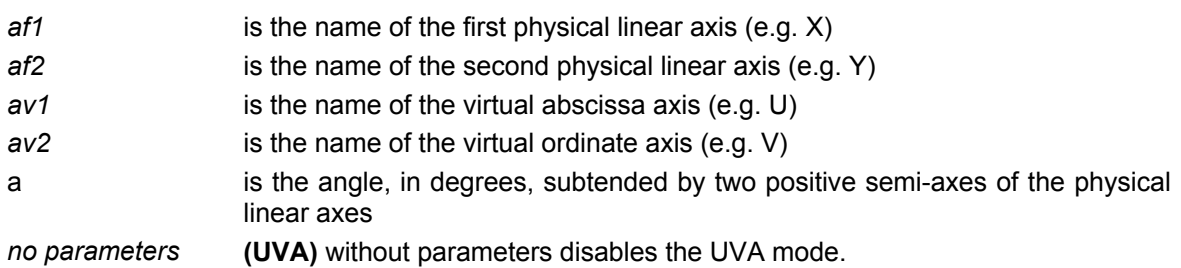

### **Characteristics:**

This type of virtualisation is used when you want to move two linear X Y axes that are not mutually orthogonal by programming the coordinates on a virtual orthogonal UV plane. The U axis, the abscissa of the new pair of axes, will be coaxial with axis X, whereas axis V will be perpendicular to U, forming an angle of 90°- with axis Y.

The origin of UV will coincide with the origin of XY. The position of a generic point P with coordinates (U,V) in the virtual plane is translated into the (X,Y) coordinates of the physical axes. While the movements of U coincide with those of the corresponding physical axis (X), every movement of V is translated into an interpolated movement of X and Y.

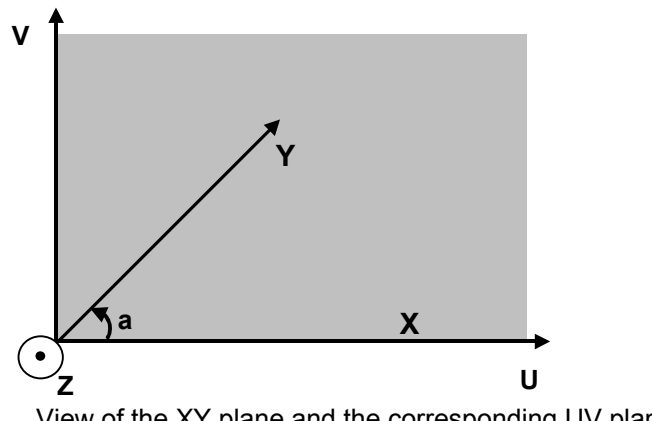

View of the XY plane and the corresponding UV plane

## **IMPORTANT**

The sign of parameter *a* is positive if the X axis, as it reaches its position on the Y axis, rotates around itself in the counterclockwise direction; it is negative if the direction of rotation is clockwise (in the example shown in the figure below, *a* is positive).

Values of *a* of 0° and 180° **are not permissible**, as this would entail two linear physical axes arranged parallel to one another.

## **Example of programming with polar coordinates**

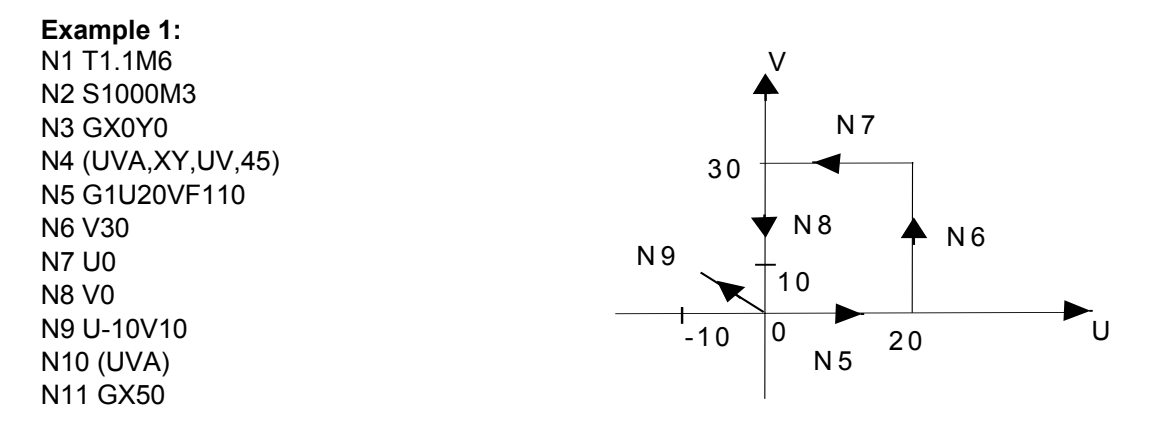

## **TCP - Tool Center Point for machines with "Double Twist" head**

This feature permits to refer the programs of a 5-axis machine (with 3 linear + 2 rotary axes) to the tool tip rather than to the center of rotation of the axes (or the head center).

The position controlled by the system depends on position of the rotary axes and on the geometric characteristics of the head.

The algorithm may be activated by simply programming the TCP three letter code in a block;

it is disabled by programming (TCP) or by giving a RESET command.

If the three-letter code is programmed in lower case (tcp,n), some of the parameters can be altered without disabling the TCP algorithm and without exiting from"CONTINUOUS MOVEMENT" mode. The lower case three-letter code must only be used to alter the parameters of the (TCP,n) programmed previously, and the *n* parameter must be the same as specified earlier; furthermore,  $(tcp, n)$  must not be used in mode  $n=5$ .

### **Syntax**

**(TCP[,n]) (tcp,[n])**

where:

*n* Offset mode code (1÷5); the various modes are shown in the pages that follow.

## **Characteristics:**

In the TCP block you must also write information about the current tools. The system may handle a head simultaneously mounting as many as four different tools.

Configuration parameters must be assigned after the head has been positioned at the angles shown in figure 2.1. These parameters are included in the user table. There are three tools you can use for entering data in the user table: the user table editor, the specific machine logic functions, or the L variables in the program. Also you may upload the predefined configuration files available with the SETUP utility of the USER TABLE EDITOR.

## **NOTE:**

- For more information about user table management from PLUS refer to the description of \$TBLPUTD and \$TBLGETD functions in the PLUS Library Manual.
- To access the user table from the TABLE EDITOR environment refer to the User Manual.

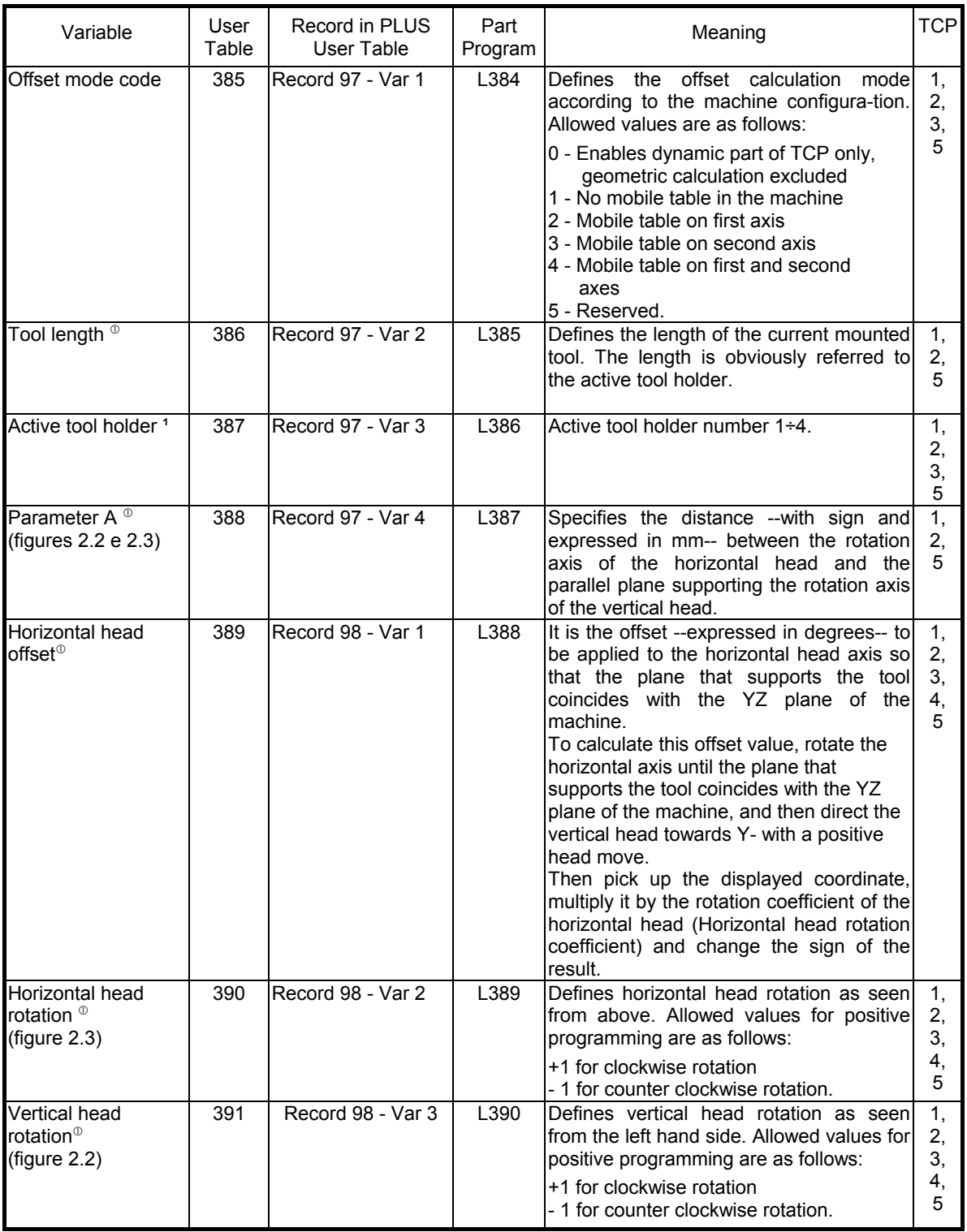

## **TCP Table for machines with "Double Twist" head**

 $^{\circ}$  Parameter alterable in continuous through lower case programming (tcp,n).

## **TCP Table** (continued)

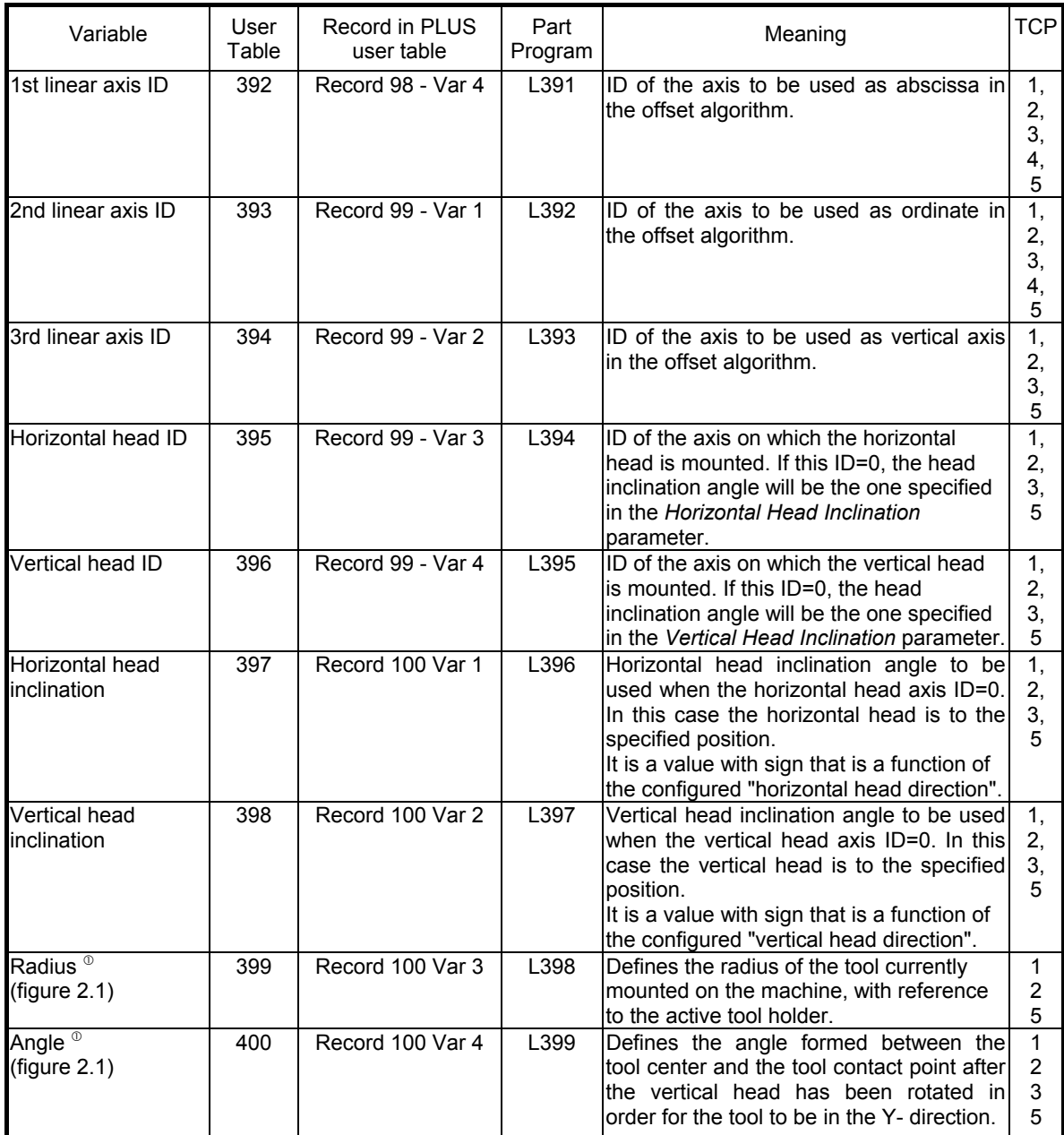

 $^{\circ}$  Parameter alterable in continuous through lower case programming (tcp,n).

## **Tool holder 1**

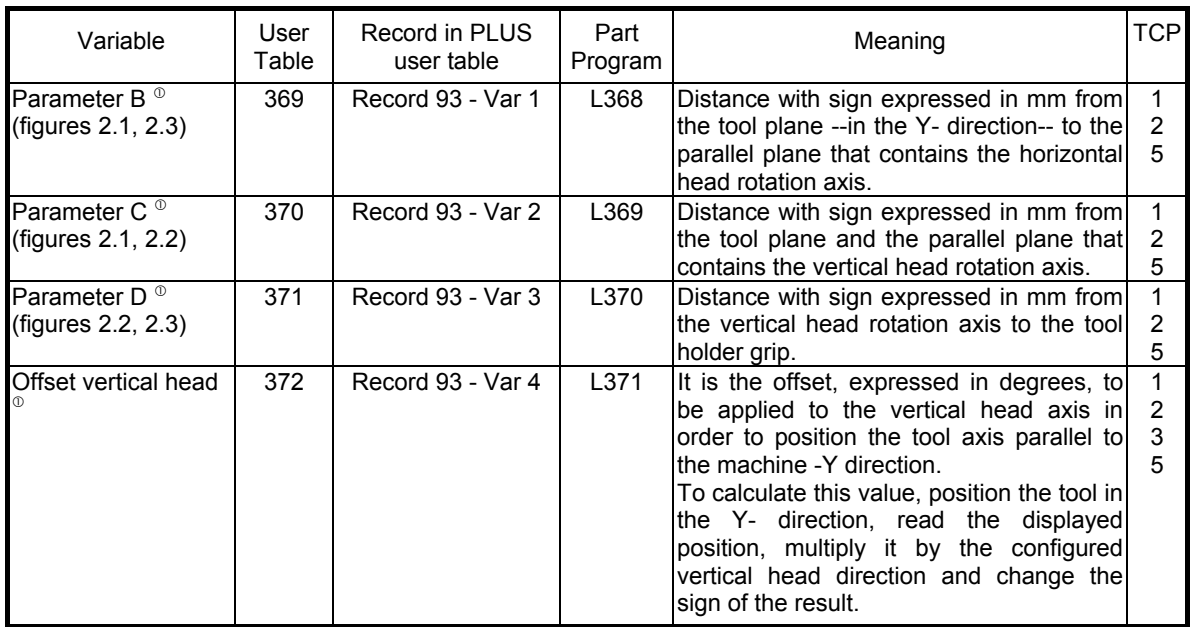

 $^{\circ}$  Parameter alterable in continuous through lower case programming (tcp,n).

## **Tool holder 2**

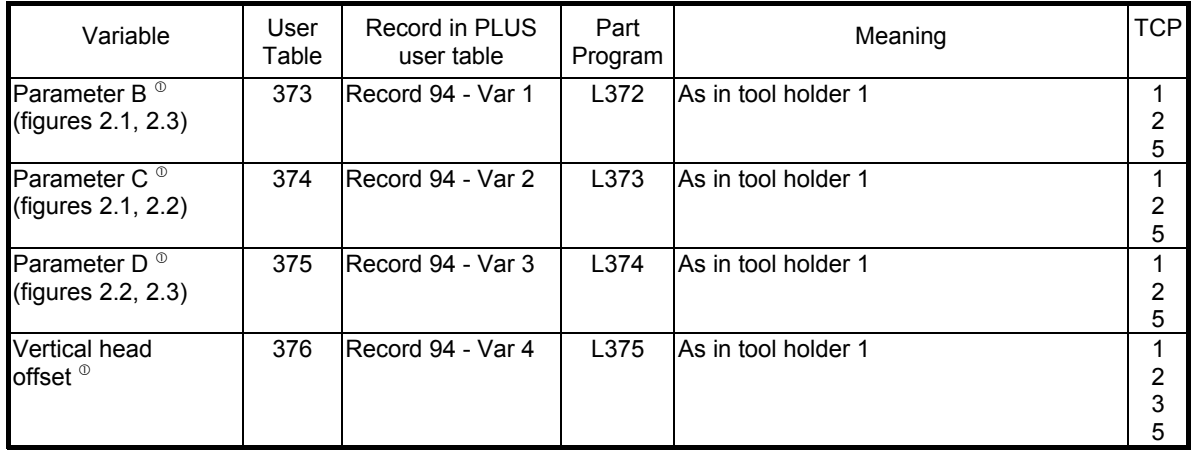

## **Tool holder 3**

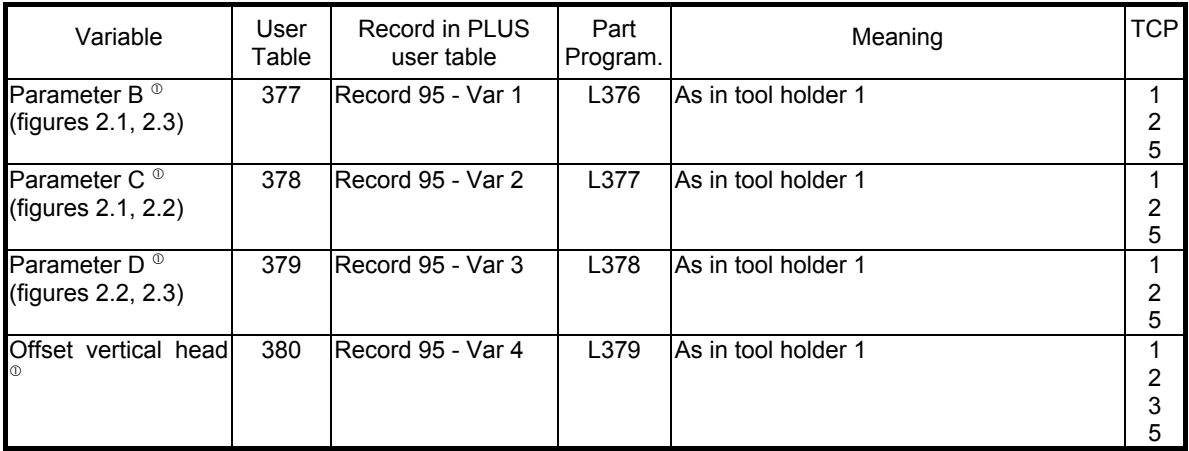

## **Tool holder 4**

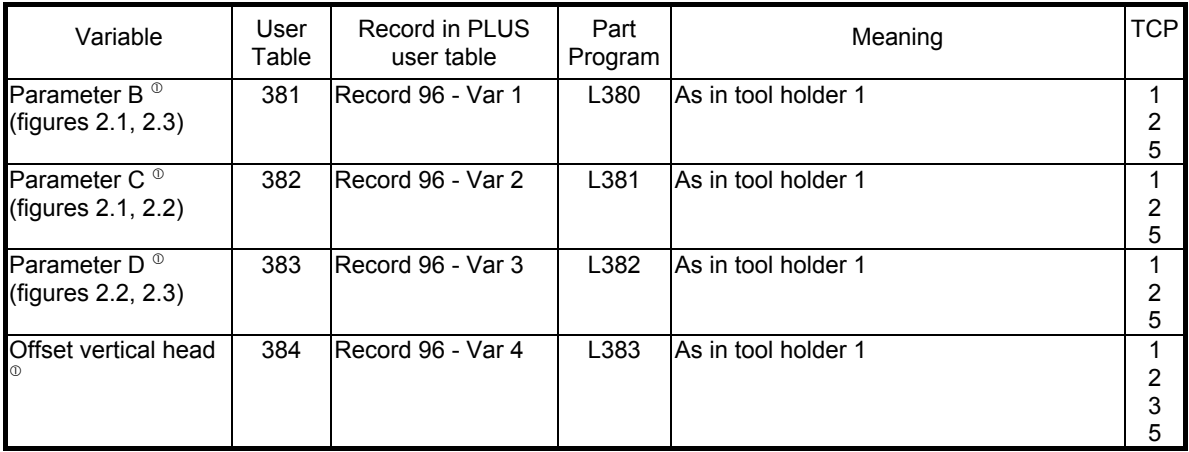

 $\textdegree$  Parameter alterable in continuous through lower case programming (tcp,n).

The figures that follow illustrate the offset characterization parameters applicable to a machine. The machine is seen from above, from the front and from the side.

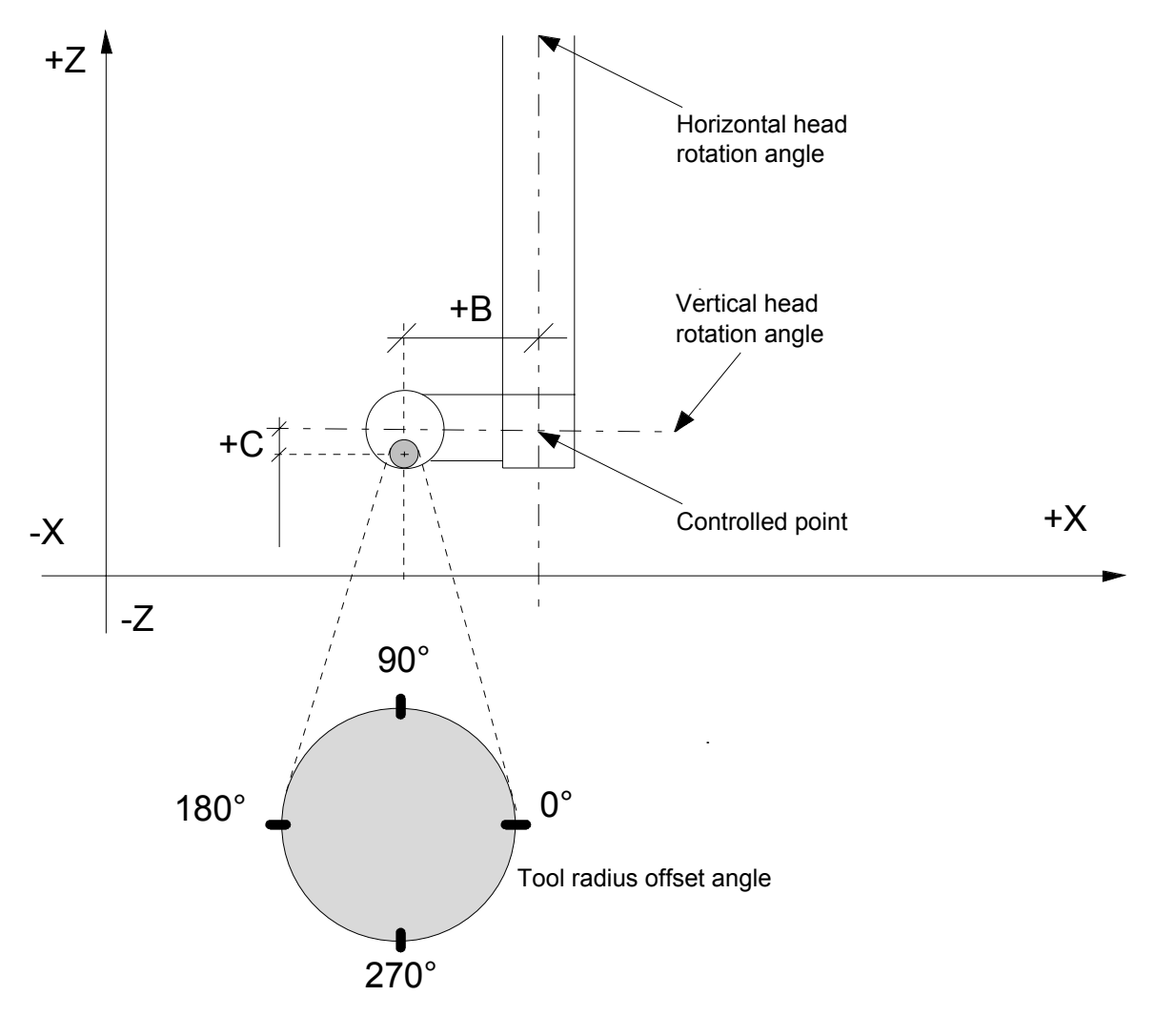

Fig. 2.1 Front View

**Chapter 2** Programming the Axes

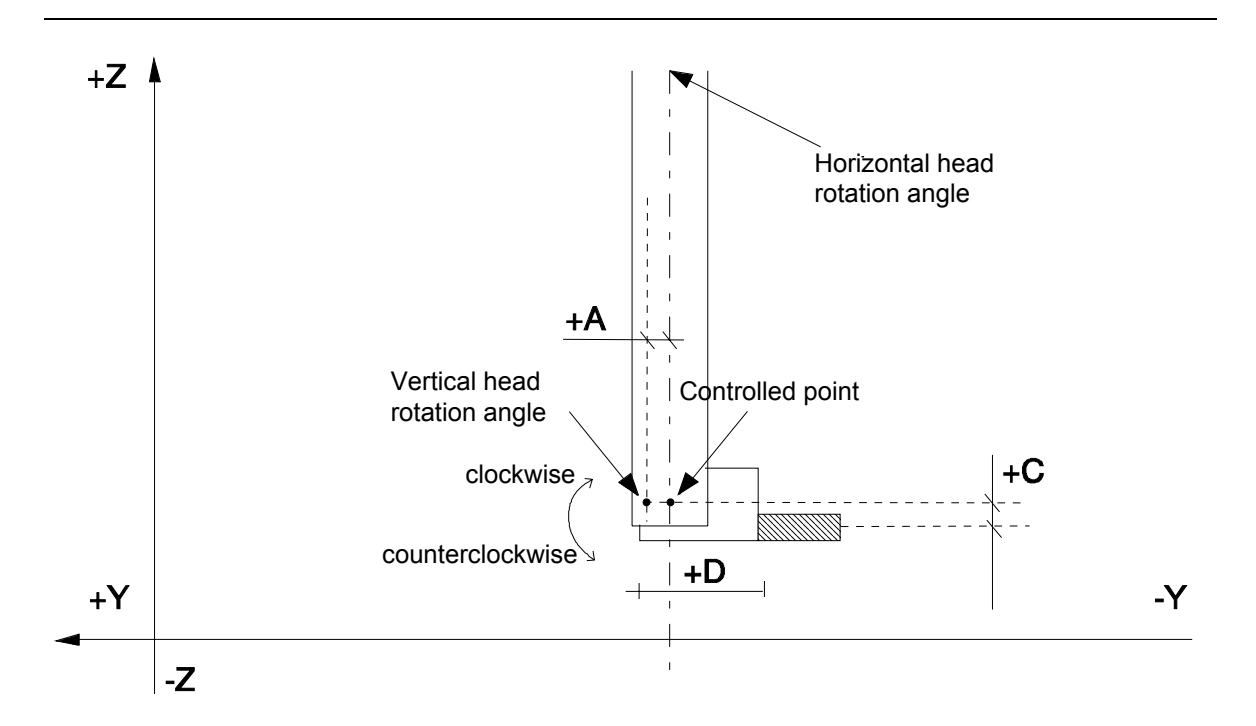

Fig 2.2 Side View

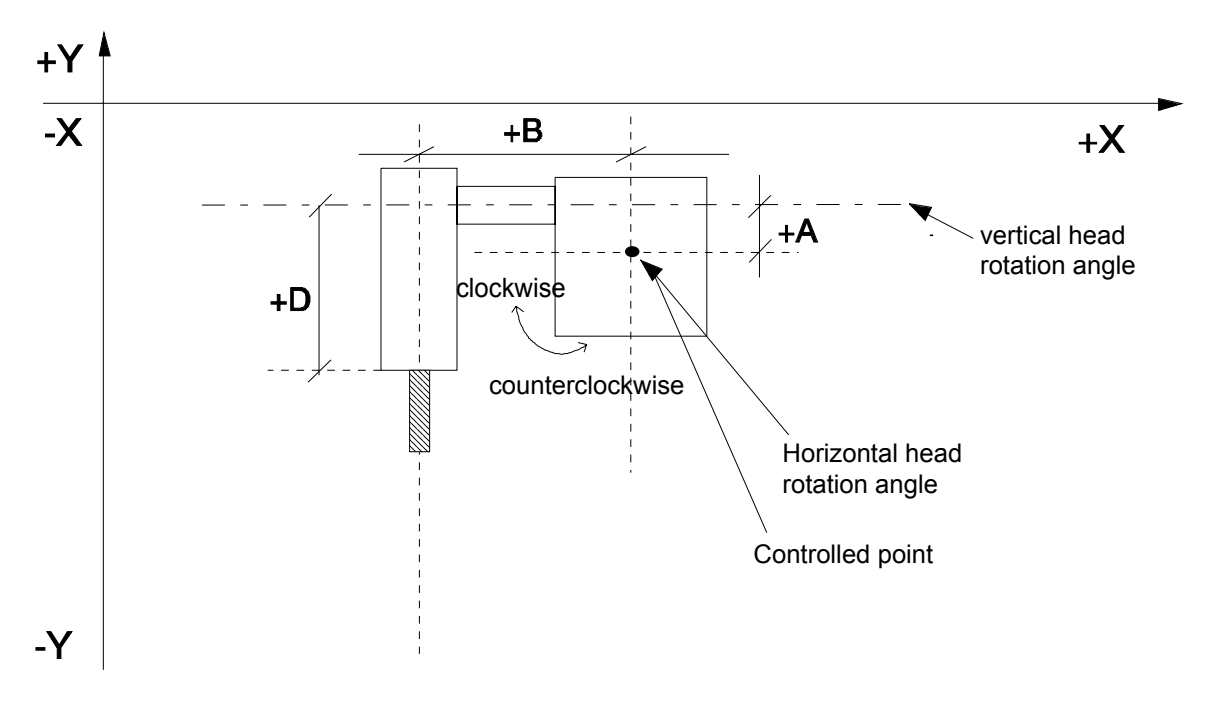

Fig 2.3 Machine seen from above

## **Dynamics**

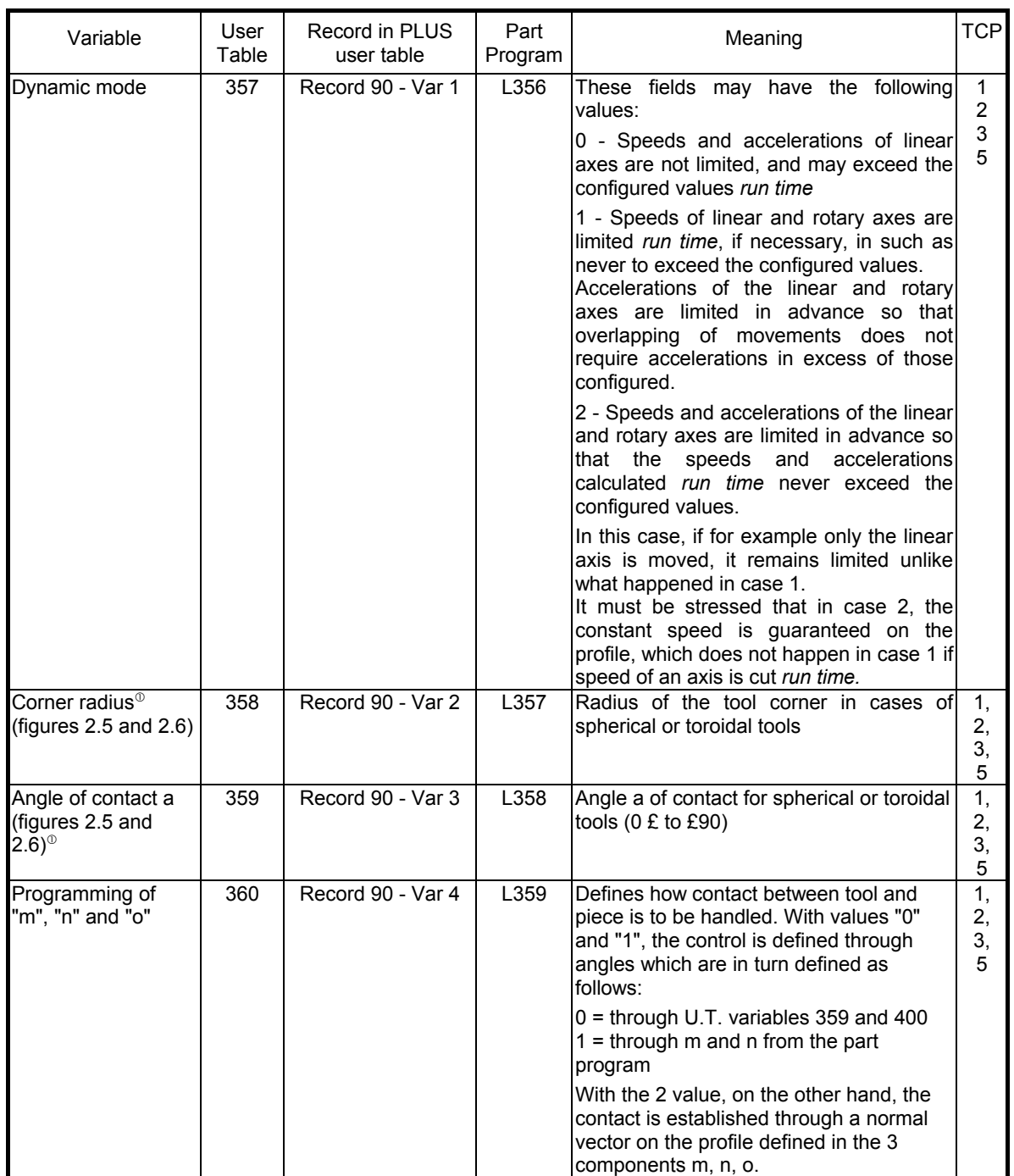

 $^{\circ}$  Parameter alterable in continuous through lower case programming (tcp,n).

## **Dynamics** (continued)

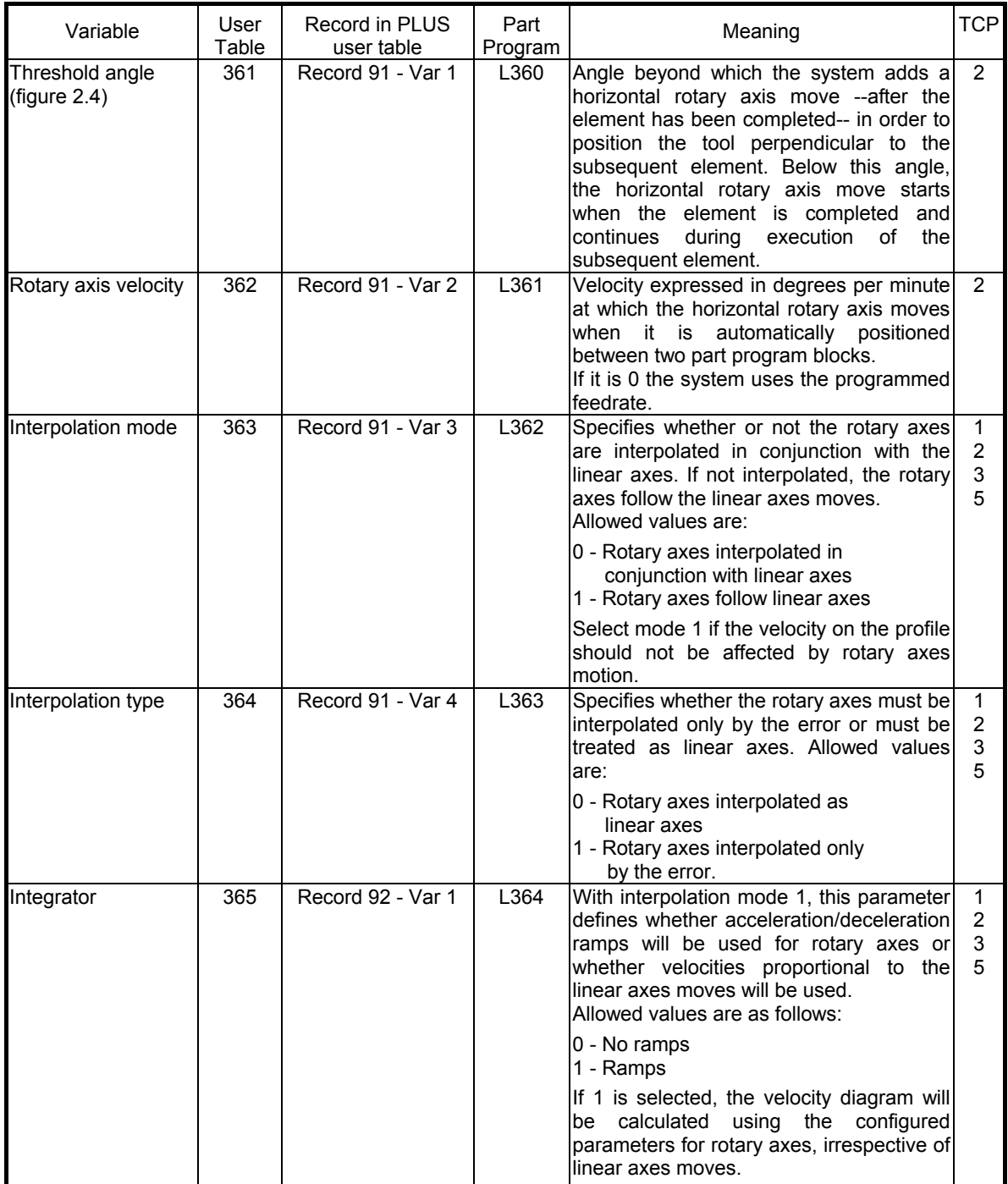

## **Dynamics** (continued)

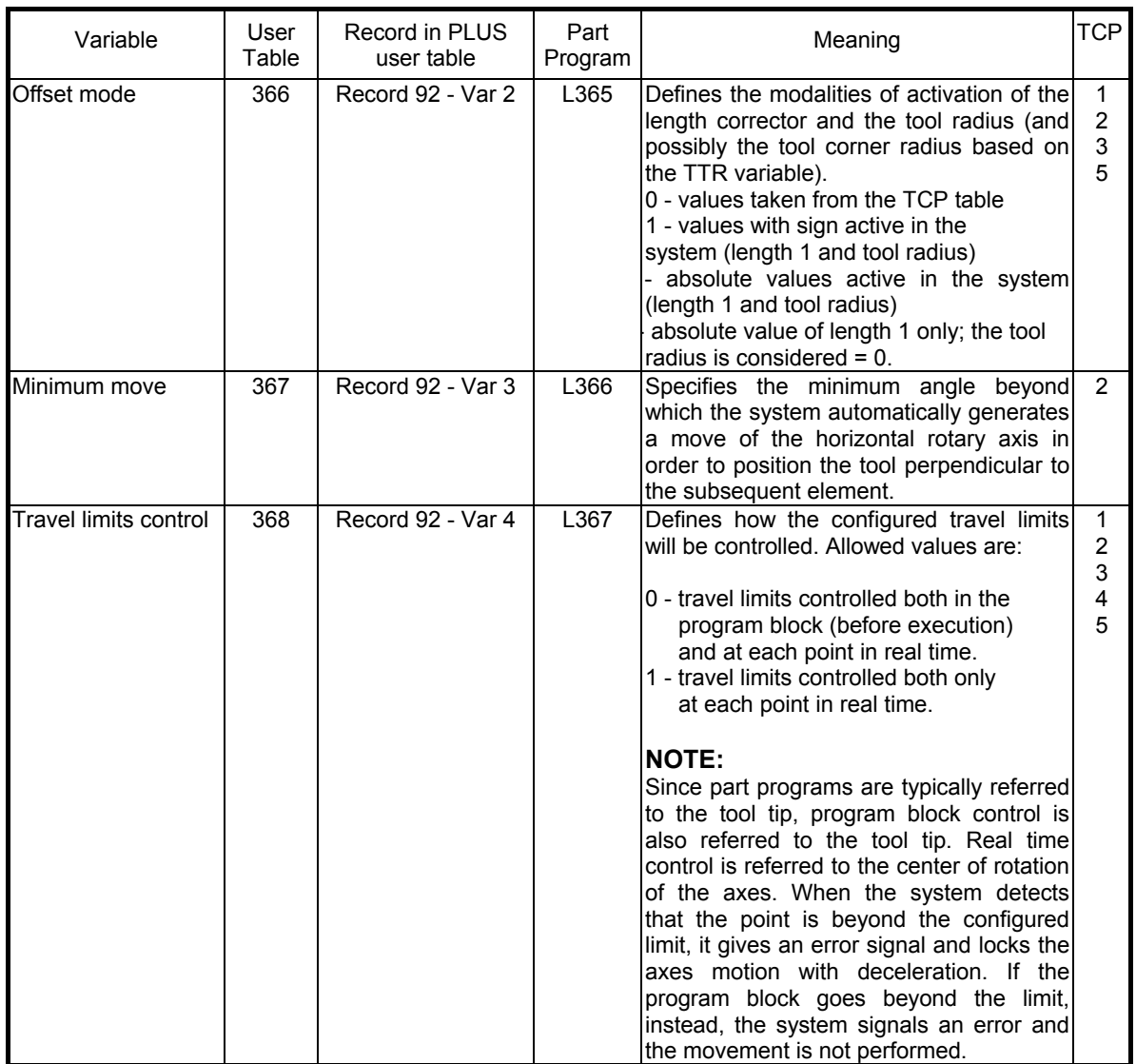

## **NOTE:**

In the above tables distances are expressed in mm. They must be intended in the configured length unit.

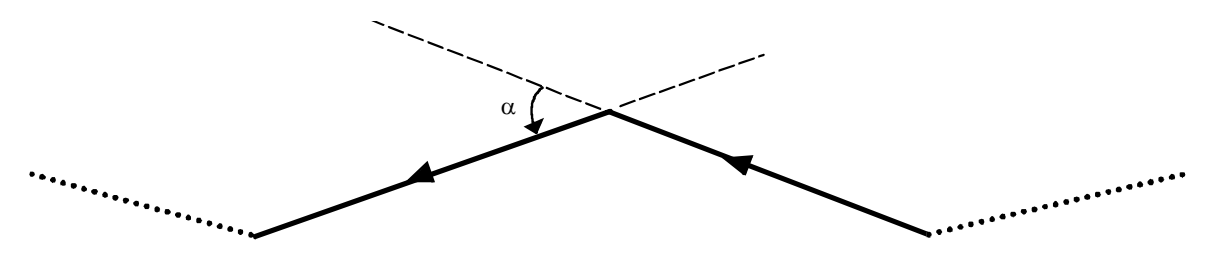

Fig. 2.4 Threshold angle  $(\alpha)$ 

The following figures illustrate significance of the TCP parameters used for management of spherical and toroidal tools; the abbreviation U.T. indicates the corresponding number in the User Table.

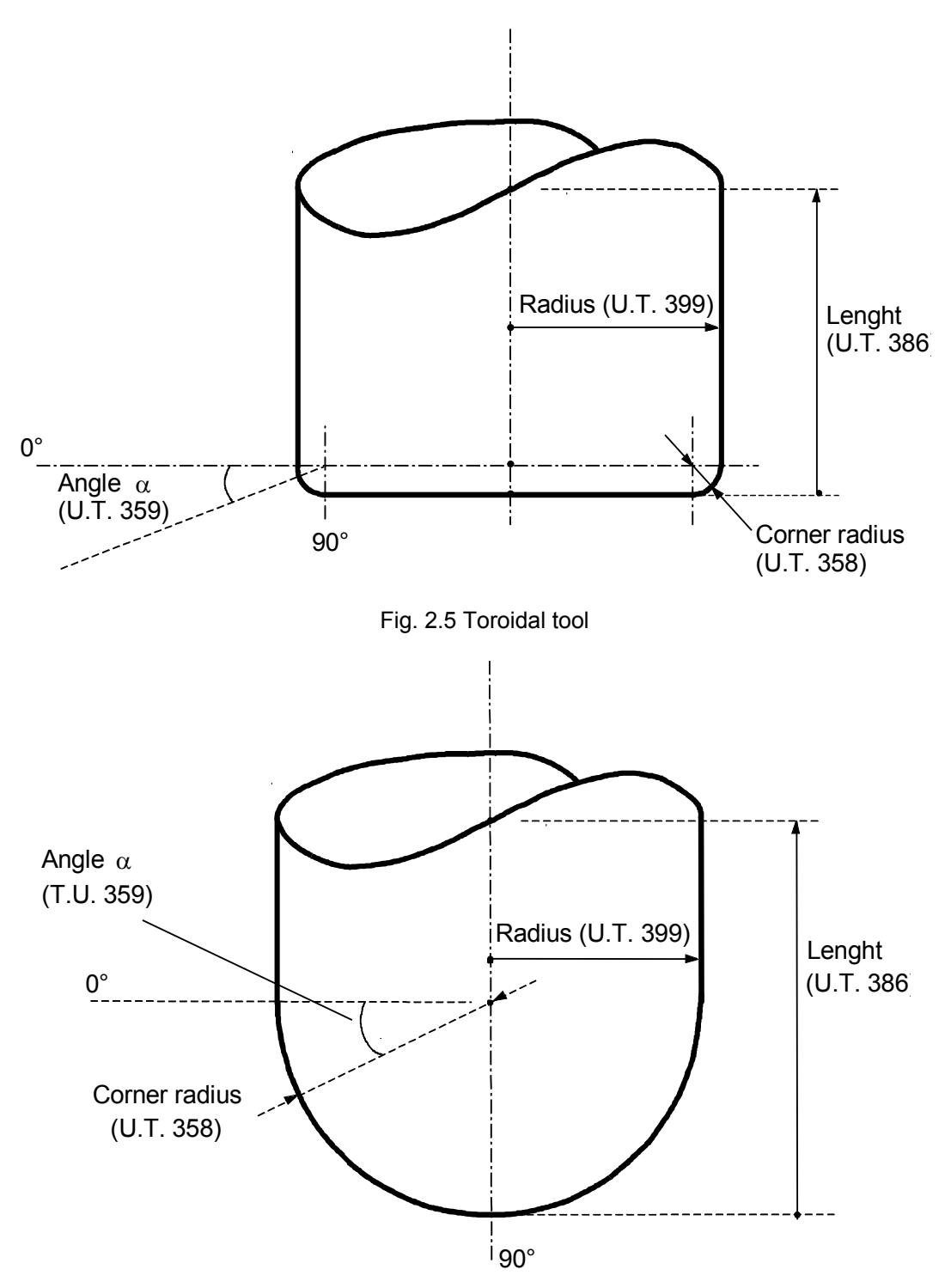

Fig. 2.6 Spherical tool

## • **Mode 1 (TCP,1)**

With (TCP,1) programmed coordinates are referred to the part. This mode is recommended when the profile must be executed with both linear  $(1\div 3)$  and rotary  $(1\div 2)$  axes, the tool is expected to remain permanently in contact with the machining surface, and the linear axes coordinates are referred to the part.

To keep the tool tip on the profile defined by the linear axes, the system offsets displacements by automatically adjusting the position of the three linear axes to the rotary axes.

### • **Mode 3 (TCP,1)**

This mode permits to use CAD programs in which the tool length, radius, corner radius and contact angles are different from the ones with which the program (machine coordinates) was generated.

Tool length and diameter variances must be input via machine logic (refer to the \$TCPWRT instruction in the PLUS Library Manual).

As with (TCP,1) in order to keep the tool tip on the profile defined by the linear axes, the system offsets displacements due to variations of length, radii and contact angles by automatically adjusting the position of the three linear axes to the rotary axes.

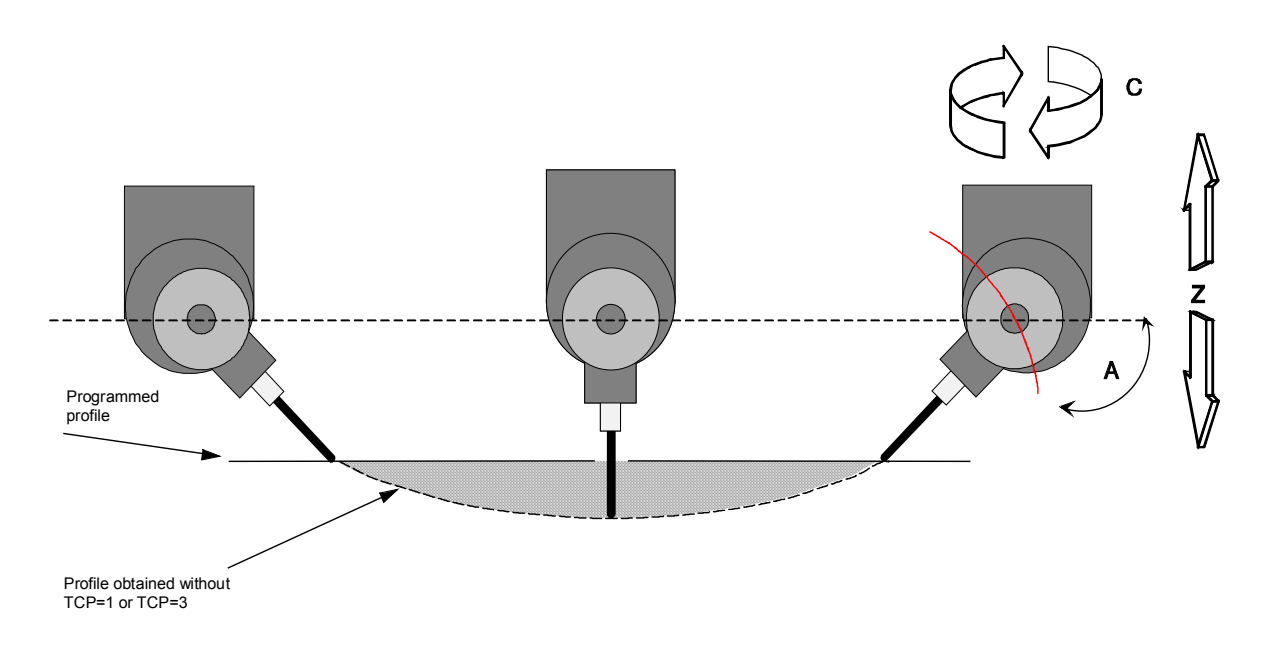

Profile obtained without TCP 1 or TCP 3

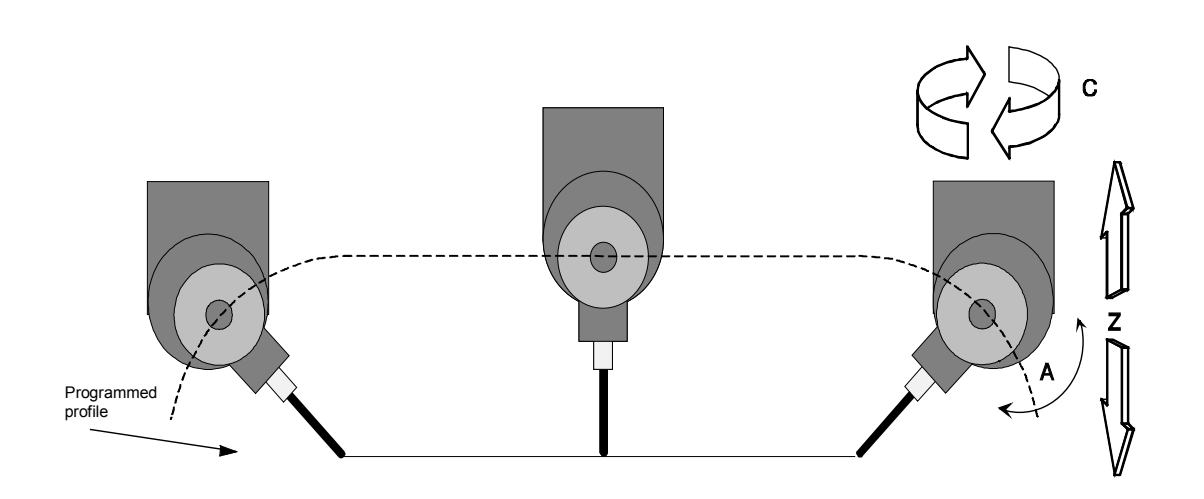

Profile obtained with TCP 1 or TCP 3

## • **Mode 2 (TCP,2)**

Mode 2 is an extension of mode 1.

In addition to (TCP,1) features, Mode 2 incorporates a move of the horizontal rotary axis so that its inclination remains constant throughout the profile defined by the first two linear axes configured in the TCP table.

The horizontal rotary axis move may be generated:

- *between two elements*, to allow for rotation on bevels. In this case, the horizontal rotary axis moves either between the end of an element and the start of the subsequent one, or while the subsequent element is executed (refer to the Threshold Angle parameter).
- *on a circular element*, to keep inclination constant throughout the element. In this case the element and the horizontal rotary axis move will occur simultaneously.

These rules apply to all the elements in the profile except for the first one. In fact, the first element is seen as the profile start point even when it is circular and therefore involves no rotary axis move. The system will start generating the horizontal rotary axis move from the second element.

## • **Mode 4 (TCP,4)**

(TCP,4) permits the inclination of the horizontal rotary axis to remain constant throughout the profile defined by the first two linear axes configured in the TCP table.

The horizontal rotary axis is adjusted continuously, i.e. between each pair of interpolated points rather than between two elements as in (TCP,2).

For this reason the profile must not be discontinuous. If it is, a "SERVO ERROR" may occur.

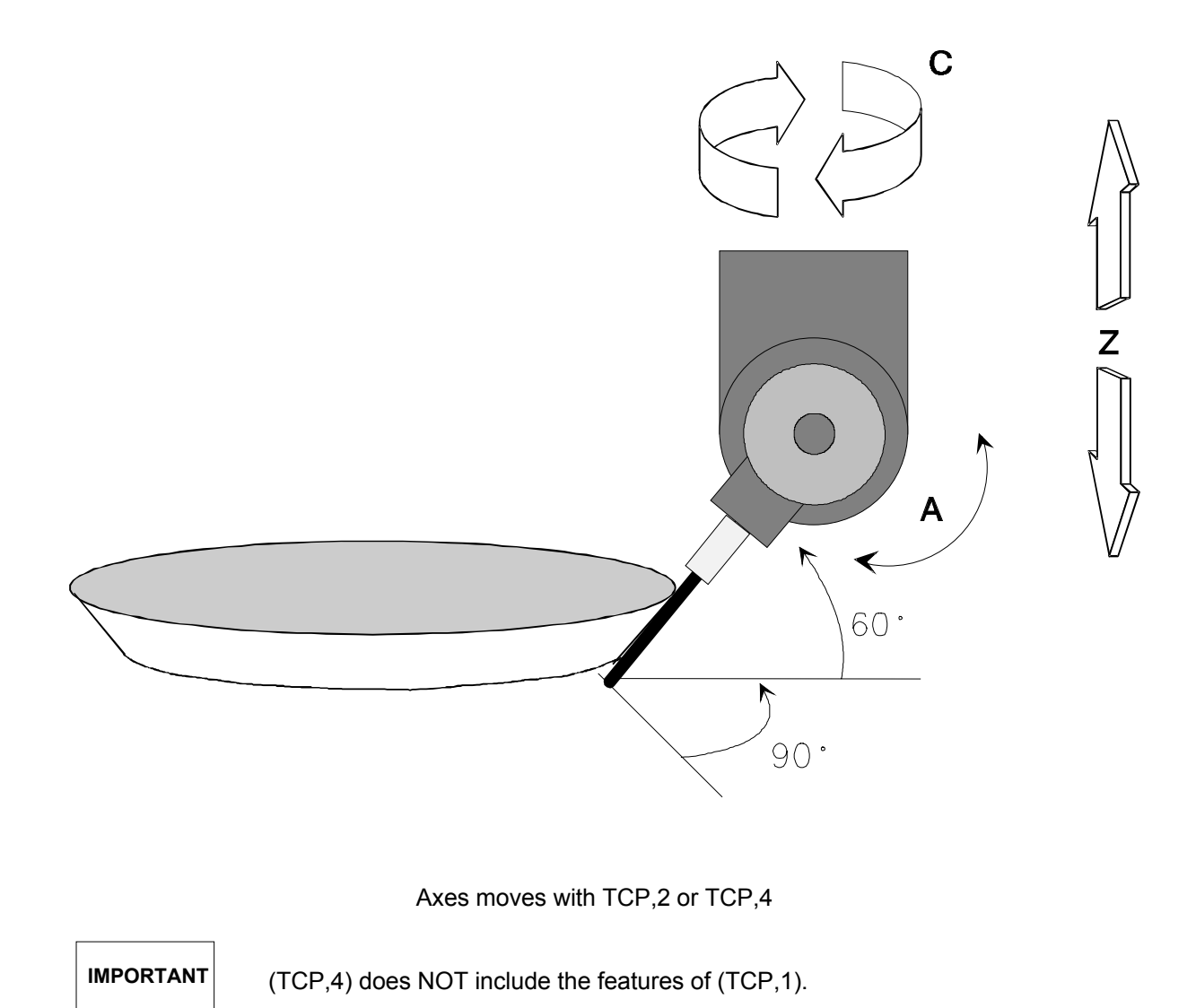

## • **Mode 5 (TCP,5)**

This mode permits to execute moves in the tool direction.

When (TCP,5) is active the system generates a virtual axis whose name has been configured in AMP ( VIRTUAL AXES section of the process configuration).

The virtual axis move generates a move of the linear axes in which the tool displaces in its direction, i.e. in the direc(TCP,5) may be programmed both separately or in conjunction with the other axes, in which case (TCP,5) features add to (TCP,1) features. may be moved manually.

Mode 5 may be used for drilling inclined holes. Also, it may be used for removing the tool from the part when a failure interrupts the machining cycle. When this oxccurs, we may have three different cases:

#### **A) (TCP,5) is enabled, the rotary axes are not homed, and the interruption occurred during a cycle using any TCP mode.**

In this case the system automatically selects the tool direction according to the position of the rotary axes before the failure. The same may occur after power off, because the rotary axes position is stored in the permanent memory. The values that determine the rotary axes position may be altered via machine logic by means of the MANUAL SETUP data entry or the \$TCPWRT function. In particular, \$TCPWRT permits to alter the direction in which the tool will be extracted.

**B) (TCP,5) is enabled, the rotary axes are not homed, and the interruption occurred during a cycle not using TCP.**

In this case the system *must* be given the tool direction, i.e. the position of the rotary axes, because the stored values may not be significant. The rotary axes position may be input via machine logic by means of the MANUAL SETUP data entry or the \$TCPWRT function.

#### **C) (TCP,5) is enabled, the rotary axes are homed.**

In this case the tool direction is given by the current rotary axes position rather than by their position when the interrupt occurred, no matter whether a TCP mode was active during the previous move. However, in normal working conditions stored and current rotary axes positions coincide.

## **NOTE:**

For more information about the MANUAL SETUP data entry or the \$TCPWRT function please refer to the PLUS Library Manual and the User Manual.

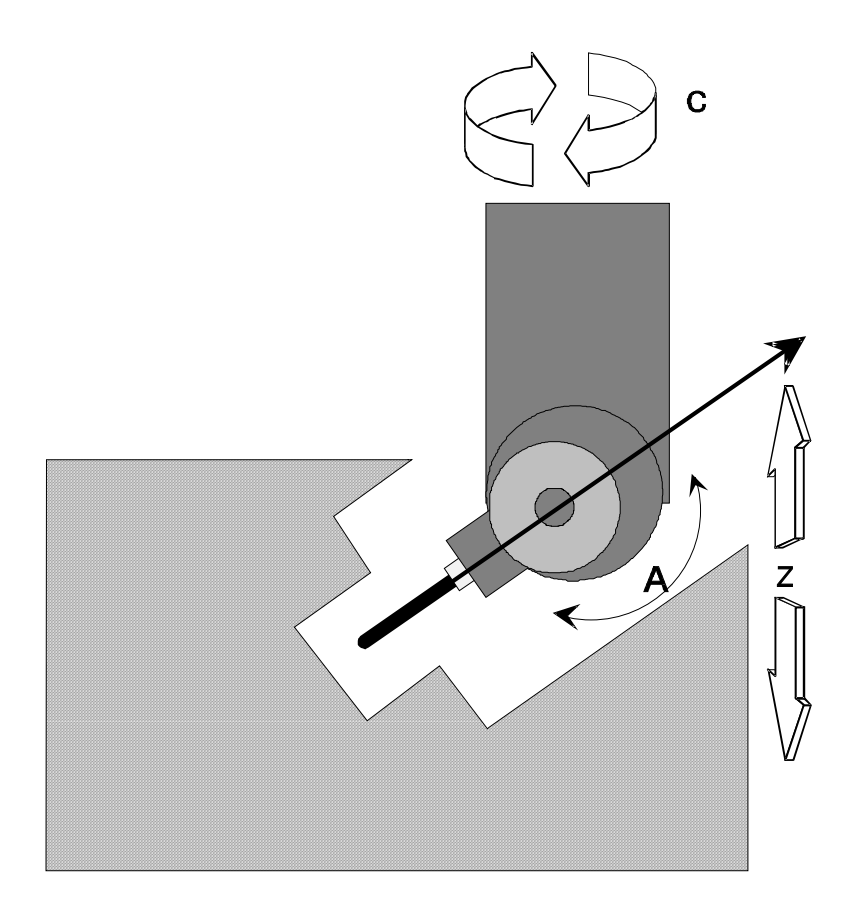

Removing the tool with TCP,5

## **NOTE:**

In all TCP modes, the machine logic may send to the interpolator in real time any variance of tool length and tool radius, or of the corner radius, as well of the angles formed between the tool center and the contact point (parameters 386, 399, 400, 358 and 359 in the User Table).

This permits to offset tool wear during machining (refer to the description of the \$TCPWRT function in the PLUS Library Manual).

## **Programming the "m" and "n" parameters (angles)**

In all the modes of use of TCP described above, in addition to the axis positions, it is also possible to program the "m" and "n" parameters, significance of which is as follows:

- m angle subtended between the tool center and the point of contact of the tool with the piece (coincides with U.T. parameter 400) - see figures 2.1, 2.5 and 2.6.
- n angle of contact between cutting corner and piece (coincides with parameter 359) see figures 2.5 and 2.6.

By programming these parameters (enabled by setting U.T. variable 359 to 1), you can vary the point of contact between tool and piece from one block to the next.

## **Example:**

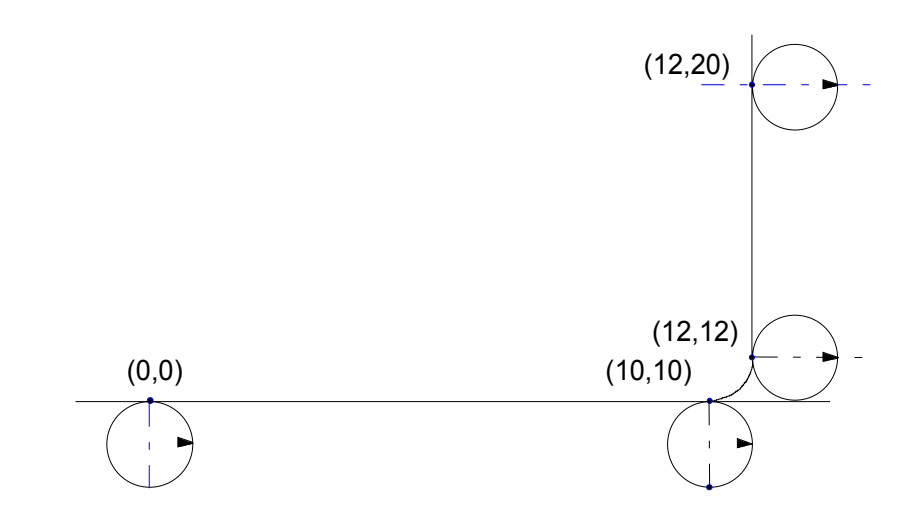

G1X10Y0m270 (TCP,1) G1XY X10Y10 G3X12Y12|10J12m180 G1X12Y20 (TCP)

## **Programming the "m", "n", "o" and "u", "v", "w" parameters (vectors)**

In all the TCP utilisation modes described above, in addition to the axis positions it is possible to program the "m", "n", "o" which stand for the 3 components of the vector normal to the section to be machined, and the "u", "v", "w" parameters denoting the paraxial compensation factors to which the tool radius compensation must be applied.

By programming these parameters it is possible to change the piece-tool contact point from one block to another and through this vector you can obtain the tool diameter compensation.

To enable tool radius compensation by means of the "m", "n", "o" parameters, set variables T.U. 360 and T.U. 366 on 2. These parameters are applied to the 1st,  $2^{nd}$ ,  $3^{rd}$  axis configured in the TCP table.

To enable tool radius compensation by means of the "u", "v", "w" parameters set the T.U. 360 variable on 0 and the T.U. 366 variable on 3. These parameters are applied to the 1<sup>st</sup>, 2<sup>nd</sup>, 3<sup>rd</sup> axis configured in the process.

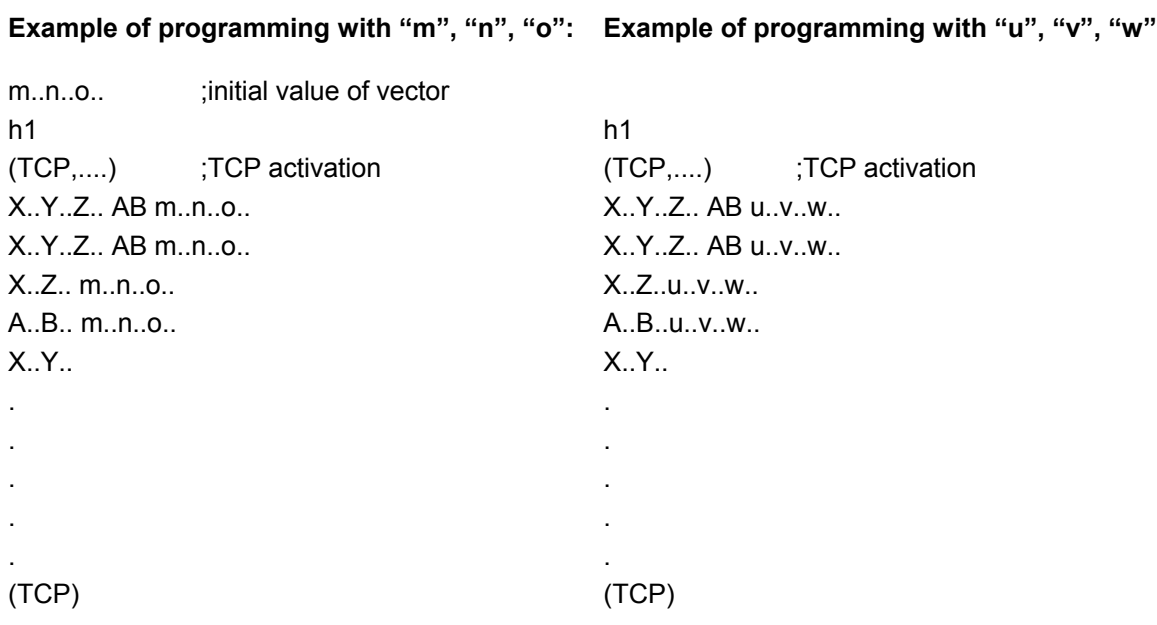

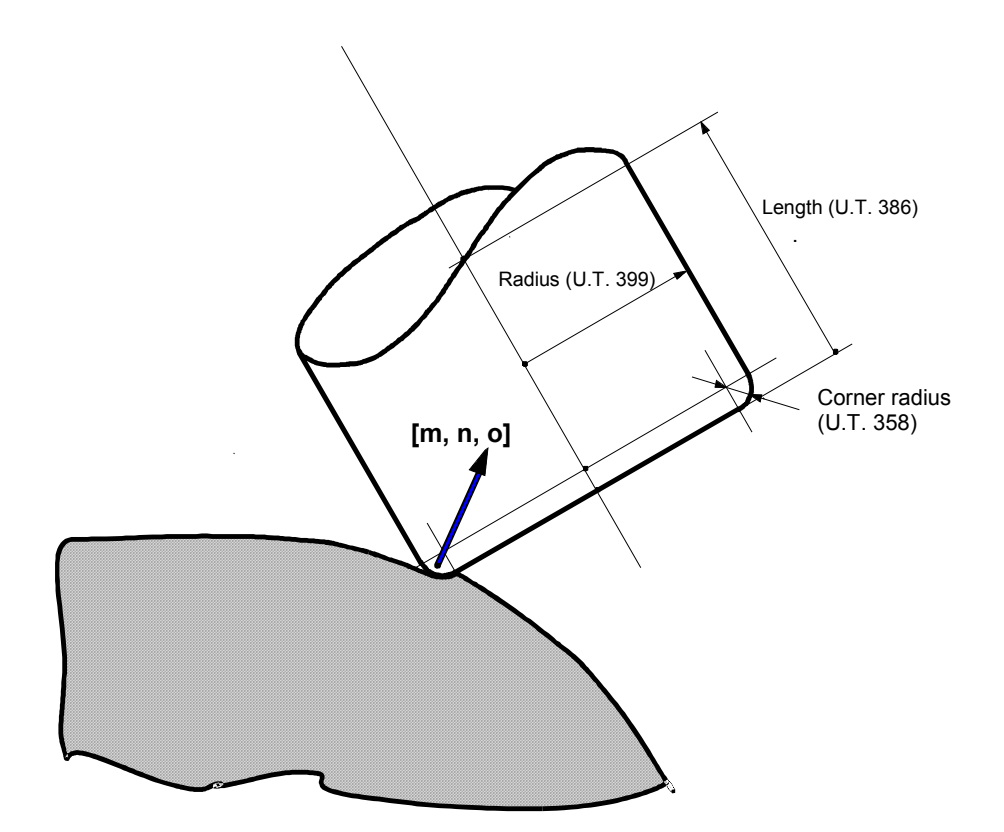

# **TCP - Tool Center Point for generic 5-axis machines**

This feature permits programming of a 5-axis machine (with 3 linear + 2 rotary axes) irrespective of tool orientation and type (spherical or toroidal). The position controlled by the system is that of the point of attachment of the tool in the spindle (see figures 2.7 and 2.8).

The algorithm may be activated simply by programming the TCP code in a block; it is disabled by programming (**TCP**) or by giving a RESET command.

### **Syntax**

## **(TCP[,n])**

where:

*n* Offset mode code (1, 3, 5); the various modes are illustrated in the pages that follow.

### **Characteristics:**

In the TCP block you must also write information about the current tools: these tools must be inserted in the "User Table" - abbreviated U.T.

There are three tools you can use for entering data in the user table: the user table editor, the specific machine logic functions, or the L variables in the program.

Also you may upload the predefined configuration files available with the SETUP utility of the USER TABLE EDITOR.

#### **NOTES:**

- For more information about user table management from PLUS refer to the description of \$TBLPUTD and \$TBLGETD functions in the PLUS Library Manual.
- To access the user table from the TABLE EDITOR environment refer to the User Manual.

The following figures illustrate significance of the TCP parameters used for management of spherical and toroidal tools; the abbreviation U.T. indicates the corresponding number in the User Table.

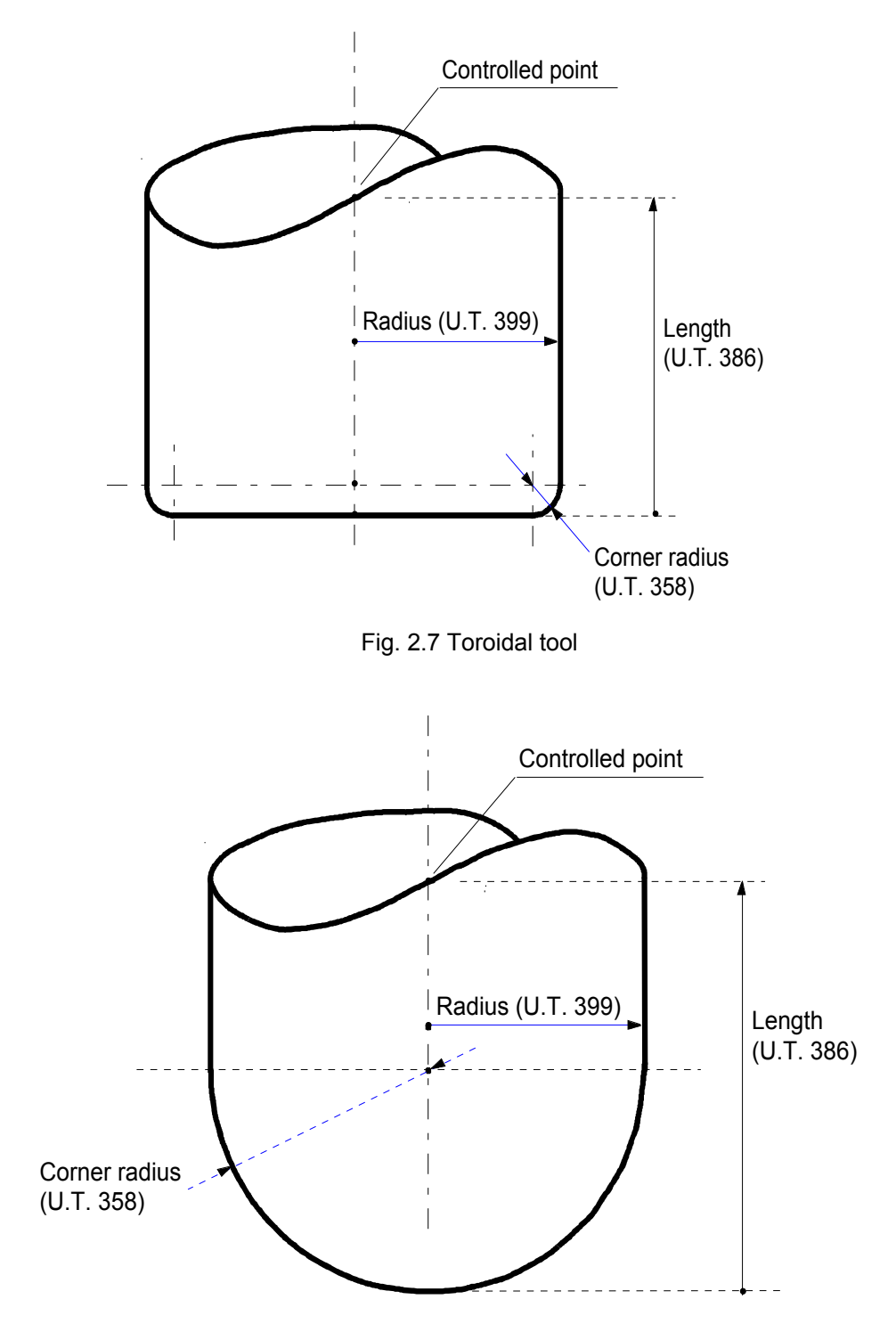

Fig. 2.8 Spherical tool
## **TCP Table for generic 5-axis machines**

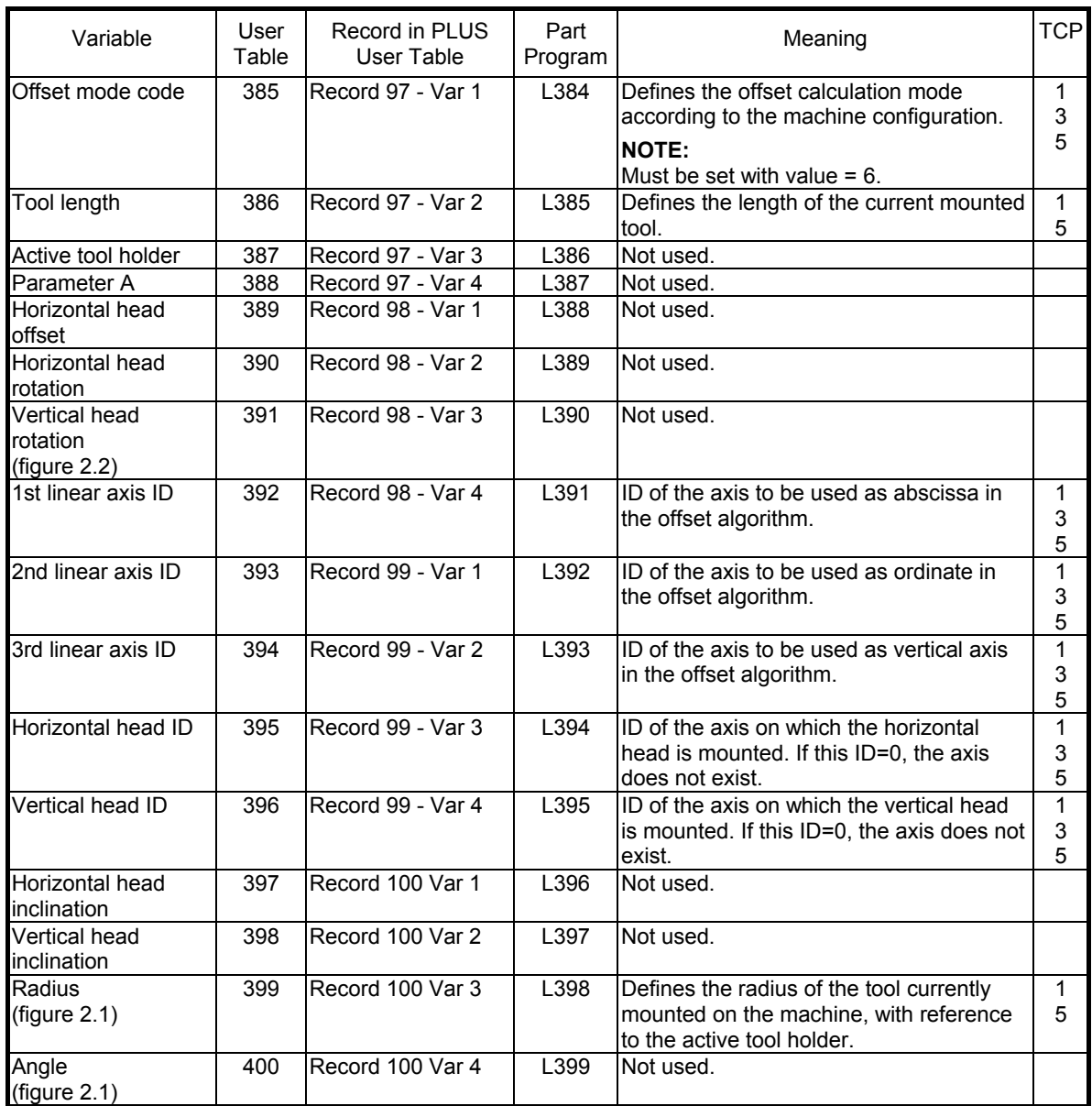

## **Dynamics**

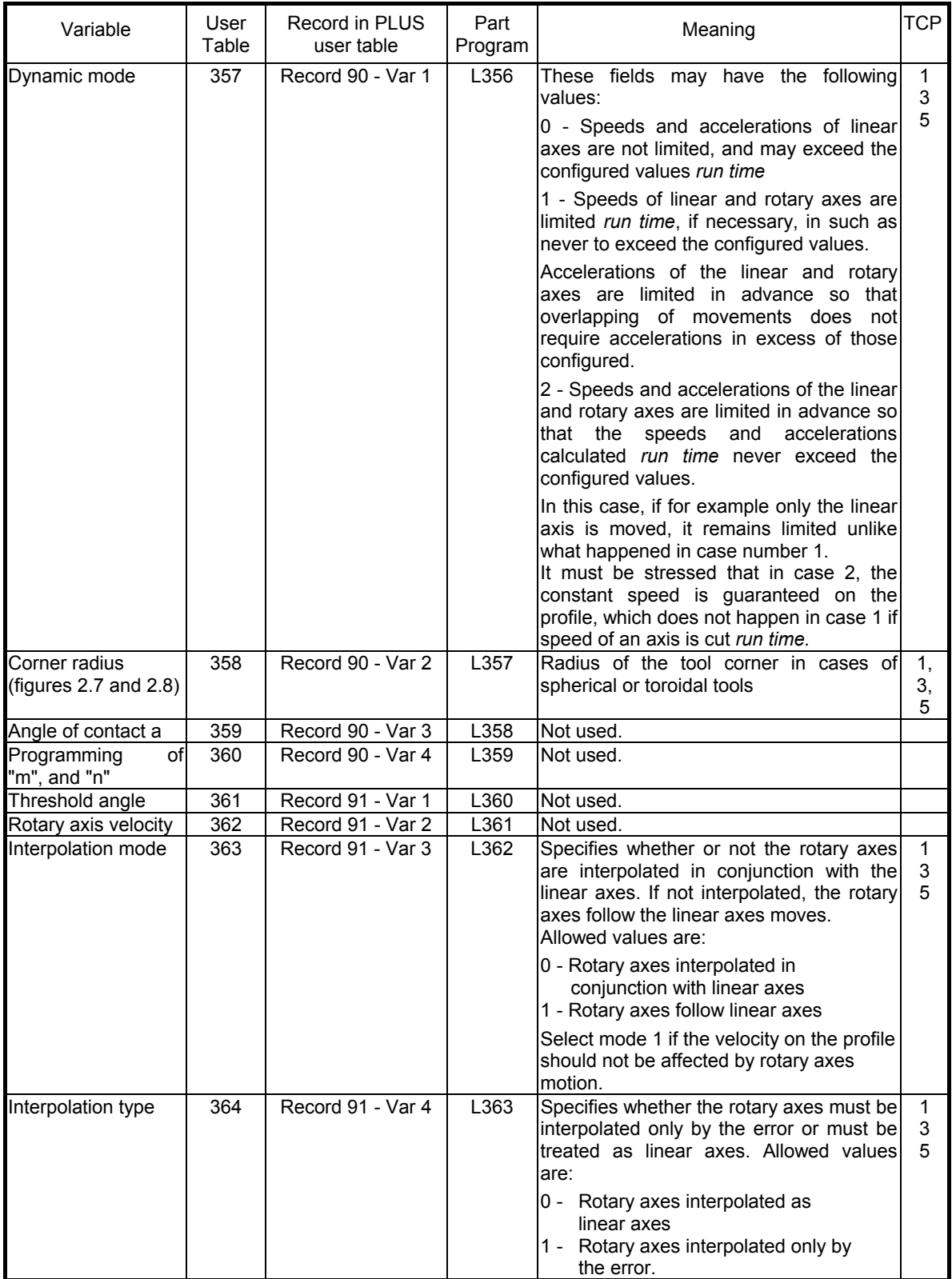

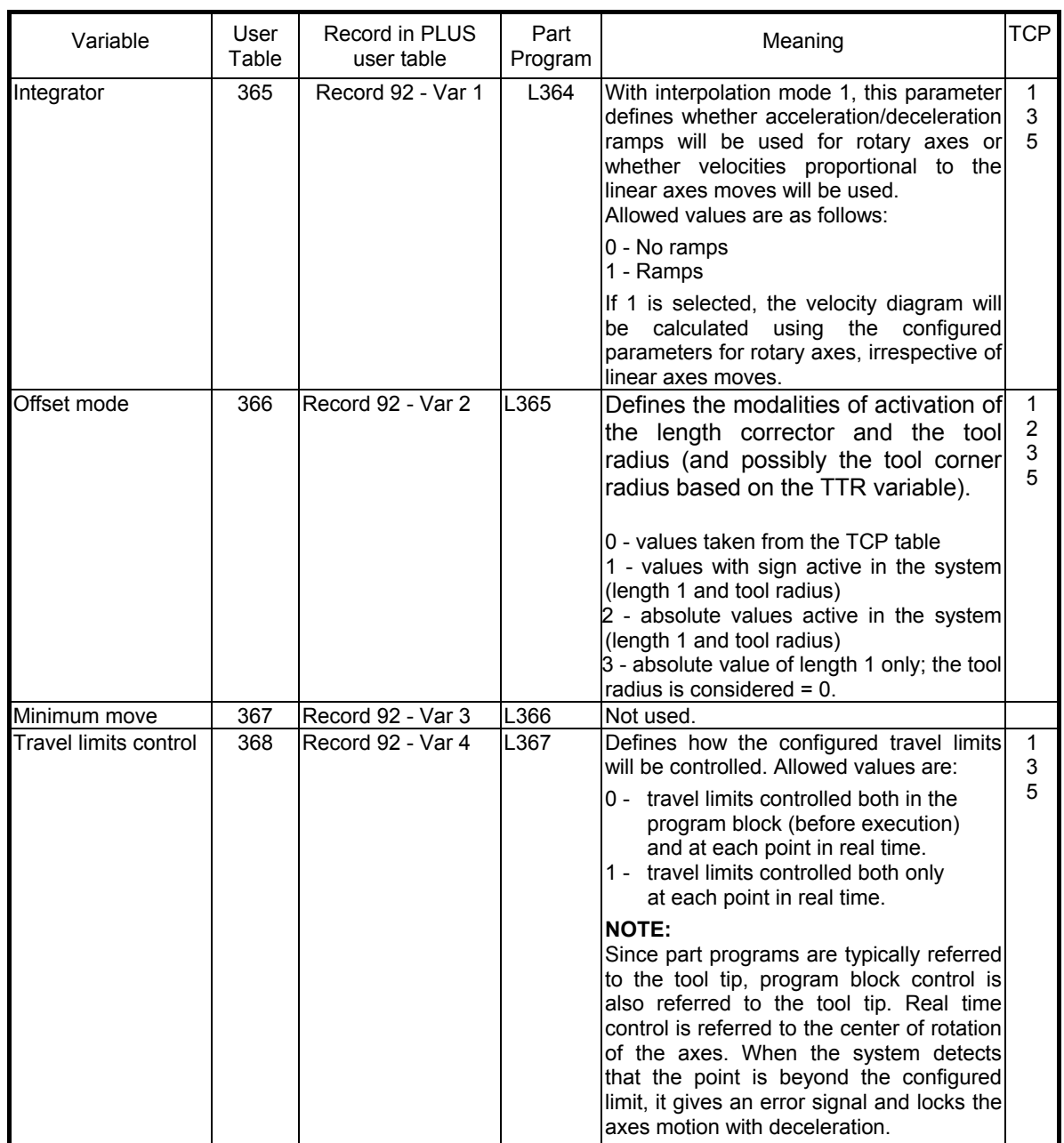

## **Programming**

With this type of TCP, for all the modes described below, both direction (orientation) of the tool and normal direction on the surface to be machined must be defined.

Two vectors are associated with each point programmed, one normal on the surface being machined (parameters m,n,o) and one representing the tool direction (parameters i,j,k).

The parameters m, n, o and i, j and k must be programmed in alphabetical order (e.g. mno, mo, no, ijk, ik, etc are correct; nmo, on, om, jik, ki, etc. are incorrect).

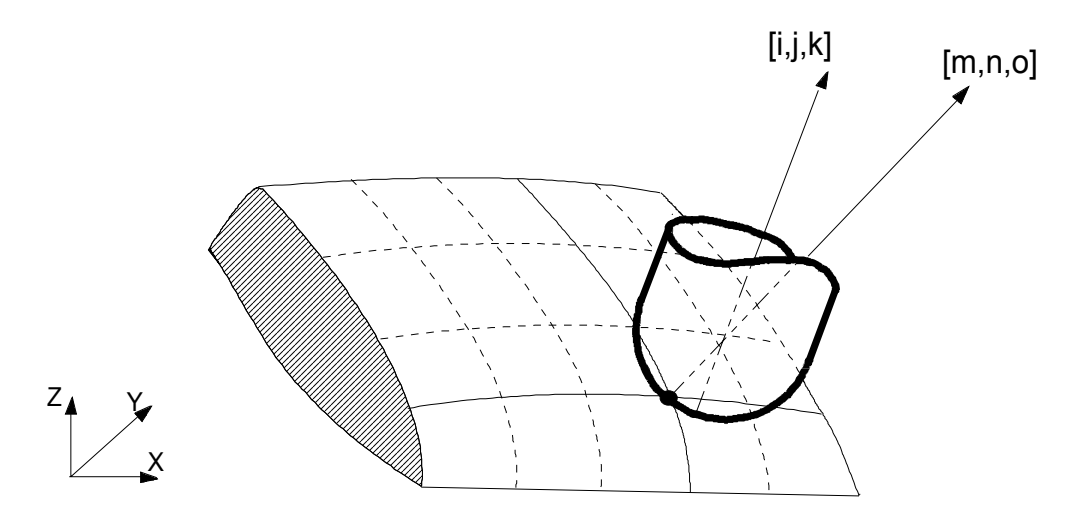

**Syntax**

## **[XYZ] [AB] [m n o] [i j k]**

where:

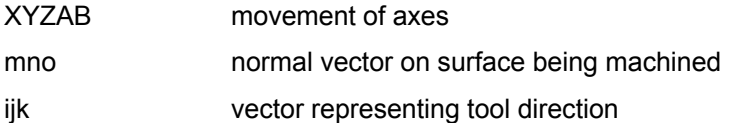

XYZAB; furthermore, the vector the define must not be null ([0,0,0]).

## **Characteristics:**

All the parameters are optional; if none are programmed, the previous programming values are reconfirmed.

Before activation of TCP, initial position of the two vectors must be defined, by programming values for them (this block does not cause any movement). With TCP active, it is not possible to program *m n o* and *i j k* without a movement of the axes

#### **NOTE:**

The RESET command resets the axes.

#### **Example:**<br>m..n..o.. i..j..k.. ;initial value of vectors<br>;TCP activation (TCP,....) ;TCP activation X..Y..Z.. A..B.. m..n..o.. i..j..k. X..Y..Z.. A..B.. m..n..o.. X..Z.. m..n..o.. i..j..k. A..B.. m..n..o.. X..Y.. i..j..k. . . .

. (TCP)

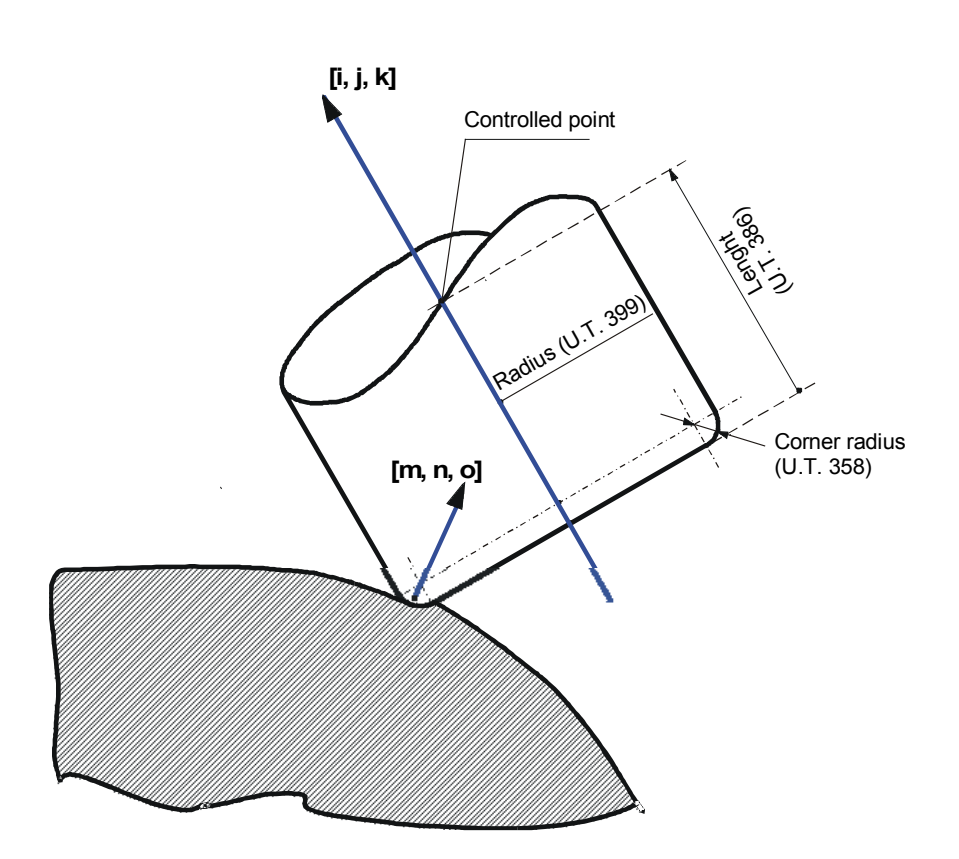

## • **Mode 1 (TCP,1)**

With (TCP,1) programmed coordinates are referred to the part.

This mode must be used when the profile must be executed with both linear  $(1\div 3)$  and rotary  $(1\div 2)$ axes, the tool is expected to remain permanently in contact with the machining surface, and the linear axes coordinates are referred to the part.

To keep the tool tip on the profile defined by the linear axes, the system offsets displacements by automatically adjusting the position of the three linear axes to the rotary axes.

## • **Mode 3 (TCP,3)**

This mode permits to use CAD programs in which the tool length, radius and corner radius are different from the ones with which the program (machine coordinates) was generated.

Tool length, radius and corner radius variances must be input via machine logic (refer to the \$TCPWRT instruction in the PLUS Library Manual).

As with (TCP,1) in order to keep the tool tip on the profile defined by the linear axes, the system offsets displacements due to variations of length and radii by automatically adjusting the position of the three linear axes to the rotary axes.

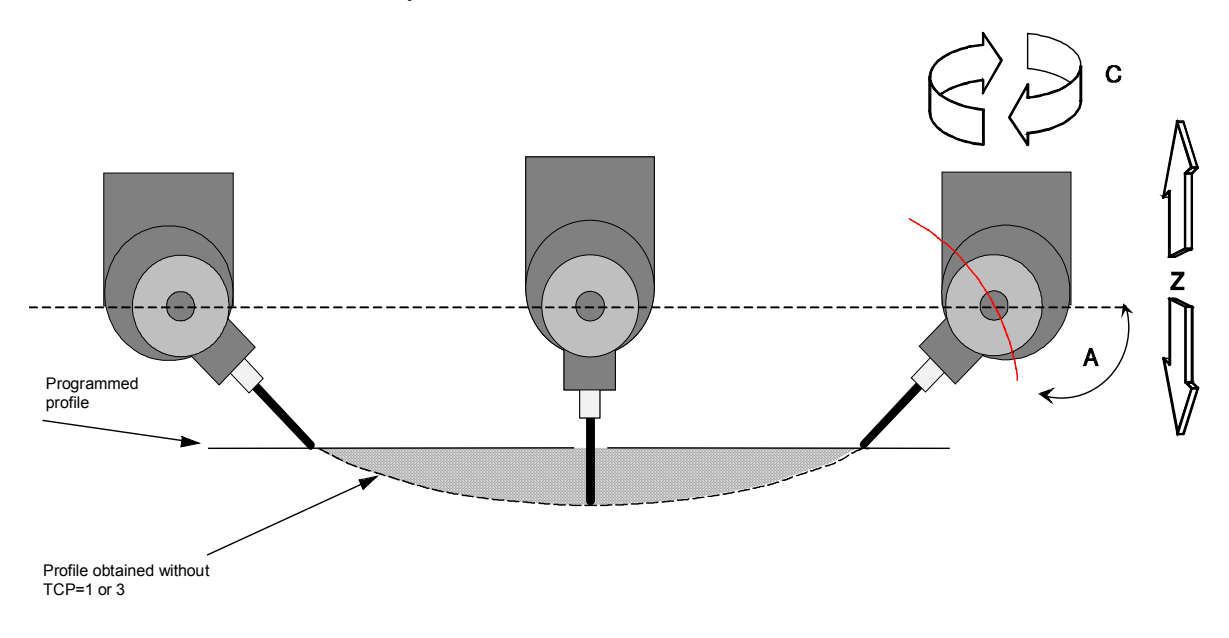

#### Profile obtained without TCP1 or 3 active

## • **Mode 5 (TCP,5)**

This mode permits to execute moves in the tool direction.

When (TCP,5) is active the system generates a virtual axis whose name has been configured in AMP ( VIRTUAL AXES section of the process configuration).

The virtual axis move generates a move of the linear axes in which the tool displaces in its direction, i.e. in the direction indicated by the vector [i,j,k].

(TCP,5) may be programmed both separately or in conjunction with the other axes, in which case (TCP,5) features add to (TCP,1) features. The move may also be made manually.

Mode 5 may be used for drilling inclined holes.

#### **NOTE:**

For more information about the MANUAL SETUP data entry or the \$TCPWRT function please refer to the PLUS Library Manual and the User Manual.

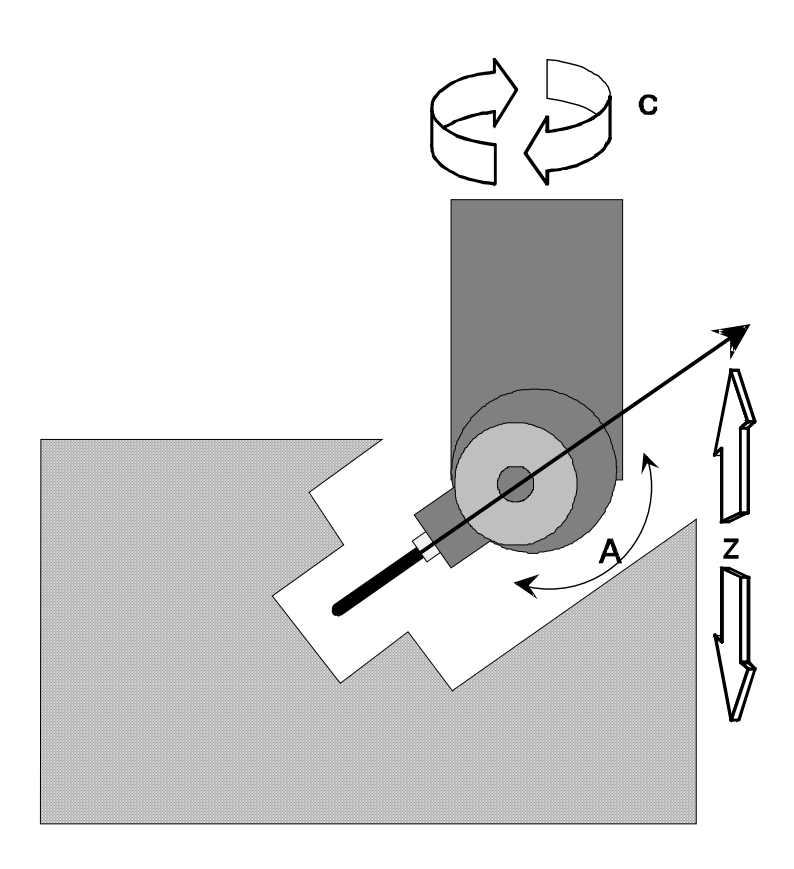

Removing the tool with TCP,5

#### **NOTE:**

In all TCP modes, the machine logic may send to the interpolator in real time any variance of tool length, tool radius, or of the corner radius, (parameters 386, 399 and 358 in the User Table). This permits to offset tool wear during machining (refer to the description of the \$TCPWRT function in the PLUS Library Manual).

## **TCP - Tool Center Point for machines with fixed tool and rotary table**

This performance allow an easy programming on machines in which the tool is in a fixed position and the part moves by means of three axes, two linear ones and a rotary one solid to the linear ones. The system identifies in real time, according to the rotary axis position, the points that the axes must reach to satisfy the programmed profile. It is also possible to make the system calculate the rotary axis position and therefore to define the plane profile defined by the two linear axes. The activation of this algorithm is carried out directly in the program by means of the three-letters TCP.

The TCP mode is disabled with (**TCP**) or with RESET.

#### **Syntax**

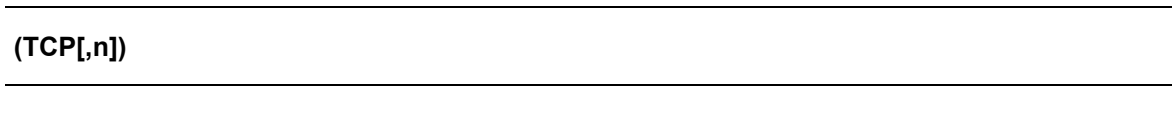

where:

n Type of desired compensation  $(1, 2)$ 

#### **Characteristics:**

The TCP algorithm needs, for its functioning, of some information relative to the used tool, which have to be inserted into the "User Table" - abbr..U.T.

The "User Table" compilation may be executed by means of the proper editor, or by the machine logic (by means of proper logic functions), or also from part program by means of L variables.

It is possible to use a system configuration already pre-arranged contained in the files chargeable by means of "SETUP" of USER TABLE EDITOR.

## **NOTE:**

For further information relative to the use of the "User Table" read the functions description from PLUS \$TBLPUTD and \$TBLGETD in the manual of PLUS library.

To use the same table from TABLE EDITOR environment see the User manual.

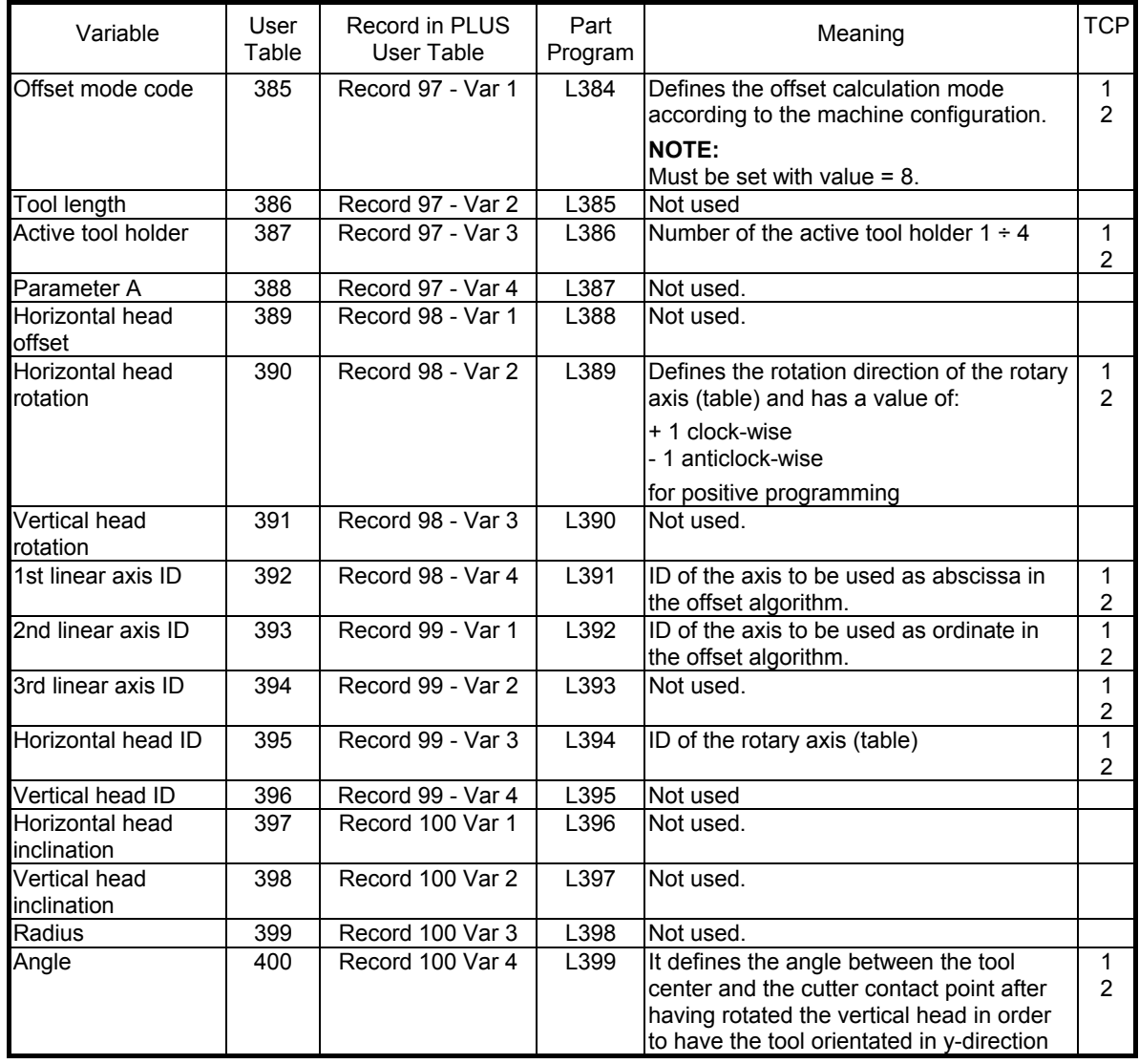

## **TCP Table for machines with fixed tool and rotary table**

## **Tool holder 1**

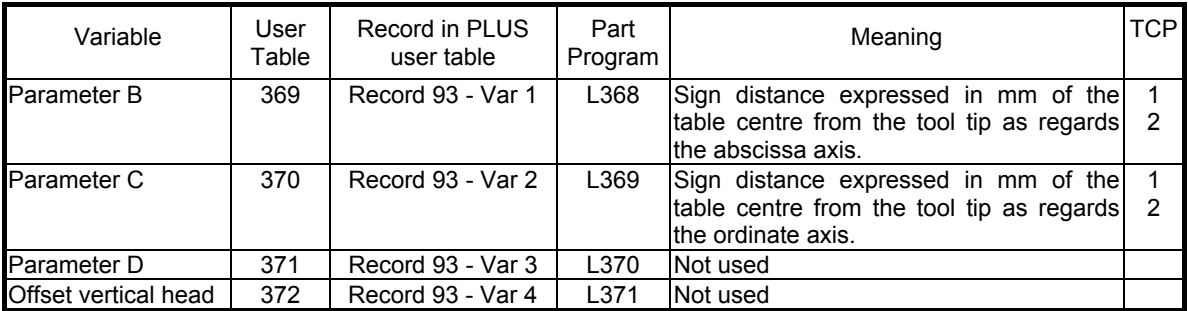

## **Tool holder 2**

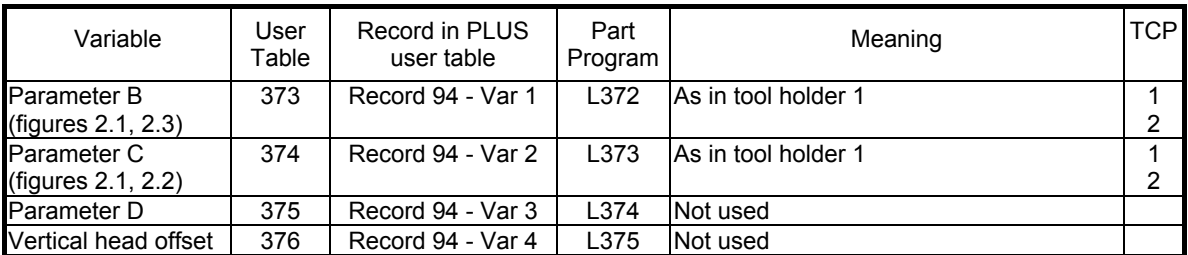

## **Tool holder 3**

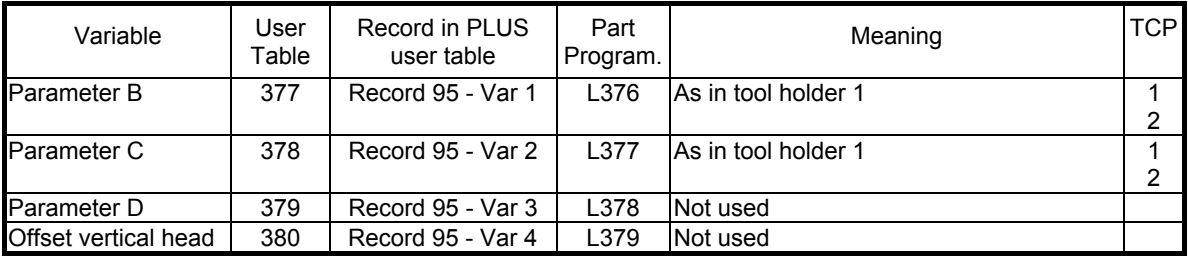

## **Tool holder 4**

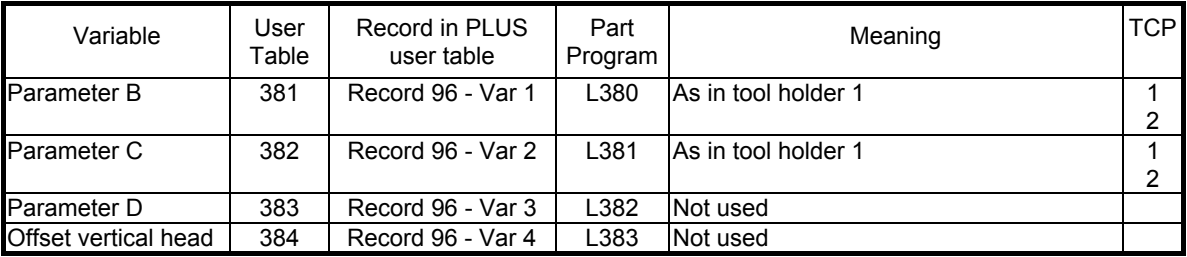

## **Dynamics**

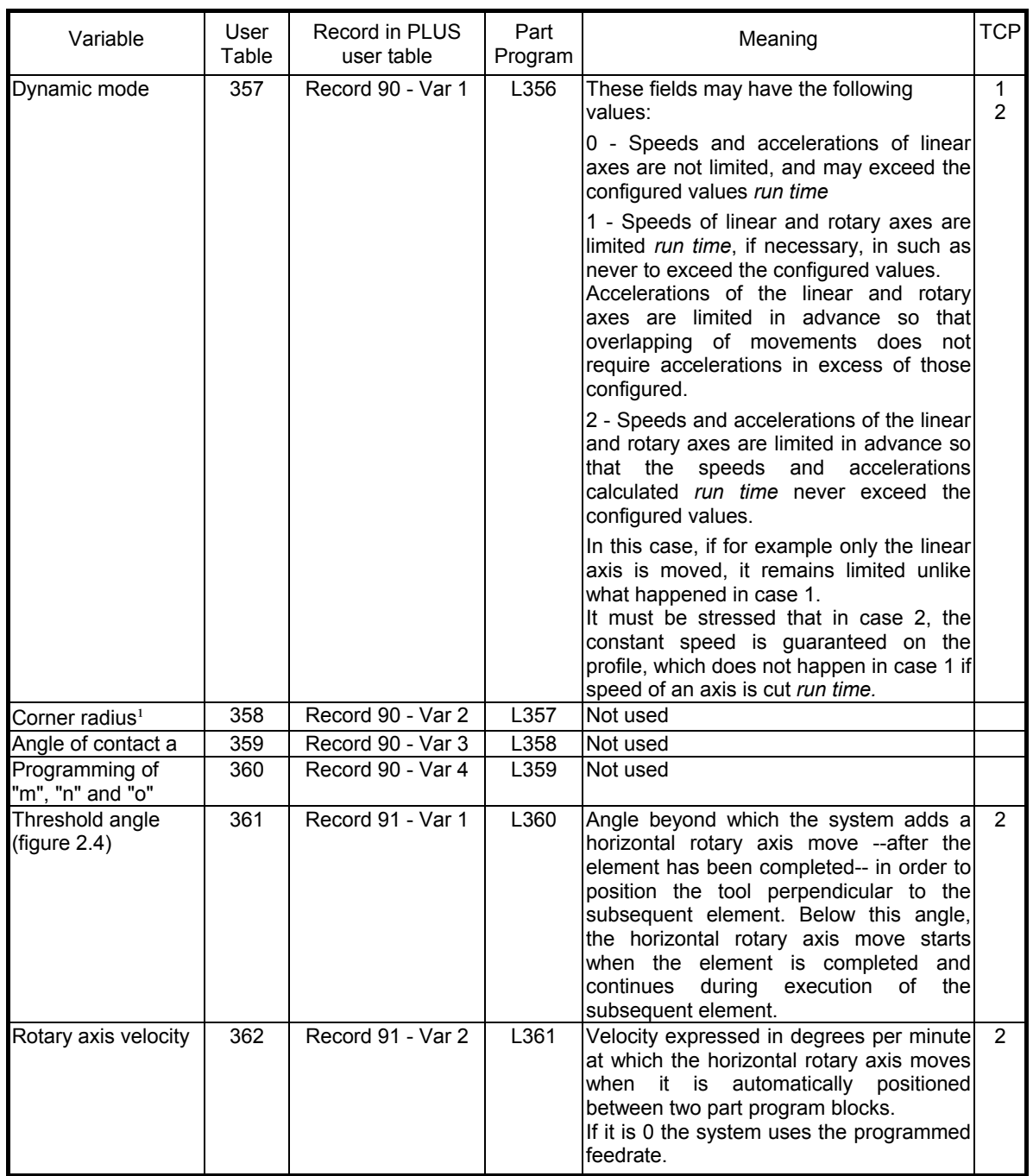

## **Dynamics** (continued)

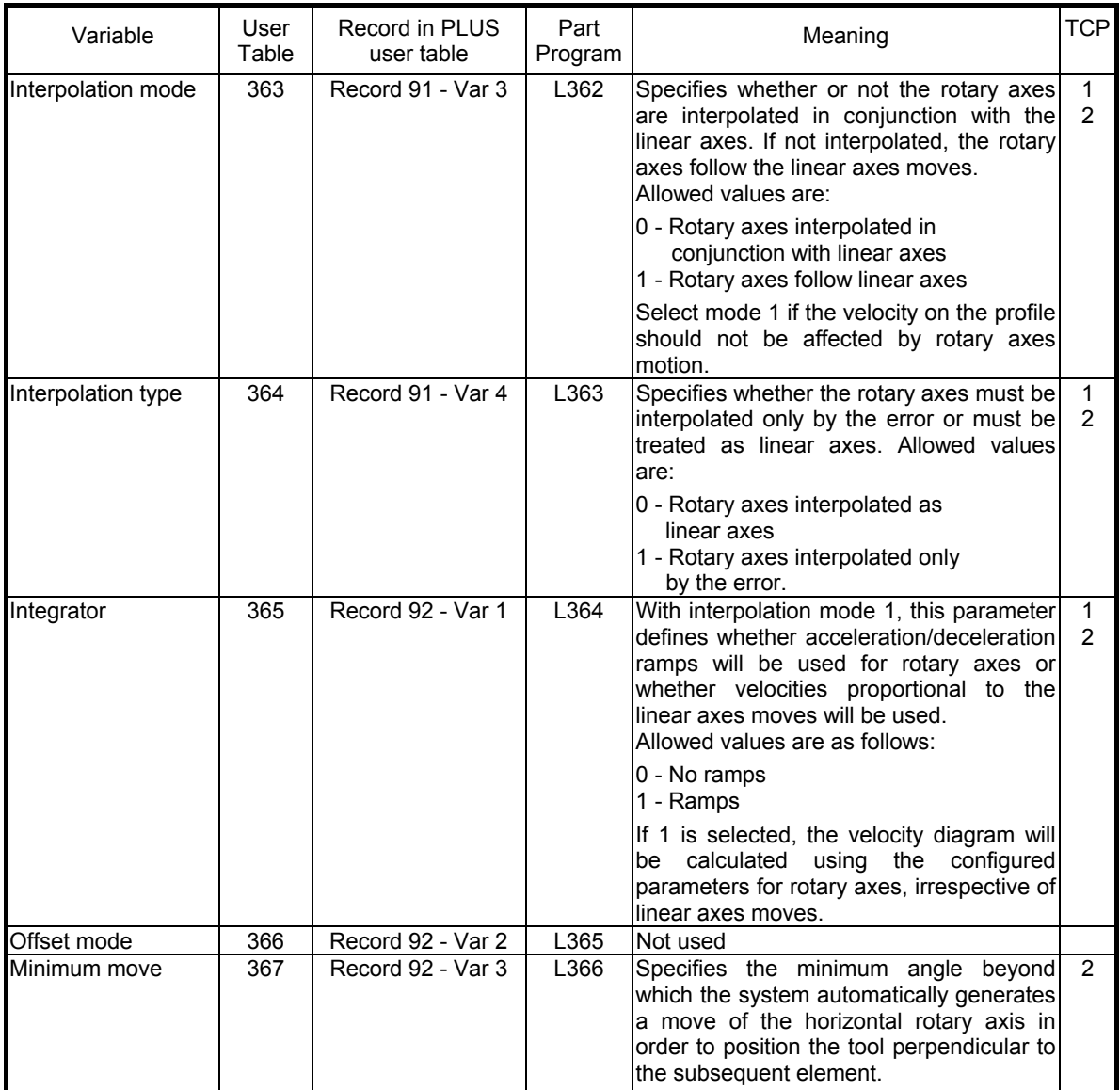

## **Dynamics** (continued)

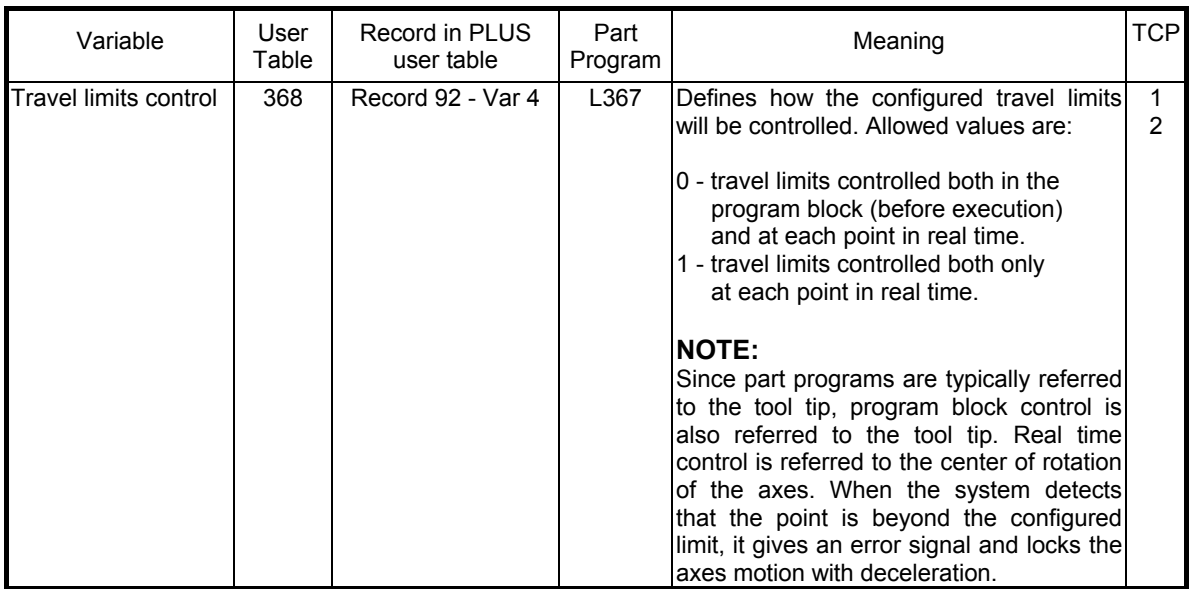

## **NOTE:**

In the above tables distances are expressed in mm. They must be intended in the configured length unit.

## **Programming**

The rotary table virtualization allows the programming of machines with tool in fixed position and the part moving by means of three axes, two linear ones and one rotary solid to the two linear ones. It is activated by commands (TCP, 1) or (TCP, 2).

By programming (TCP, 2) the automatic insertion of rotary axis is obtained. (TCP, 1) and (TCP, 2) performances and characteristics described for 5-axis machines are valid also for this kind of compensation.

For a correct programming on rotary table machines, the following must be taken into consideration:

- a) the system considers to have, at the end of the homing cycle, coincident tool tip and table centre. In case this situation does not happen, the values representing the distance of the tool centre from the tool tip must be defined in the TCP table (T.U.369 e T.U. 370)
- b) the profile must be defined as regards an origin coincident with the table centre, therefore, as described in the previous point, if table centre and tool tip do not coincide, the origin must be defined with the two values of abscissa and ordinate equal to the phase displacement defined in the TCT table (T.U. 369 e T.U. 370).

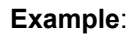

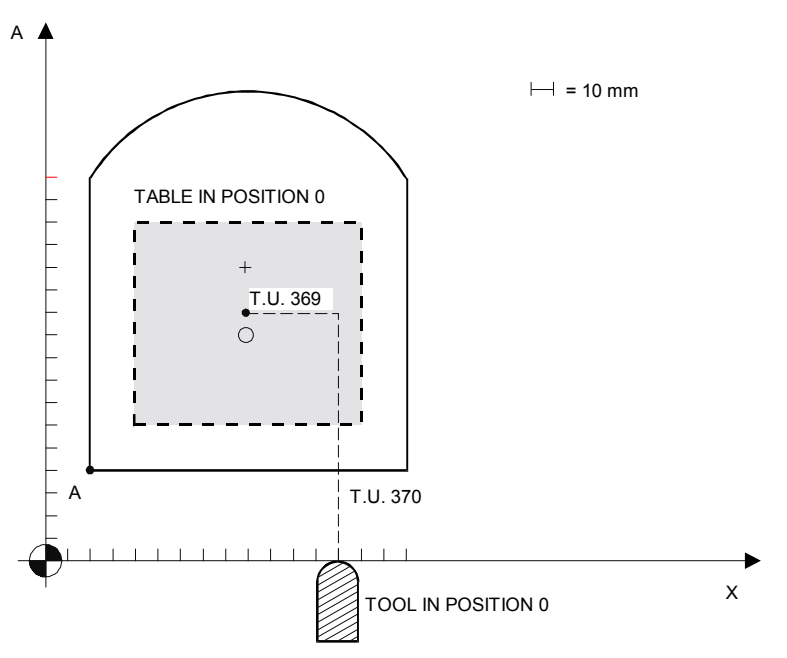

T.U. 369 = - 40 Distance, as regards X, of the table centre from the tool tip T.U. 370 = + 110 Distance, as regards Y, of the table centre from the tool tip

ORIGIN 1 (POINT O) X-40 Y+110 (UOT,1,X-70,Y-70) ; POINT A GX-10Y-10 (TCP,2) G1 Y0 F2000 X+140 Y+130 G3 X0 Y130 I70 J90 G1Y-10 (TCP)

# **TCP - Tool Center Point for machines with Prismatic Head**

This function is used to program a machine with 5 axes (3 linear and 2 rotary axes) with reference to the tip of the tool rather than the rotation centre of the axes (centre of the head). It differs from the standard Double Twist Head, in that the vertical rotary axis rotates in a plane not orthogonal to the plane of the horizontal rotary axis. The activation of this algorithm is performed directly in the program through the TCP triliteral. The TCP mode is disabled with (TCP) or RESET.

It is possible to program this type of head by regarding it as a standard Double Twist Head (rotation of an axis in the horizontal plane and the other axis in a vertical plane), in this case, the system sees to the adjustments needed.

The TCP mode is disabled with **(TCP)** or RESET.

## **Syntax**

## **(TCP[,n])**

where:

n Type of compensation desired  $(1\div 5)$ ; these modes are described in the previous pages.

#### **Characteristics:**

To work, the algorithm of TCP requires some data on the tool being used. The head managed accepts a single vertical or angular tool. The configuration parameters must be evaluated after positioning the head so that the tool is arranged vertically along the Z- direction and the rotation axis of B is parallel to the XZ plane as shown in figures 2.9, 2.10, 2.11.

These parameters must be entered in the "User Table". The User Table can be compiled by means of the ad hoc editor or through the machine logic (through the ad hoc logic functions), or by means of the part program through the L variables. It is possible to use a configuration already predisposed by the system, which is contained in files that can be loaded through the "SETUP" of the USER TABLE EDITOR. These files are called TCP7\_ITA and TCP7\_ENG.

## **NOTES:**

For further information on the use of the User Table from PLUS, read the description of the \$TBLPUTD and \$TBLGETD functions in the manual of the PLUS library.

For the use of the same table in the TABLE EDITOR environment, see the User Manual.

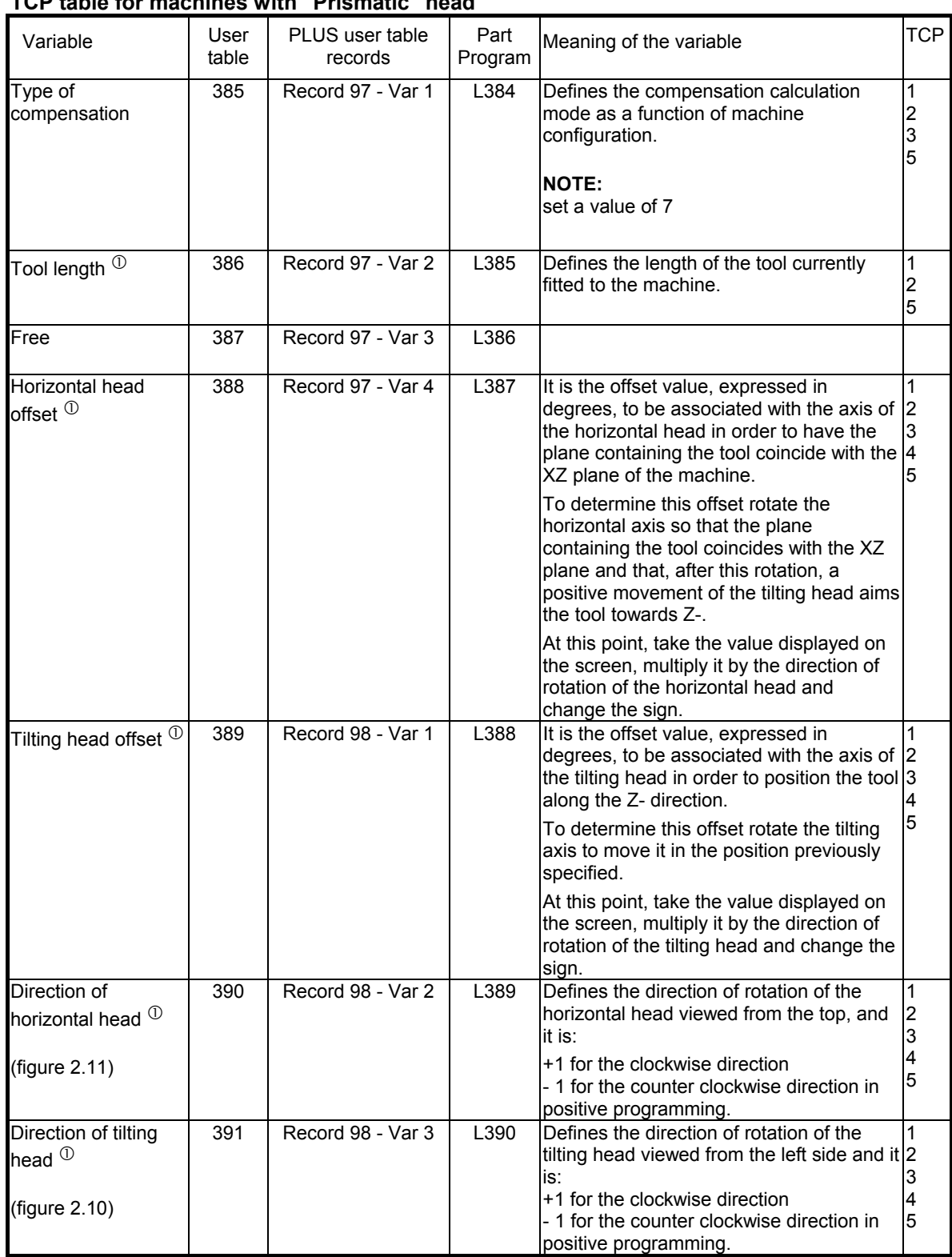

## **TCP table for machines with "Prismatic" head**

From this point on, it continues as standard" Double Twist" table.

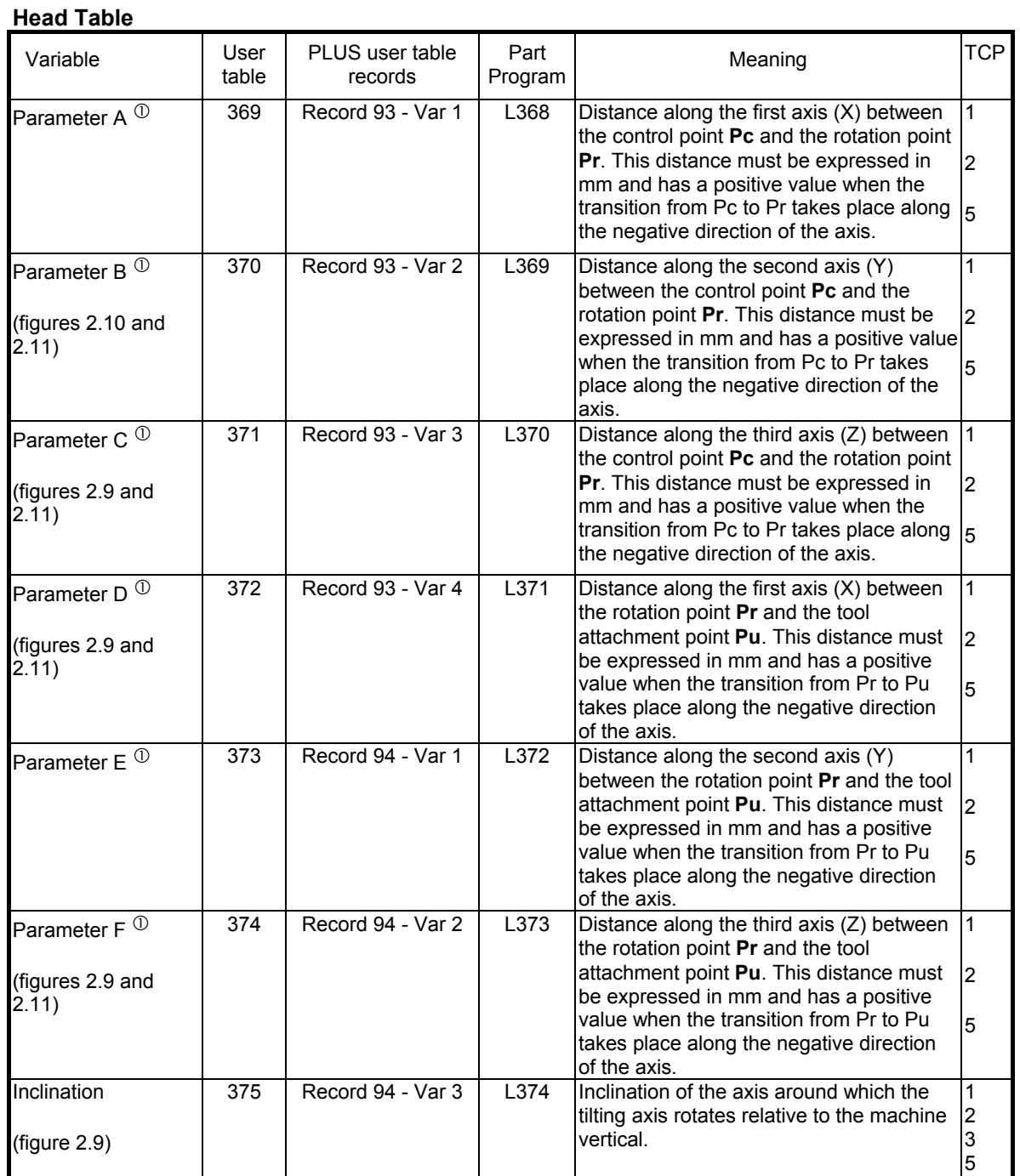

## **Chapter 2**

Programming the Axes

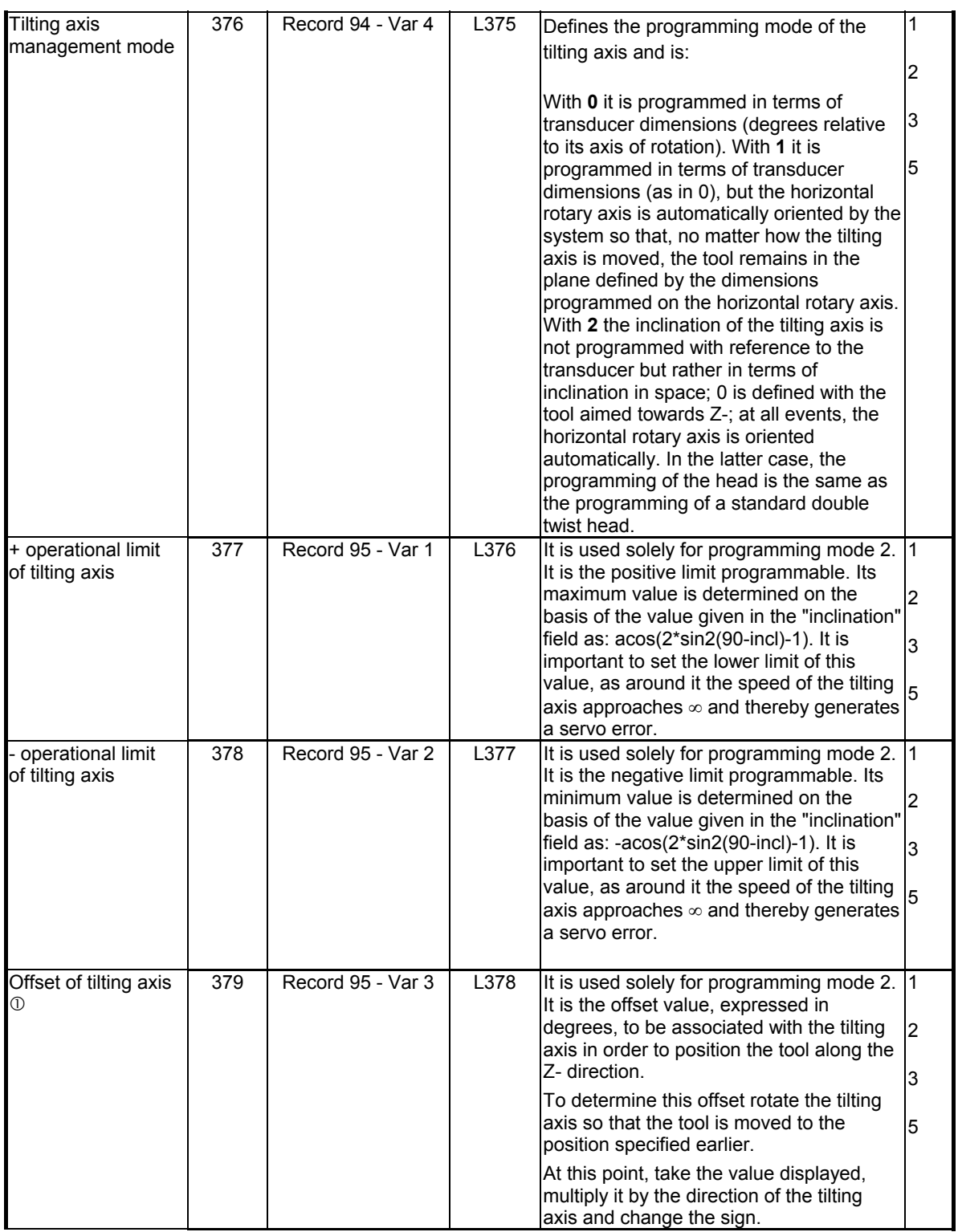

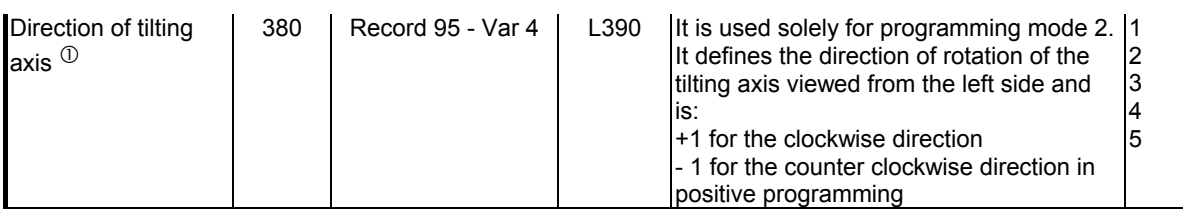

## **ANGULAR TRANSMISSION**

A PRISMATIC head with angular transmission (figure 2.12) must be characterised by considering initially the tool in a vertical position and by determining the parameters of the head movements accordingly. After that, with the B rotation axis parallel to the XZ plane and starting from the position of the tool along the Z- direction, arrange the angular transmission in the appropriate working position and determine the other four tool parameters.

An angular head, in fact, is always identified by four parameters, i.e., two lengths and two angular measurements. The two lengths (offset in the direction of the Z axis) reflect the following distances: from the centre of the head to the centre of the angular transmission (L2) and from the centre of the transmission to the centre of the relative spindle  $(L1)$ . The two angular measurements correspond to the upward and transverse movements of the tool holder: offset around X (beta) and offset around Z (alpha)

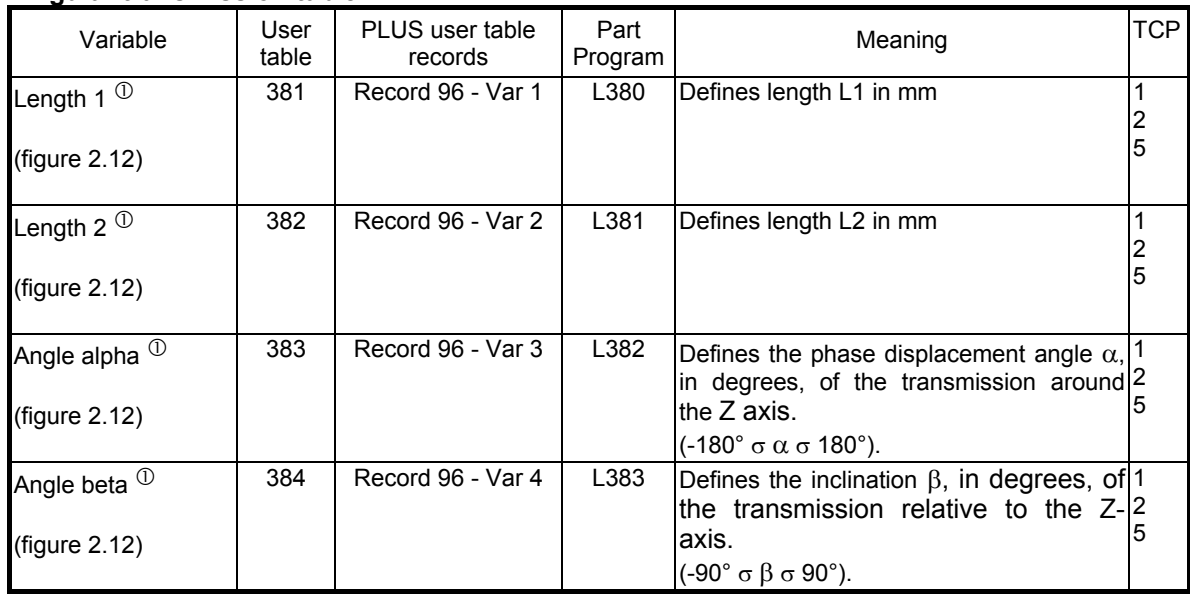

## **Angular transmission table**

 $\degree$  This parameter can be varied continuously through lowercase (tcp,n) programming.

For the compilation of the Dynamic table see the table for the standard "Double Twist" machine.

 The figures below illustrate the compensation characterisation parameters applied to a machine shown in schematic front, side and top views.

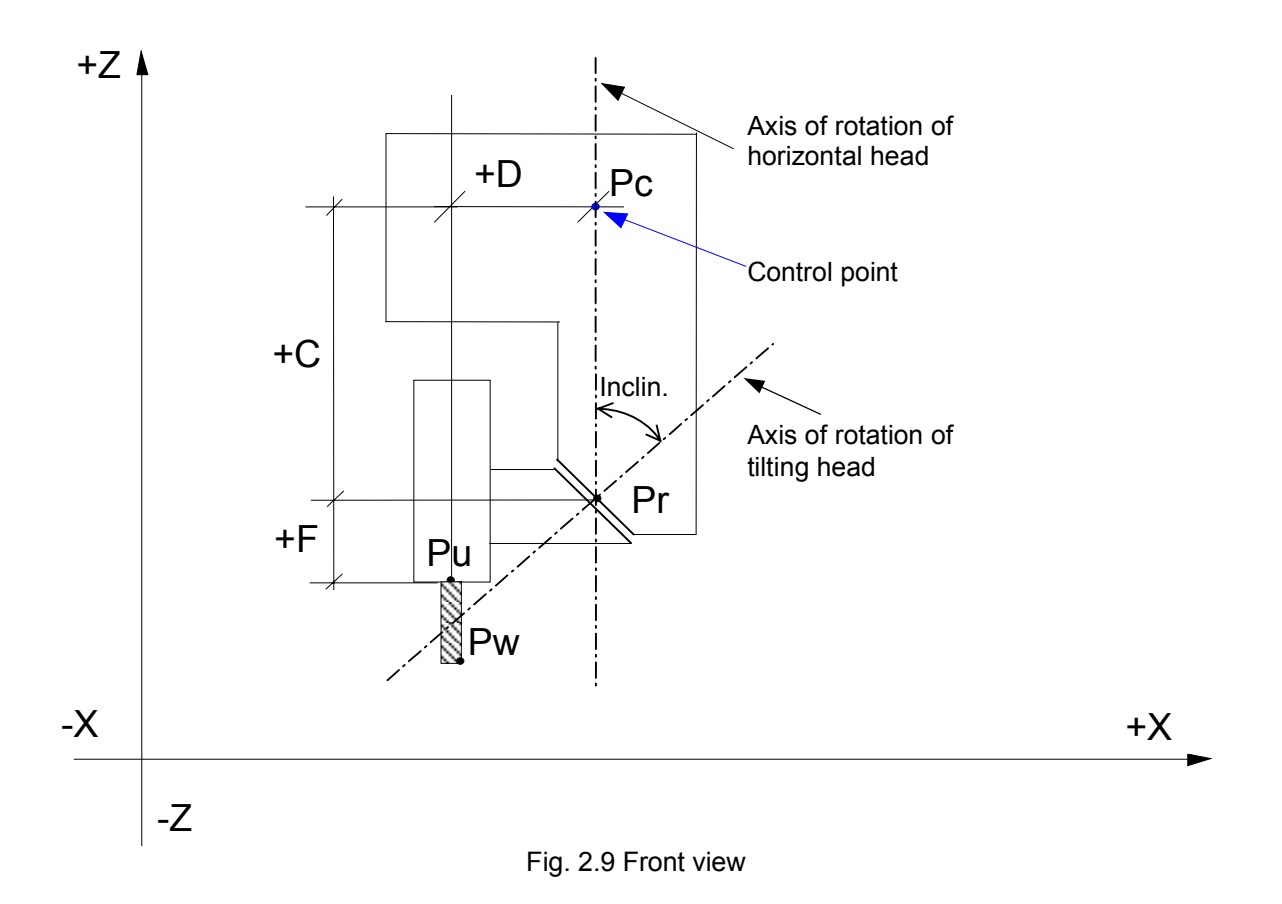

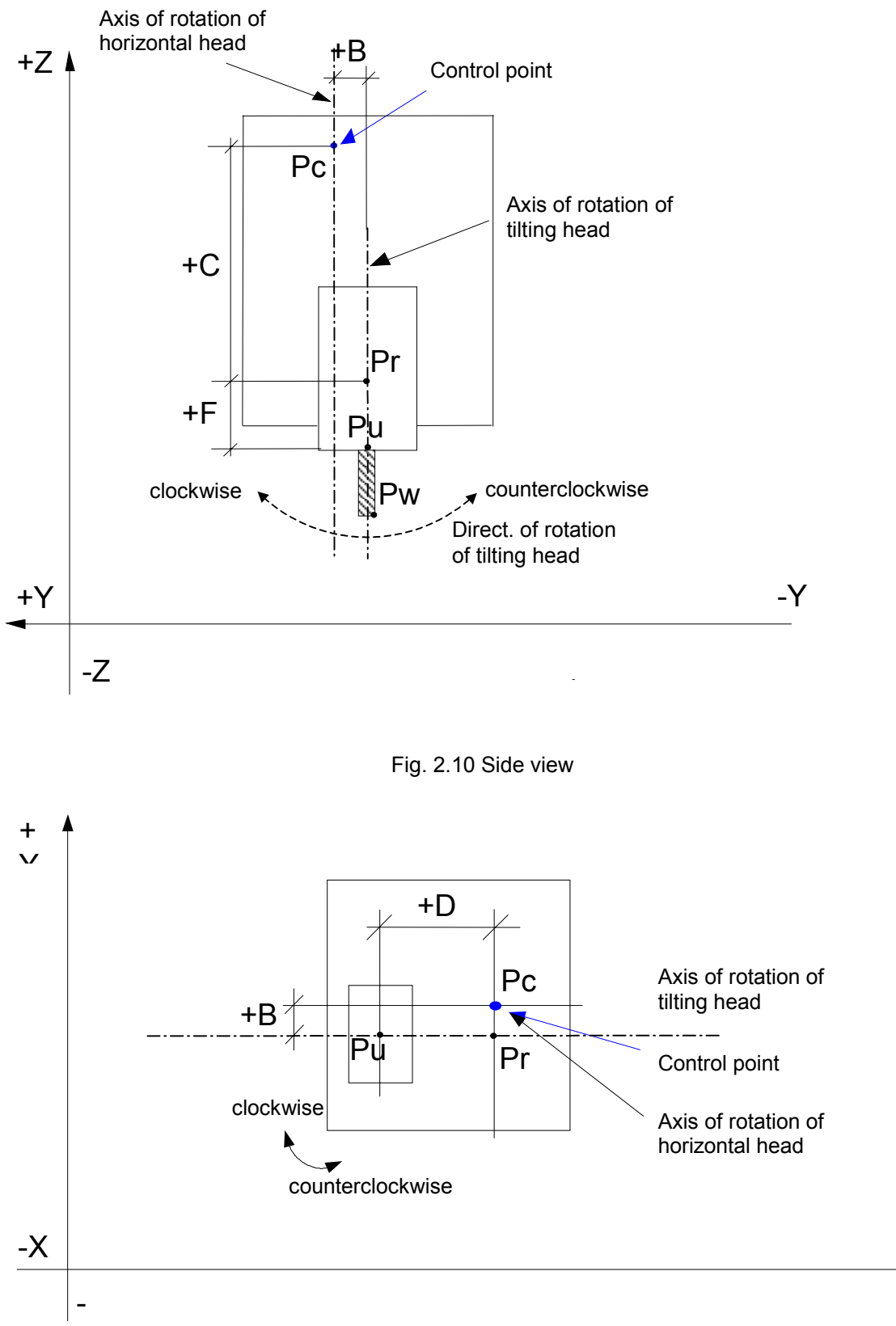

Fig. 2.11 Top view

 $+X$ 

An angular tool, as shown in the figure, is characterised by four parameters: length **L1**, length **L2**, phase displacement angle α around axis Z, inclination β of the tool relative to axis Z-.

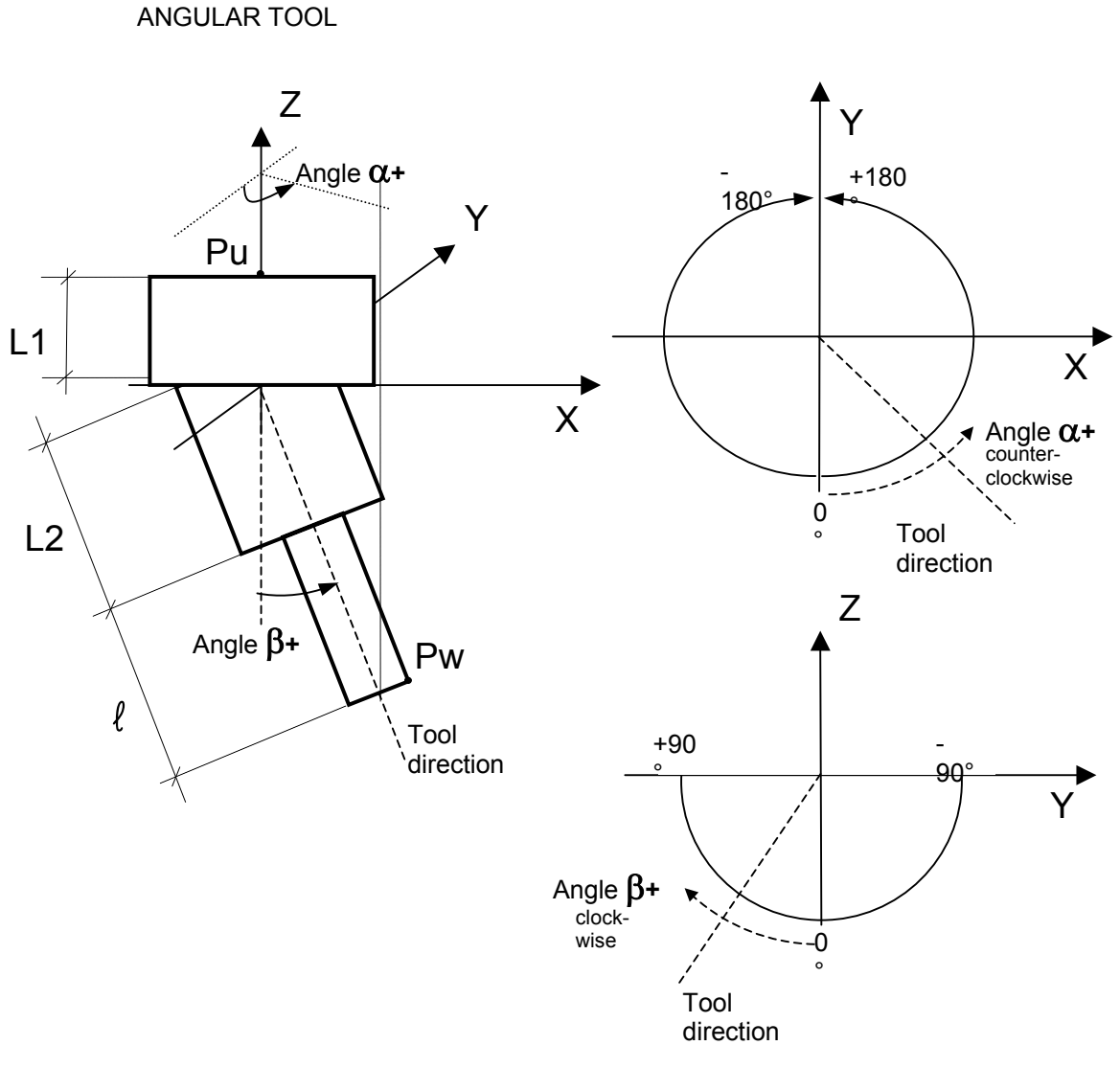

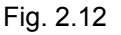

## **Programming**

With the same functional specifications it is possible to use all the TCPs admissible for the double twist head. It is also possible to program both using the m,n,o versors normal to the piece and the contact angles, m and n.

## **TCP on multi-processor**

The TCP feature is now extended to 4 processes, each process will use a setup area of its own in the User tables as shown in the table below.

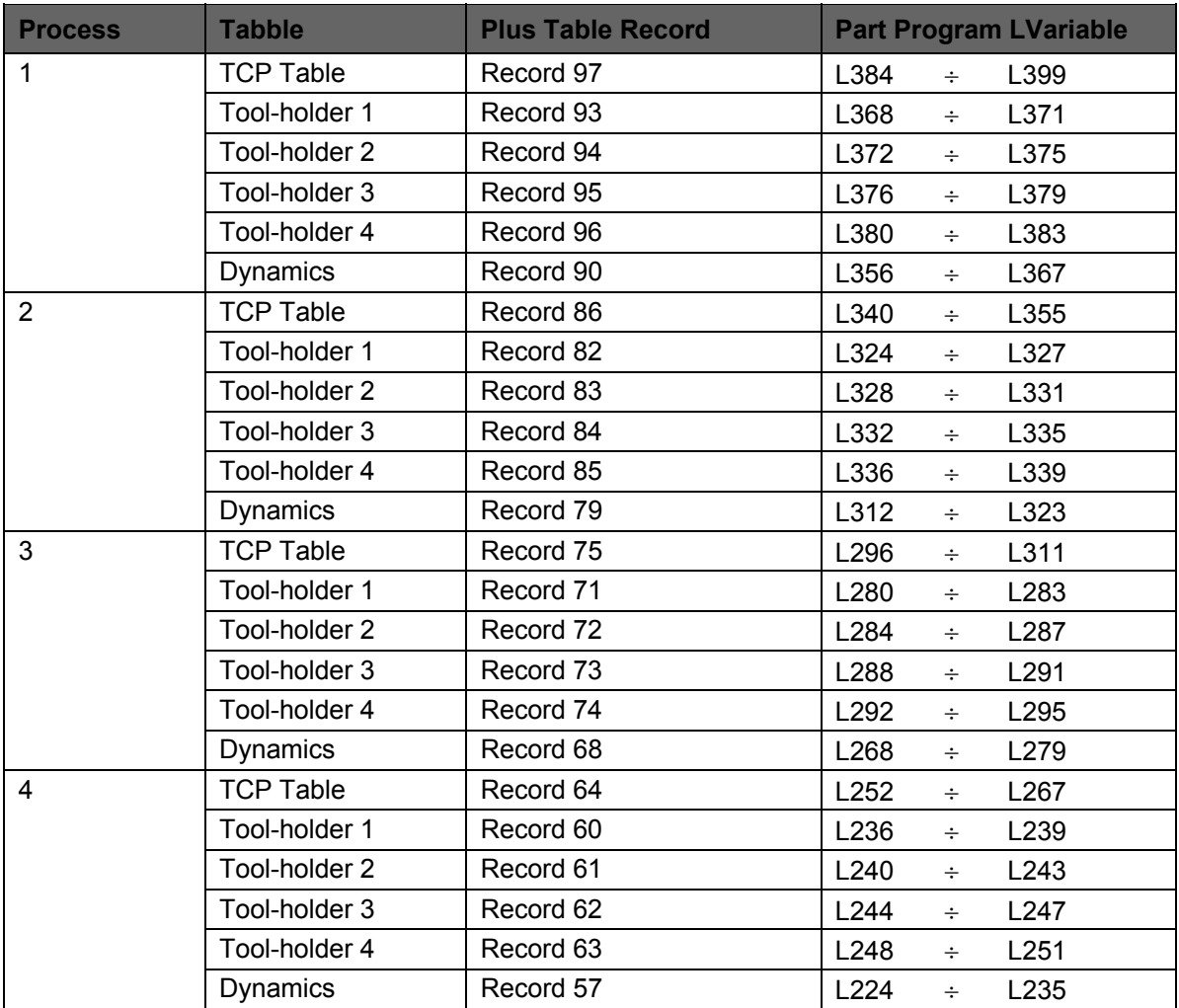

**END OF CHAPTER**

## **PROGRAMMING TOOLS AND TOOL OFFSETS**

This chapter explains how to program tools and tool offsets. All the functions described in this chapter must be handled by the machine logic.

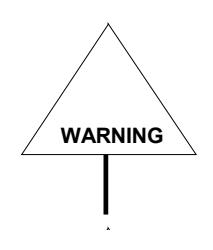

The system integrator develops the interface between the control and the machine tool, as well as the application-specific T and M functions and also of the code requalifying functioning and the presetting: RQT and RQP.

For more information about these T functions you must refer to the machine tool documentation provided by the machine manufacturer.

You can also find further information about M functions in Chapter 6.

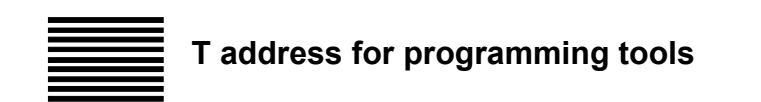

The T address defines the tool and the tool offset used in a given machining process.

## **Syntax**

**T** [*tool*]**,** [.] [*tool offset*]

where:

*tool* is the tool number. This can be programmed explicitly (with an integer) or implicitly with a local or system variable.

*tool offset* is the tool offset number. It can be an integer or an E parameter.

## **Characteristics:**

Allowed values for both parameters ranges from 0.0 to 999999999999.300. The meaning of the 15 digits is as follows:

999999999999.300

tool offset number tool number

## **Examples:**

The following examples show different ways of programming tools and offsets.

- T1 Selects tool 1 and the tool offset defined in the tool table.
- T1.1 Selects tool 1 and tool offset 1.
- T1.0 Selects tool 1 without tool offset.
- T.0 Removes the tool offset from the active tool.
- T0 Disables the active tool and tool offset.
- T.1 Enables tool offset 1 with the active tool.

## **T address for multi-tool programming**

The T address defines the tools to be used simultaneously for a given machining process.

#### **Sintax**

**T** [*master*] [.] [*tool offset*] [**/**{*slave* l] [first*\_slave, last slave*]l **{***variable, num\_variables***}**}]

where:

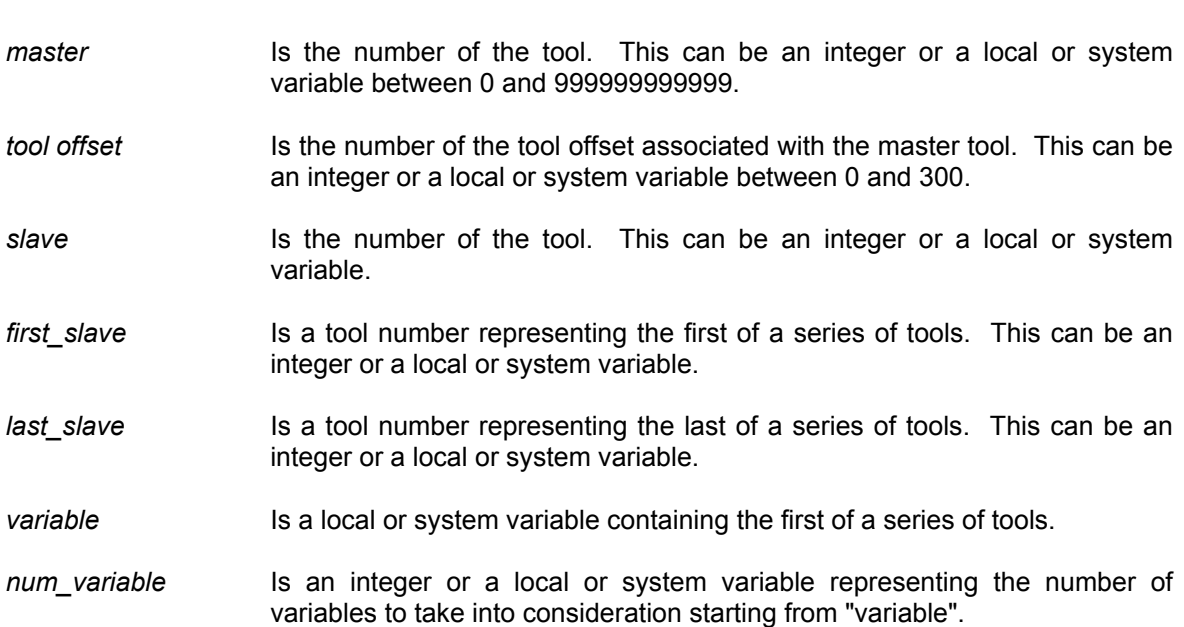

## **Characteristics:**

Multi-tool programming is used on perforating machines.

The management of tools associated with the T code is handled by the logic of the machines to which the values of the programmed tools are sent..

The programmable values for the slave tool codes vary from 0 to 65535. The maximum number of slave tools which can be simultaneously programmed is 60.

As you can see from the T code sintax, the list of tools to be used can be specified in three different formats:

## **1. Single Format**

#### **Examples:** T1.2/ 50 tools 1, 50 offset 2 T1.2 /20,33,45,46 tools 1,20,33,45,46<br>offset 2 offset

## **2. Numerical Sequence Format**

This simplifies programming of multiple tools by using sequential code.

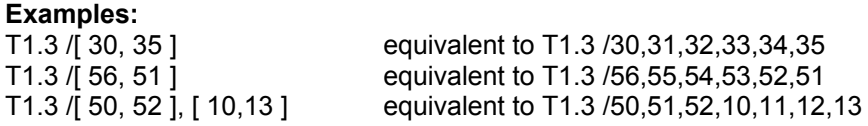

As you can see, the starting tool number can be > or < the final tool number. In the first instance the tools codes are considered in ascending order and in the second instance they are considered in descending order.

## **3. Variable Sequence Format**

This is based on an array of variables from which to select the tool numbers.

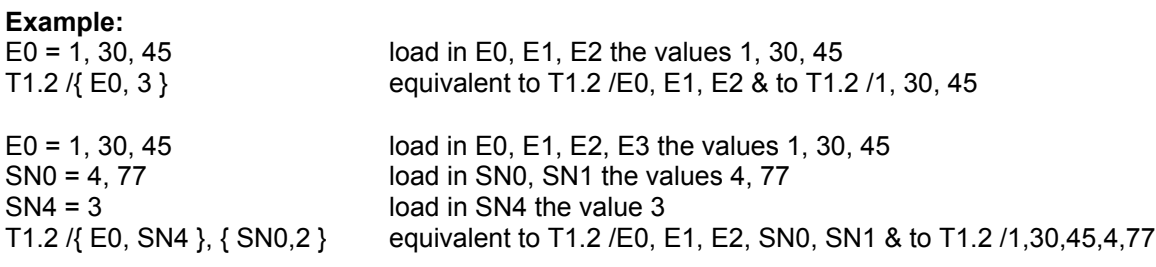

The three formats shown above may be mixed.

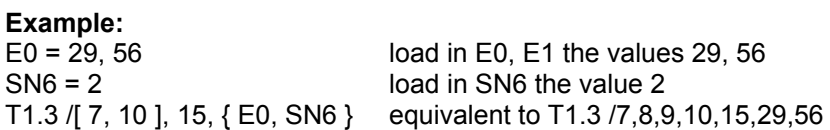

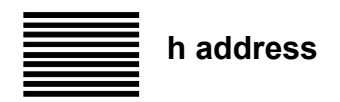

The h address permits to apply a tool offset both in point-to-point (G29) and in continuous (G27- G28) modes.

#### **Syntax**

**h** [*tool offset*]

where:

*tool offset* is the tool offset number. It can be an integer or a local or system variable between zero and 300.

#### **Characteristics:**

The "h" address must be programmed by itself in one block.

An "h" address disables the active offsets programmed with a "T" command. The axes to which *tool offset* is applied are those programmed in a "T *tool.offset"* command.

The *offset* values are applied to the axes when the system reads the "h" address in the part program. The "h" address must not be synchronised either with the logic or with the axes moves.

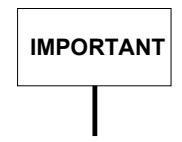

If "h" is not synchronized, it is displayed when it is read by the part program and not when it is implemented.

The same occurs in the case of synchronous uses of "h", as in G96. In this case, the application of "h" must be synchronized with "#" for the spindle revolutions to function correctly.

If you program "h" without *tool offset* or with *tool offset=0,* the value programmed with the previous

*"*h *tool offset"* command. This value may be re-established with a RESET command.

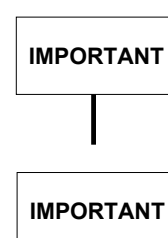

**IMPORTANT** The machine logic decides whether or not to apply offset values after a RESET.

The use of "h" and **T** for offsets in the same part program can cause problems if it is not handled correctly by the machine logic. It is recommended that only one of these modes be used at the same time.

The offset values programmed with h address are usually displayed in the field reserved for the T address.

**IMPORTANT**

Offsets may be introduced with an h address only if the default configuration of the offsets table is used.

The offset table fields from which offset values are read are as follows:

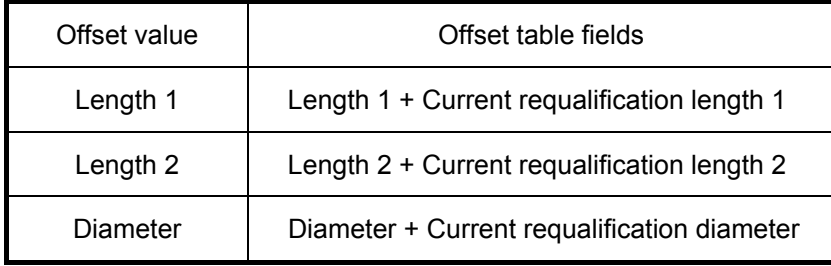

## **Example 1:**

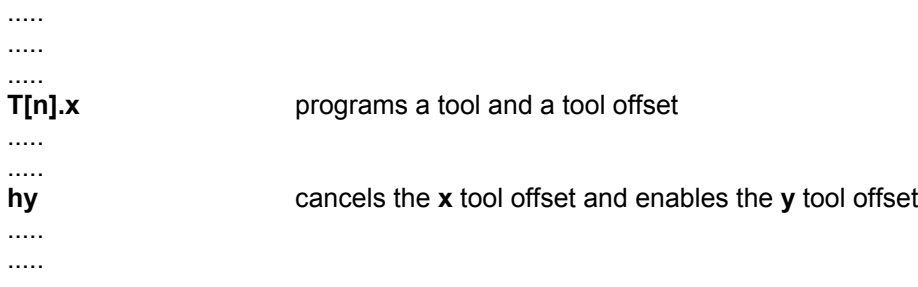

## **Example 2:**

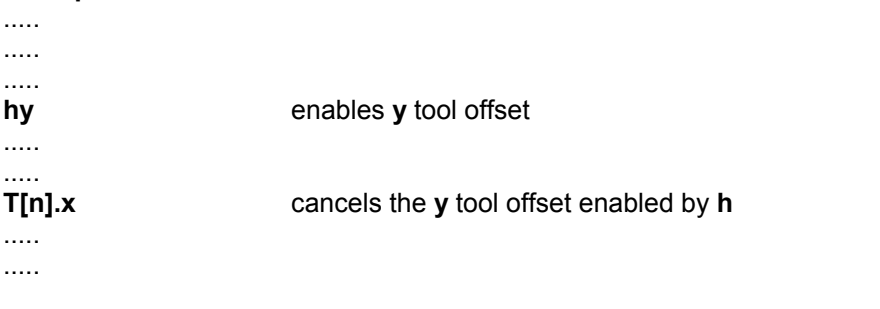

## **Example 3:**

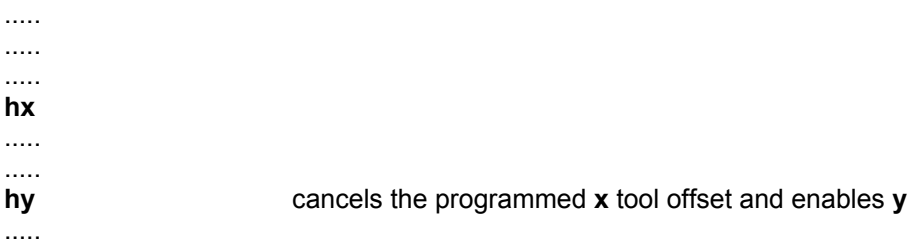

# **TTR – Toroidal Tool Radius**

This process variable makes it possible to enable the management of the tool corner radius when using spherical or toroidal tools.

## **Syntax**

**TTR =** value

where:

value This value can be:

- 0 Disables the management of the tool corner radius
- 1 Enables the management

#### **NOTE**

The moment the tool corner radius management is enabled, the length 2 field (+ requalification length and max. length) is used by the system to define the tool tip radius. In this connection, the length is no longer applied as a length corrector.

The tool corner radius is used only within the TCP and the HSM for programming a T or an h.

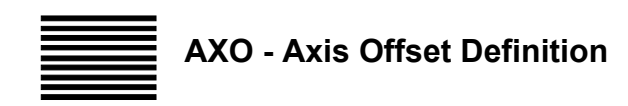

This command makes it possible to associate the length offset values contained in the offset table to the machine axes.

## **Syntax**

**(AXO,**[ [-] *axis name1* ][**,** [-] *axis name2*]**)**

where:

- *axis name1* name of the axis associated to length offset 1 in the offsets table. If the "-" sign is written before the name, the offset value is used with the inverse sign. If omitted, the length 1 of the offset is not associated with any axis.
- *axis name2* name of the axis associated to length offset 2 in the offsets table. If the "-" sign is written before the name, the offset value is used with the inverse sign. If omitted, the length 2 of the offset is not associated with any axis.

#### **Characteristics:**

The default association between length offsets and characterised axes is made in the AXIS GENERAL INFO page of the AMP utility.

This association can be changed with the AXO command. The preset values introduced in the offset tables always have a positive sign. The AXO command enables these values to be associated with axes bearing negative signs.

The following are two examples of length offset values applied with and without AXO commands:

#### **Example 1:**

**. .**

**. .**

**.** activates length 1 of offset 4 on the axis associated to length 1 in the offset characterisation phase.

N100 T0 M6 disables the length offset value applied to the axis.

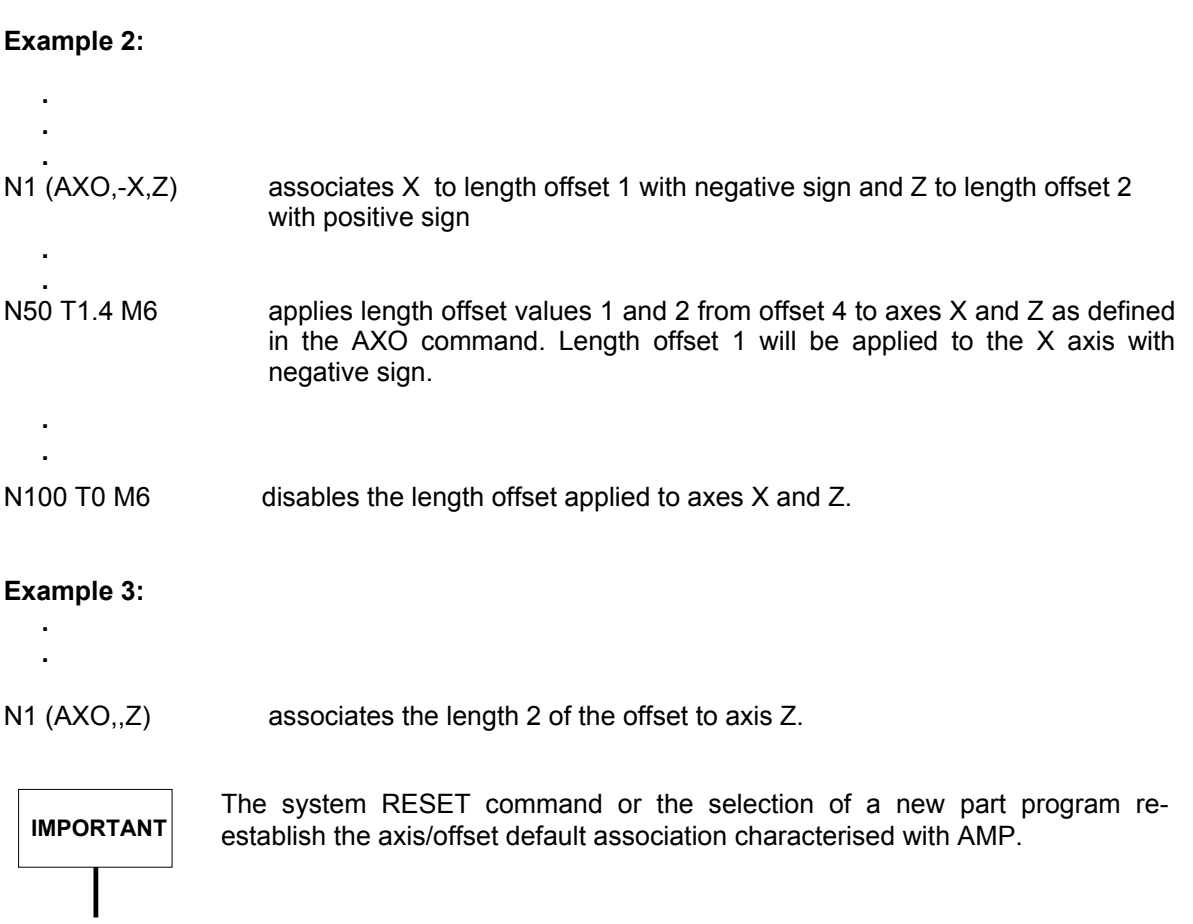

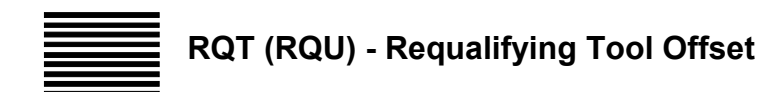

The RQT command requalifies the length and diameter dimensions memorised in the offset tables.

## **Syntax**

**(RQT,***tool***,***offset* [**,L***..*][**,l***..*][**,d***..*]**)**

where:

*tool* Is the tool number.

- offset Is the number of the offset to be requalified. The offset number is a value between 1 and 300.
- **L** Is the value to be added to offset length 1.

**l** Is the value to be added to offset length 2.

**d** Is the offset increment to be added to the diameter.

#### **Characteristics**:

The values can be either numbers or contents in the variables.

You must specify the length and diameter increments in the RQT command with the measuring unit configured in the system (inches or millimetres, G70/G71). These values cannot be associated to a scale factor (SCF).

#### **Examples**:

(RQT,10,1,L E40,d E41) This block requalifies tool 10, offset 1. The length 1 increment is contained in E40 and the diameter increment is contained in E41.

(RQT,10,1,L E50,l E51) This block requalifies tool 10, offset 1. The length 1 increment is contained in E50 and the length 2 increment is contained in E51.

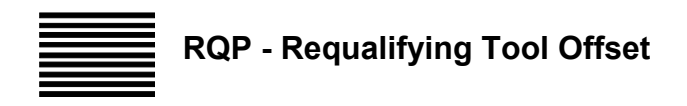

The RQP command requalifies and presets a specific tool offset according to programmed length and diameter dimensions. When the control executes this command, it writes the corresponding dimensions in the tool offset table by adding the specified length and diameter values. All the offset values are reset.

#### **Syntax**

**(RQP,***tool***,***offset* [**,L***..*] [**,l***..*][**,d***..*]**)**

where:

*tool* Is the tool number.

- *offset* Is the number of the offset to preset. It is a value between 1 and 300. The upper limit of the offset number depends on the number of records in the tool offset file.
- **L** Is the length increment to write to length offset 1.
- **I** Is the length increment to write to length offset 2.
- **d** Is the diameter increment to write to the offset field.

#### **Characteristics**:

The values can either be some numbers or contents in the variables.

You must specify the values of length and diameter increments in the RQP command with the measuring unit configured in he system (inches or millimetres, with G70/G71). These values cannot be associated to a scale factor (SCF).

#### **Examples**:

(RQP,10,1,L E40 ,d E41) This block presets offset 1 of tool 10. The value of length 1 is contained in E40 and the value of diameter is contained in E41.

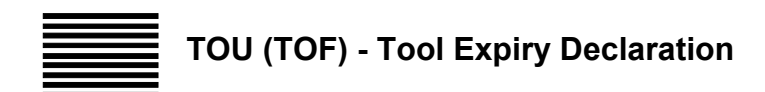

The TOU command allows to declare the specified tool expired.

## **Syntax**

## **(TOU,**tool**)**

where:

*tool* is the number of the tool number to be declared expired. It can be a local or a system variable

## **Example:**

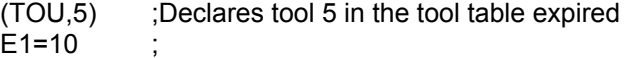

(TOU,10) ;Declares tool 10 in the tool table expired
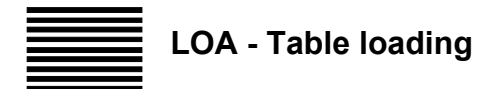

The LOA command allows dual port loading of the disk-resident table.

#### **Syntax**

**(LOA**, *table name* [.*extension*] [,*par1*] [,*par2*]]**)**

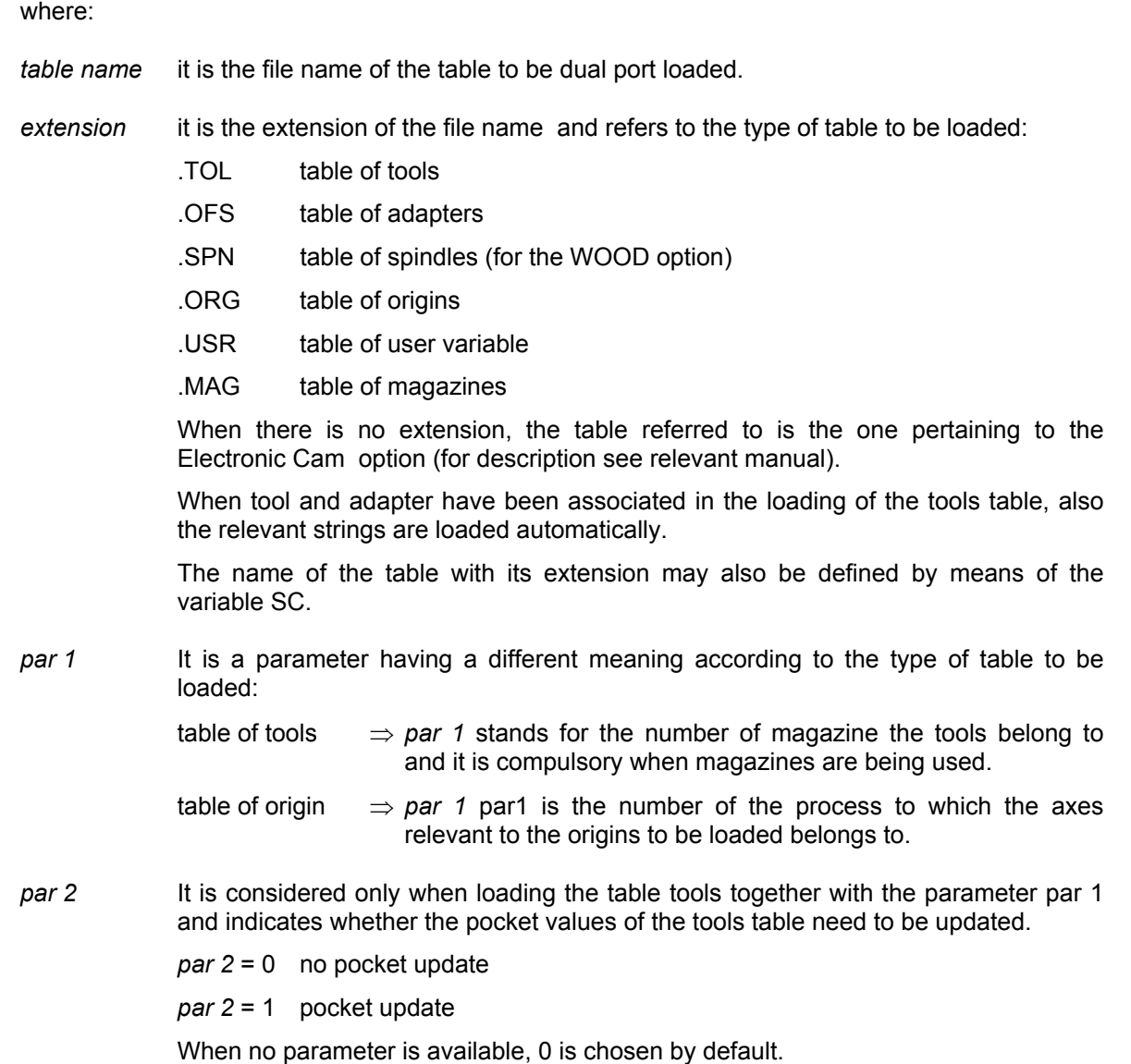

#### **Characteristics:**

The LOA command enables a dual port loading of the tables previously saved on file by TABLE EDITOR.

The names for the relevant extensions which identify the type of table are given by default and can be different if modified through the SET UP utility of TABLE EDITOR.

When using the magazines, the operation "pocket initialization" is to be accomplished by TABLE EDITOR. Such operation is necessary each time tables referred to magazines featuring different pockets are loaded or after reset of the dual port memory.

#### **Examples**:

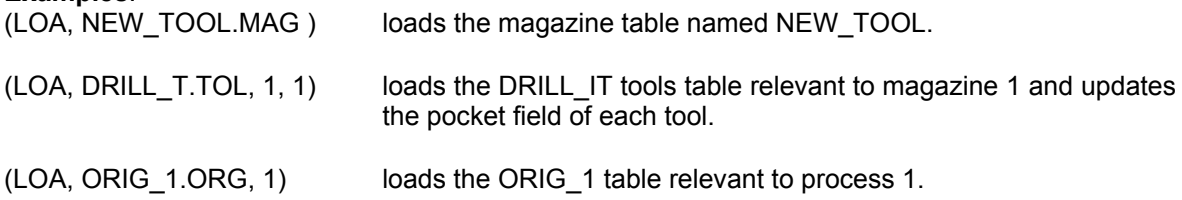

#### **END OF CHAPTER**

## **CUTTER DIAMETER COMPENSATION**

Cutter diameter compensation is based on the tool geometry. Since the typical tool section is a circle, the correction is applied to the tool diameter.

Cutter diameter compensation is perpendicular to a programmed profile consisting of straight line segments and circle arcs. The figure below shows how the tool is positioned when cutter diameter compensation is applied.

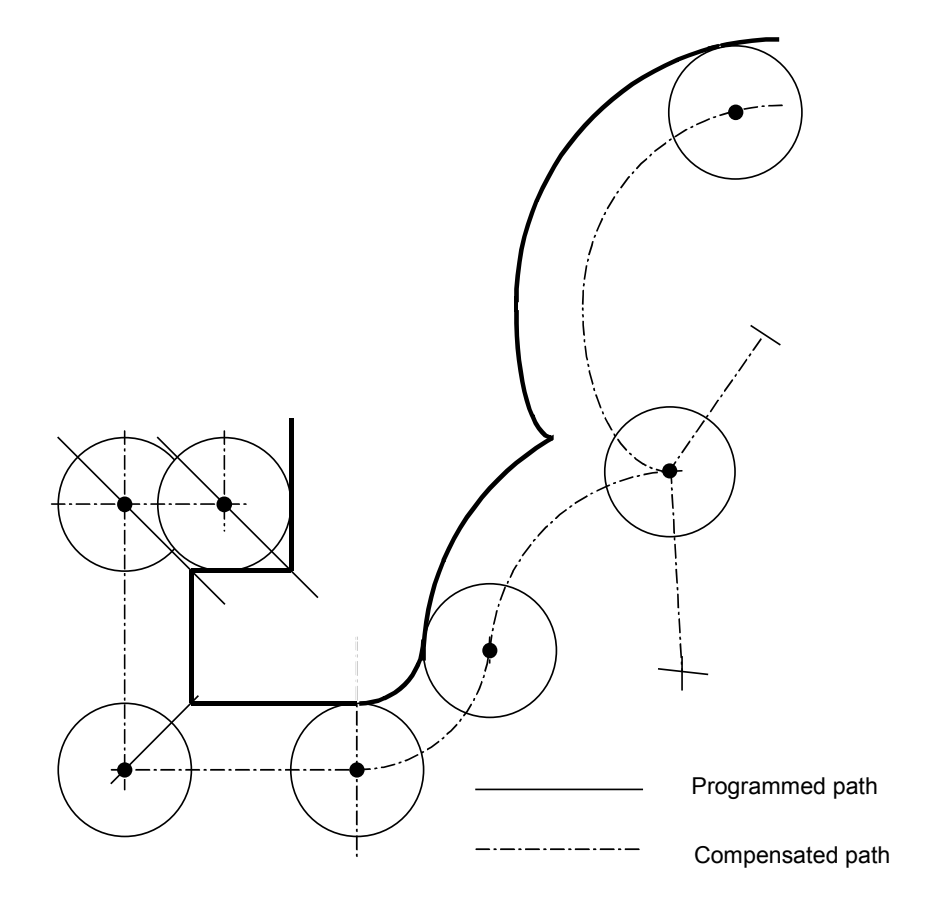

Tool Positioning for Cutter Diameter Compensation

When cutter diameter compensation is active, the tool is positioned on the intersection or tangency point of the two geometrical elements translated by the cutter radius.

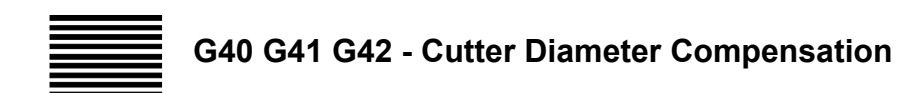

These G codes disable or enable cutter diameter compensation:

- G40 Disables cutter diameter compensation
- G41 Enables cutter diameter compensation when the tool travels left of the profile
- G42 Enables cutter diameter compensation with the tool travels right of the profile

**Syntax**

**G40** [*G-codes*] [*operands*]

**G41** [*G-codes*] [*operands*]

**G42** [*G-codes*] [*operands*]

#### **where:**

*G-codes* Other G codes that are compatible with G41, G42 and G40 (see "Compatible G codes" table in Chapter 1).

*operands* Any operand or code allowed in a G function block.

#### **Enabling Cutter Diameter Compensation**

Cutter diameter compensation is enabled by codes G41 or G42 . The movement to the first point in the profile must be linear (G00-G01).

On the first point in the profile, cutter diameter compensation is perpendicular to the first linear or circular move programmed after G41 or G42 on the active plane.

The examples below show how cutter diameter compensation is applied.

#### • **Linear move first in the profile**

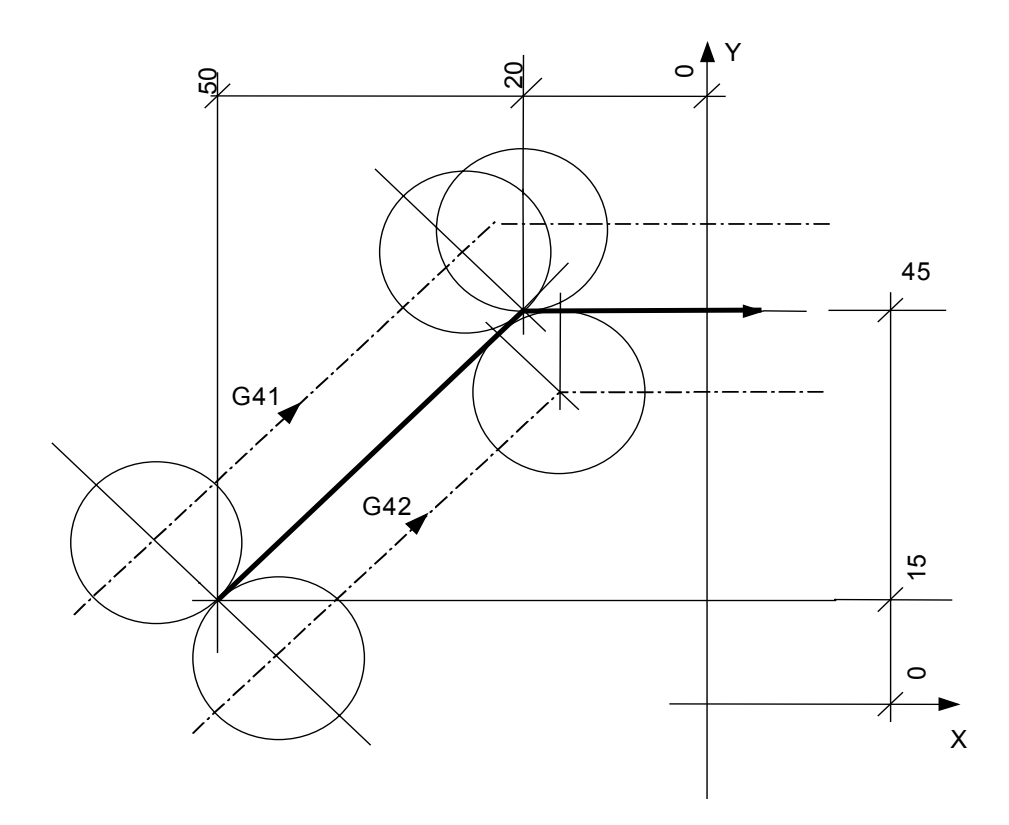

Program:

Cutter diameter compensation on the right of the profile:

G1 G42 X-50 Y15 F200 X-20 Y45

Cutter diameter compensation on the left of the profile:

G1 G41 X-50 Y15 F200 X-20 Y45

**Chapter 4** Cutter Diameter Compensation

• **Circular move first in the profile**

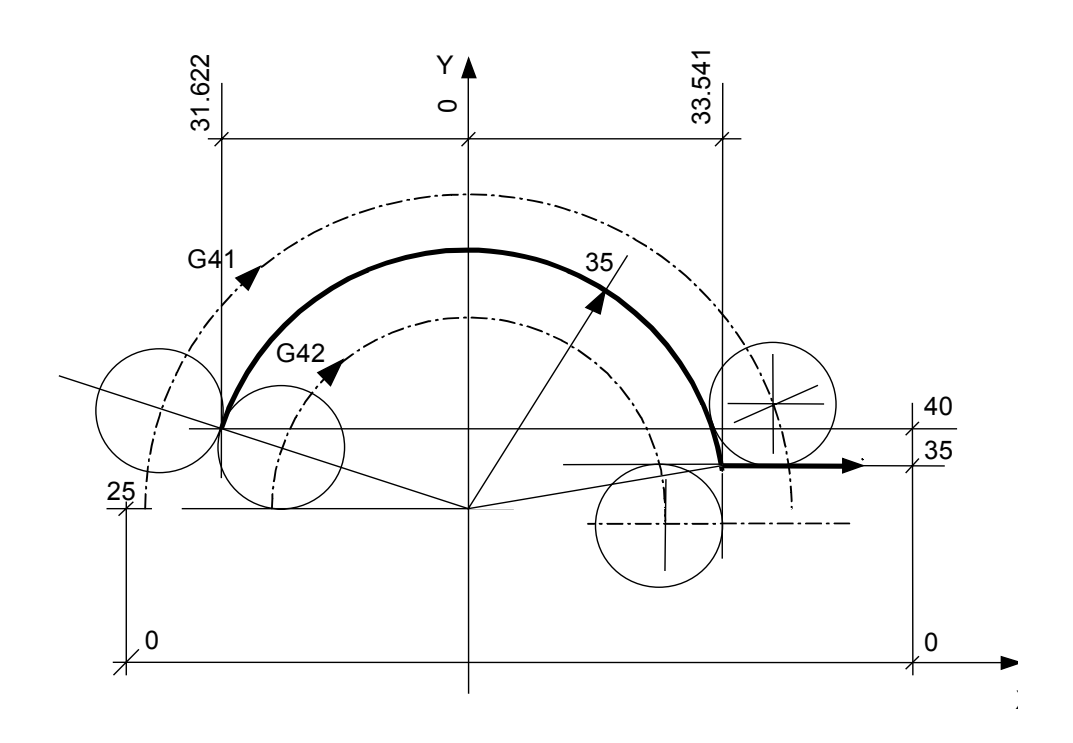

Program:

Cutter diameter compensation on the right of the profile:

G1 G42 X-31.622 Y40 F200 G2 X33.541 Y35 I J25 G1 X..... Cutter diameter compensation on the left of the profile:

G1 G41 X-31.622 Y40 F200 G2 X33.541 Y35 I J25 G1 X....

#### **Notes on using cutter diameter compensation**

Once enabled, cutter diameter compensation is applied to all the moves programmed at machining or rapid feedrate. After cutter diameter compensation has been enabled by G41 or G42, the following G functions cannot be programmed:

- G81 G89 (canned cycles)
- G70 G71 (mm/inch programming)
- G79 (programming referred to machine zero)
- G33 (threading)
- G72 G73 G74 (measuring cycles)
- G16 G17 G18 G19 (change of interpolation plane)

When cutter diameter compensation is active, the control displays an error signal if:

- the programmed internal radius is shorter than the tool radius.
- the execution of a compensated linear move would reverse the tool direction with respect to the original profile.

Inside a profile compensated with G41 or G42 you can program up to six consecutive movements of axes that are not on the interpolation plane.

#### **Tool path optimisation (TPO)**

Tool path optimisation (TPO) may be enabled both from part program or with an MDI.

The function is programmed through the TPO system variable and may be customised to specific application requirements through the TPT system variable.

TPO permits to define two optimisation modes:

- automatic "reduction" of the tool path on corners between two linear or circular blocks
- infeed/exit tangent to profile (on a circle arc).

**IMPORTANT** TPO and TPT are discussed in detail later in this chapter.

#### **Disabling Cutter Diameter Compensation**

Cutter diameter compensation is disabled by the G40 code. Then the cutter may exit from the part as follows:

- if TPO is not active (standard offset mode), the move programmed by G40 is still considered offset;
- if TPO is active, the move programmed by G40 is considered as the exit move from the offset.

These options are illustrated in the examples below.

• *The last move in the profile is linear (TPO=0)*

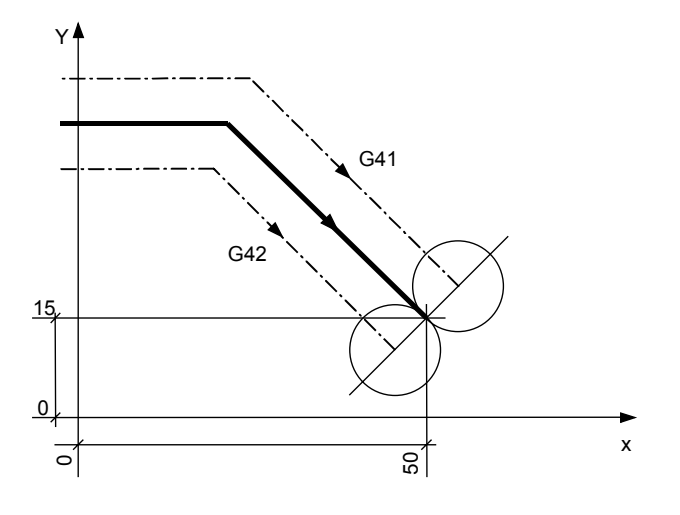

Program:

N88 G1 G40 X50 Y15 N100 G X.. Y..

• *The last move in the profile is circular (TPO=0)*

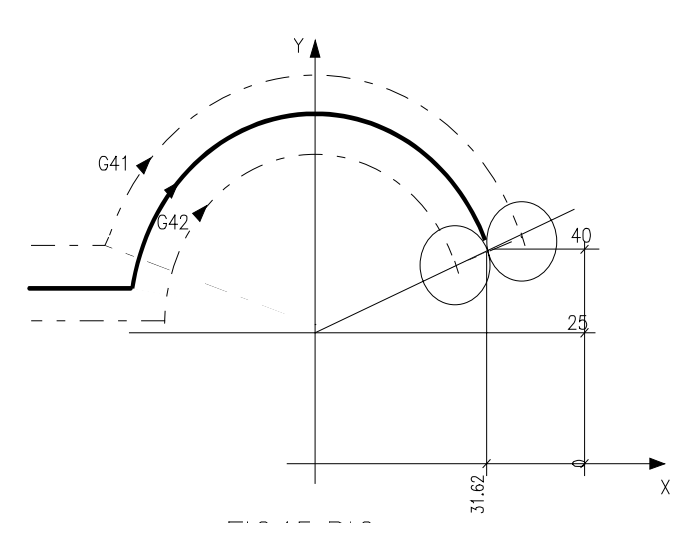

Program:

N99 G2 G40 X36.62 Y40 I J25 N100 G X.. Y..

#### **Disabling Compensation with TPO active**

With TPO active, the cutter diameter is always compensated through G40; the only difference with respect to the standard procedure is how the last block is executed.

These options are illustrated in the examples below.

• *The last move in the profile is linear (TPO active)*

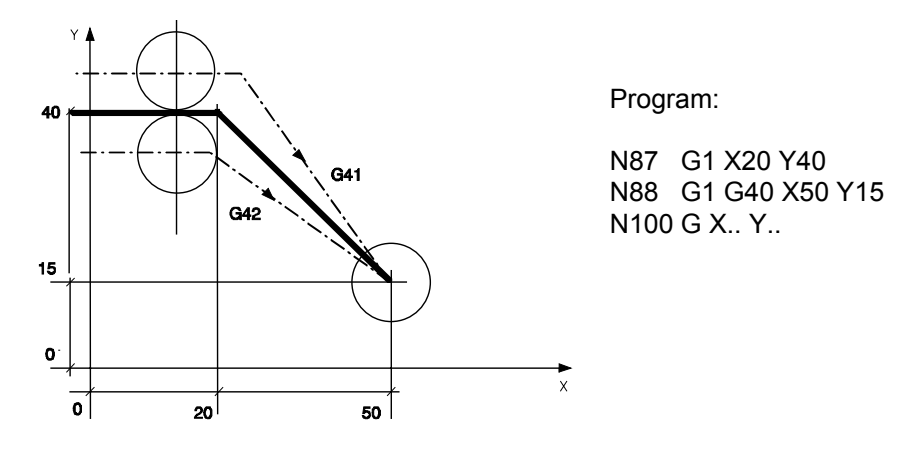

• *The last move in the profile is circular (TPO active)*

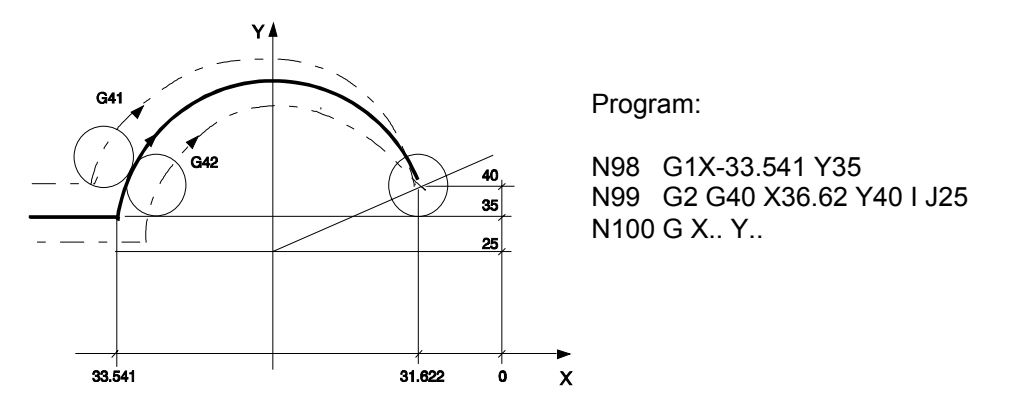

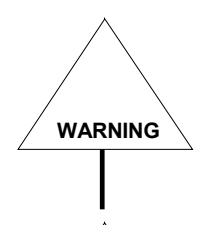

If your release is earlier than 3.0 you must check whether G40 is programmed in your old part programs. When TPO is active, G40 exits from cutter diameter compensation somewhat differently.

If you program a block including only G40 (i.e. not associated to any final point), you will obtain the same result you would with standard diameter compensation (TPO=0).

Prior to writing a program read this section and the descriptions of TPO and TPT carefully.

### **TOOL DIAMETER COMPENSATION CHANGE**

This section describes how changes of compensation type (G41 --> G42 and vice versa) are handled during offset profile machining. Compensation type changes may occur at the point of intersection of the programmed paths (with left/right or right/left compensation) or by the addition of a new movement block automatically by the system.

Type of compensation change (on the intersection or with an additional connection block) depends on type of the previous movements and of the subsequent movement. The different possibilities are discussed in the following pages:

- Linear/Linear with tangential movement blocks
- Linear/Linear with inversion of direction
- Linear/Linear with automatic generation of a new movement block
- Linear/Linear without automatic generation of a new movement block
- Linear/Circular Circular/Linear
- Circular/Circular

#### **Linear/Linear tool path**

The following figure illustrates the tool path when compensation changes from G41 to G42 during execution of two linear type movements.

In changing from G41 to G42, the control generates two points, which shall be called *point 1* and *point 2*.

- *Point 1* is the final position of the tool before compensation type change.
- *Point 2* is the desired starting position for the first block using the changed compensation direction.

The control automatically generates the movement block connecting point 1 with point 2:

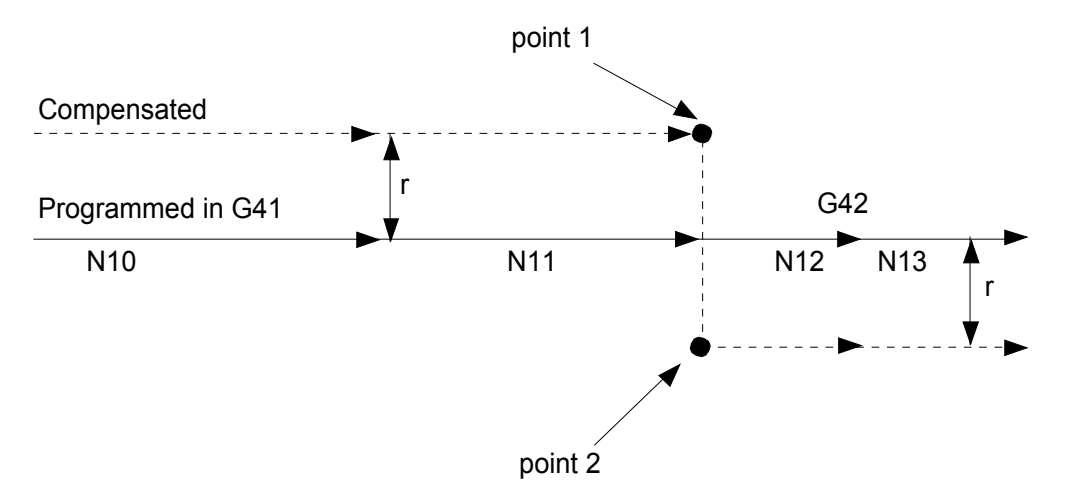

Linear/Linear change with tangential movement blocks

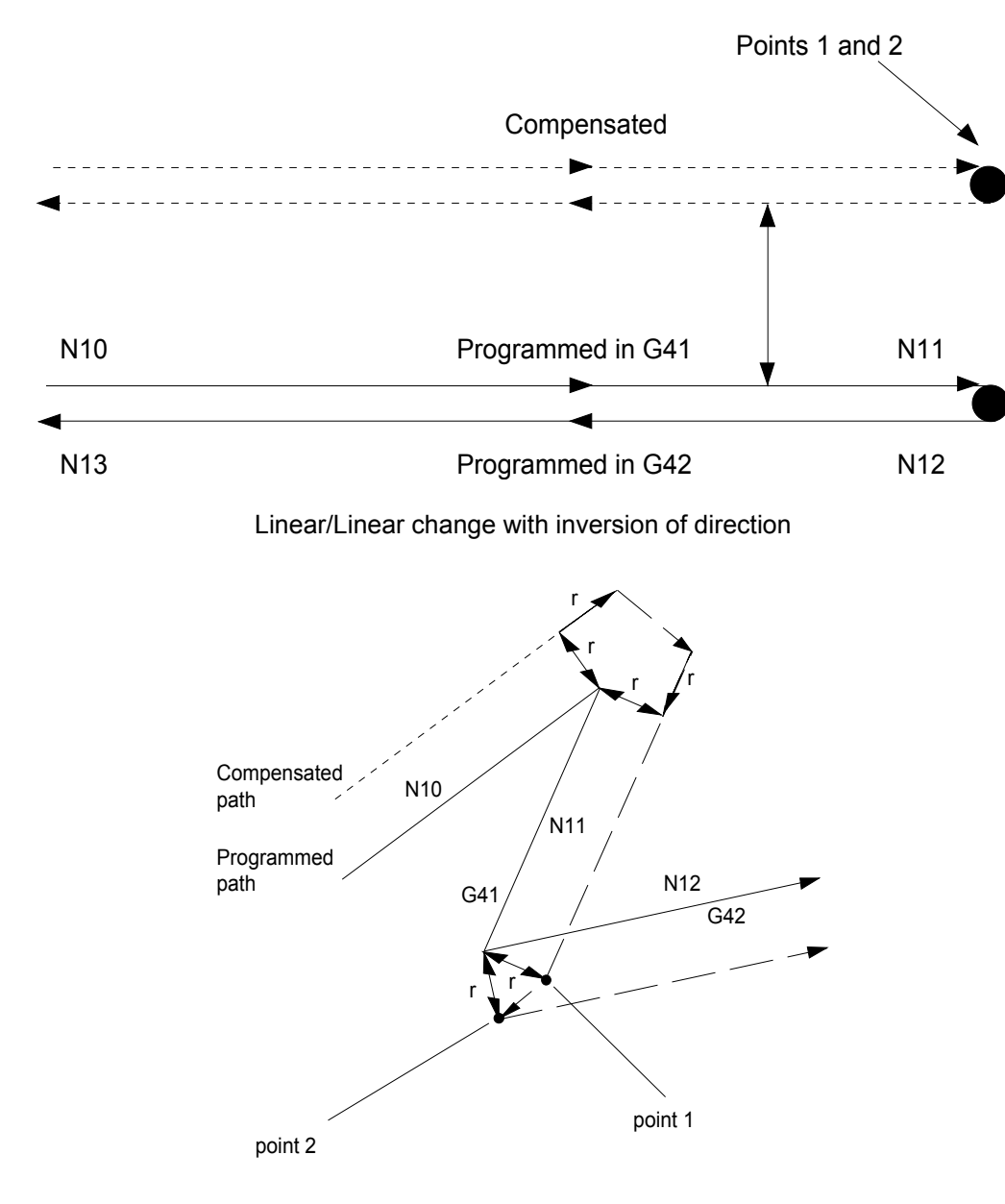

Linear/Linear change with generation of a new block

#### **Linear/Circular, Circular/Linear, Circular/Circular tool paths**

For each of the following types of tool path, in which a change of compensation direction occurs, the 10 Series system will try to find a point of intersection between the path programmed in G41 and that programmed in G42 (or vice versa).

If the 10 Series finds a point of intersection, it modifies the *final point* of the original compensated tool path whereas the *starting point* of the new compensated tool path will coincide with the intersection (see figure below).

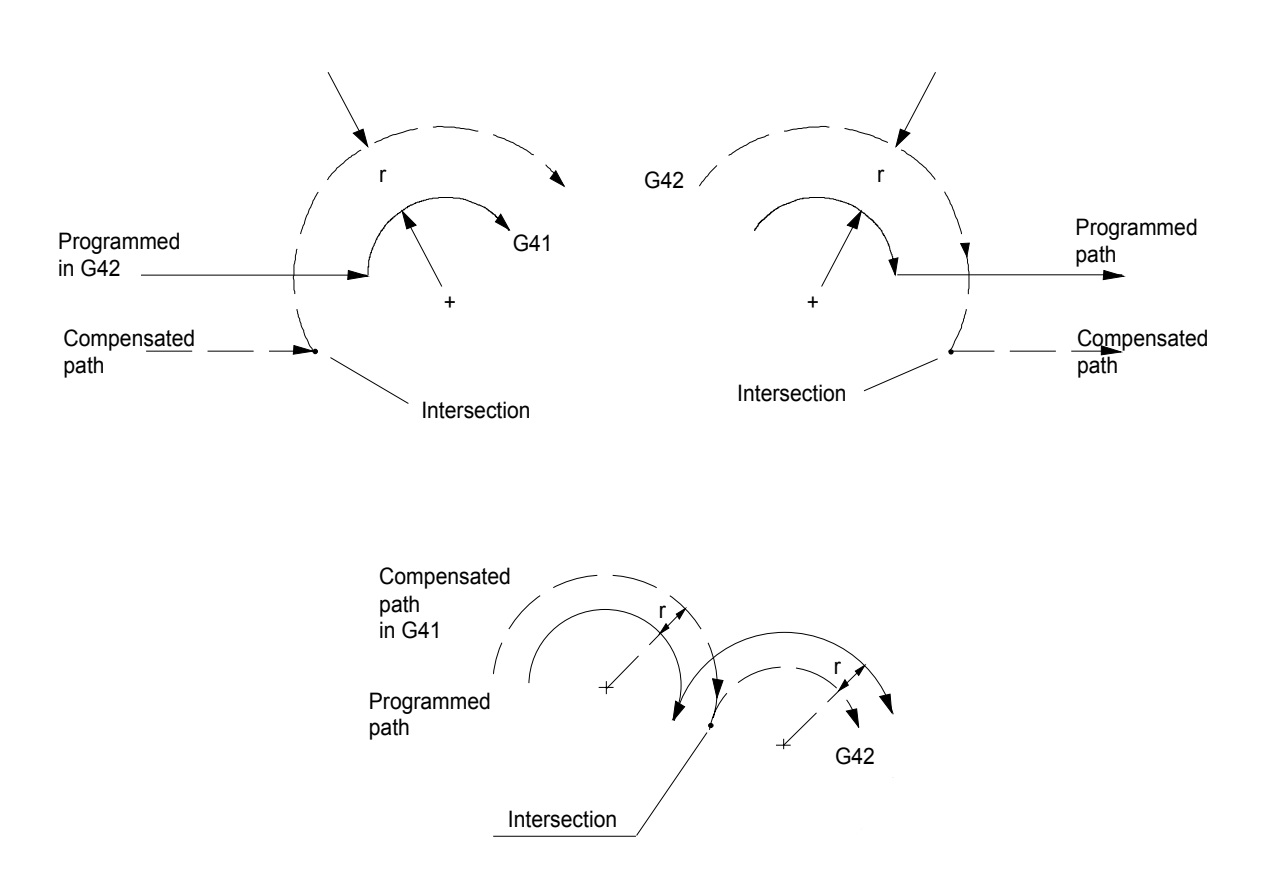

Change of compensation with intersection of current path

However, cases may arise in which there is no intersection between the tool paths; in these cases, when changing from G41 to G42 (or vice versa) the system behaves as illustrated in the figures that follow.

- *Point 1* is the final position of the tool before the change of compensation type
- *Point 2* is the desired position for start of the first block using the changed compensation direction.

The control automatically generates the movement block connecting point 1 with point 2:

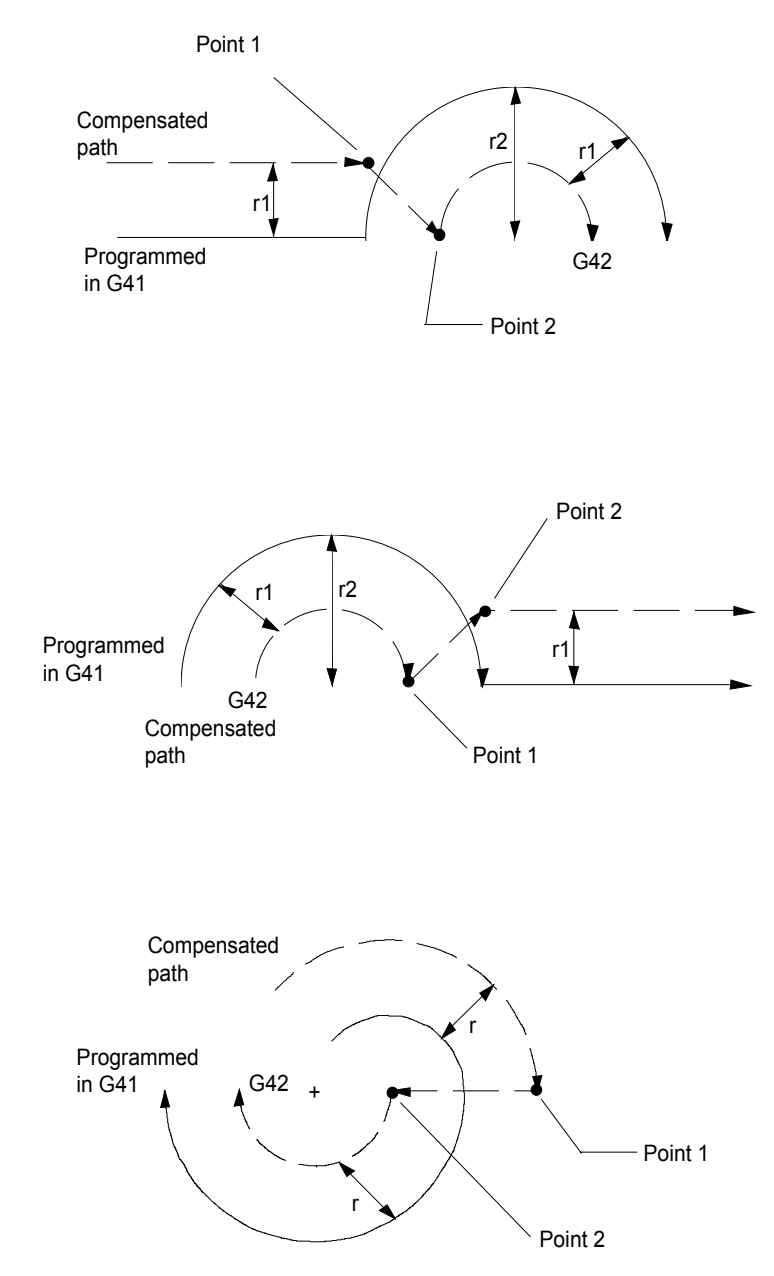

Change of compensation without possibility of intersection between the tool paths

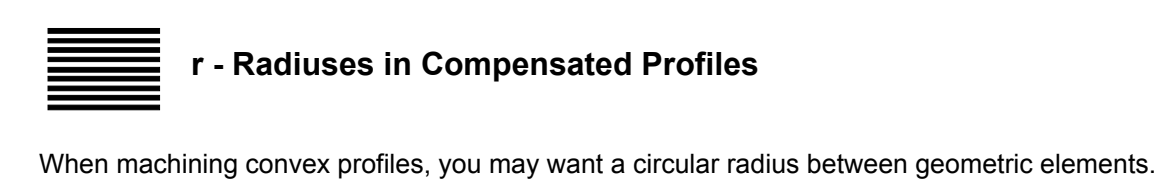

#### **Syntax**

**r** value

#### **where:**

*value* The radius to be programmed. For clockwise moves program a negative radius; for counter clockwise moves program a positive value.

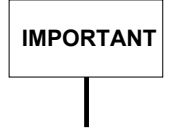

Programming r0 (radius equal to zero) causes the tool centre to follow a circular arc whose centre is on the profile corner.

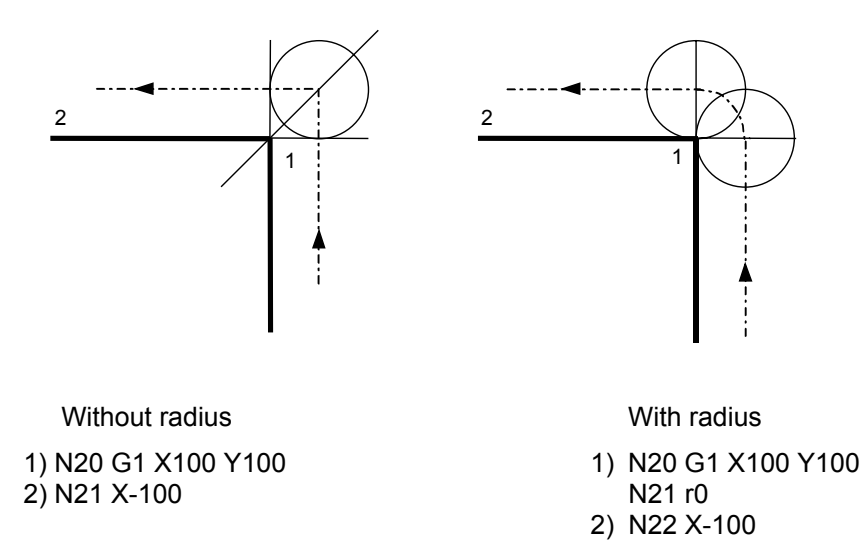

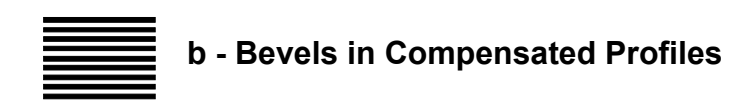

By programming a value without a sign after the b address you can insert a bevel rather than a radius between two linear or circular motion blocks that generate intersecting paths.

#### **Syntax**

**b** value

#### **where:**

value It is the bevel length measured from the intersection point.

This value **b** may be interpreted as follows:

- **Bevel between two linear profiles:** *b* is the distance from the generated final point to the theoretical intersection point between the extended profile segments.
- **Bevel between a linear and circular profile:** *b* is the distance from the theoretical intersection point between the extension of the linear profile to the tangent of the circular profile
- **Bevel between two circular profiles:** *b* is the distance to the theoretical intersection point between the extensions of the tangents to the circular profiles

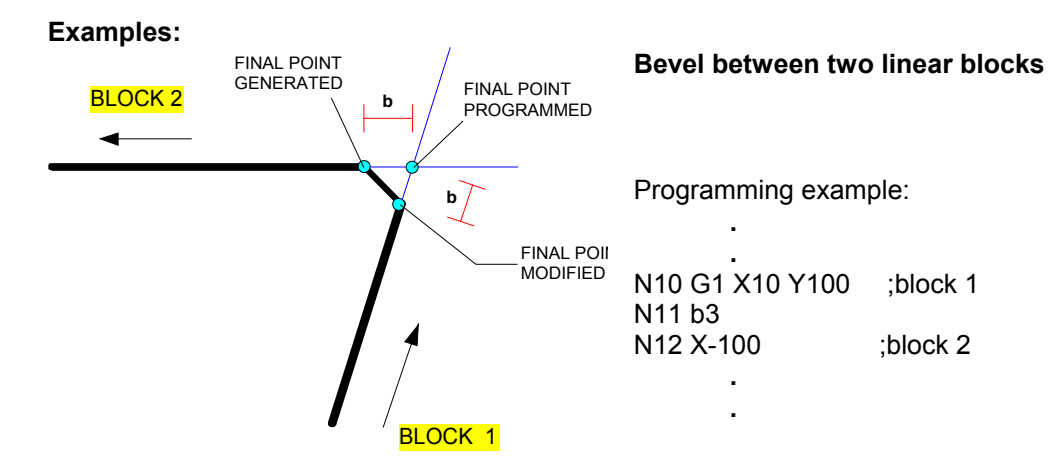

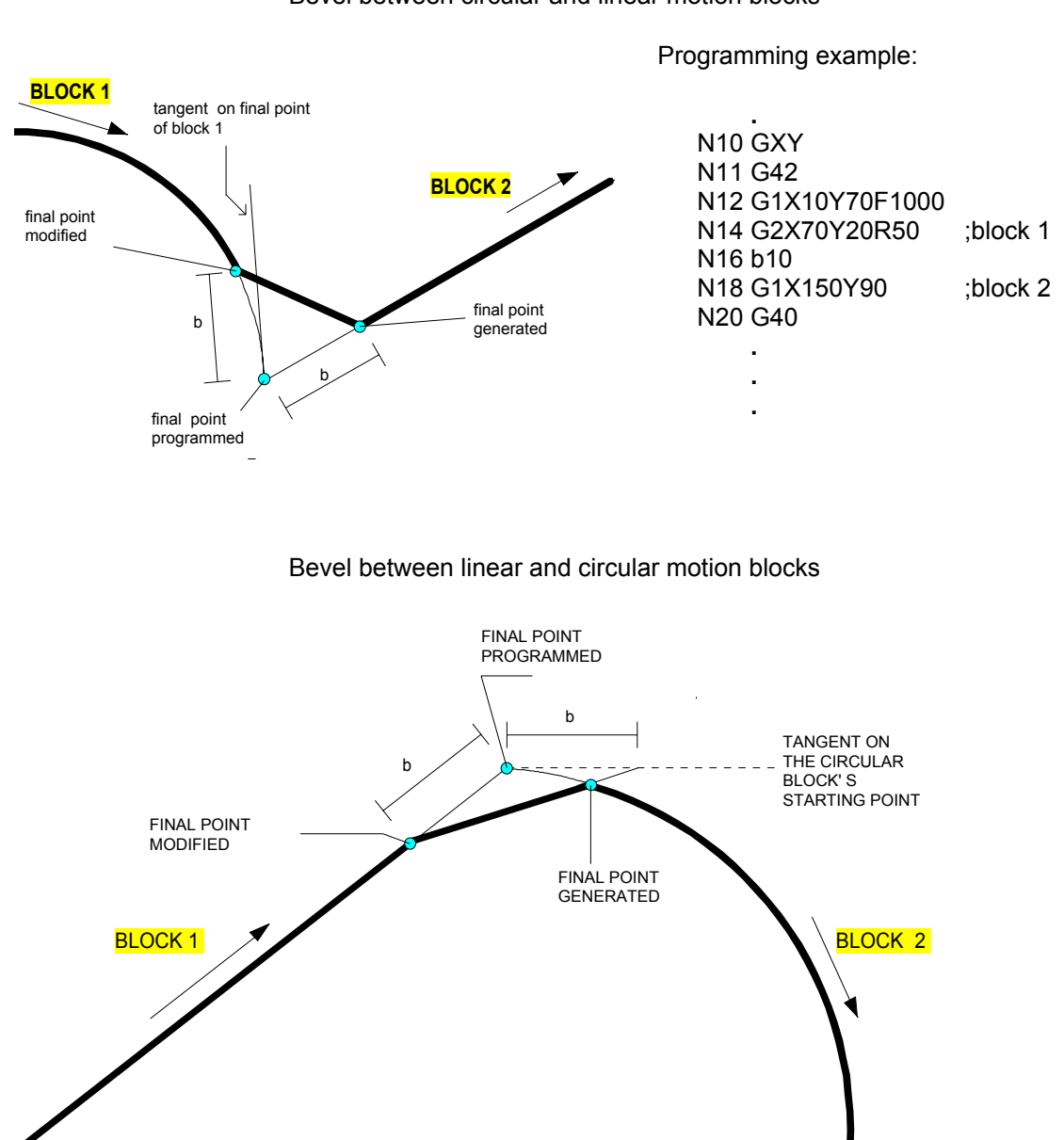

#### Bevel between circular and linear motion blocks

Programming example:

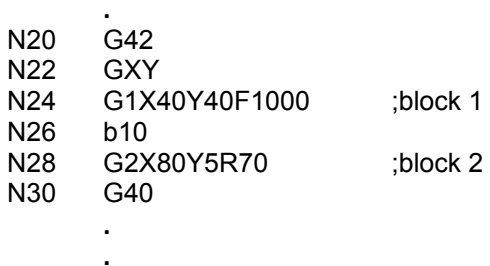

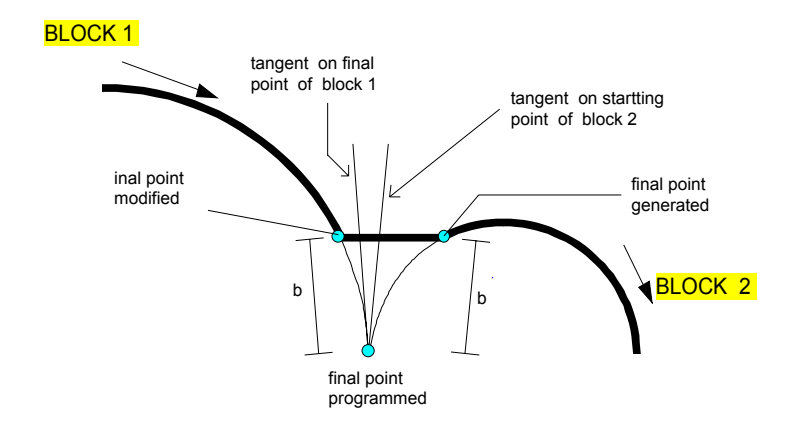

Bevel between two circular motion blocks

#### Programming example

**.**

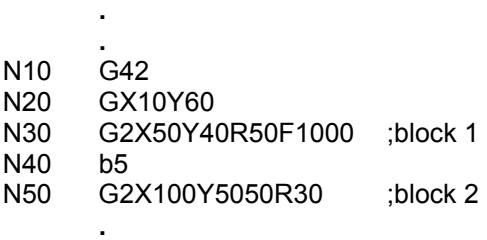

# **TPO - Path optimisation on bevels with G41/G42**

TPO (Tool Path Optimisation) allows to optimise the tool path when G41 or G42 are active.

The algorithm automatically introduces circular interpolations at profile start and end, and linear or circular radiuses on the profile bevels.

#### **Syntax**

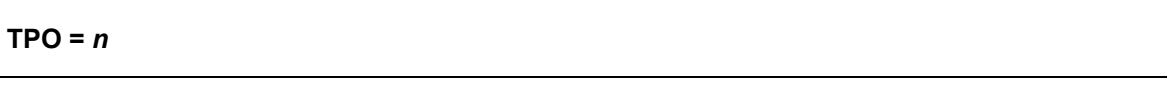

where:

*n* Optimisation mode. Allowed values are:

The value to be specified for *n* in the instruction is obtained from the sum of the decimal weights corresponding to each of the features desired.

If  $n = 0$  the optimisation algorithm is disabled.

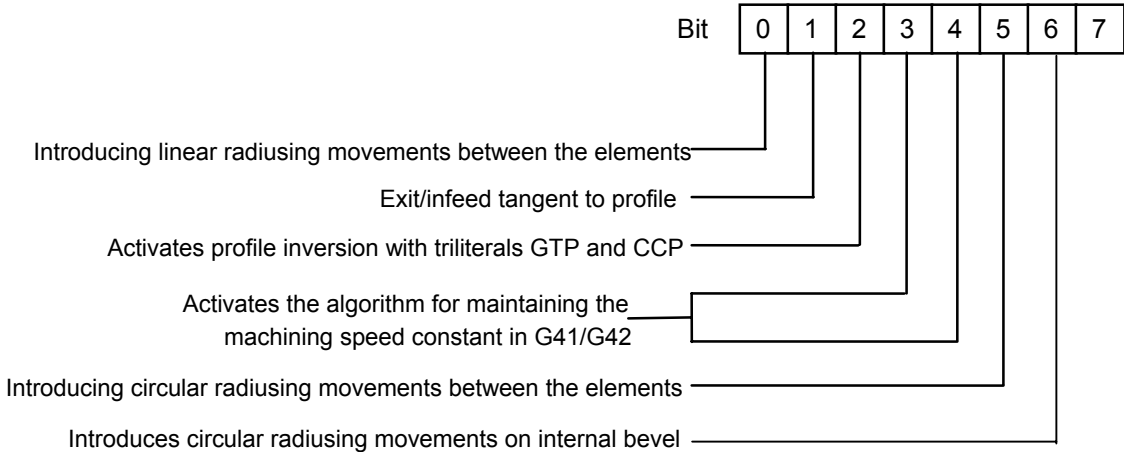

#### **Characteristics:**

A block programming the TPO=n instruction activates the tool optimisation algorithm.

This algorithm can automatically introduce movements at the beginning/at the end of the profile and it can optimise the path on corners. Depending on the profile, the algorithm automatically introduces from 1 to 3 optimisation moves.

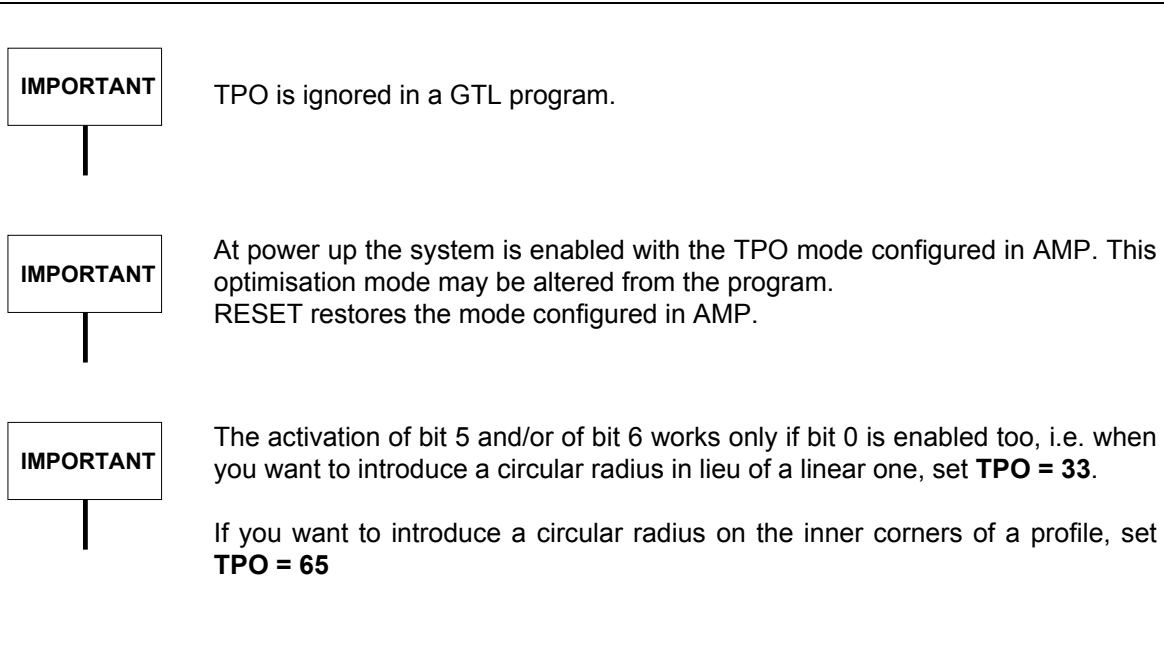

#### • **TPO=1, TPO=33 and TPO=65 modes**

Mode TPO=1 activates the tool path optimisation algorithm by introducing linear radiusing movements between the profile elements as a function of the angular deviation between the elements themselves.

Furthermore, if bit 5 has been set too (TPO=33), then, provided that the conditions for corner optimisation are met, through the introduction of linear movements a circular radius is introduced, having its centre at the intersection of the two non-compensated elements and a radius corresponding to tool radius.

If bit 6 is active too (TPO= 1+32+64=97), the above considerations are applied to the inner corners.

The cases of application of the algorithm are as follows:

- A) Right angle-right angle with angle beta of deviation between 0° and TPA ( $0^\circ < \beta < TPA^\circ$ ), with variableTPA, which is set by default on 90°
- B) Circle-right angle, right angle-circle, circle-circle with angle of deviation between 0° and 180° (0° <  $\beta$  < 180°).

If either a bevel (b) or a radius (r) has been programmed between the elements described in A) and B), the algorithm is not applied.

#### **Example:**

In this example,  $β$  is smaller than  $90^\circ$ 

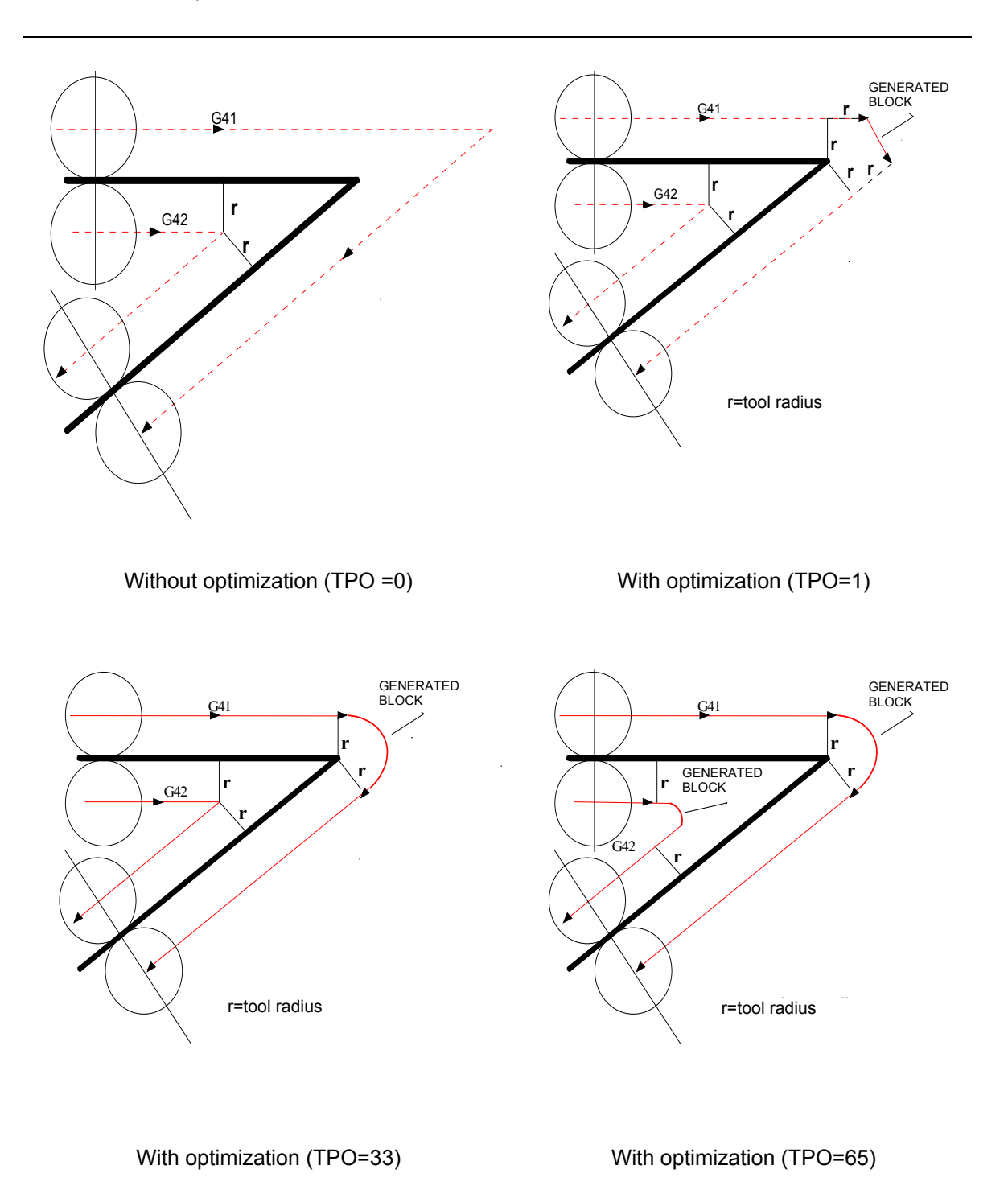

# **IMPORTANT**

Note that in the above examples the TPT threshold has been ignored, as if TPT=0.

The figure below illustrates the strategy of TPO when TPT is not zero, i.e., a threshold deviation from the corner is programmed:

- in the case of an **outer corner**, the afore-mentioned circular radius will have its centre translated according to the same calculation criteria as are used for linear radiuses, and the radius will be reduced accordingly.
- in the case of an **inner corner**, the radius of the circular radius is calculated so as to have the tool path deviate from TPT by the amount that would be obtained without the introduction of the radius

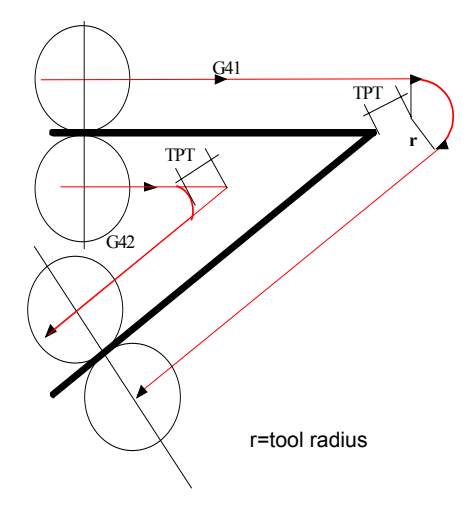

#### **Examples of profile optimisation with TPO=1**

In these profiles the angle deviation requires an optimisation algorithm.

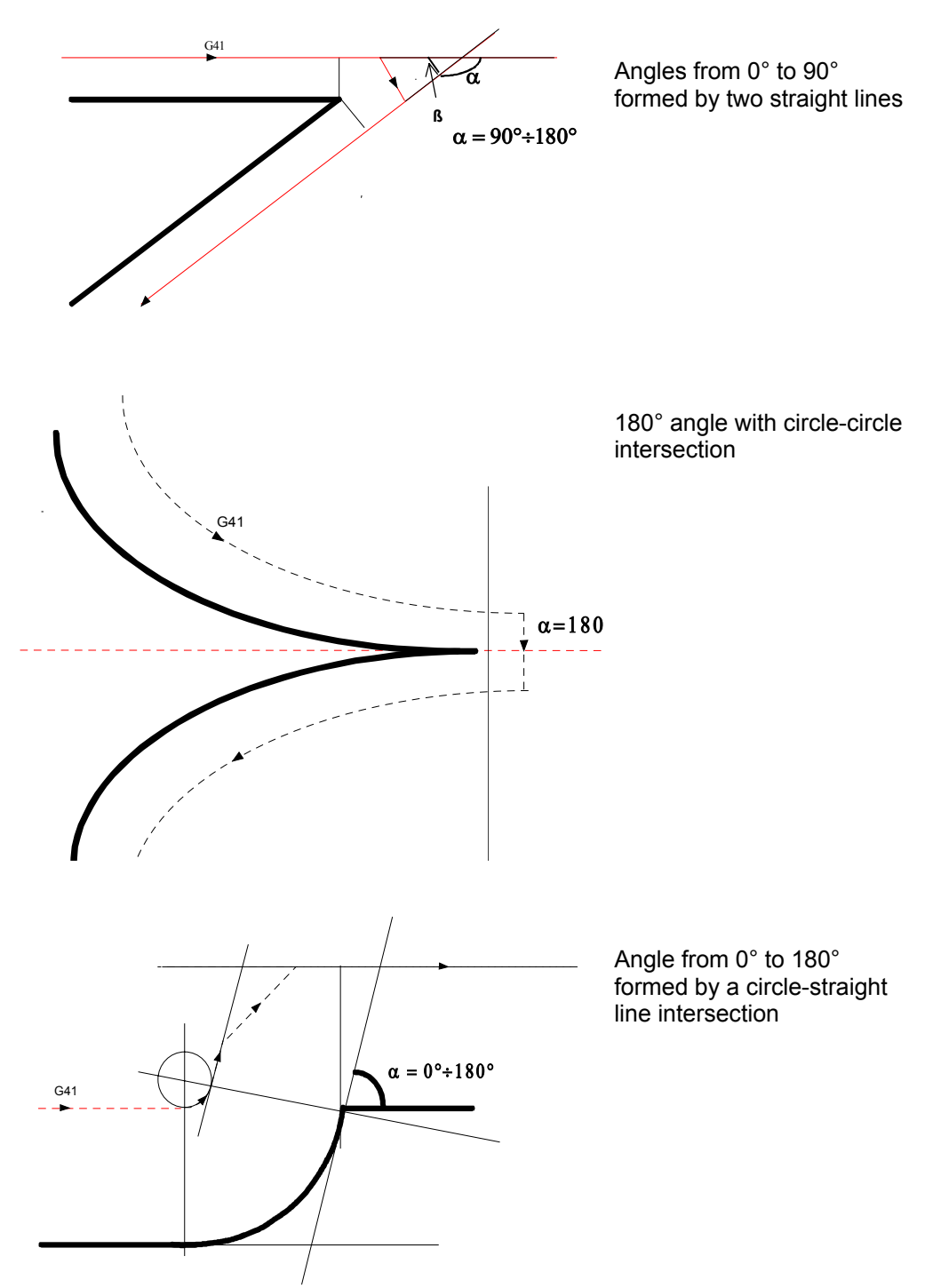

#### **Examples of profiles where algorithm introduces optimization moves**

In these examples the algorithm recalculates the profile and introduces from 1 to 3 optimisation moves between bevels.

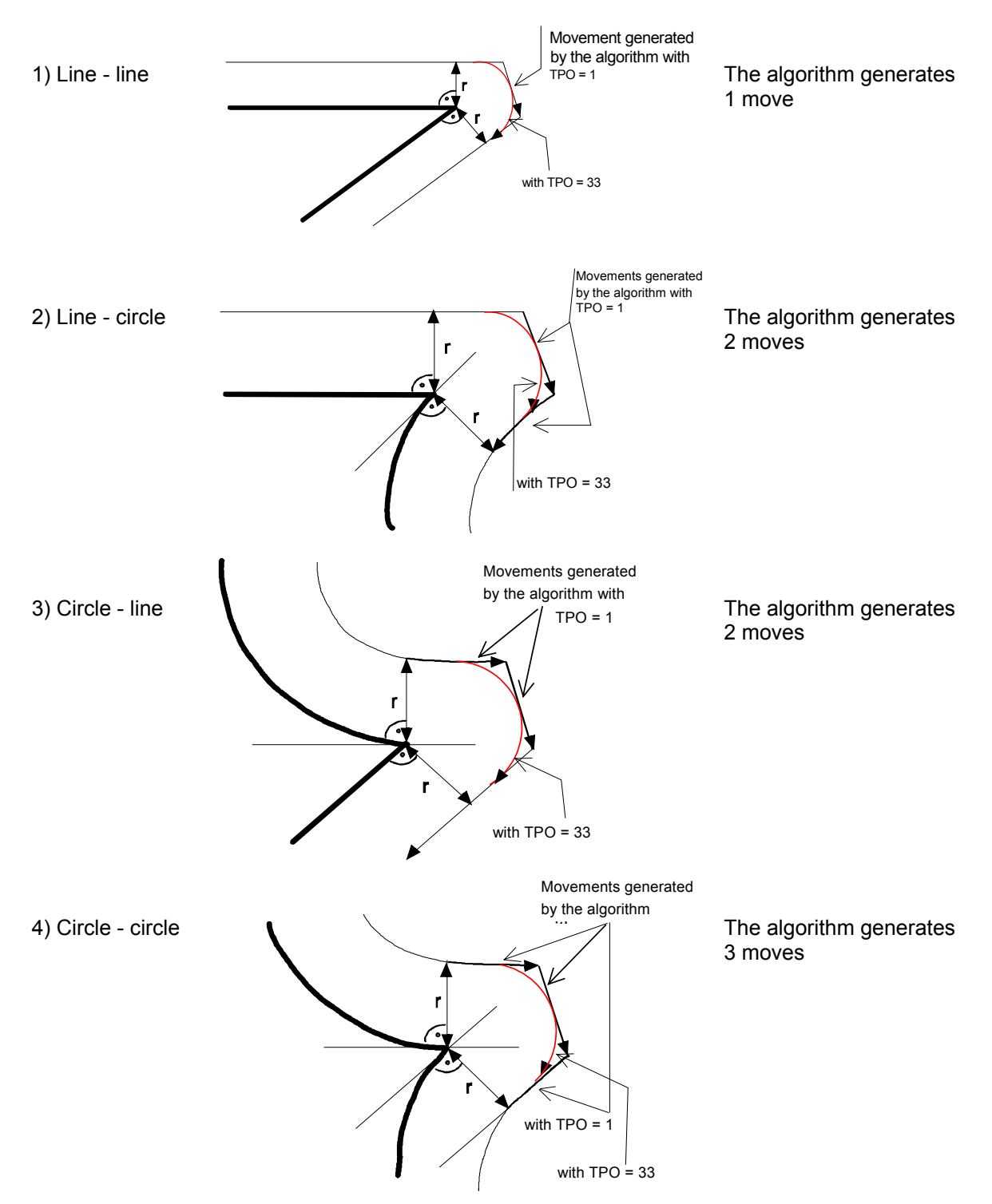

#### • **TPO=2 mode**

TPO=2 enables an infeed/exit algorithm that keeps the tool tangent to the profile by introducing circular elements at profile start and end.

At profile infeed the algorithm generates a circle between the first point of the offset profile (P1) and the preceding point (P0). The first point is the one programmed in the G41 or G42 block.

#### **Example:**

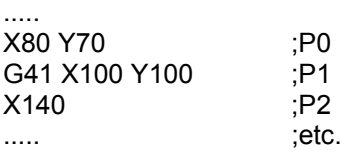

At profile exit the algorithm generates a circle between the last point of the offset profile (P99) and the last point of the exit element in the profile (P100). The exit element is programmed in the G40 block.

#### **Example:**

…..

```
.....
G41 X100 Y100 :P1
…..
.....
.....
.....
X170 Y160 ;P99
G40 X180 Y185 ;P100
..... ;etc.
.....
…..
```
#### • **TPO=3 mode**

TPO=3 simultaneously enables TPO=1 and TPO=2 algorithms, which allows to introduce both radiuses between elements and circular moves at profile start and end.

The rules defined for TPO=1 and TPO=2 also apply to TPO=3.

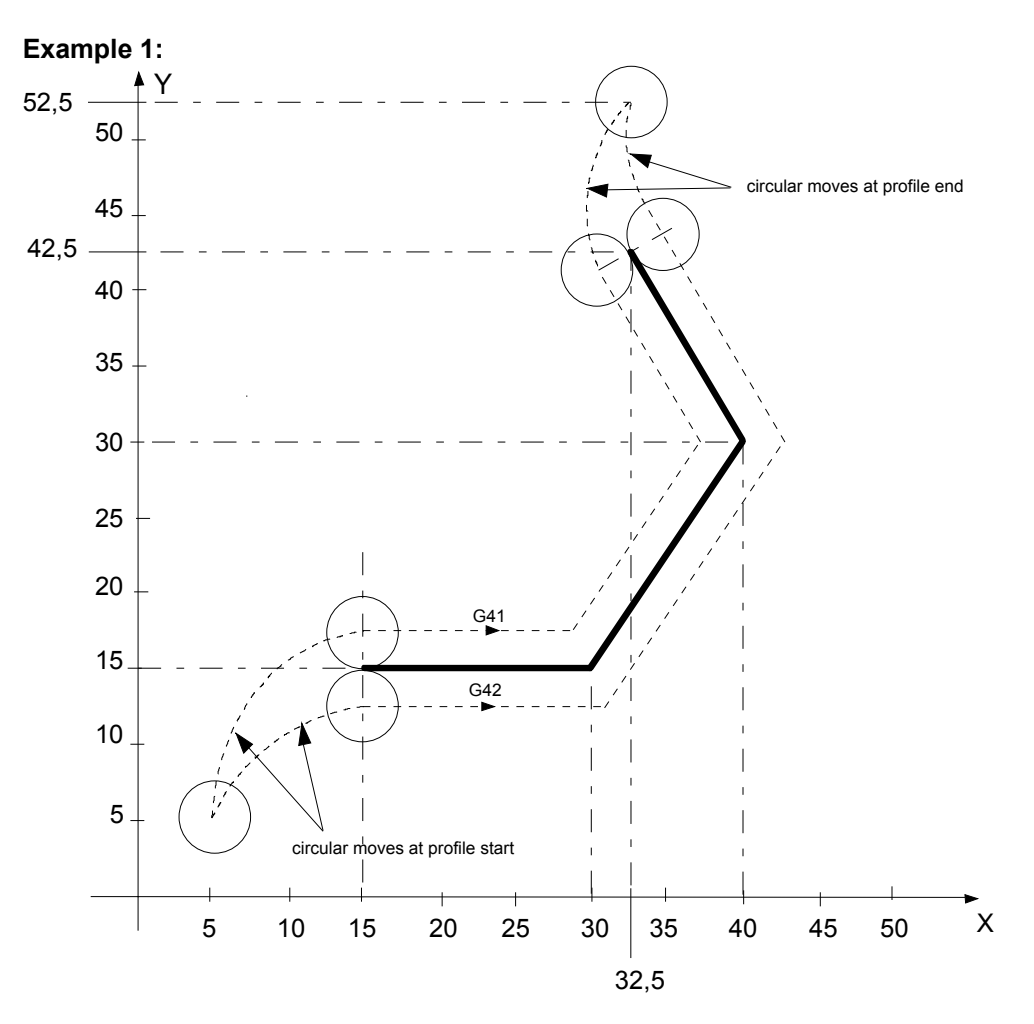

## **Examples of TPO=2 mode**

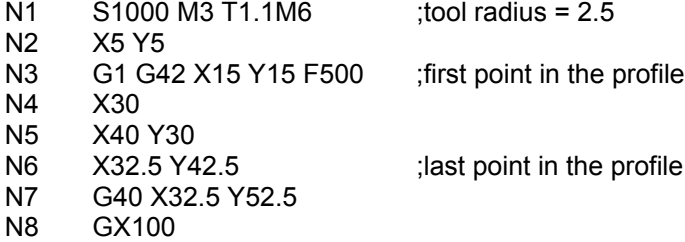

**Chapter 4** Cutter Diameter Compensation

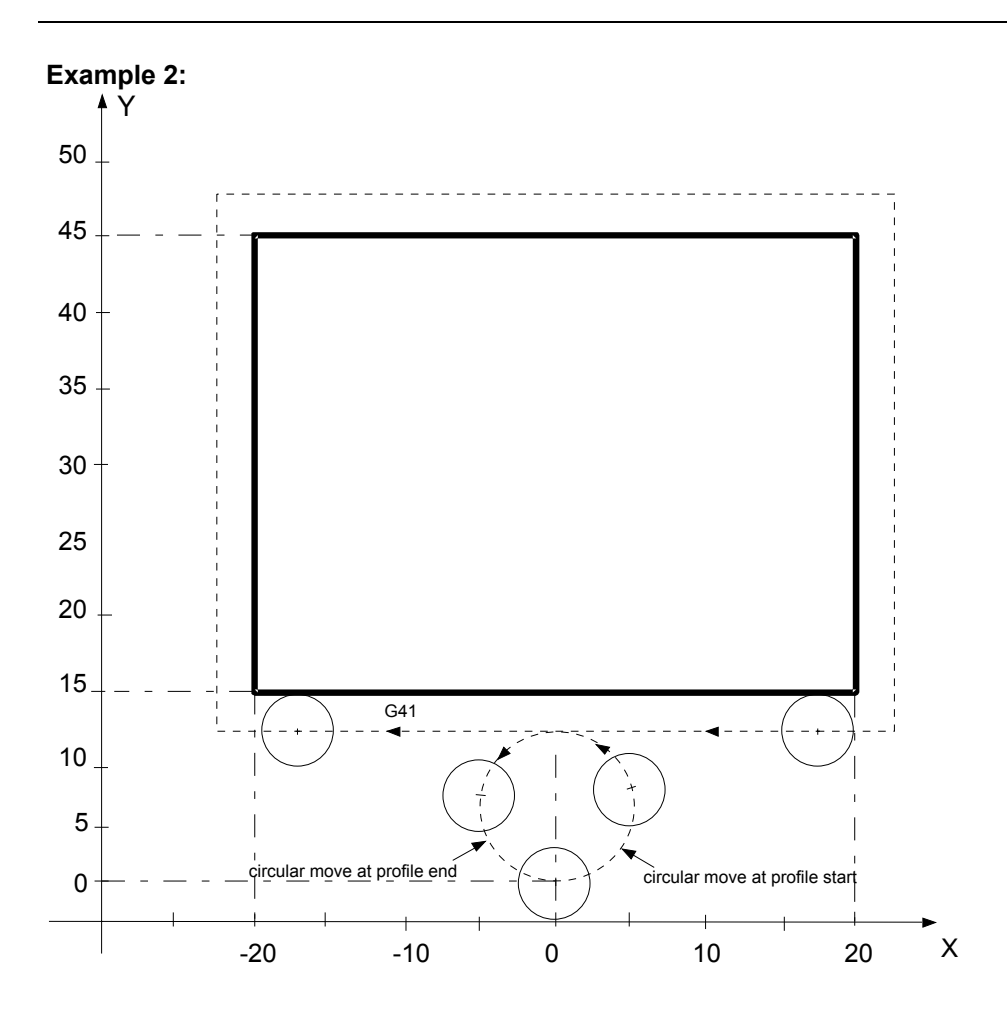

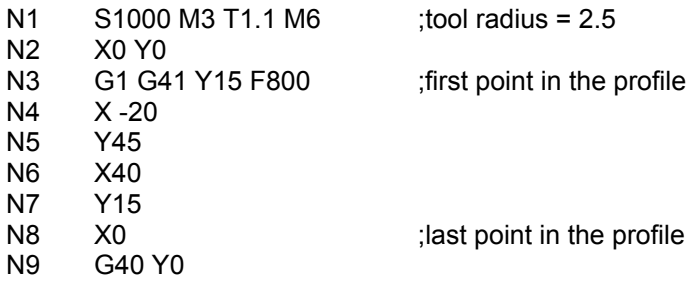

#### • **TPO=4 mode**

The TPO=4 mode activates the profile inversion algorithm.

This feature permits machining of a profile starting from the last movement, and finishing on the first (reverse machining).

- **IMPORTANT** This feature in managed in connection with commands GTP and CCP only.
	- The algorithm also provides for inversion of any offset modes, so as to maintain position of the inside/outside tool as required.
	- For further details, see the pages dealing with the triliterals GTP and CCP (page 4-37 and 4-40).

#### • **TPO=8 and TPO=16 modes**

TPO=8 and TPO=16 modes activate the algorithm that keeps the machining speed in G41/G42 constant. In particular, the speed of contact between the tool and the part is kept constant, varying the feed rate with reference to the centre of the tool.

This variation is a function of the tool radius and is only applied to circular movements. It will produce an increase or decrease in the feed rate with reference to the centre of the tool depending on whether the radius of the circle moved by the centre of the tool is greater or less than the radius of the programmed circle. The feed rate is increased by setting bit 3 of variable TPO (TPO=8) while it is decreased by setting bit 4 (TPO=16).

Bits 3 and 4 of TPO may be set together and even at the same time as all the other bits of the same variable to enable the corresponding features.

#### • **TPO=32 mode and 64 mode**

Is the same as having programmed TPO = 0.

This is so because the activation of external and inner bevel optimisation through the introduction of a circular radius requires the prior programming of TPO = 1. If bit  $0 = 0$  and bit 5 and/or bit  $6 = 1$ (TPO=32 and/or TPO=64), the optimisation algorithm by means of circular radiuses is not enabled.

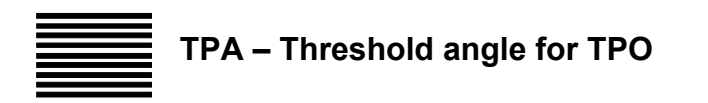

System variable that consists of the threshold angle within which two linear elements can be radiused in tool compensation mode (G41/G42).

#### **Syntax**

**TPA** *= value*

#### where:

*value* Threshold angle expressed in degrees. If the angle between two adjacent elements is smaller than the value of TPA, a circular or linear radius is introduced in accordance with the values set in TPO.

The default value of TPA is =  $90^\circ$ ; this value can also be configured in AMP.

If the value has been changed by the program, RESET restores the default value.

#### **Characteristics**

This variable has been introduced to be able to configure the threshold angle used by the Tool Path Optimisation (TPO) algorithm to radius two linear elements in tool compensation mode: so far, this angle was fixed at 90°. If at least one element is circular the optimisation algorithm remains unvaried, i.e., a radius (either linear or circular, depending on the value of TPO) is introduced regardless of the angle between the two elements.

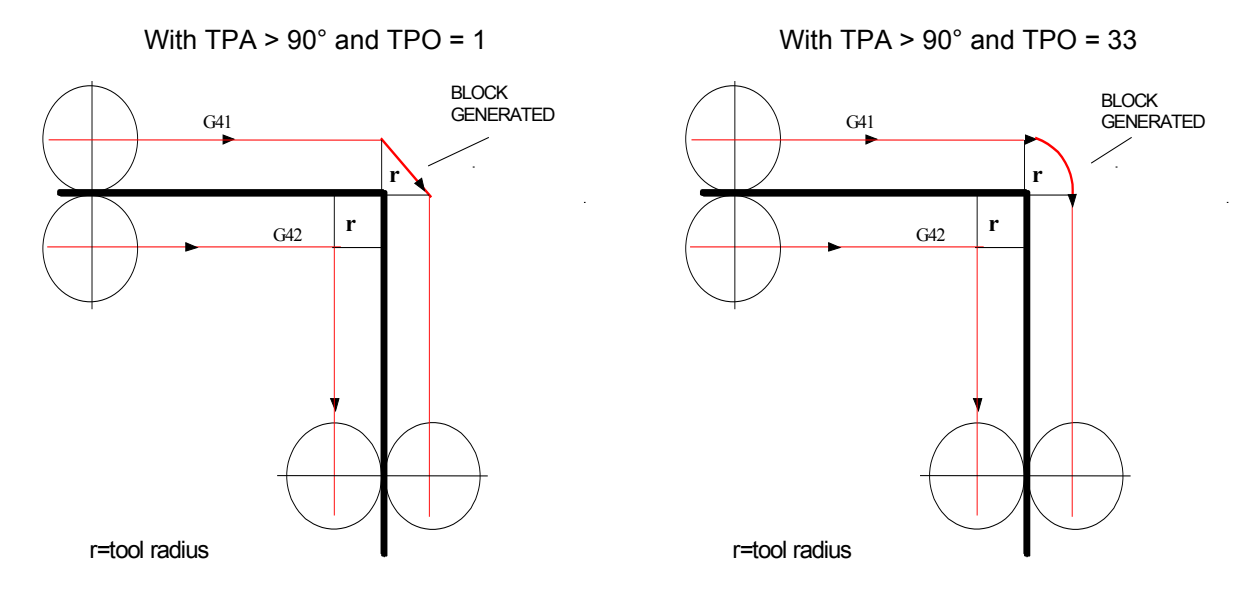

# **TPT - Tool Path Threshold**

This instruction specifies a threshold for bevels during tool path optimisation when TPO=1.

#### **Syntax**

#### **TPT =** value

#### where:

*value* Threshold expressed in the default unit of measure (mm/inch). It represents the distance between the tool cutter and the bevel generated by the programmed profile. It can also be configured in AMP.

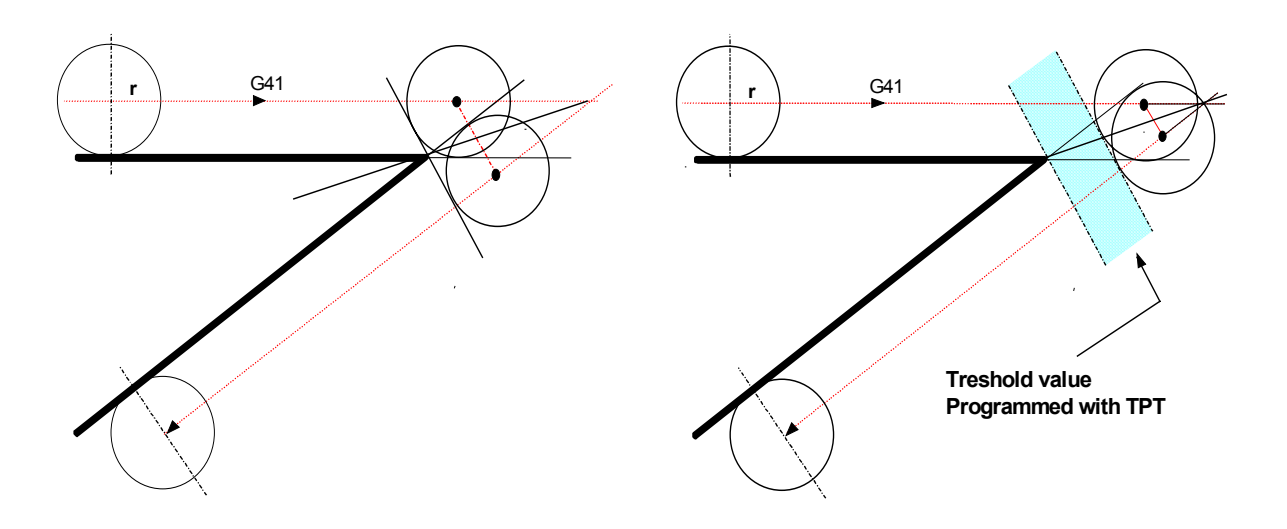

#### **Characteristics:**

The threshold programmed with TPT will be ignored by the system if it takes the mill centre beyond the theoretical point obtained through standard tool diameter compensation (G41/G42 without TPO programming).

In this case the TPO algorithm will be temporarily disabled, G41/G42 will be applied without TPO and there will be no error signal.

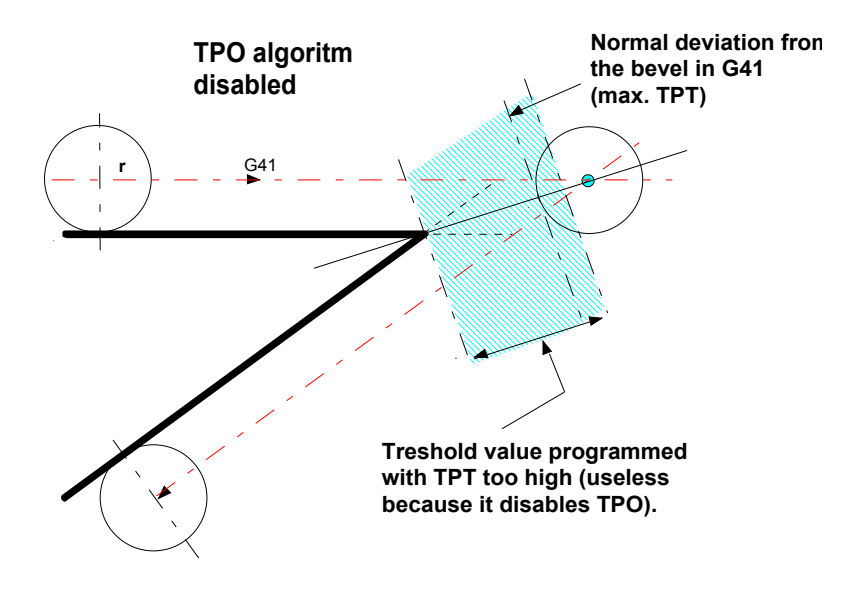

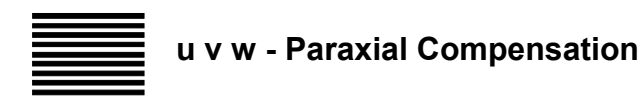

When compensation factors  $u,v,w$  are programmed in a block, the axes position to a point whose coordinates are equal to the programmed coordinates plus the product of the cutter radius by the compensation factor (u, v, w):

X position = programmed  $X +$  (cutter radius  $*$  u)

Y position = programmed  $Y +$  (cutter radius  $* v$ )

Z position = programmed  $Z +$  (cutter radius  $*$  w)

These compensation factors are used both for extremely simplified profiles (contouring parallel to axes) and three-dimensional milling surfaces. You cannot use the u,v,w factors when the control is in cutter diameter compensation mode (G41-G42).

When factors u, v, w are negative, they must be followed by a minus sign. If they are positive, the plus sign can be omitted.

In order to determine the value and the sign you must consider paraxial factors u,v,w respectively as the X, Y, Z coordinates of the profile vertex corrected by a unit. X, Y and Z are referred to a system of cartesian axes that are parallel to the axes of a machine whose origin is represented by the point to be compensated.

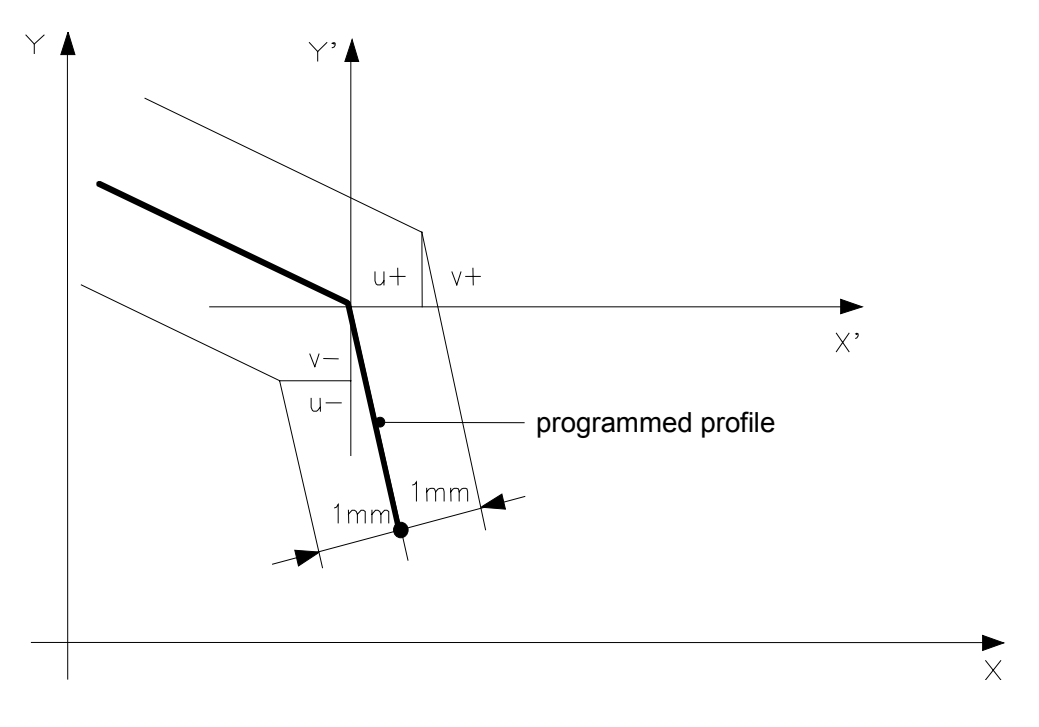

**Determining the sign of u, v, w compensation factors**

The unit vector represents a cutter radius offset that is one unit long; the control, the increments of translation are the product of the u,v,w values multiplied by the cutter radius.

You can compensate profiles that consist of:

- straight line segments parallel to the axes or forming an angle with the axes
- straight line segments and arcs tangent to the straight lines
- tangent arcs (provided they are still tangent to one another after they have been translated on a parallel path).

The u,v,w factors are only valid in the block in which they are programmed. They are used by the control only if they are associated to the corresponding coordinates:

- u for the  $1<sup>st</sup>$  configured axis (typically X)
- v for the  $2^{nd}$  configured axis (typically Y)
- w to the  $3^{rd}$  configured axis (typically Z).

### **Examples of compensation factor applications u, v, w**

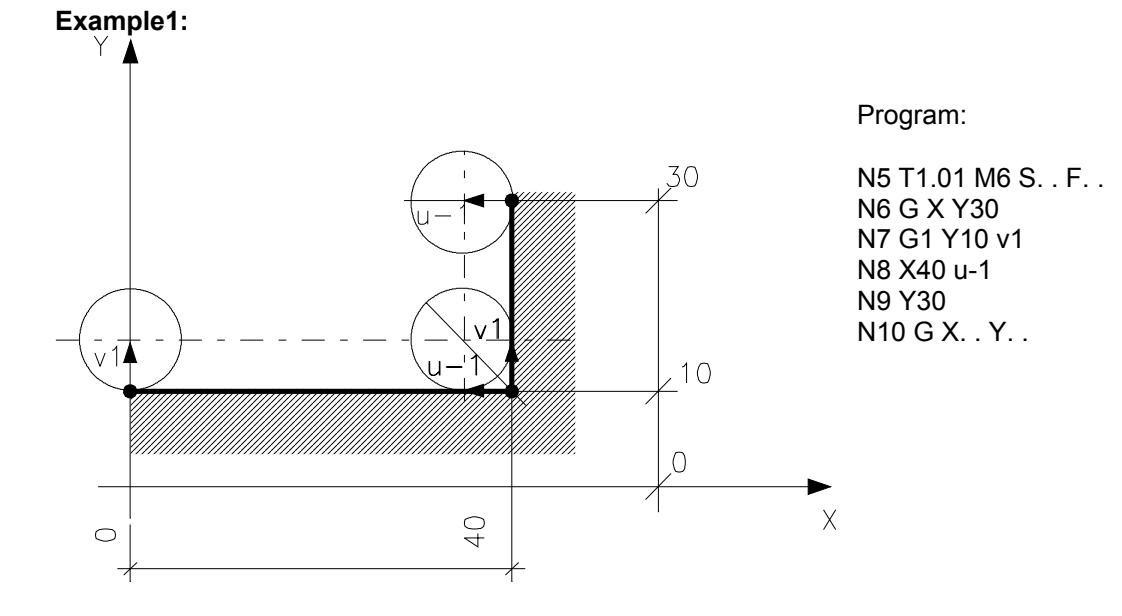

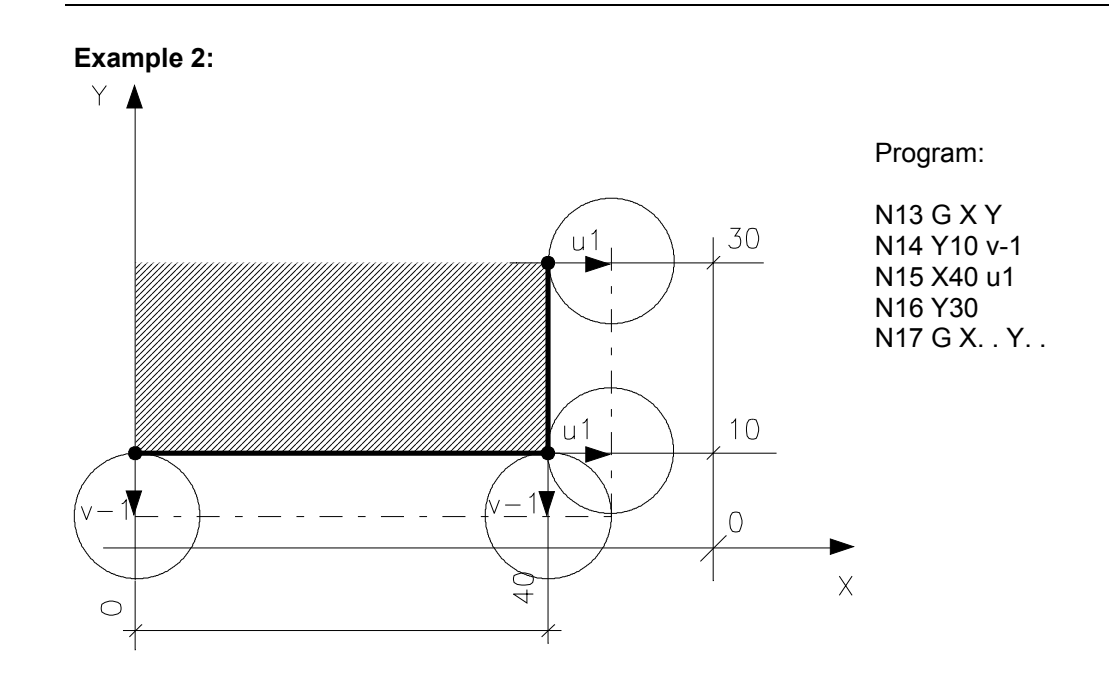

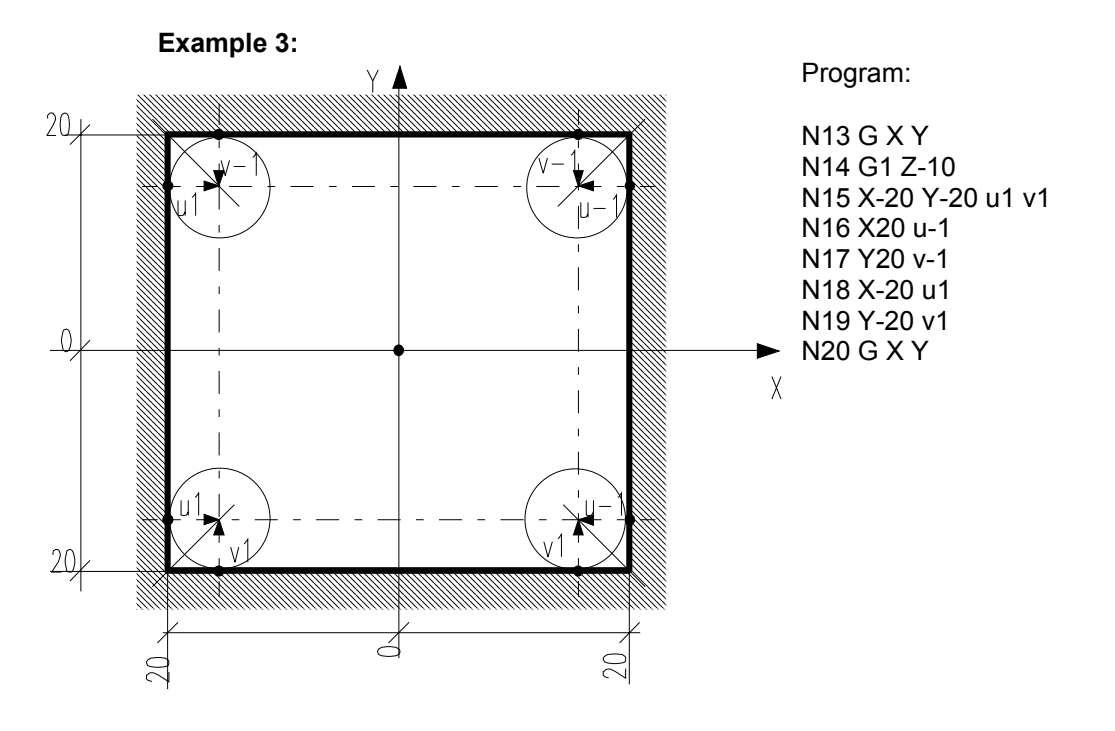

FIG57.PIC

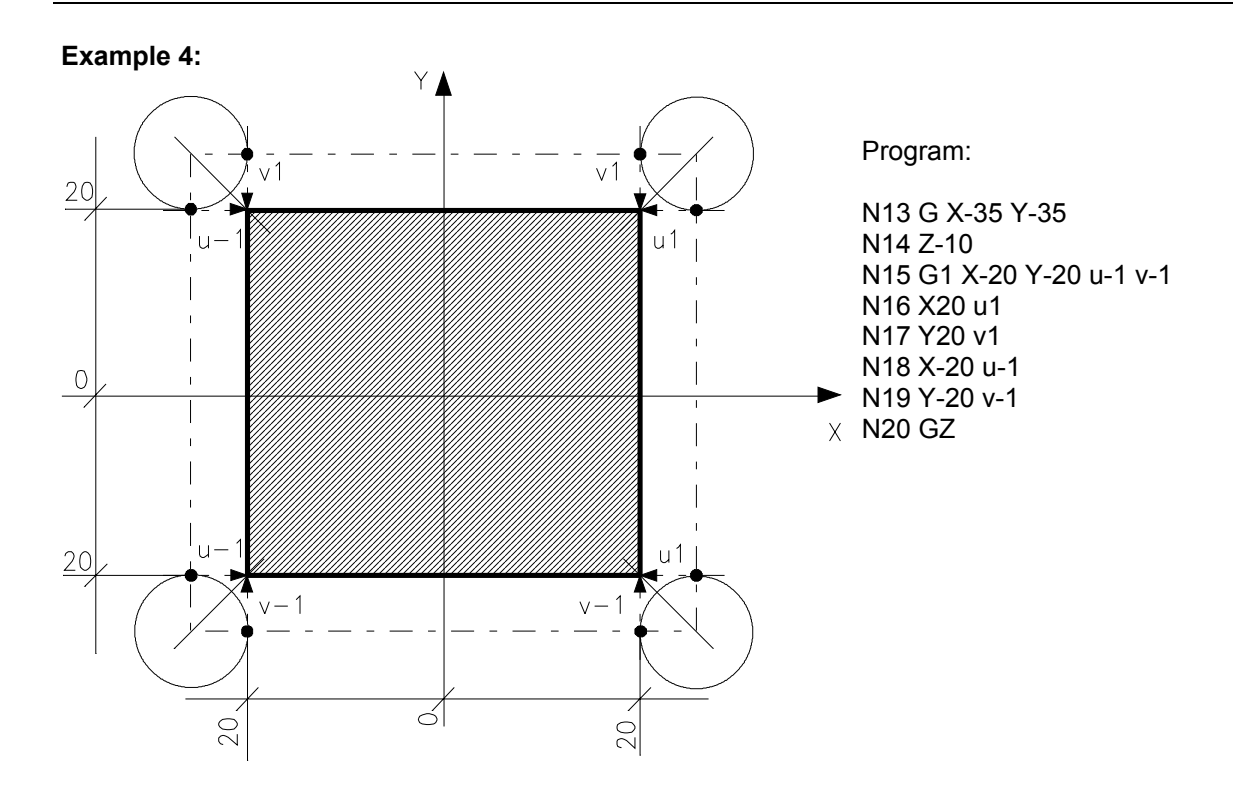

#### **Example 5:**

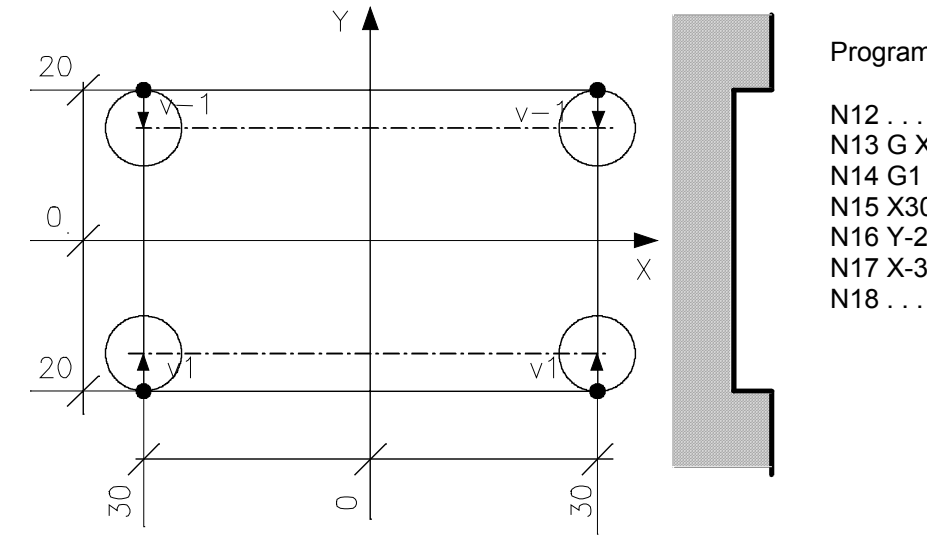

Program:

N13 G X-30 Y N14 G1 Y20 v-1 N15 X30 N16 Y-20 v1 N17 X-30 N18 . . .

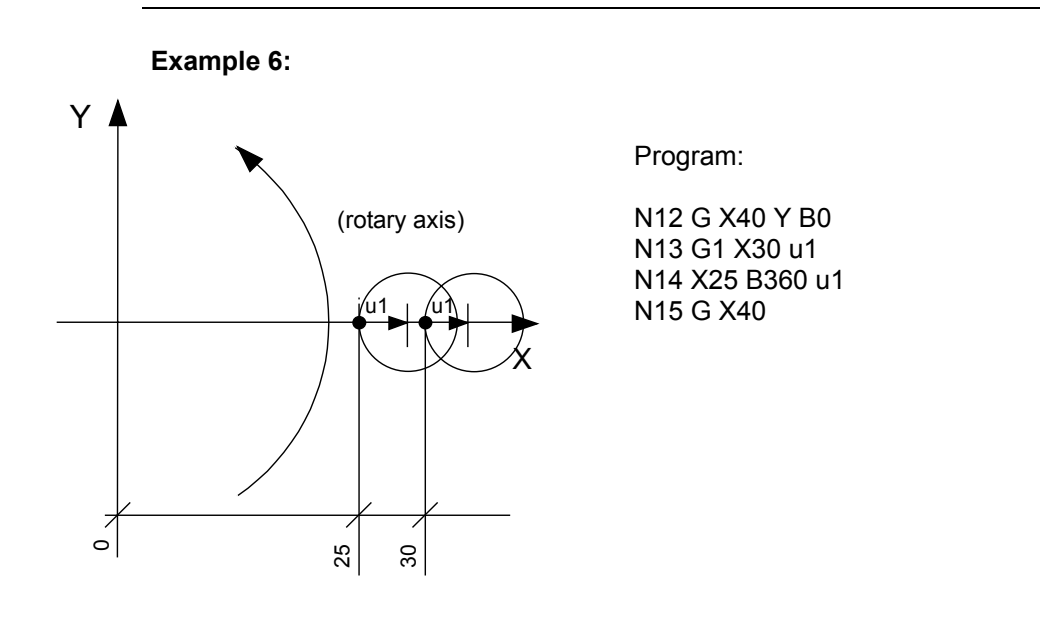

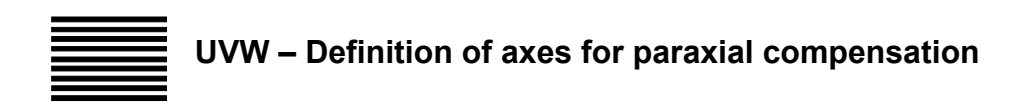

It is possible to change the axes on which paraxial compensation is performed.

As a rule, paraxial compensation is applied, within each process, on the first three axes configured (the first three to appear on the screen). With triliteral (**UVW**) you can change the axes on which paraxial compensation is performed.

#### **Syntax**

(**UVW**, axis1 axis2 [axis3])

where:

axis1…axis3 are the names of the axes to be associated with the **uvw** paraxial compensation: axis 1 is associated with parameter **u**, axis 2 with parameter **v**, and axis 3 with parameter **w**..

#### **Characteristics:**

If only two axes are specified in the command, the paraxial compensation will be activated only for parameters **uv**, and the third parameter (**w**) will be ignored.

Once defined, the association between the axes and the uvw parameter remains active until the next RESET; then the default association (the first three axes configured) is restored. A GTA command and the activation of a virtualisation (UPR, UVA, UVP…) will also restore the default association, unless all the axes (construed as axis ID) on which the uvw parameters are active remain present even after the execution of the command.

#### **Example:**

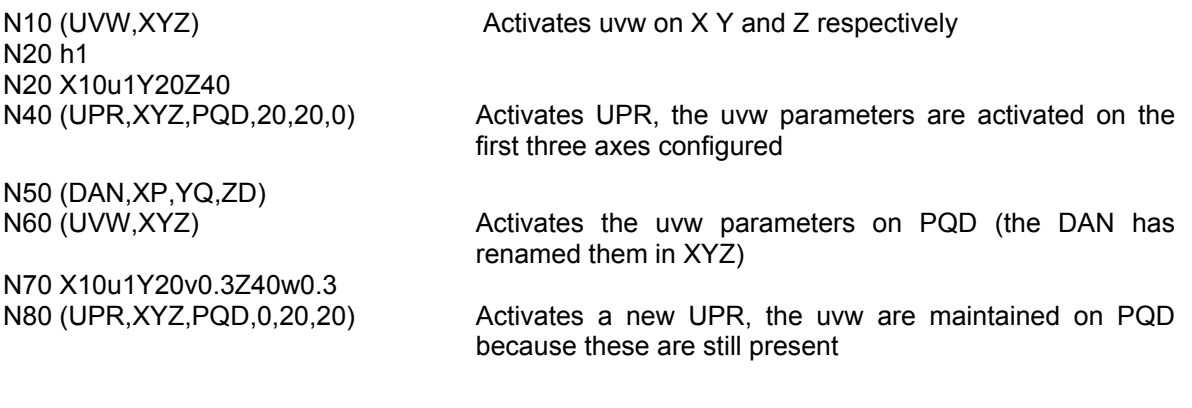

N90 X0u1Y5v0.50Z4w-0.5
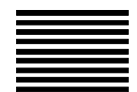

# **MSA (UOV) - Defining a Machining Stock Allowance**

The MSA command defines the value of the machining stock allowance along the profile. It is used in roughing and pre-finishing cycles. MSA can be programmed in a block, assigned in an MDI or entered via softkey.

## **Syntax**

#### **MSA =** *value*

where:

*value* It can be a decimal number or an E parameter. It is programmed in the same measuring unit (G70-G71) that is currently active in the program.

## **Characteristic:**

The system uses the programmed MSA to calculate the offset value to be applied to the profile when cutter diameter compensation (G41 or G42) is active.

The offset value is the sum of the tool radius and the MSA.

#### **Example:**

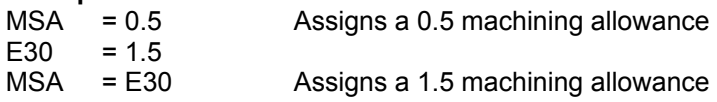

## **AUTOMATIC CONTOUR MILLING**

The automatic contour milling commands (GTP and CCP) are designed for machining of profiles with radius compensation (G41/G42), generally defined using graphic tools.

The graphic tools (e.g. the Graphic Editor option) translate the drawing of the part to be machined into a technological program written in elementary ISO language.

One of the main characteristics of this feature is that the profiles for machining are seen as *subprograms*.

These profiles must be defined on a plane (e.g. XY) and can only contain the *G* operators for movement type (G1, G2, G3).

The contour milling commands will do the following:

- Automatically determine an approach point off the profile;
- Perform machining as described in the subprogram;
- Profile rotation, taking the first point of the profile as the rotation origin;
- Perform machining, starting from the last element of the subprogram through to the first (reverse machining).

**In all cases, approach with compensation is scheduled on the first point of the profile (first block of program with abscissa/ordinate movements).**

## **Limits to use of automatic contour miling**

The limits regarding use of automatic contour milling are as follows:

- The profile must be described in full in a subroutine, indicated previously by *profile name*.
- The profile shall be considered closed if the first point described in the part program subroutine coincides with the last.
- Radius correction (*offset\_mode*) will be activated automatically on the first block of the subroutine and de-activated on the last block.
- The blocks of the subroutine must be exclusively ISO type, programming of the following is allowed:
	- − Axis names [dimensions]
	- − *G* movement functions (*G1, G2, G3* with possibly their operands)
	- − Three-letter commands in general shall NOT be taken into consideration (during the profile analysis stage), especially any commands that could modify the description of the profile (origins, mirror, scale factor).

#### **NOTE:**

Failure to respect these indications may lead to incorrect interpretation of the profile described in the subroutine.

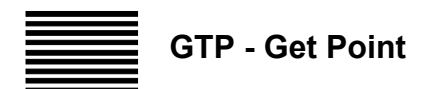

Determines the approach point off the profile.

#### **Syntax**

**(GTP,** profile\_name, offset\_mode, *E-par*, approach\_type, angle)

#### **where:**

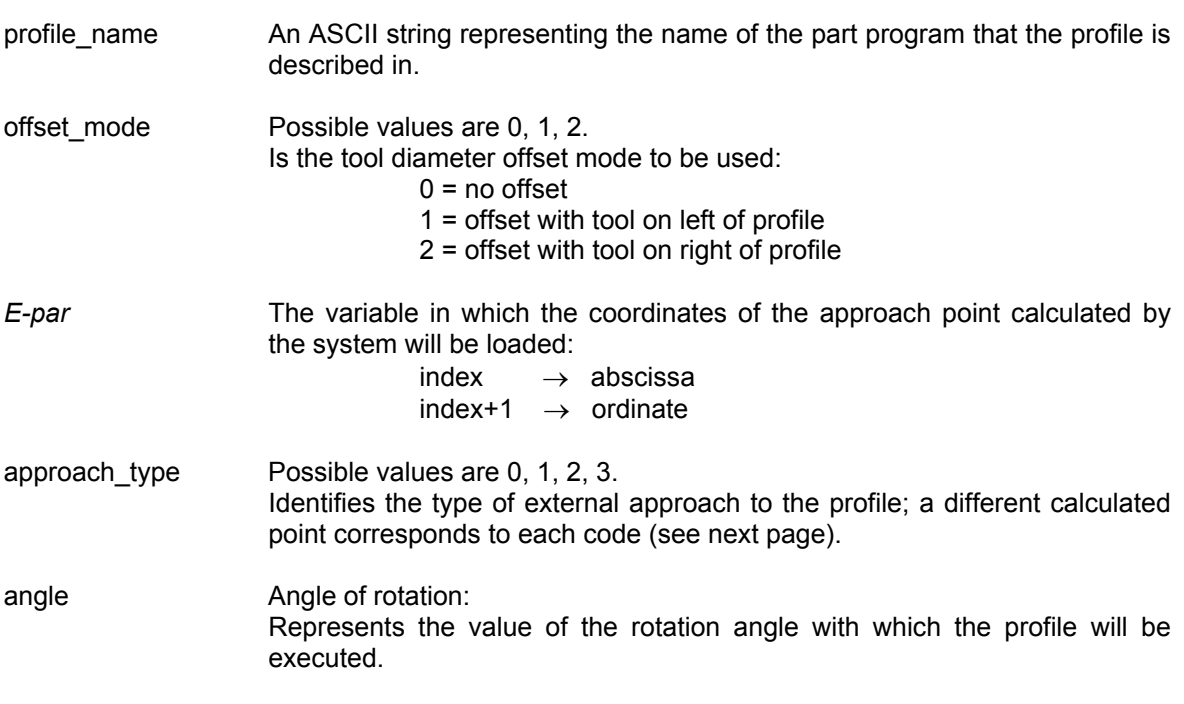

NOTES:

- The distance between the external approach point to the profile and the machining starting point is determed on the basis of the value in system variable MSA.
- Activation is possible of a feature that inverts direction of motion of the profile using system variable TPO (TPO=4 profile inversion) For further details of the TPO coding values see page 4-17.

**WARNING**

If you program offset\_mode=0 , the approach\_type is forced to "1" (approach tangential to profile) without any further indications from the system.

## **Determining the approach point**

## **approach\_type=0**

Positioning occurs perpendicular to the first element of the profile.

The approach will be linear or circular, depending on value of the variable TPO.

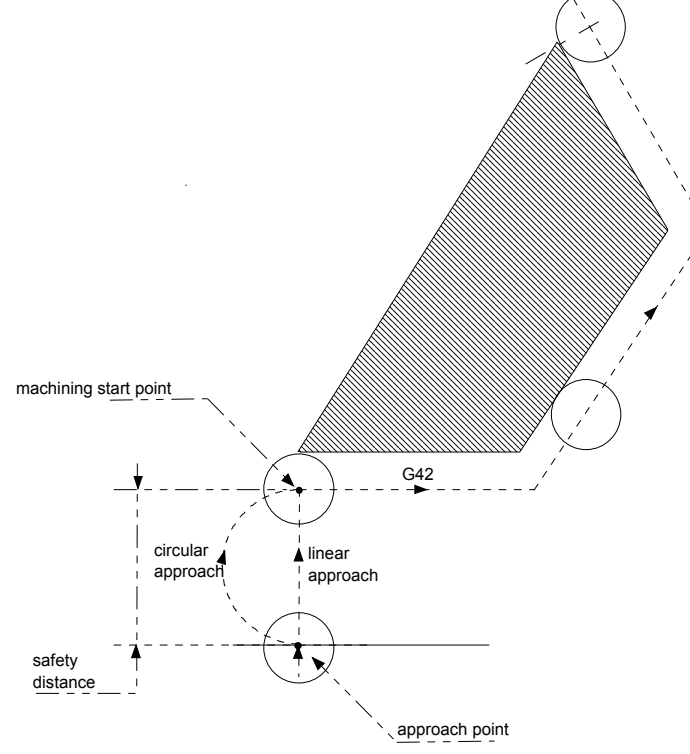

Perpendicular approach to profile

## **approach\_type=1**

Positioning occurs tangential to the first element of the profile.

The approach is always linear.

Tangential approach to the profile

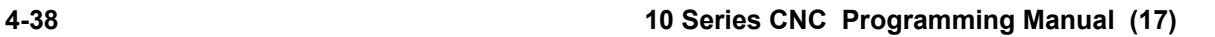

G42

safety distance

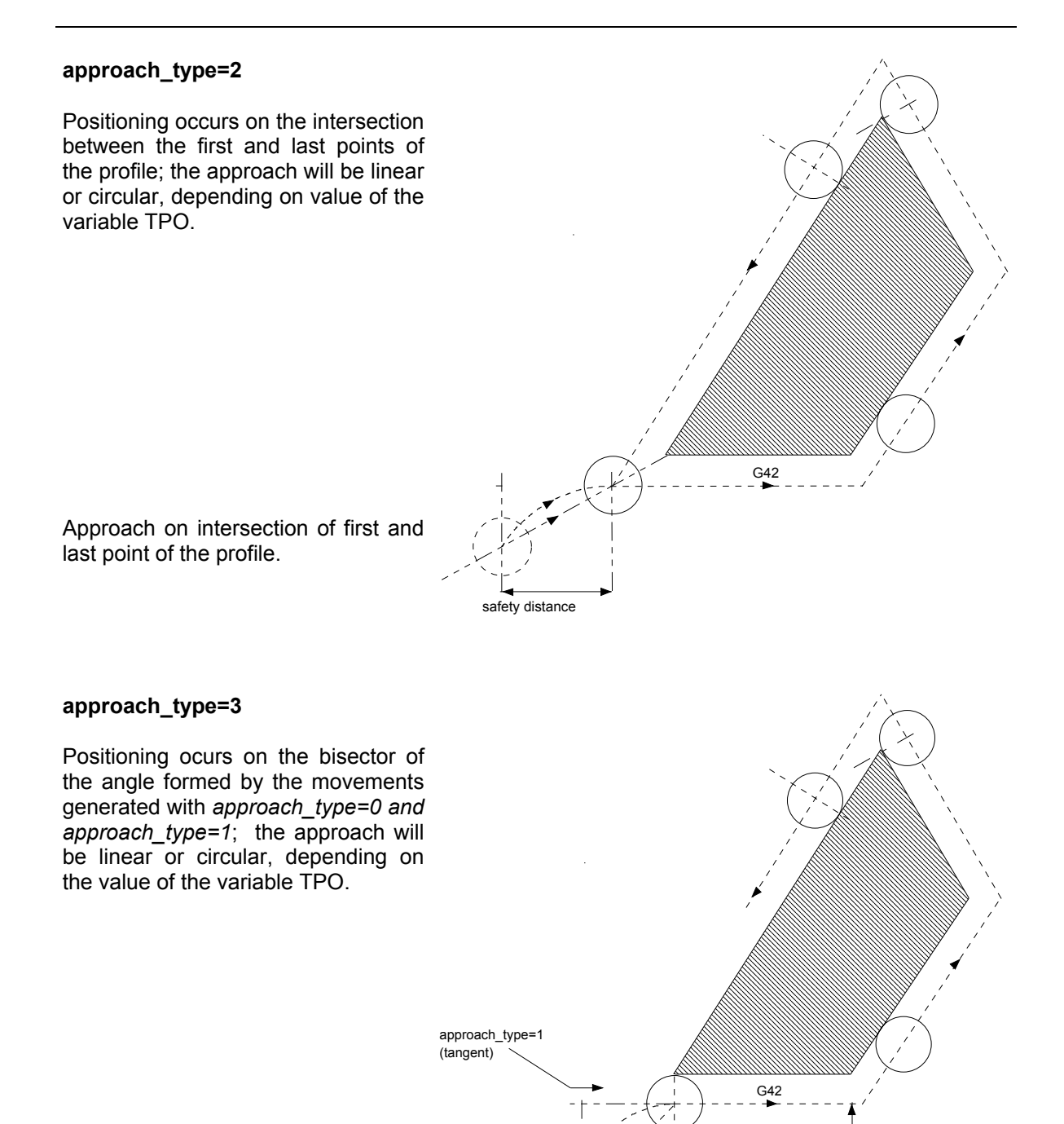

Approach on bisector

safety distance

approach\_type=0

safety distance approach\_type-<br>(perpendicular)

# **CCP - Cutter Compensation Profile**

Performs contour milling of a profile, with tool diameter compensation.

## **Syntax**

**(CCP,** profile\_name, offset\_mode, exit\_type, angle)

#### **where:**

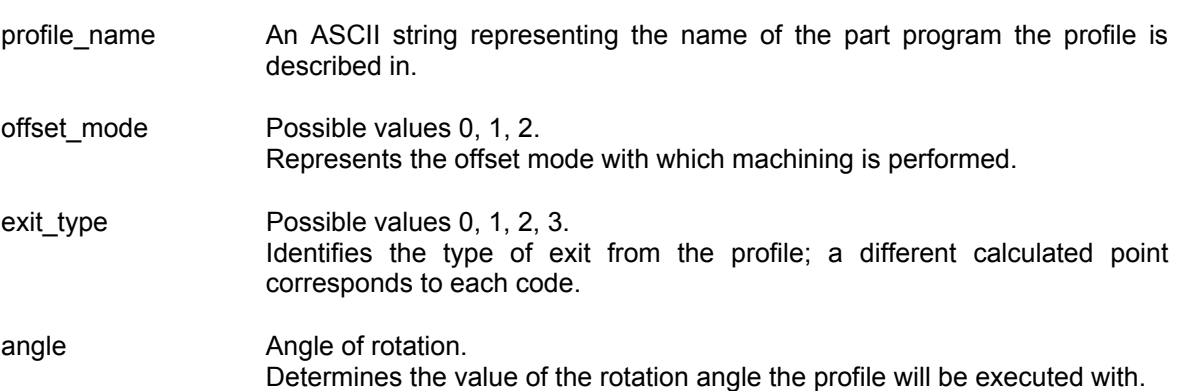

## Characteristics:

The point of exit off the profile is determined by considering a value, seen as the safety distance.

This value, associated with the exit point type, determines position on the plane of the exit point taken from system variable MSA.

#### **NOTE:**

Activation is possible of a feature that inverts direction of motion of the profile using system variable TPO (TPO=4 profile inversion active).

For further details of the TPO coding values see page 4-16.

**END OF CHAPTER**

# **PROGRAMMING THE SPINDLE**

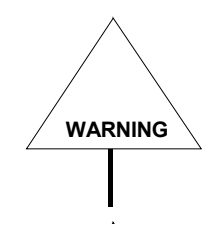

The functions described in this chapter must be managed by the machine logic.

## **SPINDLE FUNCTIONS**

With G96/G97 the S address programs the spindle speed in rpm or as constant surface feedrate. In addition, several M functions affect the spindle on/off state, range, etc.

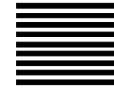

# **G96 G97 - CSS and RPM Programming**

The following G codes control spindle speed programming.

- G96 Speed programming in constant surface speed
- G97 Speed programming in rpm

#### **Syntax**

**G97** [*G-codes*] [*operands*]

**G96** [*G-codes*] [*operands*]

where:

- *G-codes* Other G codes that are compatible with G96 and G97 (see Table "Compatible G codes" in Chapter 1).
- *operands* Any operand or code that can be used in a G function block.

## **Characteristics**:

G97 activates S programming in rpm. G97 is the default mode of the control and is modal with G96.

G96 activates constant surface speed (CSS) programming for the S word in feet per minute (G70), or metres per minute (G71). G96 forces the spindle speed to be controlled by the position of the diameter axis, so that it remains constant on the machining surface

When G96 is activated the position of the diameter axis is assumed to be the radius for which constant surface speed (S) is programmed. G96 is modal with G97.

## **Changing the S Word during G96. Cancelling CSS mode**

If you want to change the S word value while G96 is active, the control must be in G00 or G29 mode. To cancel G96 CSS, the control must be in G00 mode and a block with G97 and an S word that defining the spindle rpm must be programmed.

#### **Example**:

The following example illustrates CSS programming. Assumed power-up G codes: G00, G27, G70, G95, G97 Assumed gear range: 1 (M41) = 800 rpm max.

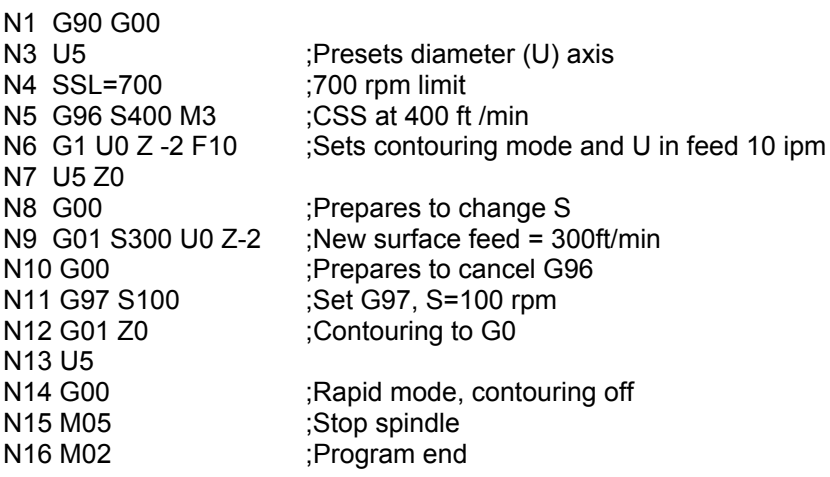

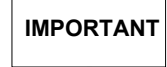

S operators cannot be programmed when the process is on hold.

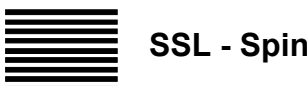

**SSL - Spindle Speed Limit**

The SSL command is used with G96 to set the maximum rpm that the spindle is allowed to run during CSS.

#### **Syntax**

# **SSL=***value*

where:

value Is a value that can be programmed directly with a decimal number or indirectly with an E parameter.

## **Example**:

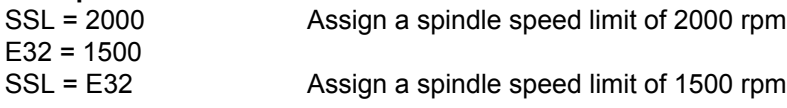

#### **Characteristics**:

As the diameter axis approaches the spindle centreline, the spindle approaches maximum speed to maintain the programmed S word value. The SSL command limits the spindle to some value below the maximum rpm. If you program the value of SSL above the maximum rpm for the current gear range, the current gear range limit will be the maximum allowable rpm.

The SSL command must be programmed before the number of rounds **S**.

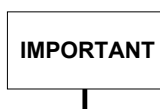

Make sure you enter this value in the part program prior to entering G96 blocks.

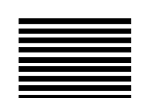

**M19 - Oriented Spindle Stop**

Typically, the M19 function programs a spindle stop with a predetermined angular orientation. This feature is convenient in back spot-facing operations, because it allows to position the spindle, move the X or Y axis (depending on blade orientation), enter the hole, position the spindle again and start machining.

M19 can also be used for increased accuracy in boring operations, to avoid scoring the bored surface during the return move of Z axis. In this case, you would finish the hole, orient the spindle, move the X or Y axis according to the blade orientation, and perform the Z axis return.

M19 is deleted by M03, M04, M13, M14. When the control reads M19 in a block that also contains movement information, M19 precedes the movement.

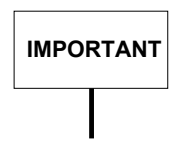

The M functions that are implemented in your application may be different than those described here. Consult your machine documentation for more information on application-specific M functions.

**Example**:

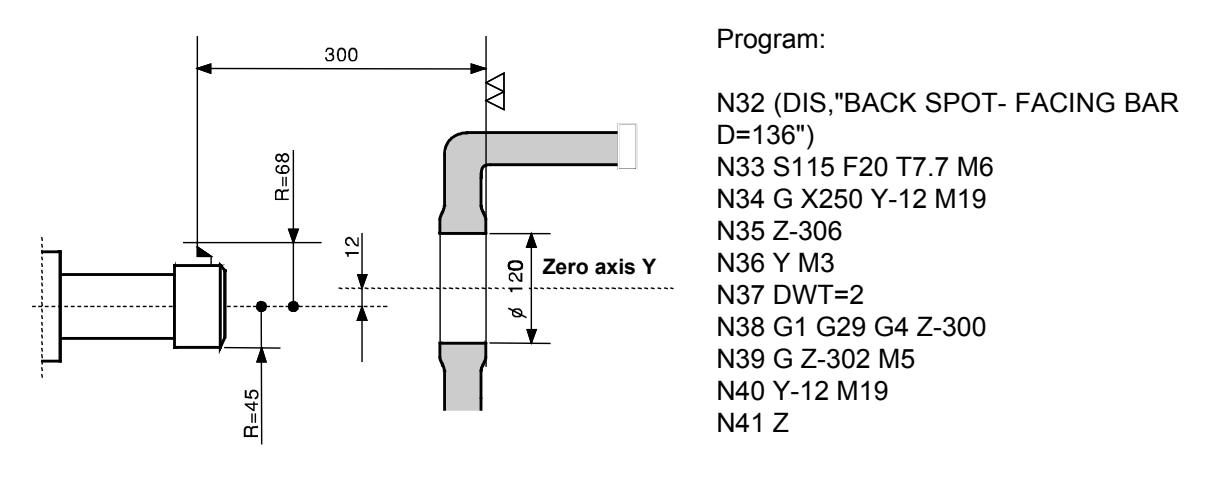

In block N34 the X and Y axes are positioned and spindle orientation is controlled so that the tool can go through the hole. In the next block, the Z axis is positioned to start spot-facing.

In block N36 the tool axis is moved to coincide with the spot-facing axis. Spot-facing is performed in block N38. In subsequent blocks, the tool is oriented, withdrawn from the workpiece and then positioned along the Y axis, so that it can go through the hole.

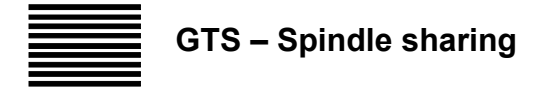

This three-letter code enables each process to release its spindle, change its status, or acquire a new axis in a new mode. For the various spindle conditions, see the AMP manual.

#### **Syntax**

## **(GTS) (GTS,** *spindle\_id***,** *mode***)**

where:

*spindle\_id* Logic identifier of the spindle axis concerned.

*mode* Mode requested, X = exclusive, S = shared*.*

*(GTS)*

This is used to release a spindle. With this syntax the process tells the system it does not want to use the spindle any longer and the spindle is made available for use by other processes. Axis status is changed to RELEASED only if the release is performed by the last owner process; if an axis is still being used by other processes, its status continues to be SHARED.

## **(GTS,** *spindle\_id***, S)**

This is used to share a spindle with other processes with id *spindle\_id* which must not be used by another process on an exclusive basis. Possible cases include:

- 1) A process does not own any spindle and wants to acquire a new spindle in shared mode.
- 2) A process owns the axis on an exclusive basis and wants to make it available for sharing.
- 3) A process wants to release the current spindle and acquire a new one.

## **(GTS, spindle\_id, X)**

This is used to use a spindle with id *spindle\_id* on an exclusive basis. The axis will not be shared with other processes. Possible cases include:

- 1) A process does not own any spindle and wants to acquire one for exclusive use.
- 2) A process is the only owner of a shared spindle and wants exclusive control of it.
- 3) A process wants to release the current spindle and acquire a new one.

Non envisaged cases generate a process error.

## **Example**:

(GTS, 4, S)

#### **Characteristics**

The second field (spindle id) can be a variable; the third field (mode) can only assume the values described. Moreover, a call to the entire part program forces the block-calculation synchronism.

**END OF CHAPTER**

# **MISCELLANEOUS FUNCTIONS**

## **Standard M functions**

In this chapter we briefly describe the miscellaneous functions (hereinafter M functions) that are considered standard for most applications. These functions are listed in the table below. Since the machine integrator has programmed the interface between the control and your application, the M functions that are implemented in your machine may be different than those described here. Consult your machine documentation for more information on application-specific M functions.

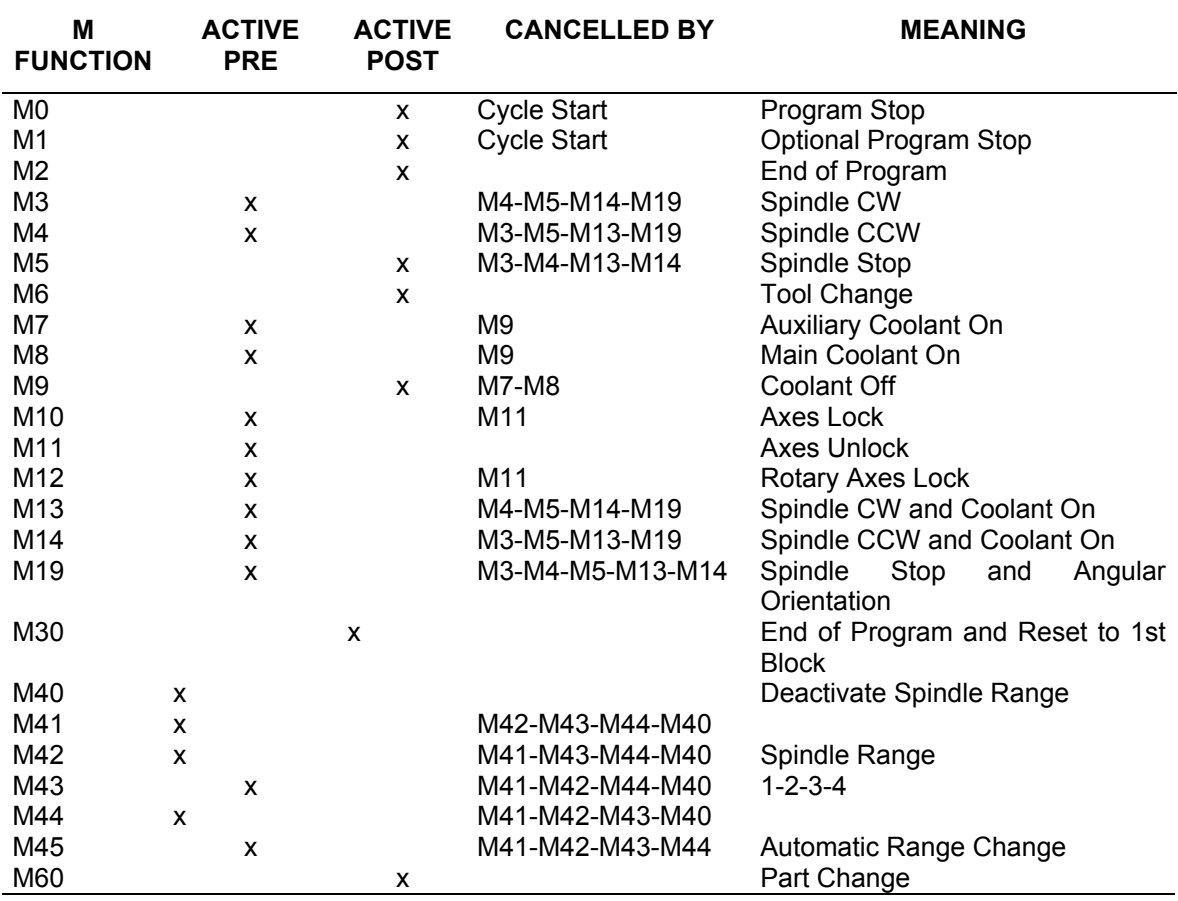

In the AMP environment you may declare that certain M functions can be disabled by a control reset.

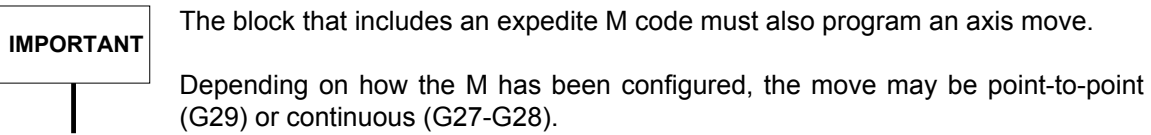

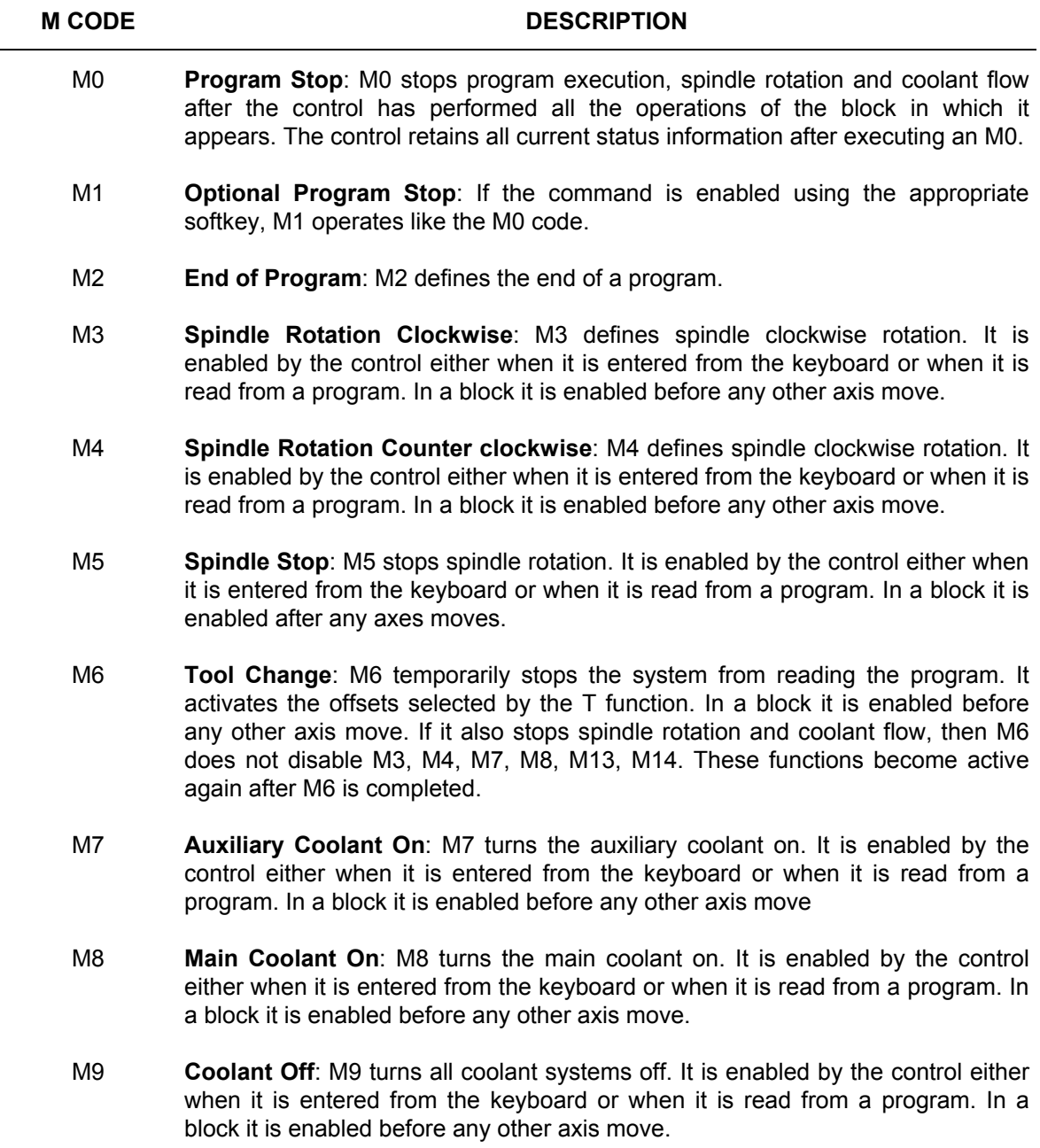

## **M functions (cont'd)**

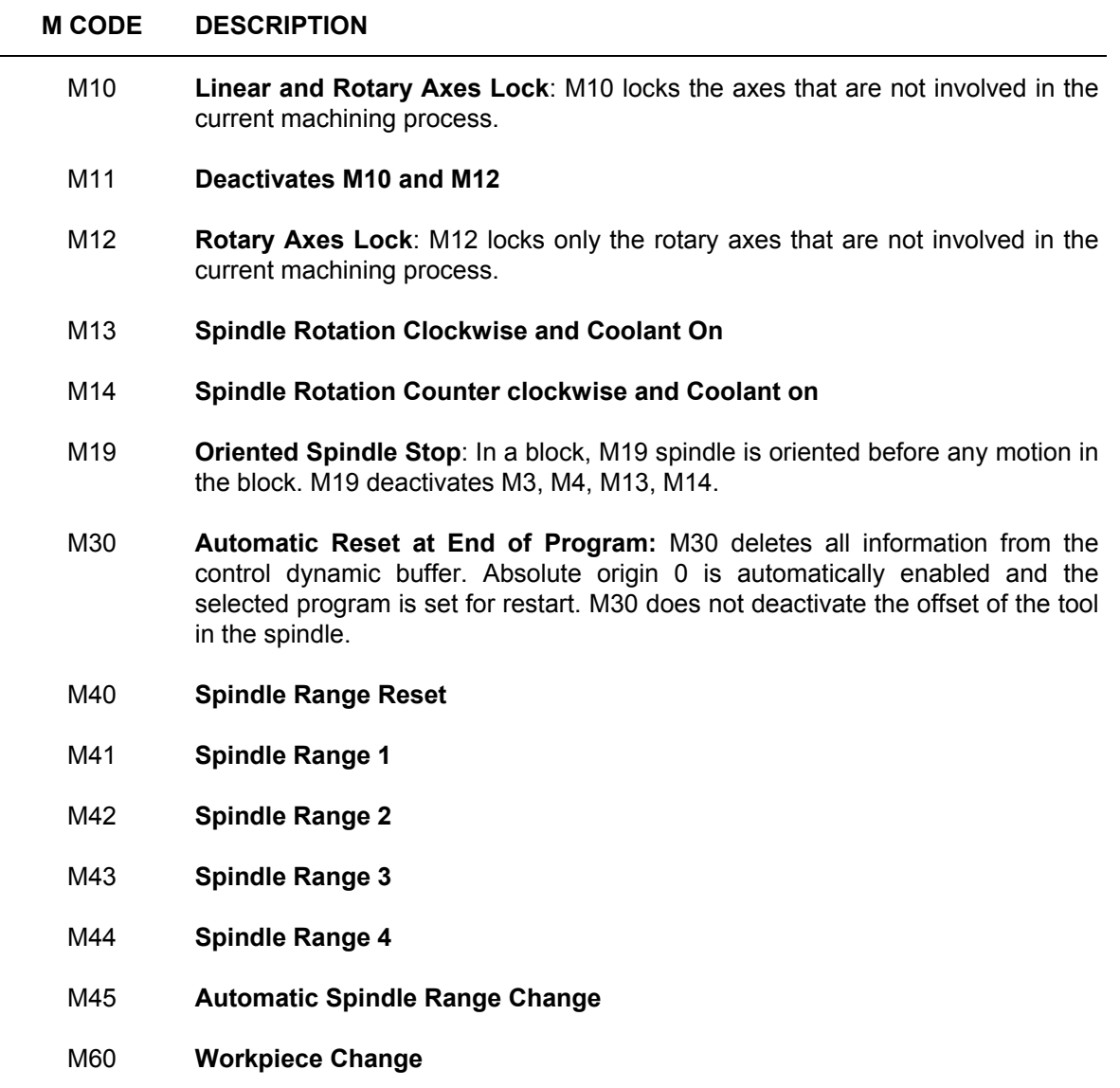

**END OF CHAPTER**

# **PARAMETRIC PROGRAMMING**

Parametric programming requires the programmer to use system and local variables.

System variables are stored in the dual port memory of the system. They are seen by all the active processes and are retained after the system is switched off.

Local variables are stored in a memory area local to the system and are seen only by the process they refer to. Their value is lost when the system is switched off. At power up they are re-initialised with the value defined in AMP.

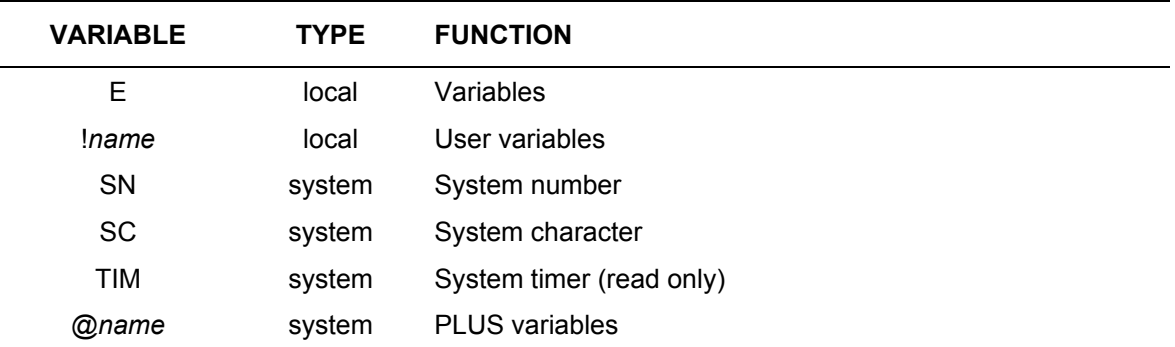

The following table summarises the variables available with the system.

Except for System Characters, all system and local variables can be used in mathematical or trigonometric operations in place of the geometrical and technological data of the machining cycle.

A mathematical operation is formed by arithmetic operators, functions and operands (variables or numerical constants). The following are arithmetic operators:

- addition
- subtraction
- multiplication
- / division

## **TRIGONOMETRIC FUNCTIONS**

Trigonometric functions used by the system are listed in the table below.

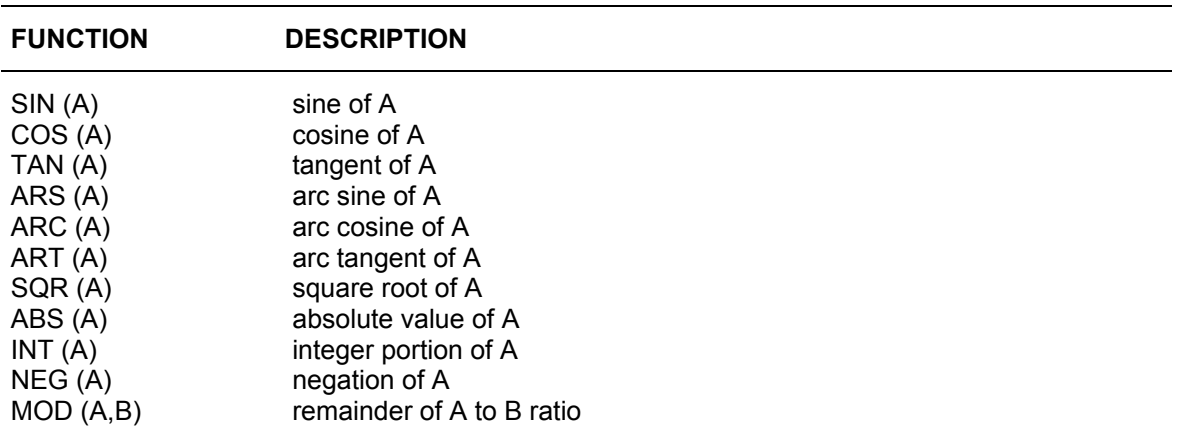

The arguments of a function (A,B) can be variables or numerical constants. When the control solves a mathematical equation, it considers the priority of brackets and signs. The result is converted into the format of the variable written to the left of the equal sign.

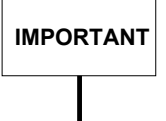

Arguments of trigonometric functions (SIN, COS, TAN) must be expressed in degrees. The result of inverse trigonometric functions (ARS, ARC, ART) is also expressed in degrees.

## **BOOLEAN FUNCTIONS**

The boolean functions available with the system are listed in the table below.

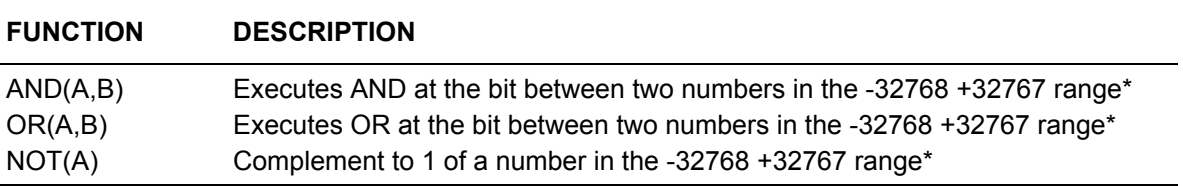

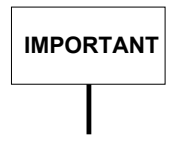

\* The parameters of boolean functions must be integers in the -32768 +32767 range (short format with sign). They may be long real E parameters as long as they remain in this range.

## **GTL FUNCTIONS**

GTL functions available with the system are listed in the table below.

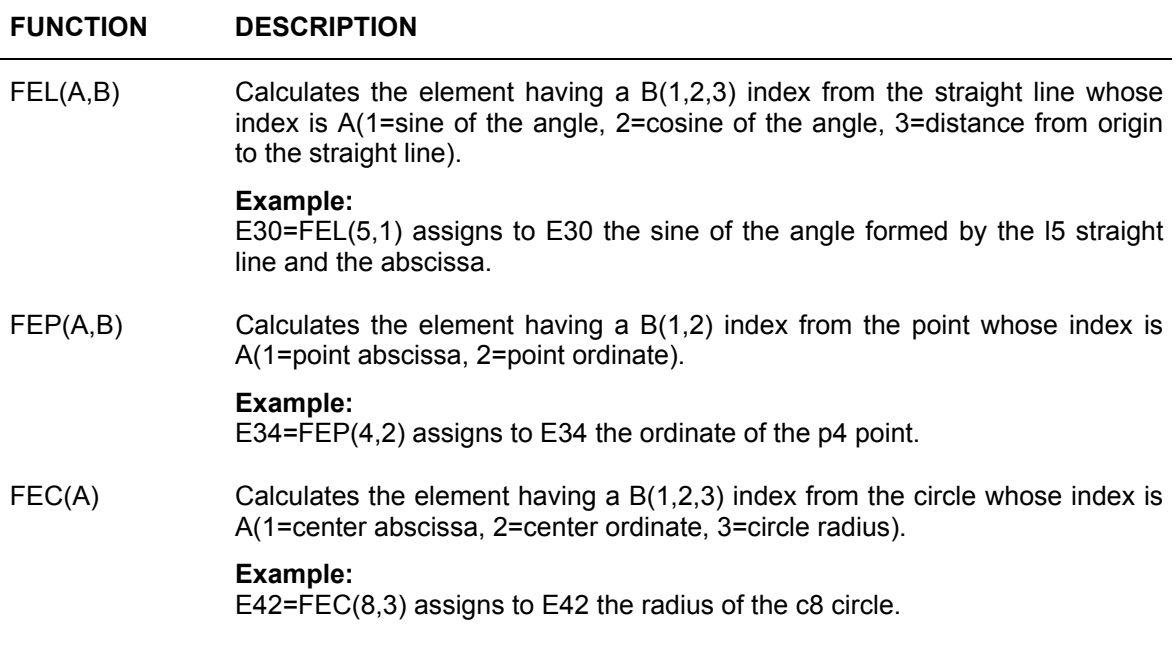

## **LOCAL VARIABLES**

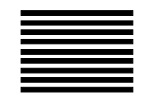

**E Parameters**

The maximum number of E parameters must be defined during system configuration. In theory, there can be up to 8000 E parameters.

E parameters are of the Long Real type, which allows 15 digits in total, 12 maximum before the decimal point and 9 decimals. The system accepts several statements per block, the only restriction being block length. When in block-by-block mode, multiple statements will be executed as if they were in a single block. Two levels of parametric indexes are allowed. For example:  $E(E(E...))$ .

E parameters receive values in special assignment blocks. The format of an assignment block is:

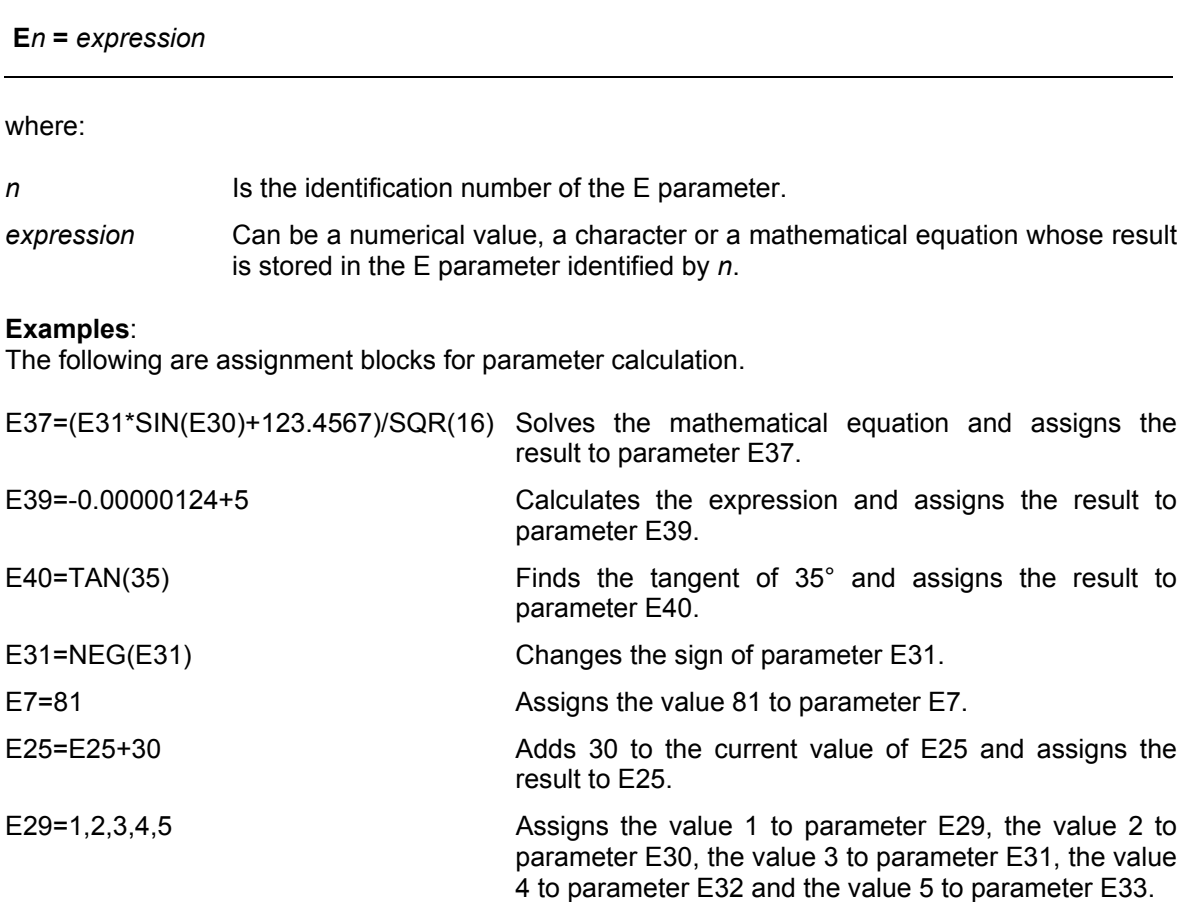

E parameters can be used inside programs and subroutines. To display the current value of an parameter, use the DIS command. For instance,

# Example:<br>(DIS,E39)

displays the current value of E39.

## **Example:**

This example shows how to assign an ASCII character:

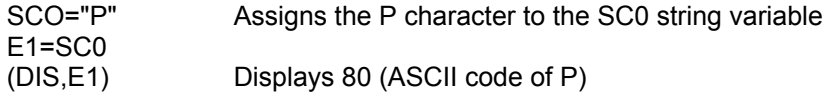

Examples of motion blocks or commands with parameters.

XE1 X-E1  $X(E1)$  $X(-E1)$ X(E8-14\*SQR(E14))  $X(-(E8-14*SQR(E14)))$  $X(E(E(E3)))$ 

FE1 SE2 TE1.E2

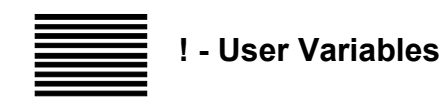

User defined variables can be of two types:

- Long Real
- Character

User variables must be defined in the AMP configuration. A user variable name can be up to 8 characters long. The first character must be !. The extension of a user variable may be .LR or .CH.

With user variables of the character type apply this rule:

## **!name\_var[(***index***)].[***number of characters***]CH = Parameter**

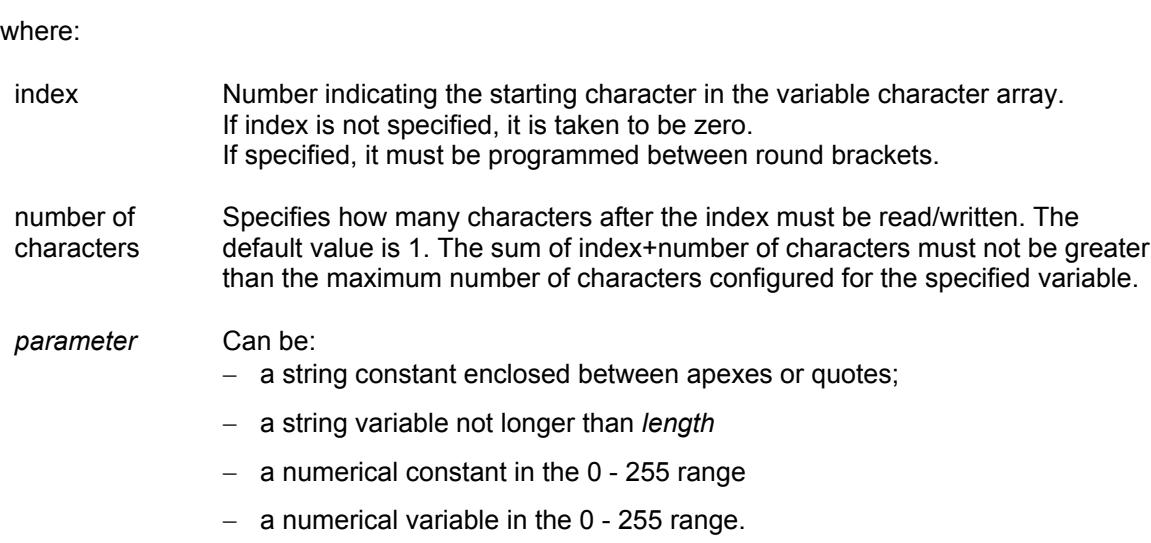

**Example:**

 $IABC(1) = 125$ G0 X(!ABC(1))

125 is assigned to the !ABC(1) user variable, then this variable is used as argument of the X address in a G0 block.

!CHAR(2).8CH="ABC"

This instruction writes "ABC" in the first three characters of the !CHAR user variable, starting from the second character. The remaining 5 characters (8-3) will be automatically set to zero; to prevent this, program !CHAR(2).3CH="ABC" !CHAR(1).CH="A" or!CHAR(1).CH=65

Long Real type user variables have the following format:

## **!name\_var[(***index***)]= Expression**

#### where:

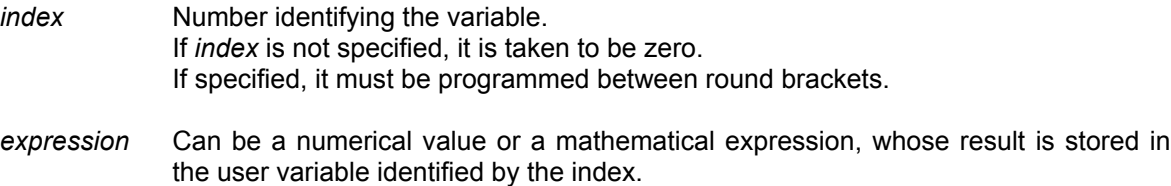

## **Example:**

 $IABC(1) = 125$ G0 X(!ABC(1))

125 is the value assigned to the !ABC(1) user variable; this variable is then used as an argument of address X in a G0 code.

## **NOTES:**

The index of the variable can be a number or an E parameter. In motion blocks, the user variable must always be written in brackets.

## **Examples of motion or command blocks with Long Real user variables:**

X(!USER1(2)) X(!USER1(2)∗10) F(!USER1(1)) S(!USER1(1)) T(!USER1(1).(!USER1(2))

#### **NOTES:**

The index of the variable may be a number or an E parameter.

## **SYSTEM VARIABLES**

There are four types of system variables that can be used in part programs:

- System Number
- System Character
- System timers
- Plus variables

These variables can be used to read or write values or strings for assignment operations within part programs.

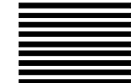

# **SN - System Number**

System Number variables are of the Long Real type, which allows 15 signed digits with 12 integer digits maximum. Up to 25 System Numbers can be defined in the 200 byte area that is available in the dual port memory of the system. These variables do not allow index levels.

The format of a System Number variable is as follows:

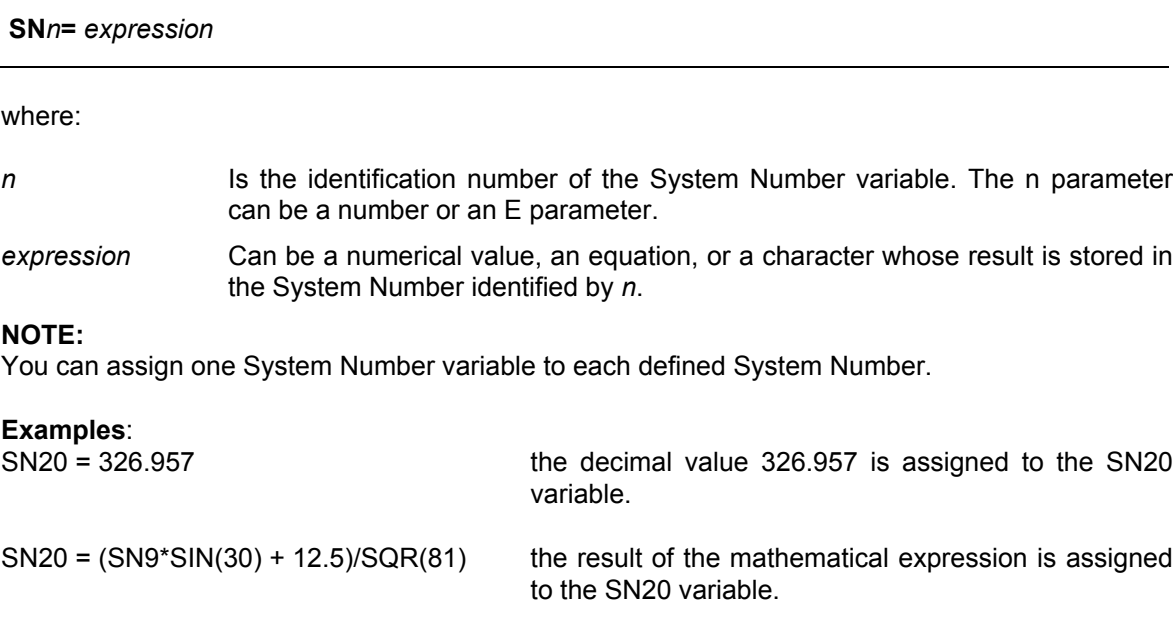

## **Examples of motion or command blocks with SN variables:**

X(SN0) X(SN0⋅∗SN1) F(SN1) S(SN2) T(SN1).(SN3)

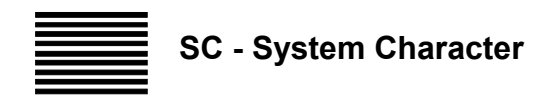

System Character variables are of the character type and are stored in the dual port memory of the system, where a 100 byte array is reserved for them. This means that all the defined System Characters cannot occupy more than 100 bytes.

Each System Character is identified by an index that specifies the start address inside the array and by a length that specifies how many bytes the variables occupies starting from that address.

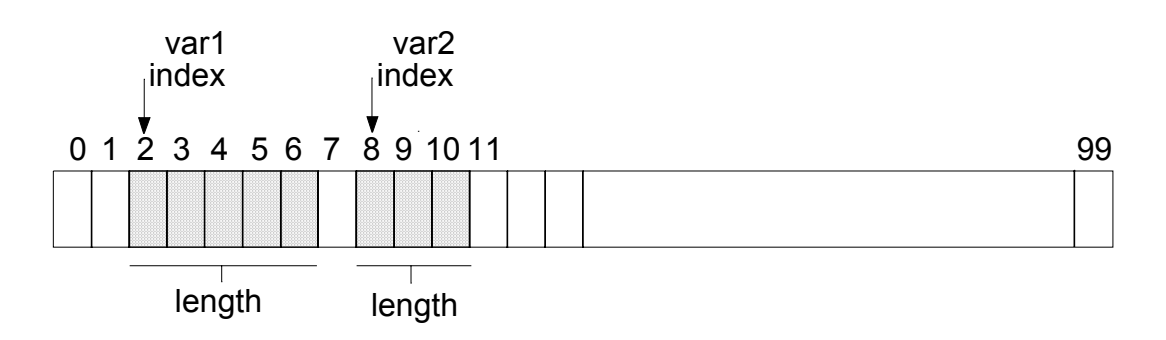

The format of a System Character variable is as follows:

**SC***index***.***length* **=** *parameter*

where:

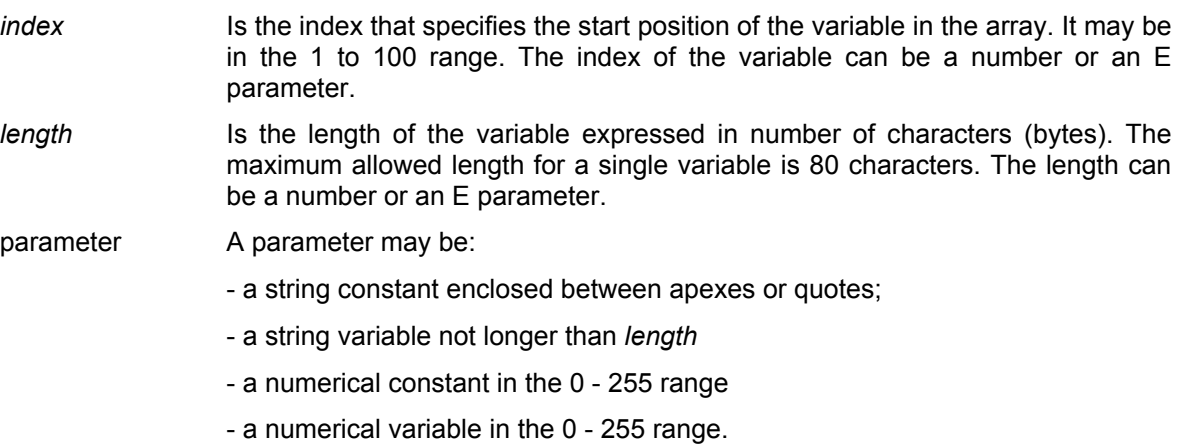

## **NOTES:**

- For each variable, the i*ndex+length* sum must not exceed 100.
- One System Character variable can be assigned to another System Character variable.
- The SC variable may also be assigned the numeric variables (decimal) corresponding to ASCII characters. In this way it is also possible to assign those characters that are not displayed. For example, 10 (LF) and 13 (CR).
- Numerical values are programmed without double quotes (" ").

## **Example:**

```
SC3.5="PIPPO"
SC9.3="ABC" or SC9.3=65,66,67
```
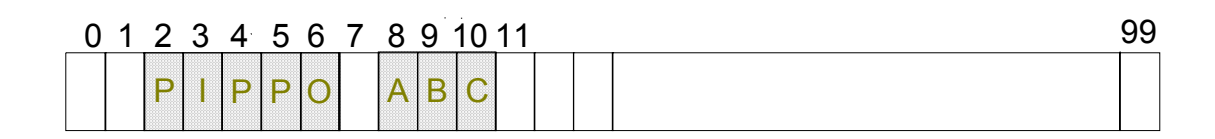

The string "PIPPO" is written starting from byte 3 of the array and occupies 5 bytes.

The string "ABC" is written starting from byte 9 of the array and occupies 3 bytes.

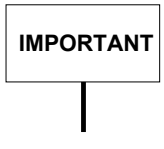

When defining the index and the length, care must be taken not to overlap two variables.

## **Example:**

```
SC0.1=80 assigns 80 to the string variable
(DIS,SCO.1) displays P (ASCII code 80)
E1=80 assigns 80 to E1
SC0.1E1
(DIS,SC0.1) displays P (ASCII code 80)
```
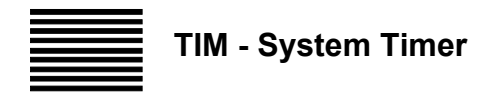

The TIM instruction defines a variable used by the programmer to read the time shown by the control timer. Its value is expressed in seconds.

A TIM instruction can be read, displayed or stored in a support variable. Computation of this value starts as the control is switched on.

## **Example:**

(DIS, TIM)  $E10=THM$ 

## **NOTE:**

TIM contents cannot be modified from part program.

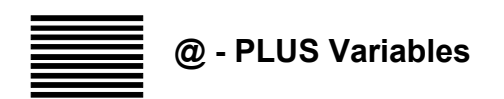

From part-program it is possible to read or write the PLUS variables managed by the machine logic.

## **Syntax**

@*name*

where:

*name* Is the name of the variable declared in the configuration (AMP).

There are three types of PLUS variables:

- Short
- Boolean
- Double

There are 256 Short variables, but the part program can only access 128 of them. The names of the Short variables that can be accessed by a part program must be configured in AMP. They are made up of 16 bits and can contain values between -32768 and +32767.

You can also address a single bit of a Short variable with a Boolean variable. There are 256 Boolean variables, but a part program can only access 128 of them. The names of the Boolean that can be accessed by part programs must be configured in AMP.

There are 64 Double variables, all accessible by the part program. The names of the Double variables that can be accessed by a part program must be configured in AMP.

The total number of Boolean, Short and Double variables must be configured in AMP.

The values of all the PLUS variables configured in AMP are loaded when the system is started up. If the *value* field of a variable is empty, the variable is not initialised and retains the value it had when the system was switched off.

PLUS variables can be used in a part program as follows:

- 1. Assignment blocks and three-letter codes E10=@LOG1 (GTO,END,@LOG3=1)
- 2. Motion or command blocks

 G0 X (@LOG2) X(@LOG2∗2) F(@LOG2) S(@LOG3) T(@LOG2)⋅(@LOG3)

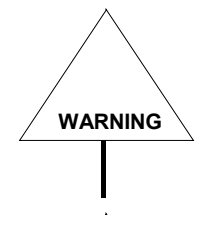

Because these variables are directly linked to the machine logic, the machine tool manufacturer must provide you with the list of the variables used in your application as well as with all the information you need in order to handle them correctly.

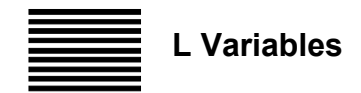

L variables have a long real format, with 15 signed figures and a maximum of 12 integer figures. There are 400 L variables indexed from 0 to 399.

These variables conform with the user tables available in the table editor and the PLUS environment. They can be utilised both in the programming and the logic environment, either separately or for communications between both environments.

## **Examples:**

 $L10 = 26.9570$ L15 = (L10\*SIN (30)+9)/SQR(81) (GTO,END,L2=1) G0XL15 X(L15) X(L15∗L1) FL1 SL1 TL1.L3

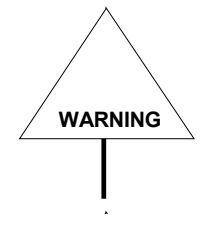

Because these variables are directly linked to the machine logic, the machine tool manufacturer must provide you with the list of the variables used in your application as well as with all the information you need in order to handle them correctly.

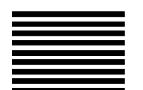

## **Multiple Assignments**

With the multiple assignment operators **{ }** it is possible to assign the contents of other variables to a certain number of variables.

Multiple assignment is accepted only for numeric variables.

## **Syntax**

*destination\_variable =* **{** *source\_variable, number\_variables* **}**

where:

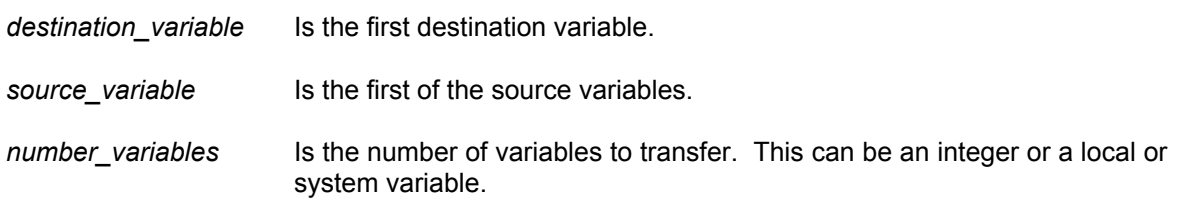

## **Examples:**

E0 = **{** SNO,4 **}**

is equivalent to the following four assignments:

 $EO = SNO$  $E1 = SN1$  $E2 = SN2$  $E3 = SN3$ 

 $E100 = 5$ E50 = **{** LO,E100 **}**

is equivalent to the following five assignments:

 $E50 = L0$  $E51 = L1$  $E52 = L2$  $E53 = L3$  $E54 = L4$ 

## **END OF CHAPTER**

# **CANNED CYCLES**

## **CANNED CYCLES G8N**

Codes G81 through G89 define canned cycles that let you program multiple operations (drilling, tapping, boring, etc.) without repeating parameters and commands that are common to all the operations.

In the block programming the G81-G89 canned cycle it is not possible to also program axes moves. The cycle is stored, but not executed.

Canned cycle execution starts from the block that follows the definition of the G81-G89 block. To repeat a cycle a second time you must simply program the coordinates of thet points at which the cycle must re-start.

The spindle axes for the canned cycle can be assigned in the G81-G89 block.

For example, in the G81 R Y-20 block the Y axis is the spindle of the canned cycle.

G8n functions are modal. Before programming a new canned cycle you must first cancel the current one with G80. The G80 function must be programmed in the block that follows the last canned cycle.

You cannot program a G8n block if cutter diameter compensation (G41/G42) is active.

When a canned cycle such as G82, G83, G89 requires a dwell time you can:

- use the default dwell time defined in AMP
- program a block containing the variable DWT=time (expressed in seconds)

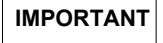

**IMPORTANT** Canned cycles can also be performed on virtual axes.

# **Canned Cycle Features**

This table lists canned cycles available with 10 Series and their features.

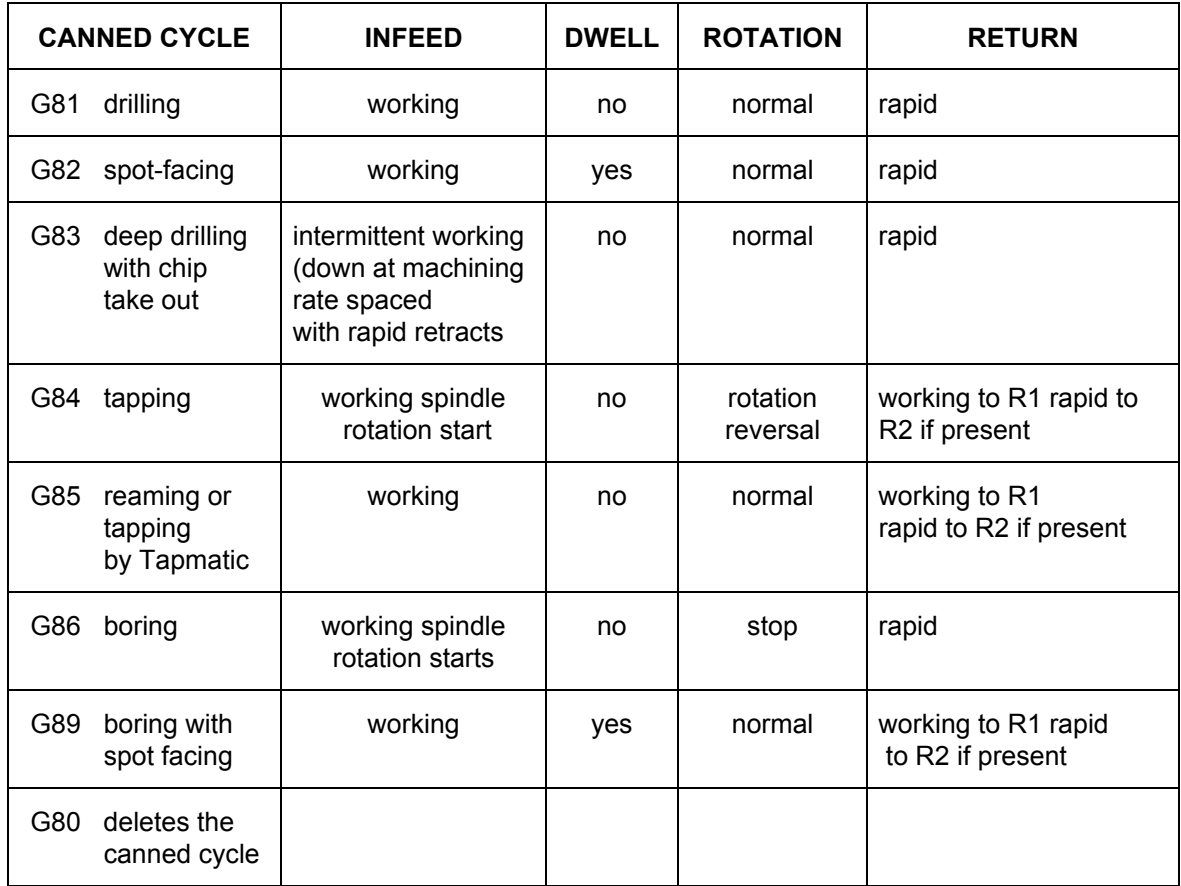

## **Canned Cycle Moves**

When the system reads a canned cycle programmed in a block the axes execute the following sequence of moves:

- 1. Rapid positioning to the centre line of the hole
- 2. Rapid approach to the work plane (R1 dimension)
- 3. Machining feedrate down to the programmed depth dimension (Z)
- 4. Cycle functions at the bottom of the hole
- 5. Rapid or machining feedrate return to the R dimension (R2 if the return dimension is different from the approach R1)

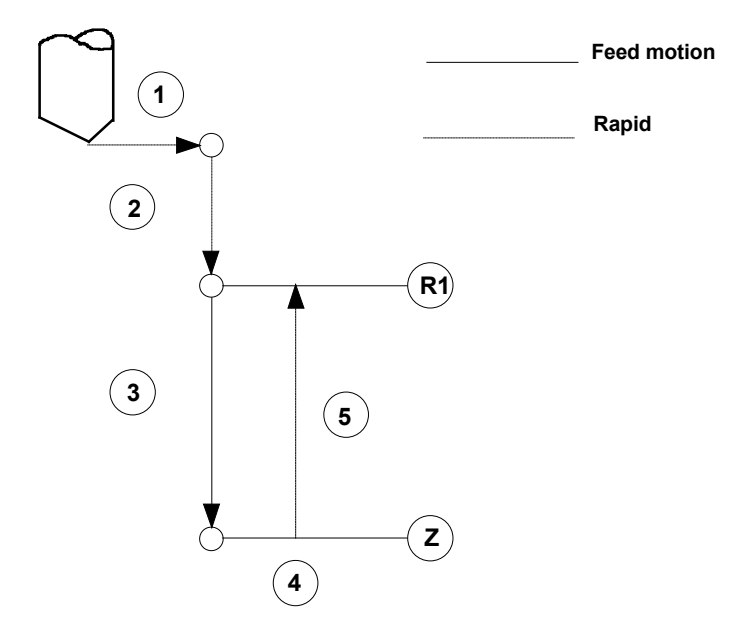

## **Examples of Canned Cycles**

Two typical canned cycles are shown in this section.

The following is a canned cycle in which the approach coordinate is equal to the return coordinate.

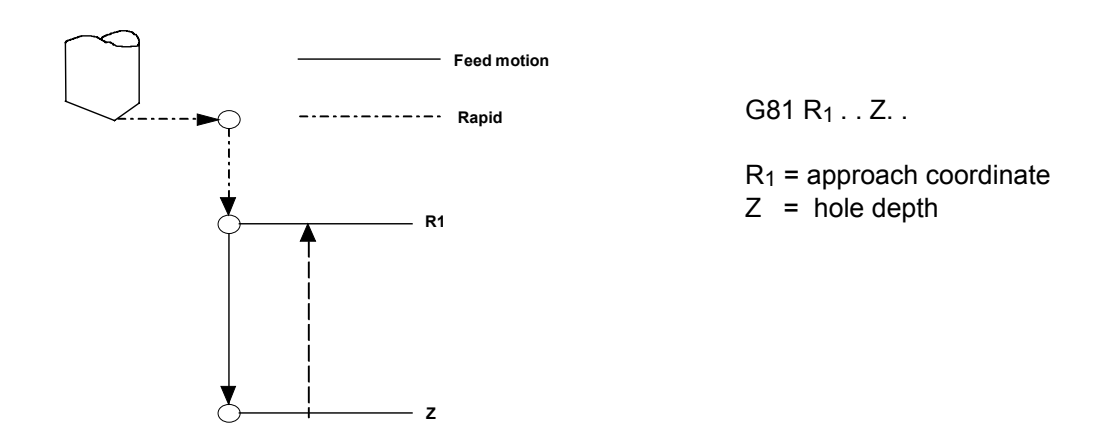

In this canned cycle the return position is different from the approach position.

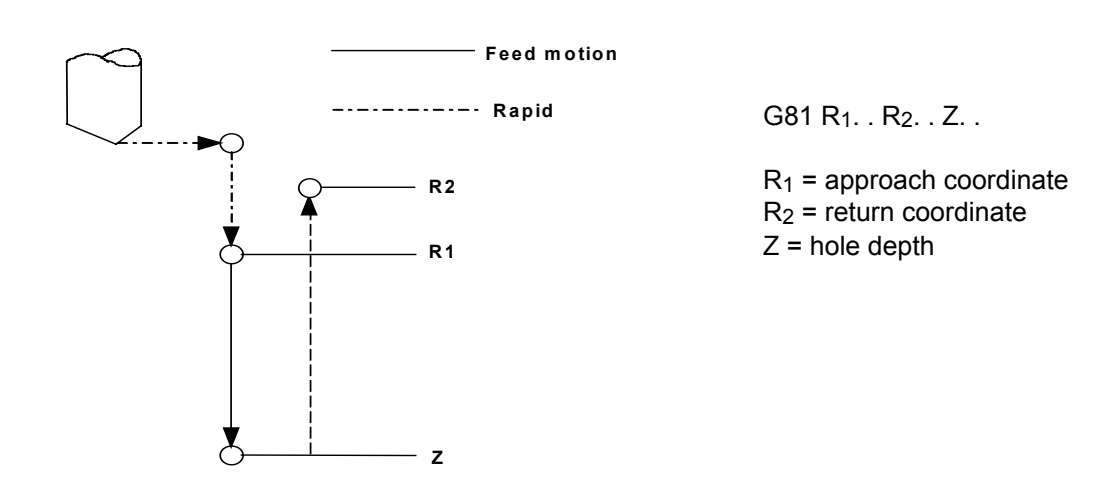

**G81 - Drilling Cycle**

**Syntax**

**G81**[*G-codes*] *R1.. [R2..] Z.. [F.. ]* [*auxiliary*]

#### where:

- *G-codes* Other G codes compatible with G81 (see "Compatible G codes" Table in Chapter 1).
- **R1** Approach dimension (mandatory). Defines the coordinates for rapid positioning on the machining plane when the cycle starts. The R address is followed by the rapid approach value. It can be programmed directly with a decimal number or indirectly with an E parameter.
- **R2** Defines the coordinates for return after machining (R planes). The R address is followed by the return value. If it is omitted, the control assumes by default the approach dimension (R). R2 can be programmed directly with a decimal number or indirectly with an E parameter.

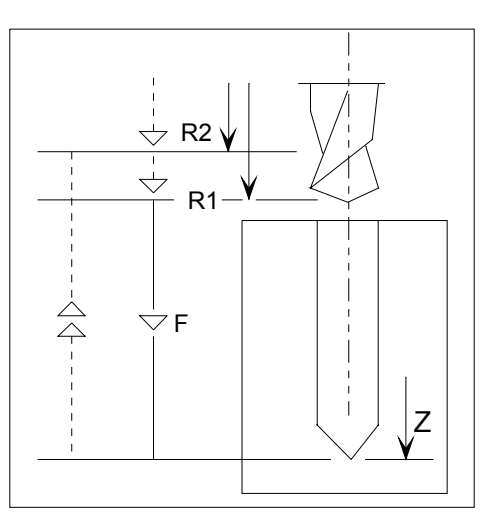

- **Z** Defines the hole depth (typically Z). The Z address is followed by the depth value, which can be programmed directly with a decimal number or indirectly with an E parameter.
- **F** Defines the feedrate used in the canned cycle operation. It is programmed with the F address followed by the feedrate value.
- *auxiliary* M, S or T programmable auxiliary functions. In a canned cycle block you can program up to four M functions, one S (spindle speed) and one T (tool selection).

## **Chapter 8**

Canned Cycles

## **Example**:

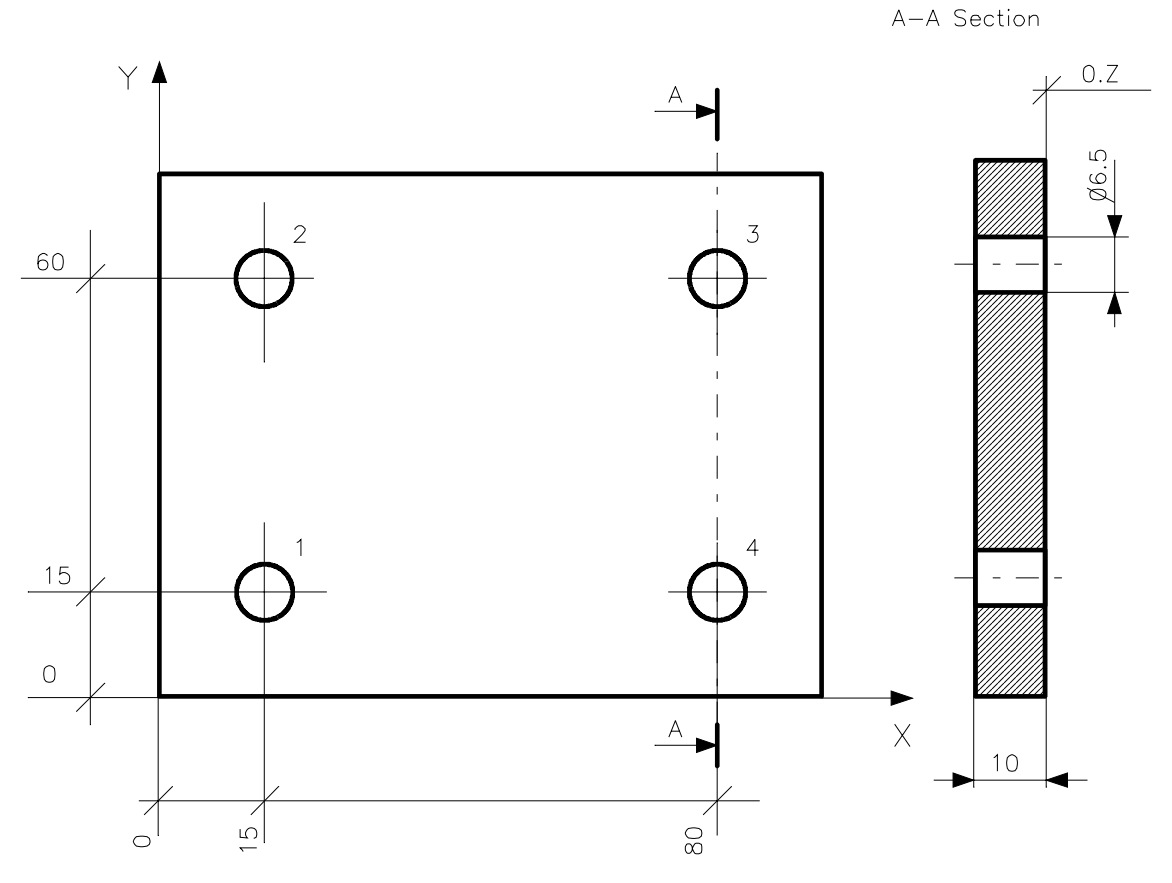

# **NOTE:**

0.Z means Z=0

Program:

- (UGS,X,0,110,Y,0,80) N31 (DIS,"TWIST DRILL D=6.5") N32 S1100 T3.03 M6 N33 G81 R3 Z-15 F95 M3 1 N34 X15 Y15 2 N35 Y60 3 N36 X80 4 N37 Y15
- N38 G80 Z50 M5 N39 M30
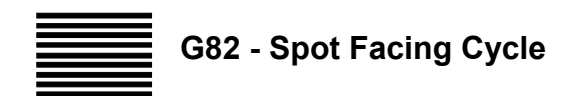

## **Syntax**

**G82**[*G-codes*] *R1.. [R2..] Z.. [F.. ]* [*auxiliary*]

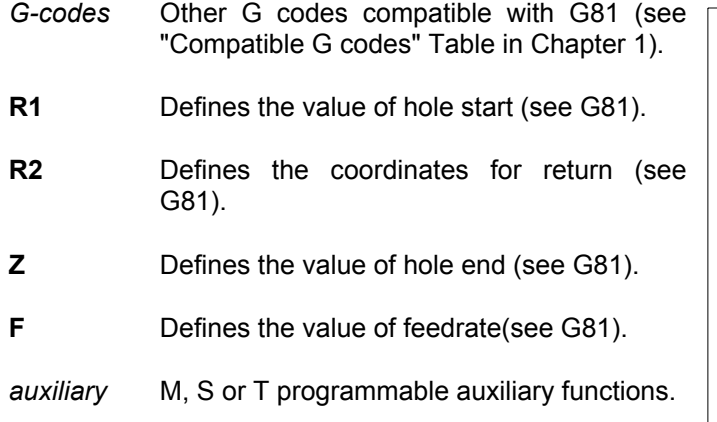

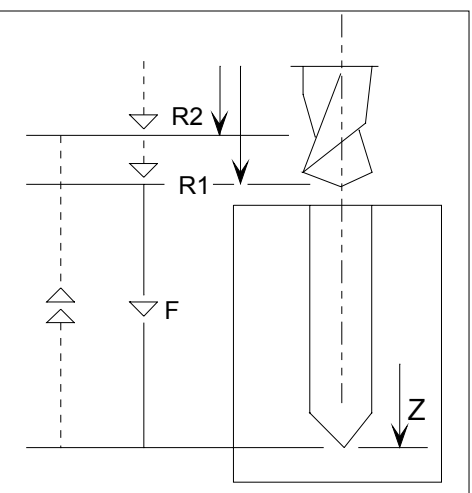

Canned Cycles

# **Example**:

The following figure shows a spot facing cycle.

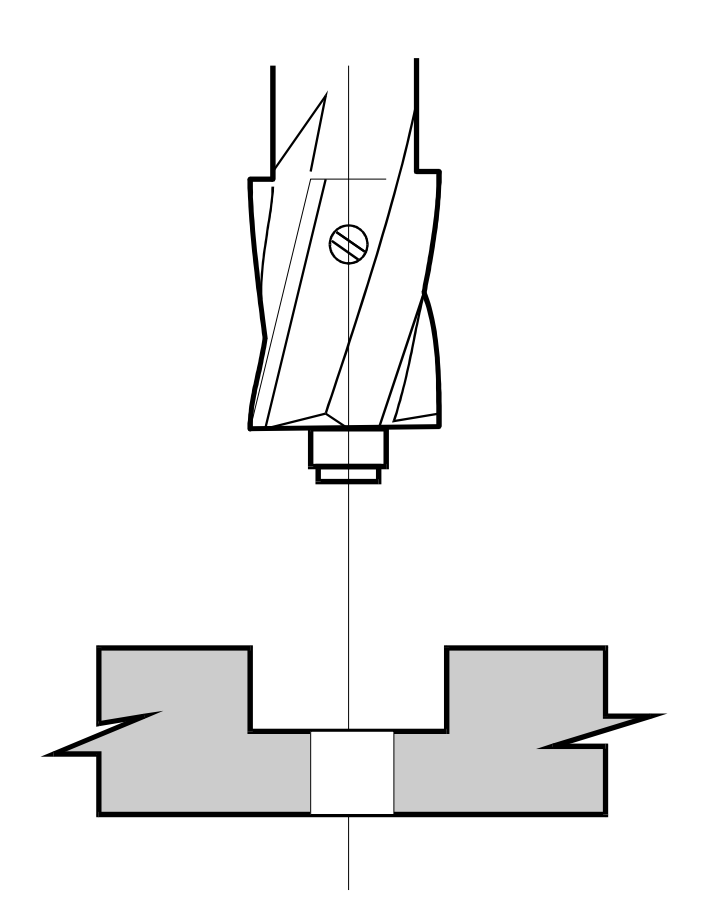

G82 R5 Z-15 F.. M.. X.. Y..

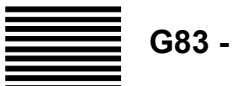

# **G83 - Deep Drilling Cycle**

#### **Syntax**

**G83** [*G-codes*] *R1.. [R2..] Z.. I.. [J..] [K..] [F.. ]* [*auxiliary*]

- *G-codes* Other G codes compatible with G81 (see "Compatible G codes" Table in Chapter 1).
- **R1** Defines the value of hole start (see G81).
- **R2** Defines the coordinates for return (see G81).
- **Z** Defines the value of hole end (see G81).
- **I** Defines the depth increment after each pull-out in for wood pecking cycles. The I address is followed by the depth increment value.

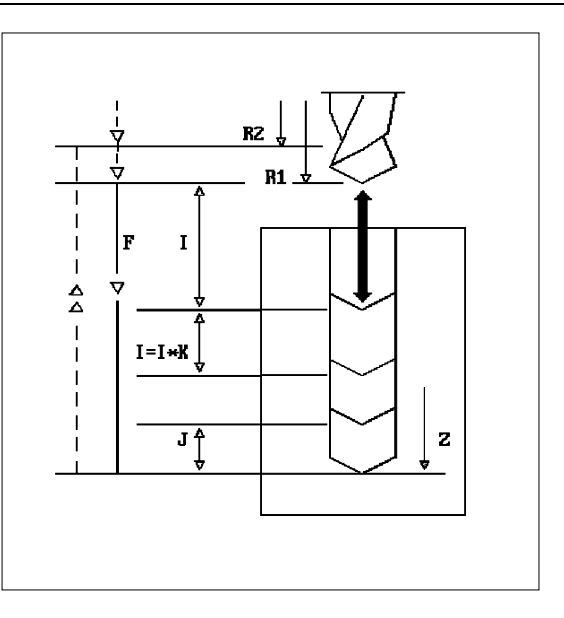

- **J** Defines the minimum depth increment after which the cycle applies a constant increment. The J address is followed by the minimum depth increment value.
- **K** Defines the reduction factor applied to *I* until the *J* value is reached. The K address is followed by a numerical value.
- **R1** Defines the value of hole start (see G81).
- **R2** Defines the coordinates for return (see G81).
- **Z** Defines the value of hole end (see G81).
- **F** Defines the value of feedrate (see G81).
- *auxiliary* M, S or T programmable auxiliary functions.

#### **Characteristics**:

With G83 different moves may be generated no matter whether **I***,* **J** and **K** are programmed in the block.

If **I***,***J** and **K** are programmed axes moves are as follows:

- 1. Rapid approach to the hole centre line
- 2. Rapid approach to the **R** coordinates
- 3. Machining feedrate to the **R** + **I** coordinates
- 4. Rapid retract to the intial **R** coordinates each time a chip discharge occurs.
- 5. Calculation of the new **R** value with the formula:

 $R = R_{old} + I - X$  (where X is 1 by default, or, if the DRP variable is programmed, it

assumes the value assigned to this variable)

6. Calculation of the new I value with the formulas:

$$
I = I_{old} * K \text{ if } I * K > J
$$

$$
I = J \quad \text{if } I^* K < J
$$

7. Repetition of points 2 through 6 until the Z dimension is reached.

#### **Chip breaking cycle**

If J and K parameters are not programmed, the following movements are generated:

- 1. Rapid approach to the hole centre line
- 2. Rapid approach to the R coordinates
- 3. Machining rate to  $R + I$
- 4. Spindle dwell for the time programmed in the DWT function, or for the characterized time if DWT is not programmed.
- 5. Repetition of points 3 and 4 until the Z dimension is reached.

**Example**:

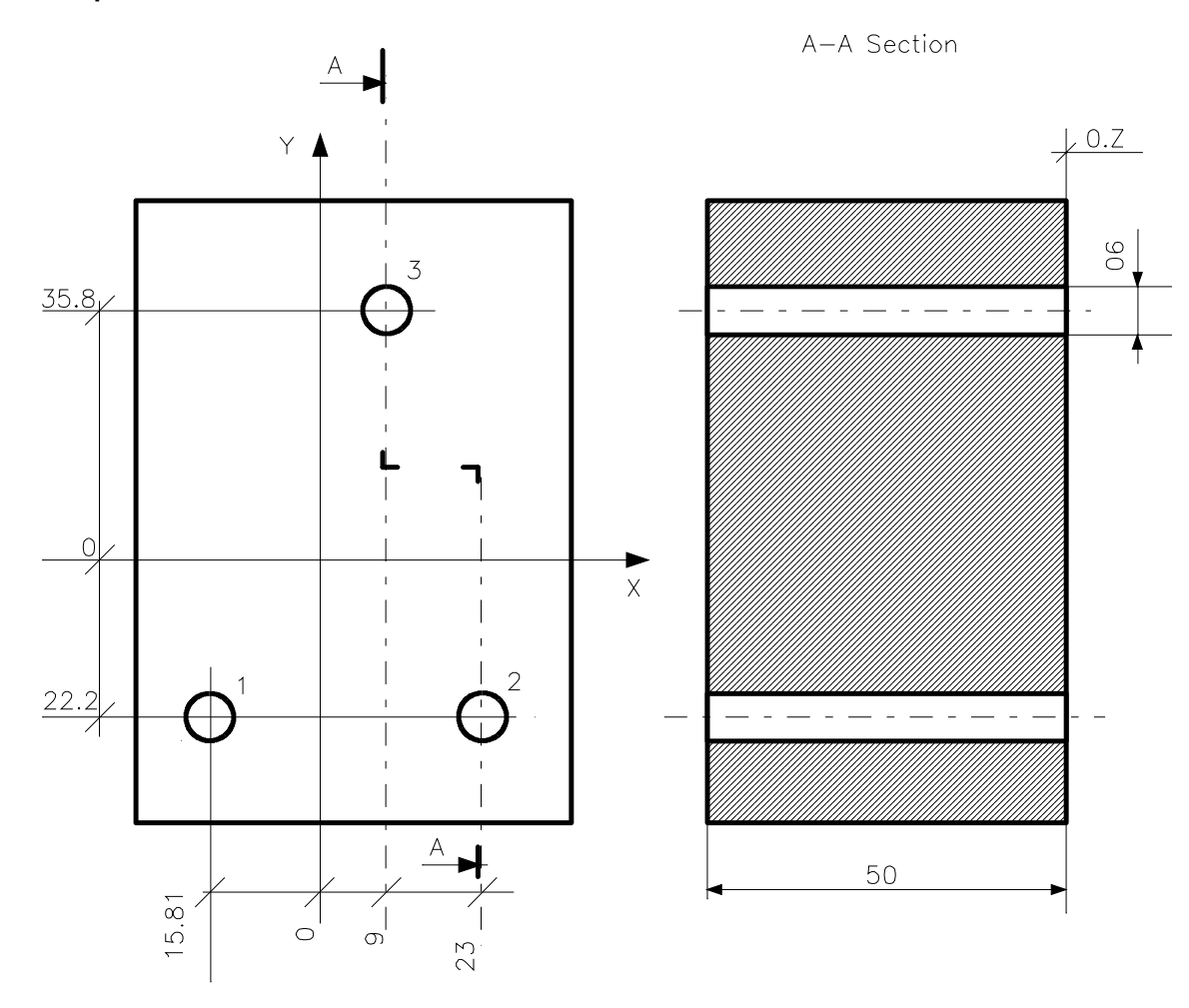

**NOTE:** 0.Z means Z=0

Program:

N65 (DIS,"TWIST DRILL D=6") N66 S930 F65 T6.6 M6 N67 G83 R8 Z-55 I20 K.8 J6 M13

- 1 N68 X-15.81 Y-22.2
- 2 N69 X23
- 3 N70 X9 Y35.8 N71 G80 Z50 M5 N72 M30

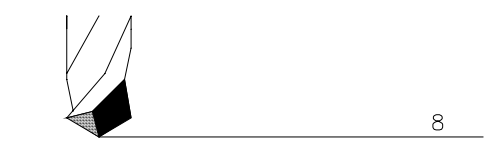

 $0.Z$ 

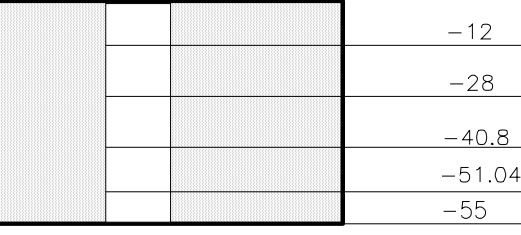

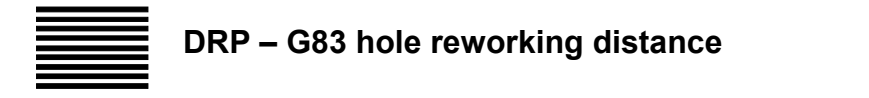

The DRP command defines in mm the hole reworking distance in G83 cycles (with IJK versors programmed).

This value can be initialised at 1 by the system. It can be assigned from the Keyboard or the Part Program.

**Syntax:**

 $\mathbf l$ 

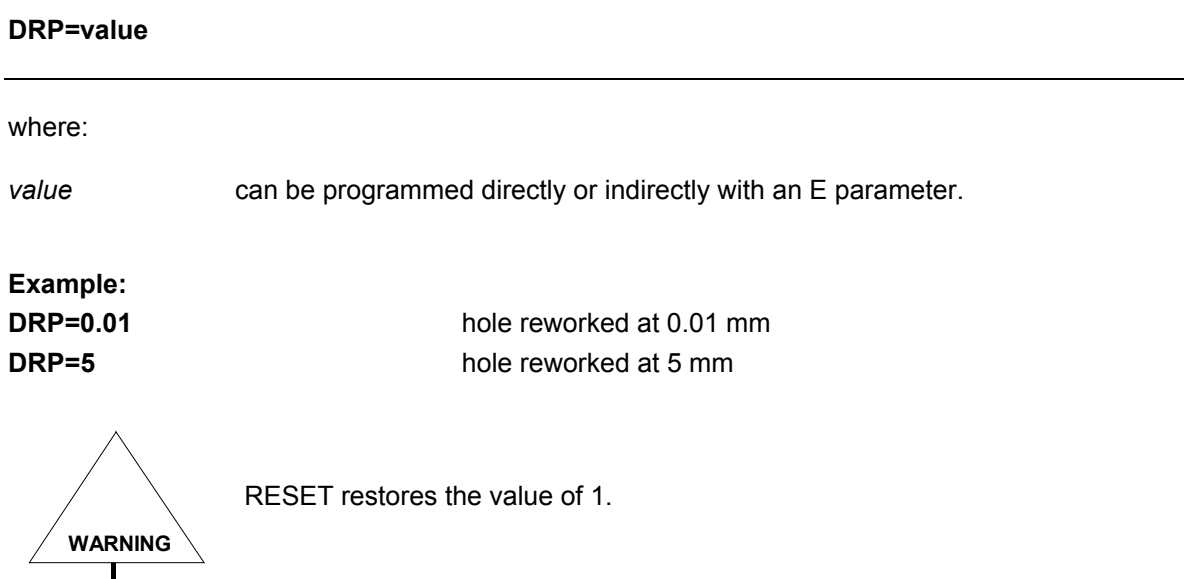

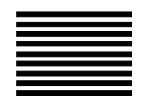

**G84 - Tapping Cycle with no Transducer**

This G84 code operates when a transducer is not mounted on the spindle. The spindle must belong to a process in exclusive mode.

#### **Syntax**

**G84** [*G-codes*] *R1.. [R2..] Z.. [F.. ]*

where:

- *G-codes* Other G codes compatible with G81 (see "Compatible G codes" Table in Chapter 1).
- **R1** Defines the rapid approach coordinates and the the fixed return to work.
- **R2** Defines the rapid return coordinates.
- **Z** Defines the hole depth (typically Z). The Z address is followed by the depth value, which can be programmed directly with a decimal number or indirectly with an E parameter.

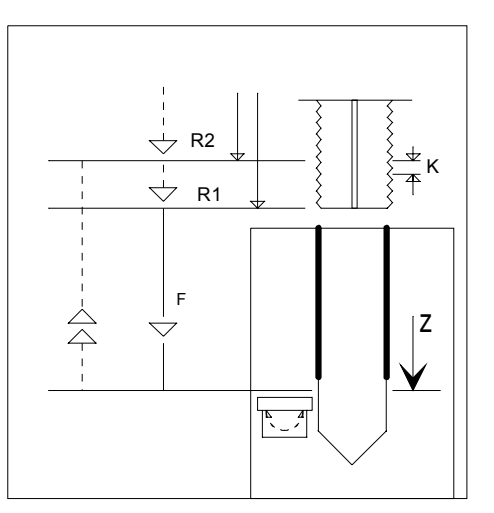

**F** Defines the feedrate used in the canned cycle operation. It is programmed with the F address followed by the feedrate value.

#### **Characteristics**:

The tool that is approaching the workpiece at rapid must stop at five times the tap pitch (for depths less than 3.O) or seven times the tap pitch (for depths greater than 3.O) from the workpiece.

The tapping feedrate must be calculated with the following formula:

$$
F = S * p * 0.9
$$

where:

S spindle rotation speed

p the tap pitch

0.9 the feedrate decrease factor to keep the tool holder spring compensator stretched

The final Z must be decreased by 10% of the actual tap working travel.

The final Z must be long enough for the axis to reach the programmed feedrate and stop with controlled deceleration. It must be calculated according to the time it takes spindle rotation to stop. If the final Z is not long enough, the control displays an error.

M functions are not allowed in the G84 block.

**Example**:

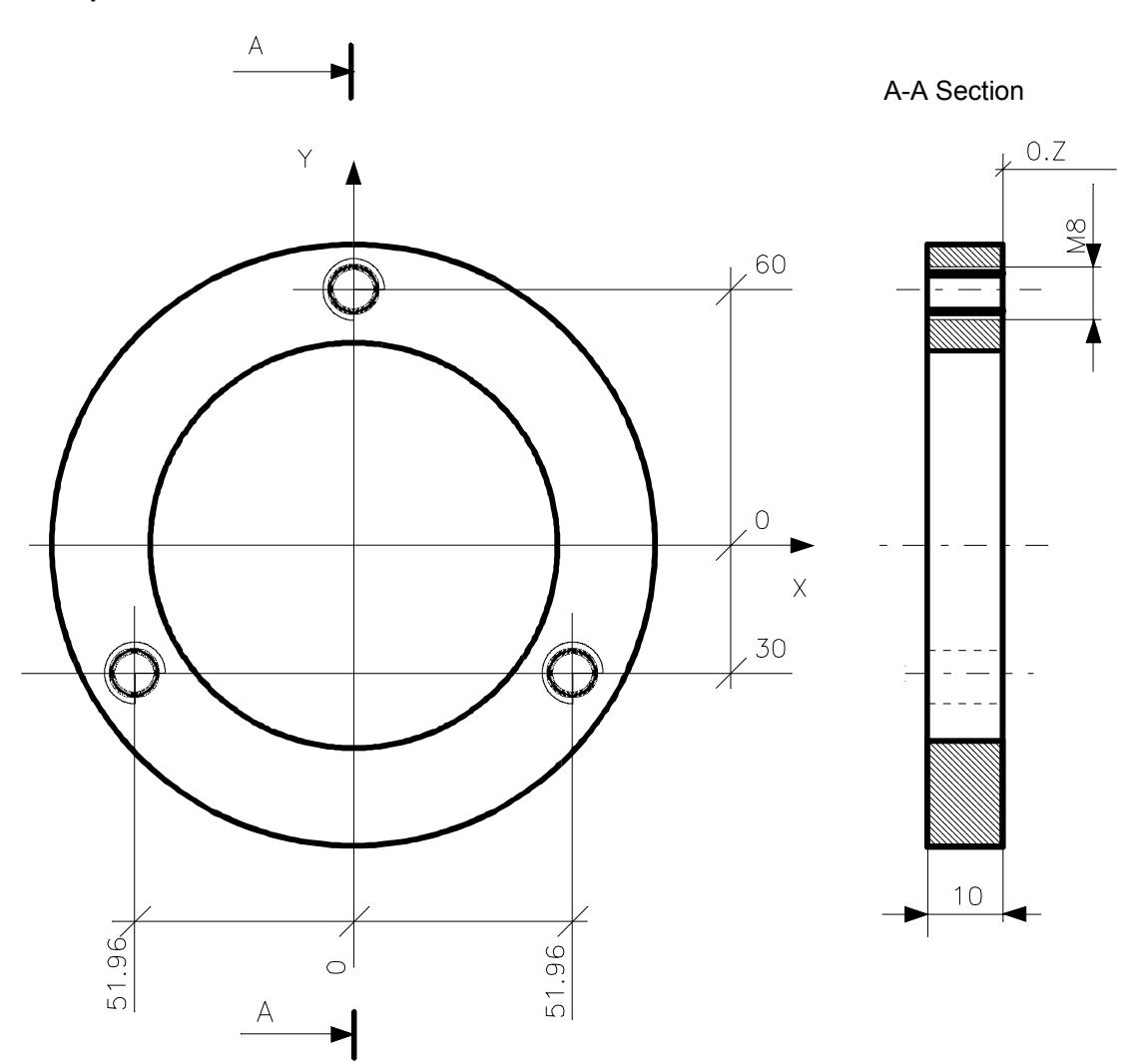

# **NOTE:**

0.Z means Z=0

#### Program:

(UGS,X,-60,60,Y,-70,70) N90 (DIS,"TAP M8-TRACTION TYPE COMPENSATOR") N91 S280 F315 T8.8 M6 M13 N92 G84 R7 Z-15 N93 X-51.96 Y-30 N94 X51.96 N95 X Y60 N96 G80 Z50 M5

This program is valid for R.H. tapping operations, because M13 is programmed in block N91. For L.H. tapping operations, simply program M14 (or M04) instead of M13 (or M03).

# **G84 - Tapping Cycle with Transducer**

This G84 code operates when a transducer is mounted on the spindle.

#### **Syntax**

**G84** [*G-codes*] *R1.. [R2..] Z.. [K..] [F.. ] [auxiliary]*

#### where:

*G-codes* Other G codes compatible with G81 (see "Compatible G codes" Table in Chapter 1).

- **R1** Approach dimension (mandatory). Defines the coordinates for rapid positioning on the machining plane when the cycle starts. The R address is followed by the rapid approach value. It can be programmed directly with a decimal number or indirectly with an E parameter.
- **R1** Defines the rapid approach coordinates and the the fixed return to work.
- **R2** Defines the rapid return coordinates.
- **K** Defines the thread tap pitch. The K address is followed by a value.
- **F** Defines the feedrate used in the canned cycle operation. It is programmed with the F address followed by the feedrate value.

*auxiliary* M, S or T programmable auxiliary functions (see G81).

#### **Characteristics**:

With a transducer is mounted on the spindle, the G84 code can be programmed as follows:

- by calculating the F feedrate as if there were no spindle on the transducer.
- by using the K thread pitch. In this case the control automatically calculates the feedrate by multiplying K by the spindle speed in rpm.

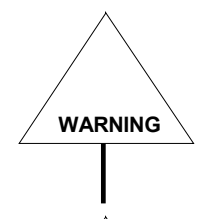

During the tapping cycle the control ignores the CYCLE STOP pushbutton (except in the rapid traverse approach section) and the FEEDRATE OVERRIDE selector (or softkey).

The SPINDLE SPEED OVERRIDE selector must be disabled by the machine logic. To abort the tapping cycle, the "INTP-ABO" logical function may be used (see variable description on Plus Variables Manual).

**Example**: N90 (DIS,"TAP M8") N91 S280 T8.8 M6 M3 N92 G84 R7 Z-15 K1 N93 X-51.96 Y-30 N94 X51.96 N95 X Y60 N96 G80 Z50 M5

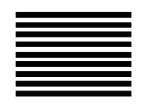

# **G84 - Rigid tapping cycle with a transducer mounted on the spindle**

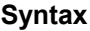

**G84** [*G-codes*] **R1**.. [**R2**..] **Z**.. **K**..[*auxiliary*]

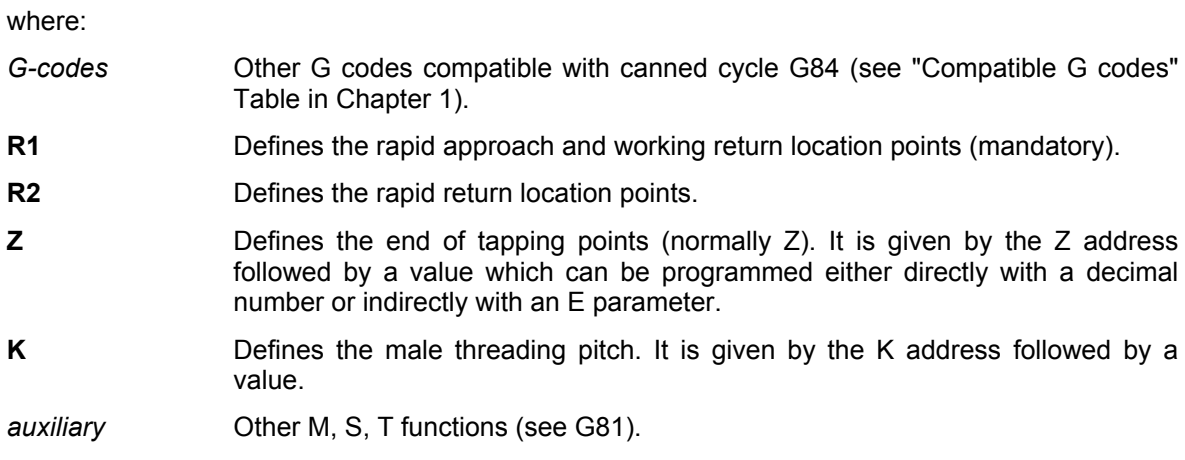

#### **Characteristics:**

To perform the tapping cycle correctly it is necessary to load two machine parameters with the appropriate values, which, as a rule, vary from machine to another These parameters are called TKG and TAG.

Accordingly, rigid tapping cycles must be preceded by the definition of these two parameters with the values obtained at the machine installation stage.

We recommend creating a paramacro for the loading of these values (for instance, G840), to be recalled only once within the program that performs the rigid tapping operation. Hence, the paramacro will be structured as follows:

> TKG=…… TAG=……

**WARNING**

If a reset command (which stops the program underway) is executed, the TKG and TAG parameters are deleted and will have to be assigned again for the correct execution of rigid tapping.

The methods for the determination of the correct values of the parameters are described in the AMP manual (Chapter 1)

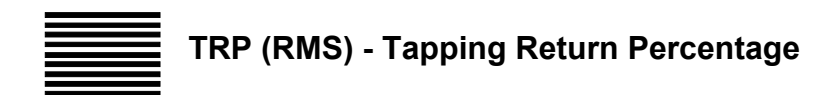

The TRP command defines the feedrate percentage variation applied in the retract phase of the tapping cycle. This command is normally defined in a program, but can also be used in blocks entered with a keyboard command or by means of a softkey.

#### **Syntax**

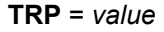

where:

*value* can be programmed directly with an integer number or indirectly with an E parameter of the byte type.

#### **Example**:

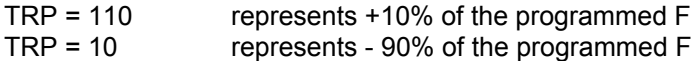

# **G85 - Reaming Cycle (or Tapping by Tapmatic)**

#### **Syntax**

**G85** [*G-codes*] *R1.. [R2..] Z.. [F.. ]* [*auxiliary*]

- *G-codes* Other G codes compatible with G81 (see "Compatible G codes" Table in Chapter 1).
- **R1** Defines the rapid approach coordinates and the the fixed return to work.
- **R2** Defines the rapid return coordinates.
- **Z** Defines the hole depth (typically Z). The Z address is followed by the depth value, which can be programmed directly with a decimal number or indirectly with an E parameter.

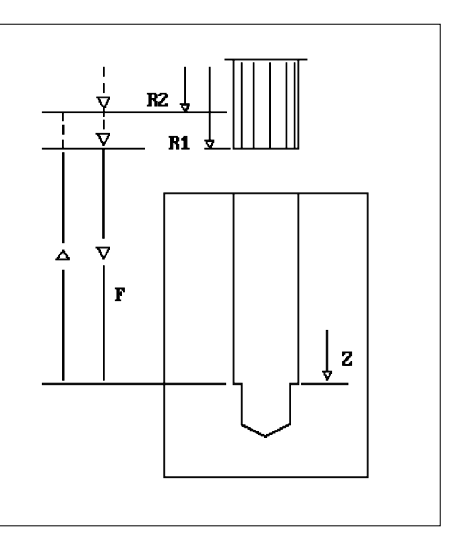

- **F** Defines the feedrate used in the canned cycle operation. It is programmed with the F address followed by the feedrate value.
- *auxiliary* M, S or T programmable auxiliary functions (see G81).

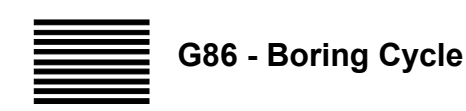

The spindle must belong to a process in exclusive mode.

#### **Syntax**

**G86** [*G-codes] R1.. [R2..] Z.. [F..* ] [*auxiliary* ]

- *G-codes* Other G codes compatible with G81 (see "Compatible G codes" Table in Chapter 1).
- **R1** Defines the rapid approach coordinates and the the fixed return to work.
- **R2** Defines the rapid return coordinates.
- **Z** Defines the hole depth (typically Z). The Z address is followed by the depth value, which can be programmed directly with a decimal number or indirectly with an E parameter.
- **F** Defines the feedrate used in the canned cycle operation. It is programmed with the F address followed by the feedrate value.
- *auxiliary* M, S or T programmable auxiliary functions (see G81).

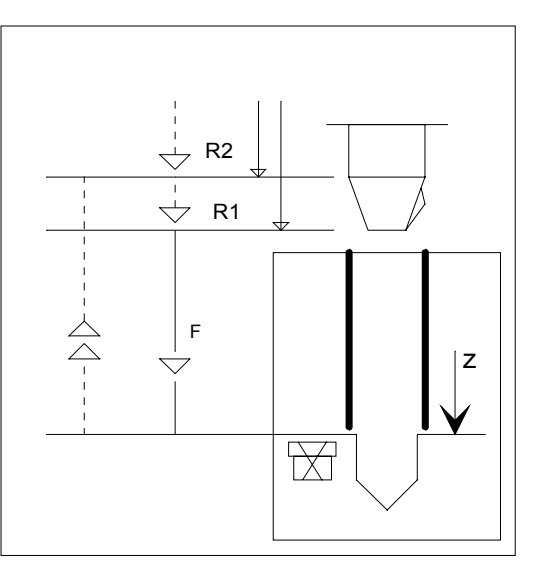

# **G89 - Boring Cycle with Spot Facing**

#### **Syntax**

**G89** [*G-codes*] **R1***..* [**R2***..*] **Z***..* [**F***..* ] [*auxiliary* ]

- *G-codes* Other G codes compatible with G89 (see "Compatible G codes" Table in Chapter 1).
- **R1** Defines the rapid approach coordinates and the the fixed return to work.
- **R2** Defines the rapid return coordinates.
- **Z** Defines the hole depth (typically Z). The Z address is followed by the depth value, which can be programmed directly with a decimal number or indirectly with an E parameter.

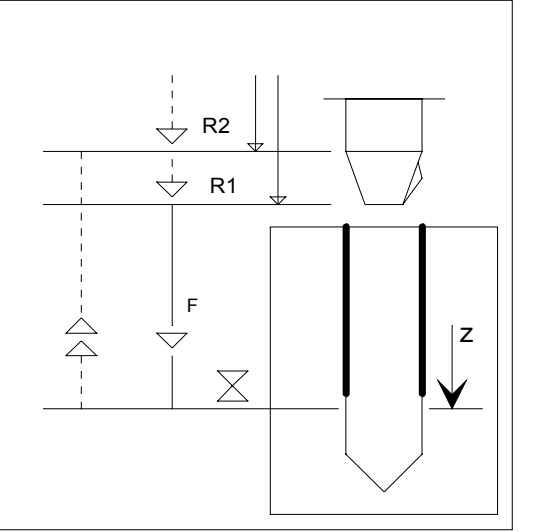

- **F** Defines the feedrate used in the canned cycle operation. It is programmed with the F address followed by the feedrate value.
- *auxiliary* M, S or T programmable auxiliary functions. In a canned cycle block you can program up to four M functions, one S (spindle speed) and one T (tool selection).

# **Using two R dimensions in a canned cycle**

You can program two R's in a canned cycle when holes must be drilled, tapped, reamed, etc., on the same plane, but are separated by obstacles (clamps, holes on repeated subplanes, etc.)

#### **Example**:

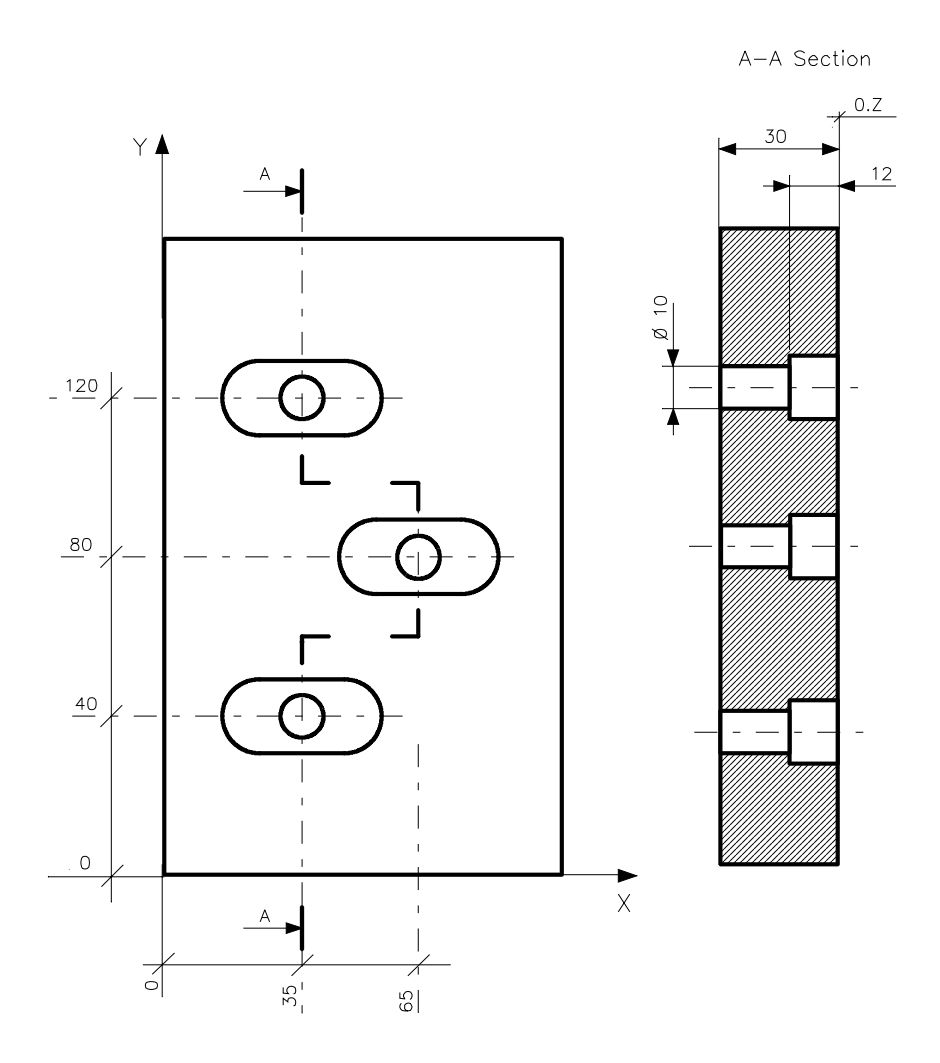

# **NOTE:**

0.Z means Z=0

Program:

N41 (UGS,X,0,100,Y,0,150) N42 (DIS,"TWIST DRILL D=10") N43 S850 F100 T4.4 M6 N44 G81 R-10 R2 Z-36 M3 N45 X35 Y40 N46 X65 Y80 N47 X35 Y120 N48 G80 Z50 M5

# **Updating Canned Cycle Dimensions**

When a canned cycle is active in a program, you can program blocks with rapid approach, return and depth coordinates in order to update the cycle moves without re-programming the cycle.

Program blocks whose format is X, Y, R1, R2, Z are performed in this order:

- 1. X and Y
- 2. Updated R1 new rapid approach coordinates
- 3. Updated Z new depth
- 4. Updated R2 new return coordinates

The table below summarizes the program block formats used for updating canned cycles:

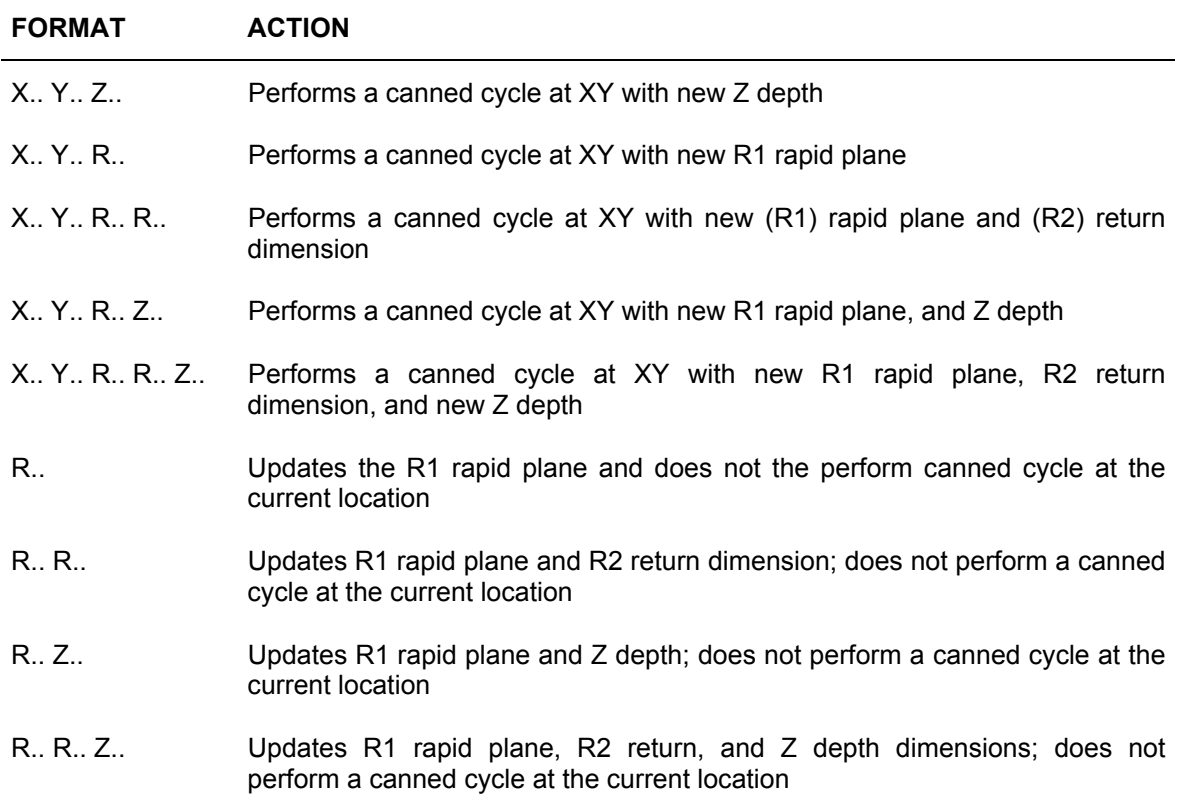

# **Updating R dimensions (upper limit and lower limit) during execution**

#### **Example 1**:

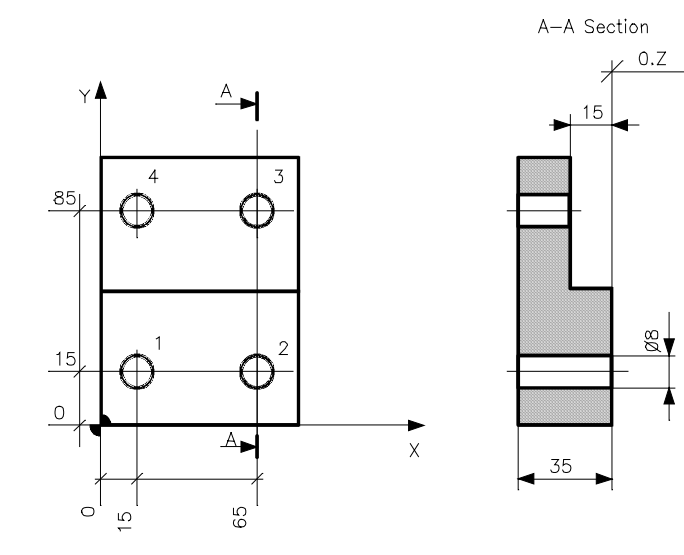

#### **NOTE:**

0.Z means Z=0

Program:

N35 (DIS,"TWIST DRILL D=8") N36 S1000 F100 T4.4 M6 N37 G81 R3 Z-42 M3

- 1 N38 X15 Y15
- 2 N39 X65
- 3 N40 Y85 R-13
- 4 N41 X15 N42 G80 Z50 M5

#### **Example 2**:

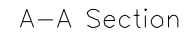

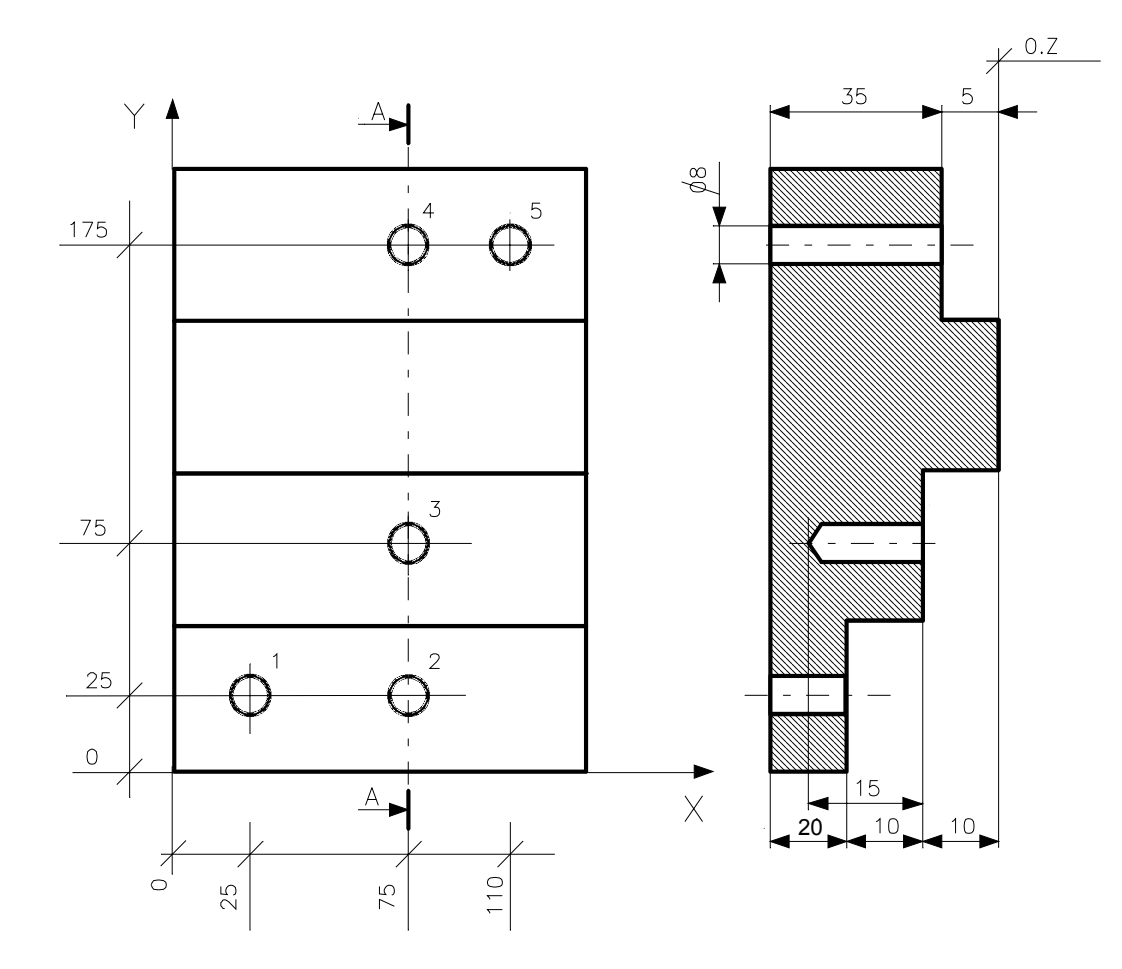

#### **NOTE:**

0.Z means Z=0

Program:

```
(UGS,X,0,100,Y,0,200)
  N42 (DIS,"TWIST DRILL D=8")
  N43 S1000 F100 T5.5 M6
  N44 G81 R-18 Z-46 M13
1 N45 X25 Y25
2 N46 X75 R-18 R-8
3 N47 Y75 R-8 R2 Z-25
4 N48 Y175 R-3 Z-46
```
5 N49 X110 N50 G80 Z50 M5

### **Chapter 8**

Canned Cycles

# **Example 3**:

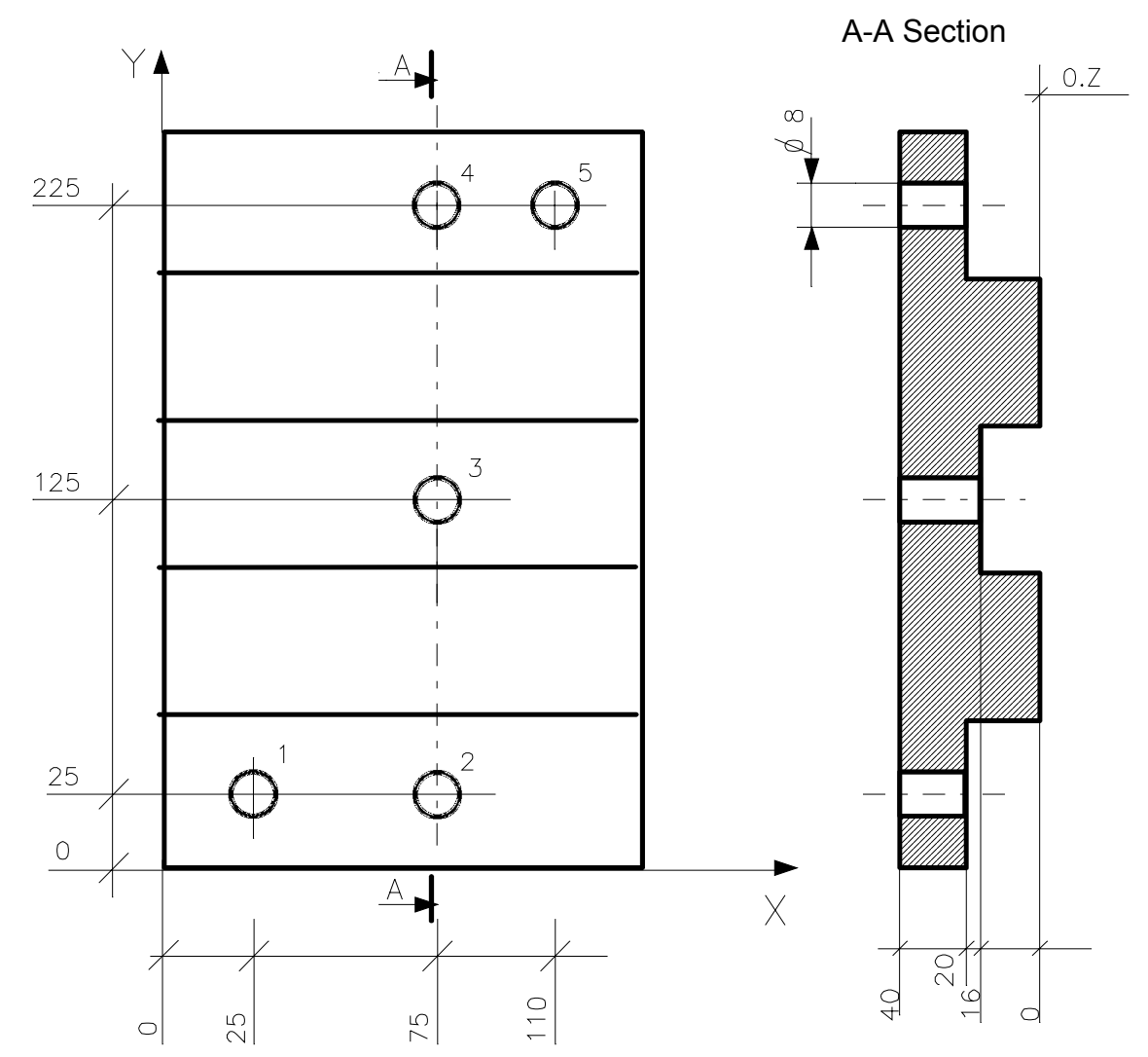

#### **NOTE:**

0.Z means Z=0

Program:

(UGS,X,0,100,Y,0,200) N42 (DIS,"TWIST DRILL D=8") N43 S1000 F100 T4.4 M6 N44 G81 R-18 Z-42 M3 M8 1 N45 X25 Y25 2 N46 X75 R-18 R4 3 N47 Y125 R-14 R4 4 N48 Y225 R-18

- 5 N49 X110
- 6 N50 G80 Z2 M5

**END OF CHAPTER**

# **PARAMACRO**

# **Paramacro Definition**

Paramacro subroutines can be used in user-defined cycles. They are called with a 3-digit code.

Modal paramacros are active only in motion blocks that do not include M functions. No other function or code can be programmed when a modal paramacro is active.

#### **Syntax**

**G***n par-name-1* [*value-1*] . . . [*par-name-n* ] [*value-n*] . . . *["string"]*

where:

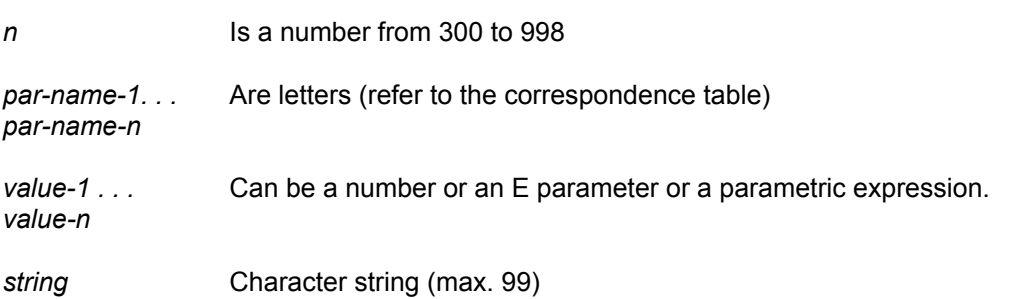

#### **Characteristics:**

There are two groups of paramacros:

- from G300 to G699 non modal paramacros
- from G700 to G998 modal paramacros

Modal paramacros are reset by G999.

#### **Chapter 9** Paramacro

The H, HF and HC parameters are used in the paramacros, The system offers 100 H parameters. Some of them can be used in paramacros. H parameters are classed as follows:

- Parameters from H0 to H51 are associated to letters and cannot be used in paramacros.
- Parameters from H52 to H99 can be used for math operations in paramacros.

When H parameters are used in paramacros, all the operations can be calculated with E parameters.

Paramacros allow 4 nesting levels.

When a series of paramacros are nested, the H, HF and HC parameters in a nested paramacro will reset the equivalent H, HF and HC parameters in upper paramacro levels.

**Example:** G300 A1 B2 C3 D4

H0 is assigned to 1 H1 is assigned to 2 H2 is assigned to 3 H3 is assigned to 4 HF0 is set

HF1 is set HF2 is set HF3 is set

All other HF are reset.

If G300 calls G400 A10 C30, then the value of H0 is 10 and the value of H2 is 30. HF0 and HF2 will be set and all other HF's will be reset.

The values assigned to H0 and H2 in G300 are now lost.

All the other parameter types available with 10 Series can theoretically be used in paramacros. However, to avoid interactions with E parameters used elsewhere, it is preferable to use H parameters where possible.

## **HC Parameters**

If a block calling a paramacro also includes specification of a character string between inverted commas, this string is made available for the paramacro in the HC character array (100 characters).

If no such string is specified, the entire HC array is reset. If the string was programmed, it is put in the HC variables with a terminator '0' added; for this reason, maximum length of the string is 99, even if the HC array is 100 characters long.

#### **Examples:**

!PROFILE=............ G600 "PROFILE" A50 ;call to paramacro G600 . .

. .

;------------------ in the paramacro............ (DIS,HC0.10) (CLS,?HC0.10)

Situation of the HC parameters after the call to the paramacro:

HC0="P" HC1="R" HC2="O" HC3="F" HC4="I" HC5="L" HC6="E" HC7=0

HO=50 HFO=1

#### **Chapter 9**

Paramacro

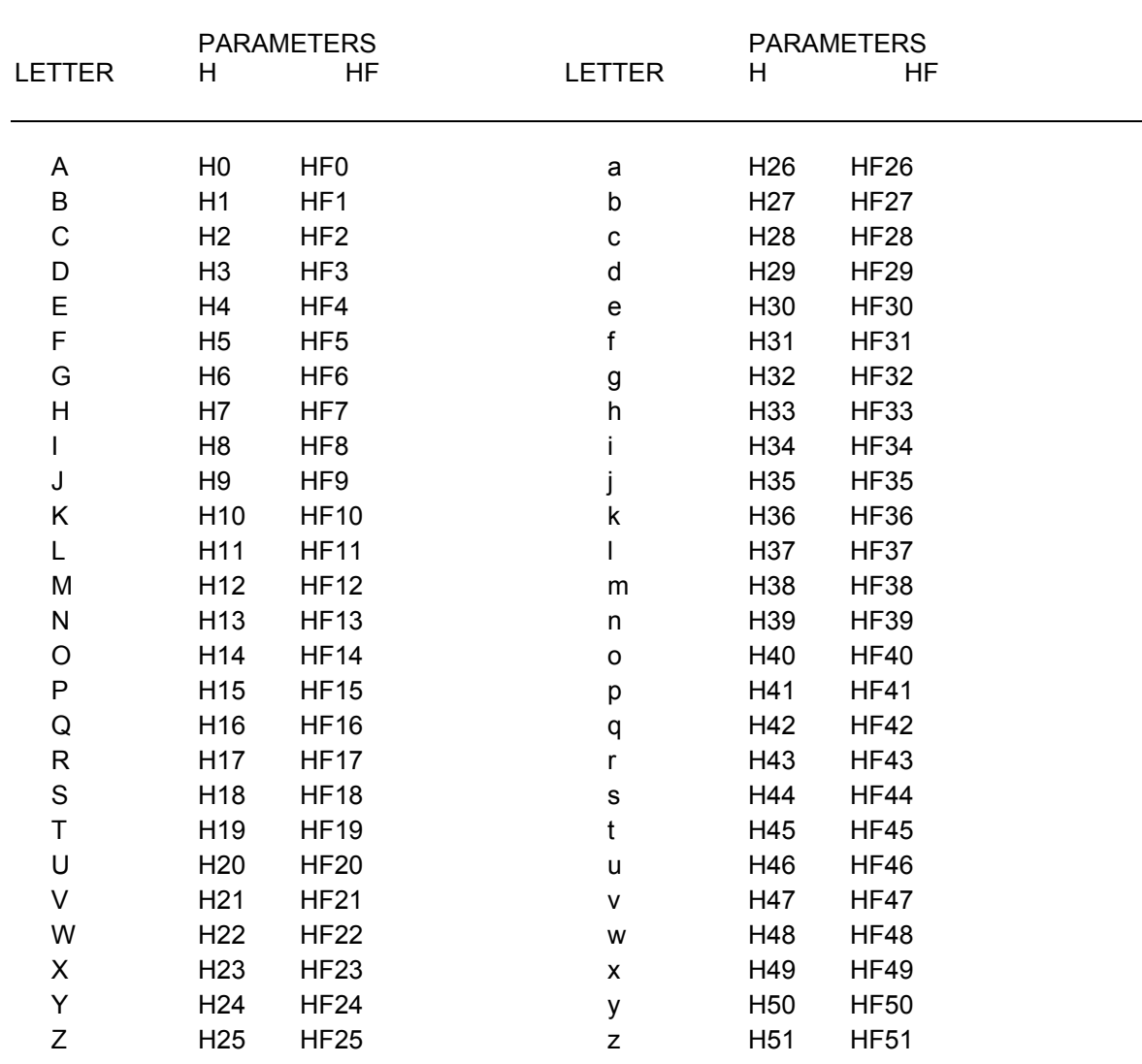

The following table shows the correspondence between letters and H parameters.

**Example 1**: N45 G777 A(E8) R22.5 F(E2) S(E3+5-E1)

E8 is passed to H0 22.5 is passed to H17 E2 is passed to H5

The result of (E3+5-E1) is passed to H18

In this example Boolean parameters HF0, HF17 and HF5 are set to 1.

#### **Example 2**:

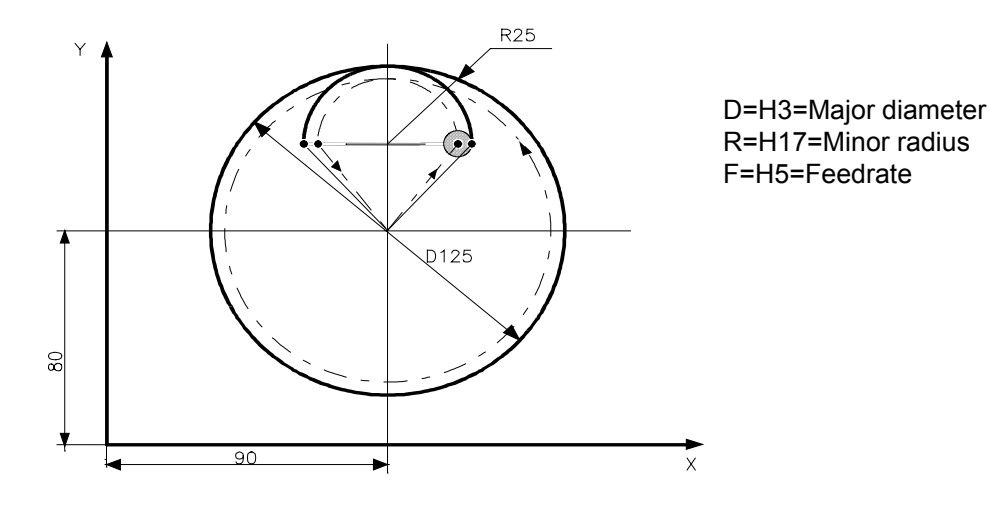

Program:

This is an example of milling/boring cycle using paramacros.

```
;MAIN PART PROGRAM
```

```
.
  .
   .
N20 G601 D125 R25 F160
N21 . . .
                             ; PARAMACRO G601
                             G0 X90 Y80
                             G92 XY
                             (GTO,END,HF3=0)
                             (GTO,END,HF17=0)
                             (GTO,END,HF5=0)
                             H57=H3/2
                             H58=H57-H17
                             G1 G41 XH17 YH58 F2000
                             G3 X0 YH57 I0 JH58 FH5
                             I0 J0
                             H59=NEG(H17)
                             G40 XH59 YH58 I0 JH58
                             G1 X0 Y0 F2000
                             (GTO,F)
                             "END"
                             G99
                             (DIS,"OMITTED PARAMETERS")
                             M ..
                             "F"
```
Paramacro

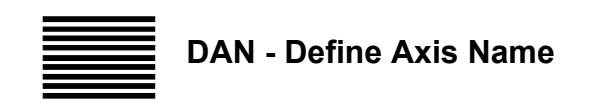

This command associates the name of a characterised axis to the name used in a paramacro.

#### **Syntax**

**(DAN,***par-ax1 char-ax1*[**,***par-ax6 char-ax6*]**) (DAN)**

new names.

#### where:

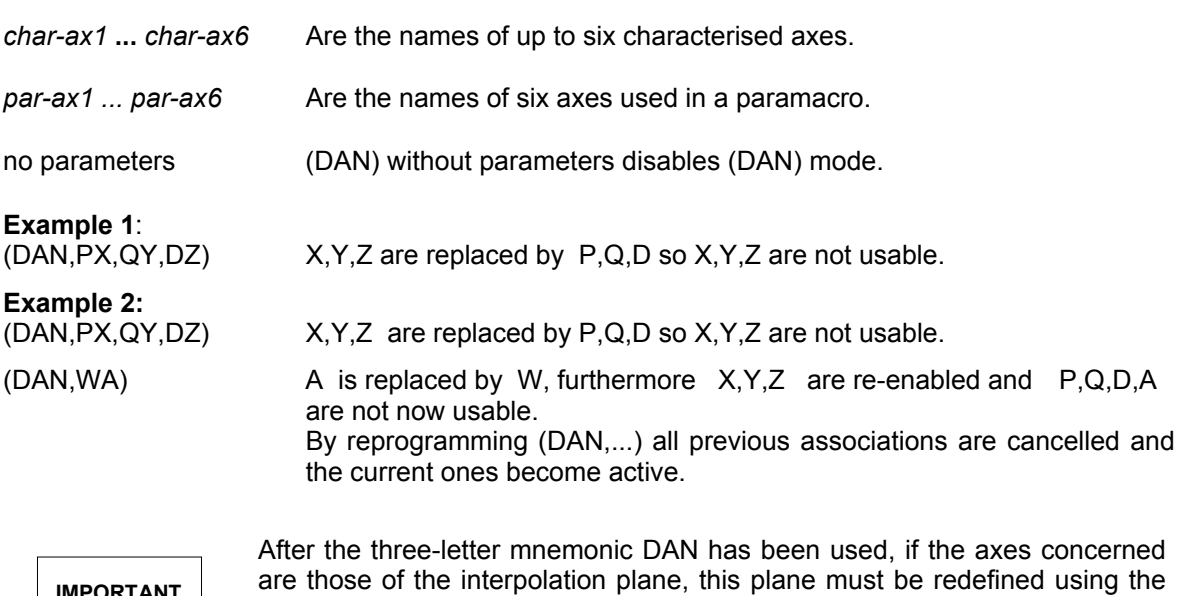

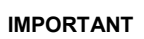

**9-6 10 Series CNC Programming Manual (15)**

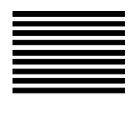

**PMS – S as a paramacro**

**PMT – T as a paramacro**

#### **PMM – M as a paramacro**

These commands enable and disable the management of the relative ancillary functions S, T, M as paramacros.

For further information on how to program these paramacros see the paragraph on the "S, T, M ancillary functions executed as paramacros" in this chapter.

#### **Syntax**

**PMS=**value **PMT=**value **PMM=**value

#### where:

*value* This value can be:

- **0** Disables the management of the S, T, M functions as paramacros these functions are executed in standard mode
- **1** Enables the management of the S, T, M functions as paramacros these functions associate the execution of the corresponding paramacro

#### **NOTE:**

The values ascribed to the PMS, PMT and PMM variables can be changed as follows:

- Through AMP at the configuration stage
- Through a part program with the syntax described

The characterisation values are restored with a reset.

# **S, T, M ANCILLARY FUNCTIONS EXECUTED AS PARAMACROS**

The execution of the S T M ancillary functions can be associated with paramacro type subprograms, i.e. in the presence of a block containing at least one S, T and/or M function, previously configured as a paramacro, the corresponding subprogram is executed, according to the criteria currently defined for paramacros. **Syntax:**

same as the syntax used for ancillary functions executed in standard mode.

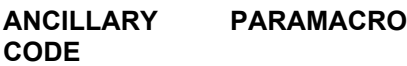

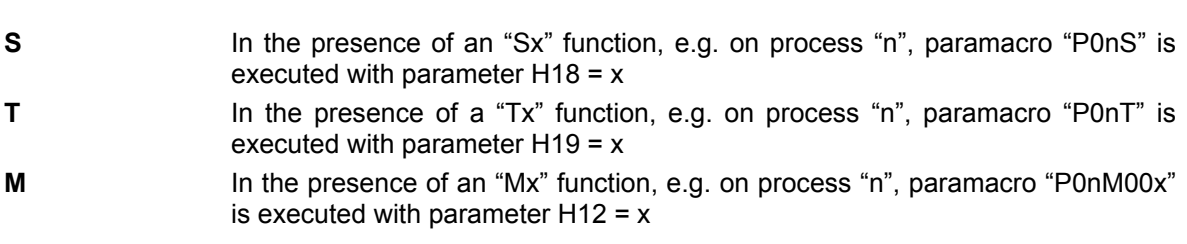

#### **Characteristics:**

- The functions generating paramacro calls need not be programmed at the start of the block.
- If M, S and/or T are programmed simultaneously, the name of the procedure to be called is determined by the first function which is configured as a paramacro, and any other functions programmed in the block are called with the respective parameters H, HF and HC, as described in the programming manual (chapter 9). For example, if both M and T are configured as paramacros and you program TxMy, this will generate a call to macro P0nT whilst the programming of MyTx will call the "P0nM00x" macro, with parameters H19=x and H12=y in either case.
- For the execution of the paramacro in MDI mode, see paragraph "Executing blocks entered from the keyboard" in the user manual.
- At the end of the paramacro, the execution mode (MDI, AUTO, STEP) in which the system was working before the call is restored.
- The type of paramacro being executed can be read in the **SW21** variable and it is:
	- 1000 for a paramacro called by the S function
	- 2000 for a paramacro called by the T function
	- 3xxx for a paramacro called by the Mxxx function

• The *pathname* to be used to call the paramacros can also be specified with the PTH triliterals described below in this chapter. If the pathname is omitted, the search for the directory containing the subroutine is performed as follows:

**1. case:** no pathname has been specified through a PTH instruction.

 The system searches for the paramacro in the directory containing the calling program and, if it does not find it, searches for it in the DOS directories to which logic names have been associated during the machine characterisation process.

**2. case:** a pathname has been specified through a PTH instruction.

 The system searches for the paramacro in the directory specified with a PTH and, if it does not find it, searches for it in the DOS directories to which logic names have been associated.

#### **Configuration:** three process variables (PMM, PMS, PMT, defined previously), if set on 1/0, enable/disable the execution of the corresponding functions as paramacros at a general level.

Moreover, the execution of ancillary function M as a paramacro is identified by an ad hoc bit, defined in AMP.

Hence, if PMM = 1 and the "Mx" function is:

- configured in the "n" process but its bit  $= 0$ , the paramacro is not executed (standard Mx is executed instead)
- configured in the "n" process and its bit  $= 1$ , the "P0nM00x" paramacro is executed
- not configured in the "n" process, an "M not defined" error message is displayed

#### **Example:**

Execution of the block described below in process 1, in which the auxiliary function M2 is configured with the paramacro bit enabled

N20 X10 M2 T1.0 S2000

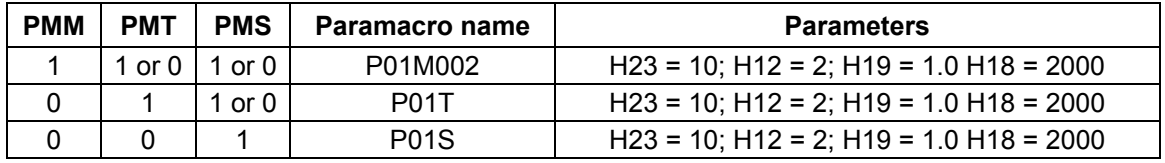

Paramacro

This is an example of how the relative paramacros are developed:

#### ;**PARAMACRO P01M002**

 $E0 = H12$  $PMM = 0$ ME0 "TEST\_T" (GTO,TEST\_S,HF19=0)  $E1 = H19$  $PMT = 0$ TE1 "TEST\_S" (GTO,END,HF18=0)  $E2 = H18$  $PMS = 0$ SE2 "END"

#### ;**PARAMACRO P01T**  $E1 = H19$  $PMT = 0$ TE1 "TEST\_M"  $(GTO, \overline{TEST\_S}, HF12=0)$  $EO = H12$  $PMM = 0$ ME0 "TEST\_S" (GTO,END,HF18=0)  $E2 = H18$  $PMS = 0$ SE2 "END"

#### ;**PARAMACRO P01S**

 $E2 = H18$  $PMS = 0$ SE2 "TEST\_M"  $(GTO, \overline{TEST}$ \_T, HF12=0)  $EO = H12$  $PMM = 0$ ME0 "TEST\_T" (GTO,END,HF19=0)  $E1 = H19$  $PMT = 0$ TE1 "END"

#### **END OF CHAPTER**

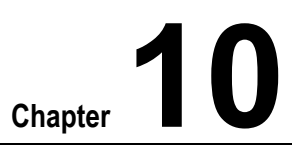

# **PROBING CYCLES**

# **MANAGING AN ELECTRONIC PROBE**

An electronic probe is a measuring device that can be mounted on the spindle and controlled like a tool. The probe can also have length and diameter offsets associated with it. Besides, it can be mounted in a fixed position and used as an electronic gauge to requalify the tool length. The figure that follows shows an electronic probe with its relevant dimensions.

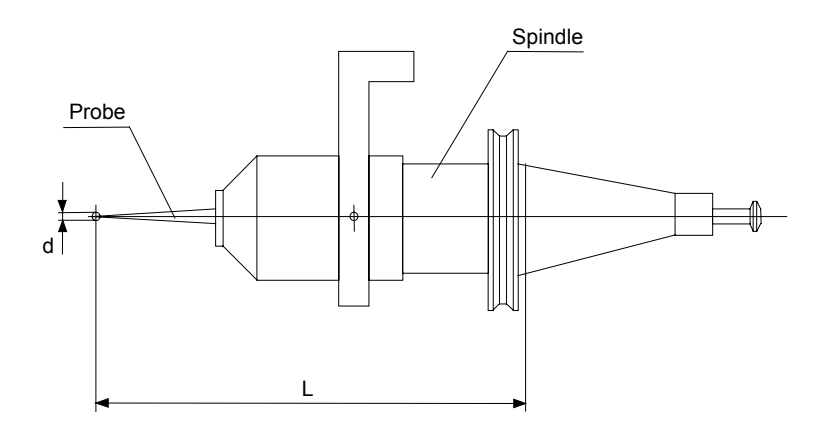

#### **Electronic Probe**

Some G codes perform specific measuring or probing cycles when an electronic probe is mounted on the spindle.

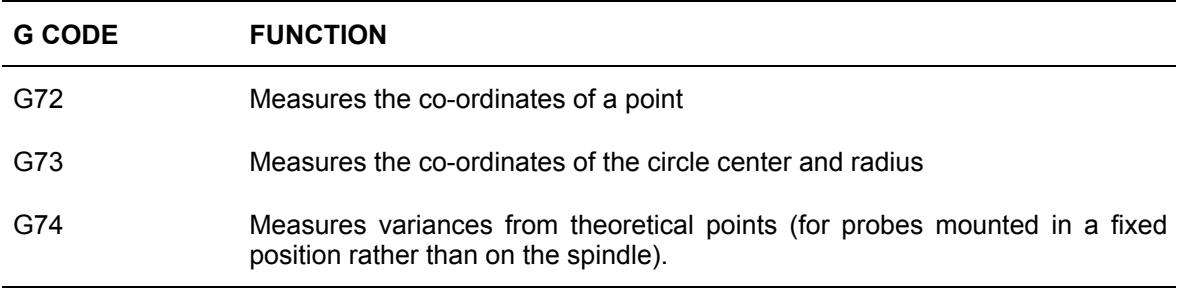

The control stores measured values in E parameters that you define in the probing cycles (G72- G74).

When the control executes a probing cycle, it measures a point through the following sequence of moves:

- **1.** Rapid to the approach point (Pa).
- **2.** Move at measuring speed (Vm) to the point where the probe triggers, then stop and store the dimensions. If the probe does not trigger, move only as far as the end safety point (Ps).
- **3.** Rapid return to the start position of the probing cycle (hole center in G73). The execution of that phase depends on an (AMP) machine characterisation parameter or the corresponding DPP three-letter block mode parameter.

The diagram below shows moves and feed of a probing cycle.

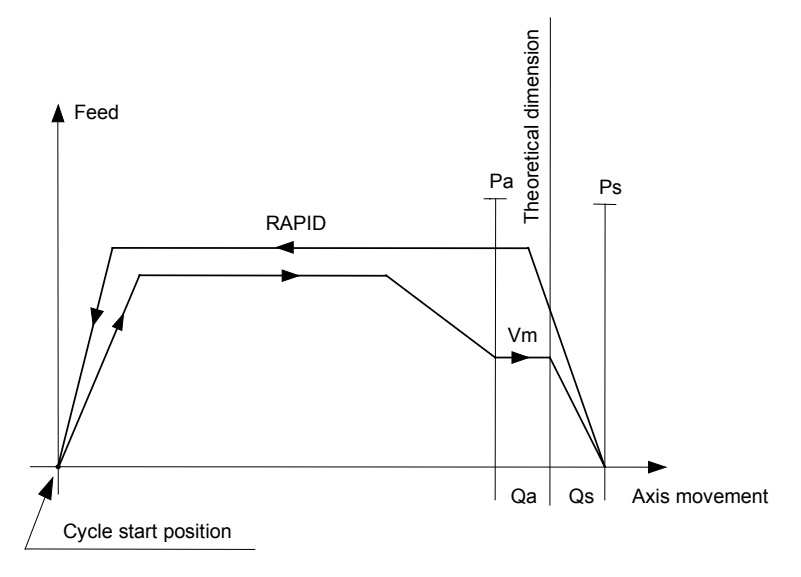

The following errors may occur during a probing cycle:

- If the probe does not trigger before reaching the safety point, it returns to the start point of the cycle. The control panel displays a message and the system goes into an error condition.
- If the probe does not reset properly on the way back to the start point after a successful probing cycle, a message is displayed and the system goes on error condition.
- If the probe is carried out during the rapid approach phase, it returns to the start point of the cycle. The control panel displays a message and the system goes into an error condition.

#### **NOTE:**

If the probing cycle is executed with G27 or G28 active, both the approaching movement and probing are carried out in continuous mode, while the stopping movement obtained after the probe input has been found is executed in point to point mode.

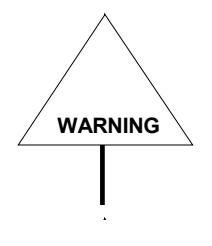

Values obtained from probing cycles are always expressed in the characterised unit (AMP). Therefore they are not affected by G70/G71 functions.

# **PRESETTING A PROBING CYCLE**

The first time you use a probe, or whenever probing cycle conditions change, you must:

- **1.** define the probing parameters
- **2.** dynamically measure the diameter of the probe ball
- **3.** requalify the probe with respect to the spindle axis
- **4.** dynamically measure the length of the probe.

# **DPP (DPT) - Defining Probing Parameters**

Use the DPP command to define the probing parameters from the keyboard or in a program. These parameters can also be defined on the control with a specific data entry via softkey (MACHINE SET-UP and PROBE SET-UP soft-keys). When these are not defined the system uses the values defined in AMP.

#### **Syntax**

**(DPP,***approach***,***safety***,***speed*[ *, mode* ] )

where:

- *approach* Is the approach tolerance expressed in mm or inches.
- safety **IS the safety tolerance expressed in mm or inches.**
- speed **IS the measuring speed expressed in mm/min or inches/min.**
- *mode* Is the value which indicates whether to perform the rapid return phase at the end of the probe. It can be one of the following values :
	- $0 =$  perform the return phase
	- $1 =$  do not perform the return phase
	- If no parameter is present then the default 0 is assumed.

#### **Example**:

Instruction used from the program (DPP,10,12,1000)

**WARNING**

"Approach", "speed" and "safety" values are displayed in the unit of measurement that is active when the display is requested (G70 or G71).

### **Dynamic Measurement of the Ball Diameter**

To dynamically measure the apparent diameter of the probe ball, use a requalification ring, cylinder, or similar device with a center assumed to be the absolute origin 9 of axes X and Y.

## **Probe Requalification**

Typically, before using the probe, the center of the probe ball is not centered on the spindle axis. To center the probe ball on the spindle axis, you must requalify the probe. Use the hole of the requalifying ring, cylinder, or similar device for this operation. The center of the hole is assumed to be origin 9 for axes X and Y.

# **Dynamic Measurement of the Probe Length**

To measure the length of the probe dynamically, use the requalification ring, cylinder, or similar device whose reference surface (top) is assumed to be origin 9 for the length axis Z.

# **Probe Presetting**

The following steps must be executed to preset the probe:

- **1.** Use a requalification ring for reference.
- **2.** Mount the requalification ring on the B rotary axis with its front surface at absolute origin 9 for the B rotary axis.
- **3.** Position absolute origin 9 for axes X and Y at the center of the ring hole.
- **4.** Position absolute origin 9 for the Z axis on the top surface of the ring.

The initial values stored in the probe offset are:

length1 = nominal length of the probe with respect to the axis of the ball.

Diameter  $= 0$ 

**Example:** N1 (DIS, "DPP, UPA, UPO, ") N2 T30.30 M6 - probe on spindle N3 (UAO, 9) N4 (DPP, 10, 12, 600) - defines probing parameters N5 UPA=0 N6 UPO=0 N7 E30=... - assigns diameter to the hole of the sample ring N8 E31=E30/2 N9  $E32=...$  - assigns distance from  $Z=0$  to probing surface on the Z axis (usually = 0) N10 E33=E31+10 N11 GB0 - only if the ring is mounted on the indexing table N12 XY N13 Z-4 N14 G73 rE31 E40 - measures hole co-ordinates (center and radius) N15 Z100 N16 (DIS, "UPA=", E40, "UPO=", E41) N17 M0 N18 UPA=E40 - requalifies probe abscissa N19 UPO=E41 - requalifies probe ordinate N20 E34=(E30-E42\*2) - diameter of apparent ball N21 (DIS, "DIAMETER=", E34) N22 M0 N23 (RQP, 30, 30, dE34) - stored ball diameter on d offset N24 T30.30 M6 - enables new offset N25 GXYE33 N26 G72 ZE32 E43 - measures Z dimension on ring surface N27 E35=E43-E32 - variance between nominal and real value N28 Z100 N29 (DIS "VARIANCE.Z=", E35) N30 M0 N31 (RQP, 30, 30, LE35) - requalifies Z length offset N32 M30

# **PROBING CYCLES**

These are G codes that define probing cycles:

- G72 Point measurement (with probe ball diameter compensation)
- G73 Measurement of hole parameters
- G74 Point measurement (without probe ball diameter compensation)

In the cycles G72, G73 and G74, E parameters are coupled with the axes in the order in which the latter are characterised (AMP) and displayed, and not in the order in which they are programmed.

With probing on rotated plane virtual axes, the E parameters are matched to the virtual axes in the order in which they have been defined in the three-letter code UPR.
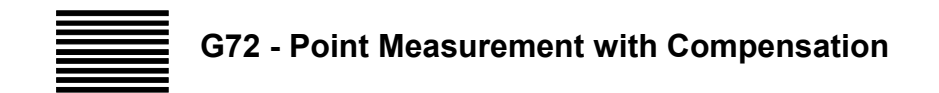

G72 lets you use linear moves and a probe to measure the co-ordinates of a point.

#### **Syntax**

**G72** *axis1* [ *axis2*] [*axis3*] *E-par*

where:

*axis1* . . . *axis3* Are the axes that will move during the probing cycle. The dimensions programmed in the G72 block are the theoretical positions where the probe is expected to impact the target point. You can program up to three axes and dimensions in the G72 block.

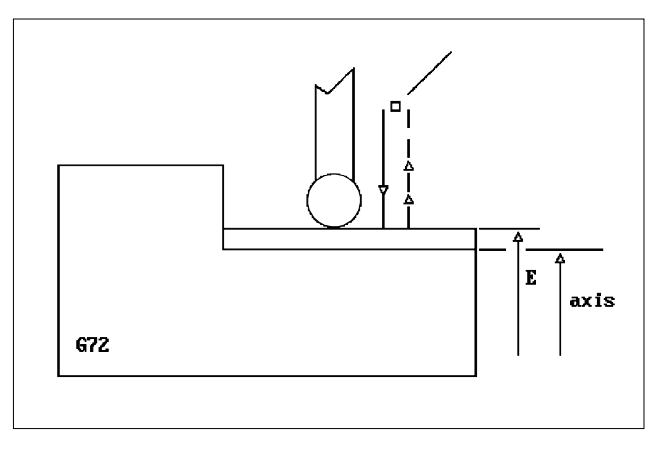

*E*-*par* Defines the E(x) parameter for storing

the measured dimension of the first axis, in order of configuration, programmed in G72; the dimensions of other axes are stored sequentially in order of configuration in  $E(x+1)$ ,  $E(x+2)$  and  $E(x+3)$  in virtual axes probing.

#### **Characteristics**:

The co-ordinates measured by the probe are stored in E parameters that are defined by the G72 cycle. The control stores the co-ordinates of the axes beginning with the E parameter specified in the cycle. Measures are taken applying cutter diameter compensation to the probe. To ensure high accuracy the surface must be perpendicular to the measuring move.

The probe can also be performed on virtual axes activated by the UPR function or on the axis which identifies the direction of the activated tool (TCP, 5).

When the probe is performed on the virtual axes defined with UPR, the values measured in relation to the virtual axes are stored in  $E(x)$ ,  $E(x+1)$ ,  $E(x+2)$ .

When the probe is performed on the tool directional axes, the system stores the value of dimensions measured in relation to those axes in  $E(x)$  and the values measured, in relation to the part of the Cartesian linear axes defined in the TCP table or corresponding virtual axes if UPR virtual mode is active in  $E(x+1)$ ,  $E(x+2)$ ,  $E(x+3)$ .

Probing Cycles

#### **Example**:

The axes are configured in AMP in the following order: XYZ

G72 X100 Y50 E32 G72 Y50 X100 E32

In both cases the values that the control calculates for X and Y are stored sequentially in E32 and E33.

#### **Example**:

Probing on plane rotated with virtual axes.

(UPR,0,XYZ,UWV,30,25,0) G72 U25 V-10 W-25 E30

The dimensions of the system of three virtual axes are stored in E30, E31 and E32 according to the order defined in the UPR command or U in E30, W in 31 and V in 32.

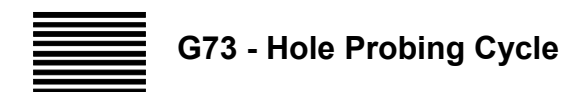

G73 lets you use a probe to measure the dimensions of a hole on the active interpolation plane.

#### **Syntax**

**G73** *r.. E-par*

where:

- *r* Defines the theoretical hole radius. r is followed by the radius length.
- *E*-*par* Is the first E parameter in which the system starts storing values:

first E parameter: center abscissa (typically X)

second E parameter: center ordinate (typically Y)

third E parameter: radius

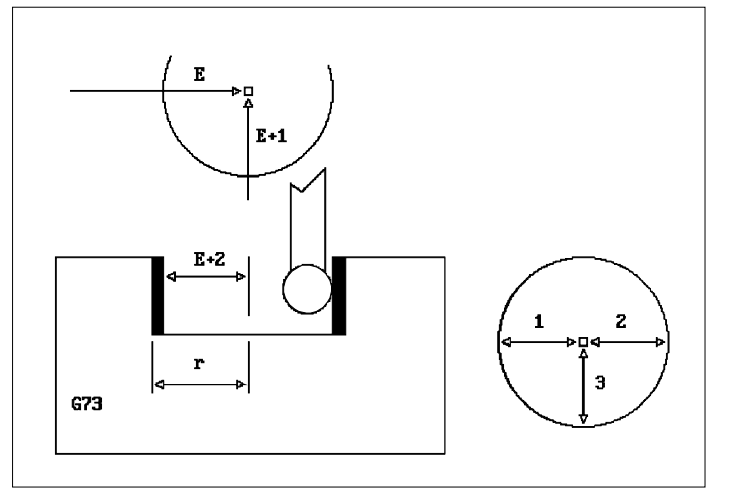

#### **Characteristics:**

If you program only one E parameter, the three values detected during the probing operation (circle center co-ordinates and radius) are stored in E parameters sequentially starting from the specified E parameter.

The probe can also be performed on virtual axes activated by the UPR function. In this case the values measured for the centre in relation to the virtual plane are stored in E (x) and E (x+1) and the radius is stored in  $E(x+2)$ .

Before activating the G73 cycle, the axes of the machine tool must be positioned on the hole center. Measures are taken applying cutter diameter compensation to the probe.

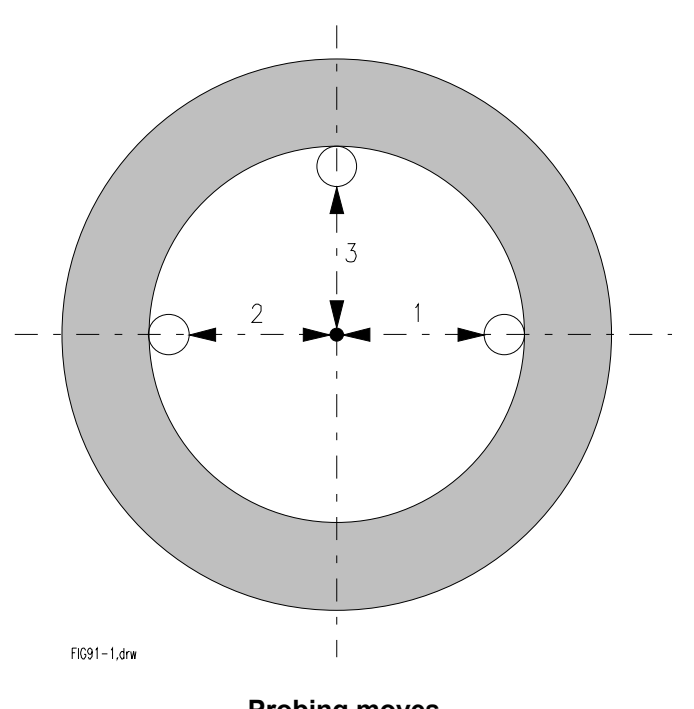

**Probing moves**

**Example:**<br>G73 r100 E55 probing moves

The co-ordinates of the circle center (abscissa and ordinate) and the actual radius are stored in E55, E56, and E57 respectively.

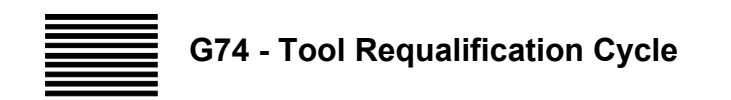

G74 is a tool requalification cycle. G74 uses a fixed probe (such as an electronic gauge) to measure variances from theoretical points with the tool mounted on the spindle.

#### **Syntax**

**G74** *axis1* [ *axis2*] [*axis3*] *E-par*

where:

axis1... axis3 Are up to three simultaneous axes. *E*-*par* Defines the E(x) parameter for storing the deviation from the point measured and the point programmed for the first axis programmed in G74. The deviation values of the other axes, if programmed, are stored sequentially in E(x+1) and  $E(x+2)$ .

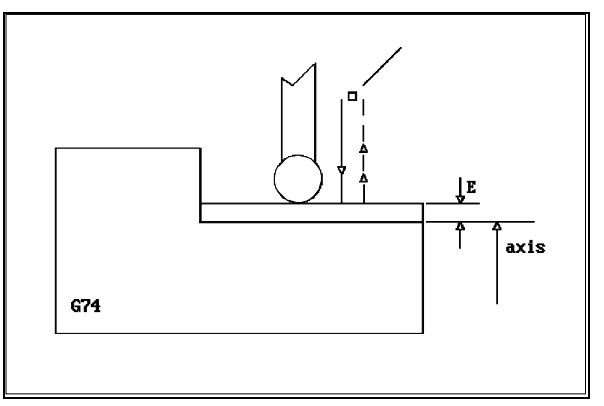

#### **Characteristics**:

G74 can be used for requalifying a tool or checking tool wear. The calculation of measured dimensions does not take into account the tool offset, since the cycle is checking the actual "tool" dimension.

The steps in the G74 cycle are similar to those in the G72 cycle. The difference between both cycles is how the control executes calculations based on measured dimensions. The control does not consider the diameter of the probe ball and stores the variance from theoretical dimensions in the parameters specified in the G74 block.

The probe can also be performed on virtual axes activated by the UPR function or on the axis which identifies the direction of the activated tool (TCP, 5).

When the probe is performed on the virtual axes defined with UPR, the deviation values between the points measured and the programmed points in relation to the virtual axes are stored in  $E(x)$ ,  $E$  $(x+1)$  and  $E(x+2)$ .

When the probe is performed on the tool directional axes, the system stores the deviation value between the point measured and the programmed point in relation to that axis in  $E(x)$  and the values measured, in relation to the part of the Cartesian linear axes defined in the TCP table or corresponding virtual axes if the UPR virtual mode is active in E  $(x+1)$ , E  $(x+2)$  and E  $(x+3)$ .

#### **Example**:

G74 X60 E41

E41 is given by the formula:  $E41 = Pm - Pt$ 

- *where*: Pm is the measured point
	- Pt is the theoretical point

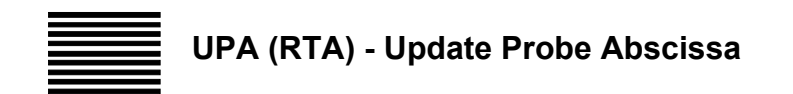

Defines the probe requalification value for the abscissa (typically X).

#### **Syntax**

**UPA=***value*

where:

*value* is the abscissa requalification value expressed in millimetres.

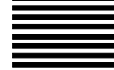

**UPO (RTO) - Update Probe Ordinate**

Defines the probe requalification value for the ordinate (typically Y).

#### **Syntax**

**UPO=***value*

where:

*value* is the ordinate requalification value expressed in millimetres.

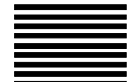

**ERR - Managing Probing Errors**

Cycles G72, G73 and G74 enable you to handle process errors either automatically or from part program. You can choose the method by setting the ERR parameter.

For further information on probing error management see Appendix C

#### **OPERATIONS WITH A NON-FIXED PROBE**

With probing cycles G72 and G73 you can:

- Requalify origins by:
	- − probing reference surfaces
	- − centring on a hole
- Check the dimensions of:
	- − diameters
	- − planes and depth of holes.

#### **Requalifying Origins by Probing Reference Surfaces**

Origins may change due to:

- Changes in temperature (thermal drift)
- New pallet used for machining

These changes may require that you to requalify the system origins by probing a reference surface.

#### **Thermal drift**

This procedure uses a requalifying cube that is placed at a precise location on the machine.

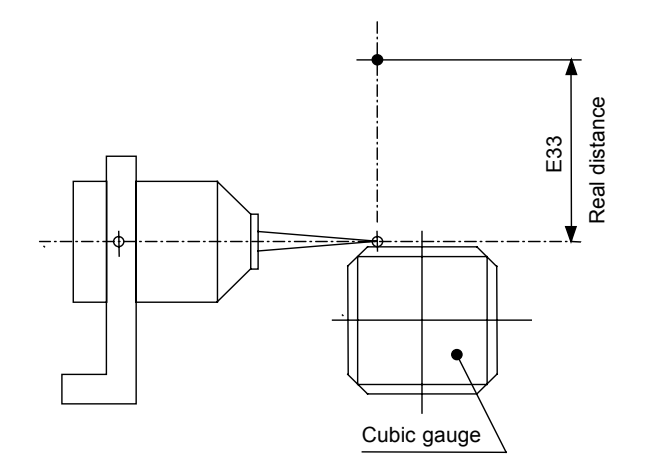

Main Program:

. .

. N99 E33=-300

. . .

/N100 (CLS,TEST3)

Subprogram TEST3:

N500 (DIS,"RQO-DT") N502 E32=E32-E33<br>N503 (RQO,1,Y(E32)) N503 (RQO,1,Y(E32)) ;Requalify origin 1 for Y axis<br>N504 (RQO,2,Y(E32)) ;Requalify origin 2 for Y axis

N501 G72 Y(E33) E32 ;Measured distance stored in E32 ;Requalify origin 2 for Y axis

N505 (RQO,3,Y(E32)) ;Requalify origin 3 for Y axis

#### **New pallet for machining**

Main Program:

M . . . ; ;Pallet Change N199 T30.30M6; ; ;Probe on spindle N200 (UAO,2) N201 GXY N202 E10=2 N203 E34=-250 /N204 (CLS,TEST4)

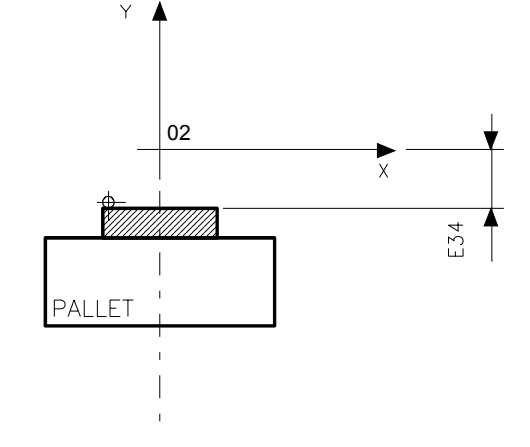

TEST4 subroutine:

N500 G72 Y(E34) E30 N501 E31=E30-E34

N502 (RQO,E10, Y(E31)) ; Requalify origin 2 for Y axis

#### **Requalifying Origins by Centring on a Hole**

Before you perform this requalification cycle, you must program the X and Y axes to position on the hole axis and program the probe to position into the hole.

**Example**: N200 (DIS,"REQUALIFYING ORIGIN FOR X AND Y AXES") N201 T11.11 M6 N202 GX180 Y60 N203 Z-130 N204 G73 r50 E35 ;Measuring cycle diameter 100. X and Y coordinates are N205 E35=E35-180 ;stored in parameters E35 and E36 N206 E36=E36-60 N207 (RQO,1,X(E35),  $Y(ES6)$ ) ;Requalifies origin 1 for X (E35) and Y (E36)

#### **Checking Diameters**

You can use a probe to check the hole diameters. With proper programming you can compare detected values with allowed values, and decide whether to continue machining or branch to a block containing a label.

In the following program, the control measures the deviation between the actual and the theoretical diameter of a hole and compares this deviation with the tolerances. The comparison may have three different results and courses of actions:

- Hole diameter is within the allowed tolerance the program continues.
- Hole diameter is greater than the allowed tolerances tool is automatically timed out of use (label A3). The program stops (M00) and the part is rejected.
- Hole diameter is less than the allowed tolerances tool is automatically timed out of use (label A4). The program branches to label A1, where the hole reaming cycle is repeated using the alternative tool that is specified in the tool life file.

#### **Example**:

The following is an example of diameter checking. Hole diameter and tolerance: D=100 +0.02/-0.015 Program:

"A1" N111 N112 GZ-150 N113 (DIS,"REAMING HOLE D=100") N114 F..S..T13.13 M6 N115 GX-120 Y80 M13 **. . .** N129 (DIS,"HOLE TOLERANCE CHECK D=100") N130 T14.14 M6 ;probe in spindle N131 GX-120 Y80 **in the state of the SN** is the SN in the SN in the SN in the SN is the SN in the SN is the SN in the SN is the SN is the SN is the SN is the SN is the SN is the SN is the SN is the SN is the SN is the SN i N132 Z-85 ; Z positioning N133 G73 r50 E30 ;hole radius stored in E32 N134 E32=E32\*2 N135 (DIS,E32) N136 (GTO,A3,E32>100.02) N137 (GTO,A4,E32<99.985) N138 GZ150 N139 (DIS,"WORKPIECE IN TOLERANCE") **. . .** N2100 M30 "A3" N2101 (DIS, "Hole too big") N2102 M00 "A4" N2103 (DIS, "Hole too small") /N2104 (GTO,A1)

#### **Checking Plane Dimensions and Hole Depths**

You can use a probe to check the dimensions of planes and the depths of holes. With proper programming you can compare detected values with allowed values, and decide whether to continue machining or branch to a block containing a label.

In the following programming example, the control detects the deviation of actual dimensions from programmed dimensions. It compares this deviation with allowed tolerances. The comparison has three possible results:

- Continue machining
- Stop machining and reject the part because the dimension is too long
- Requalify the tool and repeat the program from label C1 because the dimension is too short

#### **Example**:

The following example check of the dimensions of a plane Theoretical dimension, with respect to Z axis zero: - 80  $\pm$  0.1

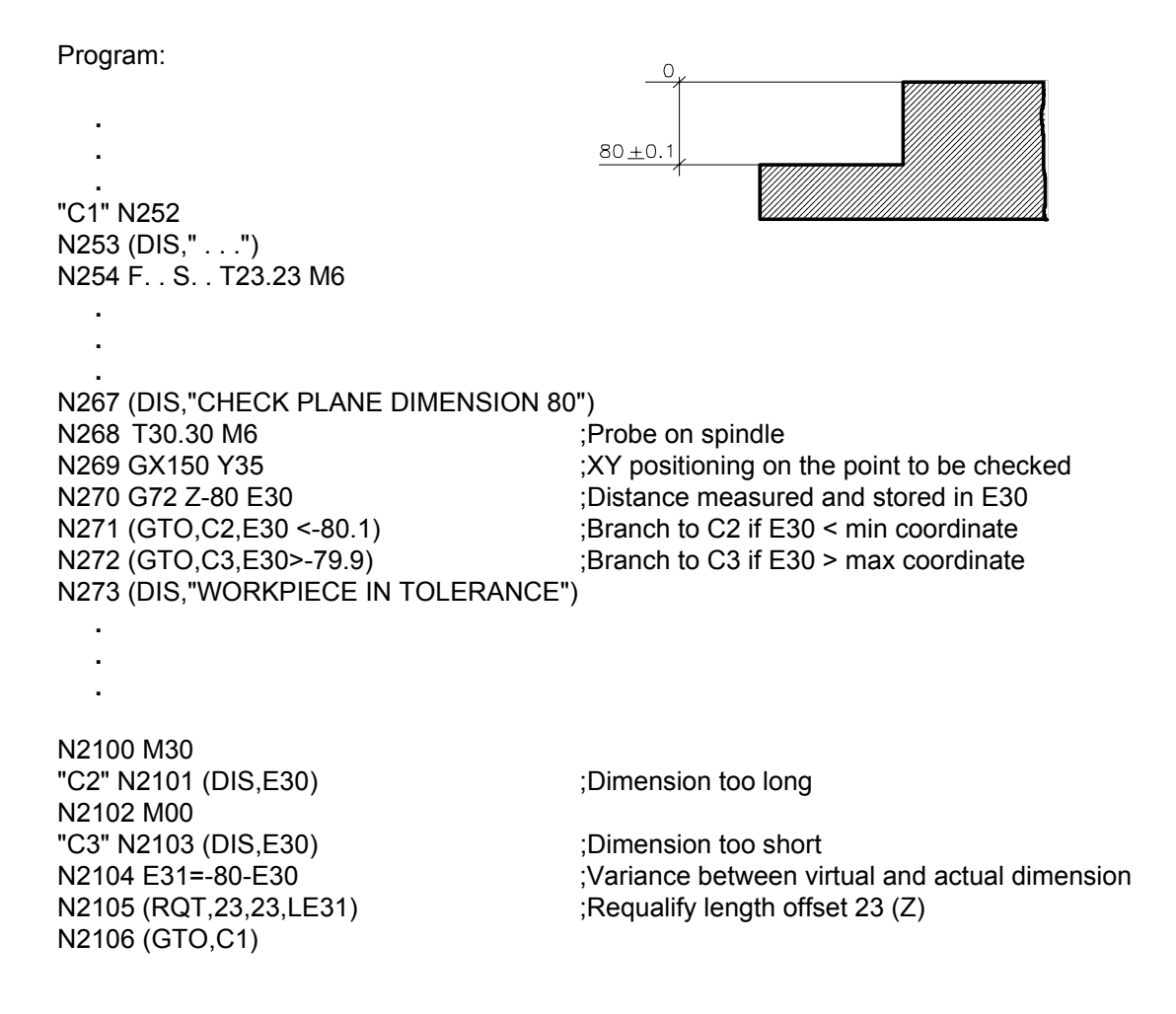

#### **OPERATIONS THAT USE A FIXED PROBE**

When you use the G74 probing cycle with a probe that is fixed in position (like an electronic gauge) and a tool mounted on the spindle, you can:

- requalify tools (automatic tool offset modifications)
- check tool wear.

#### **Example 1**:

This is an example of tool length offset requalification:

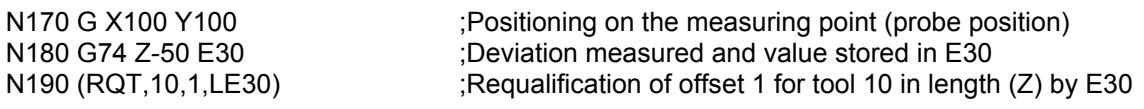

#### **Example 2**:

This is an example of tool length offset and tool diameter offset modification.

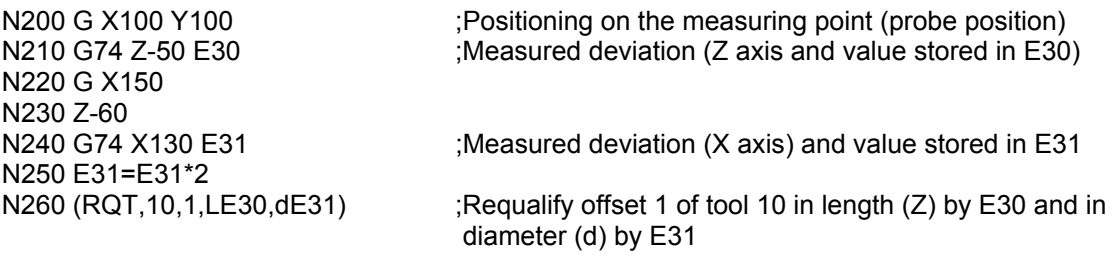

#### **Example 3:**

This is an example of tool wear inspection with probe error management (Error management methods are described in Appendix C):

N480 (DIS,"TOOL D=10") N490 T10.10M6

. . . . .

. . . . . N600 (DPP,10,5,500) N610 (UAO,9) N620 GXY

. . . . . N1500 M30 "A2" N2001 (TOU,10) ;Declares tool 10 out of use N2002 (DIS, "TOOL K.O.") N2003 M0

N630 ERR=1 ;Error managed by program N640 G74 Z0 E35 :Tool length measurement N650 (GTO,A2,STE=1) ;Branch to A2 if tool is broken (no point probed within the ;5 mm safety distance) N660 ERR=0 ;Error managed by system

**Chapter 10** Probing Cycles

**END OF CHAPTER**

## **MANAGING THE SCREEN**

#### **GRAPHICS VISUALIZATION**

This chapter discusses a class of commands that let you control visualisation of graphics and variables from part program. These commands are listed in the table below.

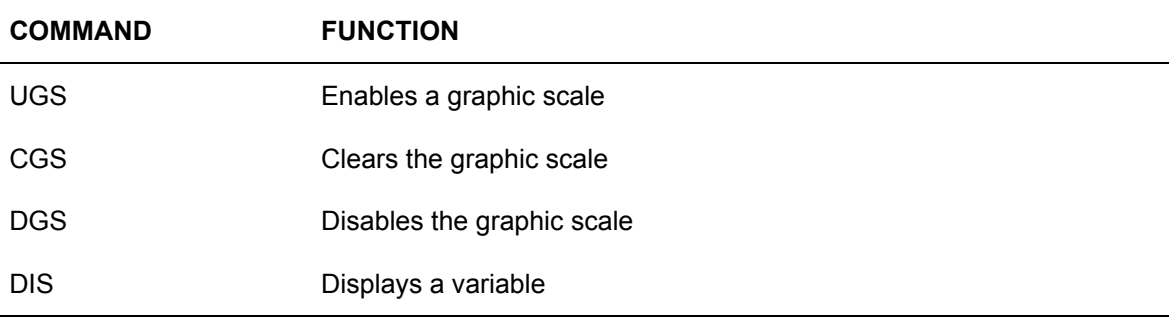

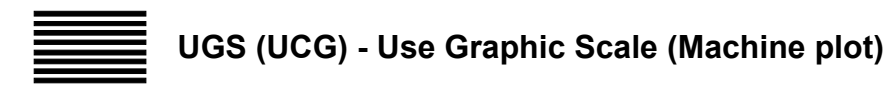

The UGS command initialises the graphic display and establishes the limits and the orientation of the graphic display.

#### **Syntax**

**(UGS** [**,***ax***-***orient*]**,***abs-axis***,***val1***,***val2***,***ord-axis***,***val3***,***val4* [**,***third-axis*]**)**

where:

- ax-*orient* Is a number (from 1 to 4) that selects the type of axis orientation (see figure). The default value is 1
- *abs-axis* Is the name of the abscissa on the display
- val1 Is the lower limit of the abscissa
- *val2* Is the upper limit of the abscissa
- *ord-axis* Is a name of the ordinate on the display
- *val3* Is the lower limit of the ordinate
- val4 Is the upper limit of the ordinate
- *third-axis* Is the name of the third axis (generally a spindle axis).

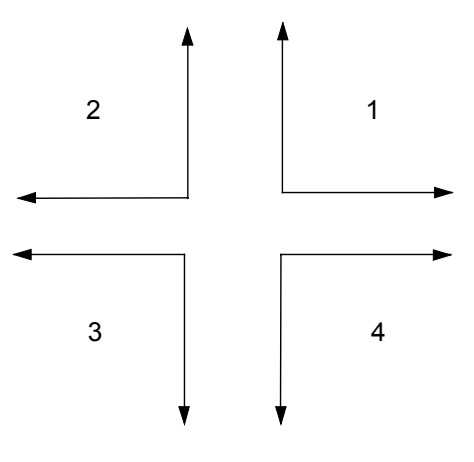

Axes Orientation

#### **Example**:

(UGS,1,X,100,150,Y,50,250,Z)

The graphic display shows movements between X100 and X150 on the abscissa and between Y50 and Y250 on the ordinate referred to the current origin.

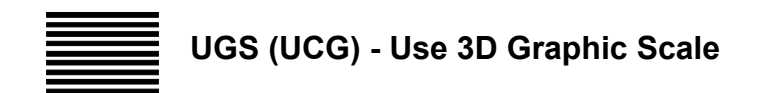

#### **Syntax**

**(UGS ,5,***axis1,val1,val2,axis2,val3,val4,axis3,val5,val6* **[**α,β**])**

where:

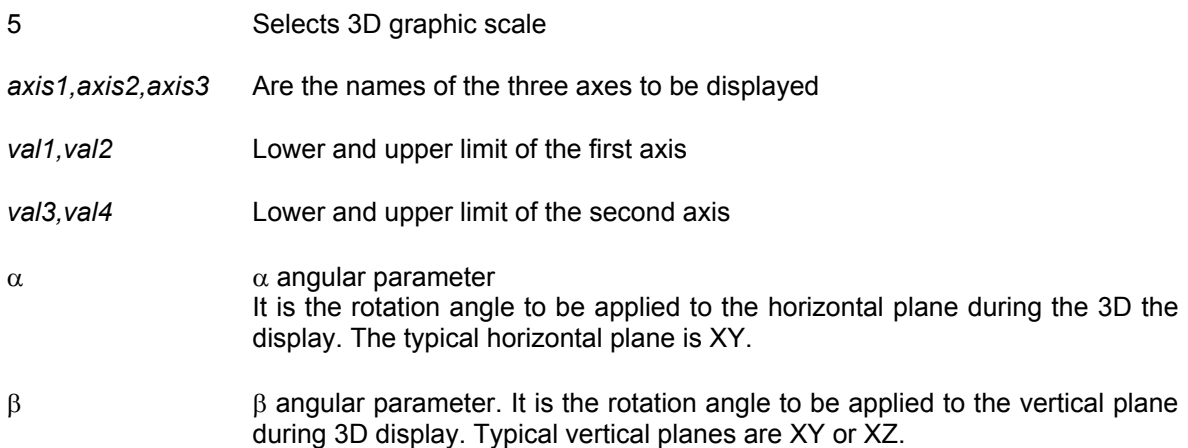

#### **NOTE:**

 $α$  and  $β$  parameters are optional. If they are omitted, the system will take by default:

$$
\alpha = 30^{\circ}
$$

β **= 30°**

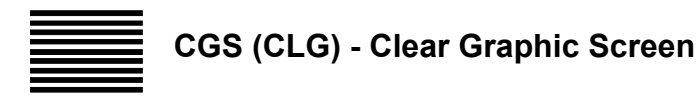

The CGS command clears the profile from the screen leaving the system of coordinates.

#### **Syntax**

**(CGS)**

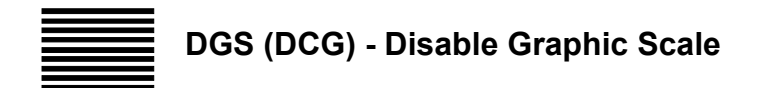

The DGS command disables the graphic display, deletes the displayed profile, and removes the system of coordinates from the screen. After using the DGS command you need to use another UGS command to reinitialise the graphic display.

**Syntax**

**(DGS)**

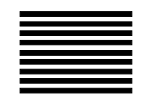

**DIS - Displaying a Variable**

The DIS command allows values to be displayed to the operator. The control will show the value in the screen area that is reserved for communications with the operator.

#### **Syntax**

**(DIS,***operand* [**,***operand* ] [**,***operand*] [**,***operand*] [**,***operand* ]**)**

where:

*operand* It can be a number, a variable or an ASCII string. Up to five operands can be displayed. All 5 operands cannot exceed be more than 80 characters long.

If *operand* is a number it is within the normal range for variables (5.5 format).

If *operand* is a variable it can be any variable used in assignment blocks.

If *operand* is an ASCII string, it can be a message for the operator. The message can be up to 80 ASCII characters long. Program the message between quotes (" ") in the DIS command.

Examples:<br>(DIS,100)

displays the value 100 (DIS,E27) displays E27 current value on the screen (DIS, MSA) displays current MSA value (machining allowance)<br>(DIS, "THIS IS AN EXAMPLE") displays the following string: THIS IS AN EXAMPLE displays the following string: THIS IS AN EXAMPLE

#### **END OF CHAPTER**

# **MODIFYING THE PROGRAM EXECUTION SEQUENCE**

#### **GENERAL**

This chapter discusses commands that let you modify the program execution sequence by:

- repeating part programs
- executing subprograms
- modify the flow of the program
- delaying and disabling
- releasing the program or suspending its execution
- define devices for access operations on files

#### *Block repetition commands*

These commands allow a specified set of program blocks to be executed several times. They can be used for repetitious machining operations such as drilling multiple holes.

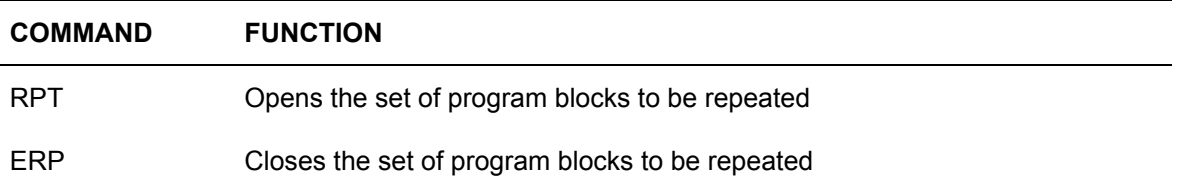

#### *Commands for executing subprograms*

The commands in this class are :

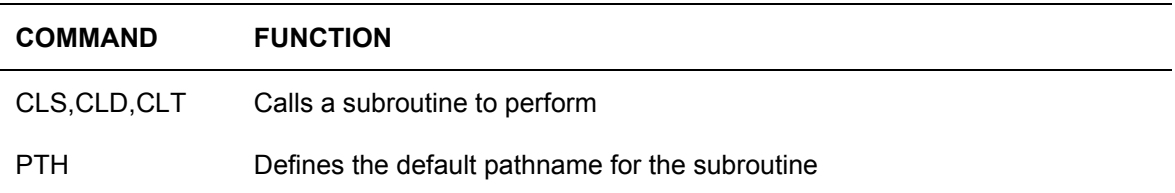

A subroutine is a series of blocks defining a machining cycle. The subroutine is stored as a separate file with its own name. Control passes to blocks of the subroutine each time that they are called by the CLS command. The subroutine may be called at any time and from any part of the main program.

#### *Commands for modifying program flow*

The commands in this class are:

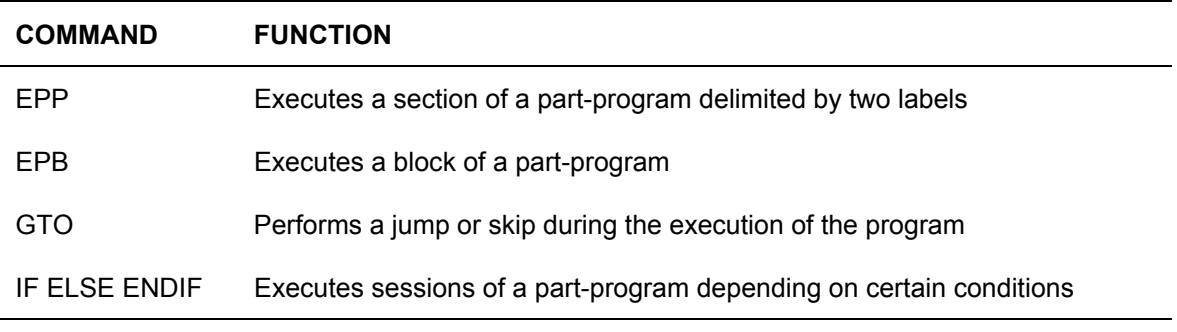

The GTO command makes the execution of a program jump to a block which contains a specific label. A jump may be unconditional or conditional based on E parameters, machine logic signals or numeric values.

A conditional jump is performed only if the result is true. No jump is performed if the condition is false.

The commands IF, ELSE, ENDIF allow the flow of the program to be modified conditionally without the need to define labels and program skips.

#### *Commands for delaying program execution and disabling blocks*

The commands of this class are :

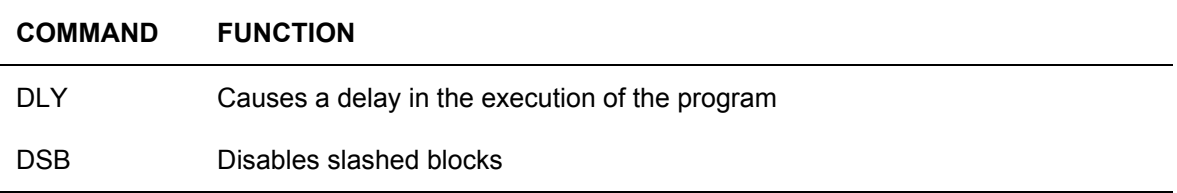

The delay commands can be used to delay the execution of the program for reasons due to synchronisation.

#### *Commands for the releasing or suspending the execution of a program*

The commands in this class are :

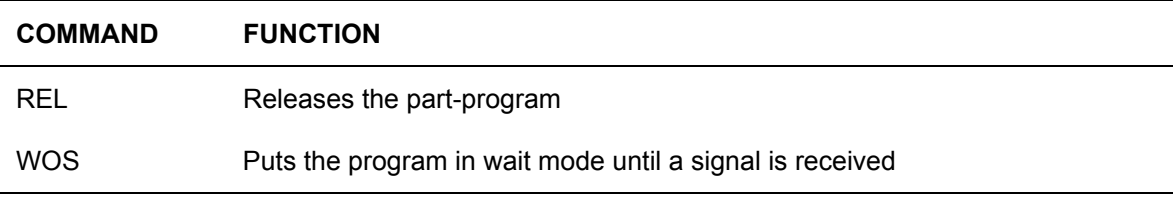

#### *Commands for device definition*

The commands in this class are:

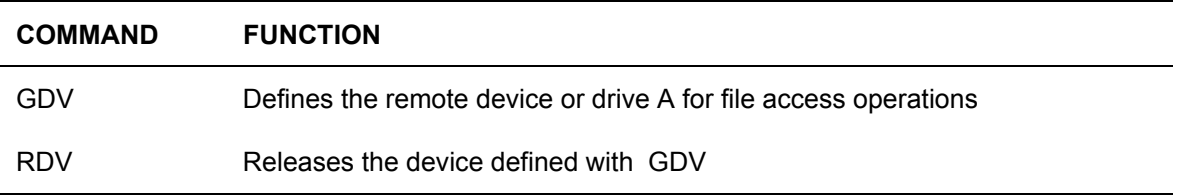

These commands define the remote devices or drive A and are used when read/write operations are performed on the file via the language ASSET.

#### **COMMAND FOR PROGRAM BLOCKS REPETITION**

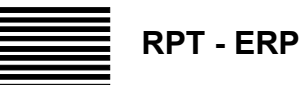

The RPT and ERP commands define a set of part program blocks that must be executed a specified number of times. The set of blocks begins with the RPT command and ends with the ERP command.

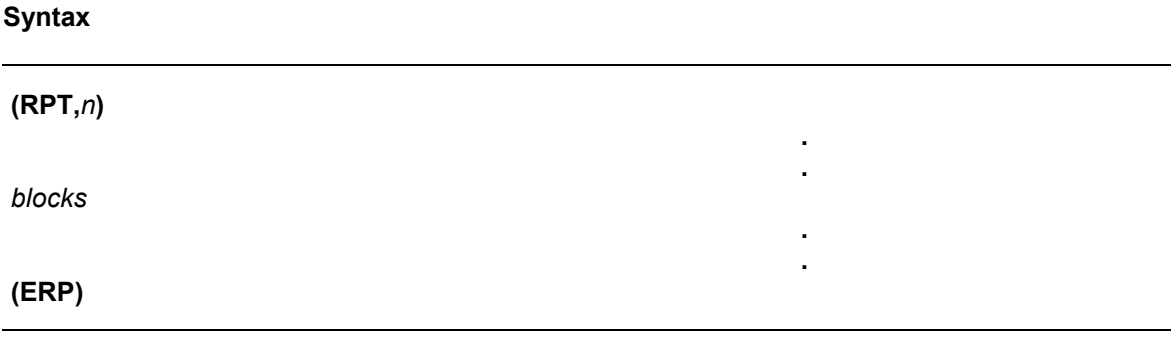

where:

*n* Is the number of times the specified block must be executed. It is an integer from 1 to 65535 that can be programmed directly with a number or indirectly with an E parameter. The control allows five nesting levels, i.e. in a repeat block you can program up to four repeat commands.

*blocks* It is the set of blocks that must be executed *n* times.

# **IMPORTANT**

The GTO command can be programmed inside an RPT-ERP section. However, if at program end all the cycles programmed with RPT are not executed, the system returns the following error: **'NC063 RPT/ERP CYCLE OPEN AT END OF PROGRAM'**.

#### **Example 1**:

The following is an example of repeat command.

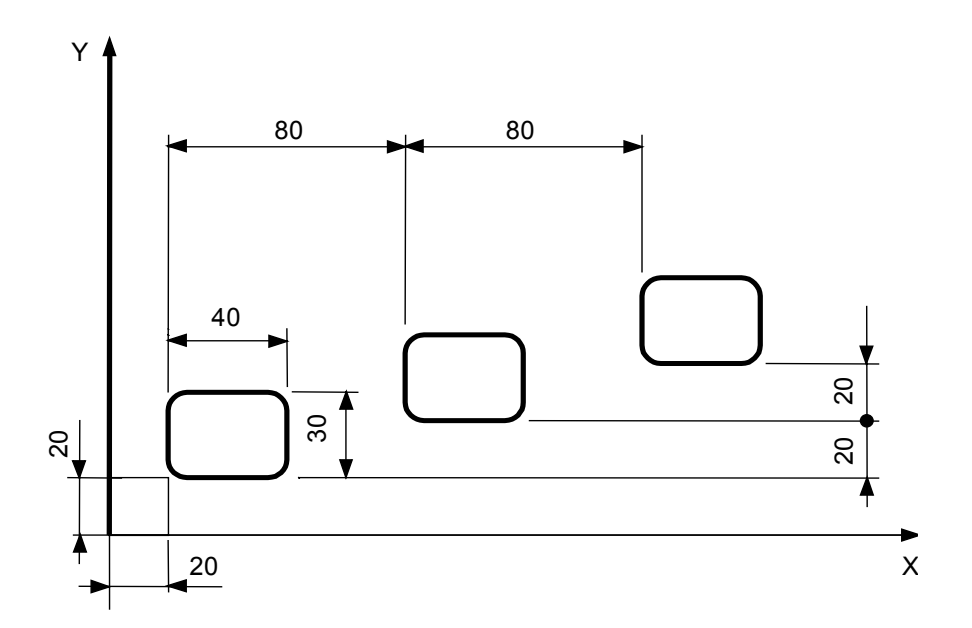

Program:

(UGS,X,-50,100,Y,-50,100) (DIS,"N.3 POCKETS") (DIS,"MILL D12") N1 S600 T6.6 M6 N2 (RPT,3) N3 X40 Y35 M3 N4 Z 2 N5 (RPT,2) N6 G91 Z-8 N7 G90 G1 G41 X40 Y20 F300 N8 X60 N9 Y50 N10 X20 N11 Y20 N12 G40 X40 N13 Y35 F1000 N14 (ERP) N15 G Z2 N16 (UIO,X80,Y20) N17 (ERP) N18 (UAO,0) N19 Z20 N20 X Y M30

#### **Example 2**:

This example shows how three repeat levels are nested.

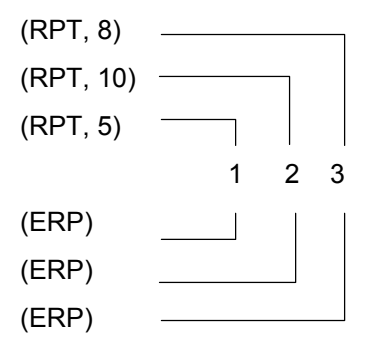

#### **Machining Equidistant Holes**

The following example uses a repeat command for machining equidistant holes.

Program:

(UGS,X,-50,100,Y,-50,100) (DIS,"EQUIDISTANT HOLES") N1 F200 S900 T1.1 M6 N2 G81 R5 Z-10 M3 N3 X10 Y10 N4 (RPT,7) N5 G91 X10 N6 (ERP) N7 Y40 N8 (RPT,7) N9 X-10 N10 (ERP) N11 G80 G90 XY M5

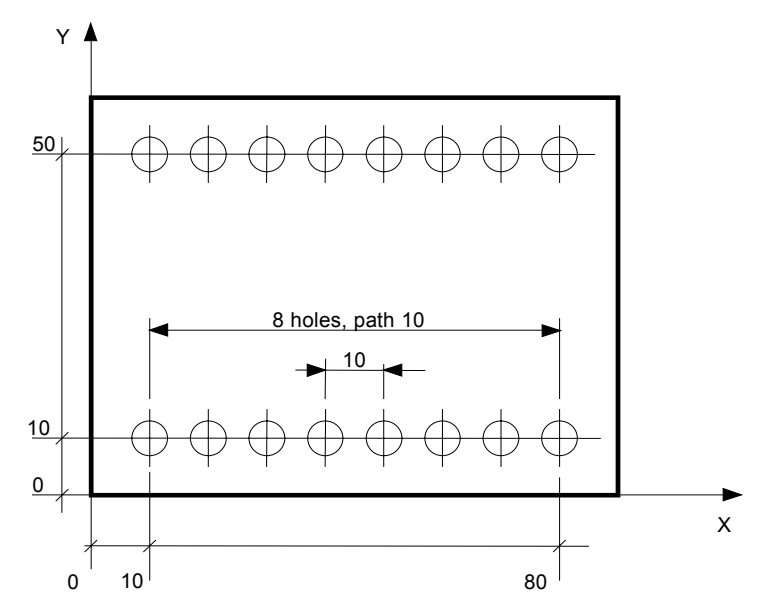

#### **Machining with Roughing and Finishing Cuts**

The following example shows repeat commands for machining with one roughing cut and one finishing cut.

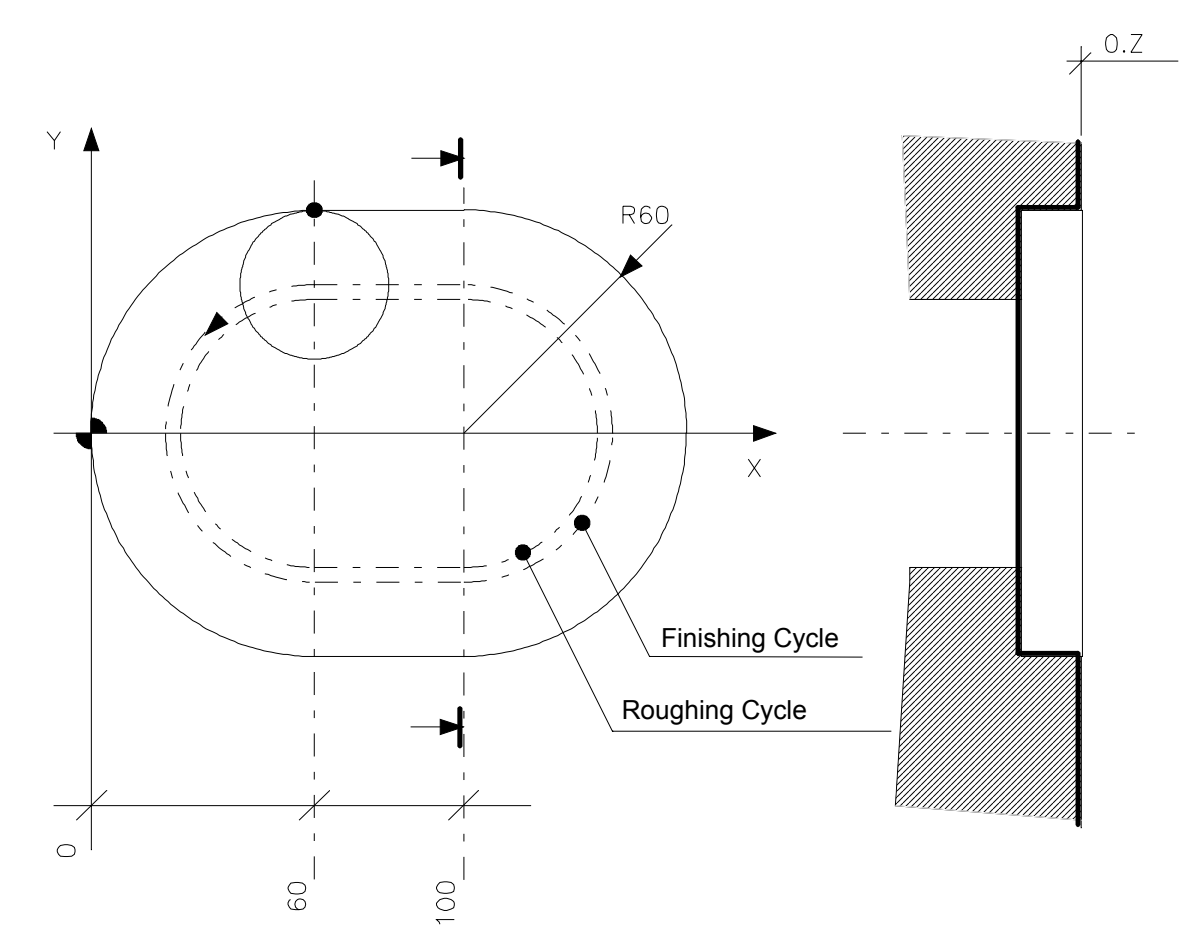

Program:

(UGS,X,-20,150,Y,-65,60) (DIS,"DEFINITION OF MACHINING ALLOWANCE") N1 S350 T6.6 M6 N2 X60 Y M3 N3 Z-50 N4 MSA=0.5 N5 (RPT,2) N6 G1 G41 X60 Y60 F500 N7 G3 Y-60 I60 J N8 G1 X100 N9 G3 Y60 I100J N10 G1 G40 X60 N11 MSA=0 N12 (ERP) N13 GZ20 M5 N14 X Y M30

### **COMMANDS FOR SUBROUTINE EXECUTION**

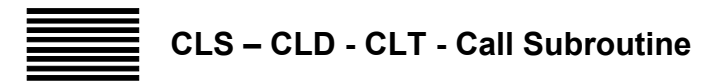

Commands CLS, CLD and CLT recall the execution of a subroutine, i.e. a separate program stored in a file. These commands can call a subroutine from a main program and from another subroutine. Up to four nesting levels are possible.

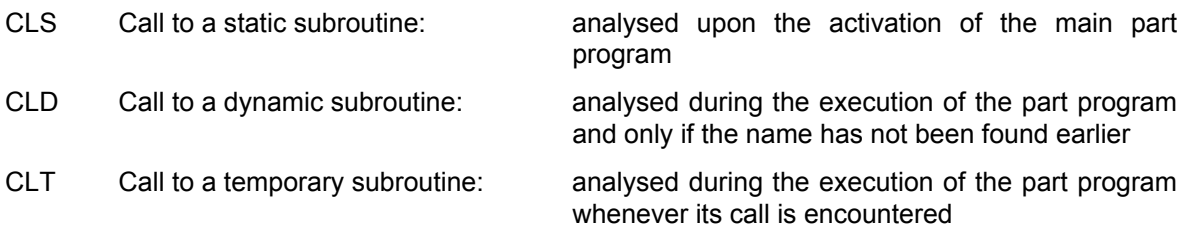

**Syntax**

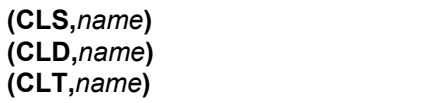

#### where:

*name* Subroutine file name. *name* must be specified by a string of upper-case characters, or a string variable preceded by the key "?" (question mark).

> *name* may be a 10 SERIES type name (40 alphanumeric characters) or a file with DOS type name (8 characters plus extension and path).

#### **Example:**

(CLS,E:\FILE\PROGRAM.PRG) : call to subroutine with DOS name

#### **Example:**

(CLS,PROGRAM.MIO)

#### **NOTE:**

- If *name* is a string variable preceded by the "?" code, the subroutine is not analysed upon the activation of the main part program; it is analysed instead during the execution of the latter. This has the following implications, depending on the triliteral used to call the subroutine:
	- CLS: the subroutine cannot contain skip instructions
	- CLD or CLT: the subroutine can contain skip instructions in as much as run times are analysed
- If the MAIN is a 10 SERIES directory (with file names of 48 characters) the subroutine cannot be resident in a DOS directory, and accordingly three-letter code CLS cannot specify a complete *path*.
- The *pathname* to use for calls to subroutines in a DOS directory may also be declared through the three-letter code PTH described later in this chapter. If the pathname is omitted the directory search for the subroutine is carried out as follows :

#### **1. No pathname specified via PTH**

 The system searches for the subroutine in the directory in which the calling program is found and if it is not there, it looks in the DOS directories to which logical names have been associated during the characterisation phase of the machine.

#### **2. Pathname specified via the PTH instruction**

 The system looks for the subroutine in the directory specified with PTH, if it is not there, it looks in the DOS directories to which logical names have been associated.

- For the **THROUGH mode**: compatibility with the CLS instruction has been maintained, i.e. if the subroutine called contains labels, an error is returned, in as much as this mode does not envisage the activation of the main program upstream. CLD, CLT and paramacros, instead, are managed the same way as the non-through mode.
- The **number of subprograms and "static" labels** managed by the control depends on the corresponding values configured in AMP. For full tables, a memory management procedure is activated, which, to the extent feasible, removes the dynamic and paramacro subroutines from the tables and compacts the static ones (CLS). When it is not possible to free any further space in the memory, a table full message is given out and the system shifts to the same error conditions as we would have during part program selection. At this point, the operator can proceed by either changing the part program or increasing the maximum limits specified for the tables.
- When the tables are full and the **execution of a program is not blocked** thanks to the memory compacting feature, program execution is slowed down, during the subsequent stage of analysis, which inevitably takes place in the event of a blocking error.
- The successful completion of a program activation stage is no guarantee that the program will be executed without errors, if the memory is full. This is the case, for instance, of a CLD calling a number of CLS instructions large enough to fill up the tables.
- **Re-executing a main program** may generate a tables full message even if the program has been activated in its entirety the first time (after its activation). This is so because after the activation of a program, the tables do not contain the file names and the static subroutine tables called either by static subroutines or by dynamic or temporary subroutines.
- A command for a **call to the same program name** entered through triliterals of different types (e.g. first CLT and then CLS) may generate a label unknown message; such a message can be obviated by replacing the CLS call with a CLD call.
- A **run time change to a subroutine** not followed by the reactivation of the main program will be interpreted only if the call is made through a CLT; otherwise, the one analysed previously will be re-executed, with unpredictable effects on program execution.

#### **Example 1**:

The following is an example of a call to a subroutine.

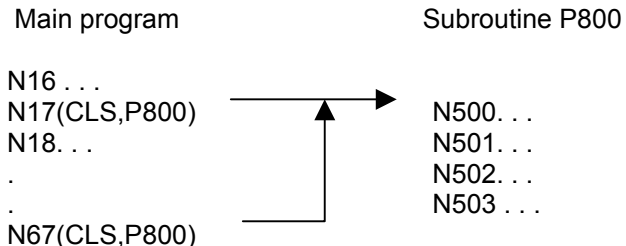

 $N68$ ...

#### **Example 2**:

Sequence for execution of four nested subroutines.

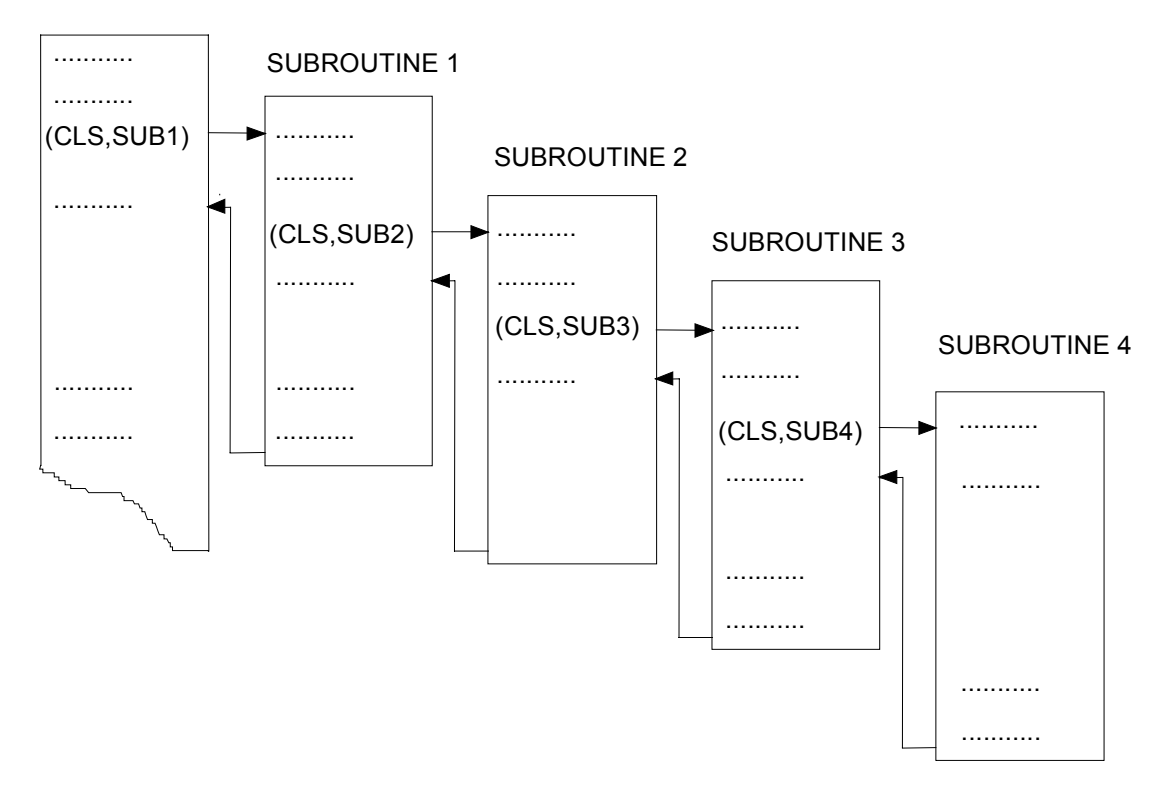

#### MAIN PROGRAM

#### **Example 3:**

Call to subroutine specified in implicit mode

SC0.5="PIPPO" (CLS,?SC0.5)

#### **Example 4**:

This example uses subroutines for repeated drilling operations.

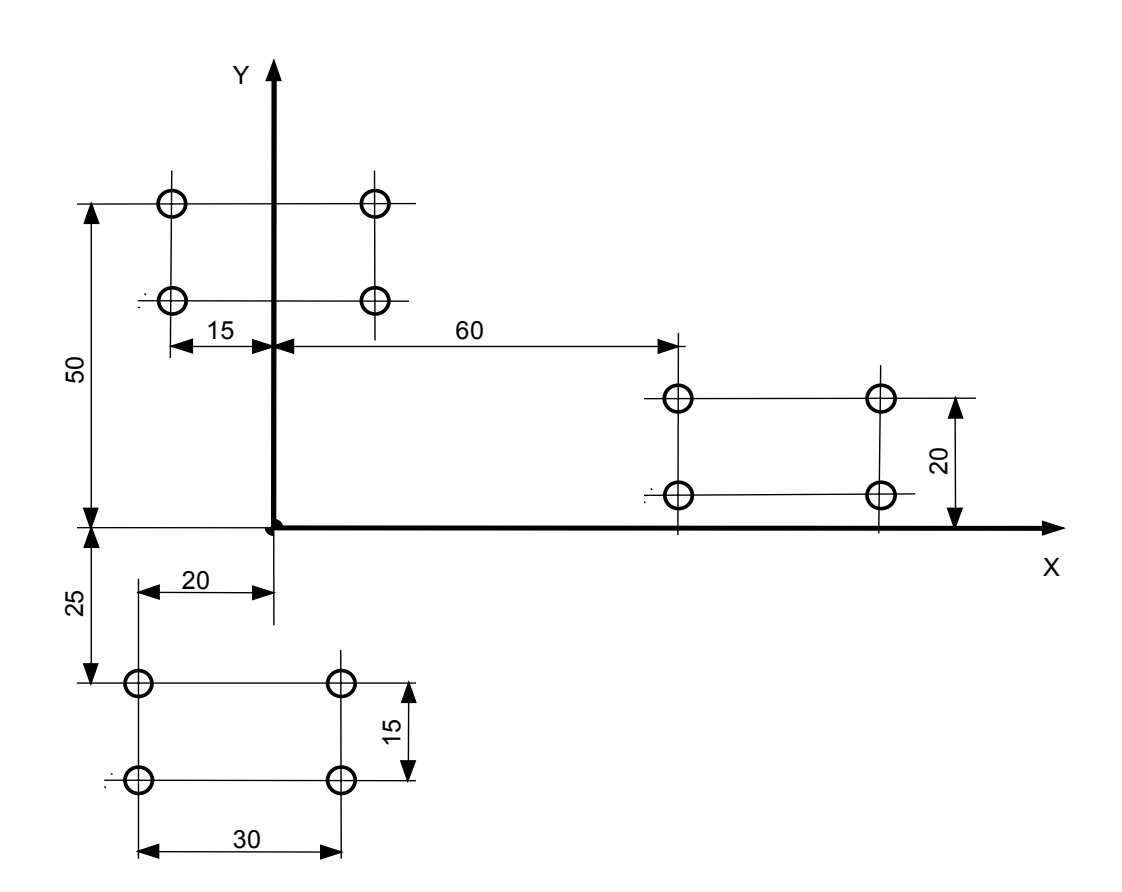

Main Program:

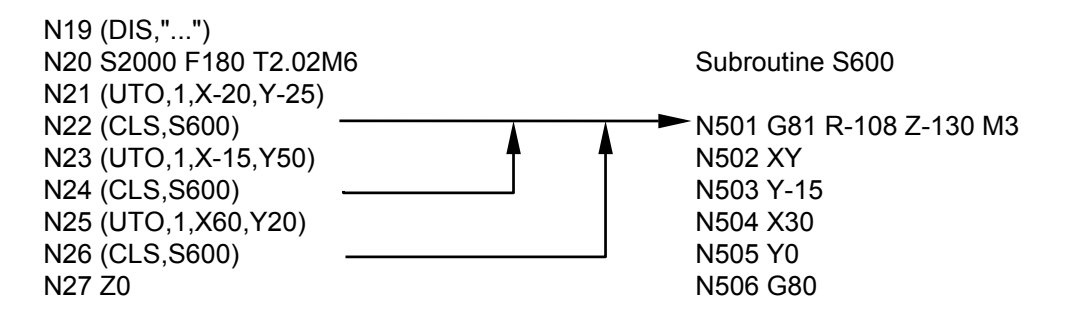

#### **Example 5:**

Parabolic profile programming with a parametric subroutine.

Main Program:

;N10 MAIN PAR N20 T1.1M6 S1000 M3 F700 N30 E30=72.795 :start X N50 E32=2 ;Y increment N60 E33=108.24 ;start Y  $N70$  E34=0  $\qquad \qquad$  : final Y N80 GX0 Y120 N90 (CLS,PAR)

N40 E31=24.28 ;focal length (twice the focus)

Subprogram PAR:

;N500 PAR ;N501 Parametric subroutine: Complete parabola execution, internal profile. N502 G1 G42 XE30 YE33 N503 E36 = E33 "START" N504 N505 E36=E36-E32 N506 (GTO,END,E36<E34) N507 E35=SQR( 2\*E31\*ABS(E36)) N508 XE35 YE36 N509 (GTO,START) "END" N510 N511 E35=SQR (2\*E31\*ABS(E34)) N512 XE35 YE34 ;N513 Second part of the parabola. N514 E42=E32 N515 E43=E34 N516 E44=E33 N517 XE35 YE43 "START2" N518 N519 E43=E43+E42 N520 (GTO,END2,E43>E44) N521 E35= -(SQR (2\*E31\*ABS(E43))) N522 XE35 YE43 N523 (GTO,START2) "END2" N524 N525 E35= - (SQR(2\*E31\*ABS(E44))) N526 G40 XE35 YE44

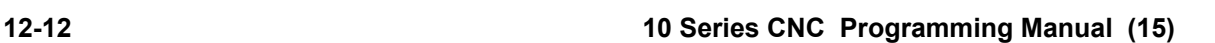

N527 GX0

#### **EXAMPLE 6:**

Call to the dynamic subroutine, specified in an implicit manner with the PAR subprogram of the previous example

Main program:

;N10 MAIN PAR N20 T1.1M6 S1000 M3 F700 N30 E30=72.795 ;Initial value of X N40 E31=24.28 ;Focal length N50 E32=2 ;Increment of Y N60 E33=108.24 ;Initial value of Y N70 E34=0 ;Final value of Y N80 GX0 Y120 SC0.5="PAR" (CLD,?SC0.5)

# **PTH - Declaration of the default** *pathname*

The PTH command declares the *pathname* to be used as the default in calls to subroutines and paramacros with DOS names.

#### **Syntax**

#### **(PTH,***mode* [,*pathname*]**)**

where:

*mode mode* may have the following values and significance:

#### **mode=0**

Taken as the default *pathname* for CLS calls, the *path* of the main program.

#### **mode=1**

Declares the *path* to use when there is a (PTH,2) instruction active. This mode may be of use when a *pathname* defined initially with (PTH,1,*pathname*) has to be called numerous times in the part program with (PTH,2).

#### **mode=2**

Activates the *path* specified in the instruction or, if none is specified, the one declared previously with a (PTH,1,*pathname*) instruction.

*pathname* Path to be declared as the *path* for CLS calls; this is an optional parameter.

#### **NOTE:**

The *pathname* declared with three-letter code PTH is preserved even after a RESET of the process in which it was programmed.

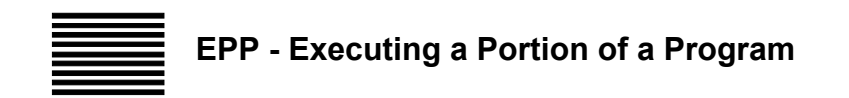

The EPP command allows you to execute a subprogram, i.e. a portion of a program delimited by two blocks with label fields.

#### **Syntax**

**(EPP,***label1,label2***)**

where:

*label1* Label field of the first block to be executed. A label is a sequence of up to six alphanumeric characters.

*label2* Label field of the last subprogram block.

#### **Characteristics**:

Program the block label between quotes ("LABEL1") even if in EPP they must be declared without quotes. The system accepts up to 5 nesting levels.

In contouring operations, you can use the EPP command for finish milling with the same program blocks you wrote for roughing. During the roughing phase, use the MSA command to program the machining allowance for finishing.

In positioning operations, you can program points for a centring operation, then use the EPP command to call for different tools in order to execute different operations on each hole. The EPP command can be used to execute a complete machining operation at different orientations on the active interpolation plane.

#### **Example 1**:

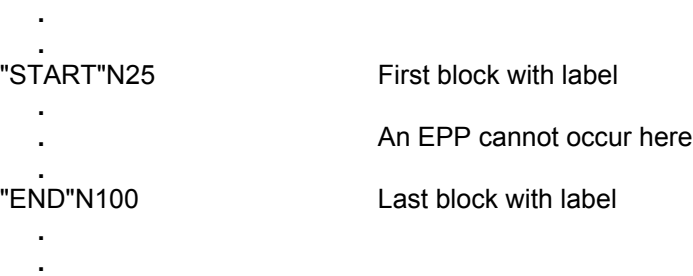

**.** N150 (EPP,START,END)EPP command that specifies the labels. The control executes blocks N25 to N100; after this point you must resume execution with the block written after EPP (N150).

**IMPORTANT**

The **'NC062 NESTING OF EPP > 5'** error occurs if more than five instructions are nested in an EPP command.

The GTO command can be programmed inside an EPP section. However, if at program end all the cycles programmed with RPT are not executed, the system returns the following error: **'NC063 RPT/EPP CYCLE OPEN AT END OF PROGRAM'**.

#### **Example 2**:

This example shows how to use the EPP command in a positioning operation:

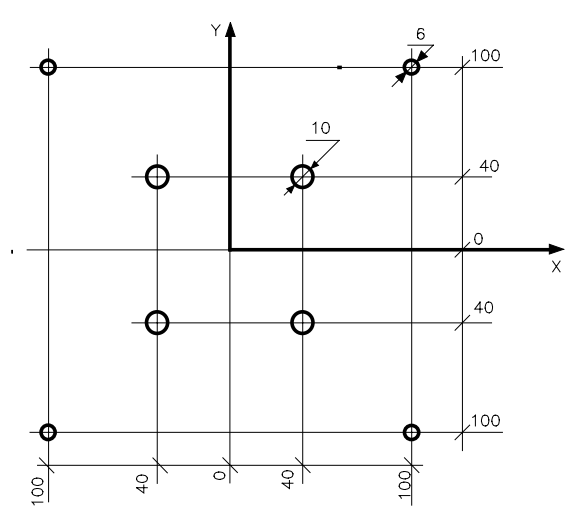

Program:

(UGS,X,-110,110,Y,-110,110) N1 (DIS,"DRILLING CENTRE HOLES") N2 F300 S2000 T1.1 M3 M6 N3 G81 R0 Z-3 "D6"N4 N5 X100 Y100 N6 X-100 N7 Y-100 N8 X100 "D10"N9 N10 X40 Y40 N11 X-40 N12 Y-40 N13 X40 "END"N14 N15 G80 N16 (DIS,"BIT D6") N17 F200 S1800 T2.02 M3 M6 N18 G81 R Z-22 N19 (EPP,D6,D10) N20 G80 N21 (DIS,"BIT D10") N22 F220 S1600 T3.3 M3 M6 N23 G81 R Z-24 N24 (EPP,D10,END) N25 G80

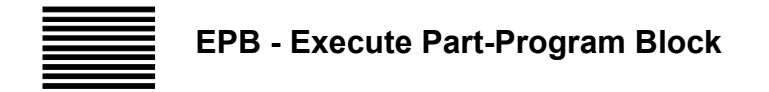

The three-letter code EPB allows execution of a part-program block. Execution can be conditioned by the result of a comparison specified within the command; If the condition is not met an alternate part-program block may be defined so as it can be executed.

#### **Syntax**

(**EPB***, part\_program\_block1 [ , par1 operator par2 [ , part\_program\_block2 ] )*

where:

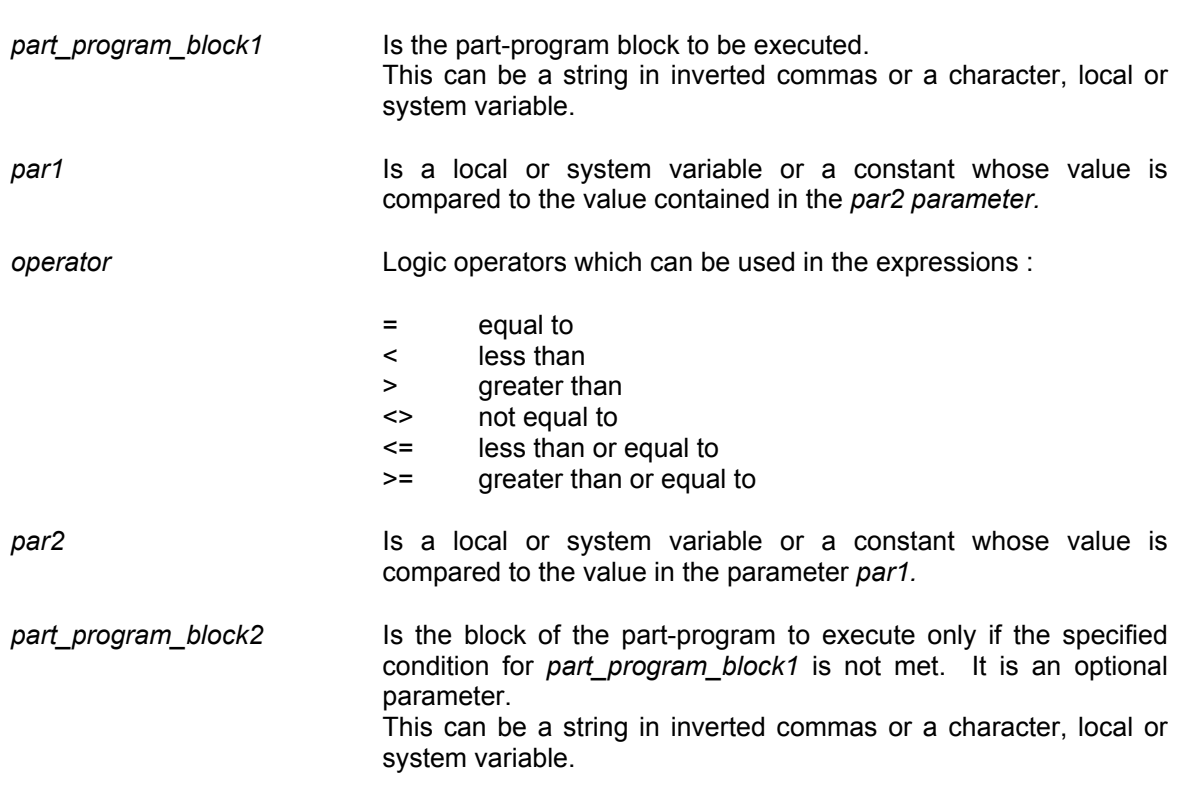

#### **Characteristics:**

If *par1 ,operator* and *par2* conditions are not specified, the program executes the *part\_program\_block1 block.*

Only one level of nesting is accepted by the system with the three-letter code EPB.

#### **Example**:

| Mandelen|<br>| (EPB, "(EPB, E1=1')")<br>| (EPB, "(EPB, '(EPB, SC0.100)')")

: accepted by the system<br>: NOT accepted by the system (error: FORMAT ERROR)

The part-program blocks specified in the three-letter code EPB are not analyzed in the activation phase of the part-program, therefore it is up to the programmer to see that these blocks do not cause any malfunctioning of the part-program.

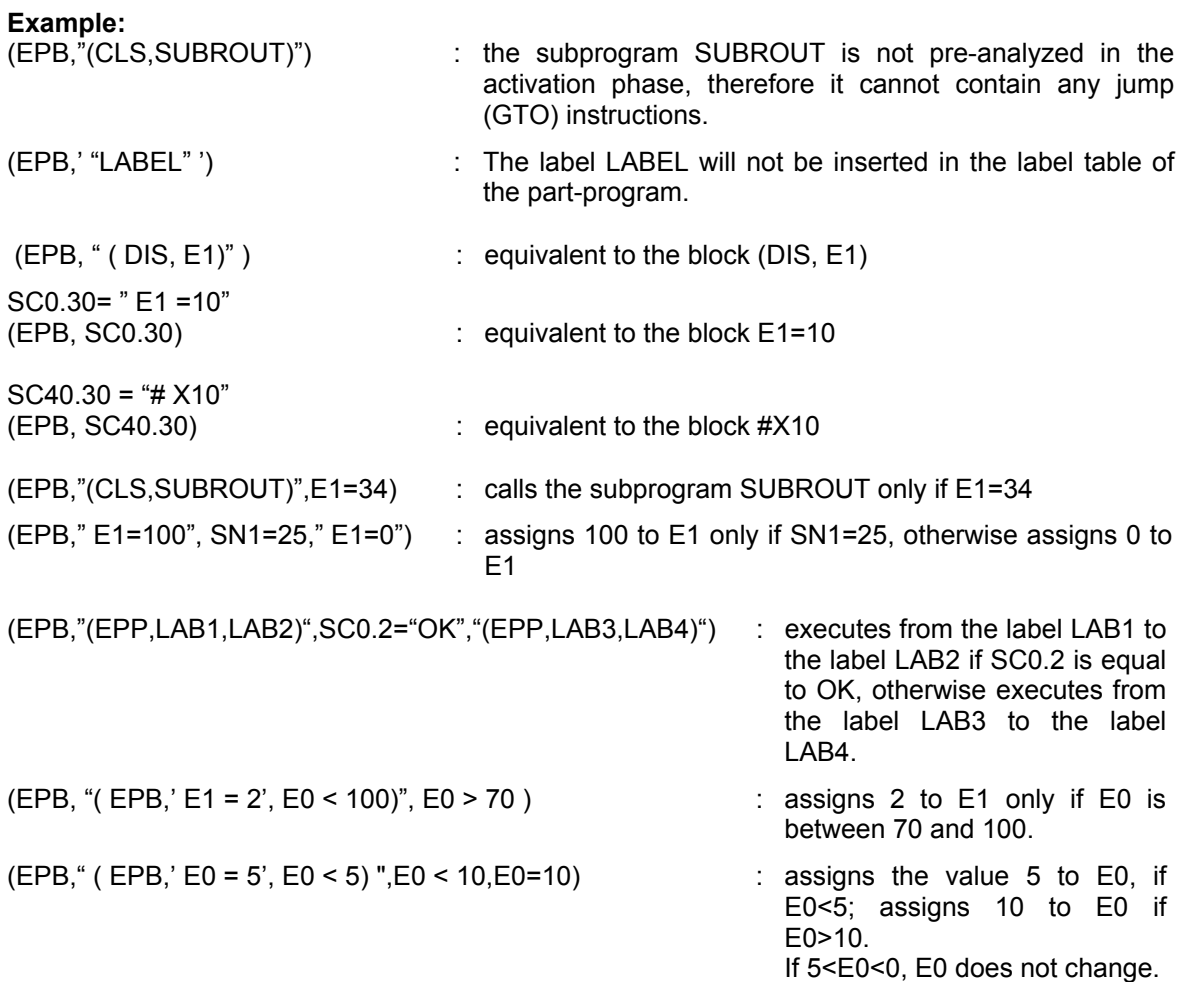
## **BRANCHING AND DELAY COMMANDS**

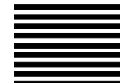

# **GTO - Branch Command**

The GTO command performs a jump to the specified block if the condition expressed in the command is true.

#### **Syntax**

**(GTO,***label* [**,***par1 operator par2*]**)**

where:

- *label* Label of the program block to branch to. A label is a string of up to 6 alphanumeric characters. In the destination block the label must be between quotes while in GTO command the label must be programmed without quotes. Also, the label can be a character variable preceded by "?"
- *par1* It is the local or system variable whose value is compared to the value of the *par2* variable.
- *operator* Logical operators that can be used in expressions:
	- = equal
	- < less than
	- > greater than
	- <> different than
	- <= less than or equal to
	- >= greater than or equal to
- *par2* It is the local or system variable whose value is compared to the value of the *par1* variable.

#### **Characteristics**:

If *par1, operator* and *par2* are not specified, the program always jumps to the block marked by the label.

The label the part program must branch to can also be expressed as a local or system variable (preceded by the "?" character).

This facilitates execution of programs having a great number of blocks. In particular, by programming the label as a variable it is possible to program a default label and call it "DEFLAB": The part program positions on "DEFLAB" if the label in the variable does not exist.

**Chapter 12** Modifying the Program Execution Sequence

## **Example 1:**

;SC0.3 contains the positioning label

(GTO,?SC0.3) "ONE" . . . . "TWO" . . . . "THREE" . . . "DEFLAB" . .

If SC0.3 does not contain "ONE", "TWO" OR "THREE" the part program positions on the "DEFLAB" block. If the "DEFLAB" label exists, the **'NC054 Undefined label'** error is displayed and part program execution is interrupted.

## **Example 2**:

.

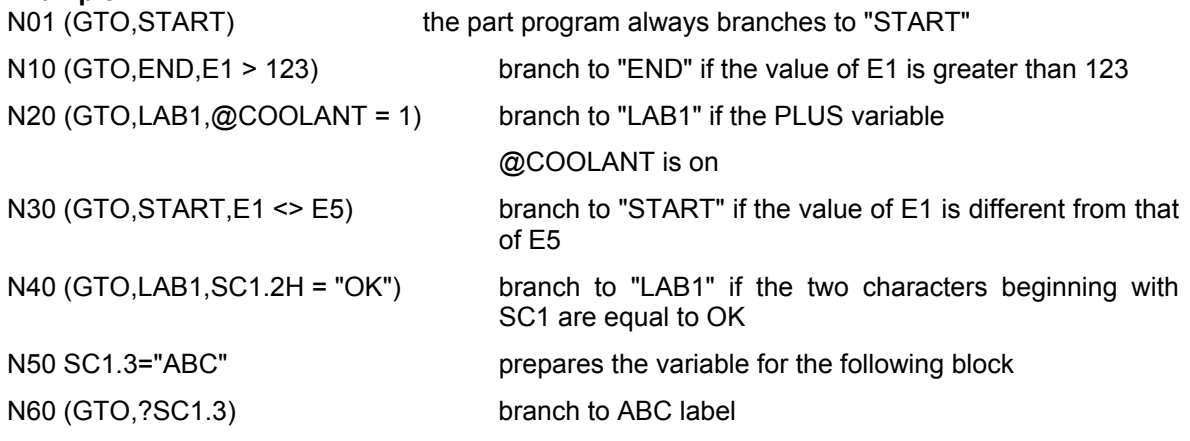

**Example 3**: The instruction:

(GTO,END,SC2.3H = "ABC")

branches to the "END" label in the program if the three characters (.3) beginning from SC2 are ABC.

## **NOTE:**

The character string to be compared in the branch command must always be programmed between quotes.

## **Example 4**:

Here is an example of conditional branching in slot milling.

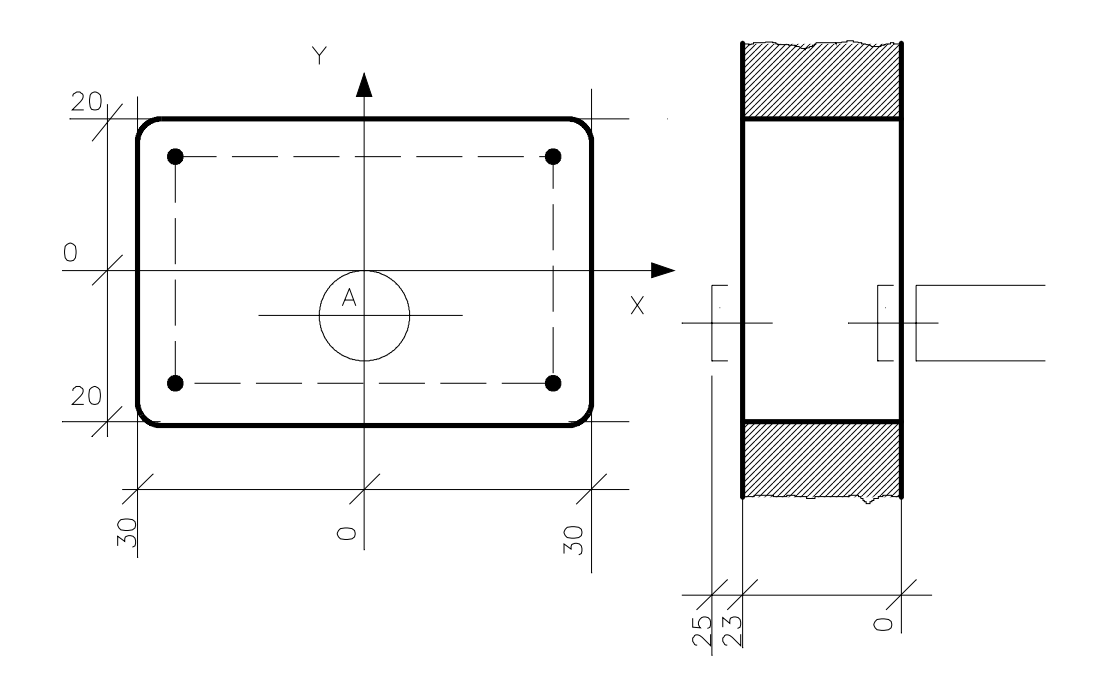

Program:

(UGS,X,-50,50,Y,-50,50) N1 (DIS,"MILL A SLOT") N2 F500 S2000 T1.1 M3 M6 N3 E31=-3.5 N4 E32=-24 "START" N6 G X Y-10 N7 Z(E31) N8 G1 G42 X Y-20 N9 X-30 N10 Y20 N11 X30 N12 Y-20 N13 G40 X N14 Y-10 "END" N16 E31=E31-3.5 N17 (GTO,START,E31>E32) N18 E31=-25 N19 (EPP,START,END) N20 G Z10

## **Example 5**:

This is an example conditional branching in cylindrical thread machining.

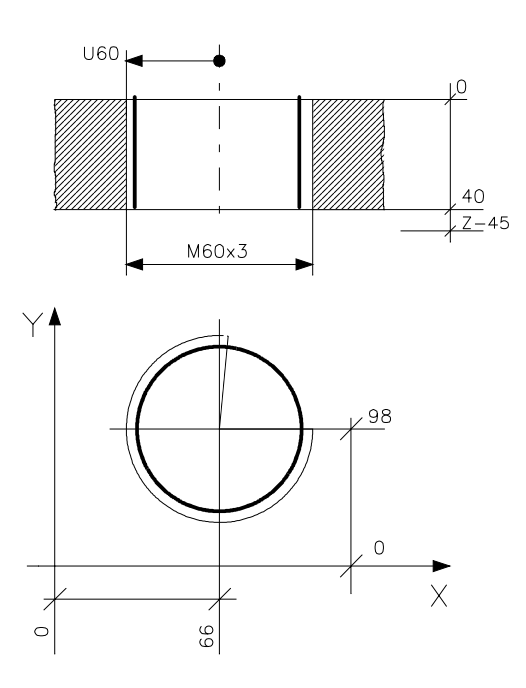

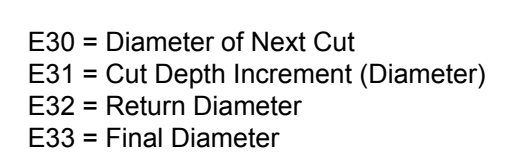

Program:

N1 (DIS,"THREAD DIA 60") N2 S150 T5.5 M6 N3 G0 X66 Y98 Z5 M3 N4 E30=56.8 N5 E31=0.5 N6 E32=50 N7 E33=60 "I" N8 N9 G0 Z5 N10 U(E30) N11 G33 Z-45 K3 N12 GU(E32) N13 E30=E30+E31 N14 (GTO,F,E30>E33) N15 (GTO,I) "F" N16 N17 GU(E32) N18 Z5 N19 U(E33) N20 G33 Z-45 K3 N21 GU(E32) N22 Z20

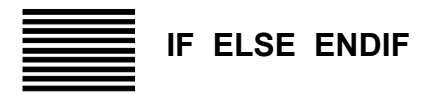

The IF command allows the opening of a part-program session which will be executed only if a condition specified within the command is met. This part-program session must terminate with the ENDIF command : the ELSE command can be optionally included in the IF command, which delimits, up until the ENDIF command, a part-program session which will be executed if the condition specified in the IF command is not met.

#### **Syntax**

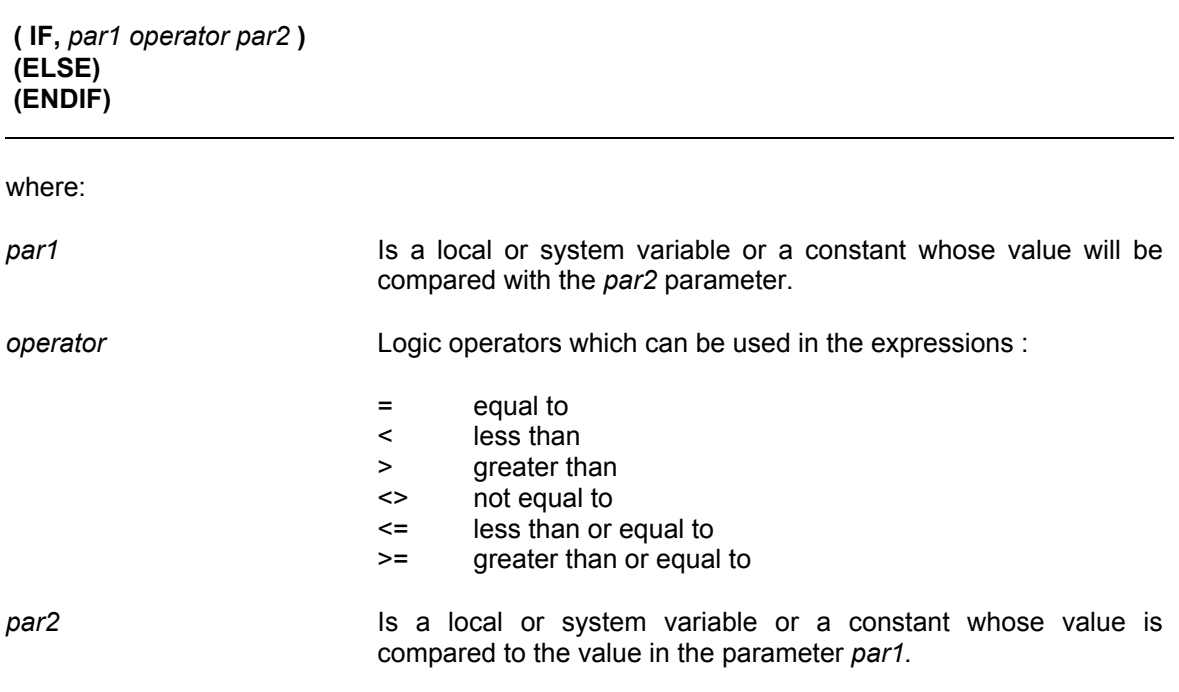

#### **Characteristics.**

If the condition specified in the IF command is met, the blocks specified up until the ELSE command (if present) or until the ENDIF command (if the ELSE command is not present) will be executed, otherwise they will be ignored.

The blocks between the ELSE command and the ENDIF command will be executed only if the condition specified in the IF command is not met.

32 levels of nesting are allowed with the IF ELSE ENDIF command.

Every IF command must have a corresponding ENDIF command.

**Chapter 12** Modifying the Program Execution Sequence

## **Examples:**

```
( INP," E0 VALUE " ,30 , E0)
( IF , E0 = 3)
( DIS , " E0 is equal to 3 ")
(ELSE)
( IF E0 > 3)( DIS , " E0 is greater than 3 ")
(ELSE)
(DIS, 'E0) is less than 3 ")
( ENDIF)
( ENDIF)
```

```
( INP," E0 VALUE" ,30 , E0)
( IF , E0 >10 )
( IF, E0 >20)
( IF , E0 > 30 )(F, E0 > 40)(F, E0 > 50)( DIS , " E0 is greater than 50 ")
( ENDIF)
( ENDIF)
( ENDIF)
( ENDIF)
( ENDIF)
```
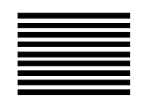

# **DLY - Defining Delay Time**

The DLY command specifies a delay in program execution.

## **Syntax**

**(DLY,***time***)**

where:

*time* Delay time in seconds (minimum value 0.1). You can program the delay with a numerical constant or an E parameter.

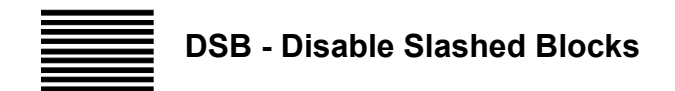

This command enables/disables slashed blocks.

Slashed blocks have "/" symbol as first character and their execution is conditioned by the DBS value.

#### **Syntax**

**DSB**= *value*

where:

*value* The value may be:

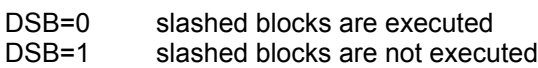

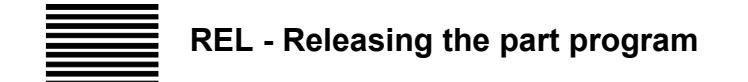

The REL command releases the part program and all subroutines.

#### **Syntax**

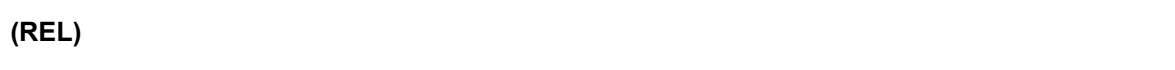

## **Characteristics:**

The REL function disables the part program. It can be entered through MDI.

After the program has been released, the following message will be displayed: *'NC058 END OF PROGRAM'.*

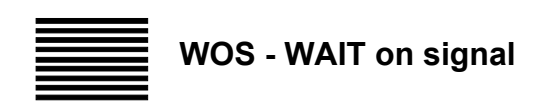

#### **Syntax**

**(WOS,***par1 operator par2***)**

#### where:

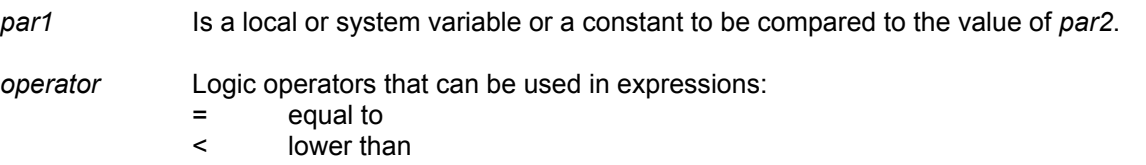

- > higher than
- < > different than
- <= lower or equal to
- >= higher or equal to

*par2* Is a local or system variable or a constant to be compared to the value of *par1*.

#### **Characteristics:**

The process where the WOS function is programmed goes on WAIT until the condition is satisfied.

By default the WOS command is synchronised.

If the system is on WAIT during program debugging (because a WOS function has been programmed), it is possible to assign to the *par1* variable the value that satisfies the condition specified in WOS.

To make this assignment, follow these steps:

- Press CYCLE STOP
- Key in the correct value of the *par1* variable.
- Press CYCLE STOP

## **Example:**

(WOS,E1>4) (WOS,SC10.5 = "GOOFY") (WOS, TOOL\_STATUS>=E3) (WOS,!USER\_VAR3.5CH 0 SC4.5)

## **DEVICE DEFINING COMMANDS**

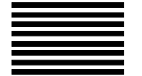

# **GDV - Definition of the** *device* **for file access**

This three-letter code is used to reserve use of drive A for file read/write operations and to define remote *devices* on which to work.

#### **Syntax**

**(GDV,** *device***)**

where:

*device* Name of *device*. May be a letter or, if preceded by a "?" key, a local or system variable specifying the drive to be used. For the floppy drive, the letter "A" must be used as the identifier. For remote devices, the name to be given is that with which it was defined with the option MINI DNC E65/E66 (e.g. "K").

#### **Characteristics:**

If drive A is already being used by another process or UTILITY (e.g. DOS SHELL), the error **NC251 Driver busy or not configured** is generated; this error can be handled by the part program (for further details, refer to appendix C).

#### **Examples:**

(GDV,A)

Reserves use of drive A.

SC0.1='A' (GDV,?SC0.1)

Use of drive A is reserved, as specified in variable SC0.1

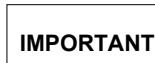

A system RESET cancels access to drive A but not to remote devices.

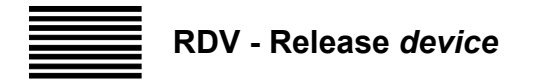

This three-letter code is used to release drive A or the remote *device* defined previously with the three-letter code GDV, so as to make it available for other users.

#### **Syntax**

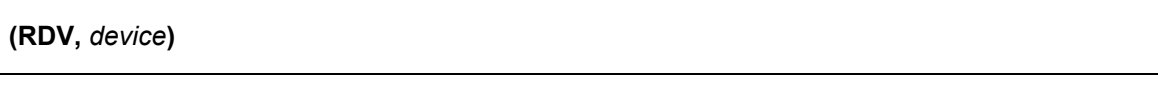

where:

*device* Name of *device*. May be a letter or, if preceded by a ? key, a local or system variable specifying the drive to be used. For the floppy drive, the letter "A" must be used as the identifier. For remote devices, the name to be given is that with which it was defined with the option MINI DNC E65/E66 (e.g. "K").

#### **Characteristics:**

A process reset is tantamount to automatic execution of a (RDV,A) command.

**Examples:** (RDV,A)

Releases drive A previously allocated with GDV.

SC0.1='A' (RDV,?SC0.1)

Similar to the previous example, but with the drive specified in variable SC0.1.

**END OF CHAPTER**

# **HIGH SPEED MACHINING**

# **GENERAL CONSIDERATIONS**

The High Speed Machining feature is used for machining surfaces (profiles) defined by points, created by CAD/CAM systems, on machine tools having 3 to 5 axes (3 linear + 2 rotary).

The High Speed Machining feature must be enabled in the AMP environment, by selecting the appropriate field in the PROCESS CONFIG section (**PROC CHAR** softkey).

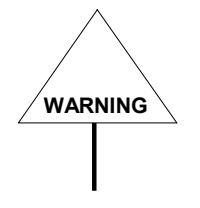

**WARNING** This feature may only be enabled for the first 4 processes.

To program this feature, proceed as follows:

1. Create a setup file (part program) that contains all the parameters for handling the profile: tools, axes and kinematics of the machine.

The configuration file will be recalled in the main program through a three-letter command, with the following format:

#### *(HSM, setup file name)*

2. Create the profile by inserting it directly in the main program:

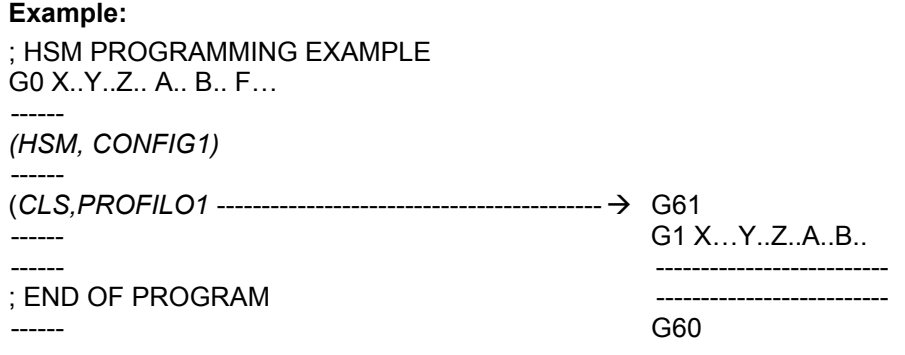

**Chapter 13** High Speed Machining

> The profile may also be inserted in a specific file which will be recalled as a subprogram by the *CLS* instruction.

## **Example 2:**

; HSM PROGRAMMING EXAMPLE G1 X..Y..Z.. A.. B.. F… ----- *(HSM, CONFIG1)* G61 G1 X..Y..Z..A..B.. ----- G60 ; END OF PROGRAM

## **PROGRAMMING POINTS AND CHARACTERISTICS OF THE PROFILE**

A profile is a set of points that make up the ISO part-program of the surface to be machined, created by the CAD/CAM system in which the characteristics described in this chapter are to be respected.

On the basis of the programmed points a polynomial curve will be constructed, defining the path to be followed. This path will pass through the programmed points with a configurable tolerance. The methods by which the points are to be linked will be defined by the G01 and G00 codes that may be programmed together with the points.

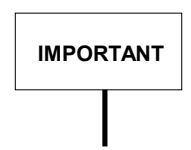

To ensure that the polynomial curves are calculated correctly, we recommend the points be programmed with at least 5 figures after the decimal point (e.g. 10.37854); programming with fewer figures may result irregularities on the profile.

The sections executed in **G00** will be considered as individual positioning operations; each point will be linked to the next by means of a "linear" movement to be performed with the dynamic traverse positioning (each section in G00 will start at zero speed and end at zero speed). For this reason, G00 mode will not calculate the polynomial curve. At the end of a section in G00 there will be no pause (end of movement synchronism, entry into tolerance status, etc..) and the next movement will be carried out immediately. This behaviour is similar to the programming of G01 and G09 codes in the same block.

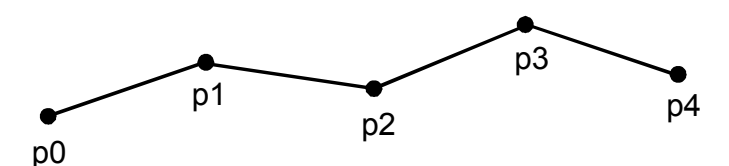

With **G01,** each point will be linked geometrically to the following ones by means of a polynomial curve, so the generated path may be considered "**continuous**". This link will be interrupted by the programming of a G00 or the programming of special G codes described below. The dynamics of the sections in G01 are the same as the "cutting" movements (such as normal G01 movements in ISO programming).

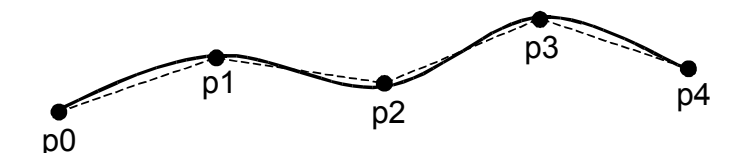

In addition to the **G01** and **G00** functions, the following G functions, specific for the HSM feature, may be programmed in the profile.

#### **G61**

Determines the start of the profile and must be programmed in a block on its own. When the G61 function is activated, there must be no form of virtualization active (UPR,UVP,UVC,TCP).

Before activating the G61 function, the setup file must be defined by means of the instruction:

#### *(HSM, setup file name)*

The G61 command may ONLY be executed within a part program in AUTO or BLK BY BLK status.

## **G60**

Determines the end of the profile and must be programmed in a block on its own.

If the machine is in single STEP execution, the profile between G61 and G60 is considered as a single instruction. To stop its execution, it is necessary to switch to HOLD status.

#### **G62**

Splits a profile in two parts and determines the point where one profile ends and another begins, maintaining continuity between the two curves.

The points preceding the G62 function will be used to generate a first curve, while the subsequent points will be used to generate another one. These curves **will be** linked and will therefore be continuous; the initial inclination of the second curve will correspond to the final inclination of the previous curve.

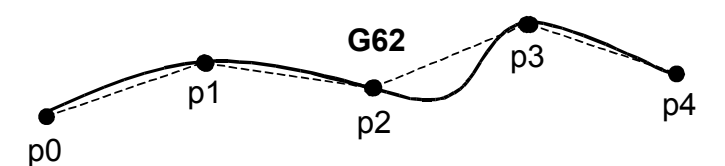

As regards dynamics, with G62 no deceleration and acceleration ramp will be generated to link the two curves. This G function must be programmed in a part program block on its own.

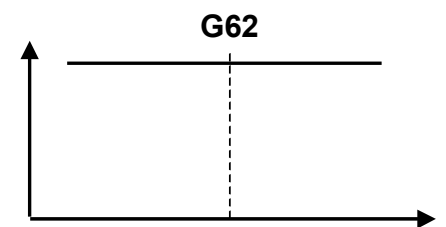

## **G63**

Splits a profile into two parts and determines the point where one profile ends and the other one begins, **maintaining continuity** between the two curves. The points preceding the G63 function will be used to generate a first curve, while the subsequent points will be used to generate another one. While with G62, the initial inclination of the second curve depends strictly on the final inclination of the first, with G63, the initial inclination of the second curve **IS NOT** influenced by that of the first. To maintain continuity, a "radius" that depends on the chordal error with which the splines are to be calculated is inserted.

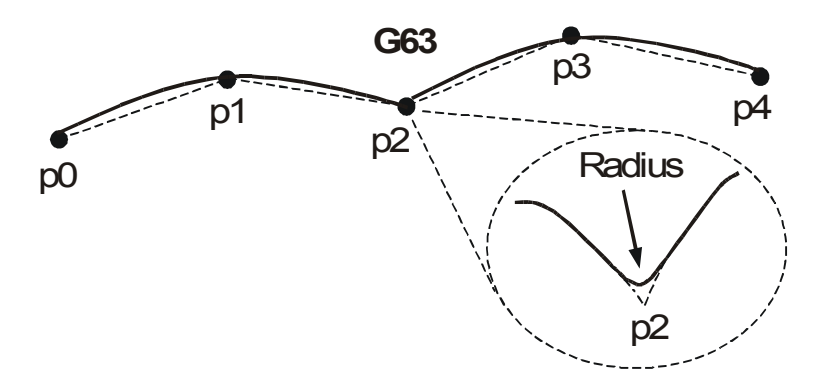

With G63 a reduction in speed may occur at the point where the two curves are linked. This G function must be programmed in a part program block on its own.

#### **G66**

Splits a profile into two parts and determines the point where one profile ends and the other one begins, creating a **discontinuity** between the two curves, that is, the point preceding the G66 represents an edge. At this point, two curves are generated, the first using the points preceding the G66 function and the second using the subsequent points. These curves **will NOT be** linked, and so there will be a discontinuity.

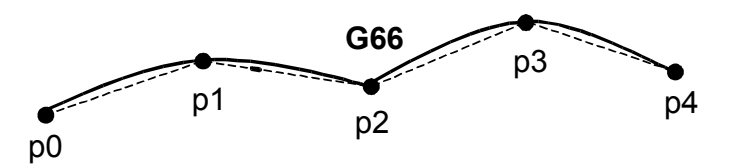

This discontinuity will be reached at zero speed; the first curve will therefore end with a deceleration ramp to 0 (zero) speed after which the second curve will be tackled with an acceleration ramp to reach the required machining speed. This G function must be programmed in a part program block on its own.

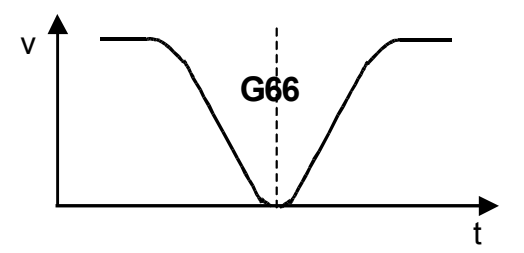

## **G67**

With **G67**, a "discontinuity" may be defined on the profile defined with G66. What changes is the dynamic approach to the edge, that is, the end of the curve is not reached at zero speed but at a speed value (vs) that enables the axes to reach the edge without any dynamic problems. This speed value is calculated on the basis of the acceleration that may be withstood by each axis. This G function must be programmed in a part program block on its own.

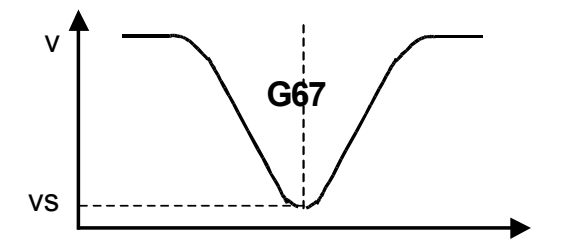

# **Considerations on the use of the G62,G63,G66 and G67 functions (transition codes)**

The transition G codes are particularly useful when "similar", repetitive curves are to be defined (providing the programmed points are also similar and repetitive).

Supposing we have a profile defined by 100 points of which the first 50 represent the first machining pass (from **p1** to **p50**) and the other 50 (from **p50** to **p99**) the same profile shifted slightly (second pass).

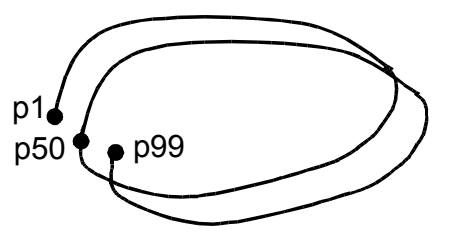

As the points between **p1** and **p50** are "similar" to the points between **p50** and **p99**, the conditions for calculating the two polynomial curves will also be similar. Two "parallel", almost identical curves will therefore be generated.

If the G62 function has not been programmed on point p50 the NC may generate curves that are not perfectly parallel. This normally undesired effect is due to the fact that the calculation of the polynomial takes into account the "history" along the calculated paths.

The "history" of point p1 is clearly different from that of point p50. In fact, point p1 has no history while in point p50, the NC has followed a path determined by the first 49 points.

When the G62 function is inserted, it cancels the "history" and produces a geometrical pattern almost identical to the one calculated starting from point p1.

In machining processes that entail several passes, failure to program G62 would have the undesirable effect of producing different levels of machining between one pass and another.

## **GENERAL HIGH SPEED MACHINING PROGRAMMING STRUCTURE**

Between the G61 and G60 blocks it will only be possible to program the points that make up the profile to be machined or the G codes for defining their management method: no other type of programming will be allowed.

Points may be programmed using, absolute programming may be used by means of **(G90)** or incremental programming by means of **(G91)**. All numerical parameters required may be defined directly or by means of **E** or **L** variables: programming with expressions is not valid so XE(E2) or X(E1+E2) type programming is not allowed, while XE1 is allowed.

The syntax of the allowed program lines will be:

N… [**G00** | **G01**] [**G90** | **G91**] [points] F….

N… [**G62** | **G63** | **G66** |**G67** ]

Activation of the HSM (High Speed Machining) feature **G61** forces of G01 and G90, modes while at the exit (**G60**) the G functions active when G61 was programmed will be restored.

The first point programmed **MUST** be expressed in absolute positions (G90) and must contain the programming of all axes associated with the HSM programming (axes configured in the HSM setup file).

## **Interaction with Machine Logic**

The G61/G60 program section will be considered, from the system point of view, as a single program block. As regards interfacing with the machine logic, a request for consent for movement will be made when the G61 function is reached, and an end of movement request will be made when the G60 function is reached (in the same way as for the G27 and G28 continuous movements).

A regards consent for movement, the **XW03** variable, which contains the type of movement, will be set as shown below:

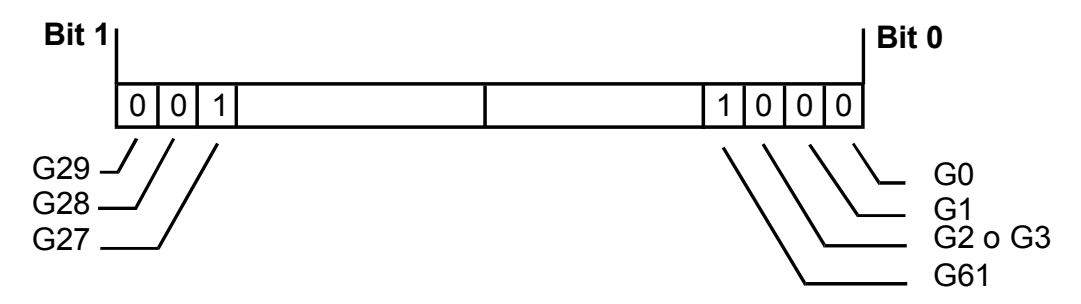

# **POINT DEFINING CONVENTIONS**

## **Points and machining coordinates**

Before defining how the points are handled, it is necessary to specify what they represent as programming may be executed in relation to three types of coordinates, that is:

- **Cutter Contact Points**, which refer to the actual cutting point
- **Cutter Location Points**, which refer to the point normally indicated as the centre of the tool
- Axis Location Points, which refer to an arbitrary point fixed to the machining axes

The cutter contact points are linked to the cutter location points through the geometry and orientation of the tool. The axis location points are linked to the cutter location points through the geometry of the machine tool. In machining processes with three axes, the coordinates will simply be translated while, in those with five coordinated axes, rototranslation matrices that take into account the geometrical transformations due to the movement of the rotary axes will be applied. The figure below shows what is meant by cutter contact points, cutter location points and axis location points.

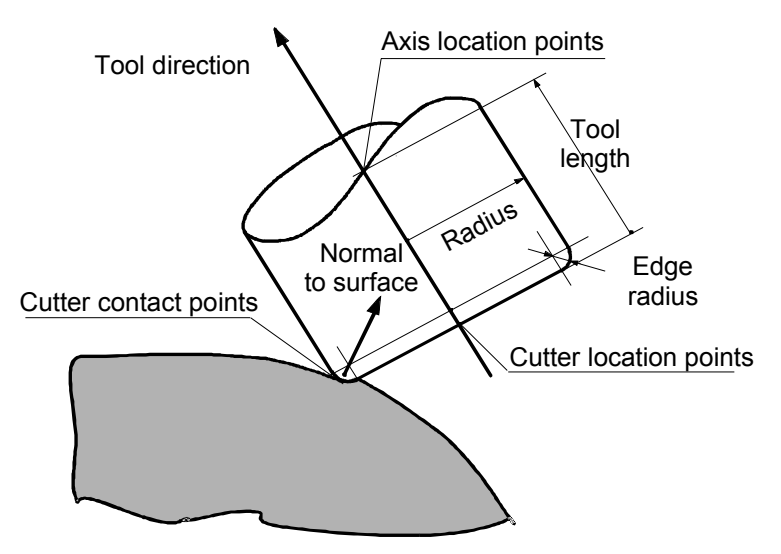

Points are defined by means of normal axis coordinates in the format [**Axis name**][**Position**]; example: X100 Y200 Z40.

# **Tool Direction: IJK**

The tool direction represents the orientation of the tool (from the tip to the attachment) within the part reference system.

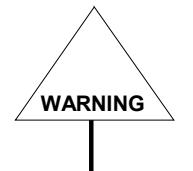

**WARNING** In the sections that follow, versor means a vector of unit length.

Two methods may be used to define the tool direction. The first is by directly programming the versor that identifies the tool direction. This versor is expressed using the **ijk** coordinates in the format:

## [**i**] [**X-coordinate component**] [**j**][**Y-coordinate component**] [**k**][**Z-coordinate component**]

The system will automatically normalize the length of the versor to the unitary length (1.0).

The second way of defining the tool direction is by programming the rotary axes. The system will automatically determine the three components of the **ijk** versor depending on the kinematics of the machine.

# **Normal to the Surface Direction: MNO**

The normal to the surface direction represents the direction of the "line" perpendicular to the surface to be machined (starting from the surface) within the part reference system.

There are two ways of defining the direction normal to the part. The first is by directly programming the versor that identifies the normal direction. This versor (of a unitary length) is expressed using the **mno** coordinates in the format:

## [**m**] [**X-coordinate component**] [**n**][**Y-coordinate component**] [**o**][ **Z-coordinate component**]

The system will automatically normalize the length of the versor to the unitary length (1.0).

The second possibility consists of asking the system to determine this direction automatically. The direction will be calculated on the basis of the tangent to the profile (displacement direction), on the basis of tool direction (vector **ijk**) and angle of contact between the part and the tool (angle α). This angle is conventionally assumed to be  $0^{\circ}$  if the tool touches the part with its tip,  $90^{\circ}$  if the tool touches the part with its left side and -90° if it touches it with its right side (in the example below, α=90°). Thanks to this calculation, the **mno** versor is normal to the tangent to the profile and defines an angle  $\alpha$  (angle of contact) with the tool versor **ijk**.

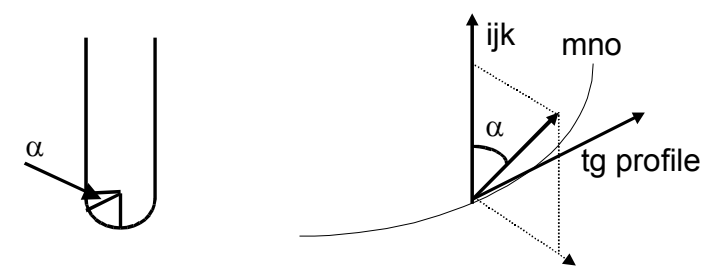

This type of approach is only significant when the contour is to be machined. When a surface is to be machined, this approach could fail as there is no information about the "surface" to be machined, only information about the "direction" of displacement.

# **Tool Radius Application Direction: PQD**

The direction of application of the tool radius represents the direction in which radius compensation is to be applied (starting from the centre of the tool) within the part reference system.

There are two ways of defining the tool radius application direction. The first is by directly programming the versor that identifies the direction. This versor (of a unitary length) is expressed using the **pqd** coordinates in the format

## **[p] [X-coordinate component] [q][Y-coordinate component] [d][Z-coordinate component]**

The system will automatically normalize the length of the versor to the unitary length (1.0).

The second way is to have this direction calculated automatically by the system. The direction is calculated automatically on the basis of the tool direction (**ijk** versor) and the normal to the part (**mno** versor). This calculation ensures that the **pqd** versor is normal to the tool direction and is on the plane formed by the **ijk** and **mno** versors.

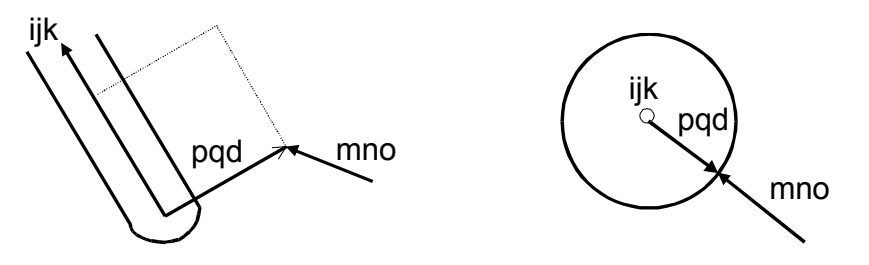

Programming of the versor pqd is only significant when specific cutting strategies are applied.

## **Paraxial Compensation Factors: UVW**

These factors can be used instead of mno and pqd versors for determining tool radius compensation: instead of working perpendicularly to the programmed profile (mno), this compensation is obtained by moving the programmed point along the uvw direction by a quantity equivalent to the radius. The module of the uvw vector need not be unitary.

In order to define the paraxial compensation factors two techniques can be adopted. One consists of programming directly the vector that identifies this direction, as expressed through the **uvw** coordinates in this format:

## **[u] [Abscissa Component] [v][Ordinate Component] [w][Vertical Component]**

The other technique consists of having the system calculate the direction automatically. The direction is calculated through a similar procedure as is used for the mno versor, but angle  $\alpha$  can only assume the following values: +90°, if the tool touches the work piece with the left side; –90° if the tool touches the work piece with the right side. For this reason, the management of uvw vectors is compatible with cylindrical tools as well as with spherical routers working on the side. Toroidal tools are not admitted. Furthermore, the uvw vector differs from mno at corners where the length of the vector is multiplied by an appropriate correction factor.

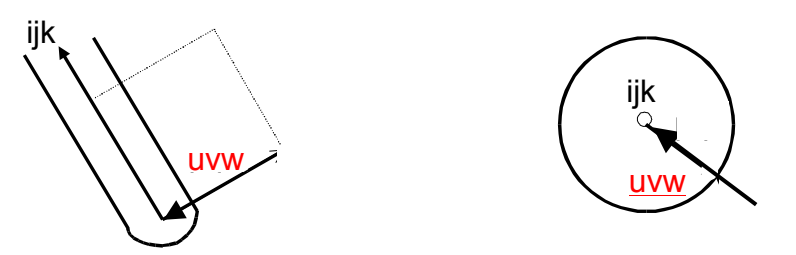

The basic difference with respect to mno versors, in fact, is observed at the "pointed" parts of the profile, as shown in the figure below.

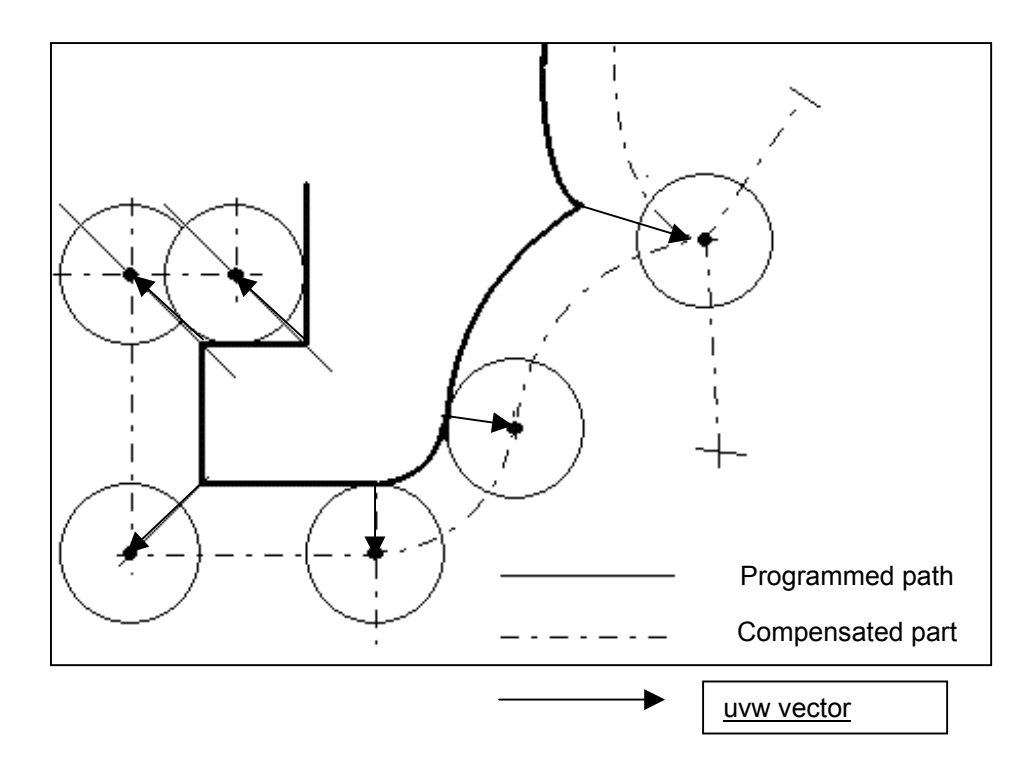

# **Tangential Axis**

The tangential axis is an axis whose position is calculated so as to remain tangential to the profile described. It is calculated on the basis of the tangent to the polynomial curve on the work plane.

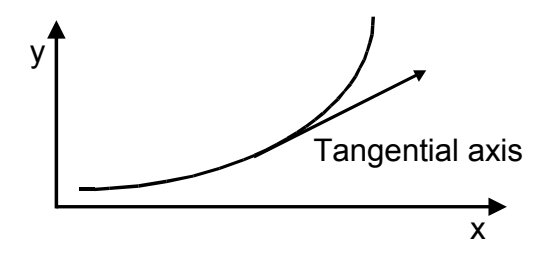

An initial value of the tangential axis (first programmed point) may be defined and the subsequent positions may be calculated on the basis of this value.

# **FEATURES PROVIDED BY HIGH SPEED MACHINING**

Depending on the type of machine tool used, the points programmed and a series of additional parameters, different features may be obtained using "High Speed Machining".

Generic machines or machines with 3 axes are characterized by the fact that they do not have axes for orienting the tool during the machining phase. The tool direction is generally fixed.

# **Tool Radius and Length Compensation**

In order to use tool radius and length compensation, the type of axis positions and vectors as defined in the table below must be included in the part program. The feed rate may refer to the point of contact between the tool and the part (chip removal speed, therefore at the Cutter Contact Point) or the centre of the tool (at the Cutter Location Point). The difference between these two types of settings is significant when tools with a large diameter are used, that is, where the path of the centre of the tool is significantly different from that of the profile of the part.

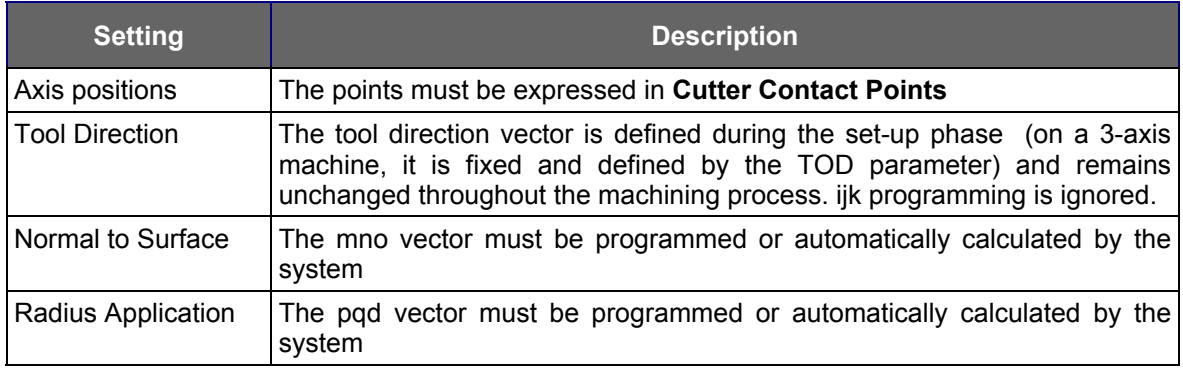

#### **Example:**

N001 G61 N002 G1 X10Y10Z10 m0n0o1 p0q0d1 F10000 N002 X20Y10Z10 ….

…. N100 G60

# **Tool Length Compensation**

In order to use tool length compensation, the type of axis position and vectors as defined in the table below must be included in the part program. The feed rate will refer to the centre of the tool (at the Cutter Location Point). However, starting from the points referred to the tool centre, it is possible to recalculate the Cutter Contact Points to be able to apply the tool diameter compensation (see TOL configuration parameters) and to define the parameters of feed rate relative to the profile actually machined (on the Cutter Contact Point).

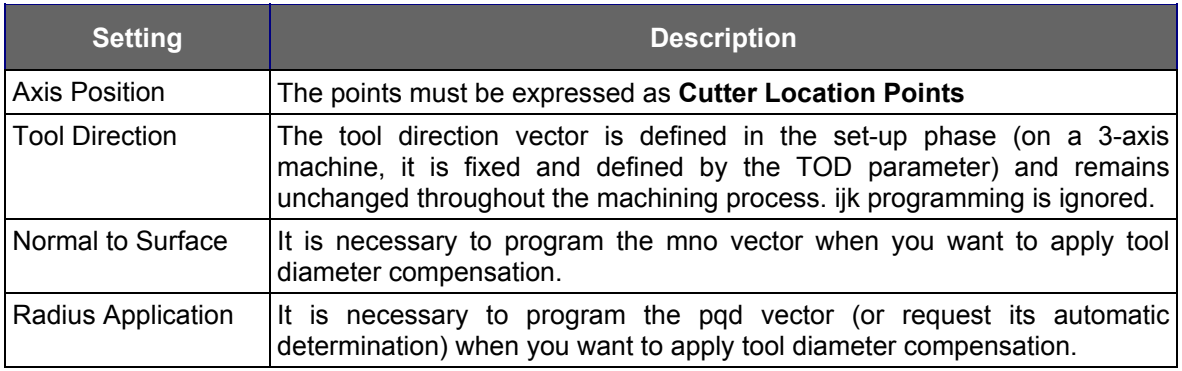

## **Example:**

N001 G61 N002 G1 X10Y10Z10 F10000 N002 X20Y10Z10 ….

N100 G60

…..

# **No Tool Compensation**

In this case, only the positions of the axes as defined in the table below have to be included in the part program. The feed rate will refer to the actual movement of the axes (Axis Location Point). However, starting from points referred to the part dimensions, it is possible to recalculate the tool centre points (Cutter Location Point) to apply tool length compensation and, if necessary, recalculate the Cutter Contact Points in order to apply tool diameter compensation (see the TOL configuration parameters). Thus, it will be possible to set feed rate relative to the motion of the tool centre (on the Cutter Location Point for tool length compensation) or relative to the machine profile (on the Cutter Contact Point).

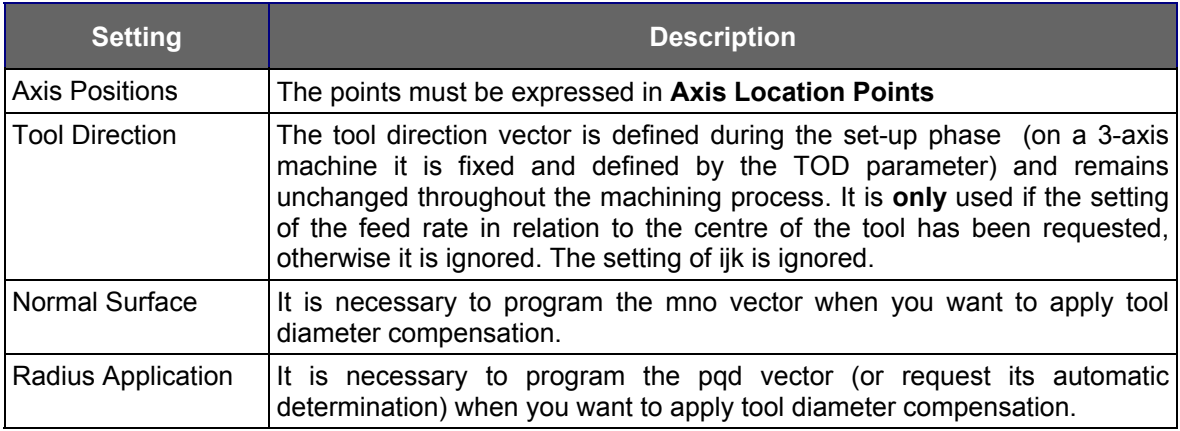

## **Example:**

N001 G61 N002 G1 X10Y10Z10 F10000 N002 X20Y10Z10 ….

….. N100 G60

## **Tangential Axis Management**

When management of the tangential axis is requested, its position is calculated automatically by the system. Any programming of the tangential axis within the part program defines further rotations of the axis with respect to the tangent calculated by the system. The programming of the value 0 (zero) on the axis activates the calculation of the position by the High Speed algorithms.

# **SETUP**

The configuration of the HSM environment is contained in a specific setup file: all dimensional parameters must be expressed in the unit of measurement of the machine tool. This setup is activated whenever the G61 code is programmed. All the numerical values of the part program can be defined directly or through **E** or **L** parameters.

The setup file may be divided into four sections:

- − a section of *General three-letter codes*
- − a section of *Axis Setup three-letter codes*
- − a section of *Machine Configuration three-letter codes* or machine kinematics definition section.
- − a section of *PathOptimizer Configuration three-letter codes*

#### *General Three-Letter Codes*

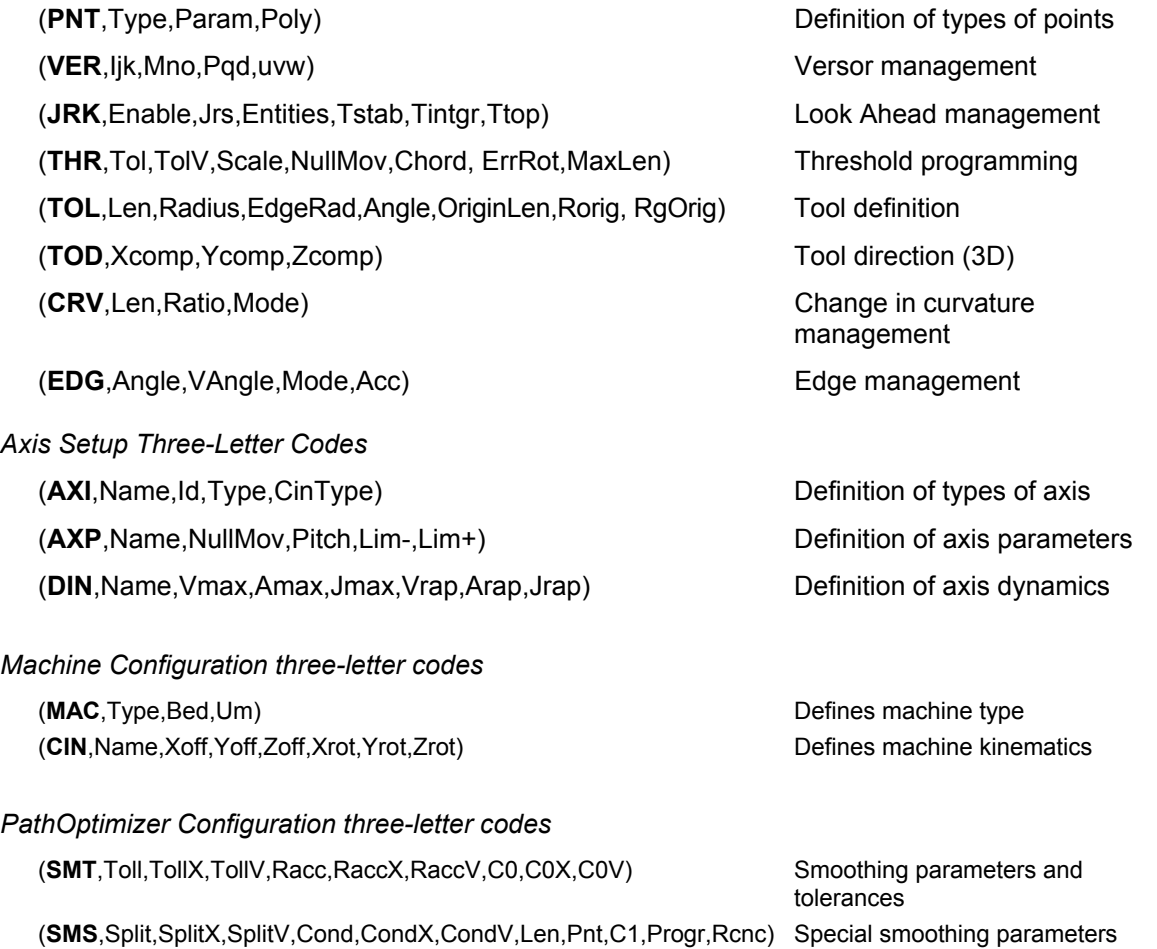

# **Type of points described in the part program**

The syntax of the three-letter code that defines the type of points described in the part program is as follows:

**(PNT, Type, Param, Poly, Format)** *example: (PNT, CLP,CLP,QUI, PNT)*

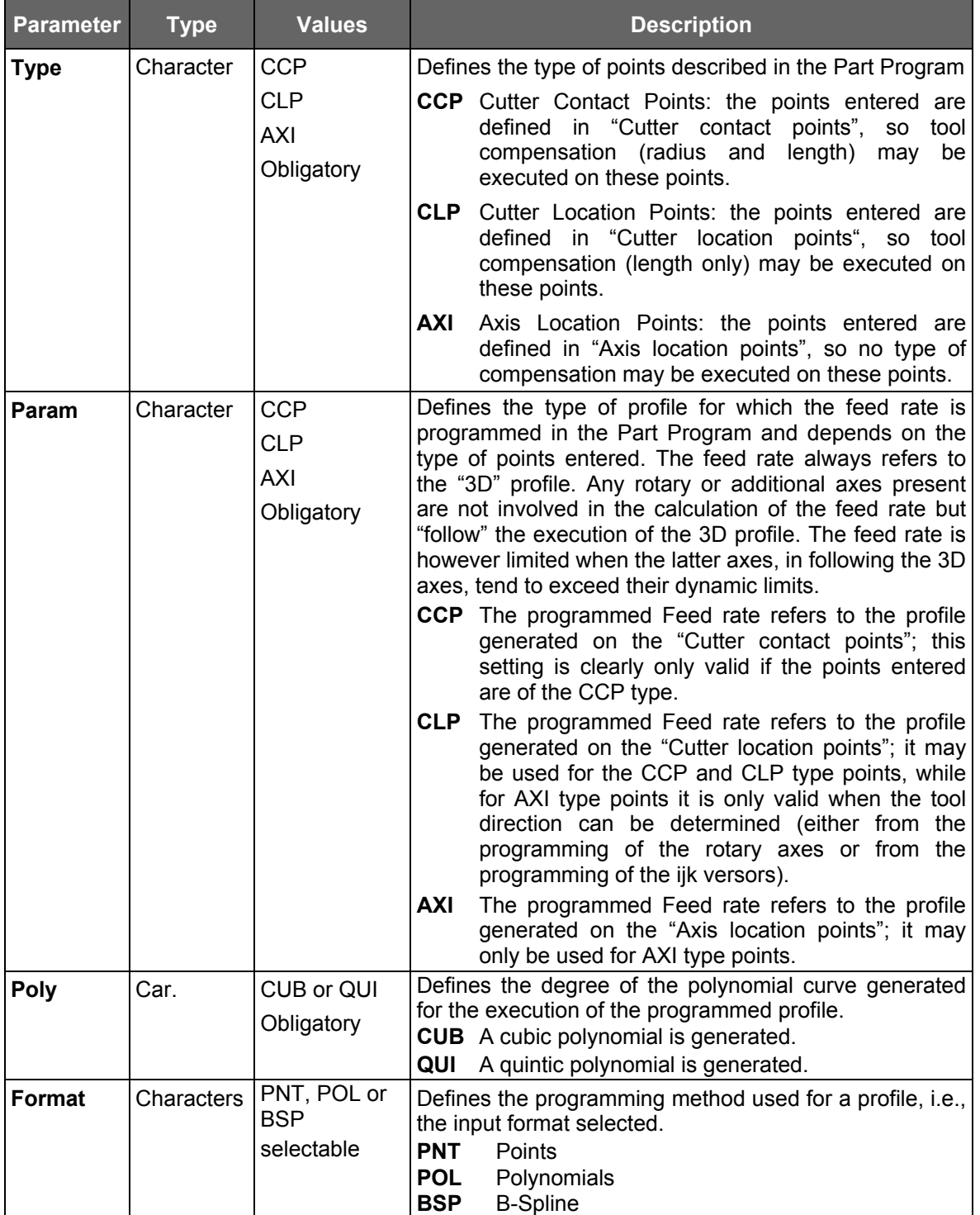

# **Versor management methods**

If programmed, the versors must refer to the abscissa, ordinate and vertical axes, respectively. The syntax of the three-letter code defining the management modes for these versors is as follows:

**(VER, Ijk, Mno, Pqd, Uvw)** *example: (VER , REL , PRG , PRG )*

(*VER , ROT, , REL , PRG )*

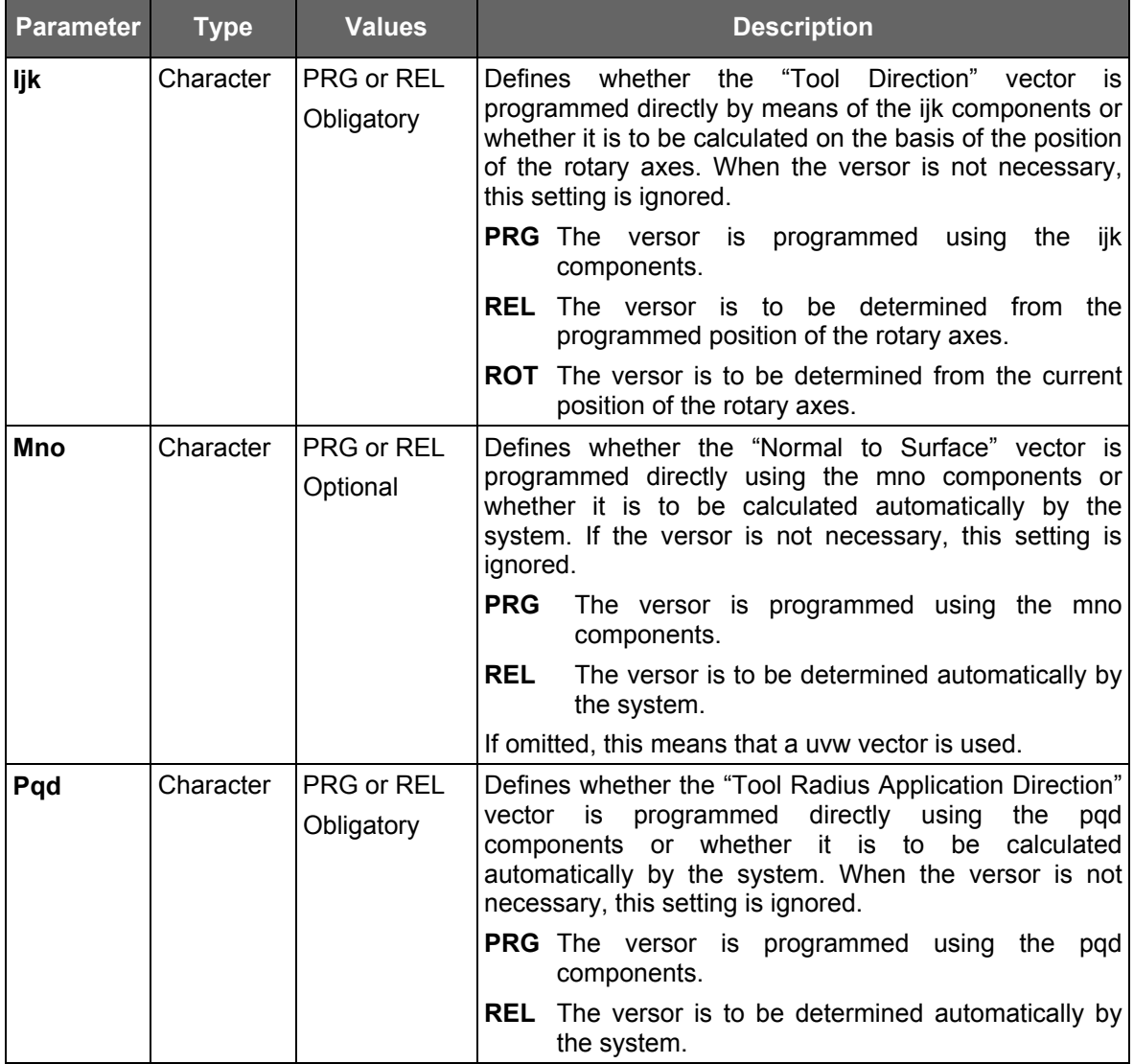

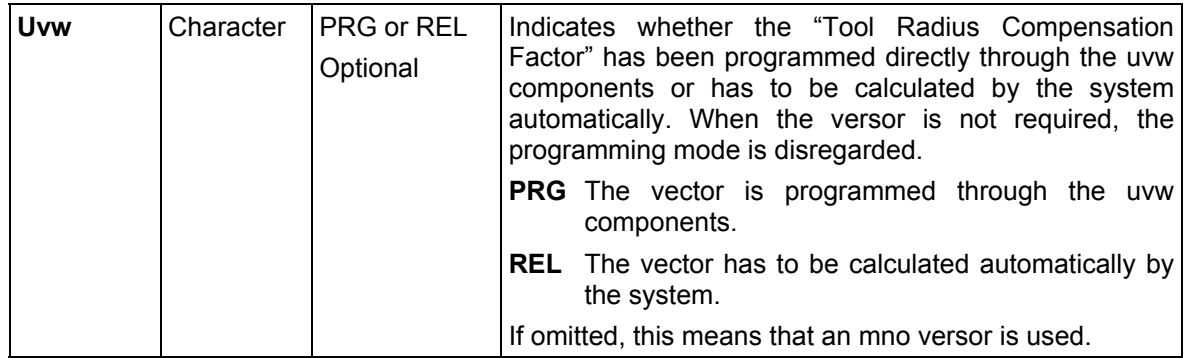

# **NOTE:**

if tool radius compensation is required, vectors MNO and UVW cannot both be omitted.

# **Look Ahead management**

The syntax of the three-letter code that defines the method of look ahead and dynamics management is as follows:

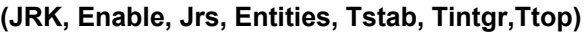

**example:** (JRK, ENA,, )

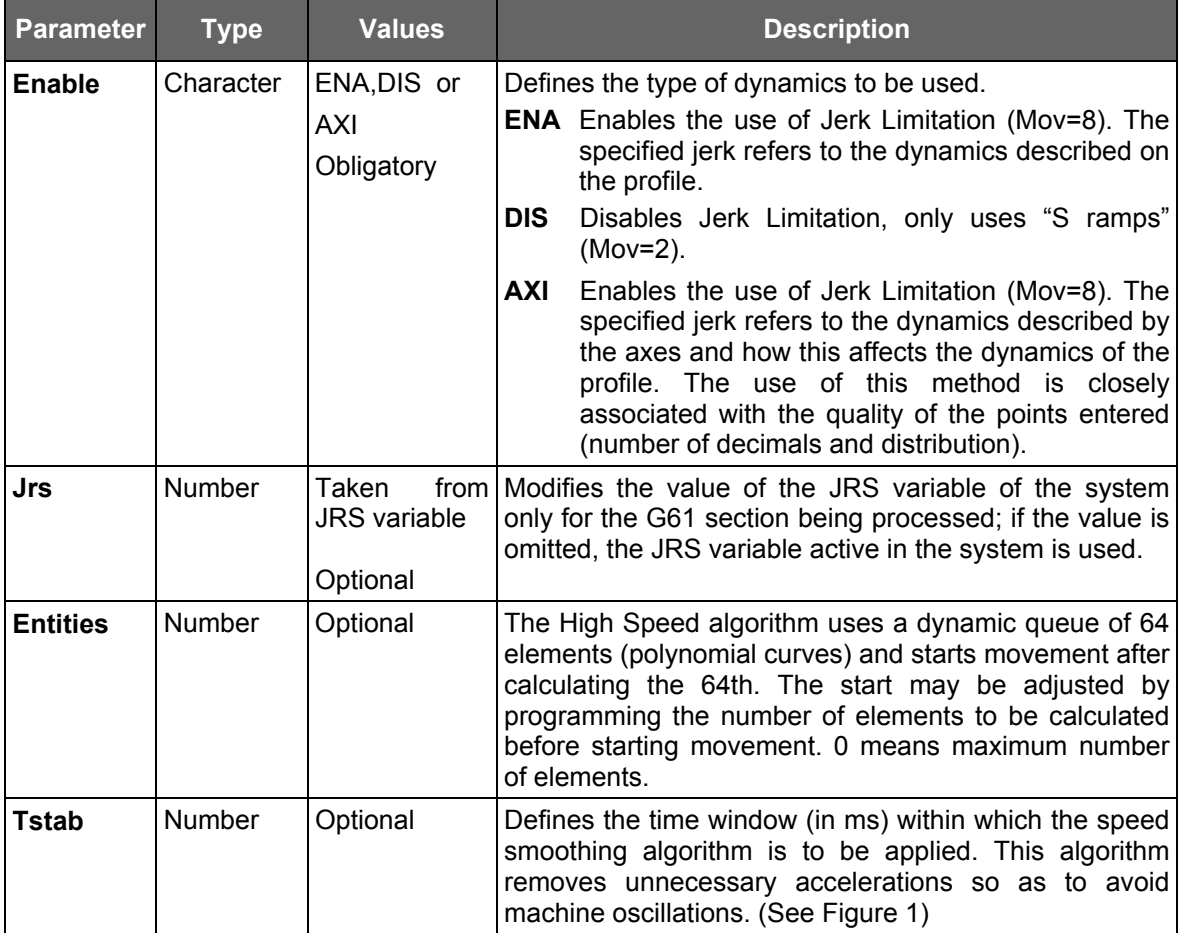

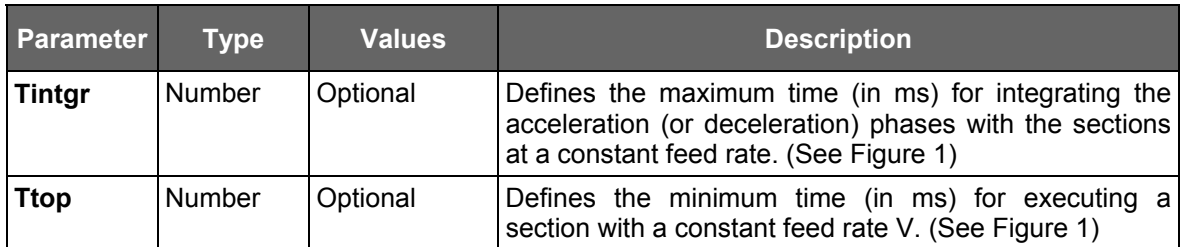

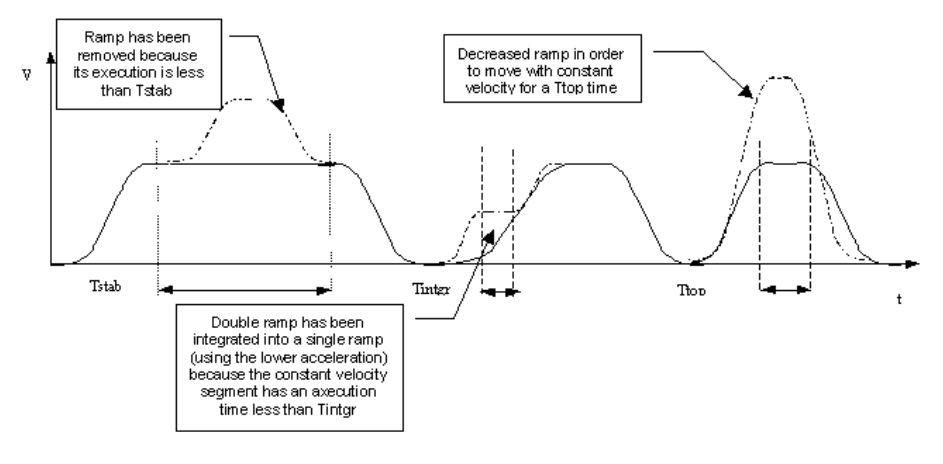

Picture 1

# **Thresholds**

The syntax of the three-letter code that defines the value of thresholds used in generating the polynomial curves is as follows:

## **(THR, Tol, TolV, Scale, NullMov, Chord, ErrRot, MaxLen)**

*example: (THR , 0.01 , 0.0001 , 0 , 0 , 0.1 )*

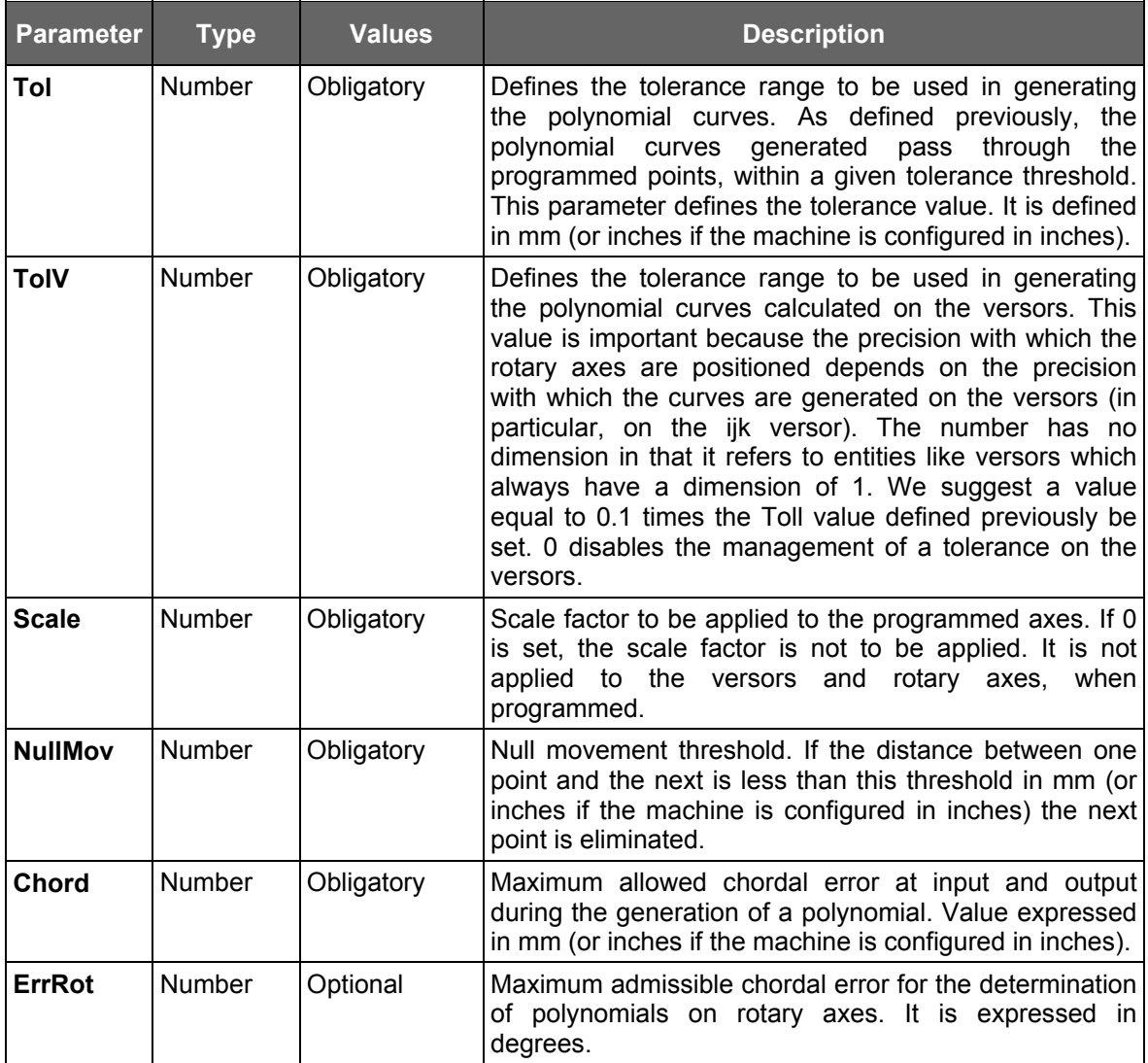

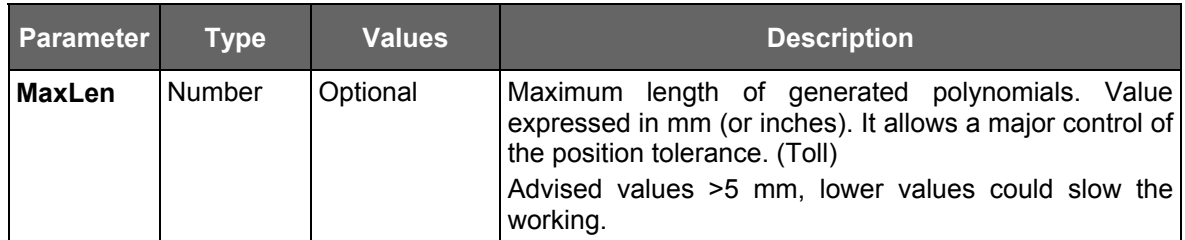

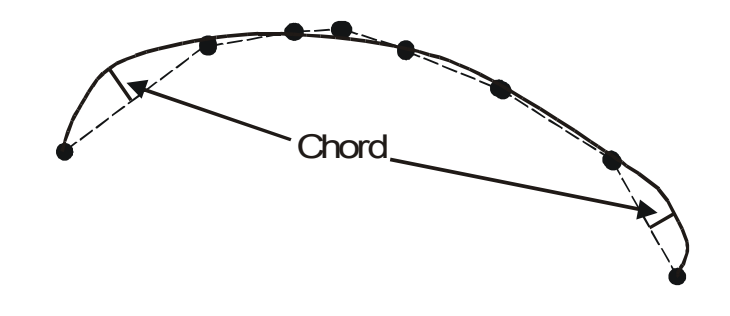

# **Tool definition**

In the High Speed Machining system, "Cylindrical", "Ball-ended" and "Toroidal" type tools may be managed. The syntax of the three-letter code that defines the characteristics of the tool to be used for machining is as follows:

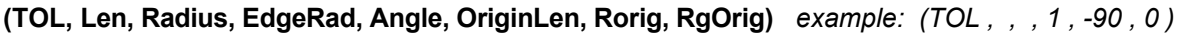

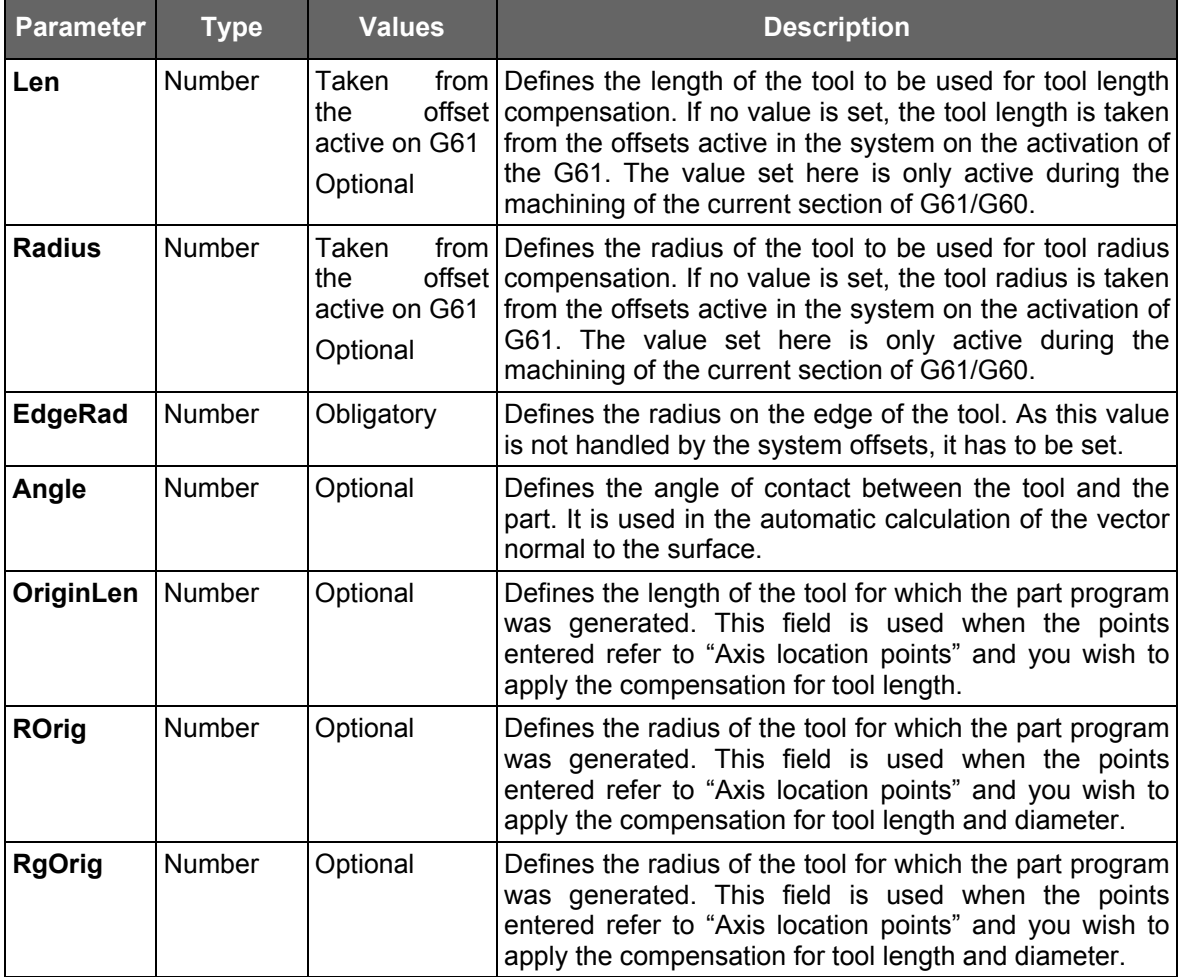

# **Tool direction (3D)**

Defines the tool direction (to be used for compensation purposes) for generic machines or machines with 3 axes (it is not required on machines with 5 axes). In practice, the unitary vector (similar to ijk) which identifies the tool direction in the part reference system has to be defined. The syntax of the three-letter code that defines the direction of the tool to be used for machining is as follows:

## **(TOD, Xcomp, Ycomp, Zcomp)** *example: (TOD , 0 , 0 , 1 )*

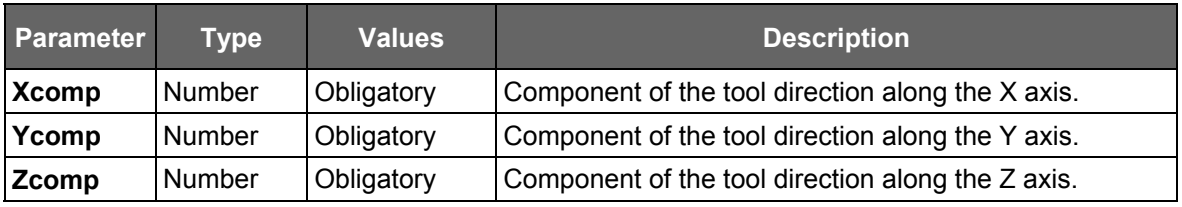

## **Change in curvature management**

The algorithm used by the CAM systems to generate the points of a profile takes into account the "chordal error", that is, it generates points closer together when the radius of curvature of the profile to be described becomes more accentuated. A change in curvature may therefore be generically identified by a variation in the distance between one set of points and the following ones. This variation in curvature may be identified automatically by the High Speed Machining algorithms so as to avoid oscillations around the point where this change takes place.

Supposing, for example, we have a curved section followed by a straight section. The spline on the straight section would tend to oscillate or generate a "hump", so it is important to identify it.

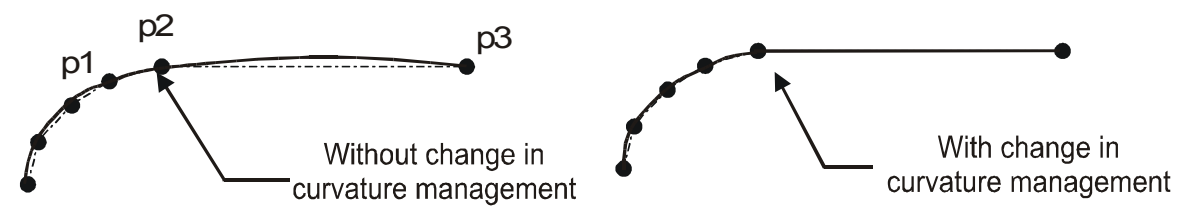

At the "curvature change" point, the system will automatically introduce a G62 or a G63 depending on user requests. As an alternative, it is possible to add more points (closer spacing) in the longer portion; the number of points added depends on the ratio between the lengths of the two portions (long/short).

The syntax of the three-letter code that defines how to identify and then manage the change in curvature is as follows:

**(CRV, Len, Ratio, Mode)** *example: ( CRV , 1 , 6 , G63 )*

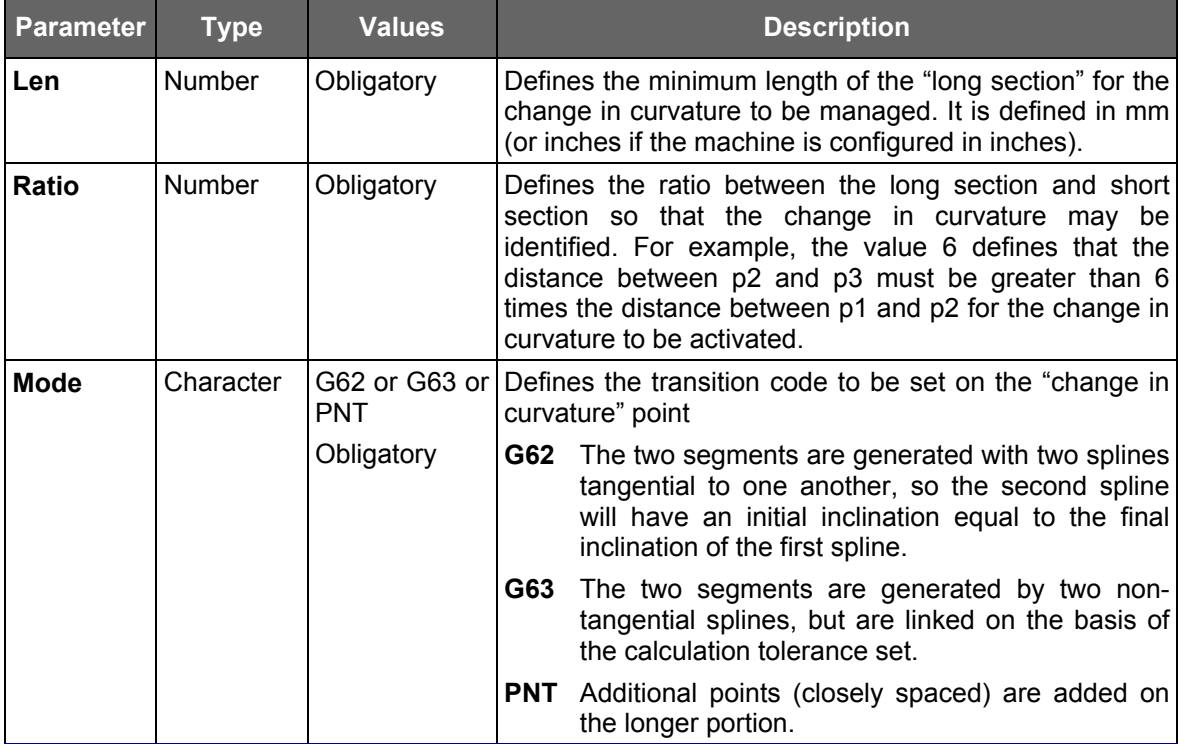
# **Edge management**

The automatic identification of edges is important for the same reason as the identification of changes in curvature. Failure to identify edges could generated incorrect oscillations on the splines. The optimum dynamic approach for handling an edge is to stop at zero speed and then restart on the next section. Stopping may be damaging however as the tool, as it turns, continues to remove material and so some "notches" may be visible on the part. For this reason, it is possible to define whether and how to stop at the edge.

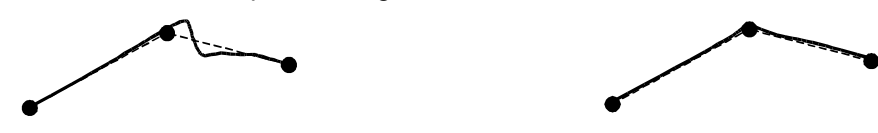

The syntax of the three-letter code that defines how to identify and therefore how to manage the presence of edges is as follows:

**(EDG, Angle, VAngle, Mode, Acc)** *example: ( EDG , 30 , 0 , G66 , 1 )*

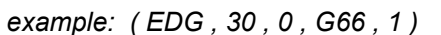

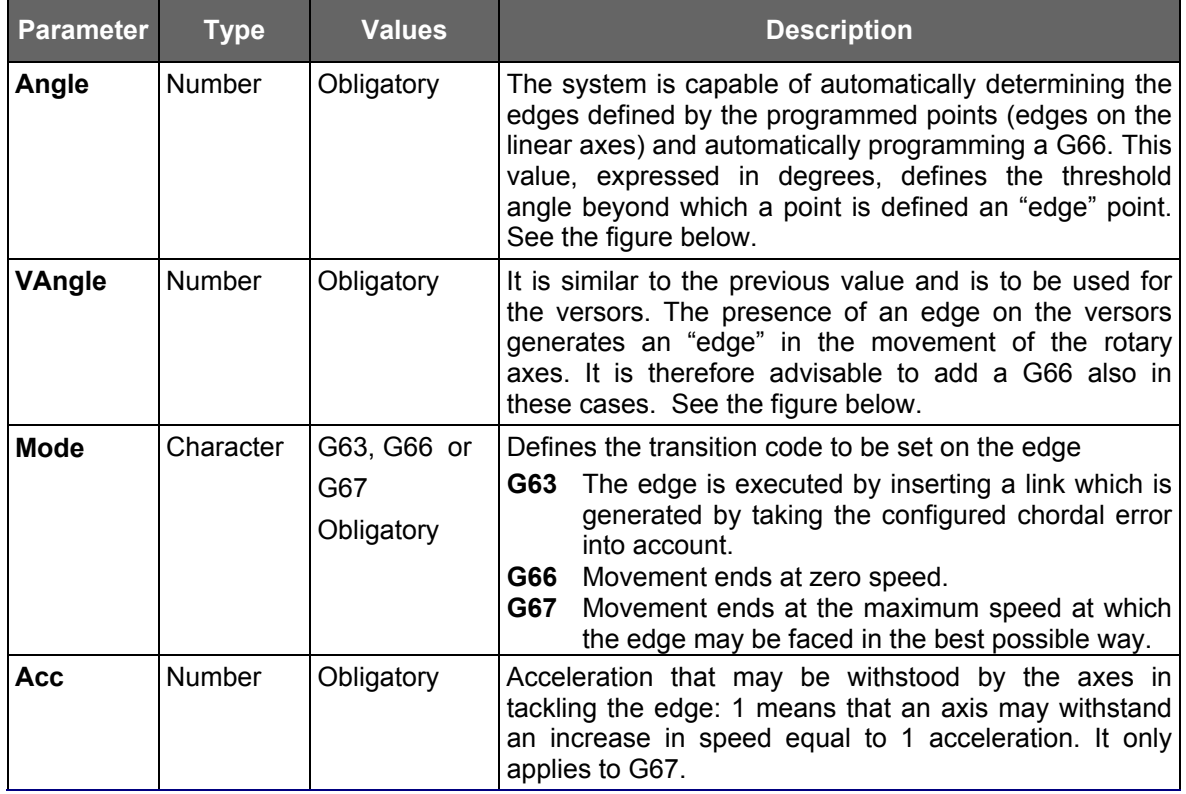

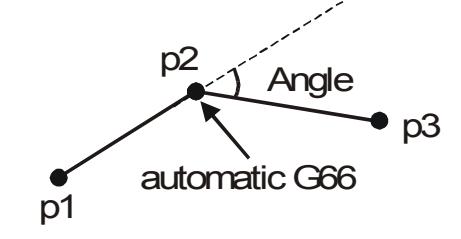

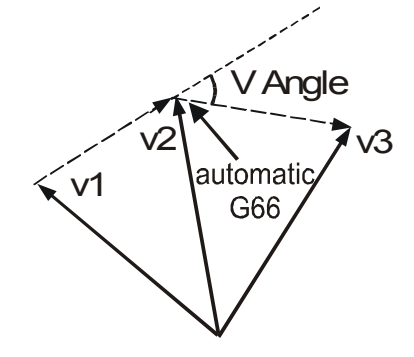

# **Axis definition**

The axes to be subjected to the High Speed Machining algorithms may be defined. A maximum of 6 axes may be defined, of which 3 axes make up the three Cartesian axes, 2 are rotary axes (for machines with 5 axes) and other additional axes. The syntax of the three-letter code for defining the axes is as follows:

**(AXI, Name, Id, Type , CinType, Diam, LinRot)** *example: (AXI , X , 1 , ABS , LI1, DIS)*

*example: (AXI , C, 4, OTH, OTH, LIN)*

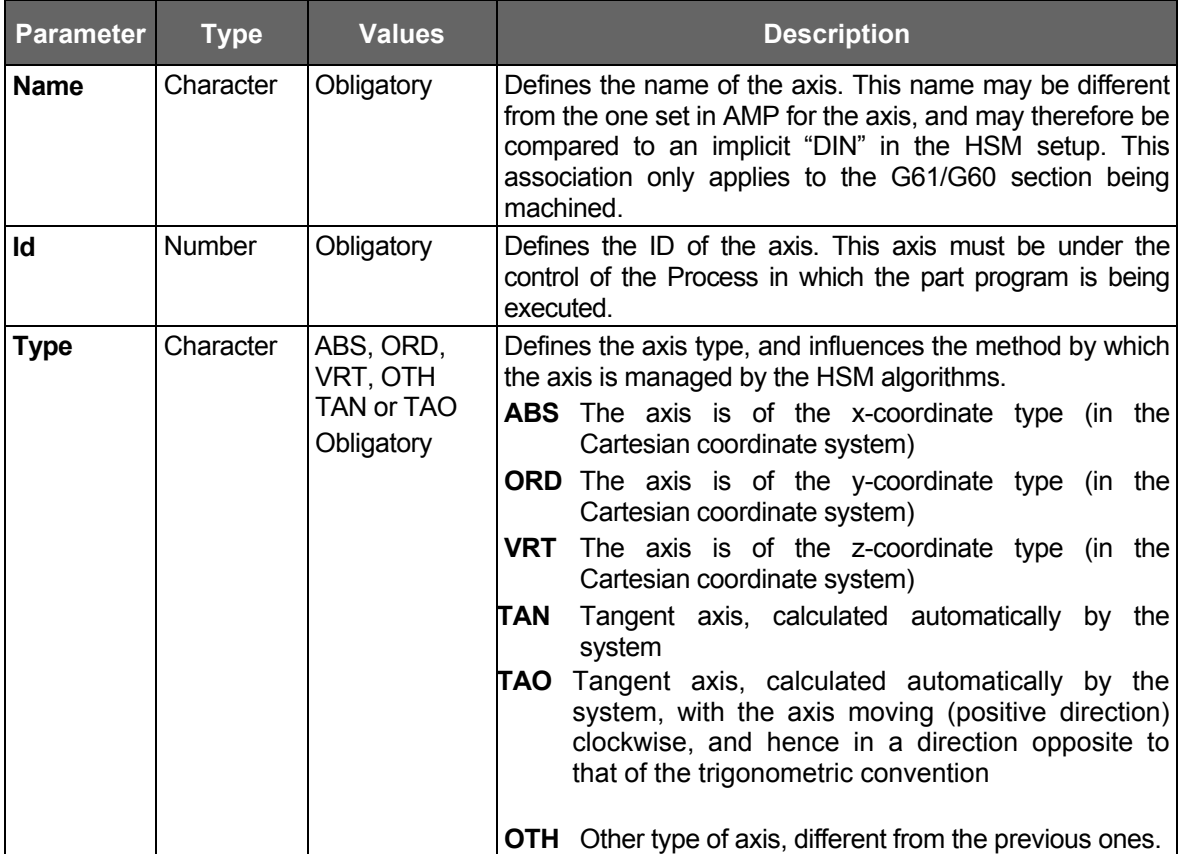

# **Chapter 13** High Speed Machining

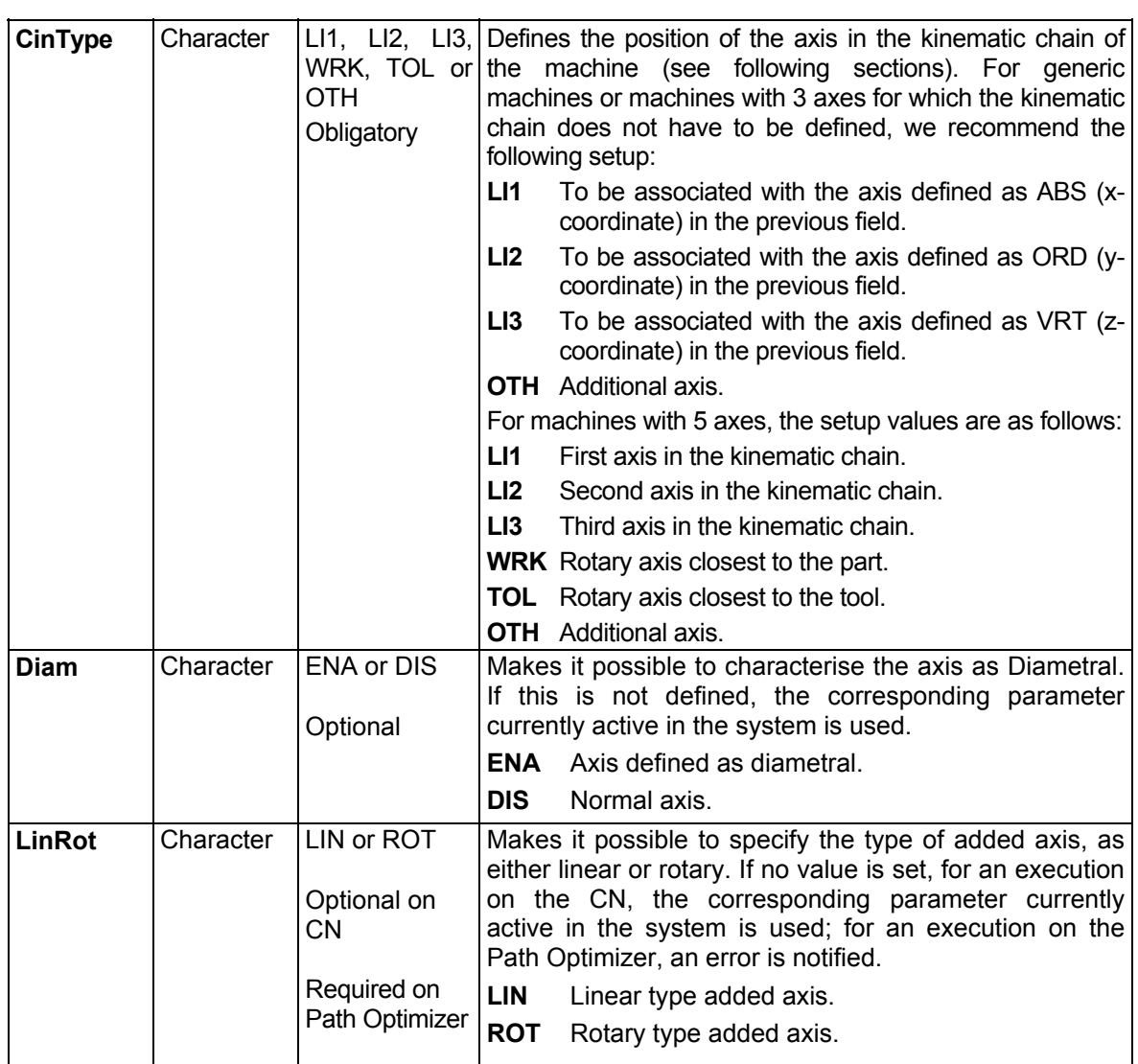

# **Axis parameters**

Some characteristics of the axis set on the system may be varied. These variations are only active in the G61/G60 section being machined. The syntax of the three-letter code is as follows:

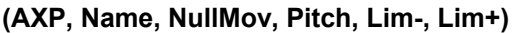

# **(***AXP, X, 0, , , )*

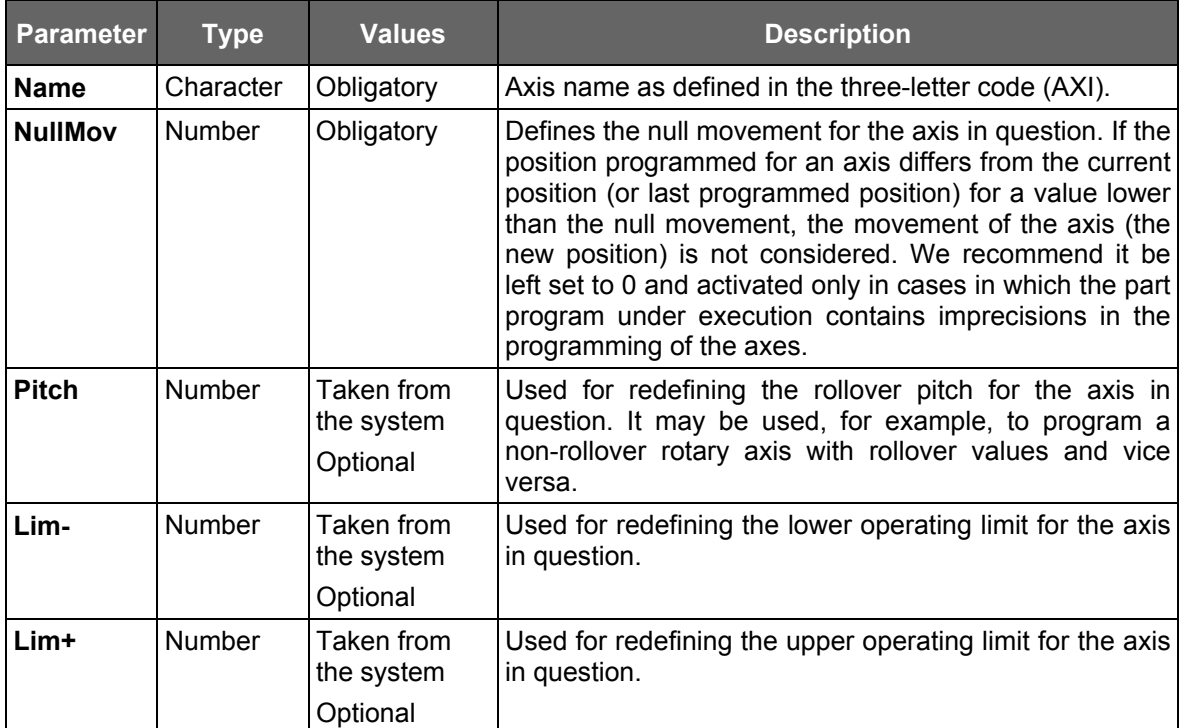

# **Axis dynamics**

Some dynamic characteristics of the axis set in the system may be varied. These variations are only active in the G61/G60 section being machined. The syntax of the three-letter code is as follows:

## **(DIN,Name, Vmax, Amax, Jmax, Vrap, Arap, Jrap)** *example: (DIN , X , , , , , , )*

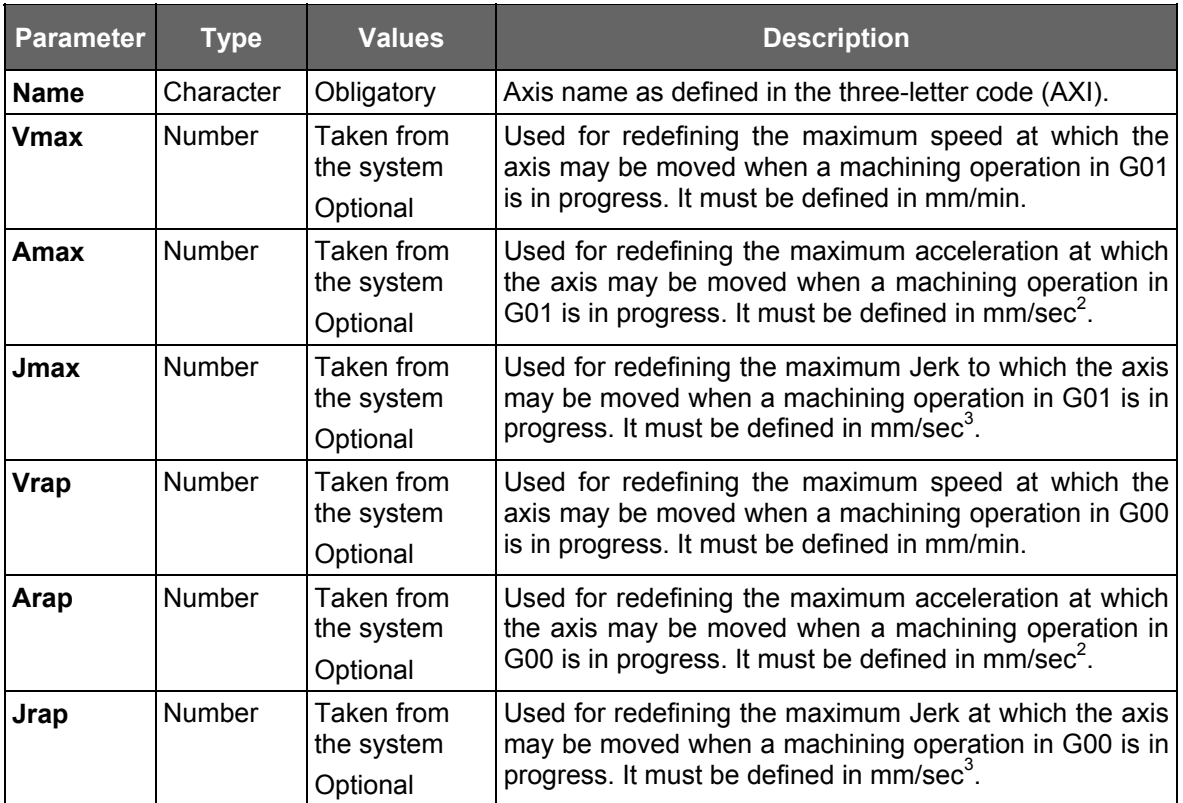

# **Example**

Setup for machine with 3 axes:

```
(PNT , AXI , AXI , QUI )
(VER , REL , PRG , PRG )
(JRK, ENA , , ,400 ,150 ,200)
(THR , 0.01 , 0.0001 , 0 , 0.001 , 0.05 )
(TOL, , , , 0, -90, )(TOD , 0 , 0 , 1 )
(CRV , 1 , 6 , G63 )
(EDG , 30 , 0 , G66 , 1 )
;
(AXI , X , 1 , ABS , LI1 )
(AXP, X, 0, , , )(DIN, X, , , , , , , );
;
(AXI ,Y, 2 , ORD, LI2 )
(AXP,Y, 0, , , )(DIN ,Y, , , , , , )
;
;
(AXI , Z , 3 , VRT, LI3 )
(AXP, Z, 0, , , )(DIN , Z , , , , , , )
;
```
**END OF CHAPTER**

# **MULTIPROCESS MANAGEMENT COMMANDS**

# **GENERAL**

This chapter discusses interprocess commands, i.e. instructions that allow the programmer to synchronise parallel part program execution various processes or to shift the "axes" resource between processes in order to meet specific requirements.

The following table summarises these commands:

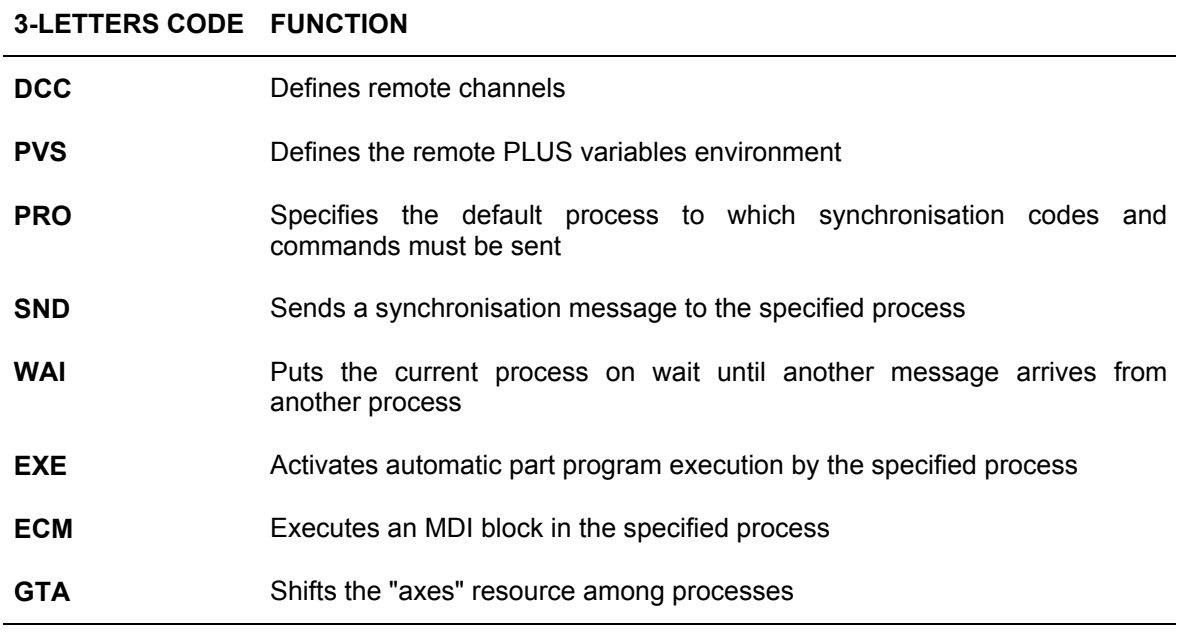

**IMPORTANT** By default SND and WAI are synchronised.

# **SYNCHRONIZATION AMONG PROCESSES**

# **Notes On The "Wait" Function:**

The synchronisation messages received by a process are recorded in a memory area called MESSAGE QUEUE. This local area is process-dedicated: there is one message queue for each process.

If the (WAI,Pn) instruction is executed by a part program EXE, the process must wait for a message from process <n>. The system looks for the message in the MESSAGE QUEUE:

- − *If the message is not found in the MESSAGE QUEUE,* the process puts itself on WAIT and suspends part program execution.
- − *If the message is in the MESSAGE QUEUE*, part program execution continues and the message is deleted from the message queue.
- − *If the queue contains a message coming from a process other than <n>,* the message is not deleted but it is kept aside in order to be utilised when a WAI for the appropriate process is programmed.

The process can exit from WAIT mode only when the queue contains a message coming from the process specified in WAI.

# **Notes On The "Send" Function:**

Three-letter code SND allows synchronisation messages to be sent to the specified process; the messages may be synchronous or asynchronous:

*If the message is synchronous*, the process that sent SND goes on WAIT and waits for an ACK (acknowledge to use the message) from the destination process;

*If the message is asynchronous*, the process that sent SND continues executing the part program without waiting for the message to resume the SND destination process.

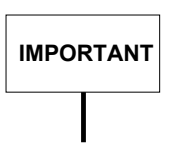

A process (e.g. process 1) cannot send another process (e.g. process 2) more than one message at a time, at least not until process 2 exits from WAIT and the message is cleared from the queue. However, the sender can send messages to other processes (e.g. process 3).

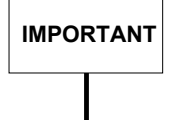

The message queue may be cleared by resetting the process or enabling another part program.

# **Exchanging data**

Commands SND and WAI permit the exchange between processes of data, such as local or system variables, constants, strings.

The data is sent to (SND) or received (WAI) from the processes in question and may be specified in programming of the respective functions; for further details, see the syntax of the two three-letter codes on the following pages.

# **Resetting synchronised processes**

If a reset is made, it must be made both on the processes sending the synchronisation messages (SND) and on the processes receiving the synchronisation messages (WAI).

This is to avoid unwanted messages remaining in the "MESSAGE QUEUE" of the processes, which could lead to malfunctionings.

# **Channels table**

The channels table is a internal system table, containing the identifiers of the logic *channels* on which a process can operate, where *channel* is taken to mean a remote or local environment.

Each process has its own table, each of which contains 40 *channels*. When the system is powered on, it defines by *default* the 20 local processes as the first 20 *channels* of the table, identifying them with numbers 1,2,3,4.....20.

In the event of 10 Series systems connected in a network through the option MINI DNC E65/E66 or higher, other channels may be defined in the table by associating the identifiers  $(1\div 40)$  with remote environments previously configured with the option MINI DNC.

If a value from 1 to 20 was used as the identifier of a remote environment, the corresponding local process is deleted from the channels table.

# **DCC - Definition of the communication channel**

The three-letter code DCC allows the programmer to define the channels of the table of the process it is programmed in.

#### **Syntax**

**(DCC ,***channel number***,** *channel name***)**

where:

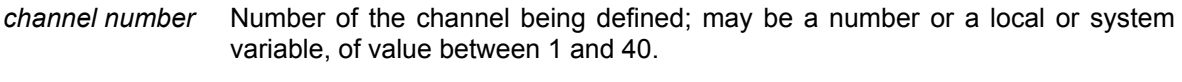

*channel name* Name of the remote environment defined with the network configurator of the MINI DNC option.

#### **Characteristics:**

The *channel* defined with this command must be configured previously with the MINI DNC option. Among the types of channel that may be defined with MINI DNC, command DCC can operate on two predefined types.

• Type 1 - PROCESS channel:

A remote process to which all the commands accepted by local processes can be sent.

#### **Examples:**

(DCC,25,remote\_1) ;defines channel n° 25  $(WAI.P25)$  :wait for message from channel (remote process)  $n^{\circ}25$ 

(PRO,25) (EXE,PROGRAM) ;run part program on remote process n°25

• Type 2 - PLUS channel:

A channel on which reading and writing of PLUS variables (SN, SC, L, @, \$ASSET) can be rerouted with a PVS command.

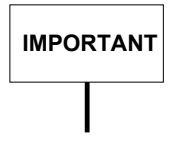

A RESET of the process or activation of a part program resets the channels table: channel  $1 =$  local process  $1$ channel 2 = local process 2 channel 3 = local process 3 channel 4 = local process 4

## **NOTE:**

Each command issued must be consistent with the type of channel it is sent to. For example, if a command accepted from the process channels (e.g. WAI, SND,EXE) is sent to a channel type 2, the system returns an **NC221 Wrong process type** error.

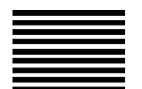

# **PVS - PLUS channel selection**

Three-letter code PVS permits reading and writing of PLUS variables to be rerouted to a type 2 remote channel, previously defined with the DCC command.

#### **Syntax**

**(PVS ,***channel number***)**

where:

*channel number* Number of the channel being defined; may be a number or a local or system variable, of value between 1 and 40.

#### **Characteristics:**

After programming the PVS command, reading and writing of the PLUS variables (SN, SC, L) and @xxxx, \$xxxx (with ASSET option enabled) occurs on the remote channel selected.

To restore local PLUS variable reading, program (PVS,0).

If the channel specified is not type 2 (defined with the network configurator), the system returns error: **NC221 Wrong process type**.

If the channel specified was not defined previously with DCC, the system returns error: **NC220 Process undefined**.

# **IMPORTANT**

A RESET of the process cancels programming of the PVS command (tantamount to programming (PVS,0)).

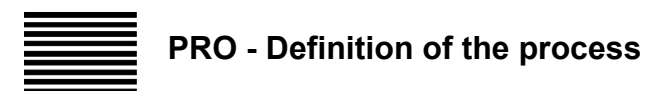

The PRO command allows the programmer to specify the process synchronisation commands refer to. The process number is an optional parameter in all commands of this type.

## **Syntax**

**(PRO,** *process number***)**

where:

*process number* It can be a number or a system or local variable in the 1-20 range (1-40 with E65/E66 option). If it is omitted the system will select the default process.

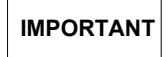

A reset of the system or activation of a part program resets the previous definitions of the default process.

# **SND - Send a synchronisation message**

SND allows to send a synchronisation message and data to the specified process.

#### **Syntax**

**(SND,***[,P process number], S|A [,data] [,data] ..........[,data])*

#### where: *process number* Destination process number (from 1 to 20, or 1 to 40 with the E65/E66 option). It can be a number, a local or system variable. If it is the number of the process the SND command is executing, an **NC222 Wrong process number** message will be generated. If it is omitted, the information will be sent to the default process declared with PRO. *S* | *A* S and A specify the two alternative execution modes: **S** (synchronous) the sender or current process goes on WAIT until the destination process has not received the message, cancelled it from the queue and resumed part program execution. **A** (asynchronous) part program execution begins immediately after the message has been sent. *data* The data (optional and max. 20 items) may be Long Real numbers, strings between quotes, and local or system variables. The system reads the programmed data and transmits them to the specified process together with the synchronisation message. It may send up to 20 parameters, which may occupy up to 174 bytes. The length of the various data types is as follows: Data type Length (in bytes) Boolean / Byte **Short** Long / Real Double (Long Real) String 2 3 5 9 number of characters + 2

# **Example:**

(SND,P1,S,E1,SN12,"TOOL",SC0.30,@BOOL\_PLUS(0),33.6)

The number of bytes transmitted by this block is:

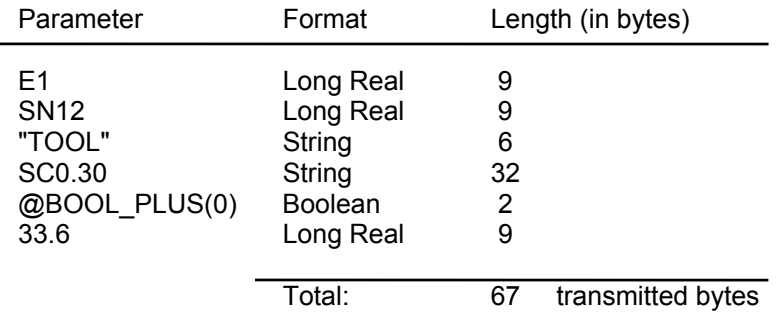

The system generates the **NC224 Data sending too long** error if there is an attempt to send more than 174 bytes.

## − **Error situations:**

The **NC225 Data loading failed** error message occurs in two cases:

• *Example 1 (SND synchronous mode)*

Process 1 sends a synchronous (SND,P2,S,E1) to process 2 while it is on WAIT (WAI,P1,SC0.30):

- − Both processes will display the **NC225 DATA LOADING FAILED** error message and their programs will remain on WAIT.
- *Example 2 (SND asynchronous mode)*

Process 1 sends the asynchronous (SND,P2,S,E1) to process 2, in which a (WAI,P1,SC0.30) is programmed.

In this case, as the data is not consistent with that of process 2, and the SND is asynchronous, the result is that:

- − process 1 resumes part program execution
- − process 2 displays the **NC 225** error message and its part program is not allowed to start.

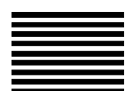

# **WAI - Wait for a synchronisation message**

WAI puts the process on WAIT for a synchronisation message sent by a specified process. If the message is available in the message queue, part program execution continues and the receiver responds to the sender task no matter whether the synchronous SND has been executed or not.

## **Syntax**

**(WAI,***[,P process number], [,variable] [,variable] ..........[,variable])*

where:

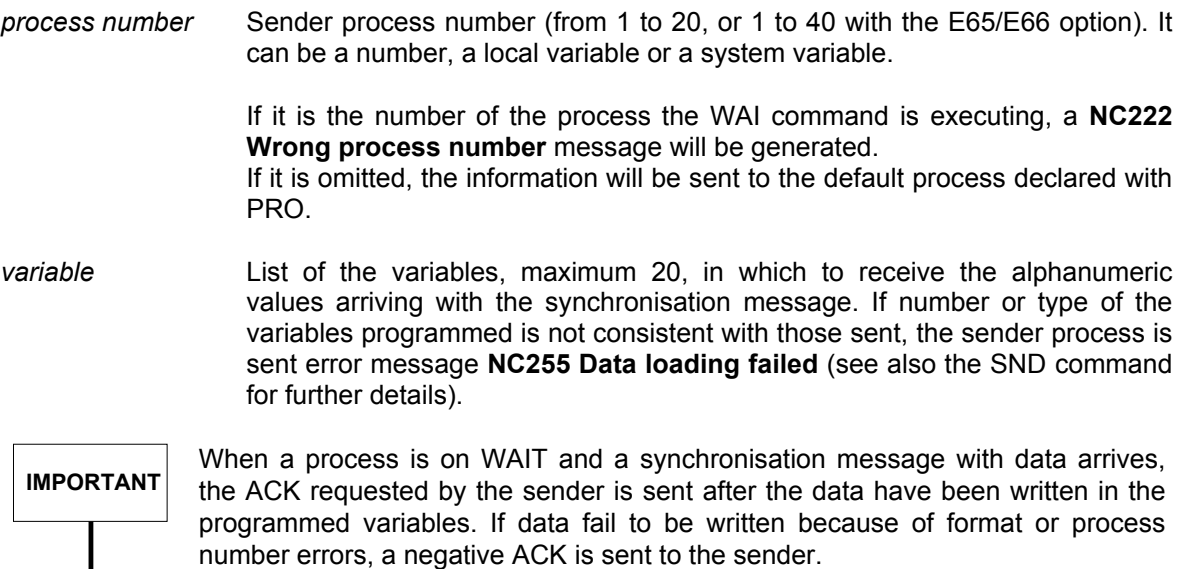

The figure below illustrates how SND and WAI work.

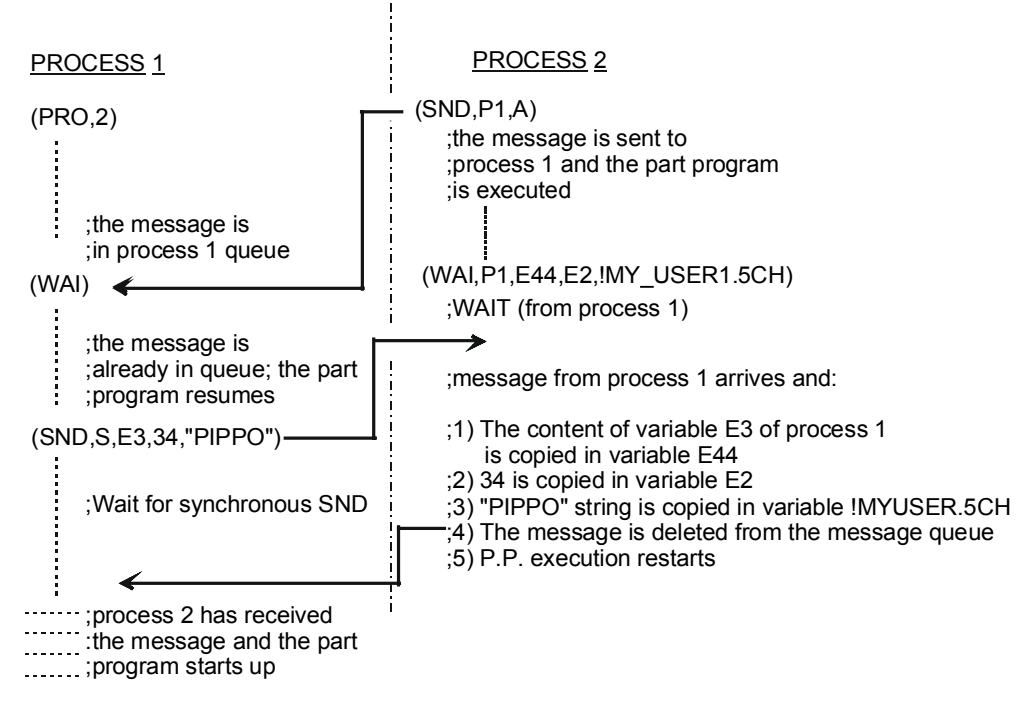

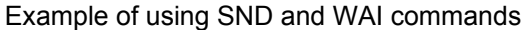

# **EXE - Automatic part program execution**

EXE allows to start execution of a part program in the specified process.

#### **Syntax**

**(EXE,***part program number[,P process number])*

#### where:

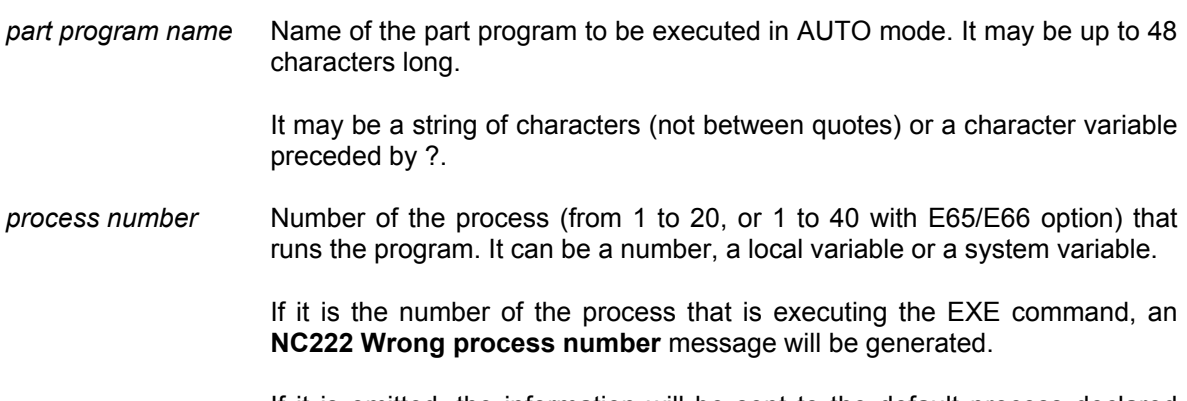

If it is omitted, the information will be sent to the default process declared with PRO.

#### **Characteristics:**

The EXE command forces execution of the specified process in AUTO mode, and activates and launches the part program (CYCLE ON).

SETMODE, SPG and CYCLE ON can be filtered by the machine logic.

If SETMODE, SPG or CYCLE ON are received by a process that cannot execute them because it is on RUN or HOLD, the **NC227 EXE or ECM failed** error message will be displayed.

Errors returned by the EXE command can be managed by a part program through the STE and ERR variables. In this connection, see appendix C.

**Examples:**<br>(EXE. MAIN PROG .P3) activates execution of the MAIN\_PROG program by process 3 (PRO,2)

SC1.10="MAIN\_2"<br>EXE,?SC1.10)

activates execution of the MAIN\_2 program by process 2

# **ECM - Manual block execution in a process**

ECM allows to manually execute a block in the specified process.

#### **Syntax**

**(ECM,***command*[,P *process number*] [,S]**)**

#### where:

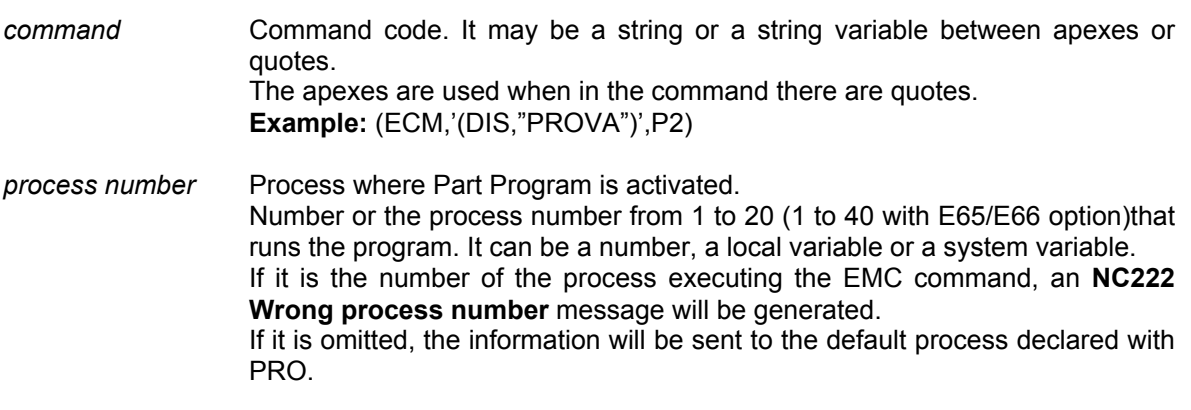

S: optional parameter forcing synchronous mode operation

#### **Characteristics:**

The EMC command forces the destination process in MANUAL mode, sends the specified command to it and executes it via CYCLE ON. Both AUTO and CYCLE ON can be filtered by the machine logic.

The ECM command by default (without the S parameter) is of the asynchronous type: this means that after executing ECM, the part program continues with the following blocks irrespective of whether the command sent via ECM to another process has been concluded or not.

It is therefore important not to execute another ECM command on the same process until the execution of the previous command has been completed.

If this occurs, the "**NC 227 EXE or ECM command failed**" error is signalled.

The ECM command with the S parameter is of synchronous type; this means that after the execution of ECM, before proceeding with the following blocks the part program waits until the command has been completed on the recipient process.

If MDI or CYCLE ON are received by a process that cannot execute them because it is on RUN or HOLD, the **NC227 EXE or ECM failed** error message will be displayed.

Errors returned by the ECM command can be managed by a part program through the STE and ERR variables. In this connection, see appendix C.

**Examples:**<br>(ECM,"E1=12",P2) (PRO,2) Other example:<br>SC0.5="E1=12" Prepares the co

Sets to 12 the value of local variable E1 in process 2 Prepares the command in variable SC0.5 (ECM,SC0.5) Executes ECM for a command written in the content of the variable

# **Example of synchronisation of two process using EXE:**

;N1 SNA\_N ;N1 SNA\_N ;N1 SNB\_N ;N1 SNB\_N ;N1 SNB\_N ;N1 SNB\_N ;N1 SNB\_N ;N1 SNB\_N ;N ;N2 MULTIPROCESS: SYNCHRONISATION ;N2 MULTIPROCESS; SYNCHRONISATION N3 (DIS,"PROGRAM SYSTEM 1")  $\blacksquare$  N3 (DIS,"PROGRAM SYSTEM 2") N4 (EXE,SNB\_N,P2) /N4 (UGS,X,-100,100,Y,-130,150,Z) N5 (UGS, X, -100, 100, Y, -100, 100, Z) N5 SN5=0 N6 T2.2M6 N6 T4.4M6 N7 S1500F500M3 → N7 (WAI,P1) N8 XYZ N8 S400F400M3 N9 E25=0 N9 XY N10 G81R-147-35 N10 E25=0 N11 (RPT,6) N11 G84R-10Z-22 N12 (ROT,E25) N12 (RPT,6) N13 X-80Y N13 (ROT,E25) N14 E25=E25+60 N14 X-80Y N15 (ERP) N15 E25=E25+60 N16 G80Z50 N16 (ERP) N17 (ROT,0) N17 (ROT,0)  $N18$  (SND,P2,A)  $\longrightarrow$  N18 G80ZM5  $N19$  (CLS, MA)  $\rightarrow$  N19 (WAI, P1)  $N20$  (SND, P2, S)  $\rightarrow$  N20 GZ40  $N21$  GZ90  $\rightarrow$  N21 (WAI,P1)  $N22$  (SND,P2,A)  $\rightarrow$  N22 E8=0 N23 (WOS,SN5>=9) ← N23 T2,2M6 N24 S200F500M3 N24 S1300F500M3 N25 X-10Y50 N25 G81R2Z-25 N26 Z-25 "D" N26 N27 G1G41X N27 G91X10 N28 G2IJ N28 G90 N29 G1G40X10 N29 E8=E8+1 N30 GZM5 ← N30 #SN5=E8 N31 M30 N31 (GTO, D, E8<10) N32 G80M5

# **SHARED AXES**

# **General**

The "shared axes" feature allows one or more processes to acquire or release axes resources. An axis is acquired or released by associating its name (X,Y,Z) to one of the identifiers configured in AMP (from 1 to 32).

- A name cannot be assigned to different axes in a process.
- An identifier cannot be assigned to different machine axes.

# **Conditions for axis acquisition**

Before acquiring an axis check whether the following conditions apply:

- the axis is configured in AMP and the identifier exists in the configured processes;
- the axis has been released from all processes;
- the axis name is specified in the program;
- the identifier (ID) is a number between 1 and 32 and is associated neither to a spindle nor to an auxiliary axis;
- the name to be assigned to the axis is not used for a pseudo axis in a process.

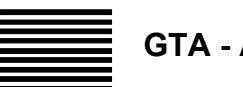

# **GTA - Axes acquisition**

GTA allows one or more axes to shift between processes. In addition, it redefines the axis/offset association and sets the sequence in which axes are displayed.

#### **Syntax**

(**GTA,**[*T value*,]*ID\_axes\_name* [, *ID\_axes\_name*...] [ / ] [*axis*\_*1\_name*][,*axes\_2\_name*])

where:

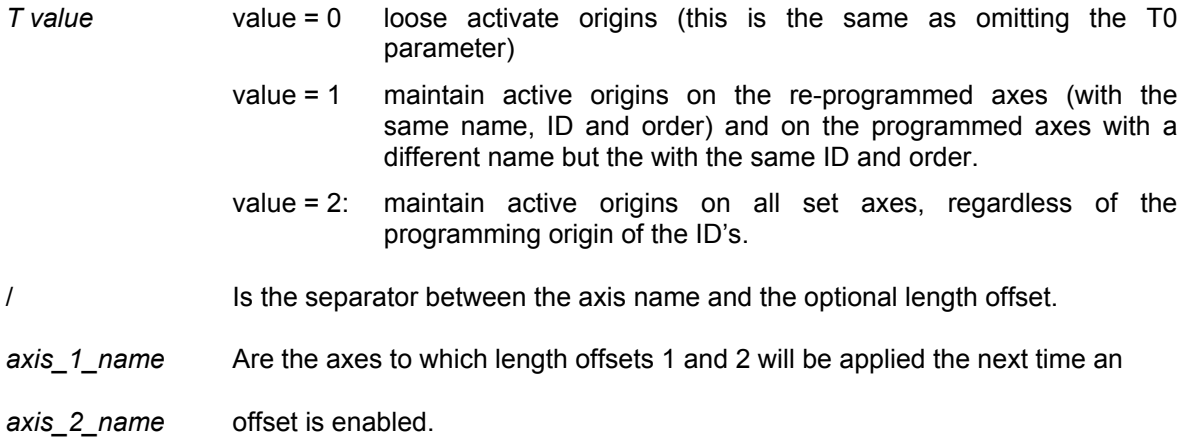

## **Characteristics:**

- In a GTA block you must declare all the controlled axes, including those already belonging to the process.
- If an axis is not specified in a GTA command it will be released and made available to other processes.
- When a GTA command is executed the axes are displayed in the order in which they are specified. GTA can be used for changing this order.
- The RESET command cancels the changes made by GTA.
- At power up axes and processes will be associated as in AMP.
- When the control executes a tool change or enables an offset, the axes to which length offsets are associated must already be controlled by the process.

# **INHIBITING GTA**

Axes acquisition/release with GTA may be inhibited in the following cases:

- − when a radius offset is active
- − when a canned cycle (G81-89) is active
- − when the system is on HOLD or IDLE-MAS
- − when a virtual mode is active.
- − When the tool correction mode (h or T) is active and you are releasing an axis where the tool correction has been applied or are acquiring a new axis to which the tool correction must be applied.
- − Release of axes shared with the logic.

# **SYSTEM PARAMETERS AFTER GTA**

A GTA command permits to initialise the following information:

#### **Interpolation plane**

- The interpolation plane is defined by two of the first three axes programmed by the current G (G17, G18, G19). If GTA defines less than three axes, the first and second axes will be forced as abscissa and ordinate.
- To ensure correct operation, the desired plane must be programmed with G16.

## **Origins**

- If the "Tvalue" parameter is omitted or set to "value=0", the active origins will be reset and the RESET ORIGINS logic function is called with the list of axes controlled by the process.
- If the "Tvalue" parameter is set to value=01, the origins will be maintained on the reprogrammed axes with the same name, ID and order and on the programmed axes with a different name but the same ID and order.

#### **Mirror:**

- If the "Tvalue" parameter is set as value = 2, the origins will be maintained on all programmed axes, even if their ID's are not the same.
- Mirroring is reset for all axes

#### **Scale factors**:

• Scale factors are reset for all axes

# **ROT rotation:**

• Rotation programmed with a ROT command will be cancelled.

## **Travely limits**:

• Travel limits for all the axes return to configured values.

#### **Axis selection for manual movements:**

• After a GTA command, the first displayed axis will be selected for manual move execution.

#### **Length offsets**

• The axes identifiers to which length offsets 1 and/or 2 are associated will be programmed as an option on GTA. Default associations defined in AMP will be lost. They will be restored after the control has been switched on again.

# **INFORMATION RETAINED AFTER A GTA COMMAND**

- **Locked axes**
- **Plane rotation activated with through a manual PROGRAM SETUP command**
- **Incremental and provisional origins**

## **Example 1: Initial conditions:**

− Controlled axes are X (with ID 1) and Y (with ID 2).

# **Goals:**

- − Maintain control over axes X and Y (ID 1 and 2)
- − Acquire axes associated to ID 5 and 6 and name them Z and A
- − Associate length offset 1 to axis Y (ID 2)
- − Associate length offset 2 to axis Z (ID 5)
- − Obtain the following display order: X, Y, Z, A.

# **Programming example:**

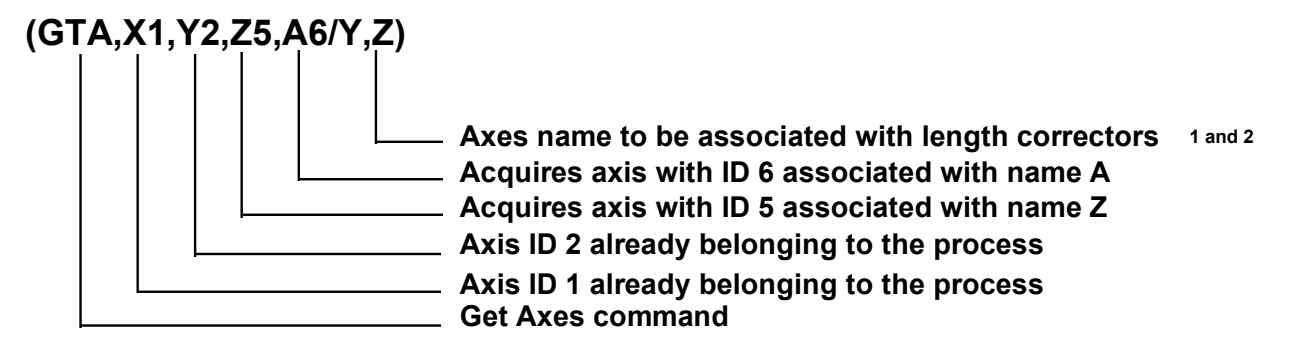

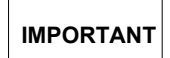

Programming all the axes (new and old) is mandatory. It permits to reassign axes names and including those already belonging to the process is mandatory and allows to redefine both the axis names and the display order.

# **Example 2:**

## **Initial conditions:**

− Controlled axes are X (with ID 1) and Y (with ID 2).

# **Goals:**

- − Release axes X and Y (ID 1 and 2)
- − Acquire axes associated to ID 5 and 6 and name them X and Y
- − Associate length offset 1 to axis Y (ID 6)
- − Obtain the following display order: X, Y.

# **Programming example:**

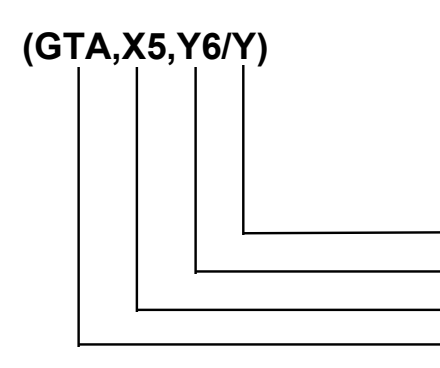

**Axis name to be associated with length corrector 1Acquires axis with ID 6 associated with name Y Acquires axis with ID 5 associated with name X Get Axes command**

# **Example 3:**

## **Initial conditions:**

− An indefinite number of controlled axes

## **Goals:**

− Release all its axes

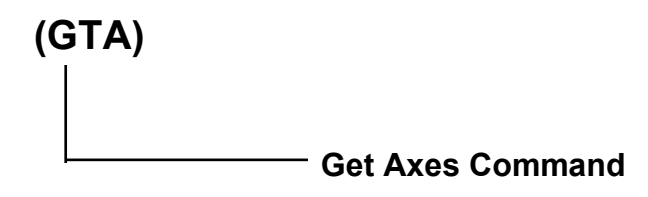

# **Example 4:**

## **Initial conditions:**

− Controlled axes are X,Y,Z,A,B with ID 1,2,3,4,5.

## **Goals:**

- − Retain control of X and Y axes with (ID's 1 and 2)
- − Release axes Z, A and B (with ID's 3, 4 and 5)
- − Associate length offset 1 to axis Y (ID 6)
- − Obtain the following display order: X, Y.

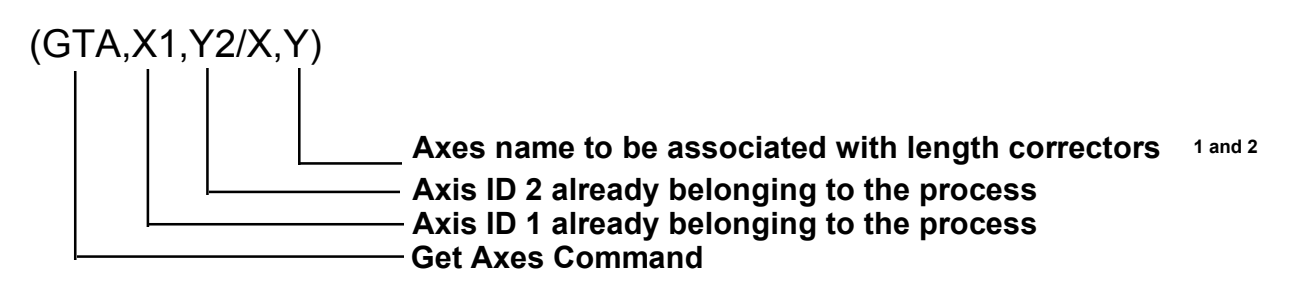

# **Example 5:**

## **Initial Conditions:**

- − Controlled axes are X,Y,Z axes with ID 1,2,3.
- − To the X,Y,Z axes, the 1 origin is associated.

# **Goals:**

- − Retain control of the axes with ID 1 and 2 (X,Y).
- − Release the axis Z (ID 3).
- − Acquire the P axis with ID 4.
- − ssociate length offset 1 with the P axis (ID 4).
- − Obtain the following display order: X,Y,P.
- − Loose the origin associated to all axes.

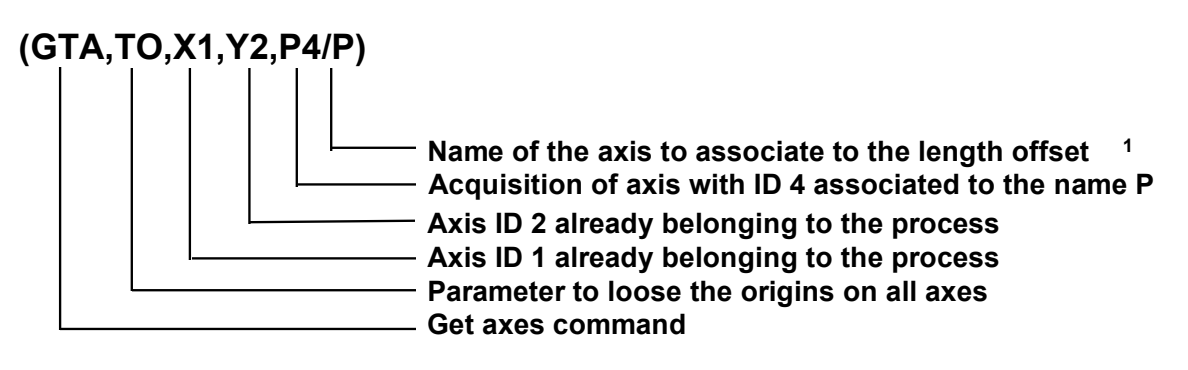

# **Example 6:**

## **Initial Conditions:**

- − Controlled axes are X,Y,Z axes with ID 1,2,3.
- − To the X,Y,Z axes, 1 origin is associated.

## **Goals:**

- − Retain control of the axes with ID 1 and 2 (X,Y).
- − Release the axis Z (ID 3).
- − Acquire the P axes with ID 4.
- − Associate the length offset 2 with the P axis (ID 4).
- − Obtain the following display order: X,Y,P.
- − Retain the associated origins with the axes with ID 1 and ID 2.

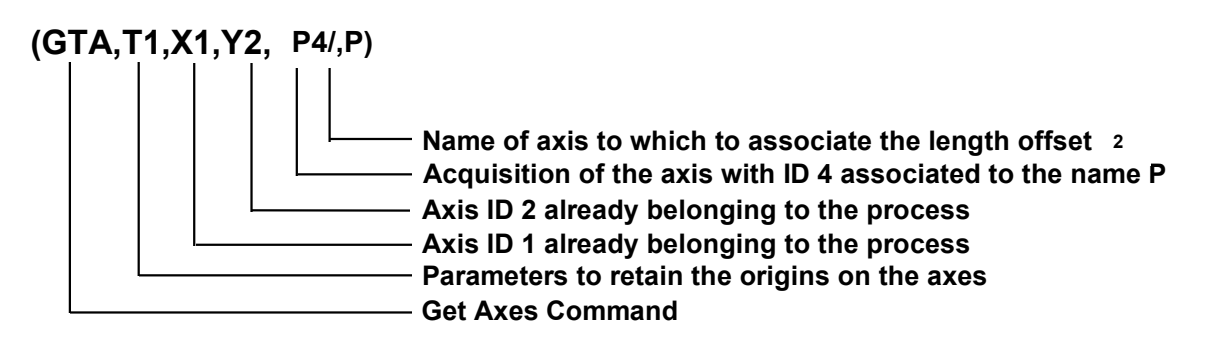

# **Example 7:**

## **Initial Conditional :**

- − Controlled axes are the X,Y,Z axes with ID 1,2,3.
- − To the X,Y,Z axis 1 origin is associated.

## **Goals:**

- − Retain control over the axis with ID 1 (X).
- − Retain control over the axis with ID 2 ID 2 (Y) changing the name to (A).
- − Release the Z axis (ID 3).
- − Acquire the P axis with ID 4.
- − Associate the length offset 1 with the P axis (ID 4).
- − Obtain the following display order: X,A,P.
- − Retain the origin associated with ID 1 and ID 2.

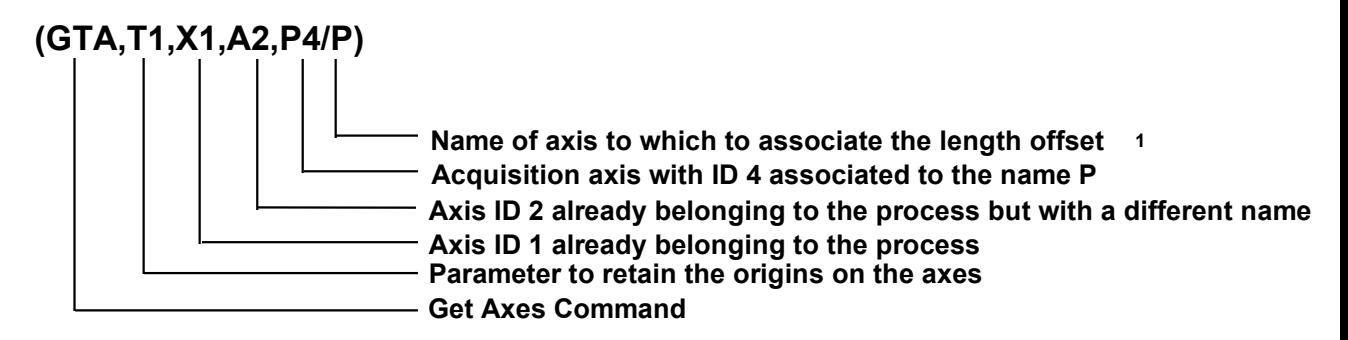

## **Example 8: Initial conditions:**

- − Controlled axes are X,Y,Z axes with ID 1,2,3.
- − Origin 1 is associated with axes X,Y,Z.
- − A 2<sup>nd</sup> process retains axes A, B with ID 4, 5, with which an origin 2 is associated.

# **Goals:**

- − Retain control over axes with ID 1, 2 and 4
- − Release axis Z (ID 3).
- − Acquire axis B, with ID 4, previously released by process 2.
- − Associate length offset 1 with axis B (ID 4).
- − Obtain the following display order (on system video): Y,X,B.
- − Maintain the origins associated with all the axes, i.e. origin 1 for axes with ID's 1 (Y), 2 (X) and origin 2 for axis with ID 4 (B).

# **Programming example:**

**(GTA) on process 2 for the release of A and B**

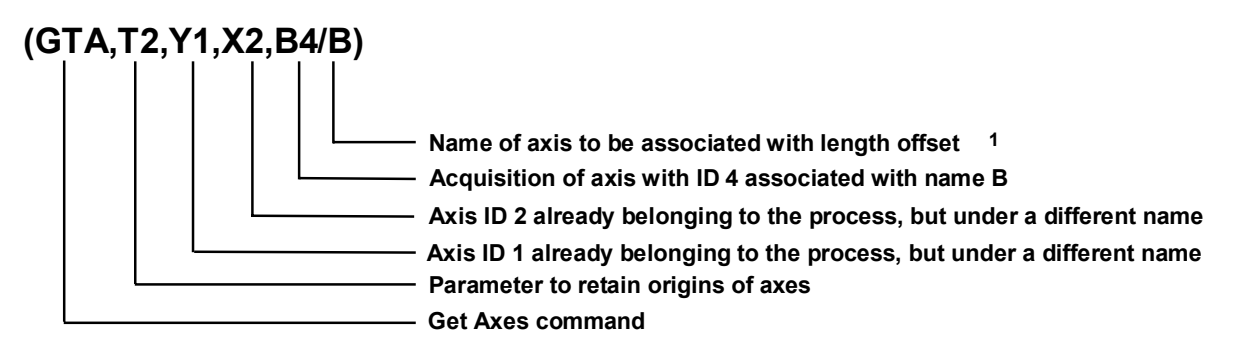

#### **Example 9: Initial conditions:**

- − Controlled axes are X,Y,Z axes with ID 1,2,3,4.
- − Axis with ID 4 is "shared with the logic".

#### **Goal:**

− Exchanging the abscissa with the ordinate.

#### **Programming example:**

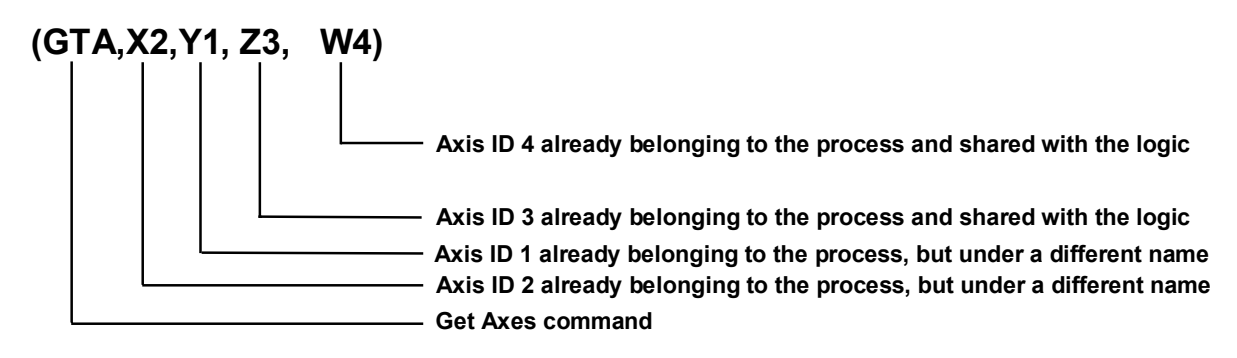

#### **NOTE:**

An axis shared with the logic cannot be released through a GTA command (the system gives out error message NC124) and, needless to say, since it belongs to the logic, even though it is visible from the process environment, it cannot be programmed.

Hence, if you want to use the GTA command on a process involving one or more axes shared with the logic, you must first reconfirm such shared axes as described in the example.

# **Error Management**

If an error such as axis resource not available, ID axis not found, etc. occurs during part program execution, the programmer may stop the program and display the error or manage it from the program through the ERR and STE variables.

For further information about these variables, refer to Appendix C.

## **Example of axes acquisition from a process:**

;N1 SINUS\_AM ;N2 ESECUZIONE SU PROC.1 ;N3 ACQUISIZIONE ID9-ID10 (NUOVI ASSI A-B) DA PROC. 2 N6 (EXE,GTA1\_AM,P2) N7 (DLY,0.1) N8 (GTA,X1,Y2,Z3,A9,B10,-Z) N9 T1.1M6 N10 S1000M3 N11 G0G90XYZAB N12 G1G91G28 /N13 (UGS,1,Z,-80,80,Y,-50,50,Z) N14 E25=0.03 N15 X0.2713Y0.0947Z-0.1852A-0.1815B0.1007tE25 N16 X0.2711Y0.0886Z-0.1887A-0.1776B0.1066tE25 N17 X0.2708Y0.0825Z-0.1922A-0.1736B0.1125tE25 N18 X0.2703Y0.0764Z-0.1955A-0.1696B0.1184tE25 N19 X0.2697Y0.0702Z-0.1987A-0.1654B0.1241tE25 N20 X0.2689Y0.0640Z-0.2017A-0.1610B0.1299tE25 ................................... ................................... ................................... N2010 X0.2697Y0.1241Z-0.1654A-0.1987B0.0702tE25 N2011 X0.2703Y0.1184Z-0.1696A-0.1955B0.0764tE25 N2012 X0.2708Y0.1125Z-0.1736A-0.1922B0.0825tE25

N2013 X0.2711Y0.1066Z-0.1776A-0.1887B0.0886tE25 N2014 X0.2713Y0.1007Z-0.1815A-0.1852B0.0947tE25 N2015 G0 N2016 (SND,P2,S) N2017 (GTA,X1,Y2,Z3) N2018 M30

#### **END OF CHAPTER**

# **HIGH LEVEL GEOMETRIC PROGRAMMING (GTL)**

10 Series CNC systems permit to program a geometric profile on the plane using either the standard programming language (G1-G2-G3) or GTL, a high level programming language.

GTL makes it possible to use the information provided by the drawing in order to program a profile made up of straight lines and circles. The 10 Series CNC calculates tangency and intersection points between these elements.

GTL and standard programming codes can be used in the same program but not in the same profile. GTL requires absolute programming mode (G90).

# **ORIENTED GEOMETRY**

With GTL a profile definition is based on four geometric elements:

- − reference origins
- − points
- − straight lines
- − circles

A profile is defined not only by its geometric elements but also by a direction of motion. GTL defines the profile elements according to an oriented geometry. For each element you must provide its coordinates on the plane as well a direction.

For example, through points A and B pass two straight lines: I', which moves from A to B, and I, which moves from B to A.

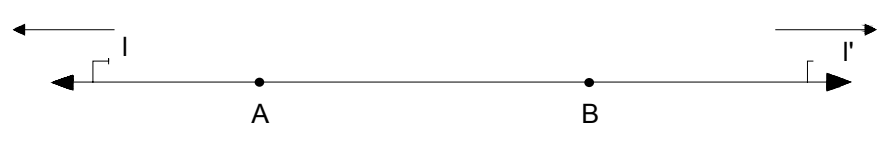

Straight lines l and l'

In an oriented geometry I and I' are two different lines.

GTL programming, which is based on oriented geometry, requires the assignment of an assumed direction for each line

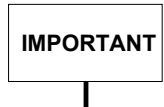

By convention the direction of a line is given by the angle formed between the line and the positive X semiaxis.

To obtain the angle rotate the positive X semiaxis until it has the direction of the straight line to be defined. The angle will be positive if the positive X semiaxis rotates counterclockwise; it will be negative if the positive X semiaxis rotates clockwise.

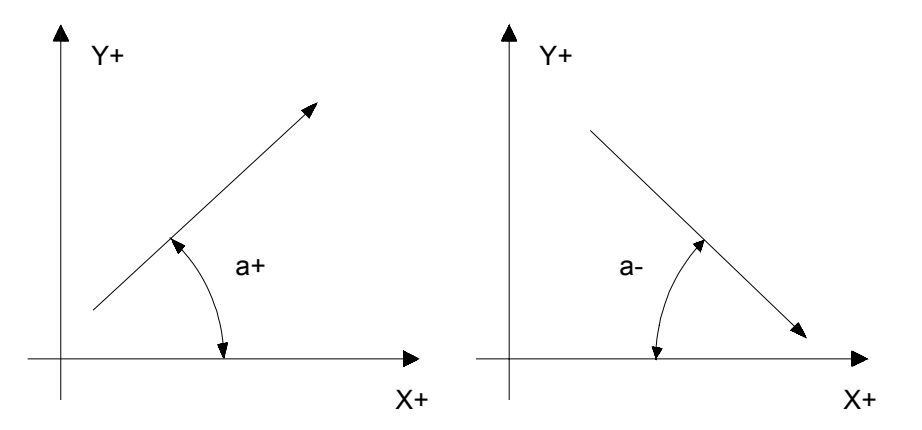

Conventional angle signs

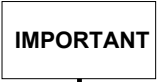

Circle definitions must also include a direction of motion. By convention, a counterclockwise motion defines a positve circle and a clockwise motion defines a negative circle.

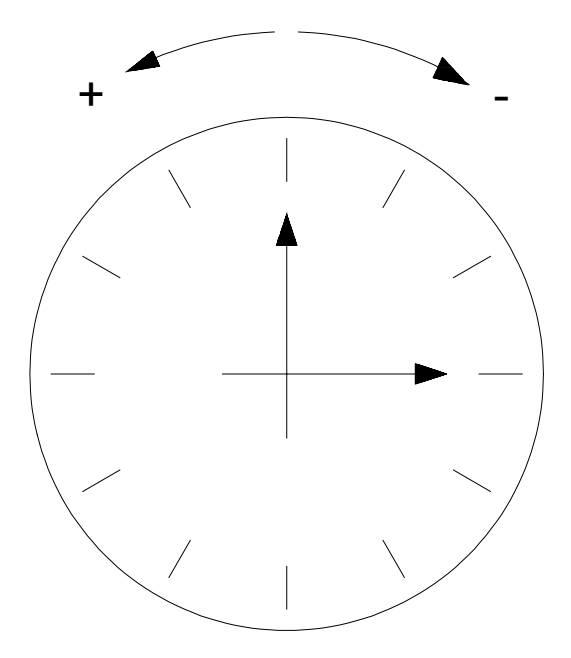

Clockwise and counterclockwise circles

The radius of a positive circle has a positive sign whereas the radius of a negative circle has a negative sign.

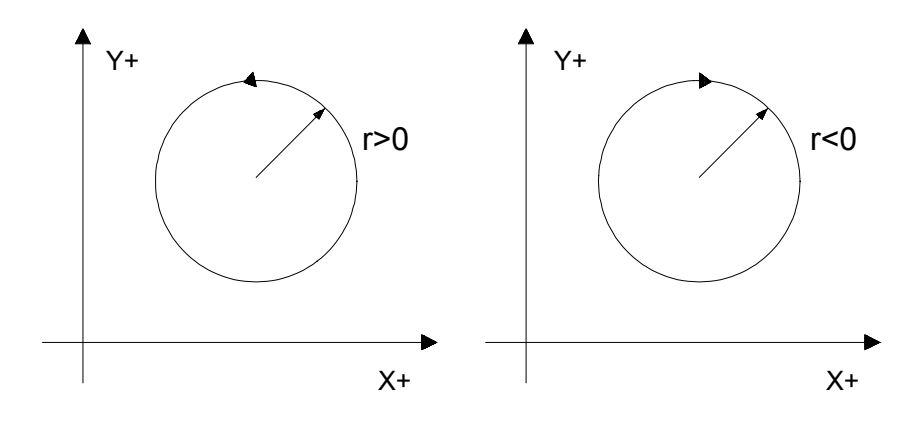

Circle radius signs

If necessary you can reassign the direction of an element during profile definition.
# **DEFINING GEOMETRIC ELEMENTS**

GTL uses lower case letters a-l-c-d-m-o-r-p-s-b to define, respectively, angles, straight lines, circles, distances, modules. reference origins, radiuses, points, intersection numbers, and bevels.

Lower cases are mandatory, because the NC language uses the same letters in capitals to designate other parameters.

Geometric elements must be saved in the program before defining the profile.

GTL straight lines, circles, points, reference origins are geometric variables identified by a NAME and an INDEX. The element must be defined in an assignment block.

The block format is as follows:

### **NAME INDEX = <Expression>**

where

**NAME** is one of the symbols for geometric element:

- **o** defines reference origins
- **p** defines points
- **I** defines straight lines
- **c** defines circles

**INDEX** defines the number of the **NAME** geometric variable (element). It is a number ranging from 0 to the maximum configured limit.

**expression** provides all the information that defines the geometric element.

Geometric elements may be defined:

- **directly (explicitly)**, by writing in a block all the necessary information about the geometric element;
- **indirectly (implicitly)**, by writing in a block other geometric elements specified in previous definitions.

Examples of element definitions:

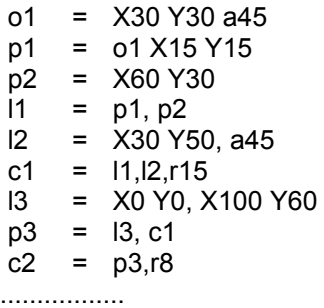

The maximum number of geometric elements must be specified in the system configuration.

The syntax of a geometric definition includes a comma (",") as separator between two geometric elements (straight line - point - circle) or between a geometric element and the subsequent parameter ("r" radius or "a" angle).

**Examples:**<br> $p1 = X30 Y30$ p1 = X30 Y30 the separator must be omitted  $c1 = 110$  J20 r30 l1 = X20 Y20, X100 Y-10  $\mathbf I$  $\mathbf l$ point point l2 = l30 J30 r10, X80 Y80  $\mathbf{I}$  $\mathbf l$ circle point  $13 = X100 Y100, a45$  point angle  $p5 = c1, c2$  $\overline{\phantom{a}}$ circle circle c3 =  $11, 12, r18$ radius straight line straight line

s2 is a discriminator that selects the second intersection (s2).

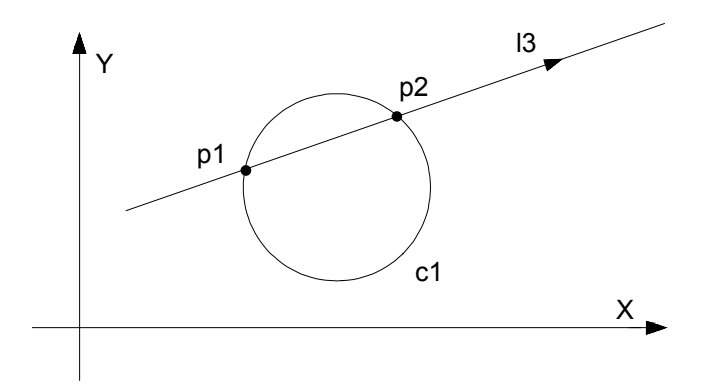

Intersection points between straight lines and circles

 $p1 = c1, 13$  $p2 = c1$ ,  $|3, s2$ 

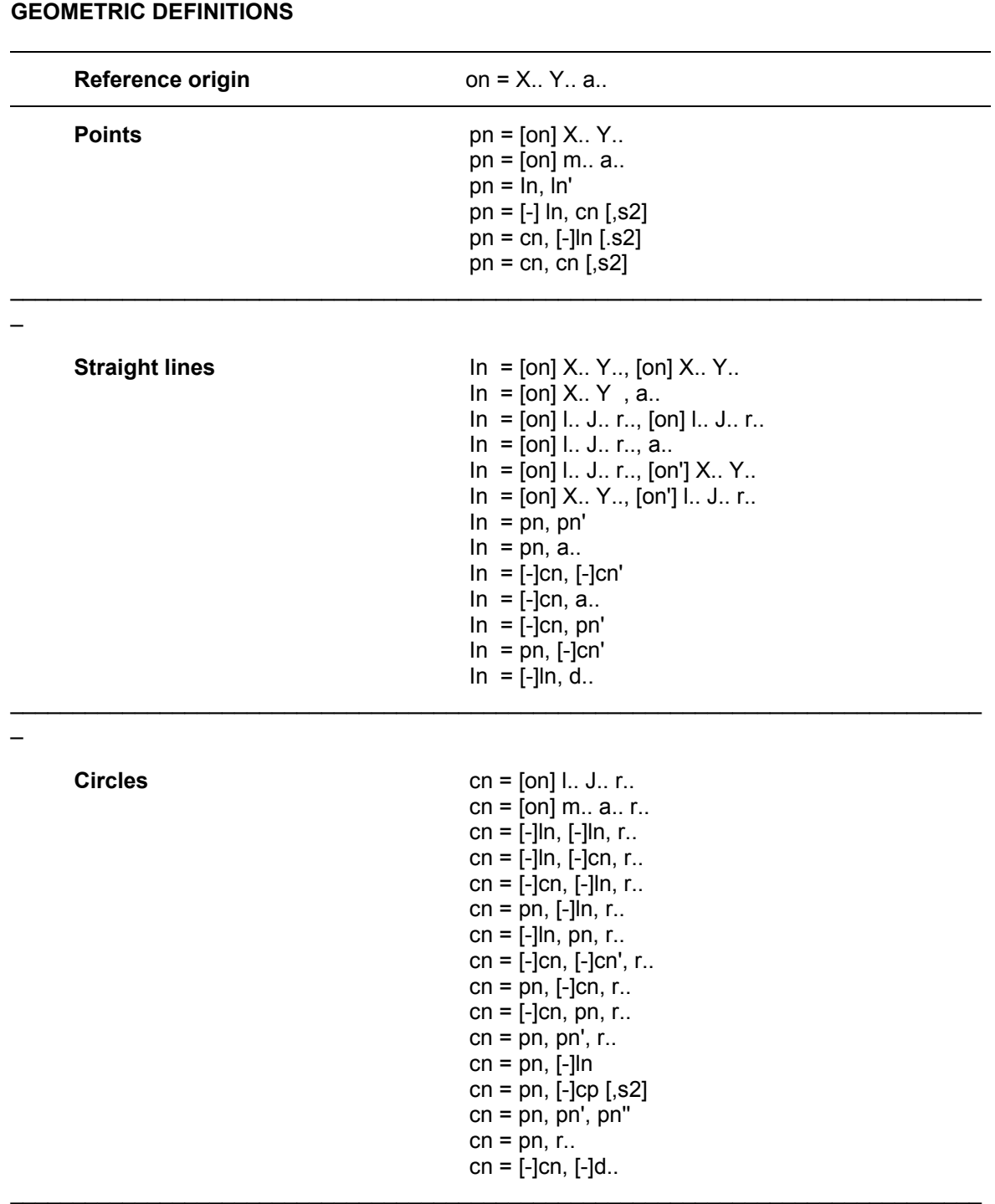

## **NOTE:**

\_

Two dots in a definition idicate that a numerical value is mandatory. Parameters enclosed between square brackets [ ] are optional and may be omitted.

# **DEFINITION OF A REFERENCE ORIGIN**

**Function** GTL permits to define reference origins using a direct (explicit) format.

**Description** The information provided by the program typically describes one system of axes that correspond to the machine axes. For specific design purposes, however, the part may have been drawn according to other cartesian systems, such as the absolute system or other origins obtained by translating or rotating the axes. The GTL geometry may be defined for any system of axes.

## **Direct format:**

**on = X.. Y.. a..**

where

- **on** identifies the name of the reference origin
- **X.. Y..** coordinates of the new origin
- **a..** rotation angle (positive if counterclockwise).

### **Example:**

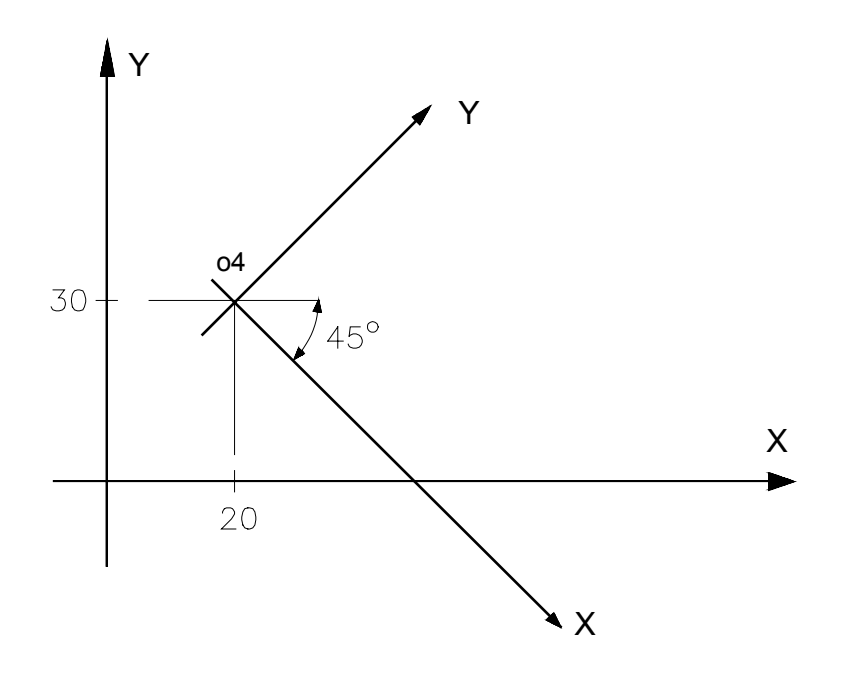

o4 = X20 Y30 a-45

# **DEFINITION OF POINTS**

**Function** GTL permits to define points both directly (explicitly) or indirectly (implicitly). The definition may be written in cartesian or in polar coordinates.

**Description** The polar reference system consists of an origin (pole) and an X semiaxis also known as polar axis.

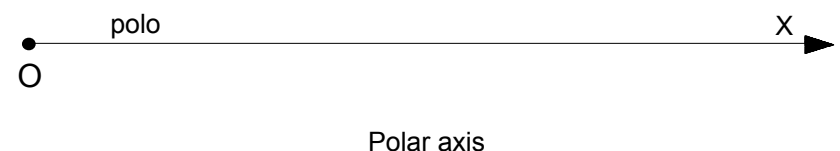

Each point on the plane (P) may be defined by its module (i.e. the length of the segment through the point and P) and the value of the angle formed by the polar axis and the P-pole segment.

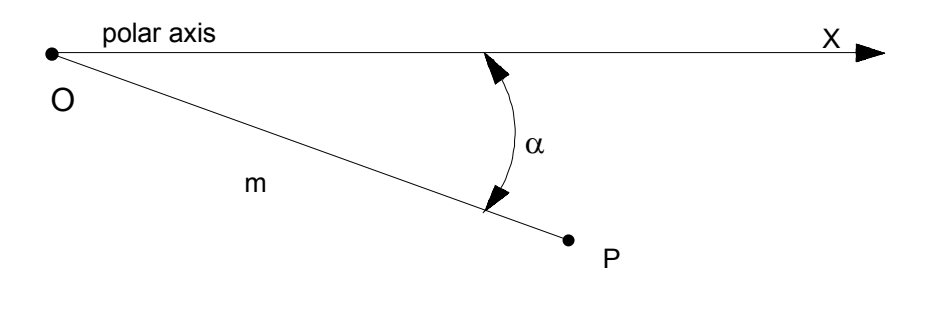

Polar coordinates

## **Direct format**

Point in cartesian coordinates

**pn = [on] X.. Y..**

Point in polar coordinates

**pn = [on] m.. a..**

## **Indirect format**

Intersection point between two predefined straight lines

**pn = In, In'**

Intersection point between a predefined straight line and a predefined circle

```
pn = [-]ln, cn' [,s2]
pn = cn, [-]ln [,s2]
```
Intersection point between two circles

$$
pn = cn, cn'[, s2]
$$

where

**pn** is the name of a point whose index (n) is a number ranging from 1 and the configured maximum.

**X.. Y..** coordinates of the point

**[on]** defined reference origin to whose n index refer the X and Y coordinates

**m..** polar vector module

**a..** polar vector angle

- **cn** predefined circles with indexes n and n'
- **cn'**
- **[-]ln [-]ln** predefined straight lines with indexes n and n'. The direction may be inverted by writing a "-" sign
- **[,s2]** second intersection discriminator

# **NOTE:**

In intersections between straight lines and circles, there are always two possible intersection points. The c1 circle and the l2 straight line intersect in points p1 and p2. If you move along the l2 straight line, the first intersection point is p1 and the second intersection point is p2 . To select the second intersection (p2) use the s2 discriminator. If s2 is omitted, the default intersection point will be the first one (p1).

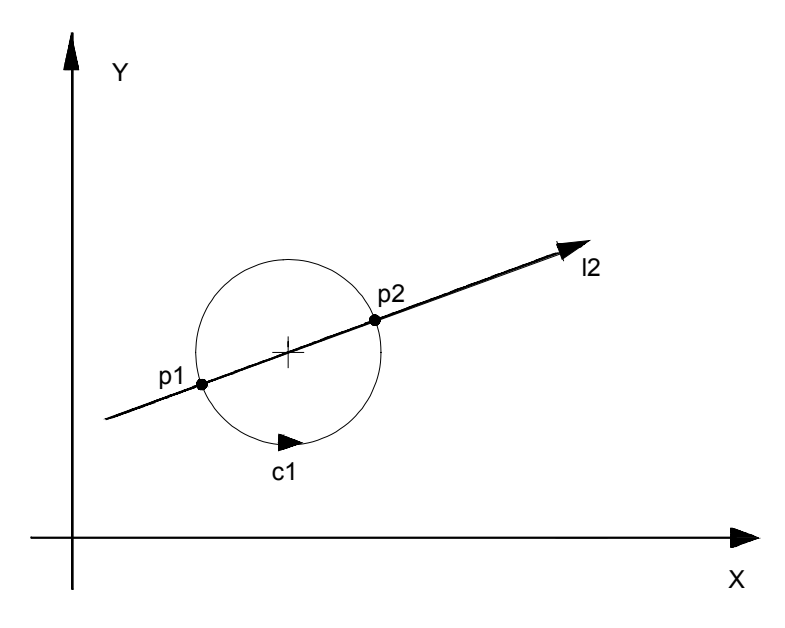

Intersection between a straight line and a circle

In circle-circle intersections there are also two possible solutions. The intersection points between c1 and c2 are p1 and p2. Take the oriented straight line through the centers of the first and the second circles. This line devides the plane into two halfplanes. To select a point from the right hand halfplane (p2) write the s2 discriminator. If s2 is omitted, the default selection will be the point from the left hand halfplane (p1).

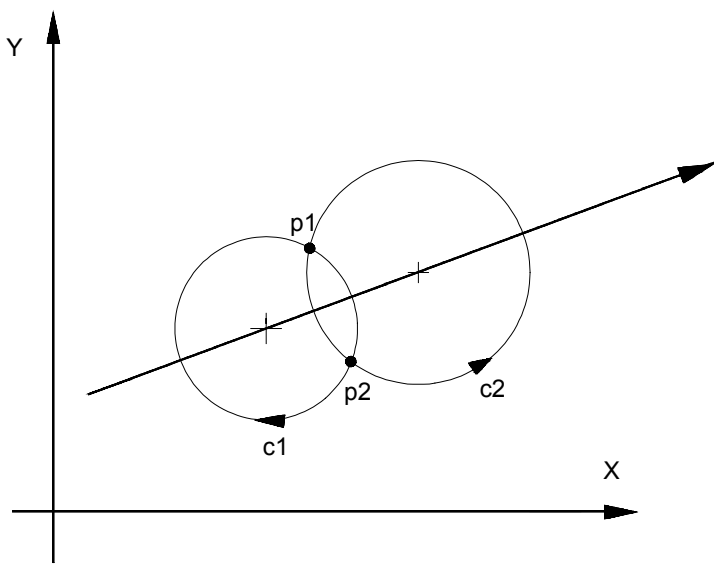

Circle-circle intersection.

**Chapter 15** High Level Geometric Programming (GTL)

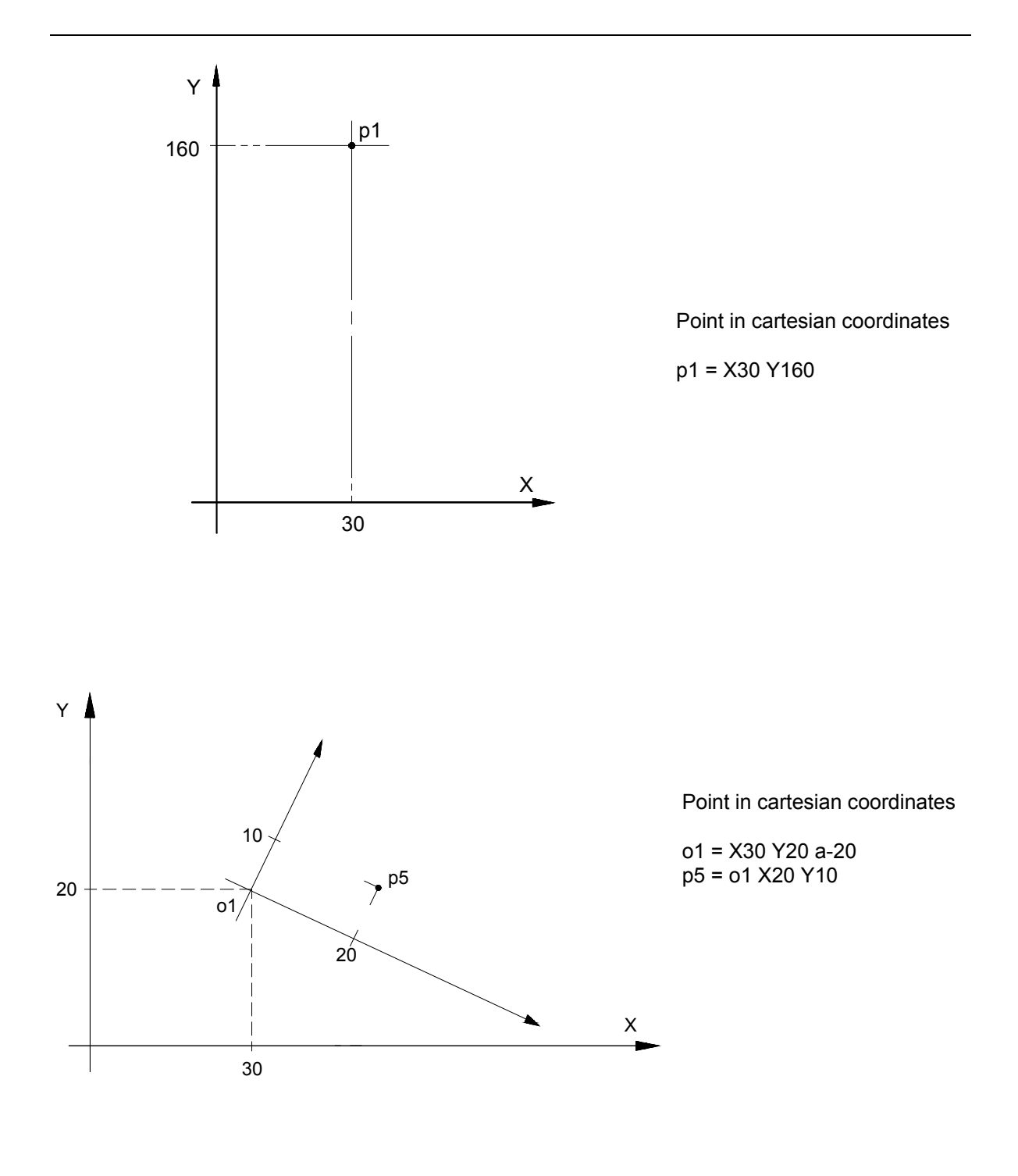

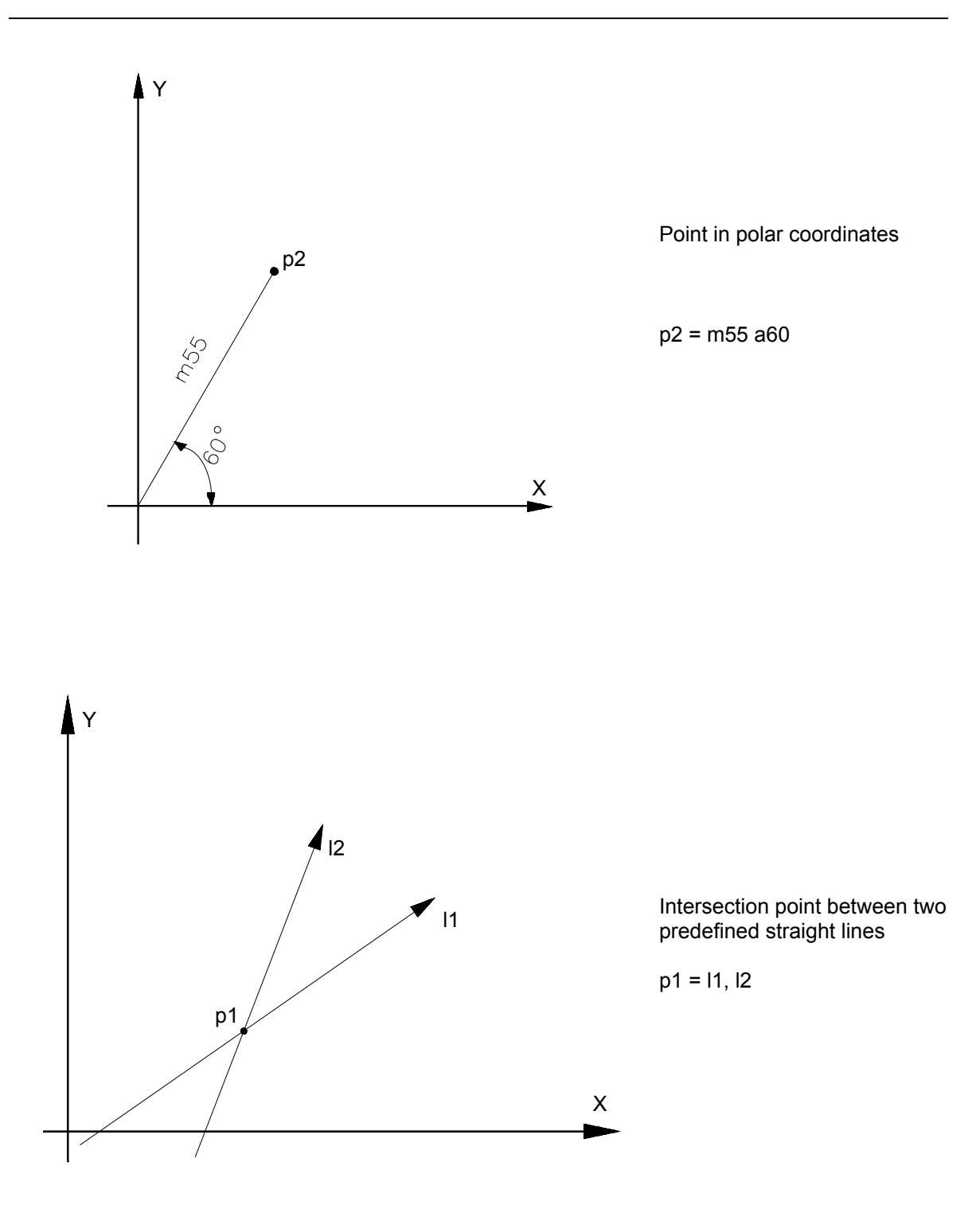

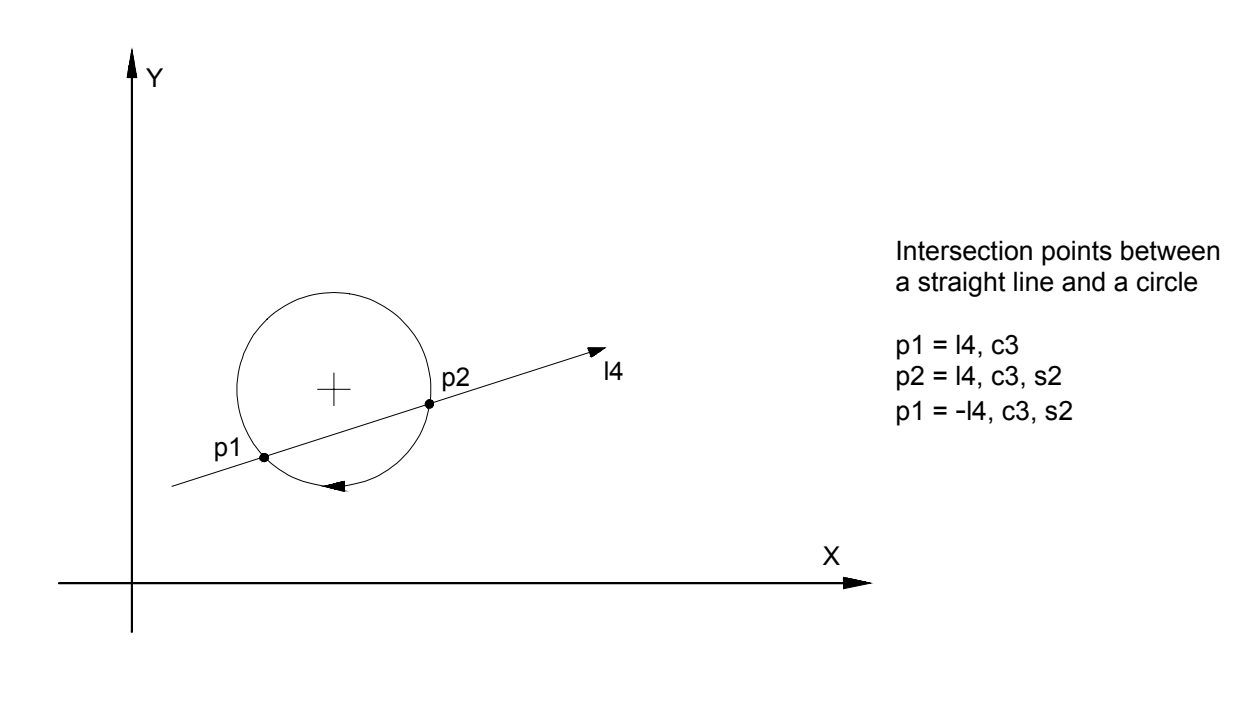

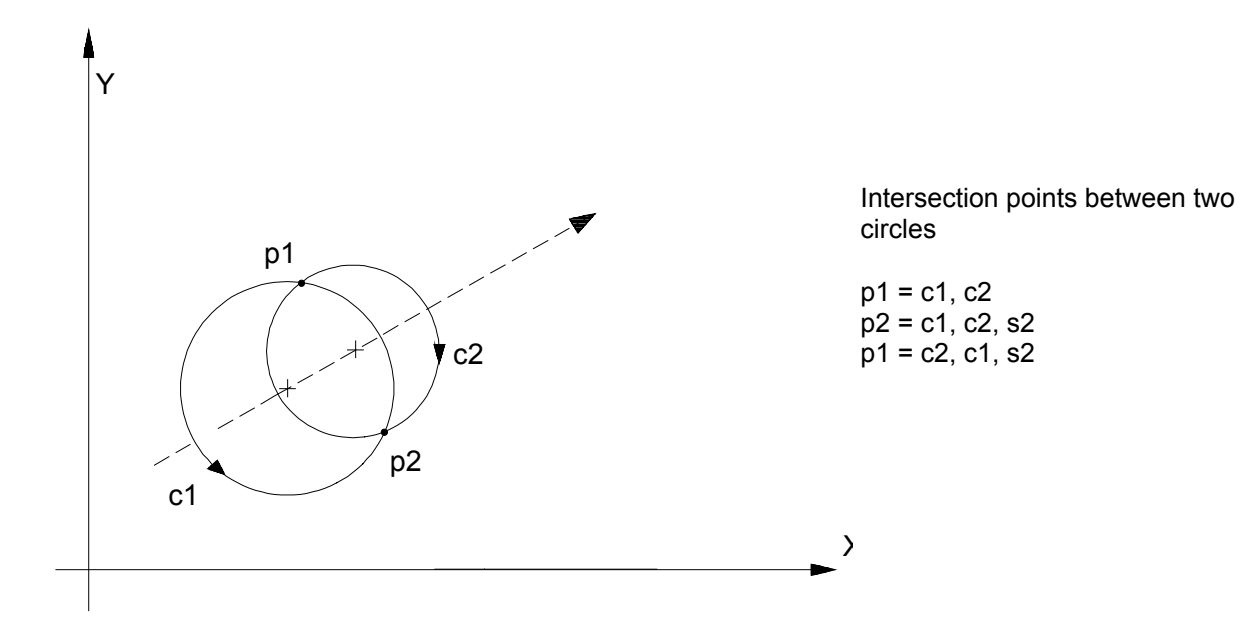

# **DEFINITION OF STRAIGHT LINES**

- **Function** GTL permits to define straight lines both directly (explicitly) or indirectly (implicitly). The definition may be written in cartesian or in polar coordinates.
- **Description** The straight line is directed from the first to the second defined element. If the straight line is tangent to a circle there are two possible solutions because the straight line may be tangent to either side of the circle. To select one solution check that the circle and the straight line have the same direction in the tangency point.

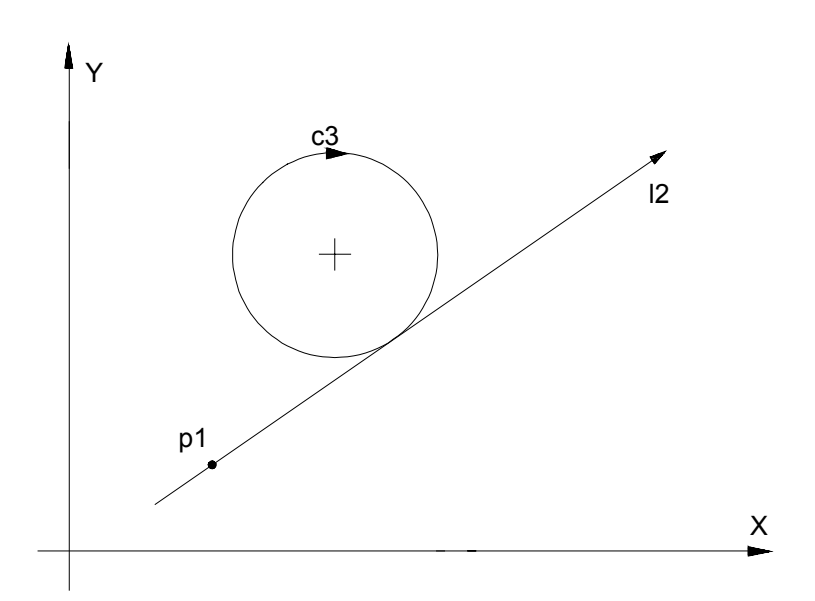

Incompatible directions between two geometric elements

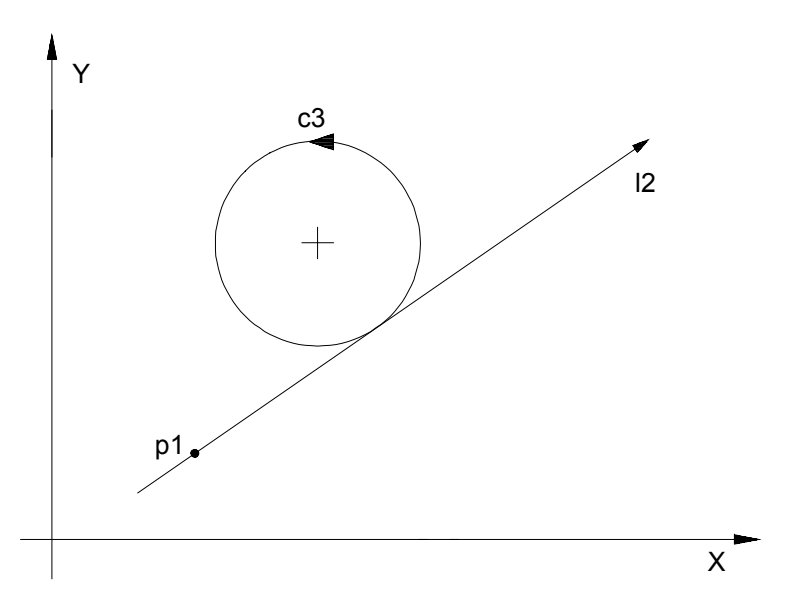

Compatible directions between two geometric elements

## **Direct format**

Straight line through two points

$$
ln = [on] X.. Y.., [on'] X.. Y..
$$

Straight line through a point that forms an angle with the abscissa axis:

**ln = [on] X.. Y.., a..**

Straight line tangent to a circle that forms an angle with the abscissa axis:

$$
ln = [on] \, l... \, J... \, r..., \, a...
$$

Straight line tangent to two circles:

**ln = [on] l.. J.. r.., [on'] l.. J.. r..**

Straight line tangent to a circle and through a point:

**ln = [on] l.. J.. r.., [on] X..Y.. ln = [on] X.. Y.., [on] l.. J.. r..**

### **Indirect format**

Straight line through two points:

**ln = pn, pn'**

Straight line through a point that forms an angle with the abscissa axis:

$$
In = pn, a...
$$

Straight line tangent to two circles:

$$
In = [-]cn, [-]cn'
$$

Straight line tangent to a circle that forms an angle with the abscissa axis:

$$
In = [-]cn, a...
$$

Straight line tangent to a circle and through a point:

$$
In = [-] cn, pn
$$

$$
In = pn, [-] cn
$$

Straight line parallel to a straight line at d distance:

$$
ln = [-]ln, d...
$$
  
 $ln = [-]cn, a...$ 

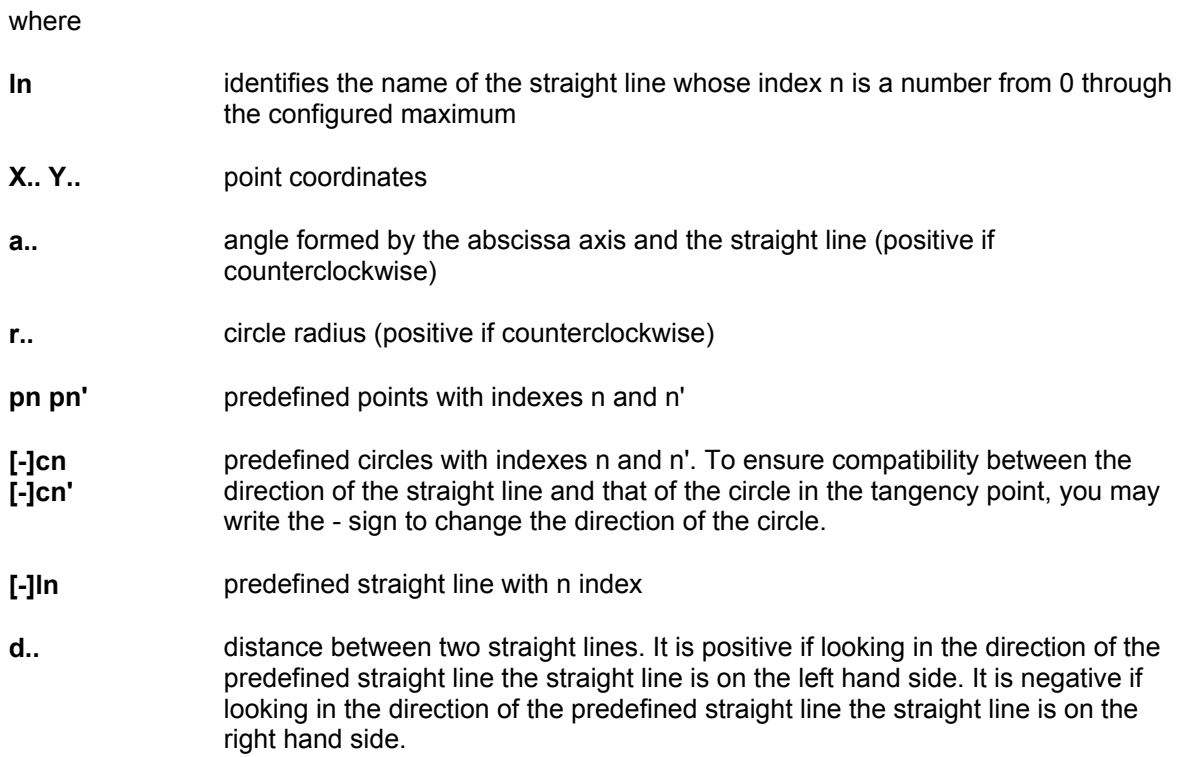

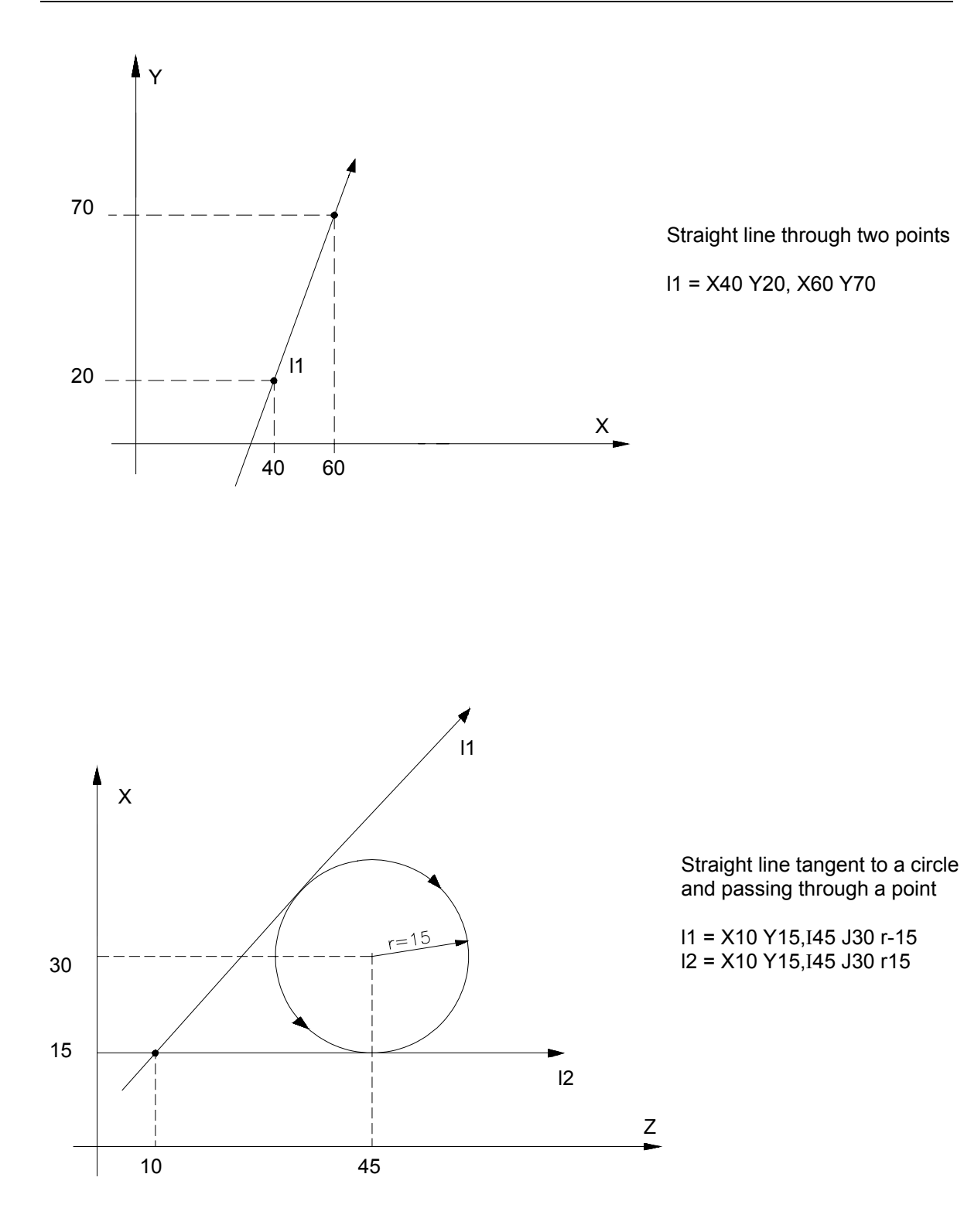

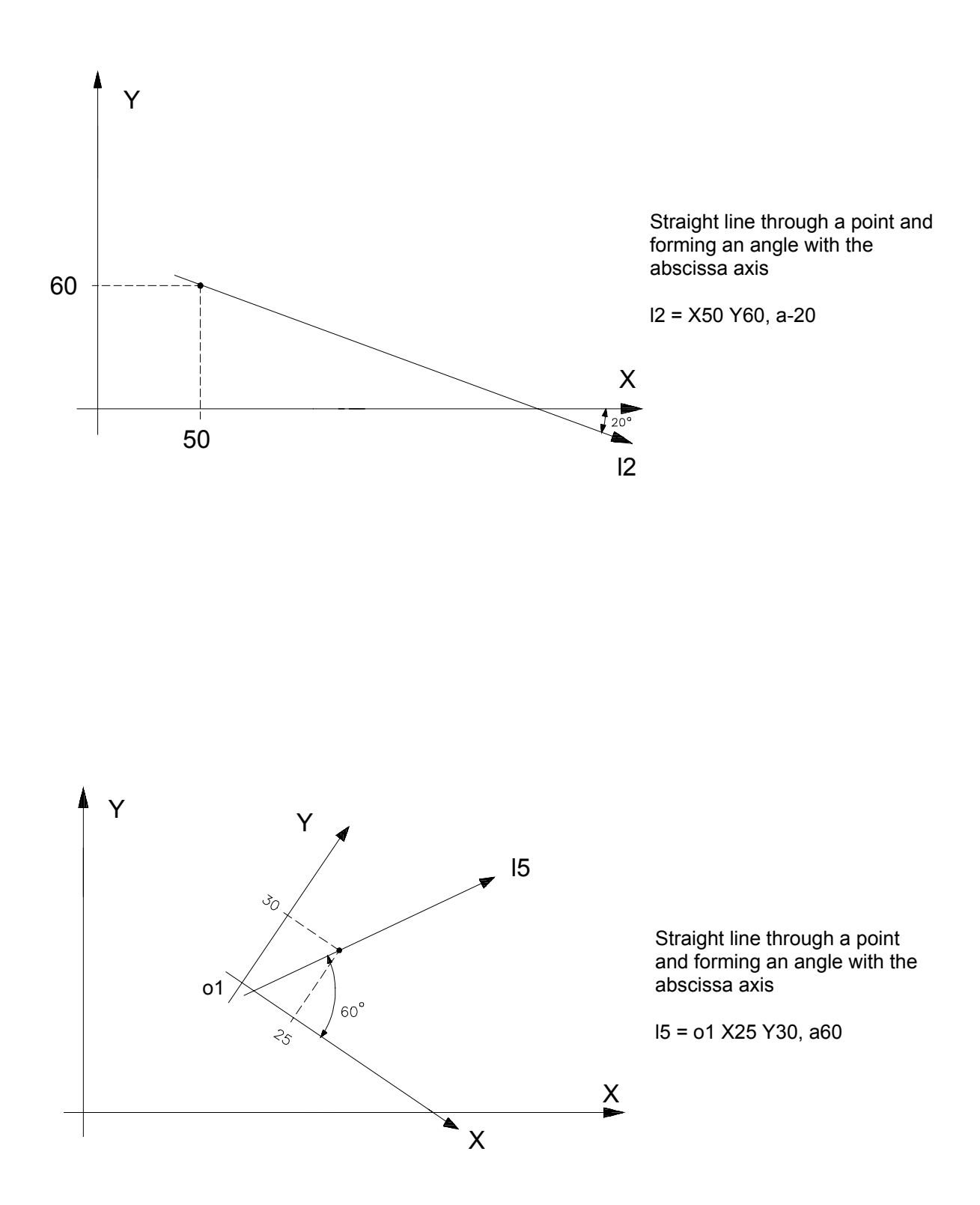

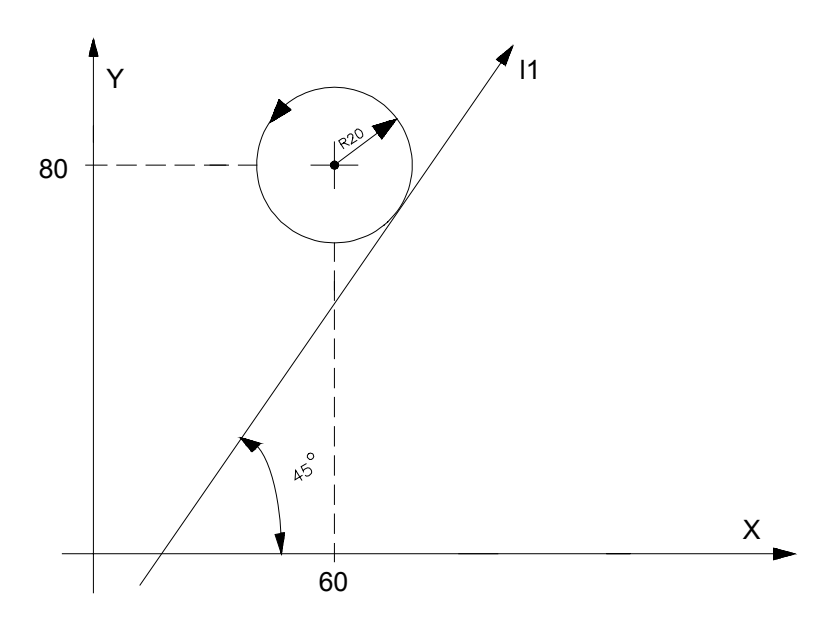

Straight line tangent to a circle and forming an angle with the abscissa axis

l1 = I60 J80 r20, a45

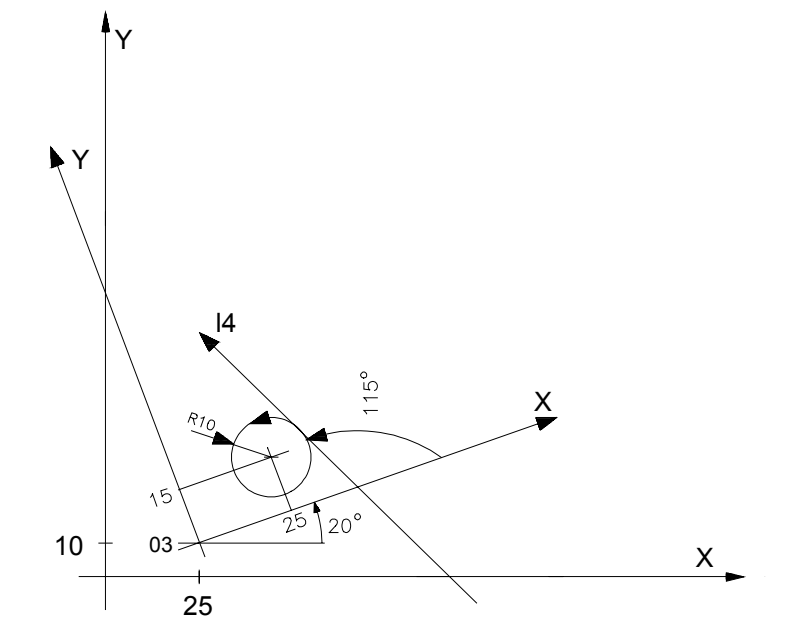

Straight line tangent to a circle and forming an angle with the abscissa axis

l4 = o3 I25 J15 r10, a115

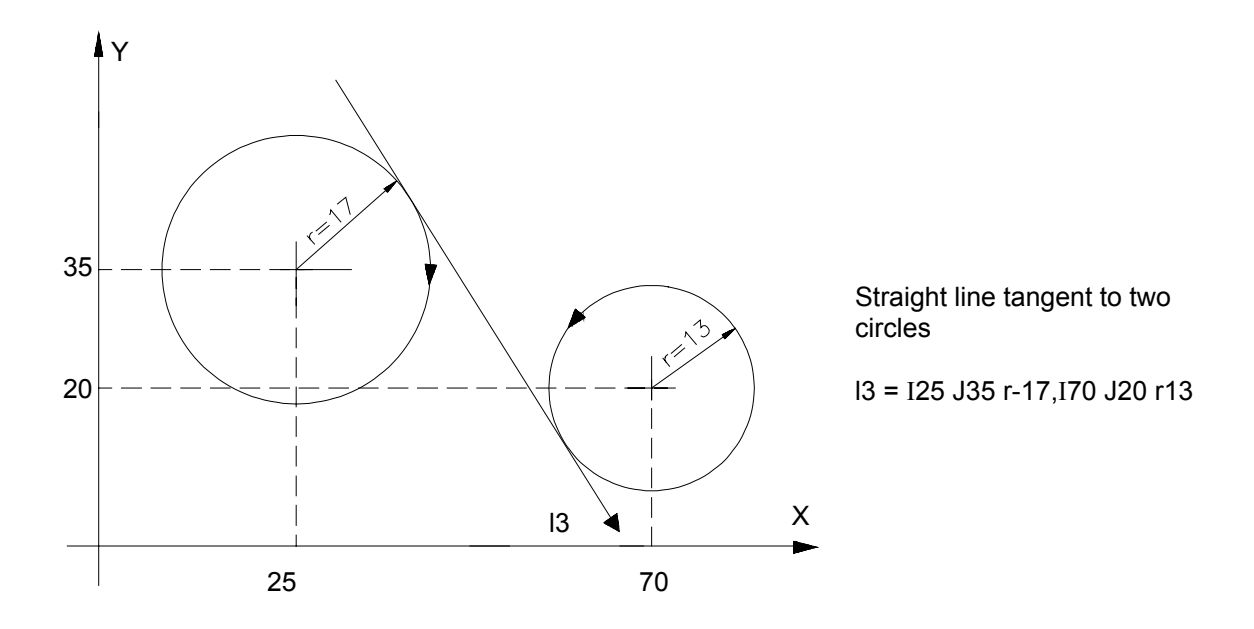

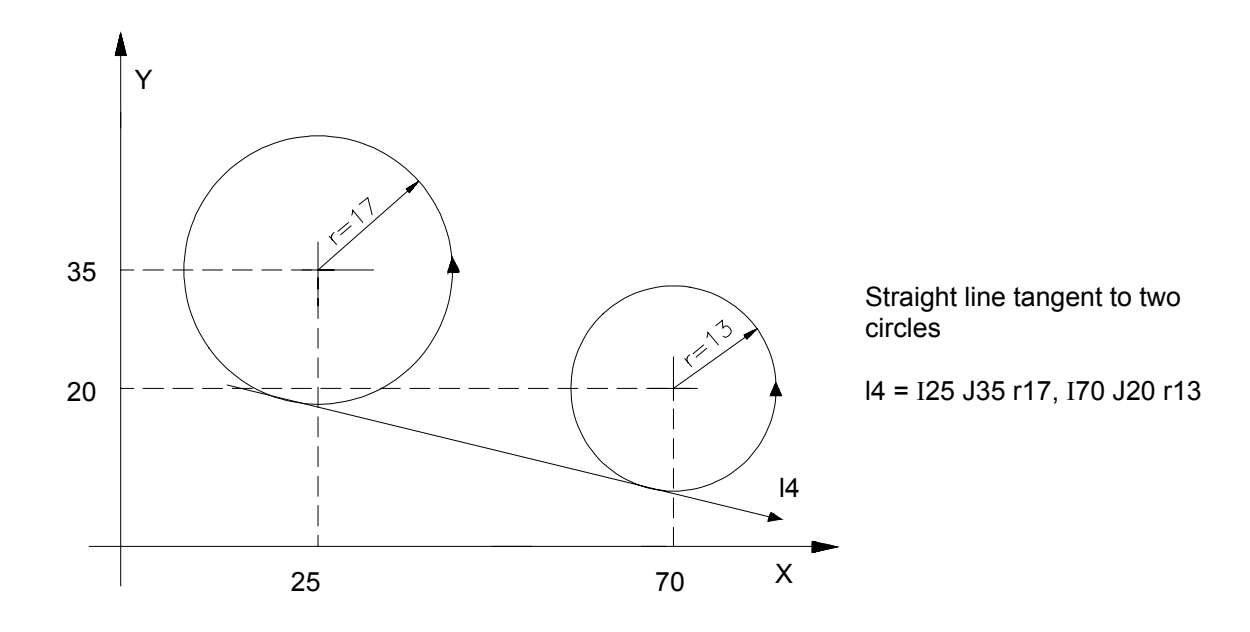

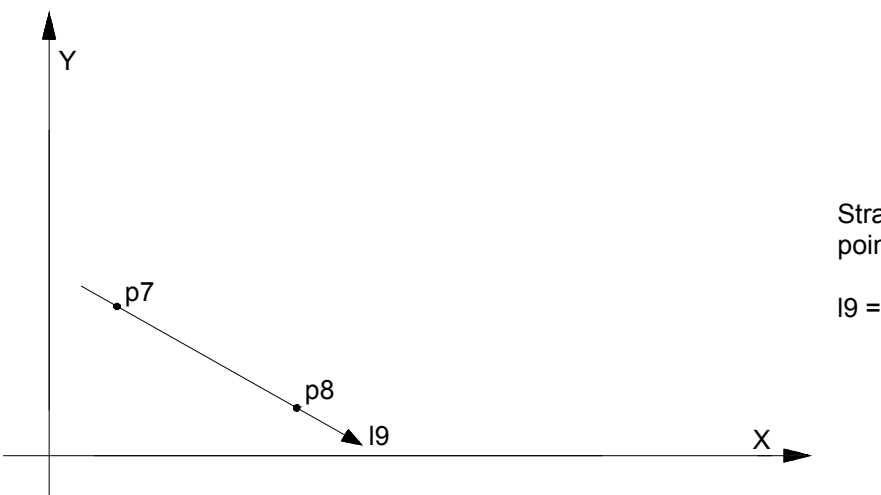

Straight line through two points

 $I9 = p7, p8$ 

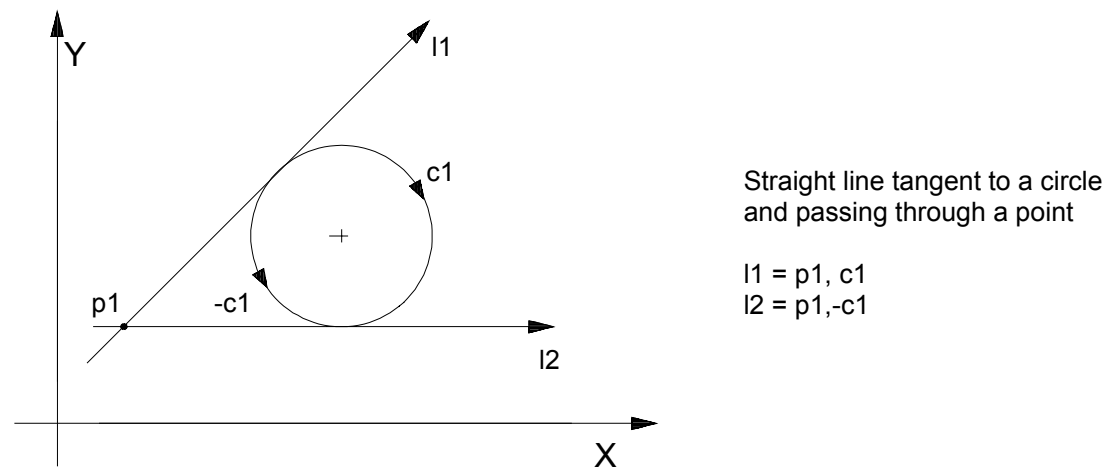

and passing through a point

l1 = p1, c1 l2 = p1,-c1

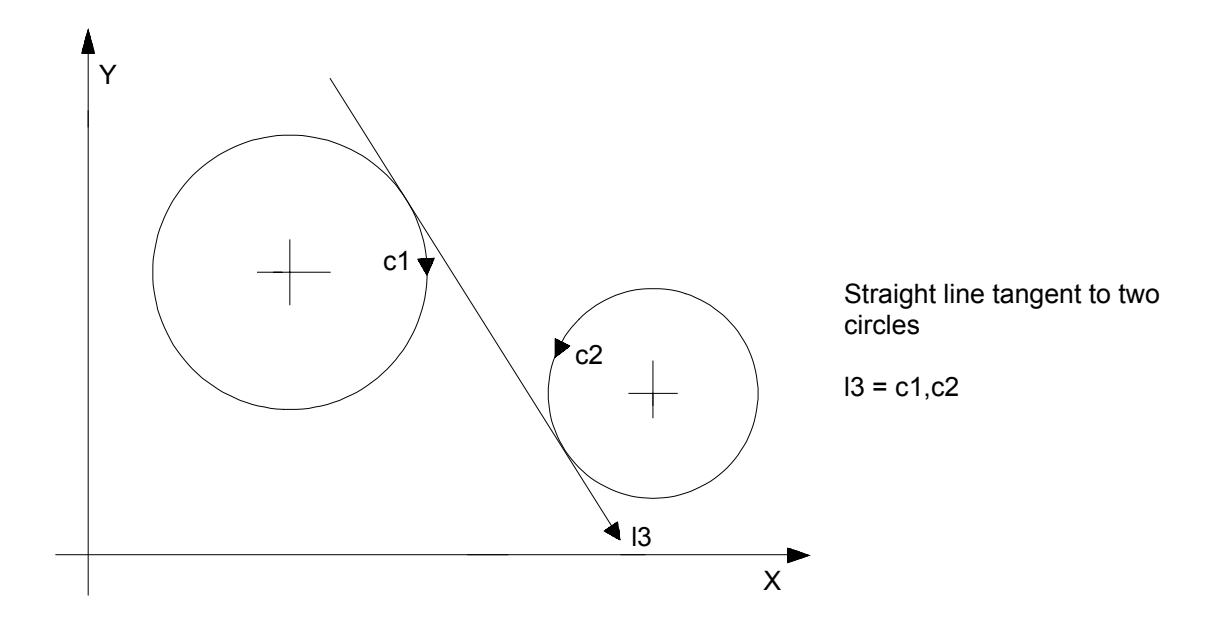

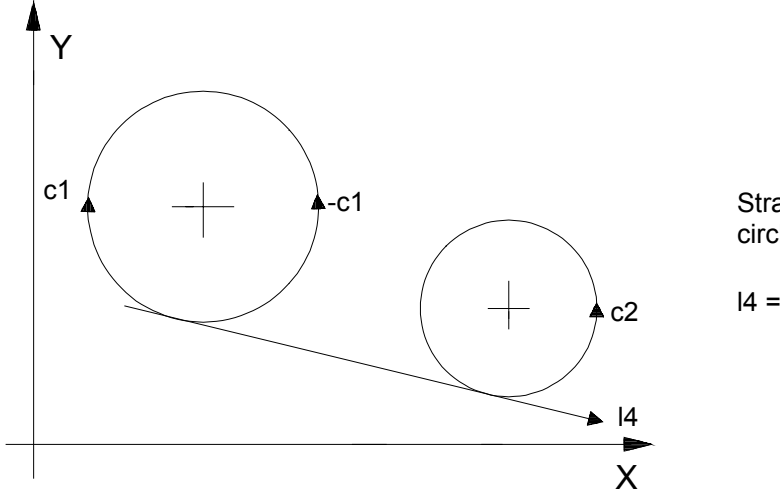

Straight line tangent to two circles

 $I4 = -c1, c2$ 

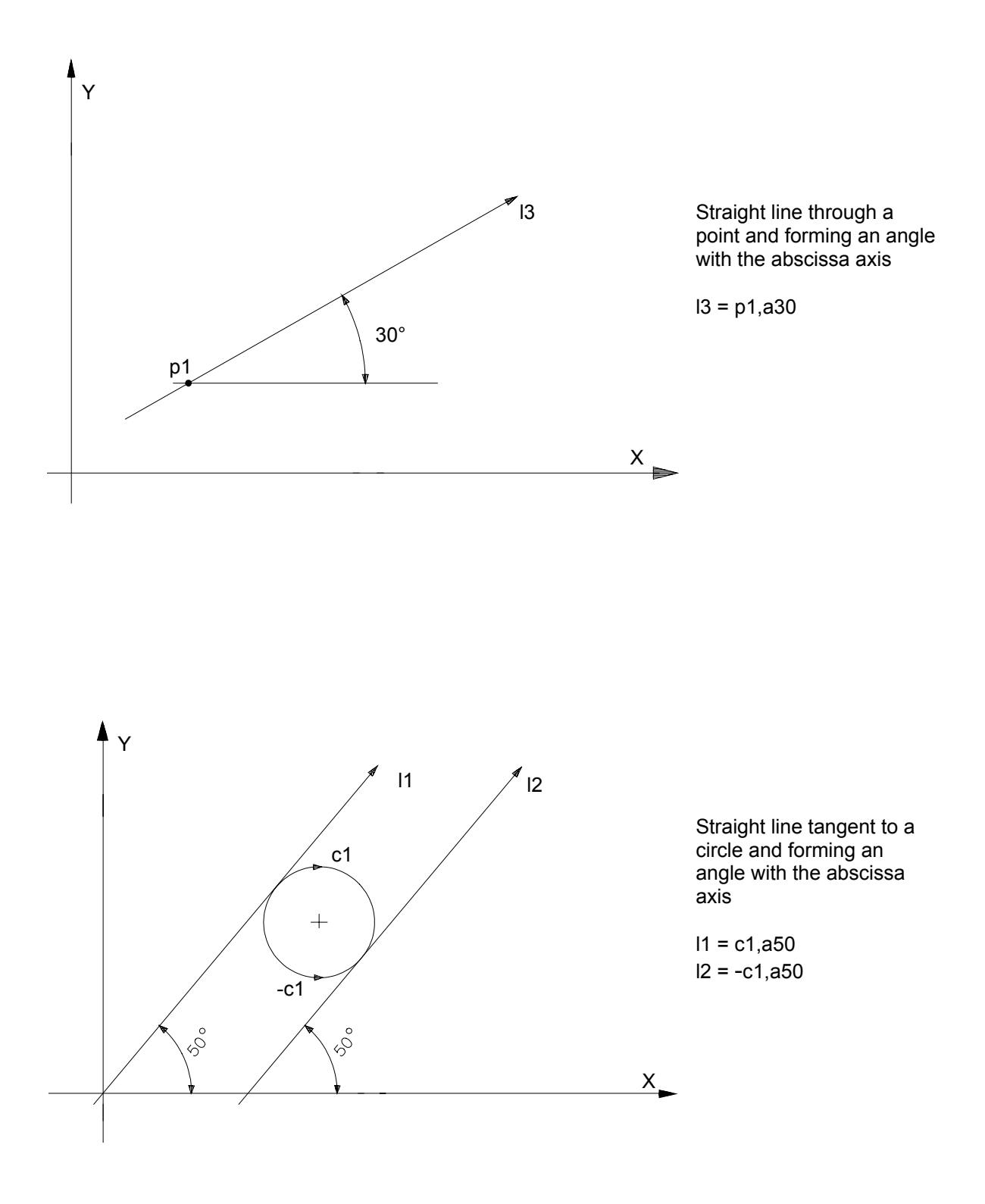

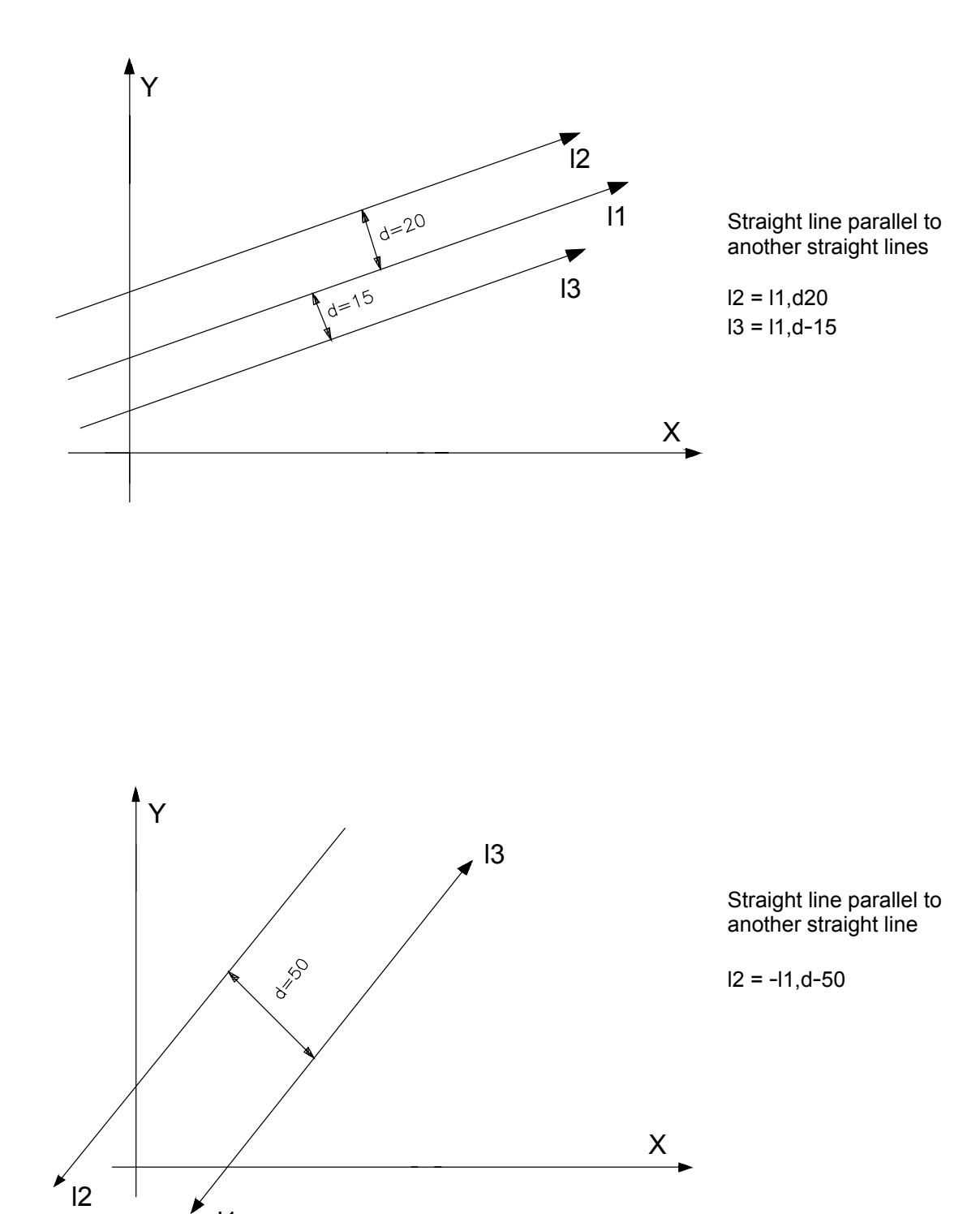

-l1

# **DEFINITION OF CIRCLES**

- **Faction** GTL permits to define circles both directly (explicitly) or indirectly (implicitly).
- **Description** When defining circles indirectly, the programmer must check the compatibility between the directions of the circles and write a "-" sign to alter the direction of a predefined element. Given a circle of known radius and a straight line (and regardless of their directions), there are from 1 to 8 solutions to a circle tangent to two elements, as shown in the figure below:

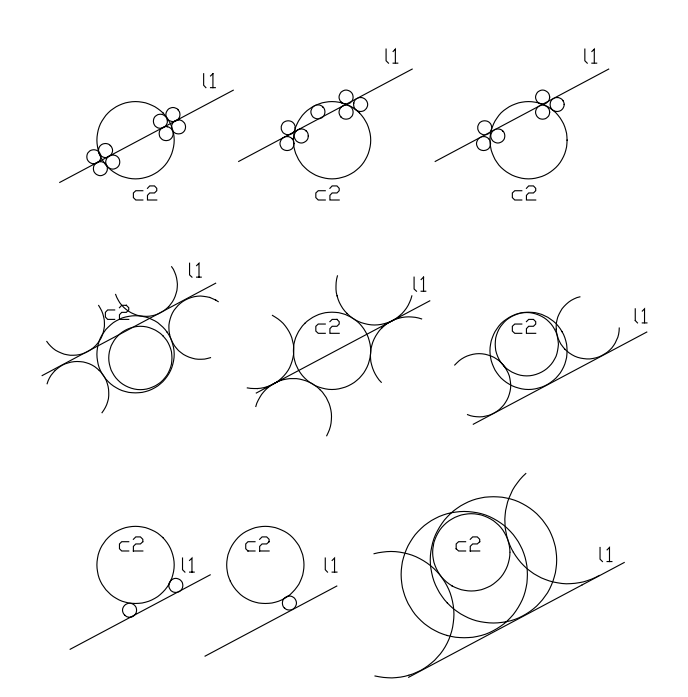

Circles tangent to a straight line and a circle

After checking that the directions of the predefined elements are compatible with that of the circle to be defined, there are two possible solutions.

To select one of the two possible circles (both of which have the same radius and the same direction), it is necessary to check the direction of the elements specified in the definition and the two arcs in which the resulting circle will be divided by the points of tangency with the predefined elements. GTL always generates a circle that goes from the first to the second arc corresponding to the smallest central angle, as shown in the figure below:

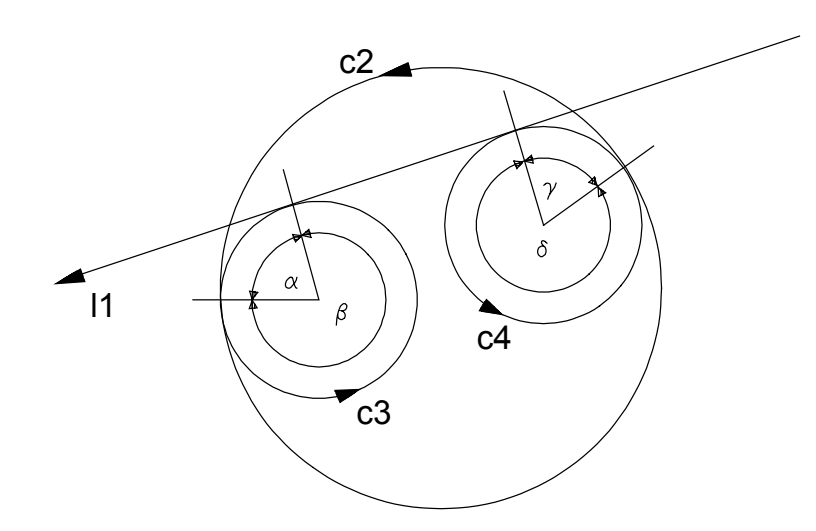

Tangent circles with the smallest ceangle

The c3 circle can be obtained by writing in the definition first the I1 straight line and then the c2 circle, because c3 allows to move from I1 to c2 (whose arc corresponds to the smallest angle).

The c4 circle can be obtained by writing in the definition first the c2 circle and then the l1 straight line, because c4 allows to move from the c2 (whose arc corresponds to the smallest angle) to l1.

The same criteria must be applied when programming a circle tangent to two predefined circles. Also in this case there are from 1 to 8 possible solutions, as shown in the figure below.

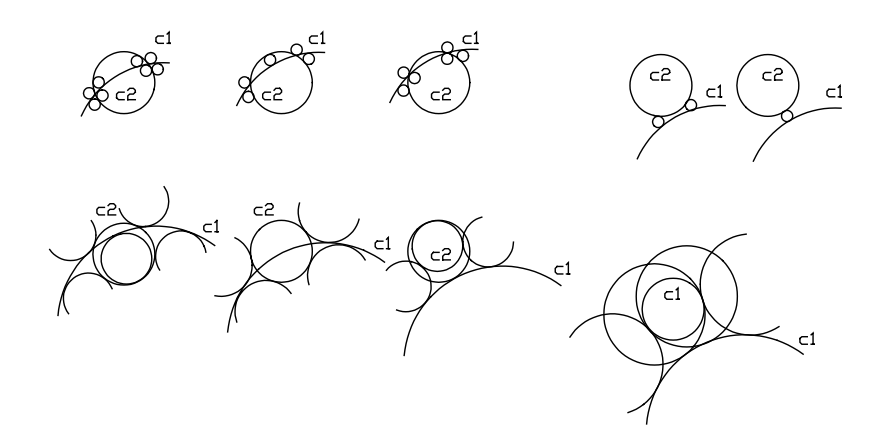

Circles tangent to two predefined circles

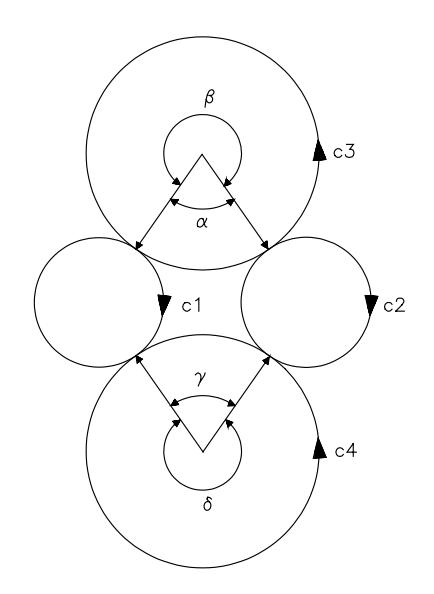

Circles tangent to two predefined circles

After checking compatibility of directions between predefined circles and programmed circles, there are only two possible solutions left.

To select one of them, consider the two arcs into which the new circle is divided.

To obtain c3, program first c1 and then c2.

To obtain c4, program first c2 and then c1.

## **Direct format**

Circle given the cartesian coordinates of center and radius:

**cn = [on] I.. J.. r..**

Circle given the polar coordinates of center and radius:

**cn = [on] m.. a.. r..**

#### **Indirect**

Circle of known radius tangent to two predefined straight lines:

```
cn = [-] ln, ln, r..
```
Circle tangent to a straight line and predefined circle of given radius:

```
cn = [-]ln,[-]cn,r..
```
**cn = [-]cn,[-]ln,r..**

Circle of known radius through a predefined point, tangent to a predefined straight line:

**cn = pn,[-]ln,r..**

**cn = [-]ln,pn,r**

Circle of known radius tangent to a two predefined circles:

**cn = [-]cn,[-]cn',r**

Circle of known radius through a predefined point, tangent to a predefined circle:

```
cn = pn,[-]cn,r..
cn = [-]cn,pn,r..
```
Circle of known radius through two predefined points:

**cn = pn,pn',r..**

Circle whose center is a predefined point tangent to a predefined straight line:

**cn = pn, [-]ln'**

Circle whose center is a predefined point tangent to a predefined circle:

$$
cn = pn, [-]cn[, s2]
$$

Circle through three points:

$$
cn = pn, pn', pn''
$$

Circle of known radius whose center is a point:

$$
cn = pn, r...
$$

Circle concentric to a predefined circle and lying at a known distance from it:

**cn = [-]cn,d..**

where

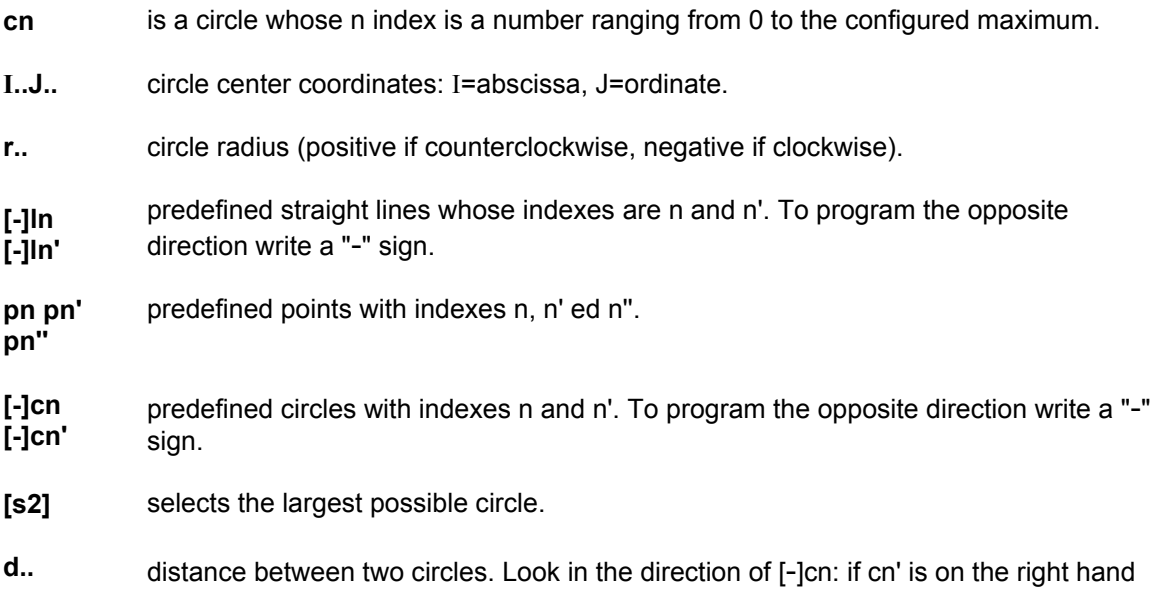

side, d is positive; cn' is on the left hand side, d is negative.

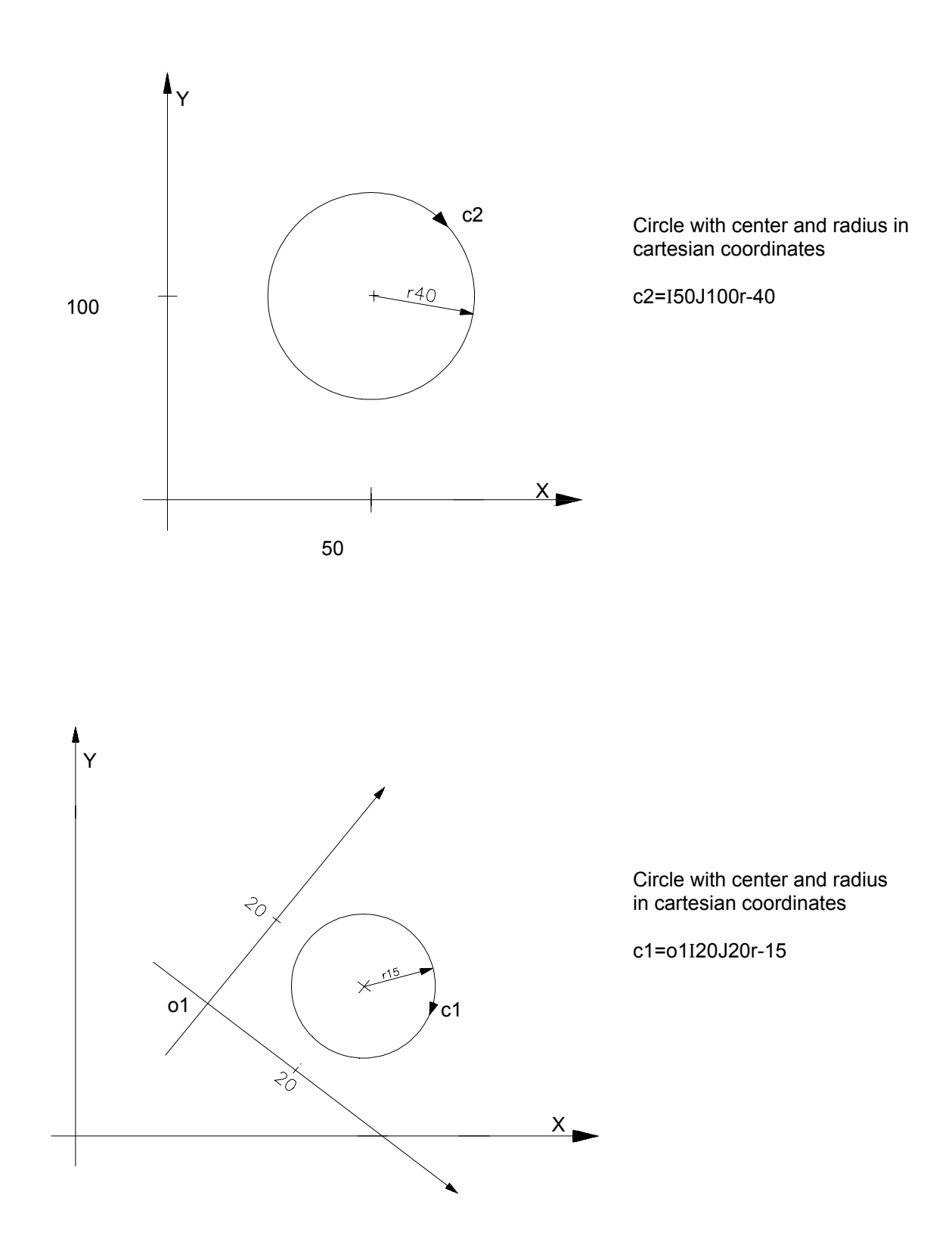

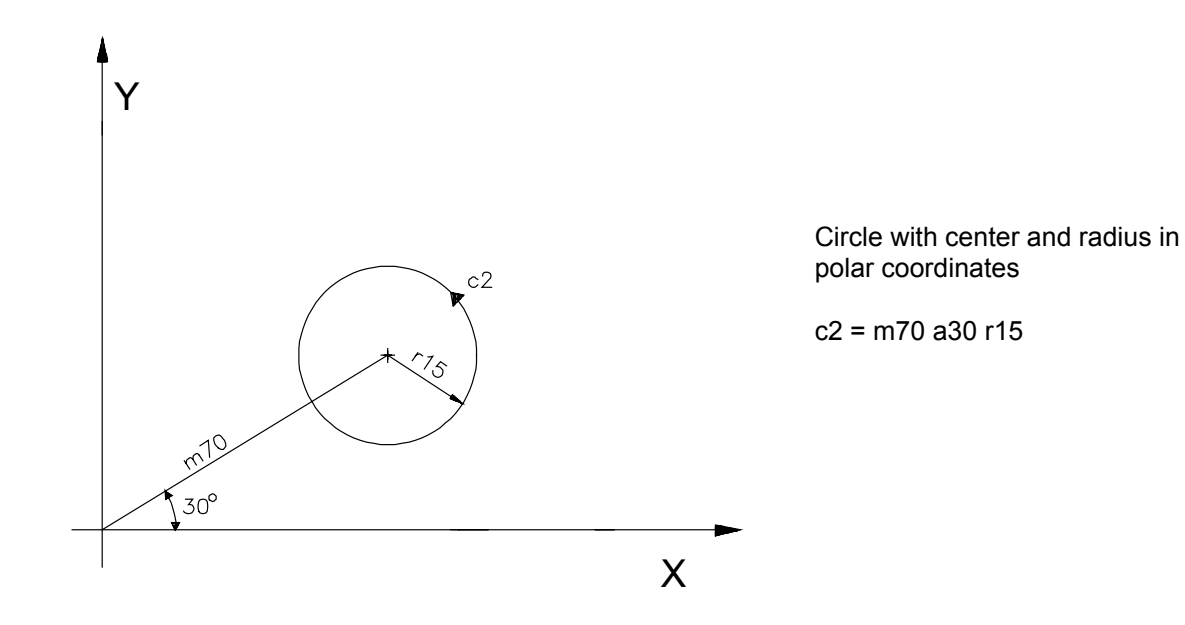

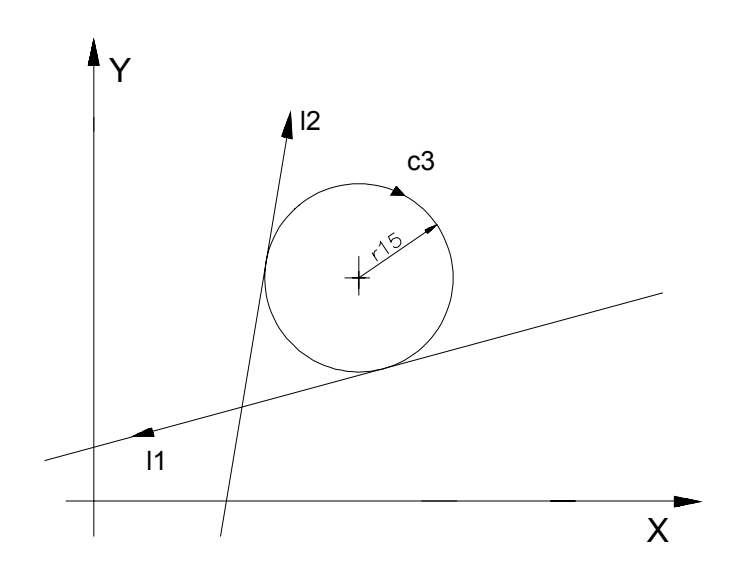

Circle of r radius tangent to two predefined straight lines

 $c3 = 11,12,r-15$ 

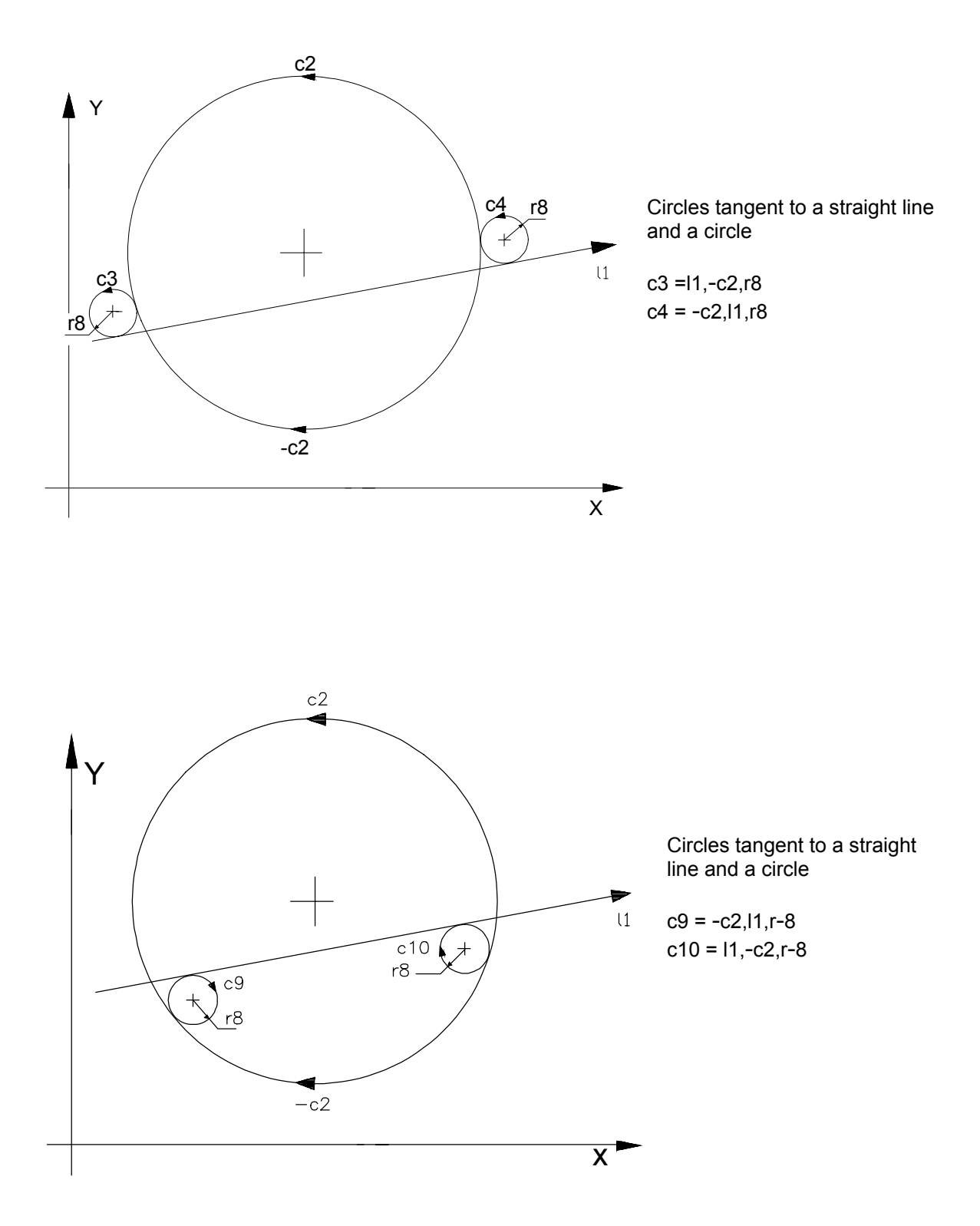

**Chapter 15** High Level Geometric Programming (GTL)

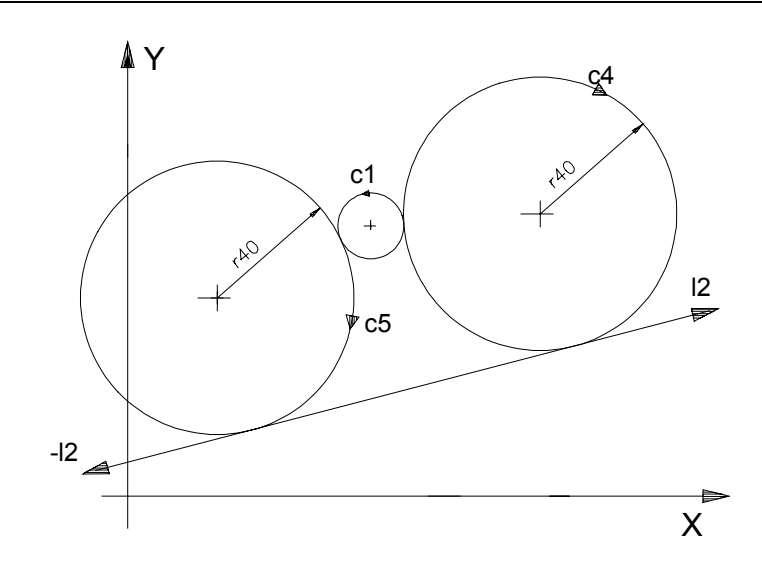

Circles tangent to a straight line and a circle

 $c4 = -12, c1, r-40$  $c5 = c1, -12, r-40$ 

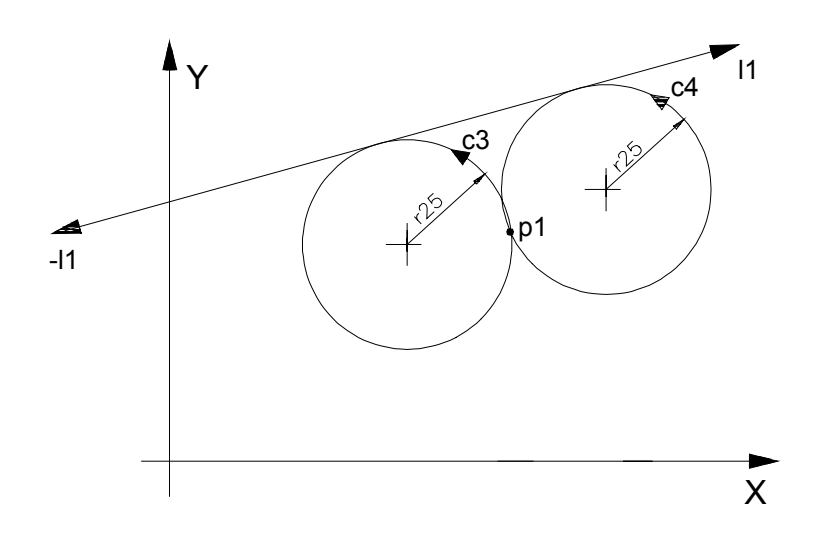

Circles through a point and tangent to a straight line

 $c3 = p1,-11, r25$  $c4 = -11, p1, r25$ 

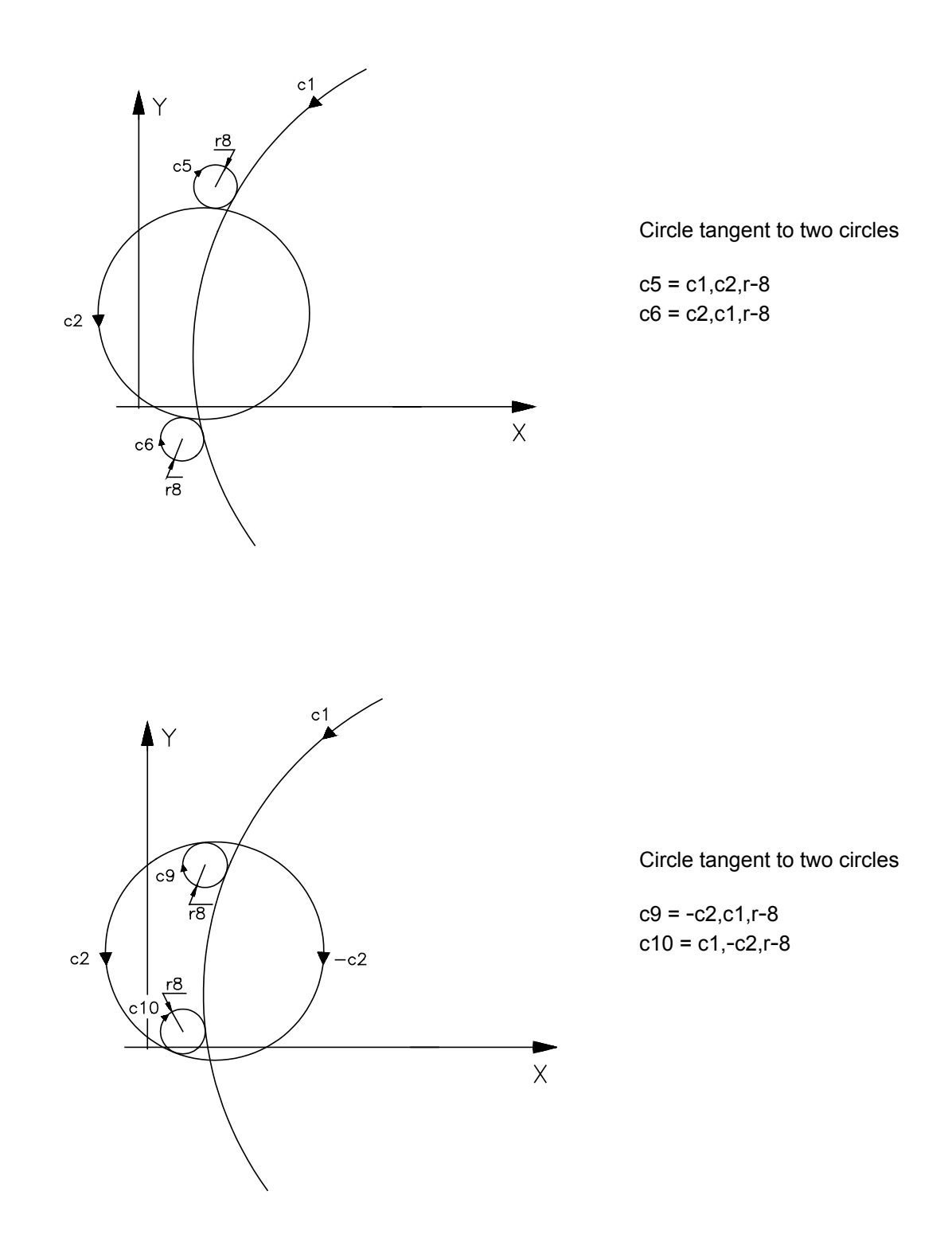

**Chapter 15** High Level Geometric Programming (GTL)

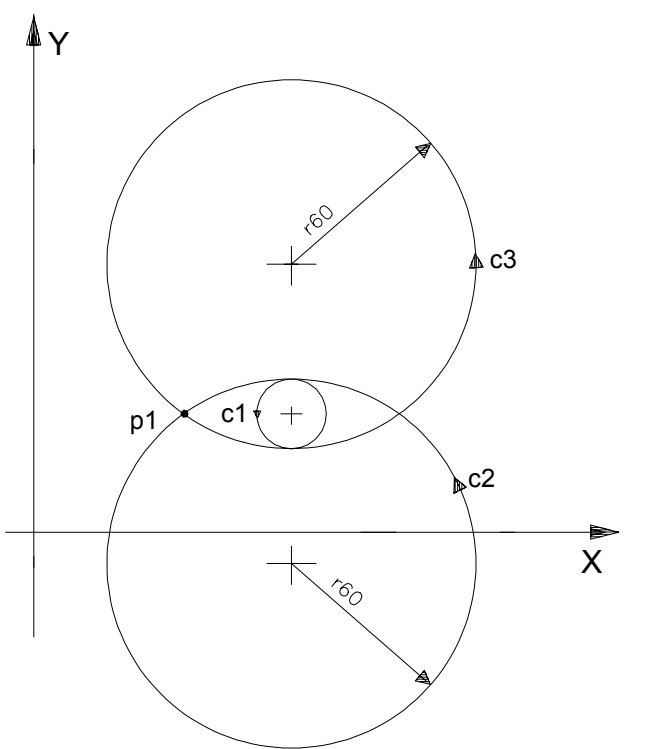

Circle through a point and tangent to a circle

 $c2 = c1, p1, r60$  $c3 = p1, c1, r60$ 

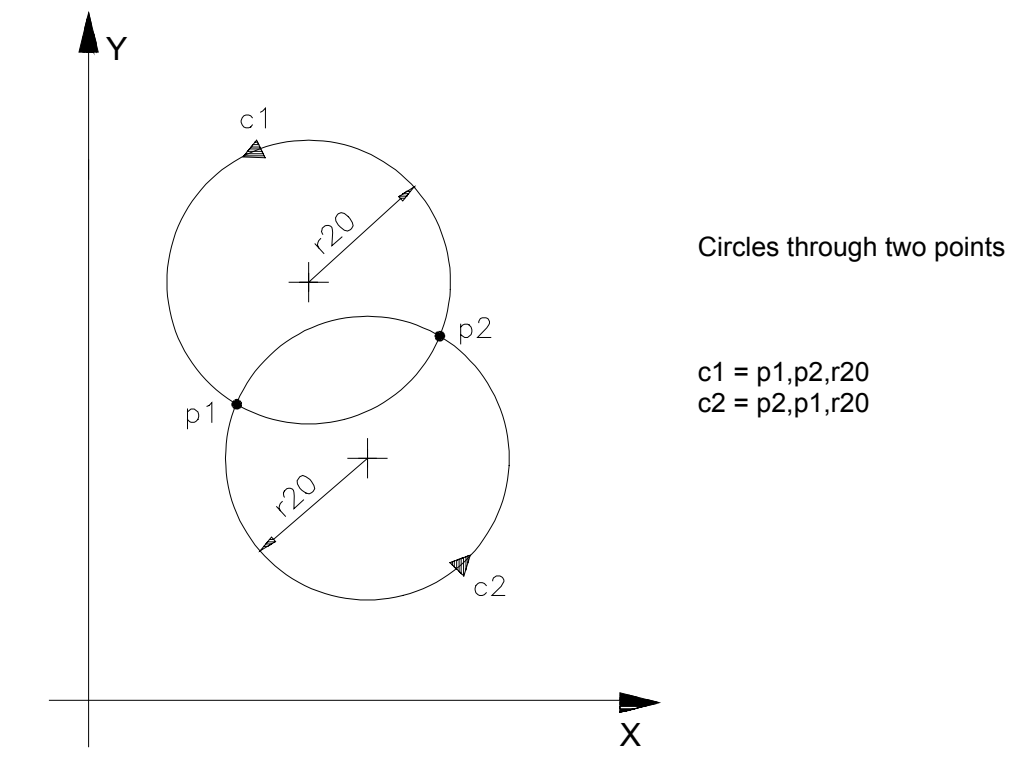

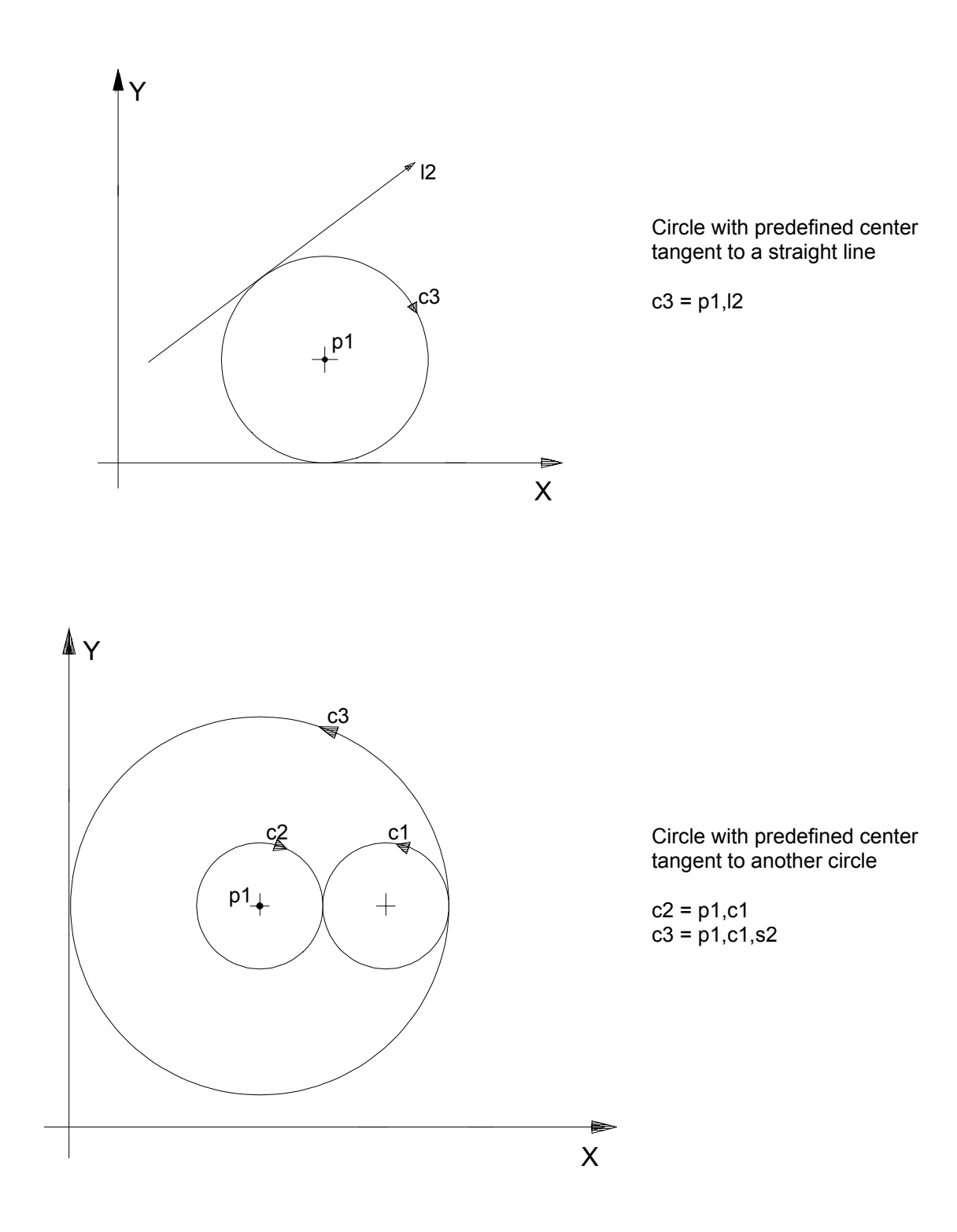

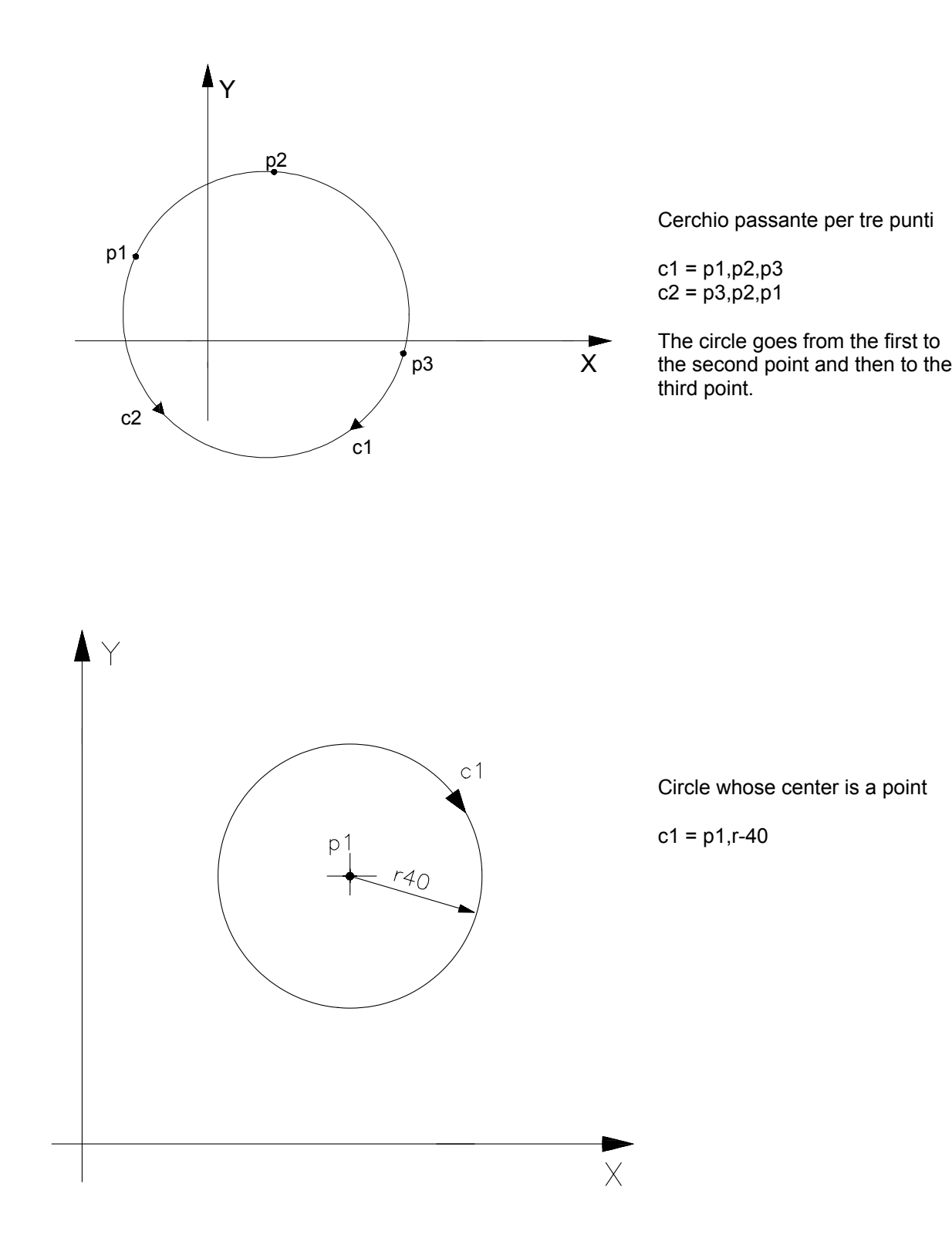

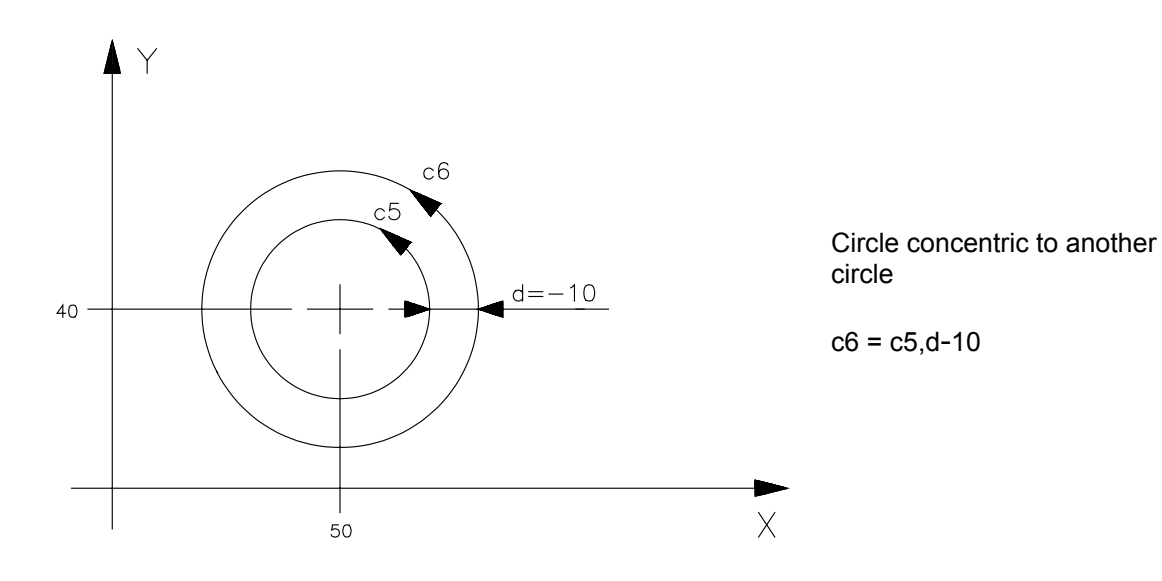

# **DEFINITION OF A PROFILE**

## **Profile start and end**

A profile programmed in GTL is delimited by two codes:

**G21** identifies the profile start

**G20** identifies the profile end

# **Profile types**

A profile is a sequence of predefined geometric elements. Profiles may be open or closed.

## **Open profiles**

In an open profile the starting point is different from the end point (pn).

Tool radius offset is perpendicular to the first point of the first element and to the last point of the last element.

To open tool offset radius on the first profile point you must program G21 G41/G42 in the block. To close tool offset radius on the last profile point you must program G20 G40 in the block.

### **Closed profiles**

To obtain a closed profile you must first program the last element and then re-call the first programmed element.

The first offset point in the profile is the intersection between the first and the last translated elements (first point = last point).

Tool radius offset must be opened at profile start, i.e. on the block that programms the last element, by programming codes G21 G41/G42. To close tool offset radius at profile end you must program G21 G41/G42 in the block.

If the first or the last element are circles, there are two possible intersections. By default the system selects the first intersection. To select the second intersection, write s2 both in the block that programs the last element at profile start and in the block that programs the last element at profile end.

#### **Allowed G codes**

The only G codes accepeted by GTL are as follows: G27, G28, G04, G09, G41 and G42.

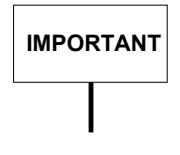

If pn is programmed in the starting profile block then the profile is open. pn may be programmed both at profile start and at profile end but cannot be programmed in the profile.
#### **Open profile**

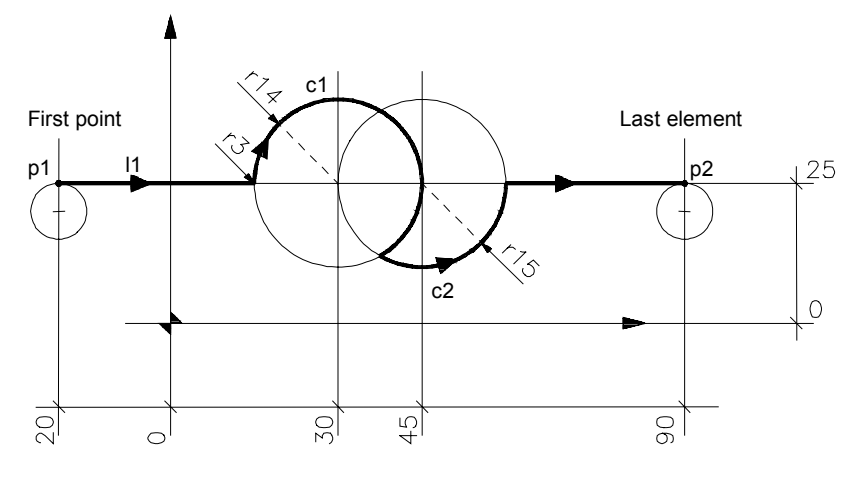

Example of open profile

................  $11 = X Y25, a$  $p1 = X-20 Y25$  $p2 = X90 Y25$ c1 =  $130$  J25 r-14  $c2 = 145$  J25 r15 ................ G21 G42 p1 - first point l1 r3 c1 s2 c2 s2 l1 G20 G40 p2 - last point ................

**IMPORTANT**

Tool radius offset must start on the first point of the profile and end on the last point. Tool radius offset is disabled on the first motion block of the plane axis programmed after G40.

## **Closed profile**

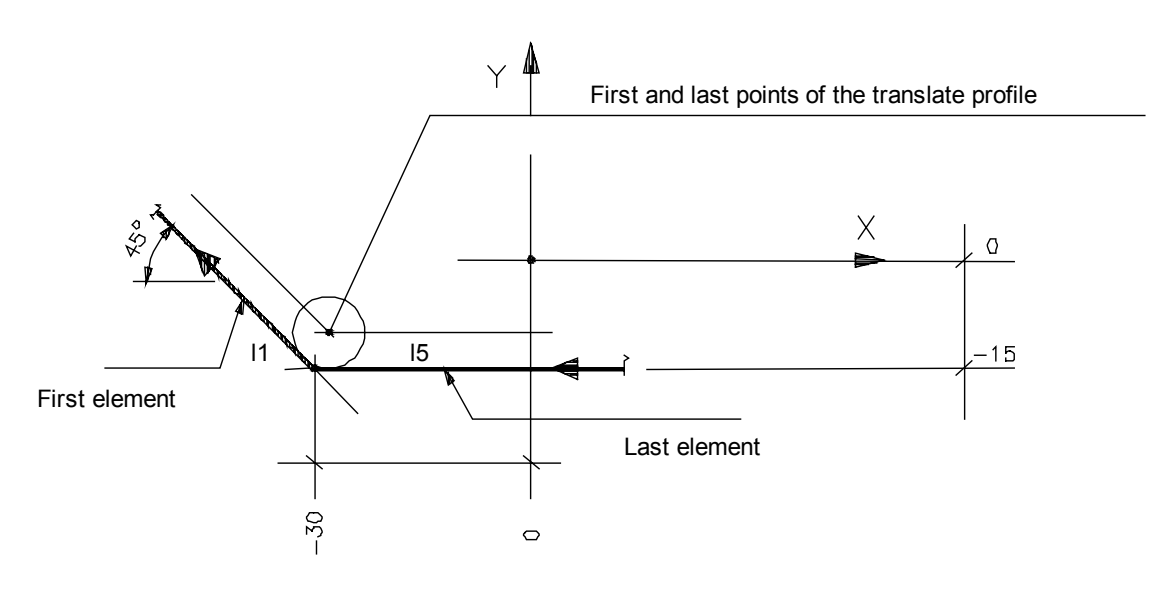

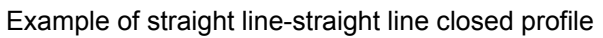

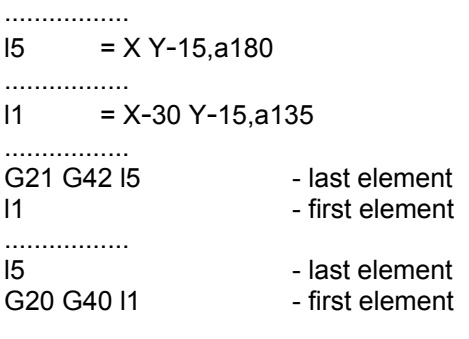

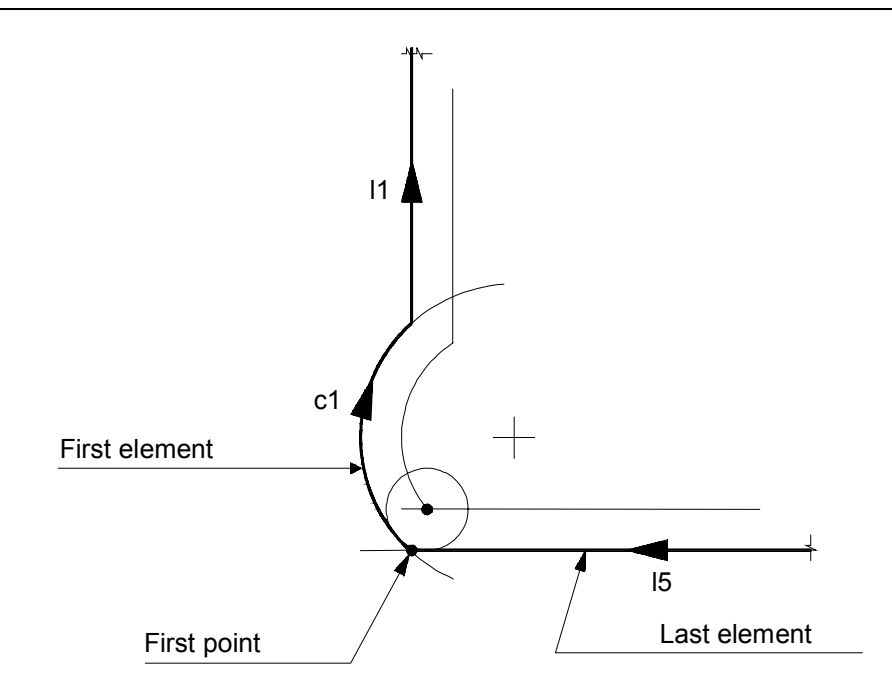

Example of straight line-circle closed profile

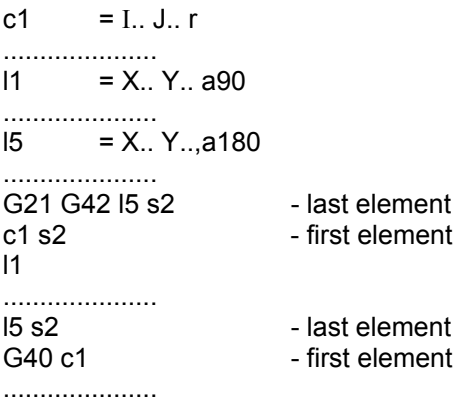

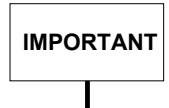

Tool radius offset must be opened on the block that programs the last element of the profile and end on the block that programs the first element of the profile. Tool radius offset is disabled on the first motion block of the plane axis programmed after G40.

#### **Spindle axis motion**

Non-contouring axes can be moved on any point in the profile, for example, to penetrate the part.

Spindle axis motion at the first point must be programmed after the point in open profiles, and between the definition of the last support element and that of the first element in closed profiles.

#### **Examples:**

. . . . . . . . G21G42 p1 Z-10 l1 . . . . . . .

G21G42 l5 Z-10 l1 . . . . . . .

. . . . . . . .

#### **Connecting the elements**

The geometric elements of the profile may be interlinked by tangential or intersecting lines, by an automatic radius or by a bevel.

#### **1. Intersection between elements**

The intersection between two straight lines has only one solution.

In straight line-circle intersections the default solution is the first of the two possible intersections. To select the second intersection it is necessary to program the s2 discriminator after the definition of the first element.

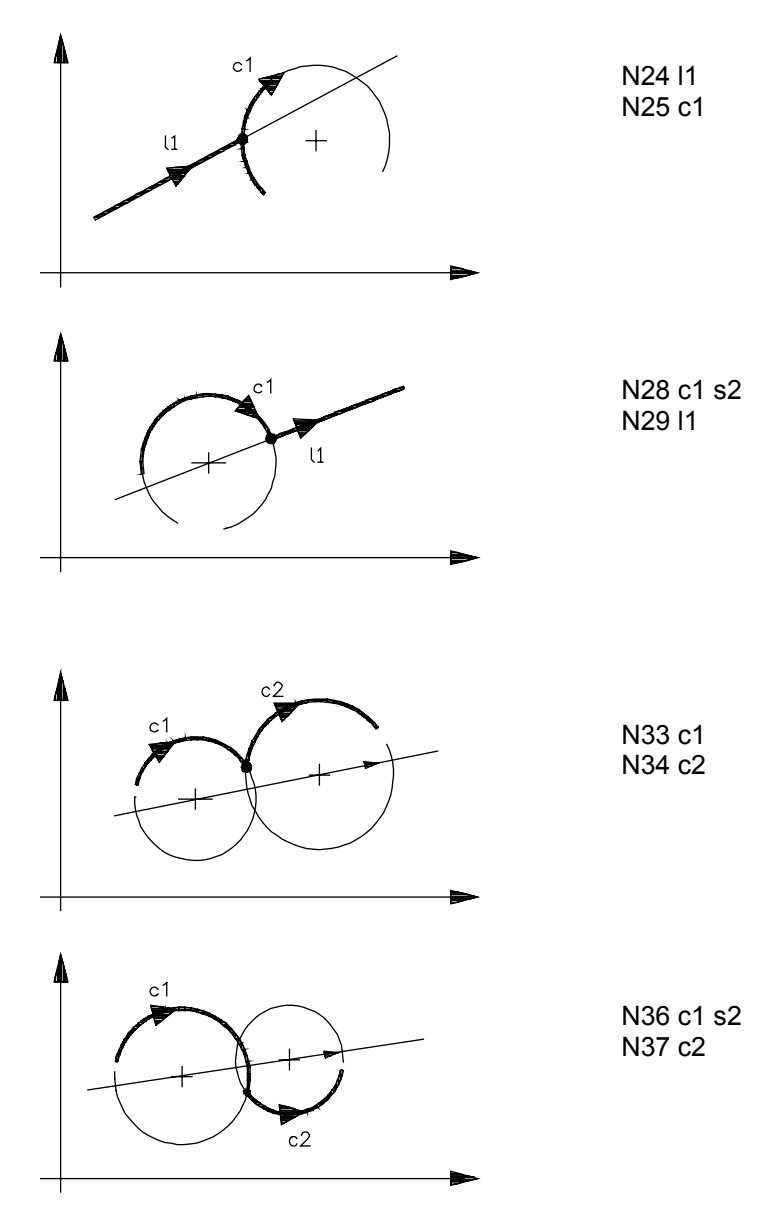

In straight line-circle intersections, the sequence of solutions is given by the direction of the line. In circle-circle intersections the first intersection is on the left hand side of the straight line that links the centers of the first and second circle, whereas the second intersection is on the left hand side of the straight line that links the centers of the first and second circle.

#### **2. Automatic radiuses**

GTL permits to define radiuses between elements by simply programming the radius length and sign. A positive value defines a counterclockwise radius; a negative value defines a clockwise radius.

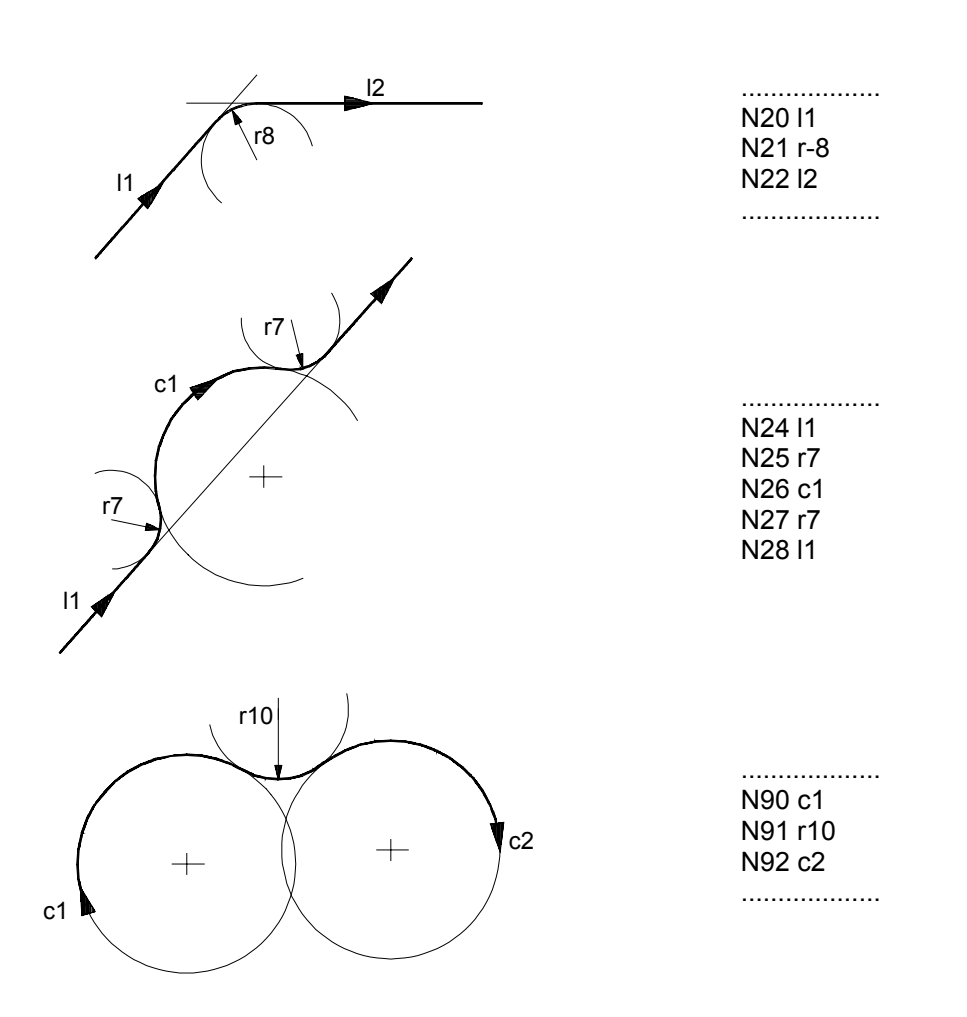

Automatic radius between elements

If tool offset is enabled, the tool is positioned on the intersection between both geometric elements translated by the tool radius. To insert a radius between the elements you must program an r0 radius.

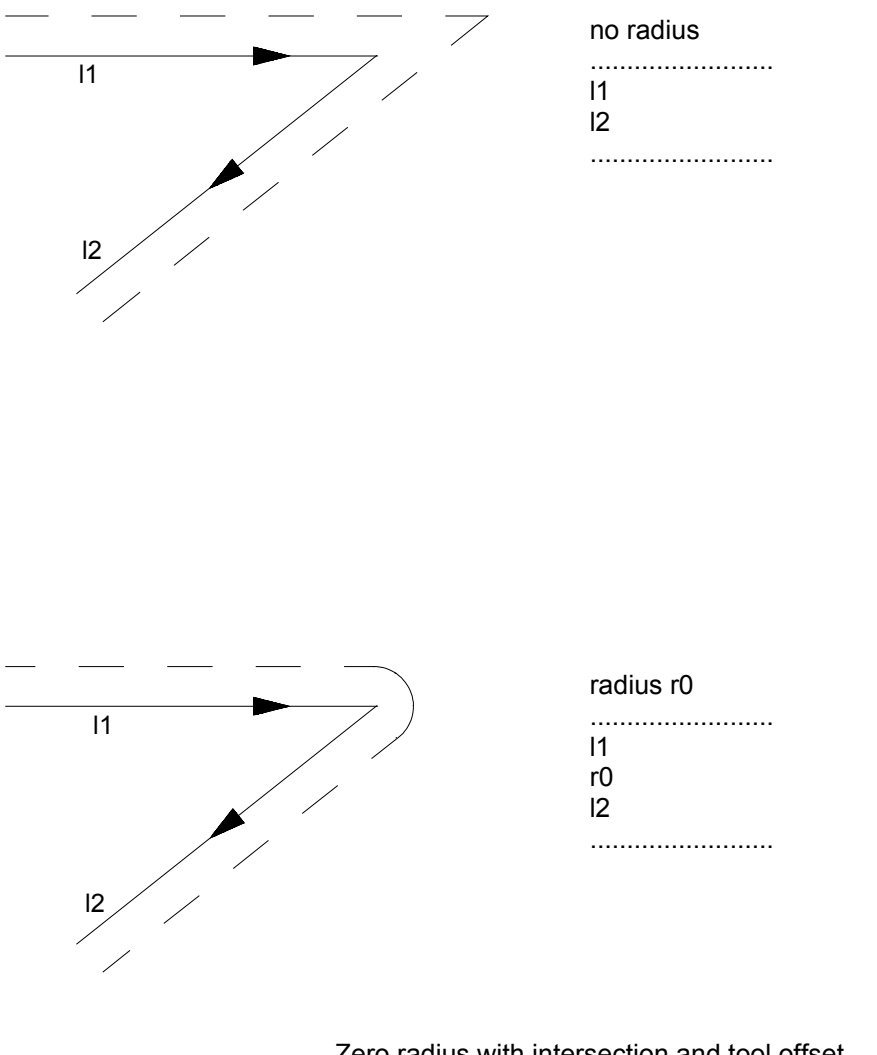

Zero radius with intersection and tool offset

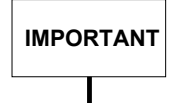

The block with the r radius cannot be programmed either inmmediately after the block that includes the G21 or immediately before the block that includes the G20 code. In other words, the profile cannot either start or end with a radius.

#### **3. Bevels**

GTL permits to define a bevel between two lines by programming the bevel length without sign. The bevel length is the distance to the intersection point.

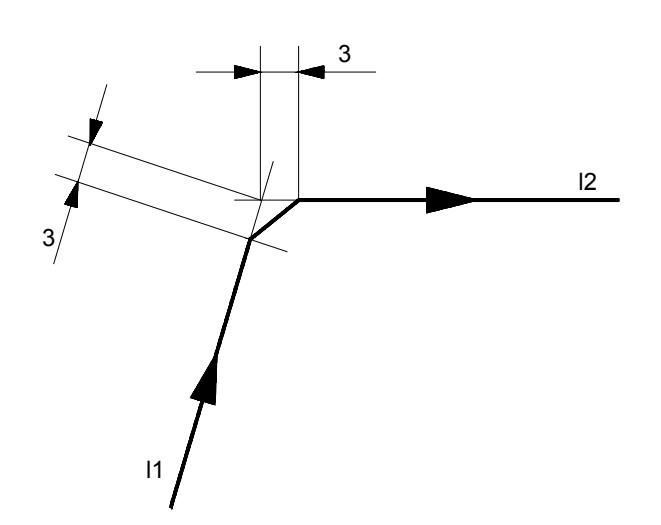

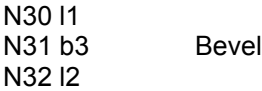

#### **NOTE:**

- The block with the b bevel cannot be programmed either inmmediately after the block that includes the G21 or immediately before the block that includes the G20 code. In other words, the profile cannot either start or end with a bevel.
- With GTL displacements occur always at the configured feedrate. To program a move at a rapid rate it is necessary to declare a very high F.
- If the interpolation plane is not formed by axes X and Y you must define the plane and then program the elements with respect to the its abscissa and ordinate.

#### **Example:**

N<sub>1</sub> G<sub>16</sub>BY N2 l1 = B70,Y40,a150 N3 l2 = B8,Y8,a-95 N4  $p1 = 11,12$  $N5$   $13 = B8, Y8, B70, Y15$ N6 c1 = I70,J40,r-25 ......... ......... N12 G21 G42 l2 .........

## **EXAMPLES OF GTL PROGRAMMING**

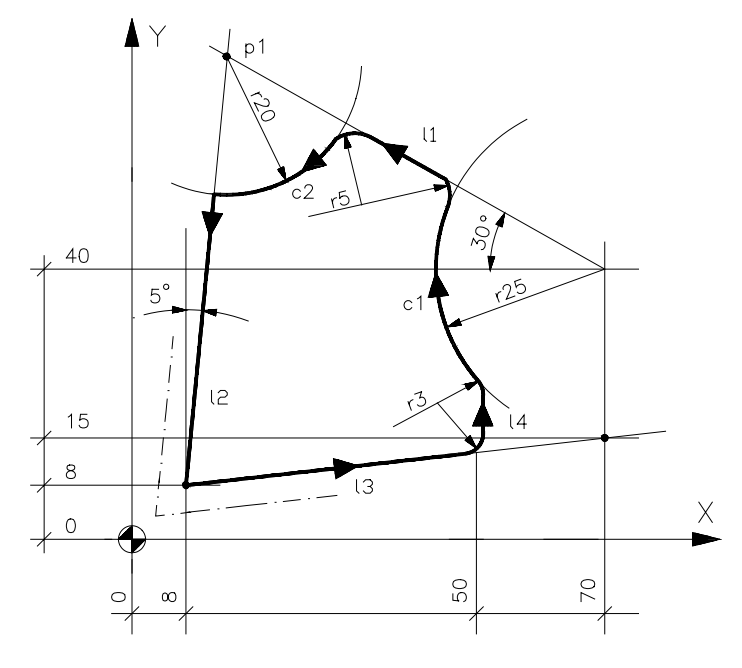

Example 1

N1 (DIS,"EXAMPLE GTL") N2 l1=X70Y40,a150 N3 l2=X8Y8,a-95 N4 p1=l1,l2 N5 l3=X8Y8,X70Y15 N6 l4=X50Y,a90 N7 c1=I70J40 r-25 N8 c2=p1,r-20 N9 F250 S800 T1.1 M6M3 N10 GXY N11 Z-10 N12 G21G42l2 N13 l3 N14 r3 N15 l4 N16 r3 N17 c1 N18 r5 N19 l1 N20 r5 N21 c2s2 N22 l2 N24 G20 G40 l3 N25 GZ2 N23 XY M30

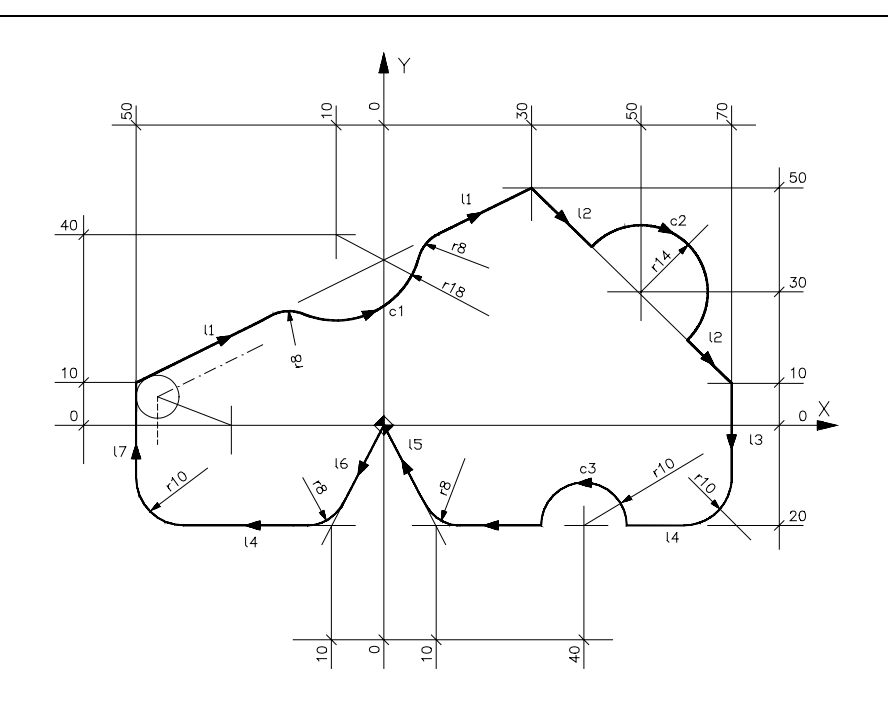

Example 2

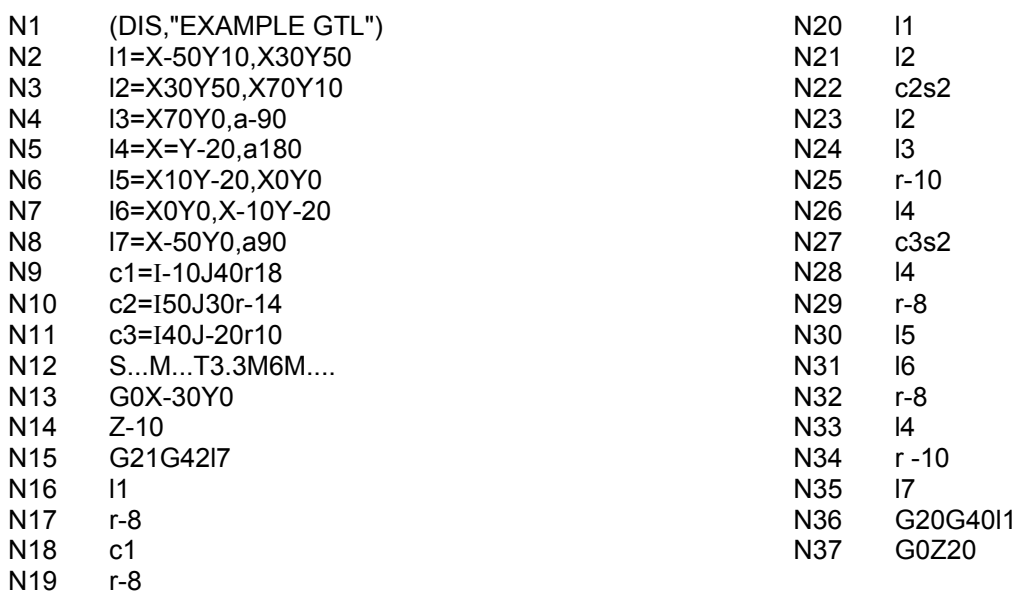

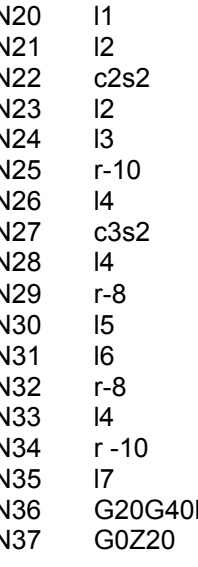

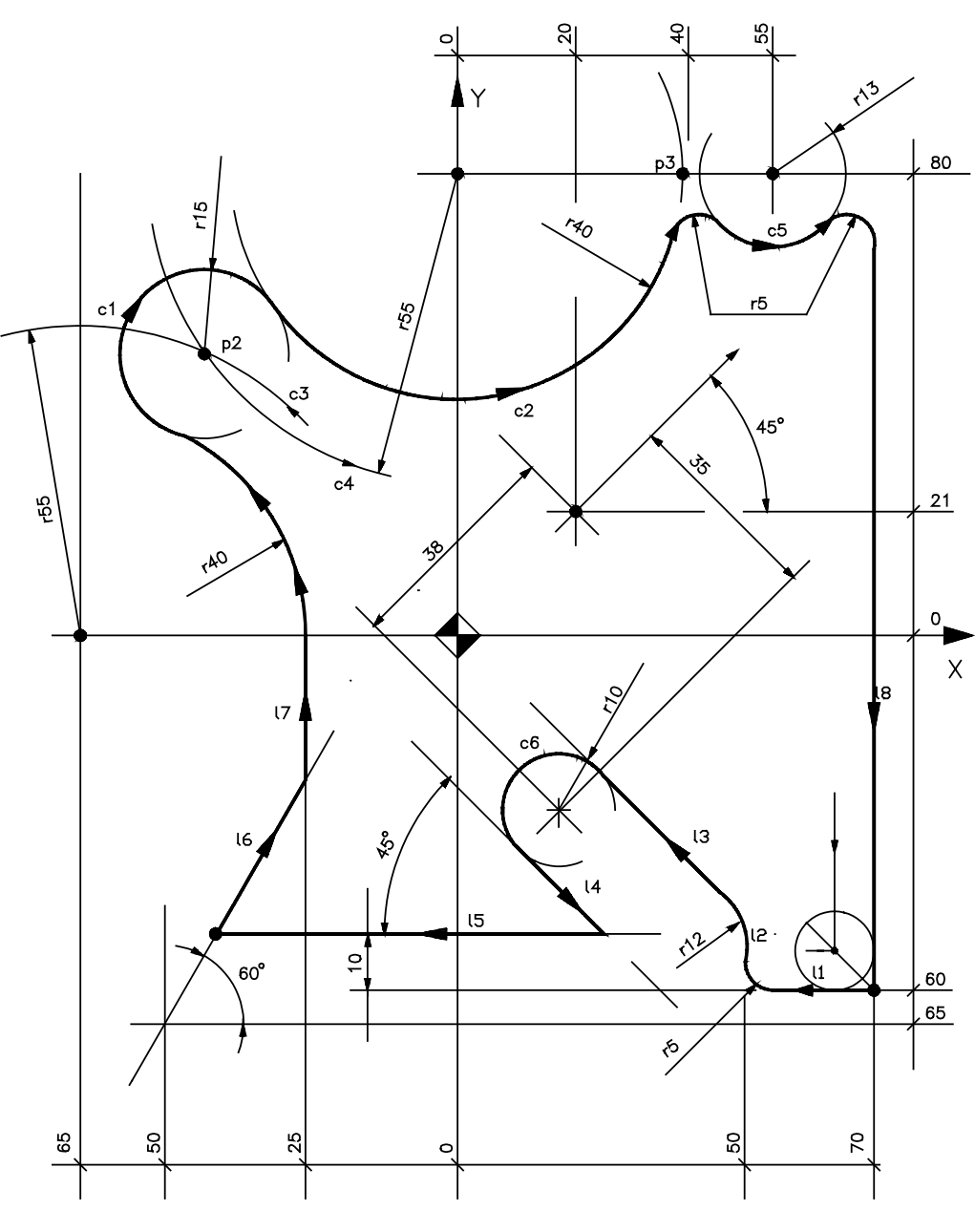

Example 3

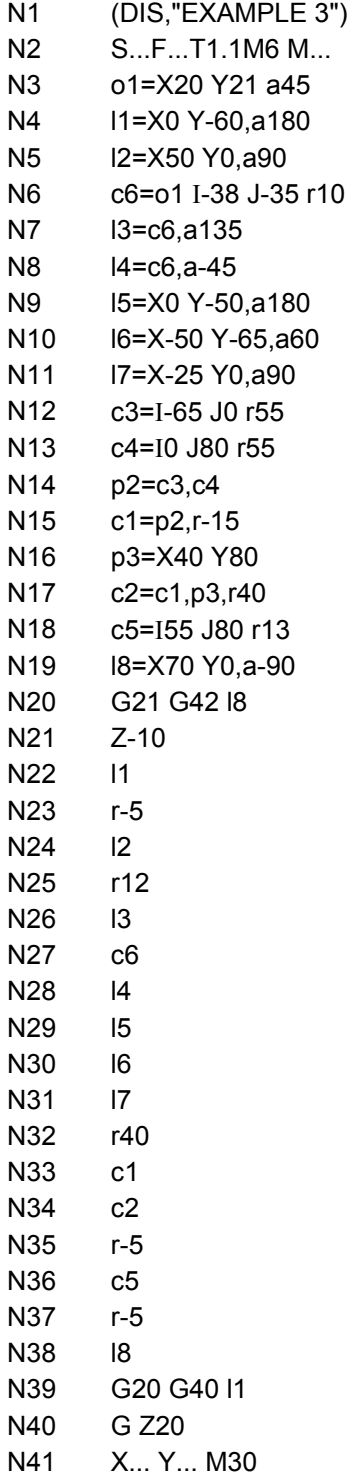

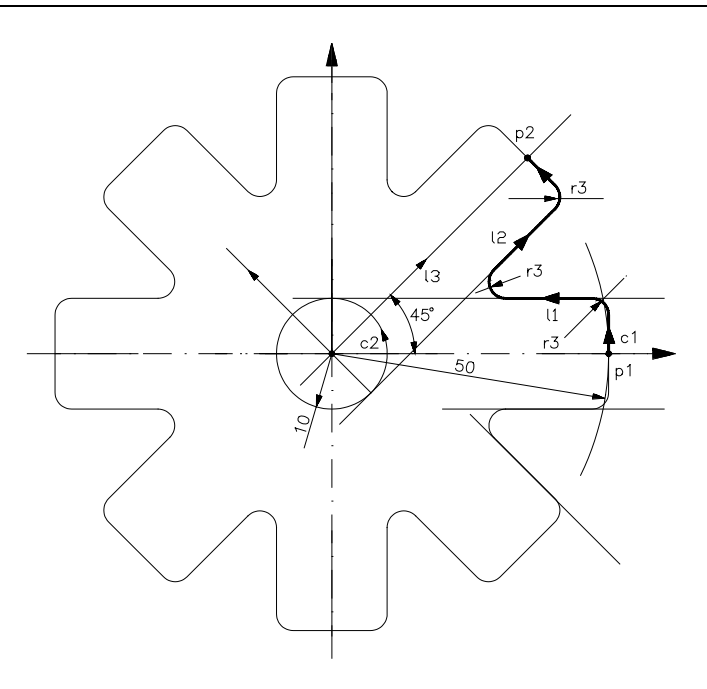

Example 4: 8 profile repetitions executed with 2 passes

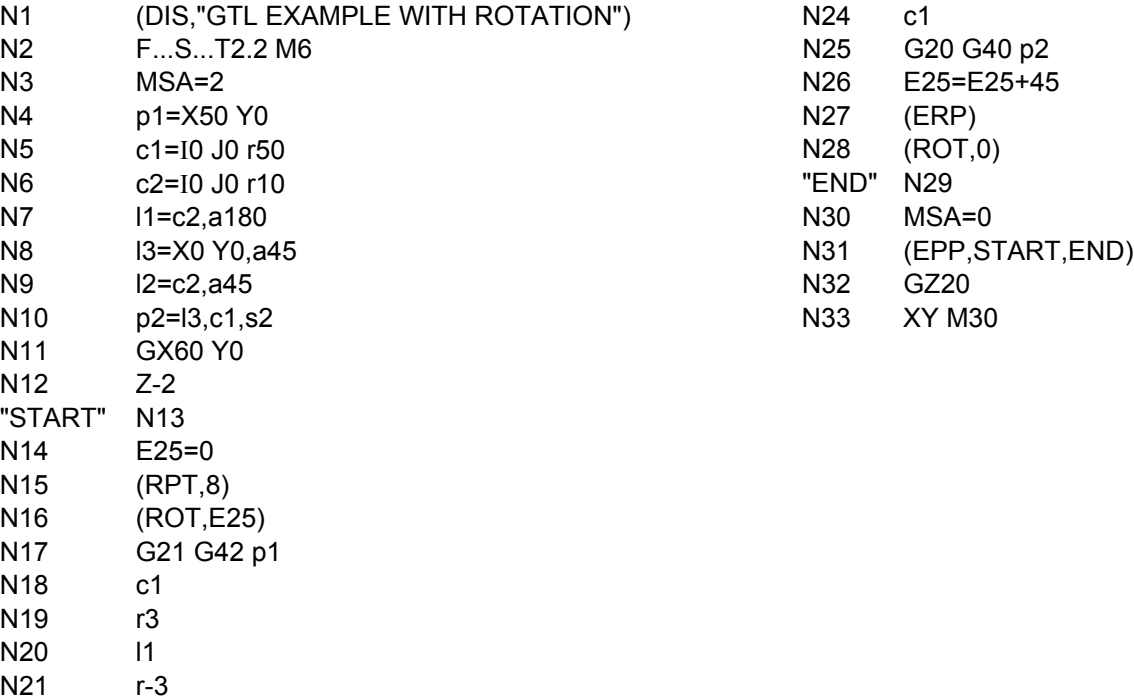

N22 l2

N23

**END OF CHAPTER**

## **WORKING CYCLES FOR TURNING SYSTEMS**

## **PROFILE PROGRAMMING**

The profile is a program composed by blocks of movement that can be recalled by a roughing or finishing cycle.

There are three methods to program the profiles:

1. Write the profile in ISO language using the line editor

```
G1Z0X30
Z-15
Z-20.80127X50.09618
G3 Z-2629165X61.07694 I-33.79165 J35.09618
G1 Z-55.82309 X95.17692
G3 Z-64.82309 X100 I-64.82309 J64
G1 Z-76
X140
```
2. Write the profile in GTL language using the line editor

p1=Z0 X40 l1 l1=p1, a180 r-5 c1=I-40 J40 c1 l2=c1, a180 l2 p2=Z-55 X100 r-5 l3=p2, a90 l3 G21 p1 G20 p2

3. Write the profile with the graphic editor.In this case the profile is formed with the support of the direct geometry available at the editor level and therefore the program will be translated in output into the ISO language.

For further information , see the User Manual.

## **Restrictions to the definition of a profile to be recalled by the macroinstructions of roughing/finishing.**

- The profile must be completely described in a subroutine, indicated in the following pages as "profile\_name".
- The blocks contained in the subroutine will have to be ISO/GTL types only, and only the programming of :
	- − Axis names and co-ordinates
	- − Movement G functions (G1, G2, G3 and possible operands)
	- − Therefore, in general the three-letter commands will NOT be taken into consideration and neither will any commands that might modify the profile description (origins, mirror, scale factor)

#### **NOTE:**

The non-conformity to the listed points, might lead to a wrong interpretation of the profile described in the subroutine.

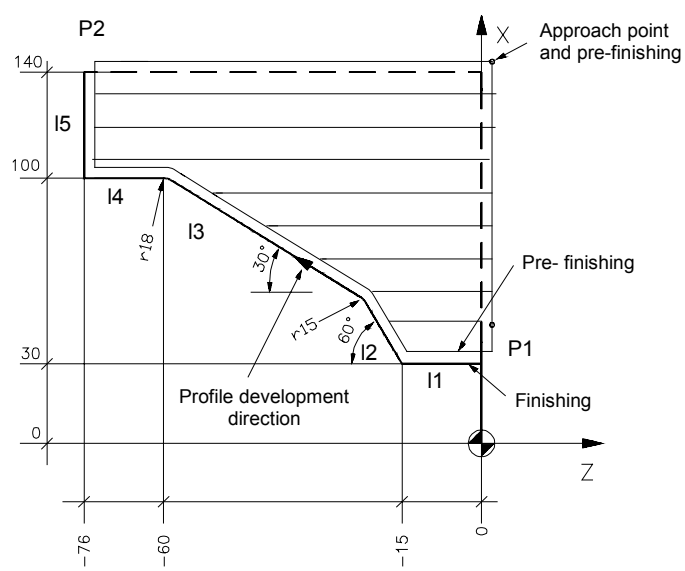

Figure 16-1 Para-axial roughing with pre-finishing and finishing

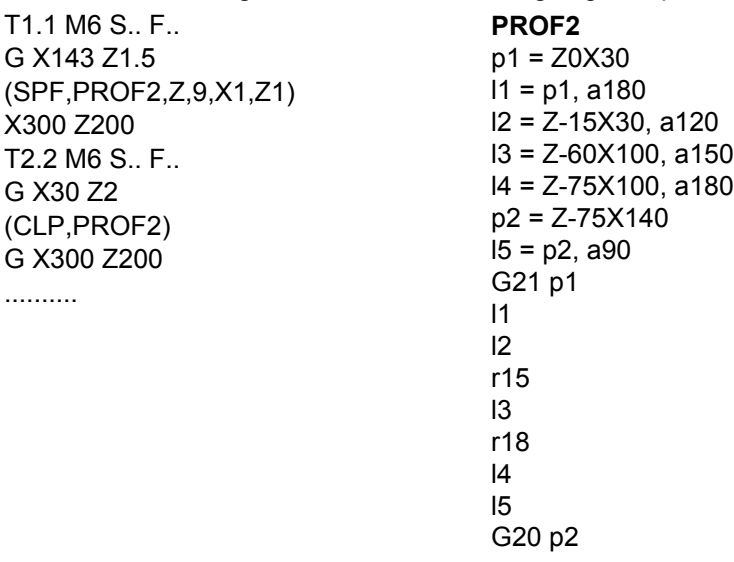

### **SPECIAL CYCLES PROGRAMMING**

The following three-letter codes allow defining and recalling of special cycles inside the program:

- **SPA** para-axial roughing without pre-finishing
- **SPF** para-axial roughing with pre-finishing
- **SPP** roughing parallel to the profile
- **CLP** finishing cycle
- **FIL** threading cycle
- **TGL** groove cutting cycle

## **MACRO-INSTRUCTIONS OF PARA-AXIAL ROUGHING WITHOUT PRE-FINISHING**

Profile roughing, with cutting passes parallel to the ordinate or abscissa axis.

#### **(SPA,profile\_name, axis\_name, n\_pass. [,axis1 stock] [,axis2 stock])**

**Example** : (SPA,PROF1,Z,6,X1,Z2)

where:

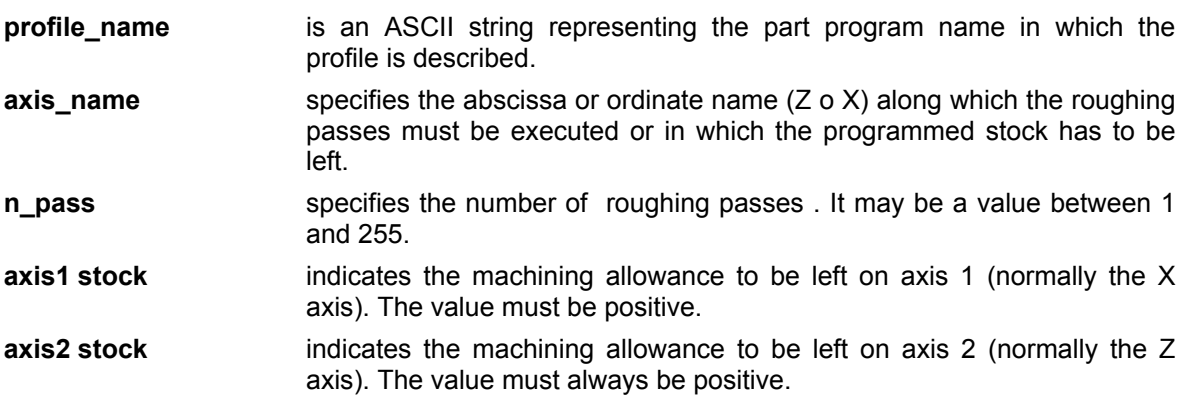

The stock values must be always positive.

The control decides automatically if the roughing refers to an internal or an external form by taking into consideration the approach point and the profile direction, and therefore assigns the correct sign to stock allowance.

The approach point must be external to the roughing field by at least as much as the programmed stock allowance.

If the profile is not monotonous, (that is it contains cavities), during the executing of the roughing cycle these are automatically passed over.

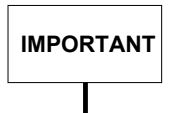

The profile must be monotonous for the roughing axis ,otherwise the system will display an error.

Therefore, the profile may contains cavities, but as regards the points trend along the roughing axis, they must be always increasing or decreasing.

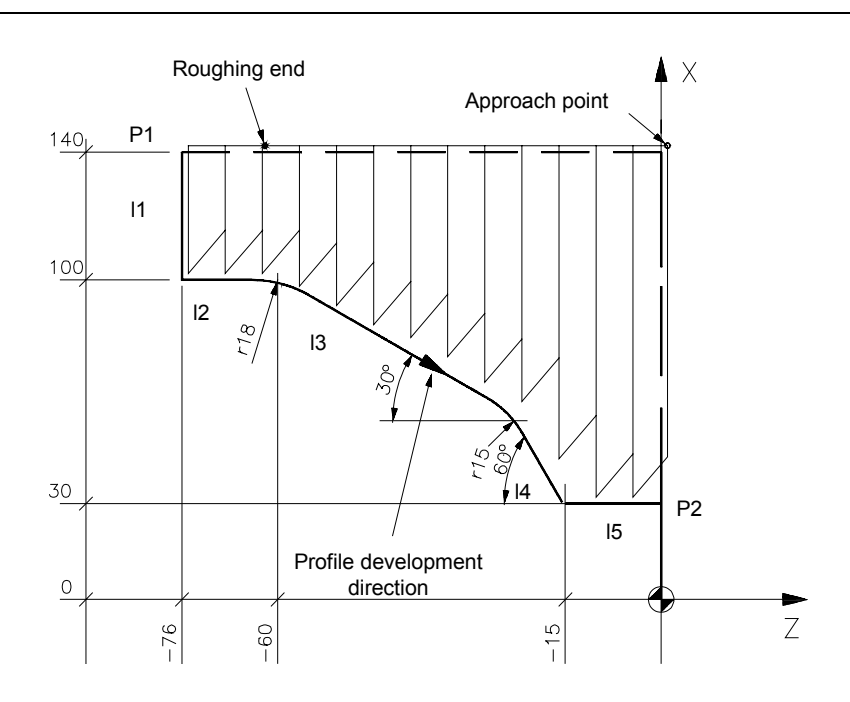

Figure 16-2 Example of a profile roughing with working passes parallel to the X axis

.......... .......... T1.1 M6 S.. F.. G X143 Z1.5 (SPA,PROF1,X,12,X1,Z1)

.......... ..........

**PROF1** p1 = Z-76X140  $11 = p1, a-90$ l2 = Z0X100, a0 l3 = Z-60X100, a-30 l4 = Z-15X30, a-60 p2 = Z0X30  $15 = p2$ , a0 G21 p1 l1 l2 r-18 l3 r-15 l4 l5 G20 p2

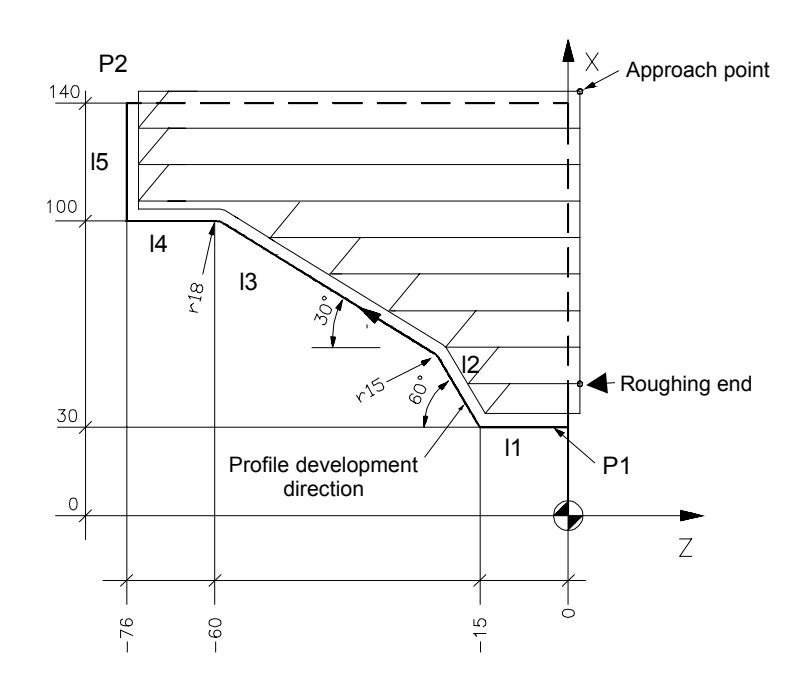

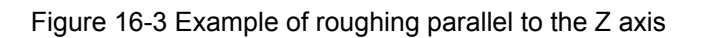

#### **PROF2**

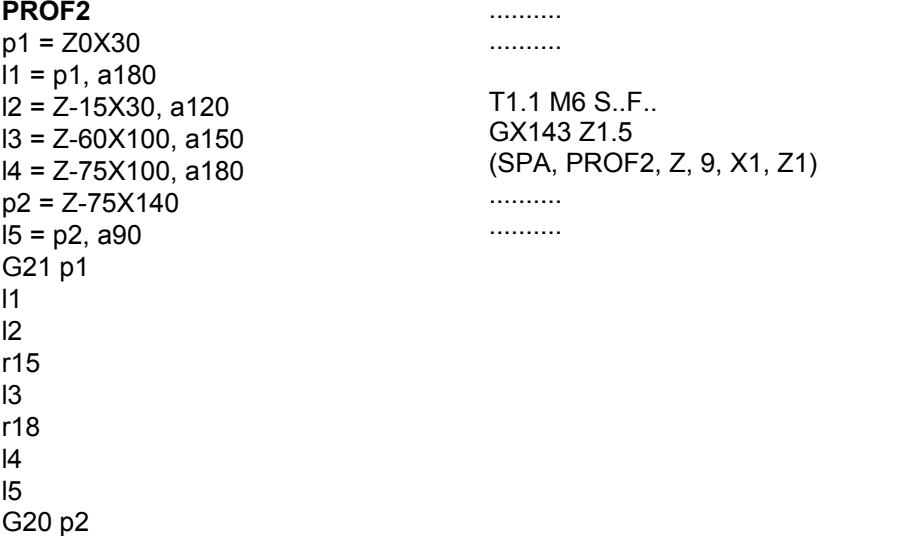

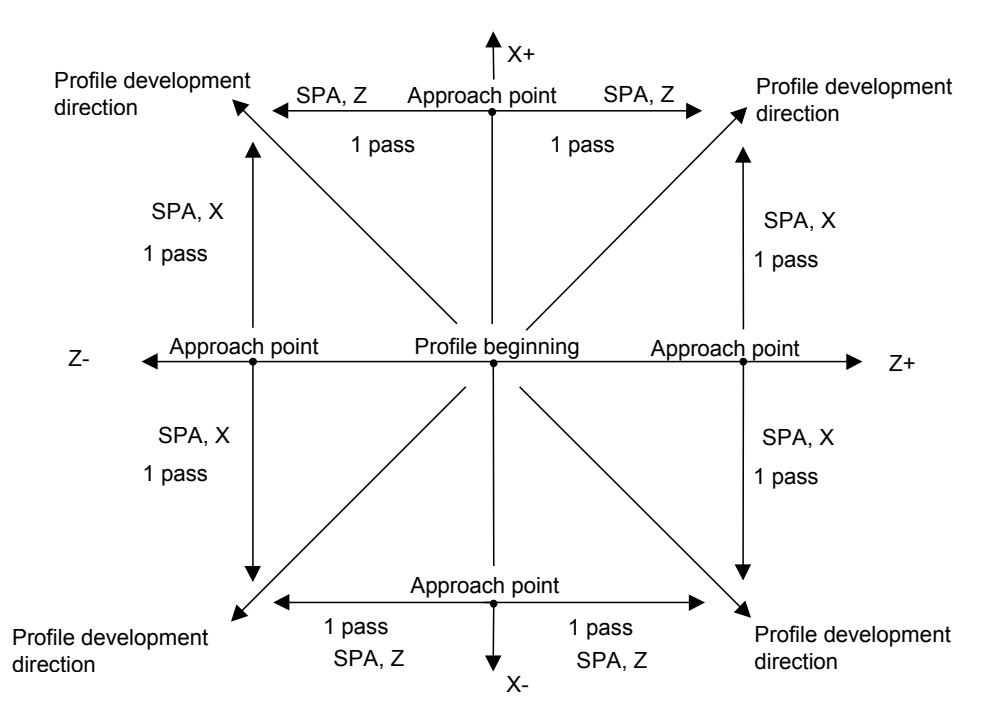

Diagram to determinate the profile development direction according to the approach point.

The profile development direction must be defined by taking into consideration the direction taken by the tool to perform the roughing cycle, which is also the profile development direction.

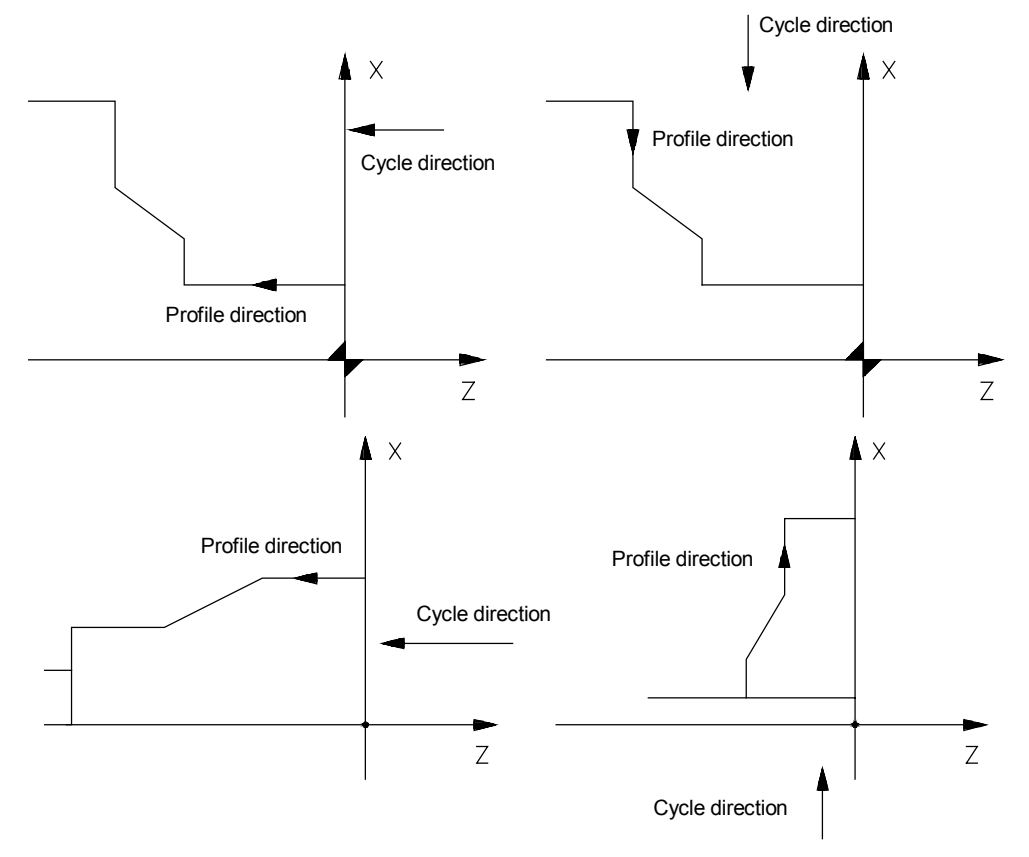

Figure 16-4 Tool profile and direction

#### **MACRO-INSTRUCTIONS OF PARA-AXIAL ROUGHING WITH PRE-FINISHING**

Roughing with cutting passes parallel to the ordinate and abscissa axis and final pass parallel to the profile:

#### **(SPF, profile\_name, axis\_name, n\_pass [,axis1 stock] [,axis2 stock])**

For the meaning of the parameters and the chosen attach point , refer to the SPA macroinstructions. If the profile presents cavities, they will be rough-shaped during the SPF cycle as indicated in the following examples:

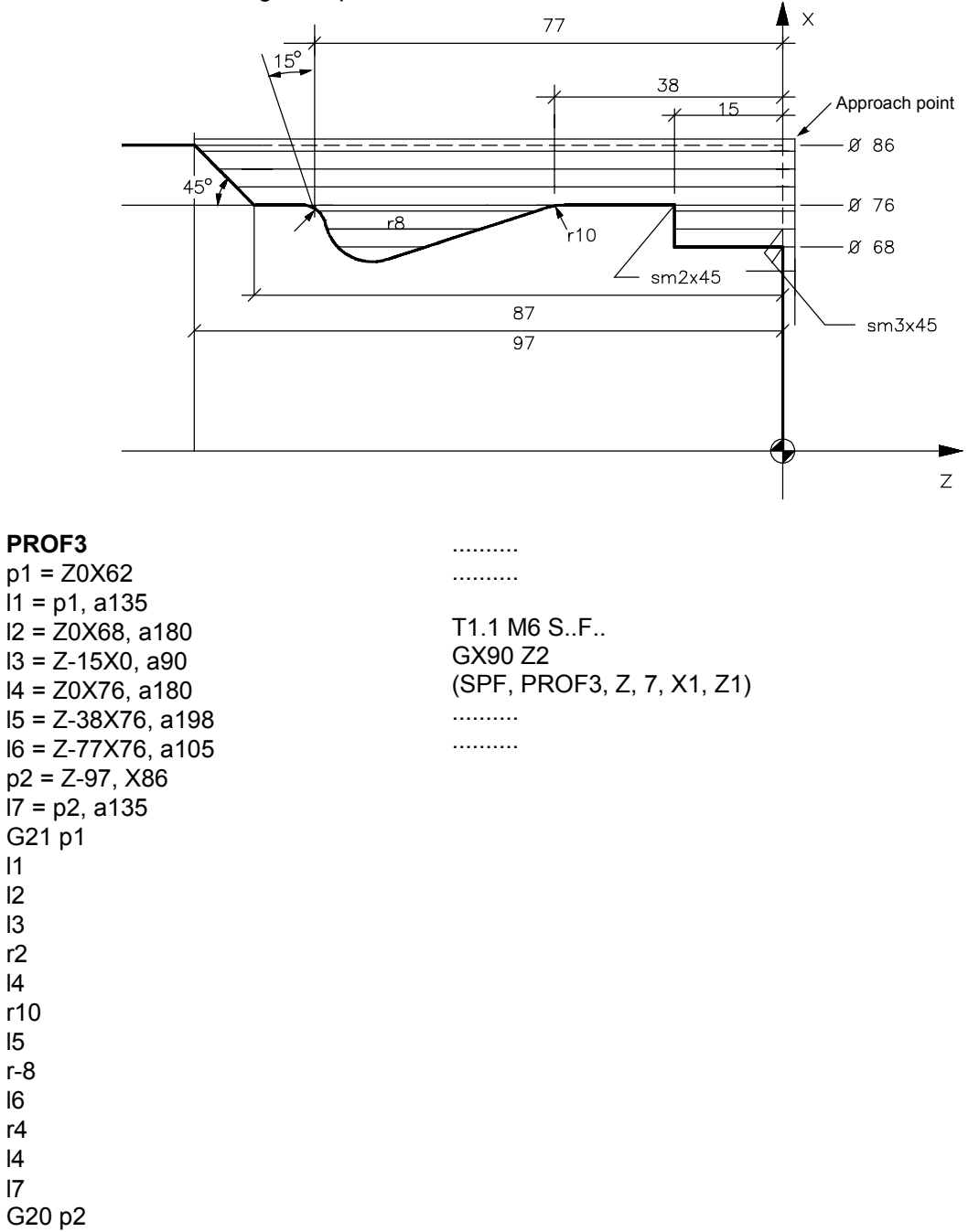

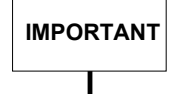

The profile must be monotonous for the roughing axis or the system will indicates an error.

Therefore, the profile may present cavities but as regards the points trend along the roughing axis, it must be always increasing or always decreasing.

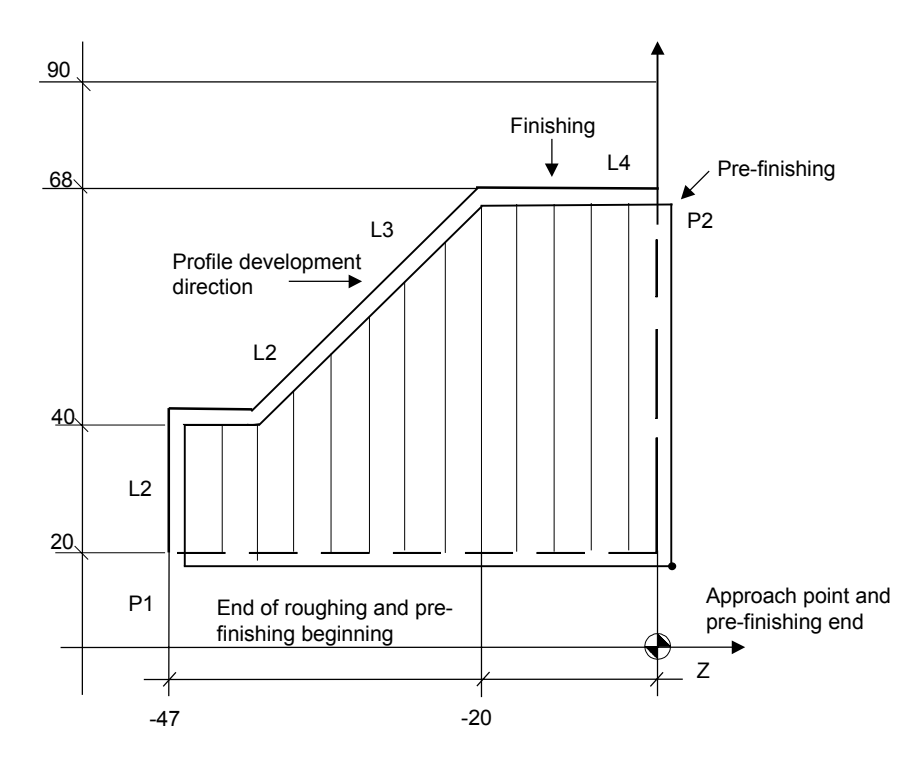

Figure 16-5 Example of internal para-axial roughing with pre-finishing parallel to the X axis

**PROF4** p1 = Z-47X20  $11 = p1$ , a90 l2 = Z0X40, a0  $13 = Z-20X68$ , a45 p2 = Z0X68  $I4 = p2$ , a0 G21 p1 l1 l2 l3 l4 G20 p2 .......... .......... T..S..F.. GX15 Z2.5 (SPF, PROF4, X, 10, X2, Z2) .......... .......... (CLP, PROF4)

#### **MACRO-INSTRUCTION OF ROUGHING PARALLEL TO THE PROFILE**

This macro-instruction has been designed for roughing of pre-formed parts where the stock allowance is more or less constant on the rough stock.

The format is:

**(SPP,profile\_name, n\_pass, axis\_name, stock1, stock 2, axis\_name, stock1, stock 2)**

where:

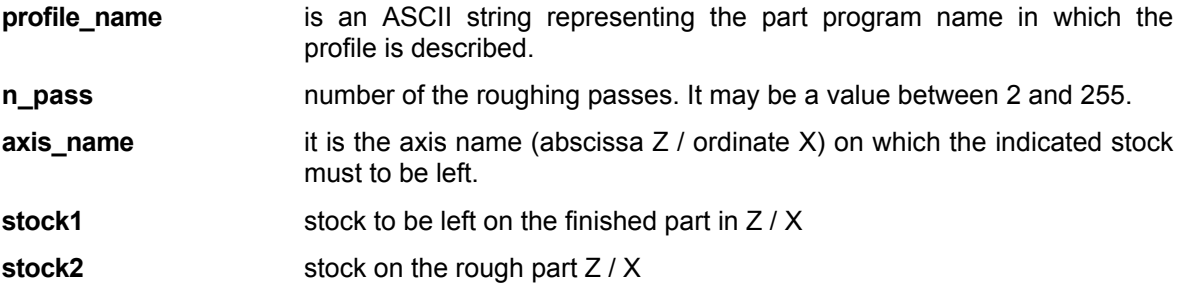

The stock values must always be programmed, even when their value is zero are valid. The same considerations made for the SPA and SPF macro-instructions must be applied to the approach point.

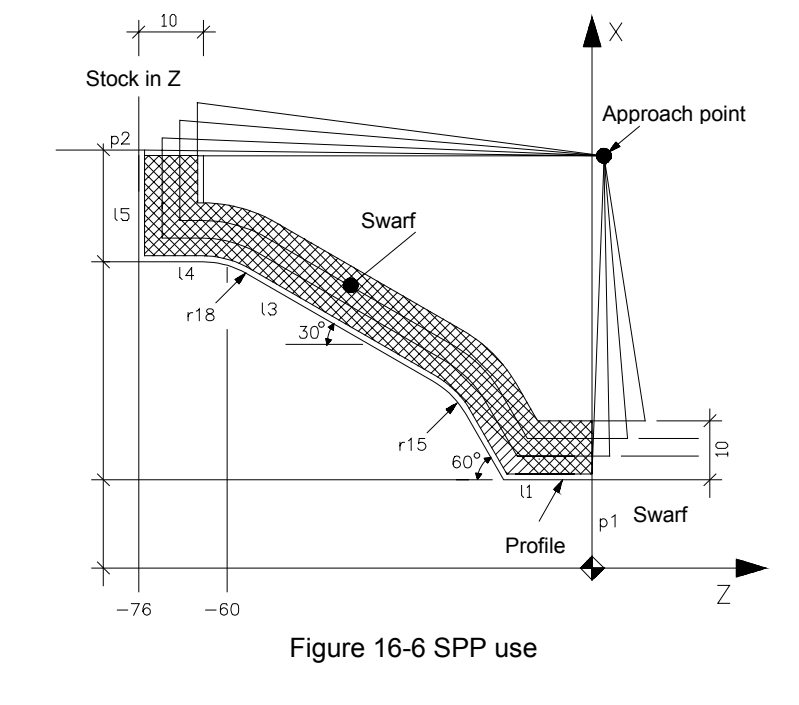

.......... T1.1 M6 S...F...M... T.. S.. F.. M.. G X143 Z2 (SPP,PROF2,4,Z,1,10,X,1,10) ..........

..........

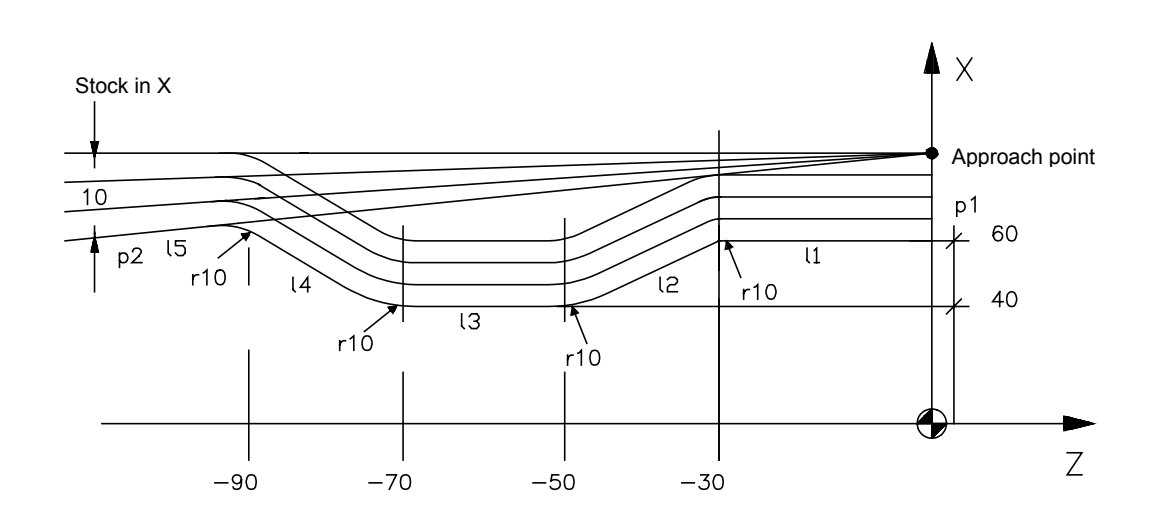

Figure 16-7

.......... .......... T.. S.. F..M.. G X84 Z1 (SPP,PROF5,4,X,0,10,Z,0,0) .......... .......... **PROF5** p1 = Z0X60  $11 = p1$ , a180 l2 = Z-30X60,Z-50X40 l3 = Z0X40, a180 l4 = Z-70X40, z-90X60 p2 = Z-110X60 l5 = p2, a180 G21 p1 l1 r10 l2 r-10 l3 r-10 l4 r10 l5 G20 p2

## **MACRO-INSTRUCTION OF A PROFILE FINISHING**

The programming format is:

#### **(CLP,profile\_name)**

where:

**profile\_name** is an ASCII string representing the part program name in which the profile is described.

CLP is the only profiling cycle during which any F functions programmed inside the profile are used.

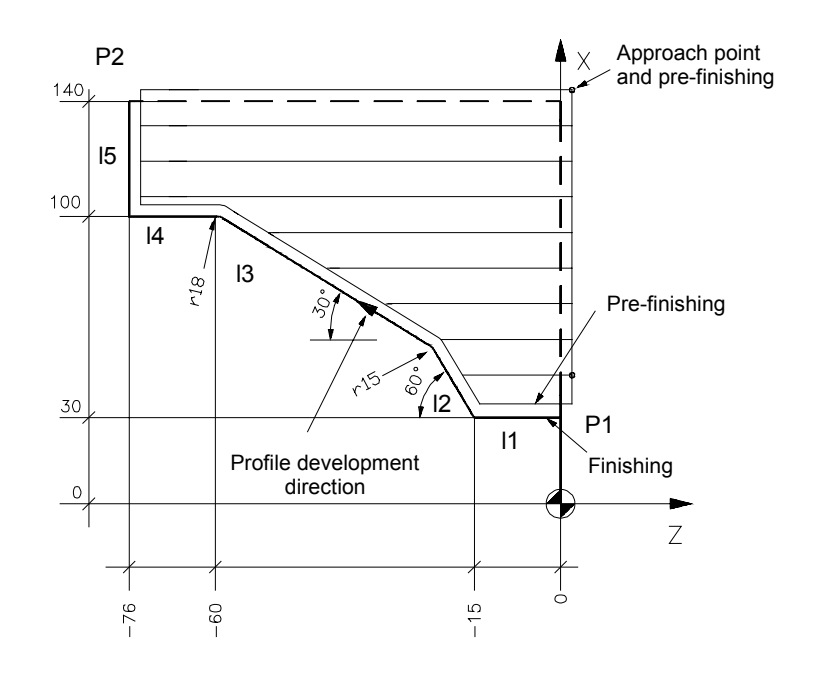

Figure 16-8 Para-axial roughing with pre-finishing and finishing

.......... T1.1M6 S..F.. GX143 Z1.5 (SPF, PROF2,Z,9,X1,Z1) X300 Z200 T2.2 M6 S..F.. GX30 Z2 (CLP, PROF2) GX300 Z200

..........

## **THREADING CYCLE**

The threading cycle allows a cylindrical or taper thread programmed in a single block to be executed in several passes. The programming format is:

#### **(FIL,axis1 , [axis2 ,] pass, n\_ pass [,F .] [,R .] [,G ..] [,P...] [,M .] [,T ..] [,H ..] [,a ...] [,b..] [,r ..] )**

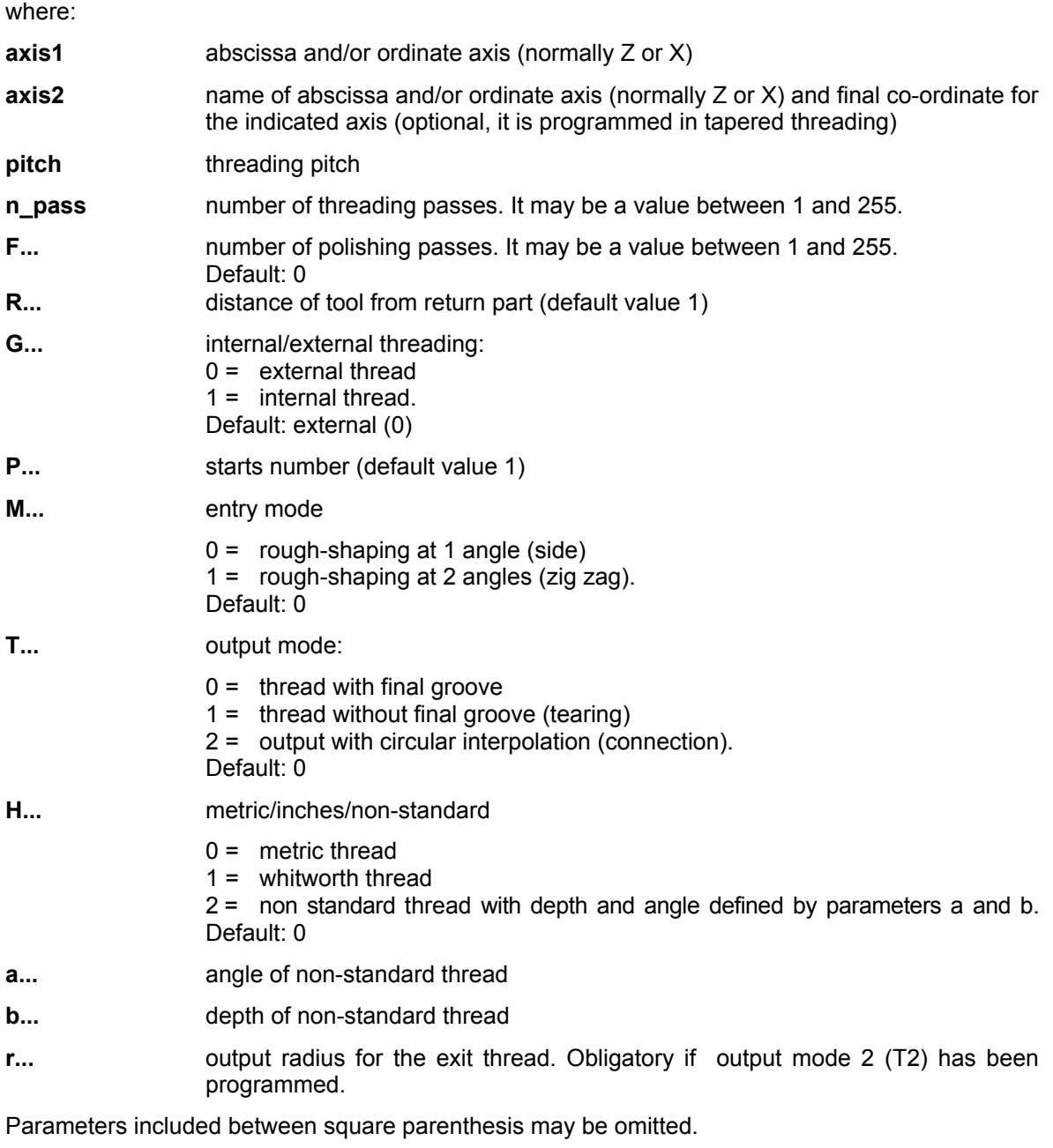

When non-standard threads are programmed (H2), the (K) pitch must be: K > 2  $*$  b  $*$  tg (a/2)

#### **NOTES**

a) The unit calculates the movements along the thread so that passes are performed with constatn swarf removal.

 In case of threads with mulitples starts, the pitch to be defined is that of a single turn. The system performs each pass on all starts before executing subsequent passes. The management of multiple starts principles is carried out without moving the threads start point, but by introducing an angular displacement with respect to the zero angular position of the spindle.

b) For thread with a final groove, the theoretical final Z position must be programmed because the cycle will automatically stop and retract the axes , half a pitch after the theorical final position.The parameters **a** (thread angle) and **b** (thread depth) are required only for programming non-standard thread (H2).

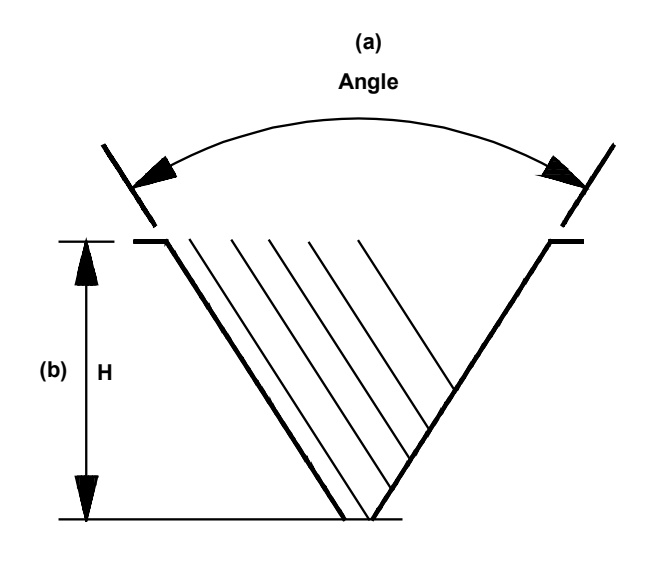

|       | metric     | whitw.       | others |
|-------|------------|--------------|--------|
| angle | $60^\circ$ | $50^{\circ}$ | a      |
| Н     | f(pitch)   | f(pitch)     |        |

Figure 16-9

## Single start thread

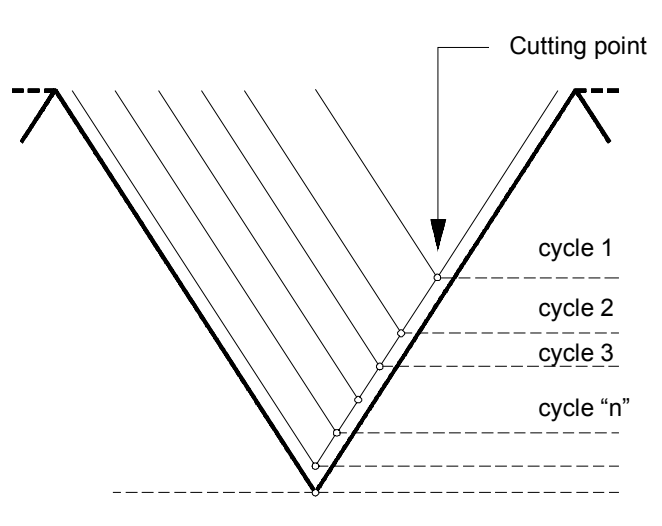

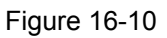

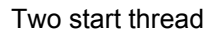

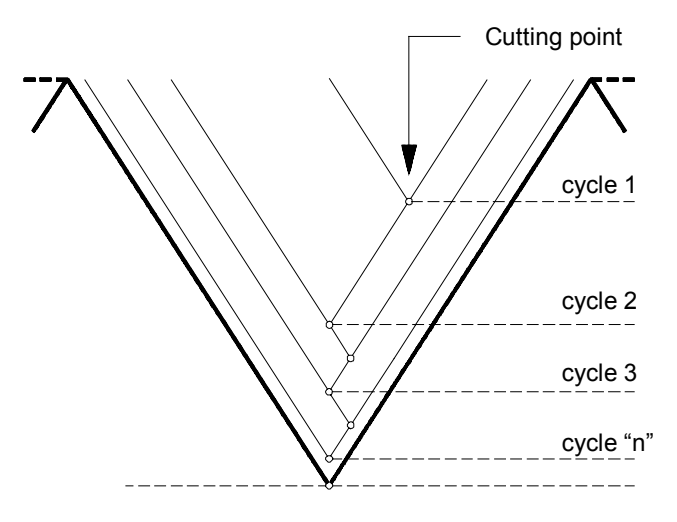

Figure 16-11

- c) For threads without a final grove, the tool reaches the programmed endpoint and then reaches the return diameter with a tapered thread.
- d) In threads without a final groove, SEMIAUTO must not be used, otherwise the result will be a final groove .
- e) The threading cycle must not be defined in G28.
- f) For taper threading, the maximum taper allowed is equal to 1/2 of the thread angle.

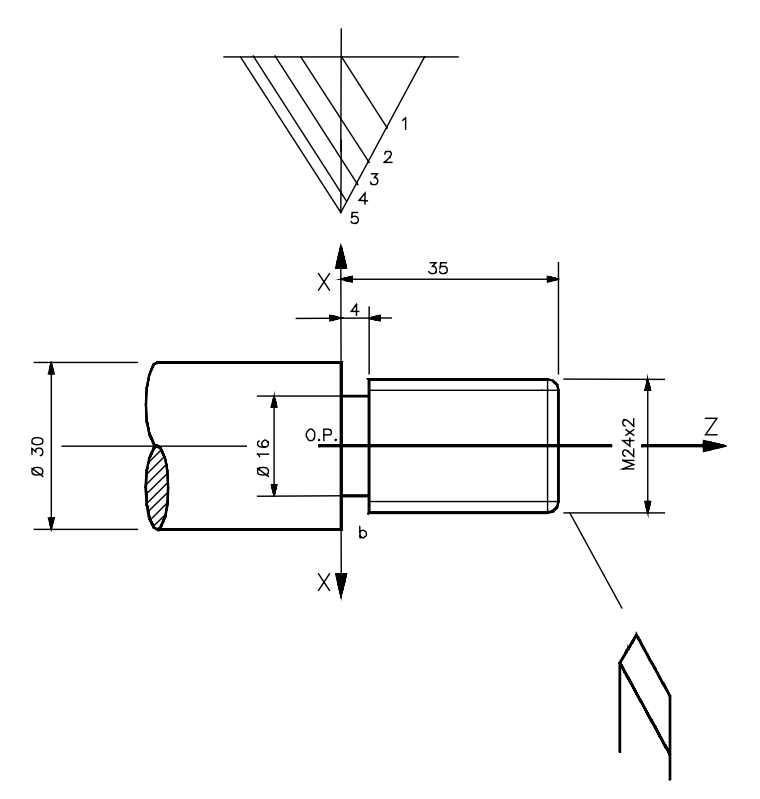

Figure 16-12 Example of threading cycle

N35 T5.5 M6 N36 G0 G97 X24 Z37 S250 M3 M8 N37 (FIL,Z4,2,5,F1,R2) N38 G0 X250 Z215

## **GROOVE CUTTING CYCLE**

The cycle generates a sequence to generate a groove parallel to the abscissa or ordinate axis (generally Z or X), internal or external.

The programming format to obtain a parallel groove to a plane axis is:

#### **(TGL,axis1, axis2, width\_tool [, coord\_external,B/R..., B/R...,])**

The minimum requested format is:

## **(TGL axis1, axis\_2, width\_ tool)**

where:

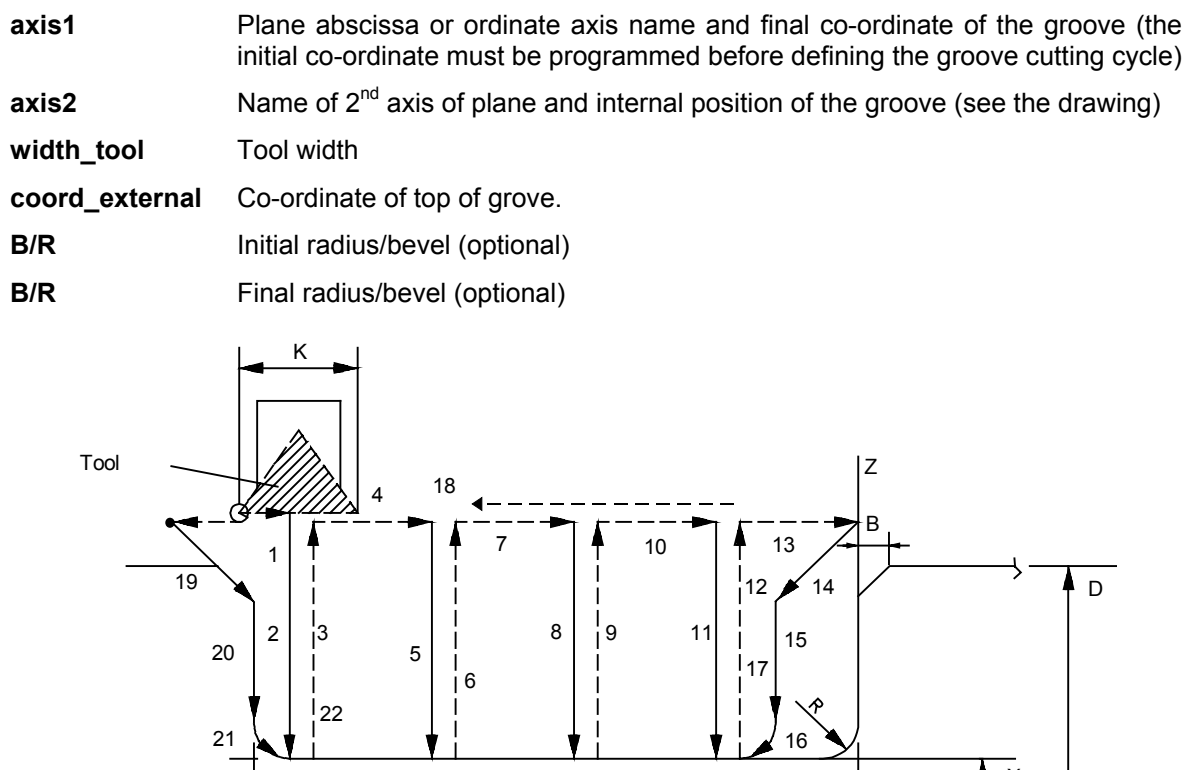

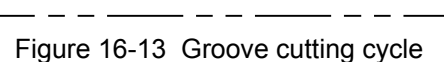

 $\frac{1}{2}$ 

 $\overline{\mathbf{x}}$ 

 $\mathcal{L} = \mathcal{L}$ 

The TGL command must be preceded by a block of movement in G0/G1 on the cycle beginning point.

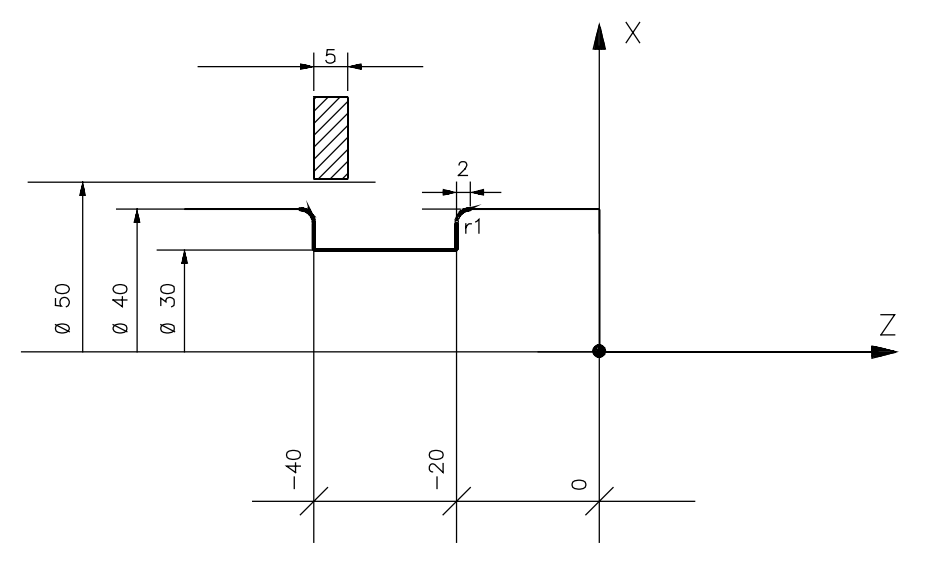

Figure 16-14 Example of groove parallel to the Z axis

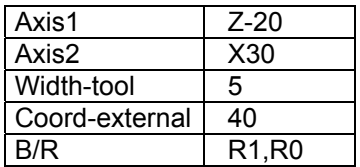

N1 T1.1 M6 S.. F.. N2 G X50 Z-40 N3 TMR=2 N4 (TGL,Z-20,X30,5,40,R1,R0) N5G X10 Z100

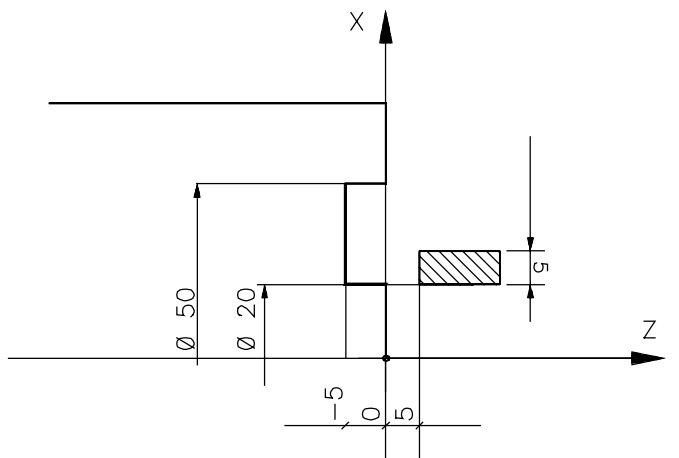

Figure 16-15 Example of groove parallel to the X axis

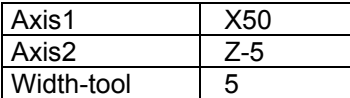

N1 T1.1 M6 N2 G X20 Z5 N3 TMR=2 N4 (TGL,X50,Z-5,5)

The systems automatically forces a dwell at the end of the groove.

The stop time is defined by the three-letter TMR. If a stop is not wanted, program TMR=0 before the groove cutting cycle.

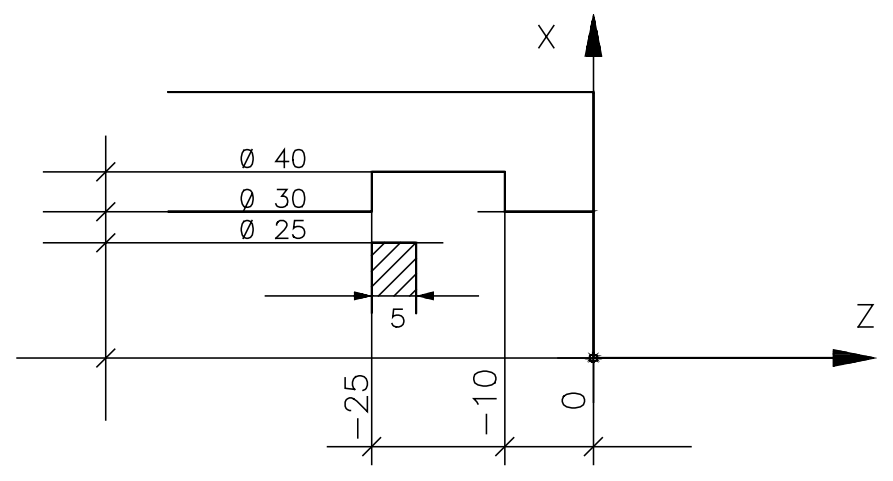

Figure 16-16 Internal groove

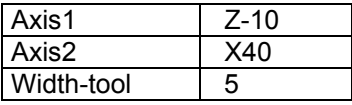

N1 T1.1 M6 S.. F.. M.. N2 G X25 N3 Z-25 N4 TMR=2 N5 (TGL,Z-10,X40,5) N6 ..........

At the cycle end the tool returns to the cycle start point programmed in the previous block.

#### **END OF CHAPTER**

# **Chapter 17**

## **FILTERS**

## **GENERAL**

Nowadays filters are used in the widest variety of applications, e.g., to regularise sets of values, to process data after eliminating a specific portion thereof, to analyse signals by cutting the high frequencies, or in the finite band pre-compensation of control loops.

This chapter describes the various types of filters that can be configured and applied in OSAI control units, designed to improve machine tool performance from both the geometric and dynamic point of view and hence the finished quality of the parts produced.

Filters

## **FLT – Filter programming**

The FLT triliteral makes it possible to configure and enable filters that act on the geometry and the dynamic movement of the axes.

The FLT instruction, depending on the mode defined in the command, is used as a preparatory command (allowing to prepare the filter parameters) and as an executive command (activating and deactivating the filter).

#### **Syntax**

**(FLT,** *mode1, filter\_id, name\_axis [,parameters]***)**

or

**(FLT,** *mode2 [,filter\_id [,axes\_names]]***)**

#### where:

*mode1* is the preparatory mode for the filter:

• **R** = parameter reading; it is possible to read the values of the parameters of a filter previously written with the same triliteral or configured in AMP. The parameters must be numerical variables, otherwise a format error is notified • **W** = parameter writing; makes it possible to configure the filter, by writing the relevant parameters, but does not enable it: in this mode, the parameters can be both variables and numerals. N.B.: When a filter is configured for the first time, a "filter resource" is allocated, A total of 32 filter resources can be allocated for the entire CNC.

For this mode, the number of parameters programmed must be the same as the number of parameters managed by the filter specified in the triliteral

- **S** = filter status request: -1 = filter not configured
	- $0 =$  filter inactive
	- $1$  = filter active

The status is stored in the variable specified by the single parameter admitted by this command

mode2 Is the executive mode that can be performed on the filter :

• **E** = enable; permits the simultaneous activation of one or more of the filters on one or more axes of the process listed in *axes\_names*

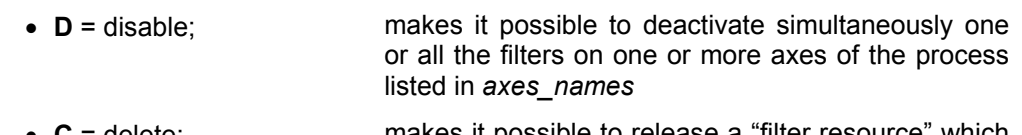

- **C** = delete: **makes it possible to release a "filter resource" which** is no longer required. This command can be used in the event of a resources exhausted error (-5) during the configuration of a new filter.
- *filter\_id* Identification of the filter used. This is required if the filter is programmed in *mode1*. For further information on the value to be inserted in this field, see the paragraph "Types of filters that can be configured"
- *name\_axis* Programmed with *mode1*: it is the name of a single process axis to which the filtering algorithm is to be applied. If the axis does not belong to the current process, the system issues a format error
- *axes\_names* Programmed with *mode 2*: it is a list of the names of the process axes to which the filtering algorithm is to be applied. If the axes do not belong to the current process, the system issues a format error
- *parameters* To be used only in *mode1* programming, it is a list of the parameters associated with the filter. The number of parameters must be consistent with the number managed by the filter.

#### **Characteristics:**

Writing these parameters is permanent, i.e., the original value is only restored at next power-up, not with RESET.

An **FLT** command **on virtual axes** is not executed and therefore on this kind of axes the filter remains non configured.

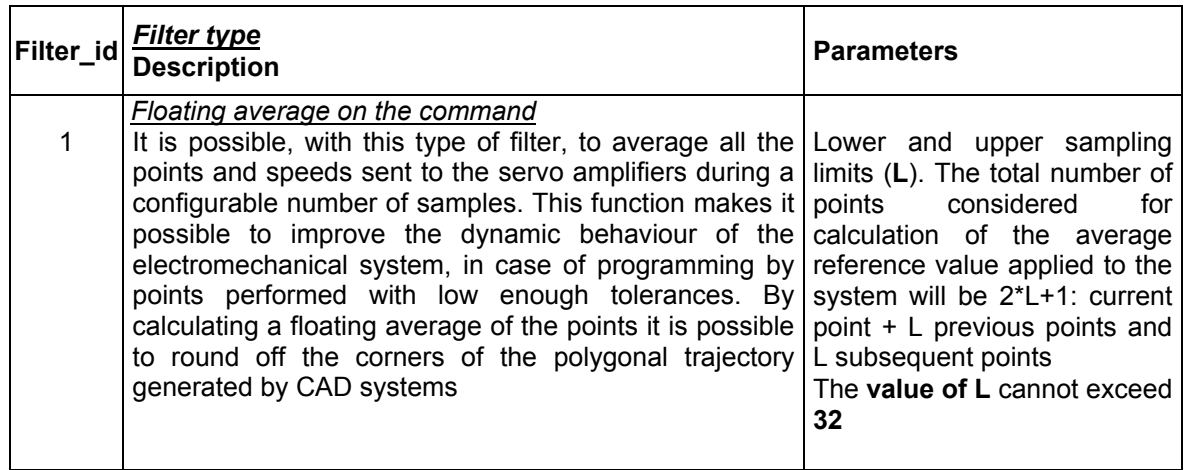

#### **Types of filter that can be configured:**

## **EXAMPLE 1:**

Let us configure, on the first four axes of the process, a filter that calculates the floating average of the points, based on three samples.

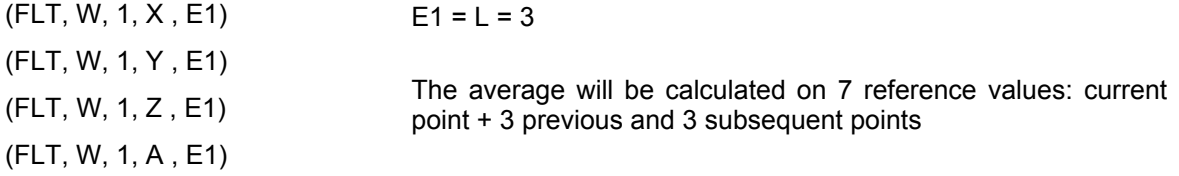

#### **EXAMPLE 2:**

Let us assume you want to:

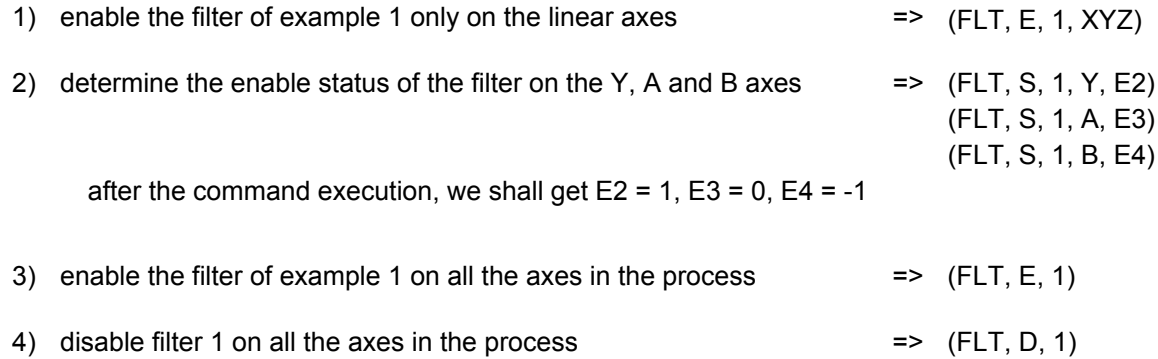

#### **END OF CHAPTER**
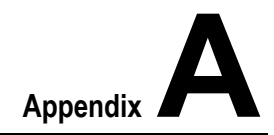

# **CHARACTERS AND COMMANDS**

### **TABLE OF CHARACTERS**

Following is the punched tape format of the ASCII, EIA and ISO characters recognized by the control. Note that, depending on the code, there may be odd parity (EIA), even parity (ISO) or no parity (ASCII) .

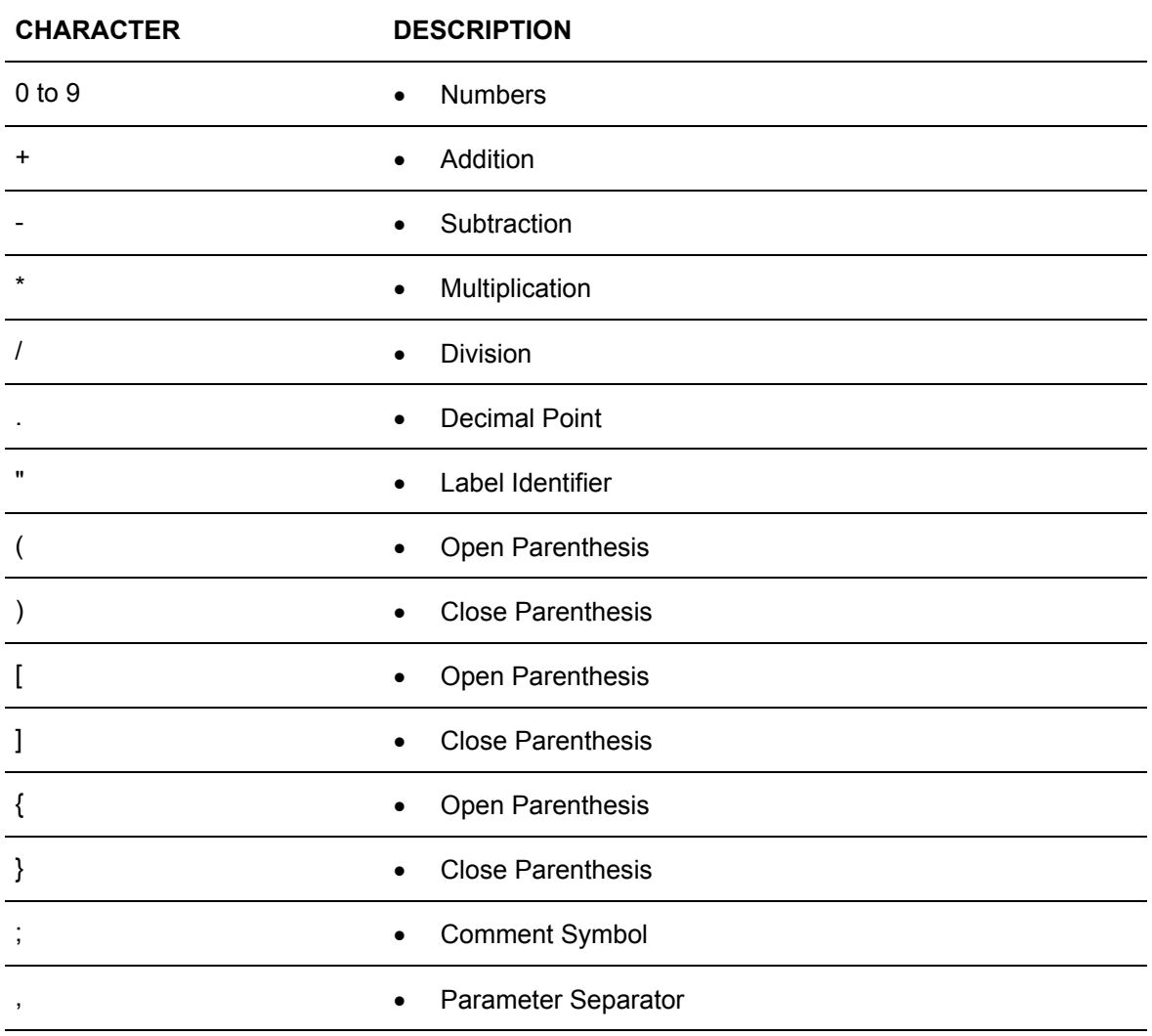

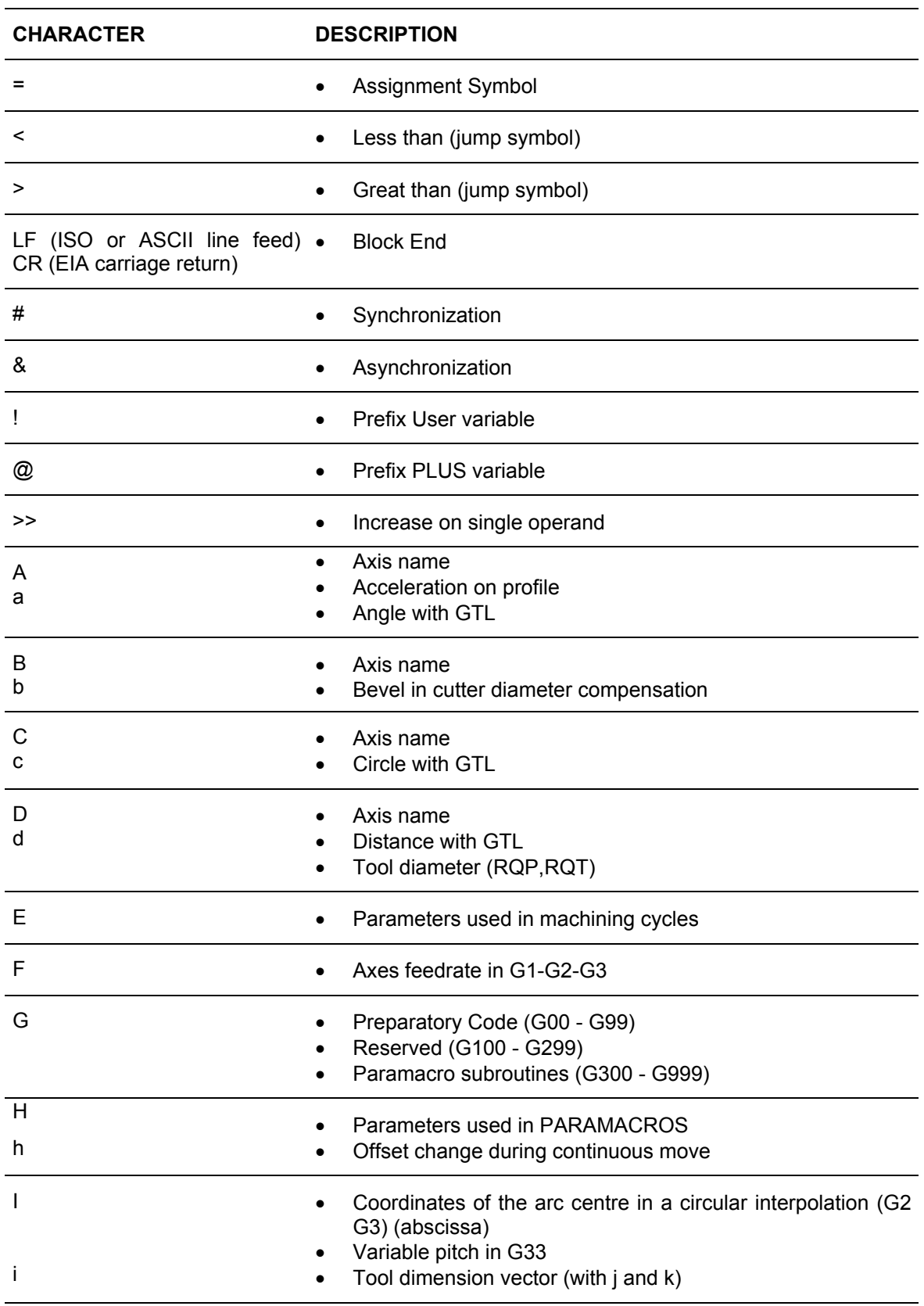

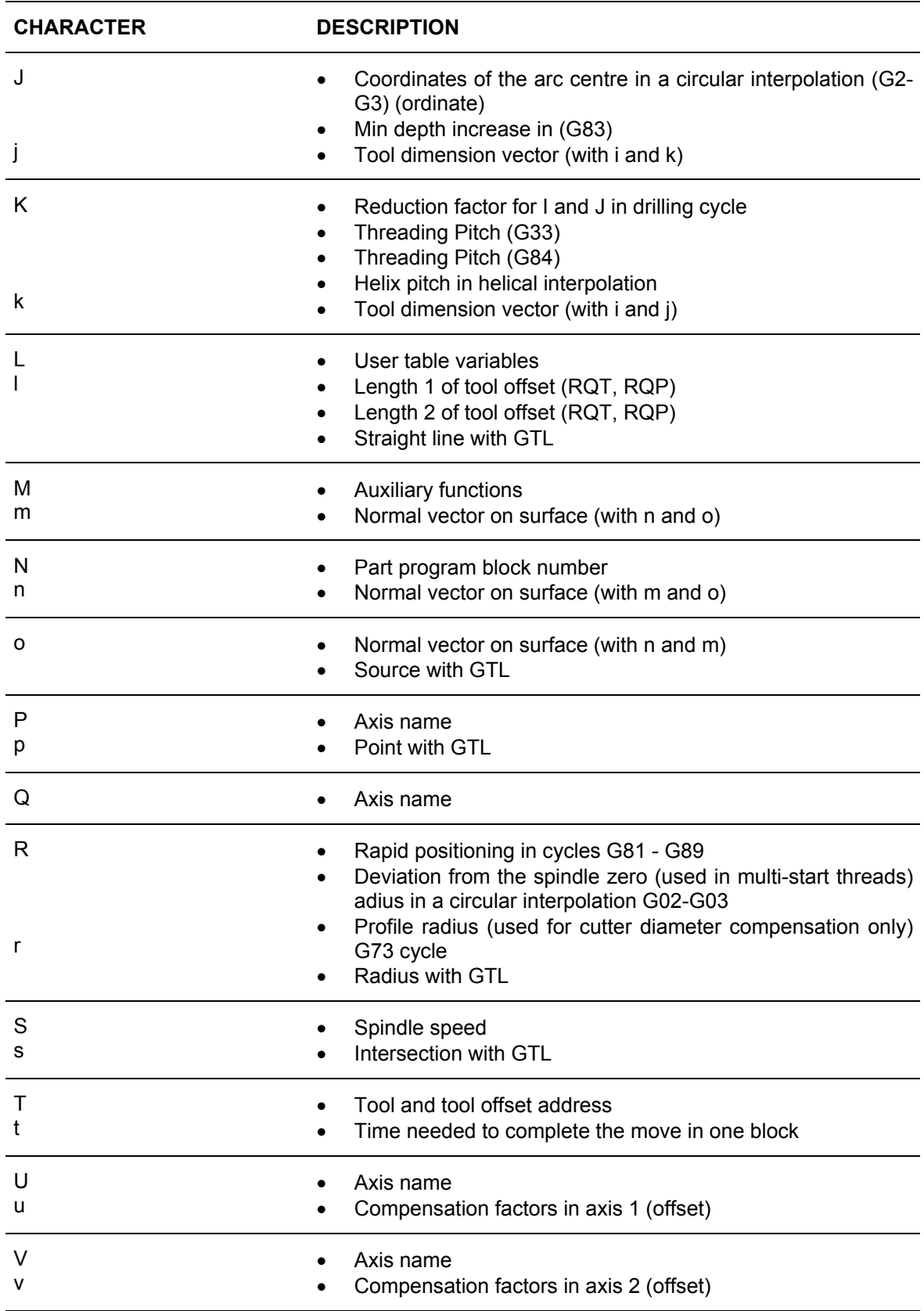

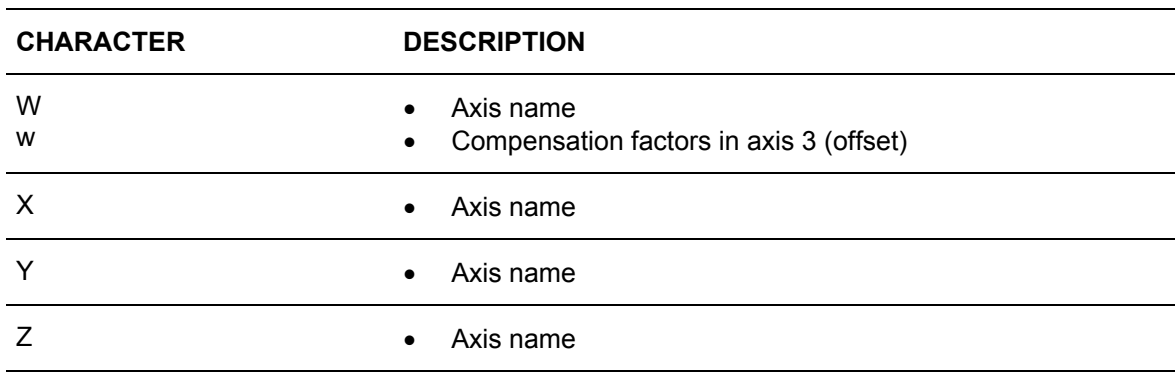

## **G CODES**

The table below lists the G codes available with 10 Series systems

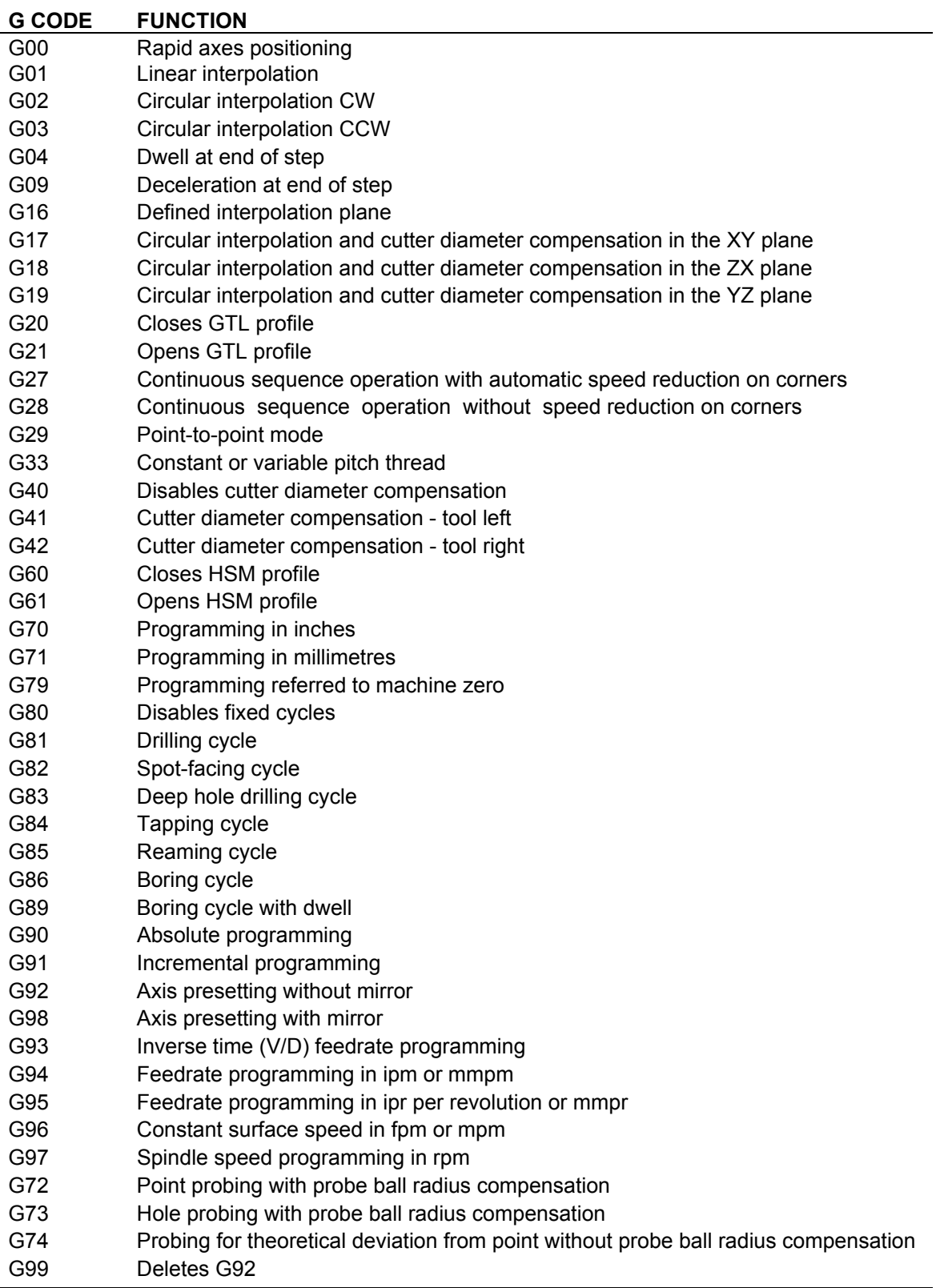

## **MATHEMATICAL FUNCTIONS**

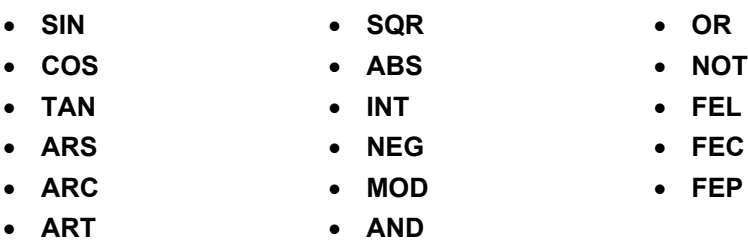

## **LOCAL AND SYSTEM VARIABLES**

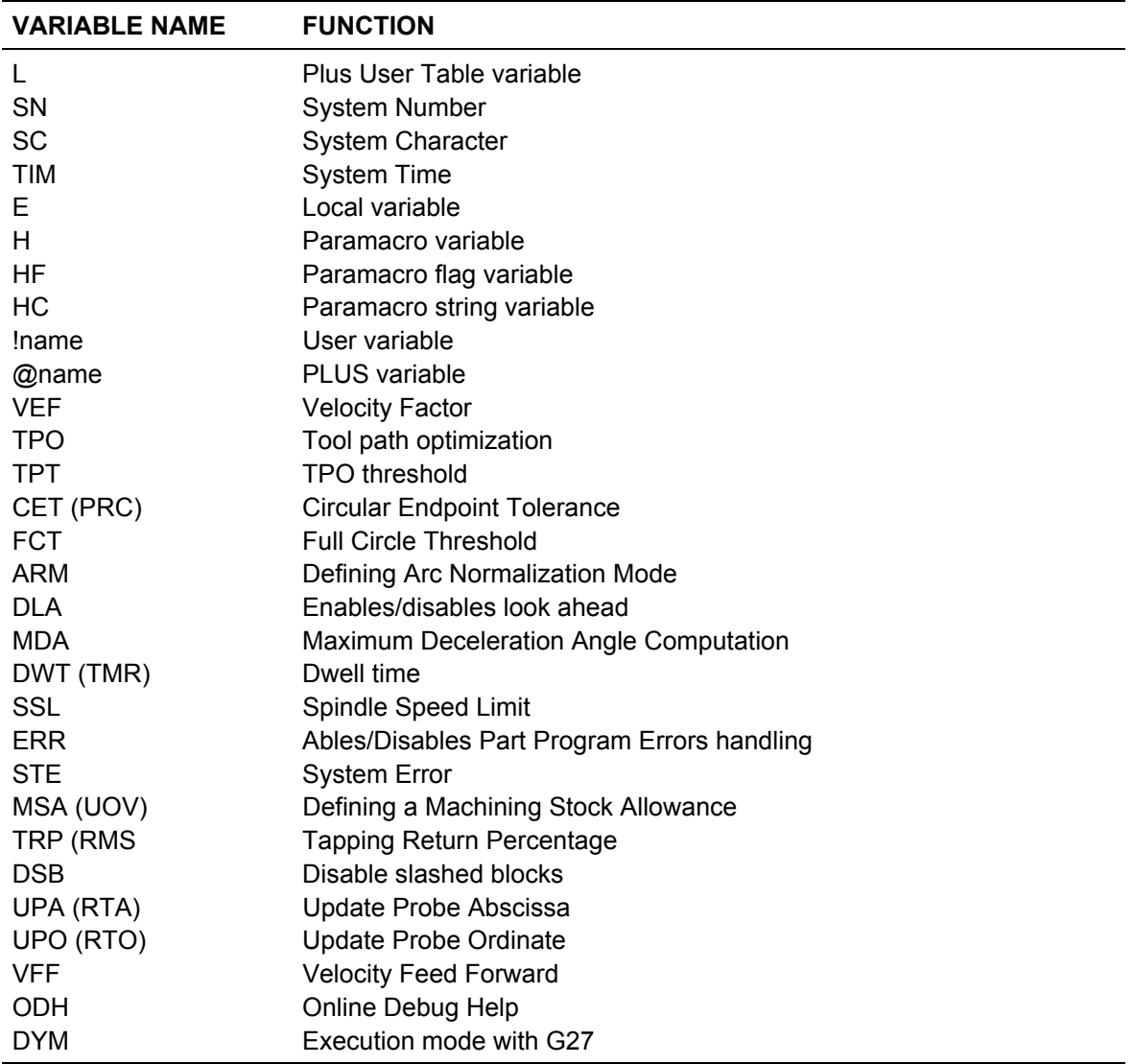

## **THREE-LETTER CODES**

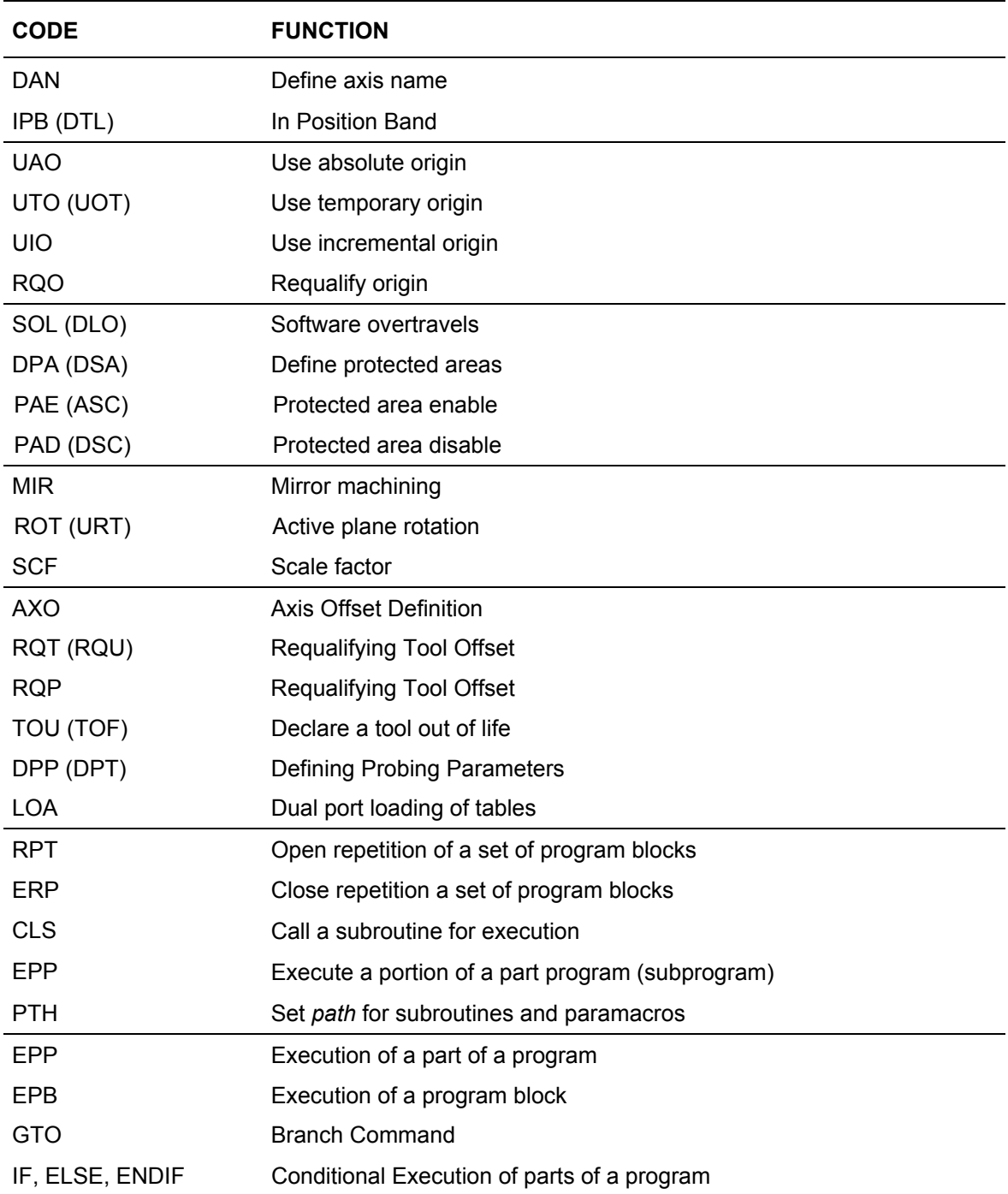

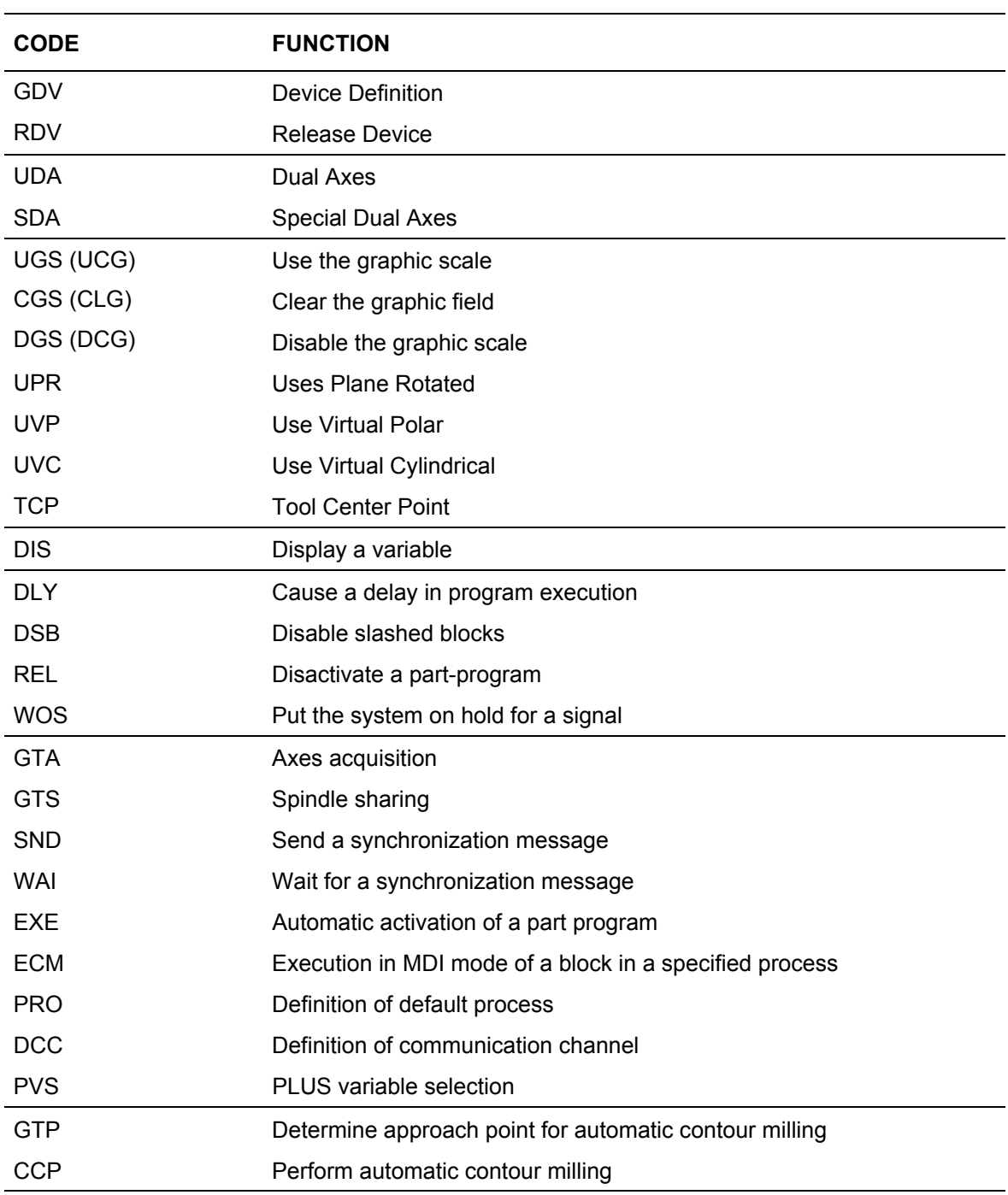

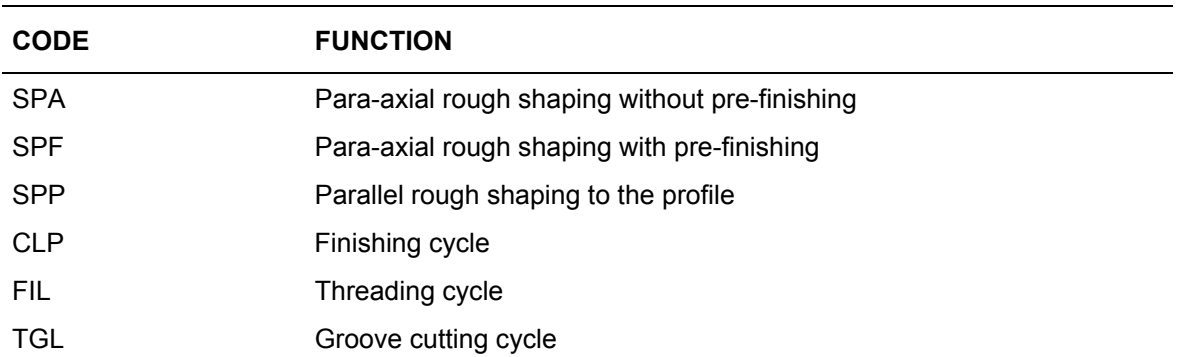

## **ASCII CODES**

The tables that follow show the 256 elements of the extended ASCII character set, together with their decimal and hexadecimal equivalents.

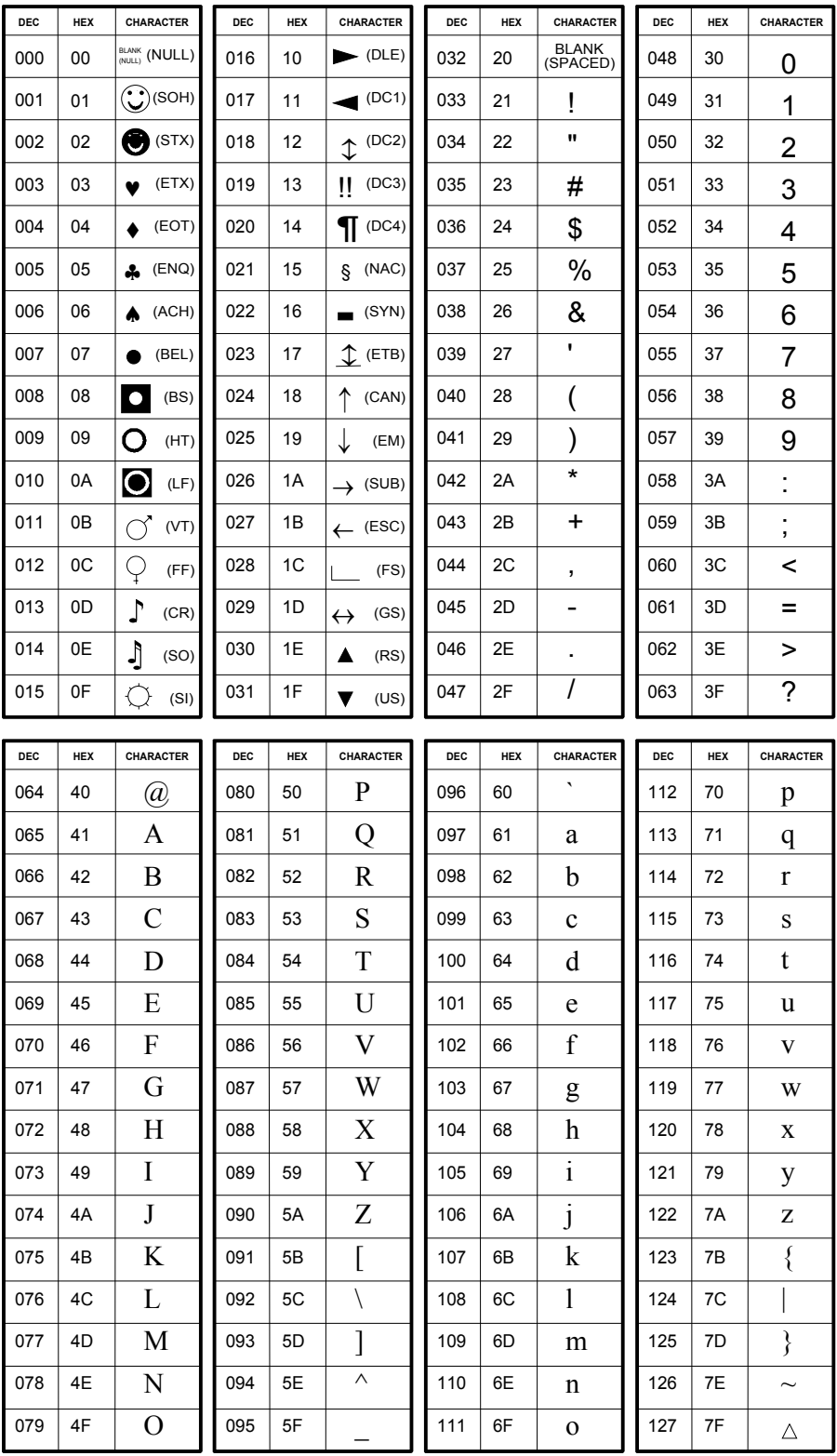

### **Appendix A** Characters and Commands

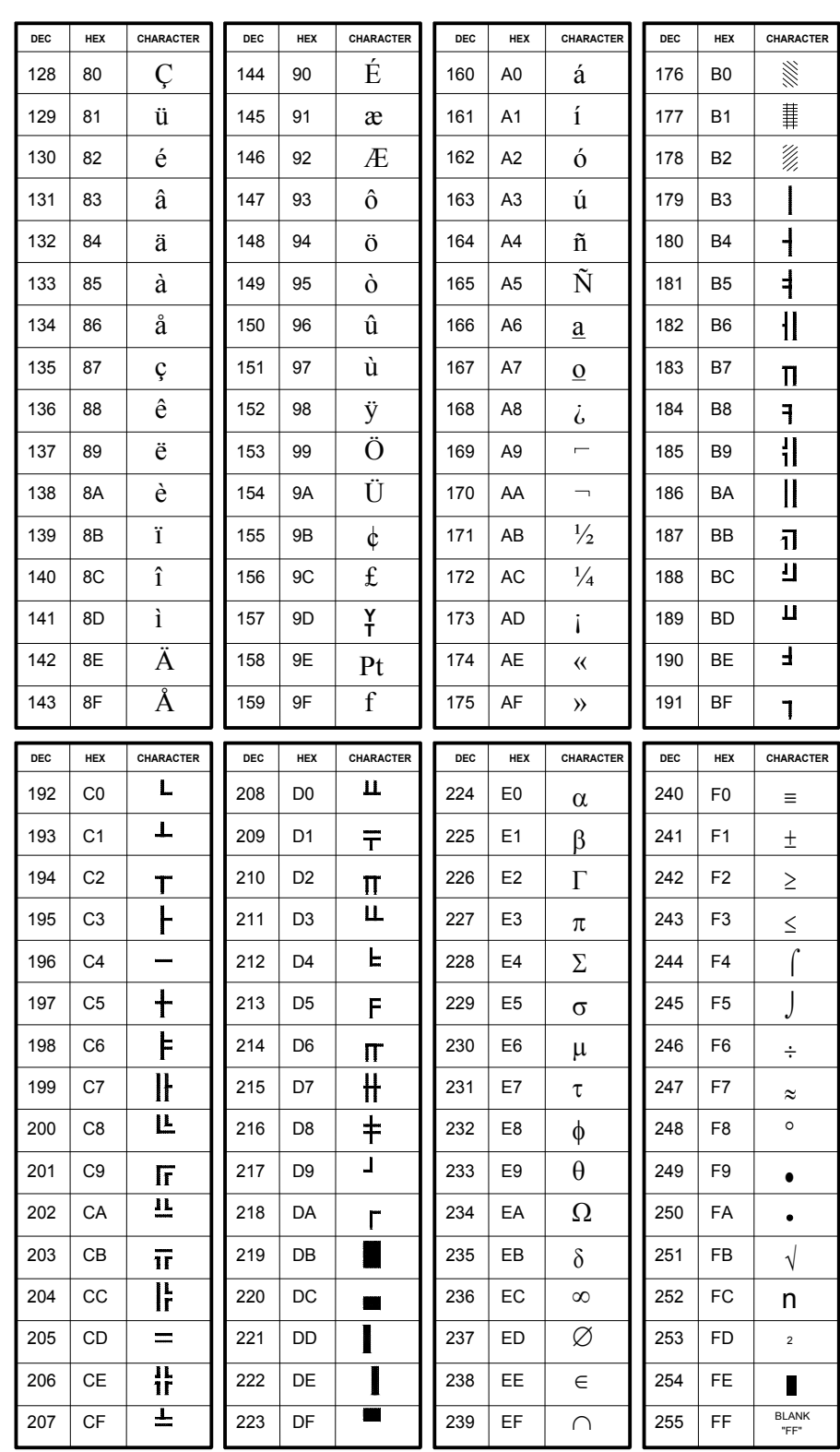

**Extended ASCII Character Set**

**END OF APPENDIX**

## **ERROR MESSAGES**

# **Description of error messages and remedial actions**

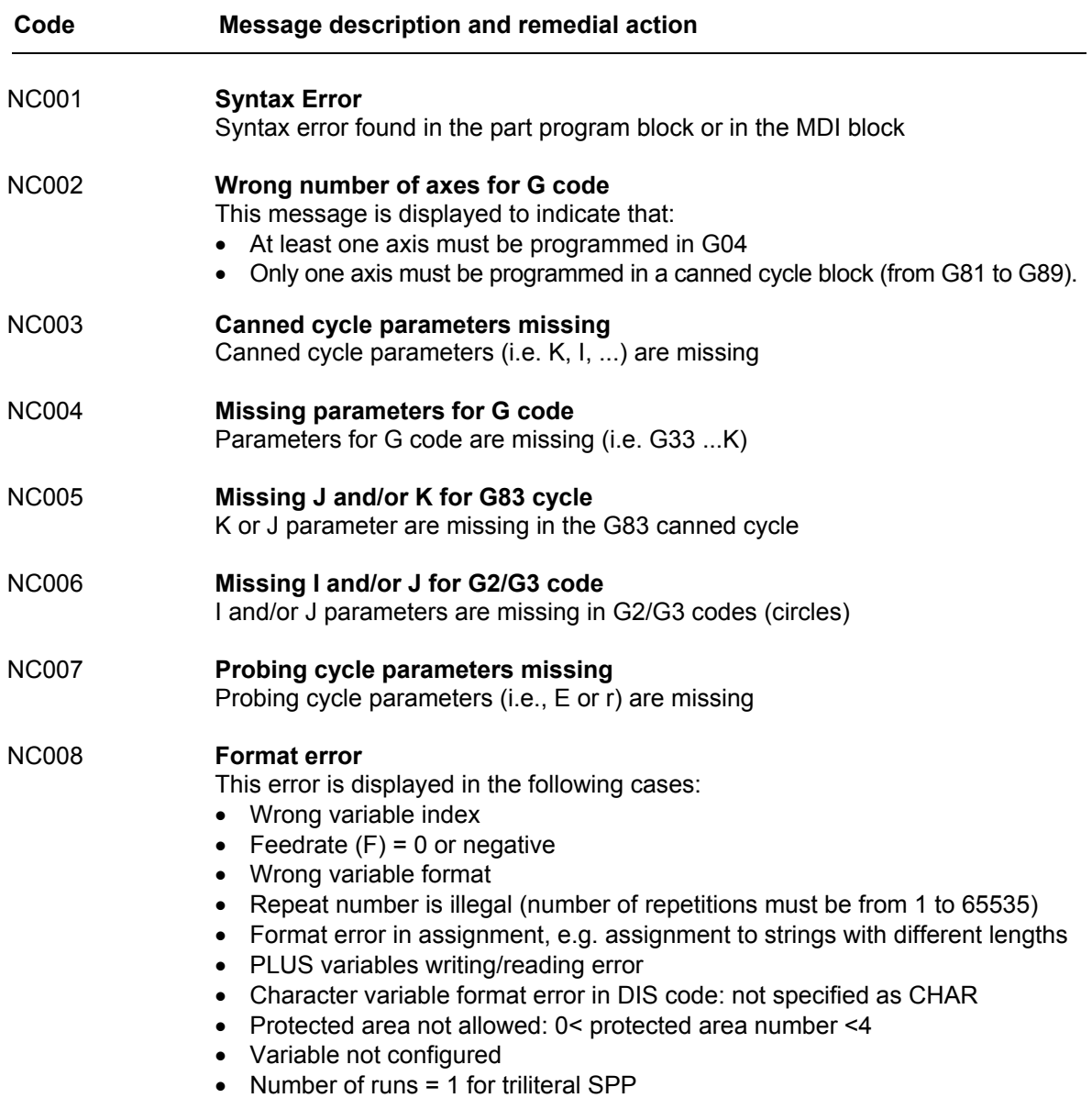

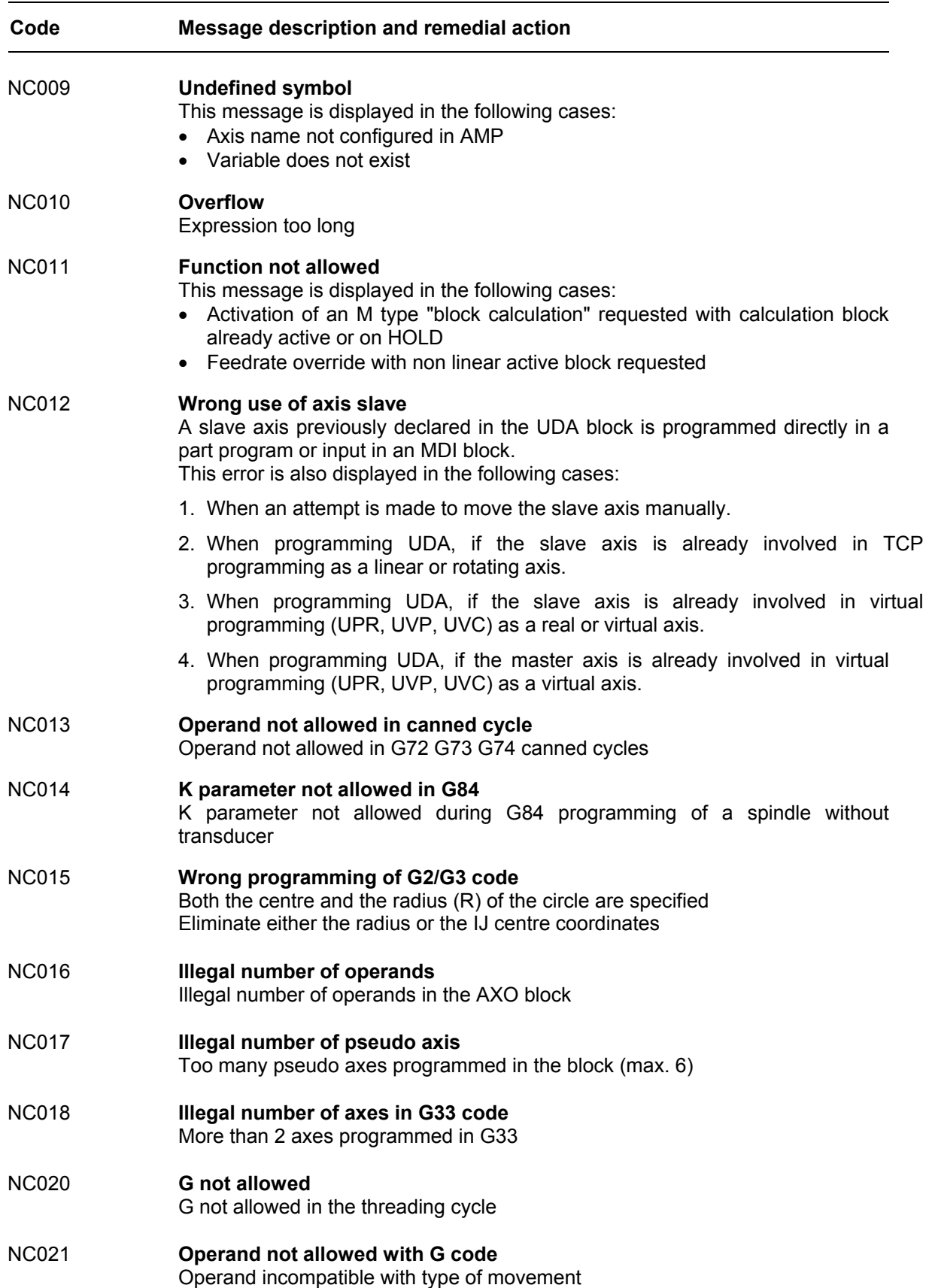

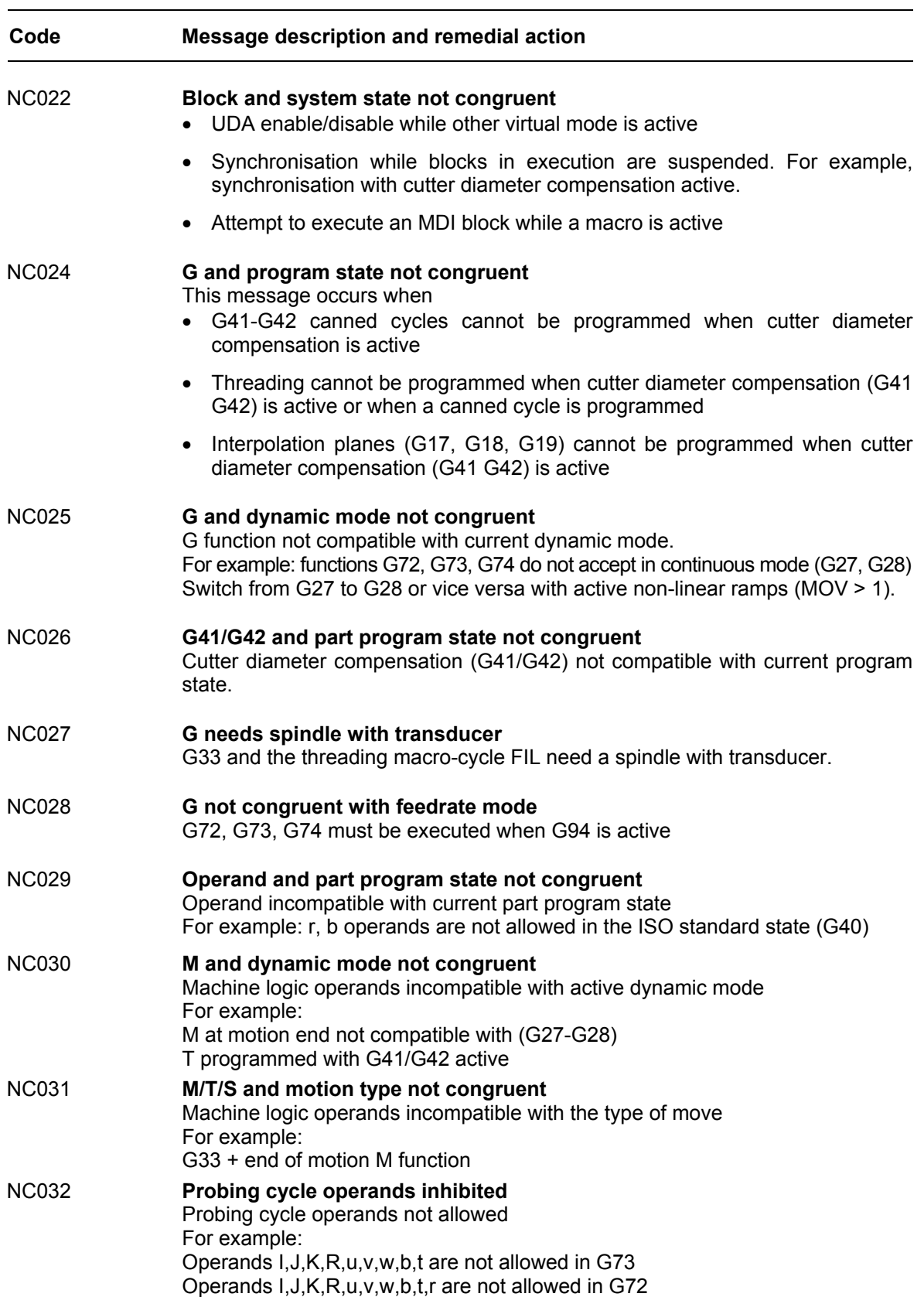

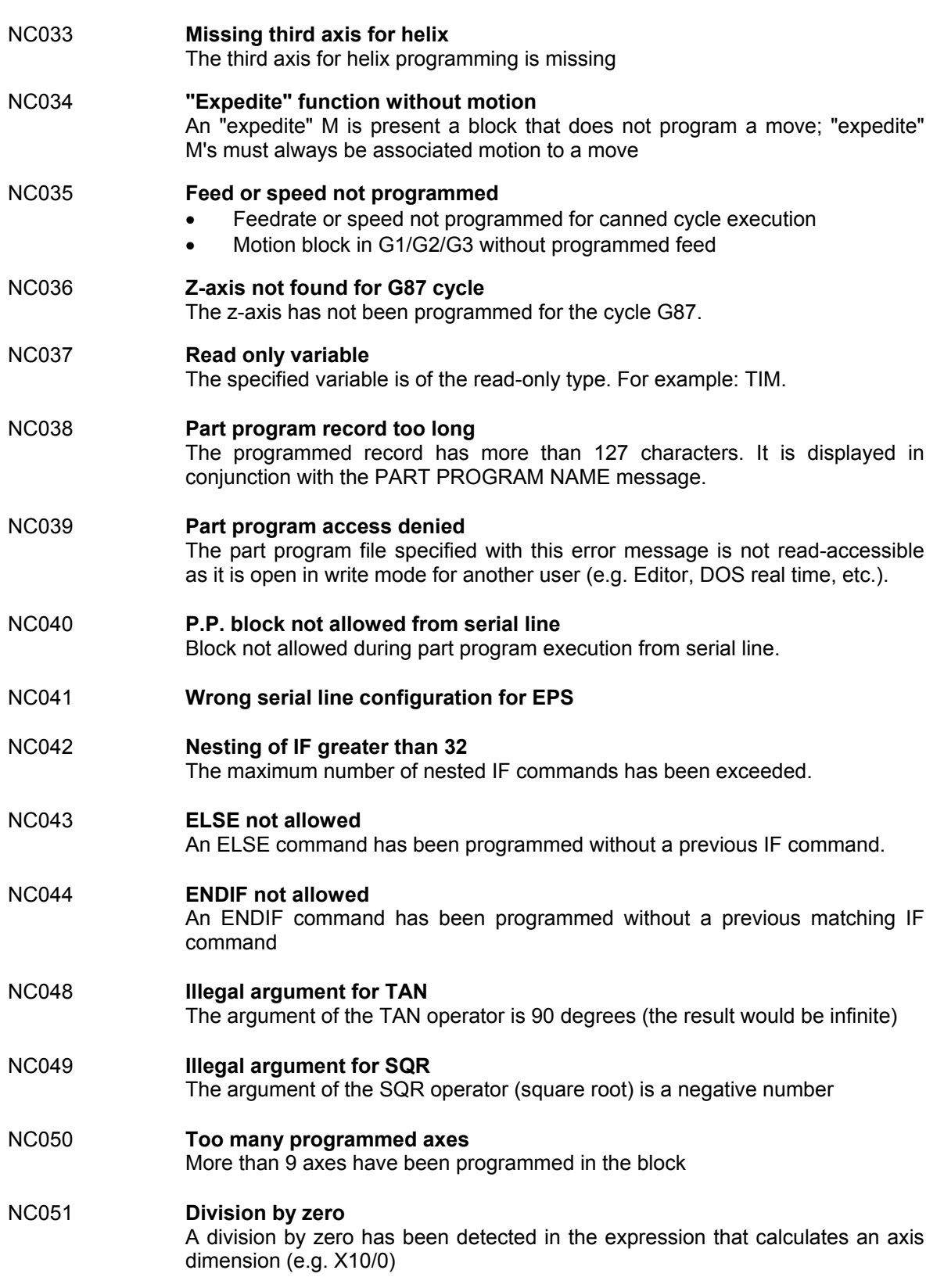

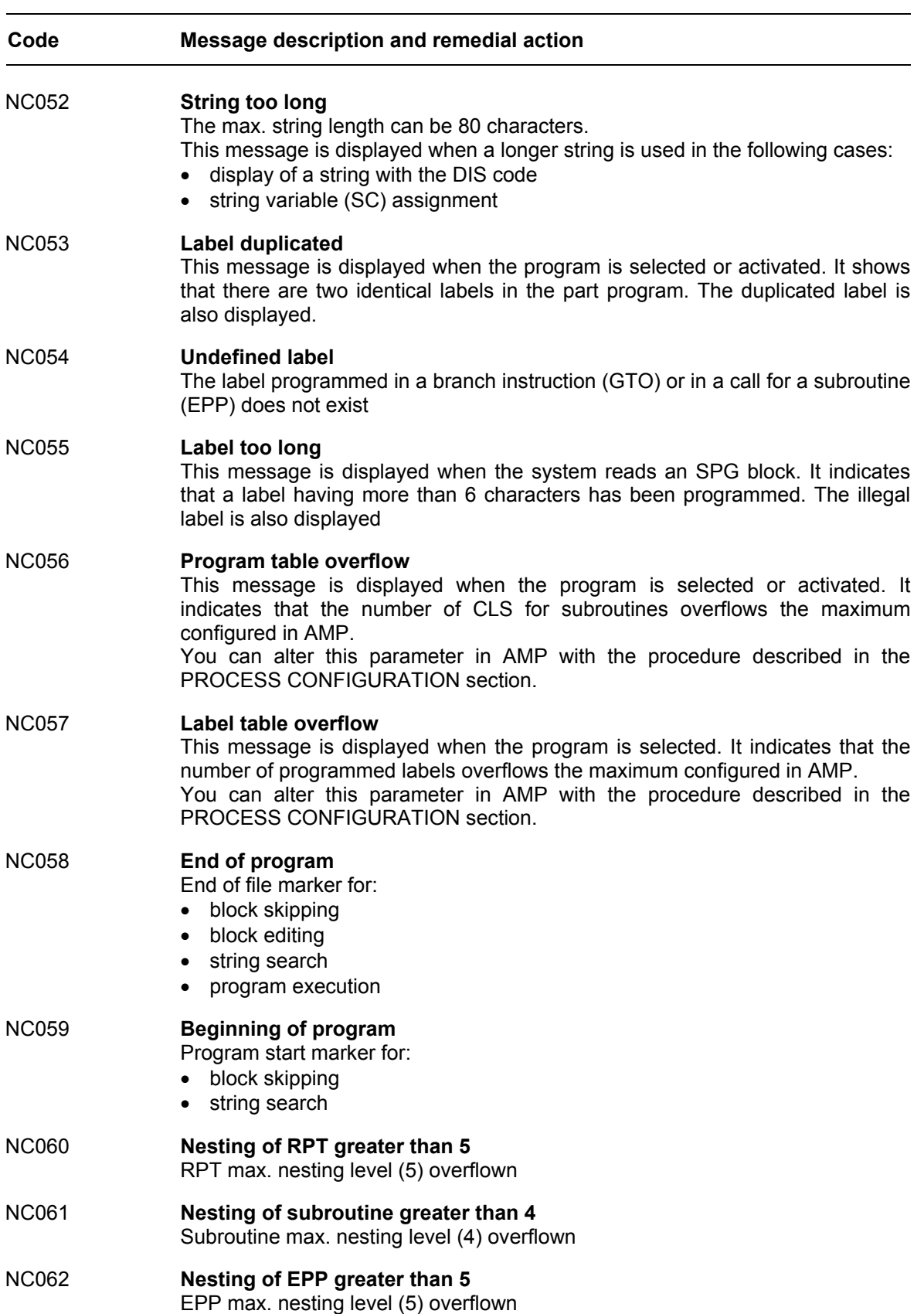

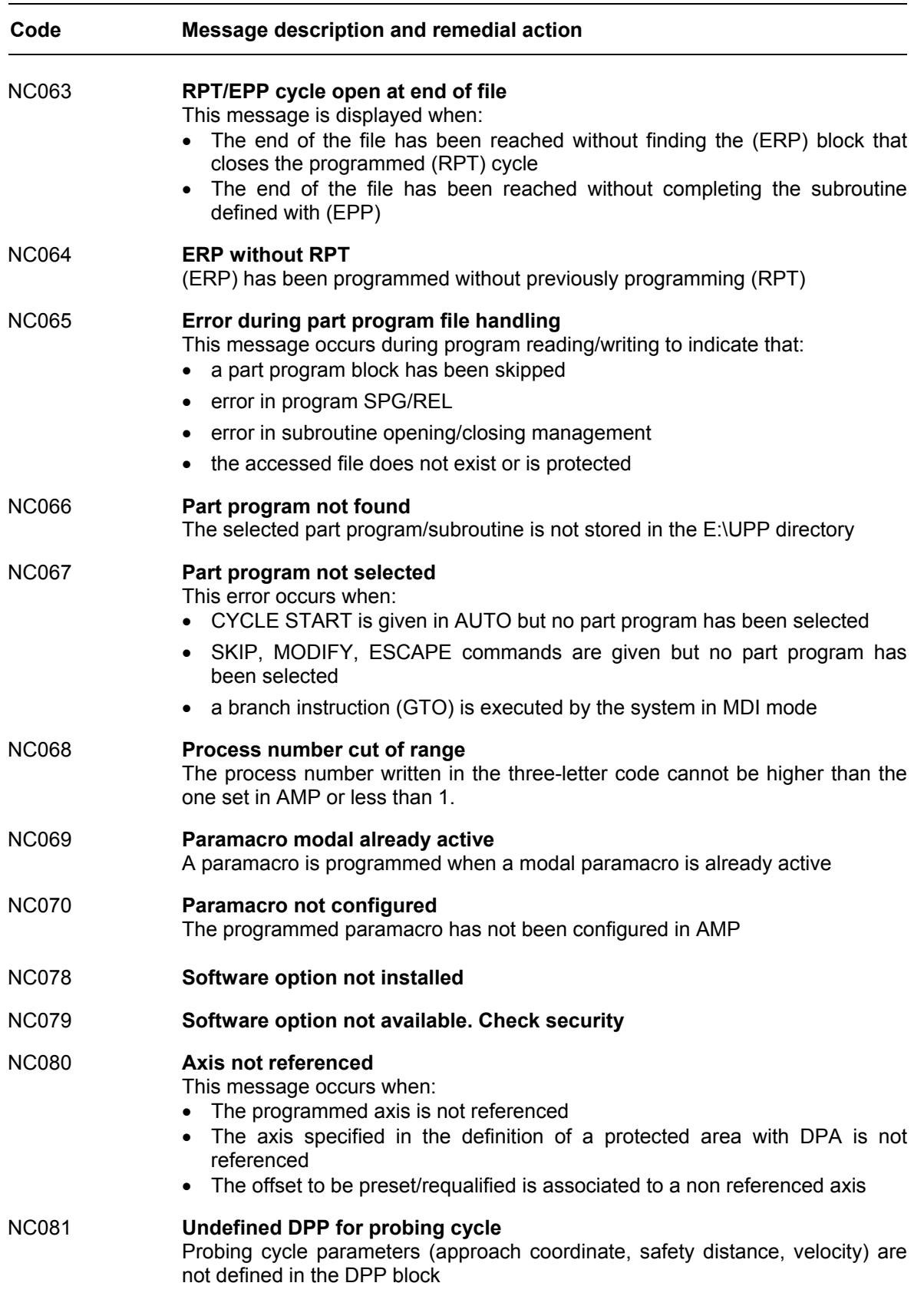

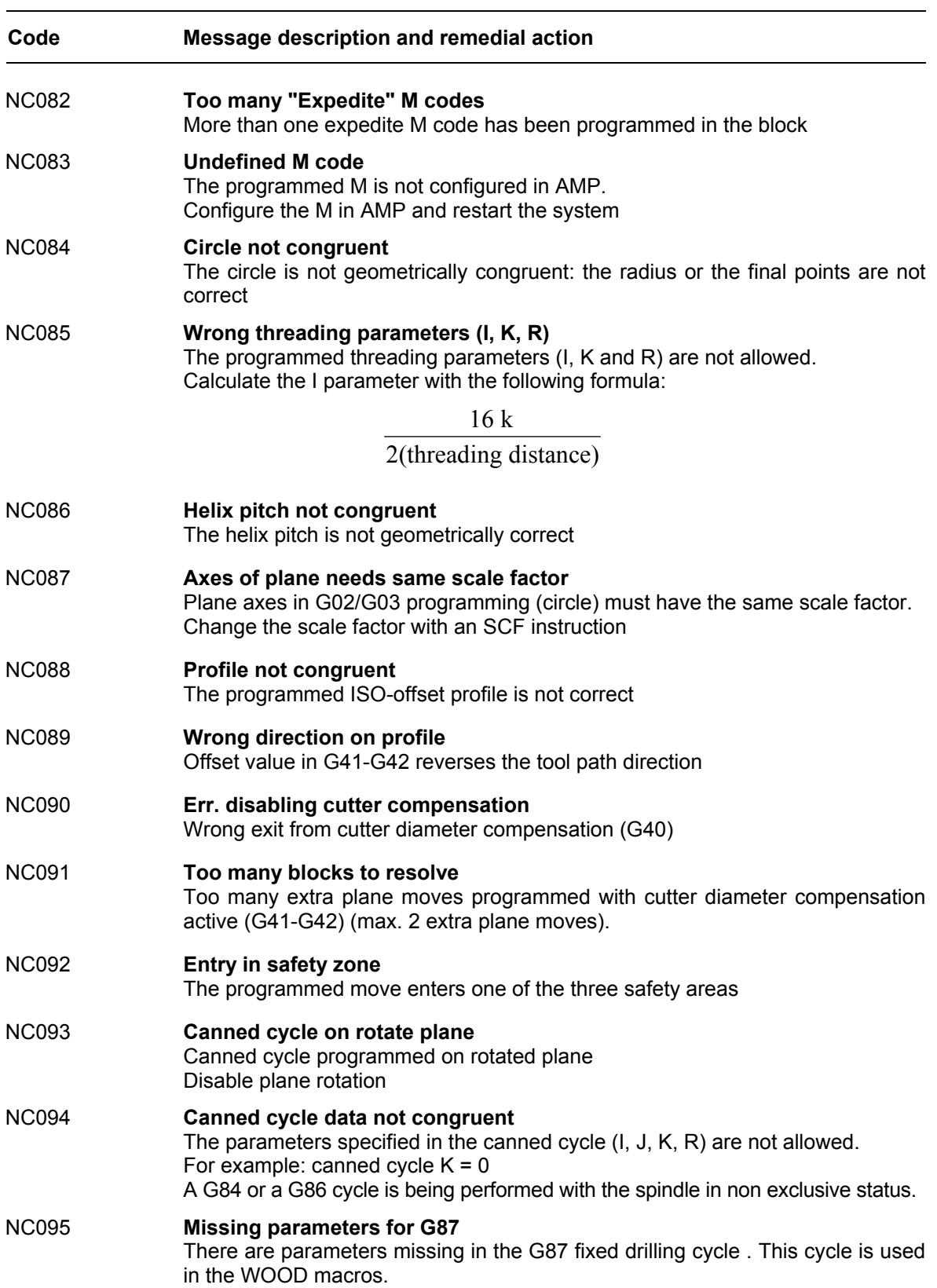

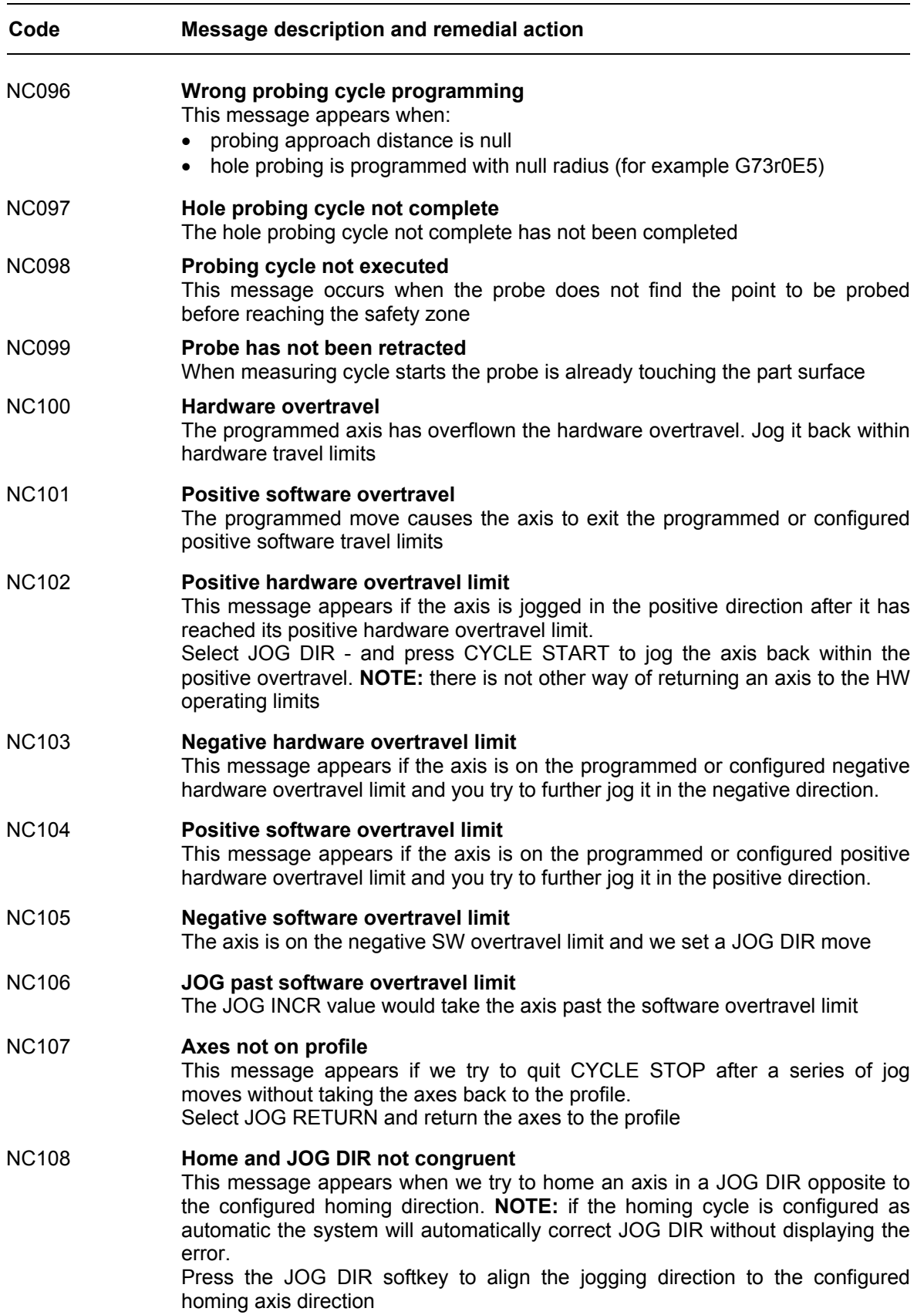

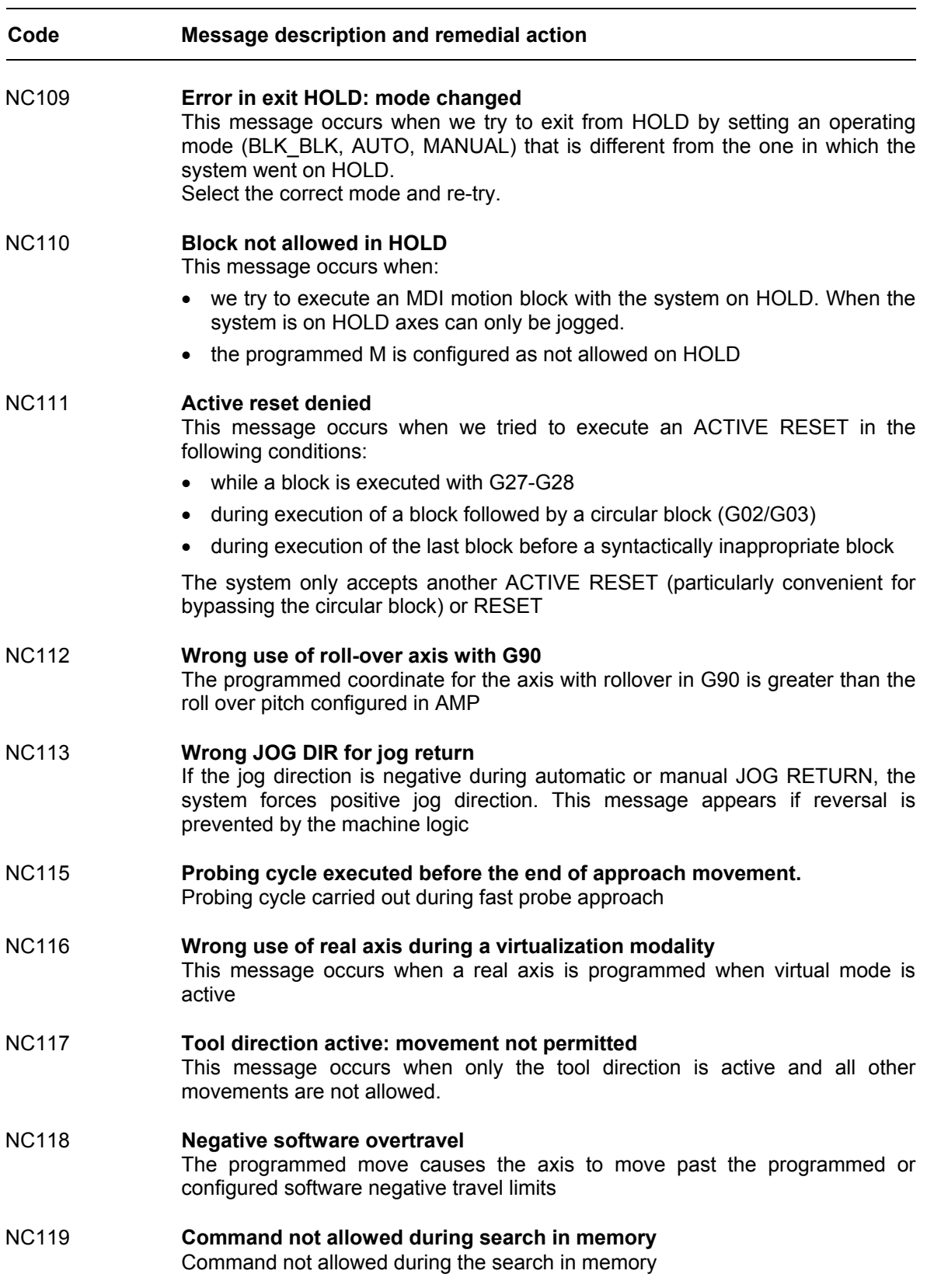

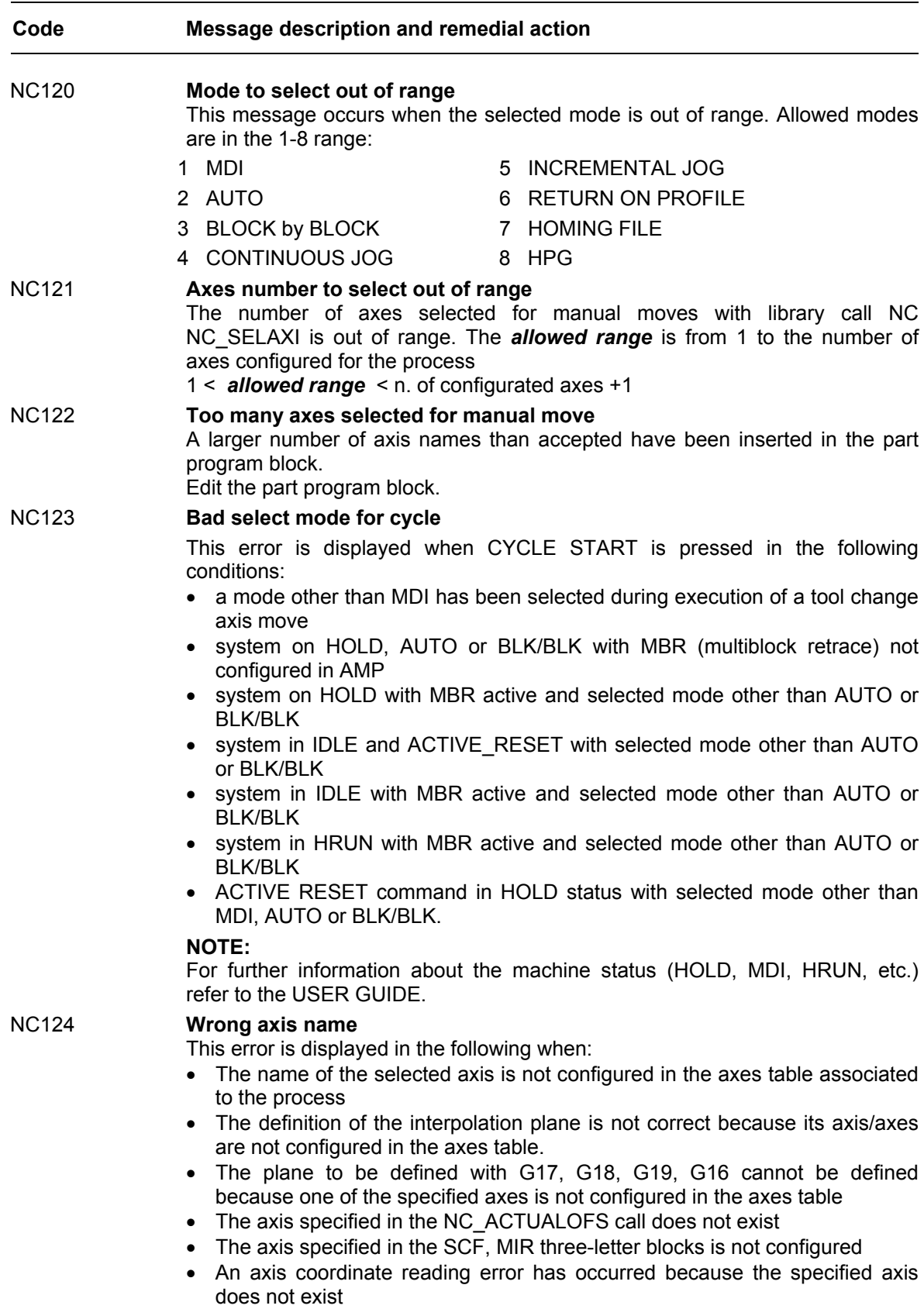

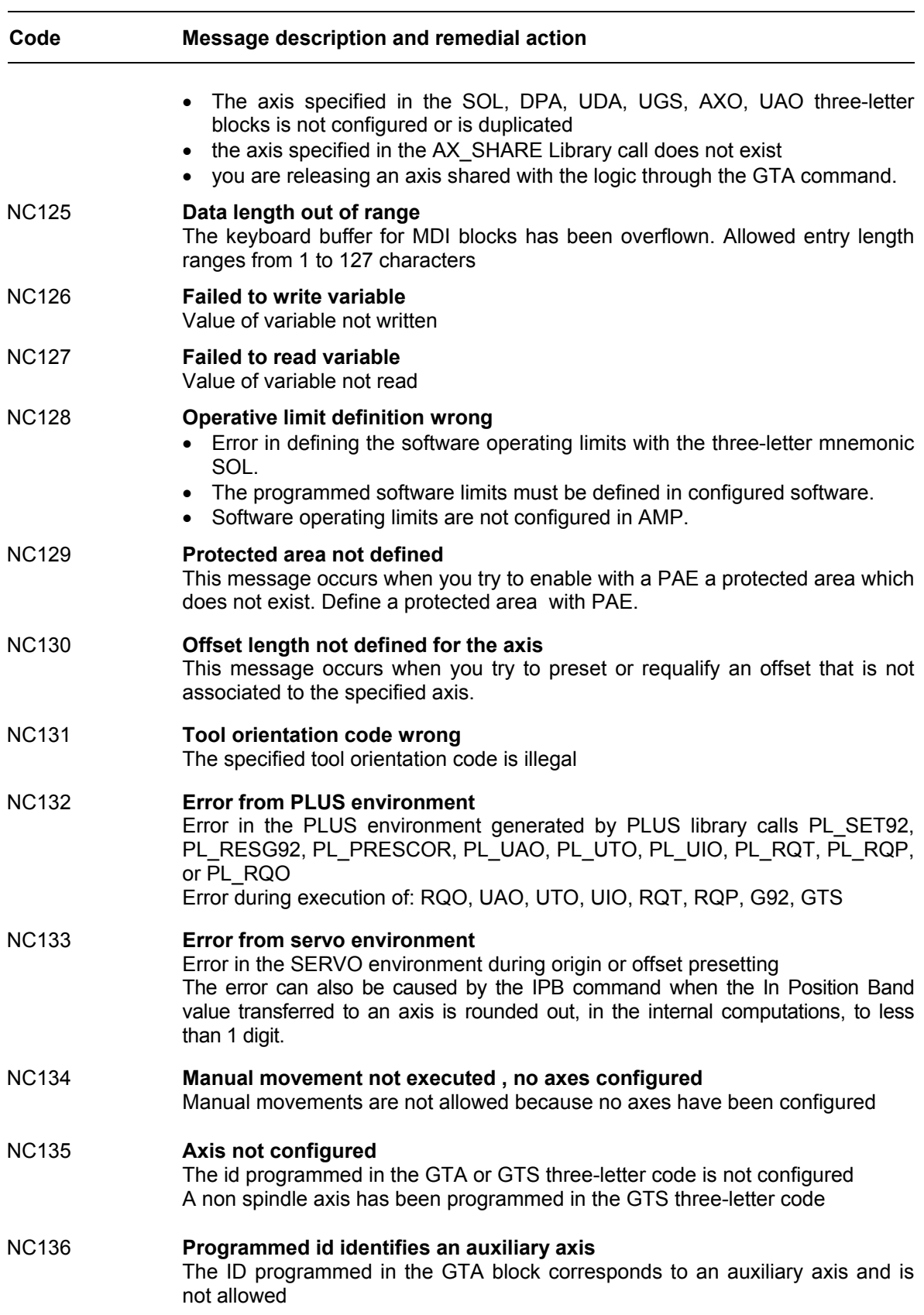

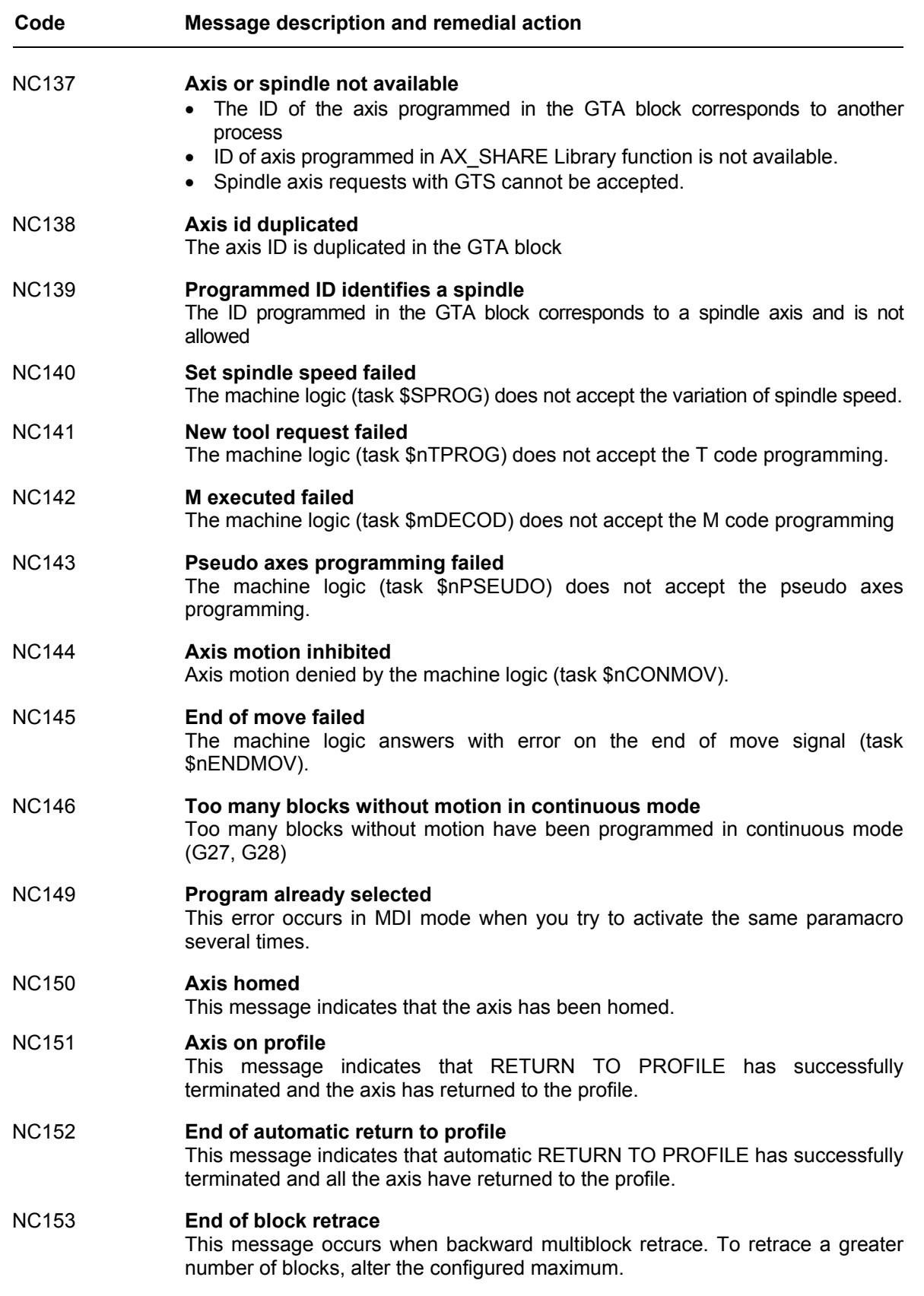

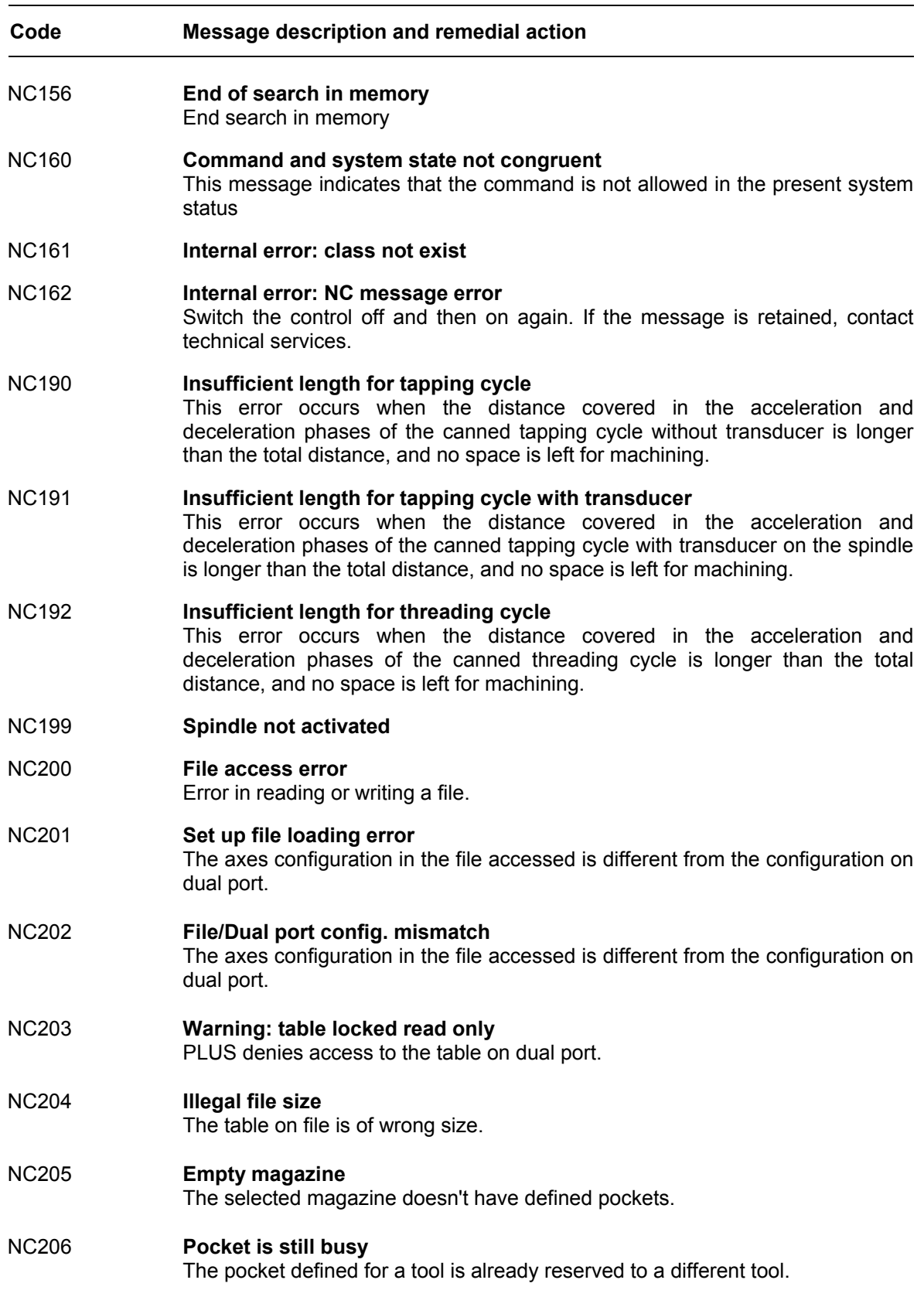

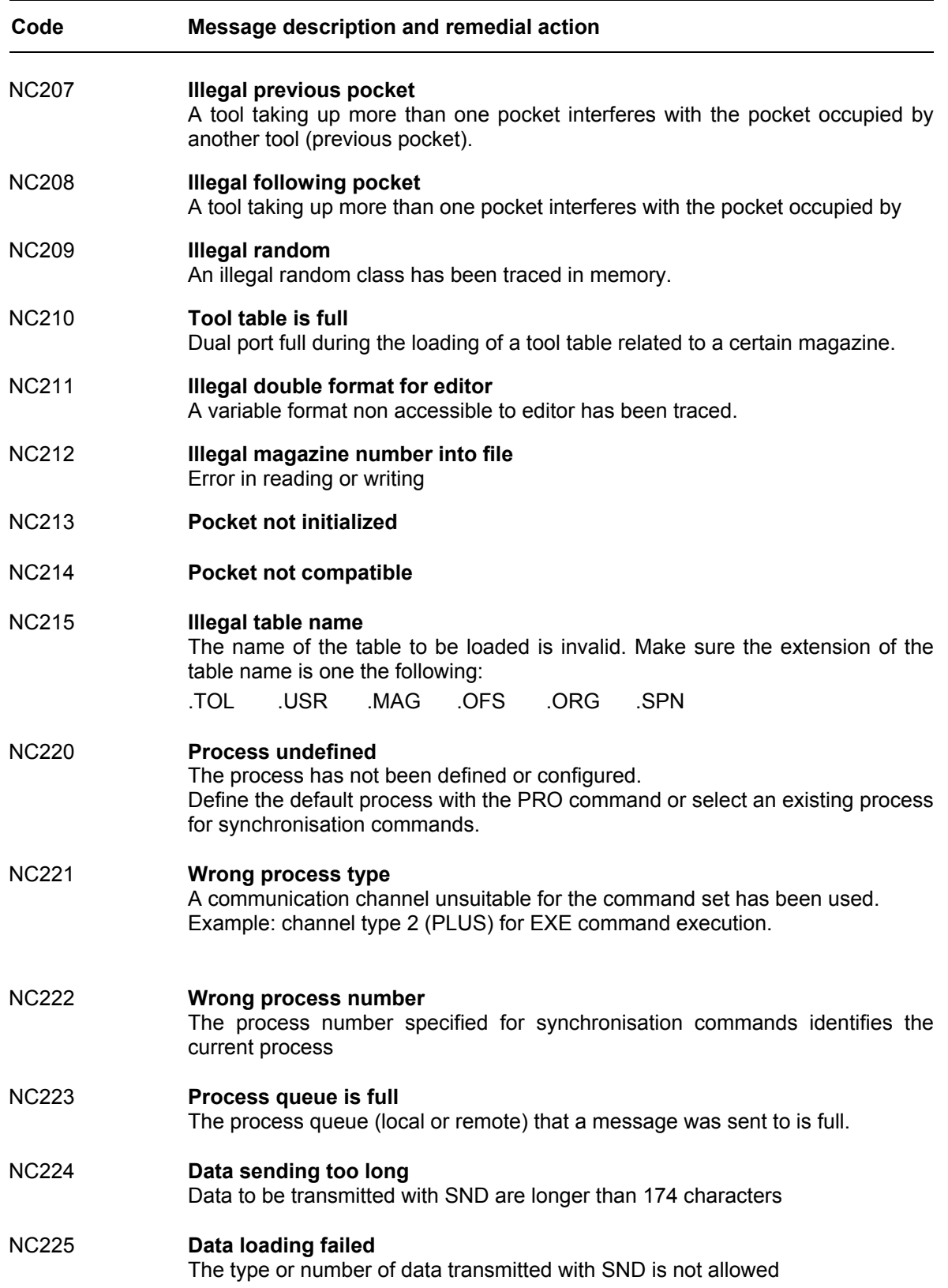

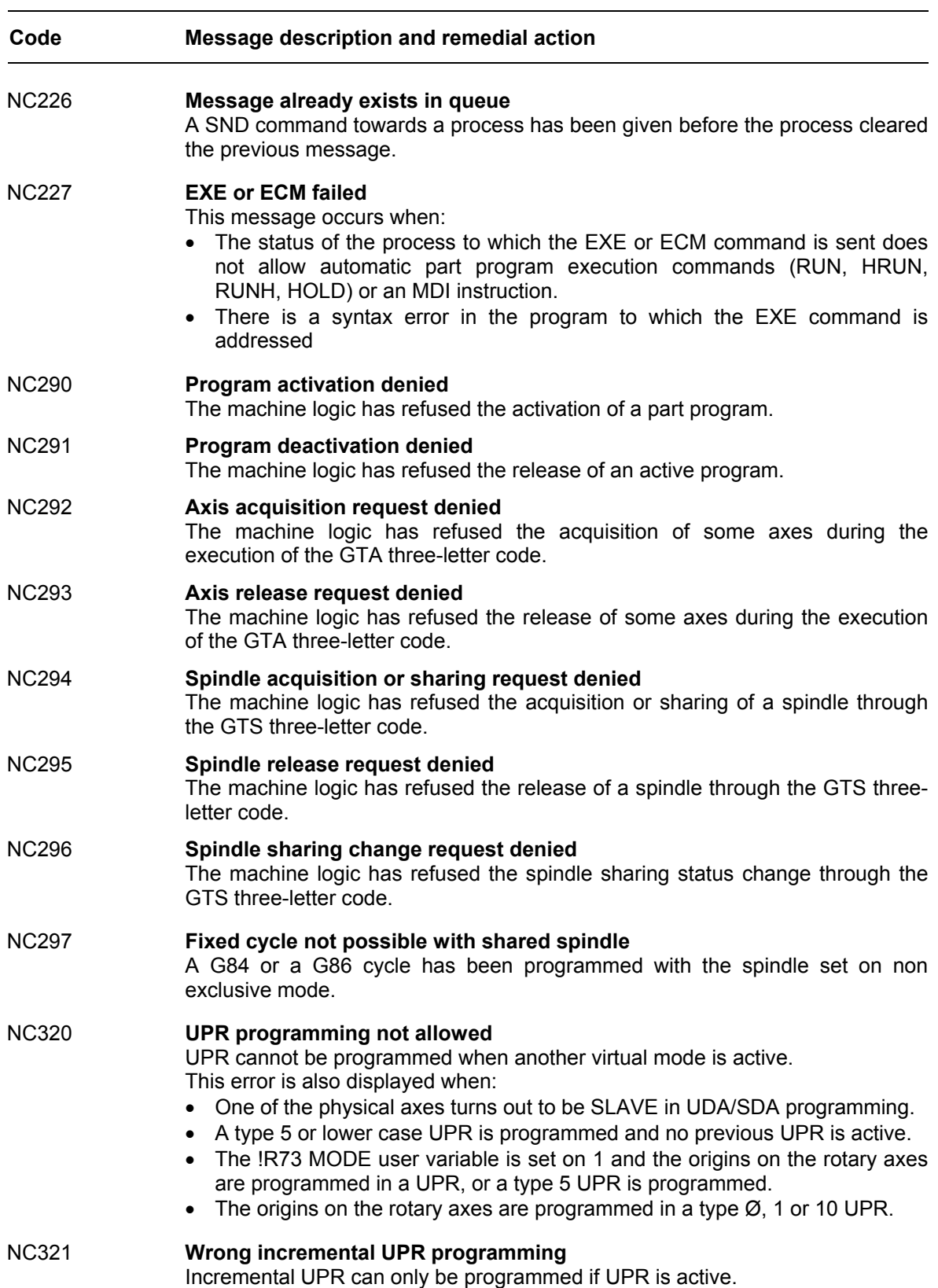

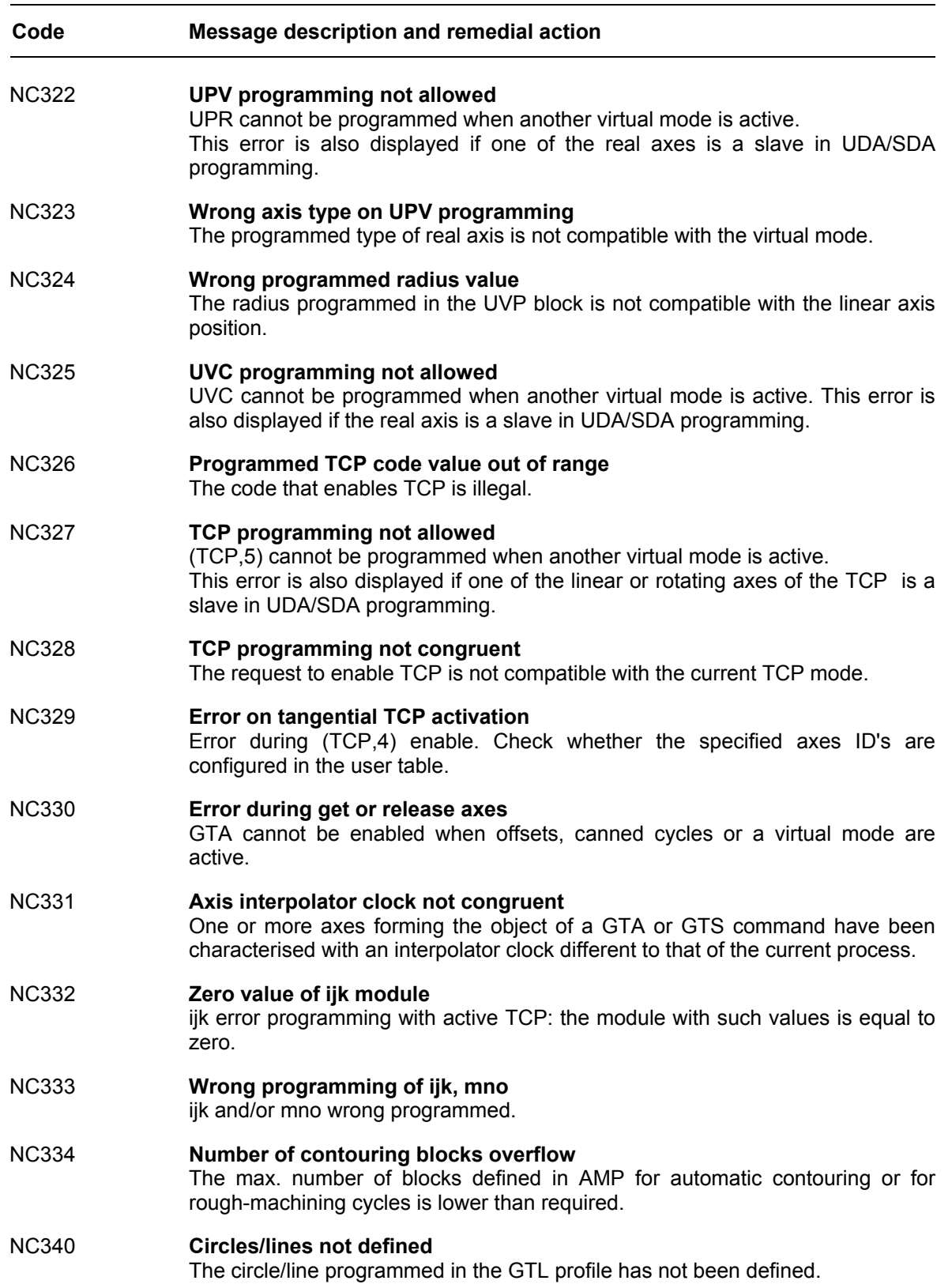

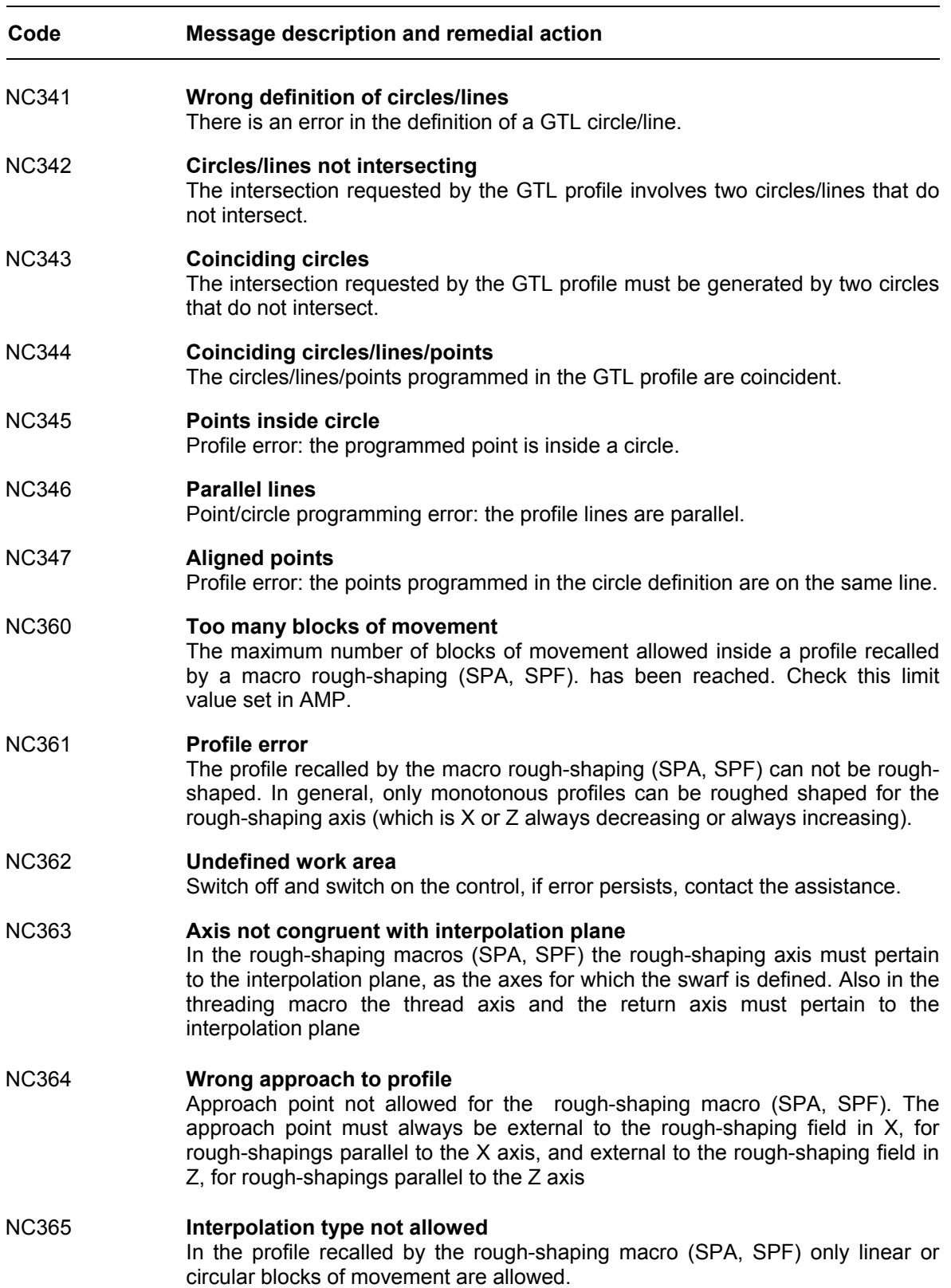

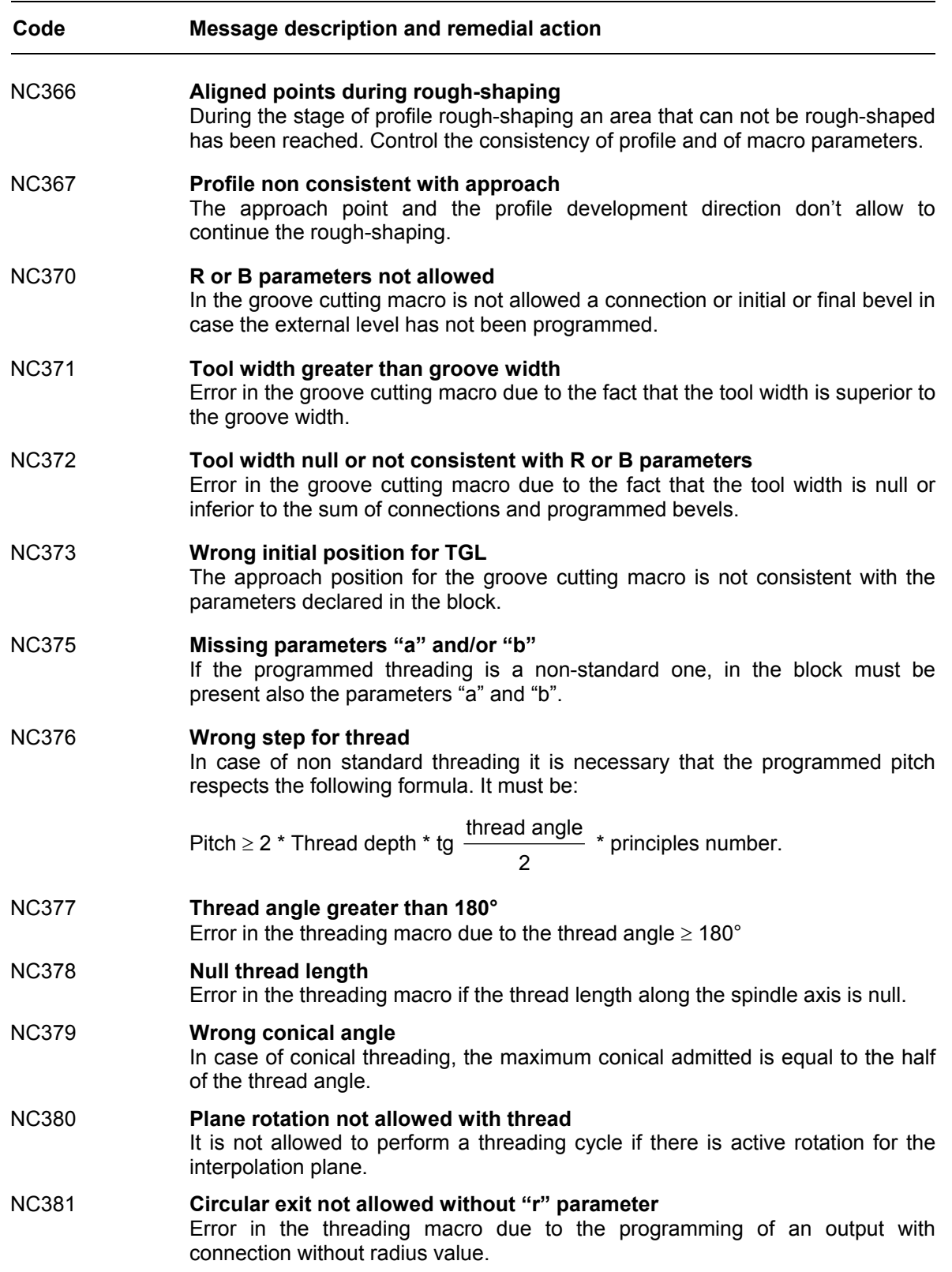

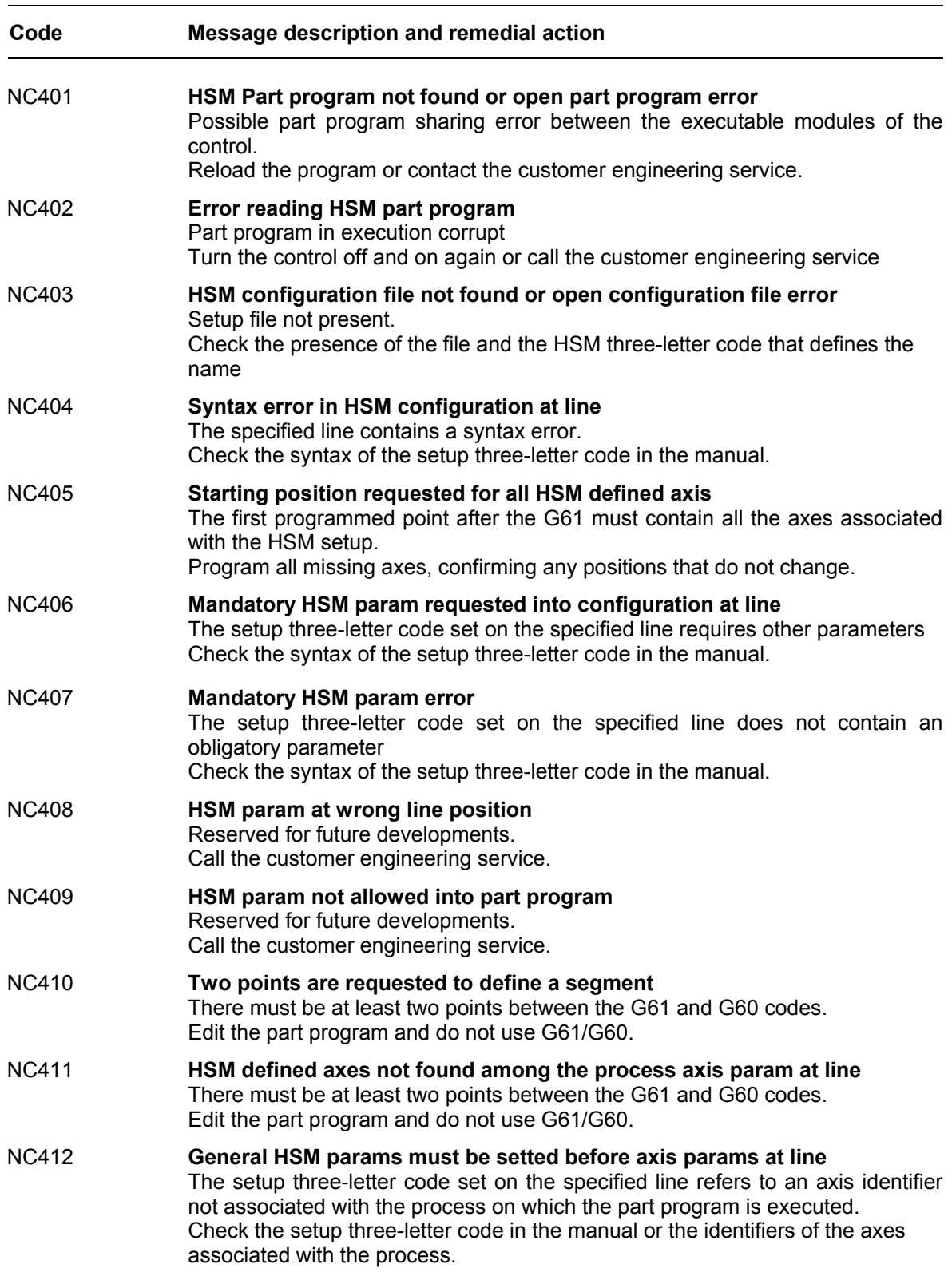

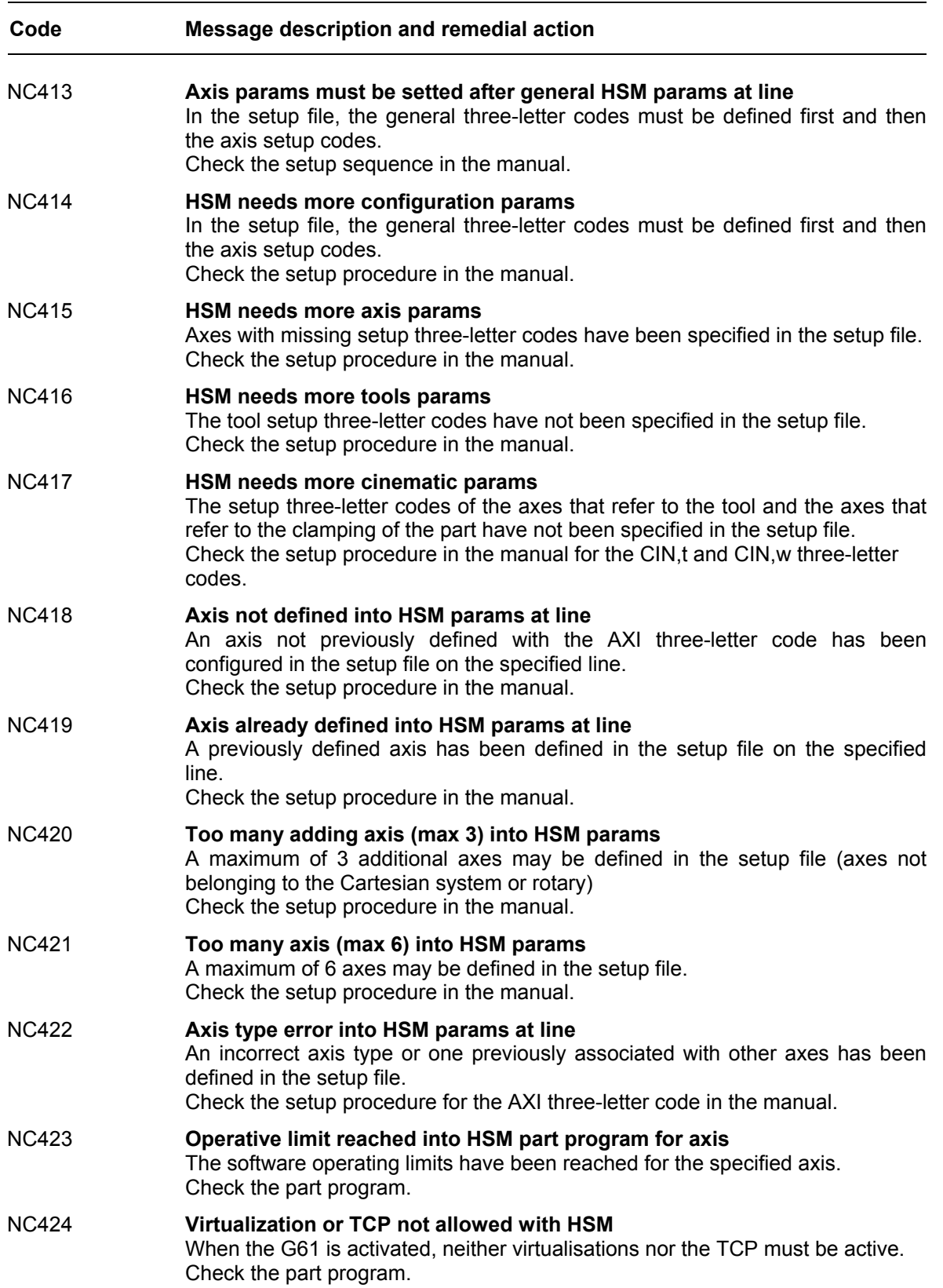

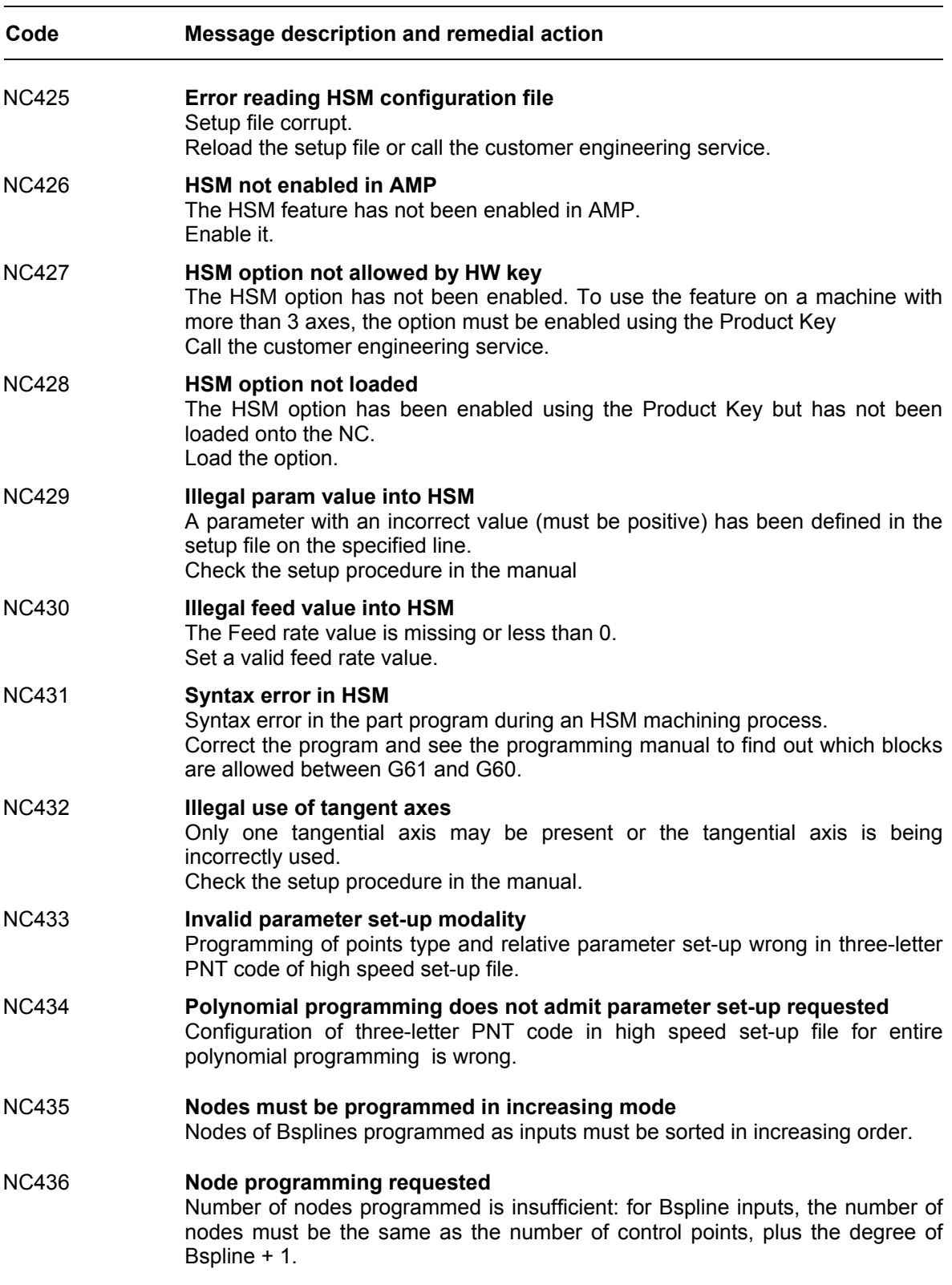

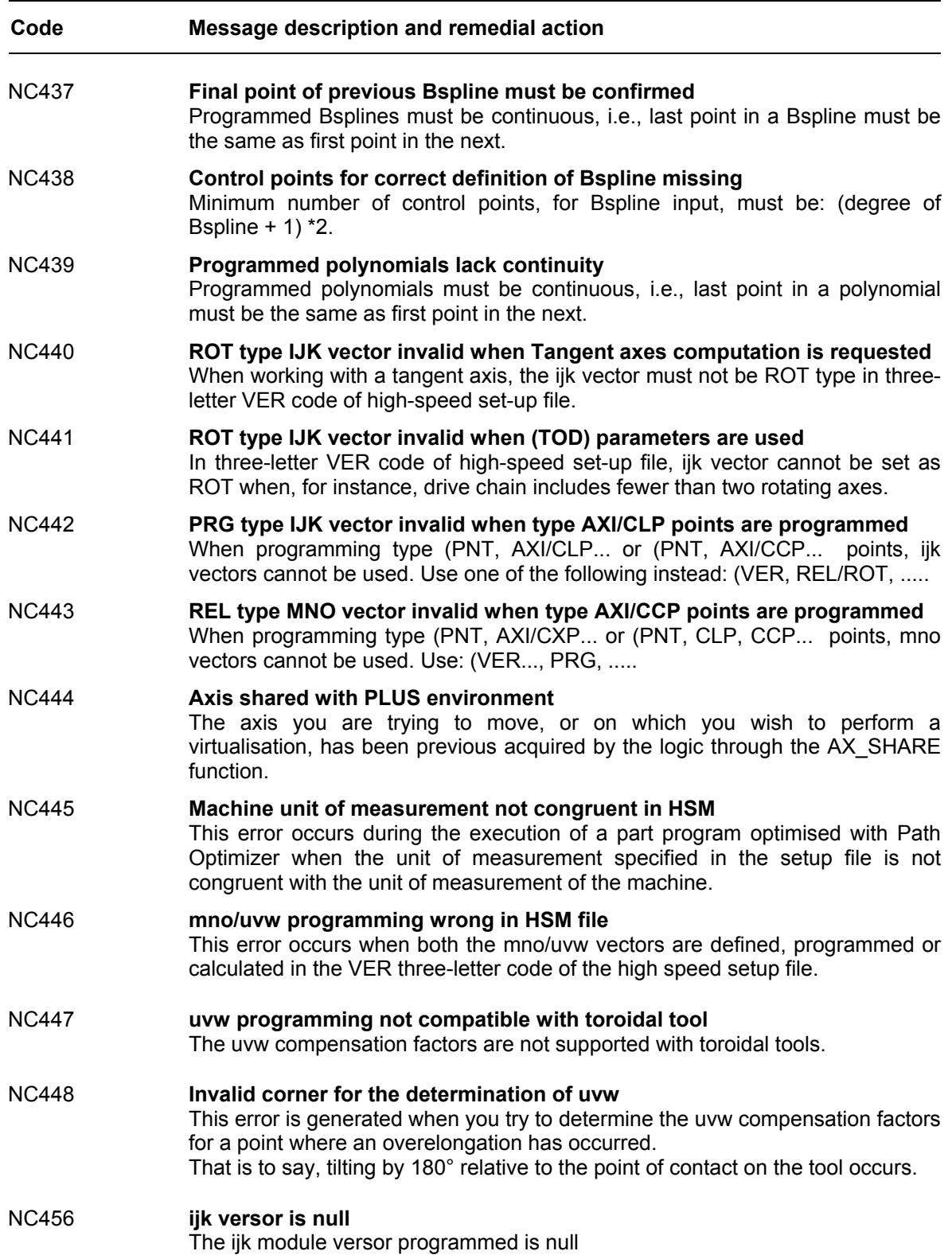

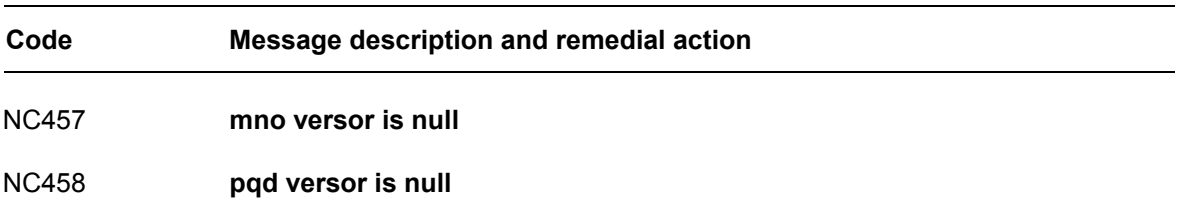

**END OF APPENDIX**
# **ERROR MANAGEMENT**

# **GENERAL**

This Appendix discusses how the operator can manage errors in order to prevent machining process interruptions.

The following system variables permit to configure the error management mode:

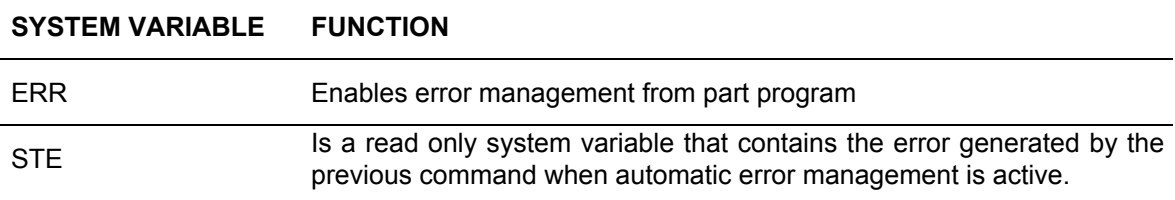

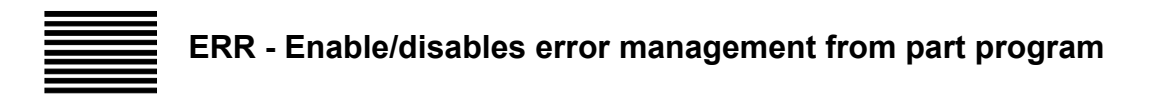

ERR is a system variable that permits to select how to manage the error.

#### **Syntax**

#### **ERR =** *value*

where:

*value* It may be 0 or 1 and can be expressed with a number or a local or system variable. ERR=0 (default) disables error management from program is disabled. Errors are displayed and can interrupt program execution.

ERR=1 enables error management by the part program.

#### **Characteristics:**

The tables that follow list a series of programming errors that can be managed from program. For each error with provide the error code (value written in the STE read-only variable) and a short description.

In addition, the table shows the NCxx that is displayed when ERR=0. For the complete list of NCxx codes refer to Appendix B.

# **Probing cycle errors**

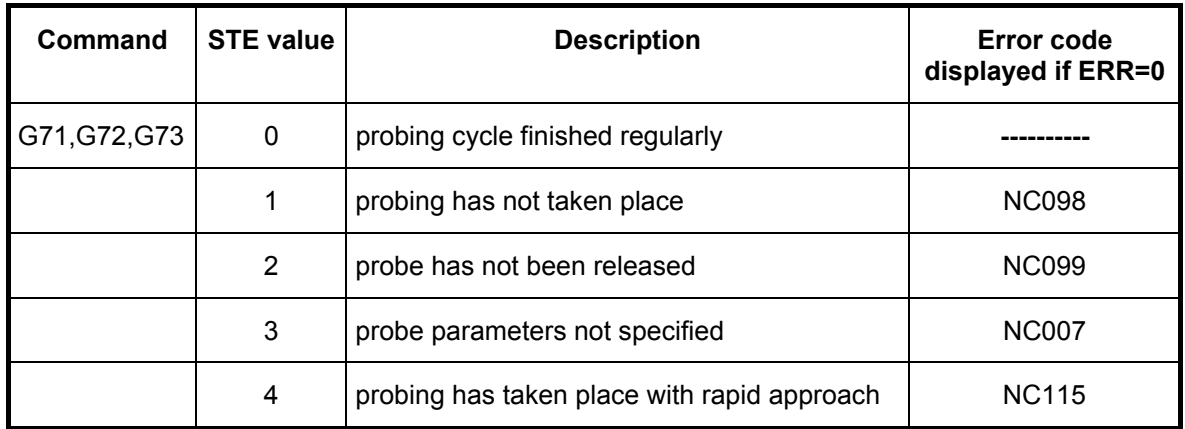

#### **Example:**

Presence of the part is verified with both methods:

(DPP,30,15,500) G0 Z50 X80 Y100  $ERR = 1$ G72 Z0 E1  $(GTO, END,STE = 1)$  $ERR = 0$ ....................................... ....................................... "END" (DIS, "PART NOT PRESENT")

M...

.......................................

# **IMPORTANT**

Since G71,G72,G73 modify the value written in the STE variable when ERR=1, we recommend that you use STE immediately after giving a command that might alter its contents.

# **Shared axes errors**

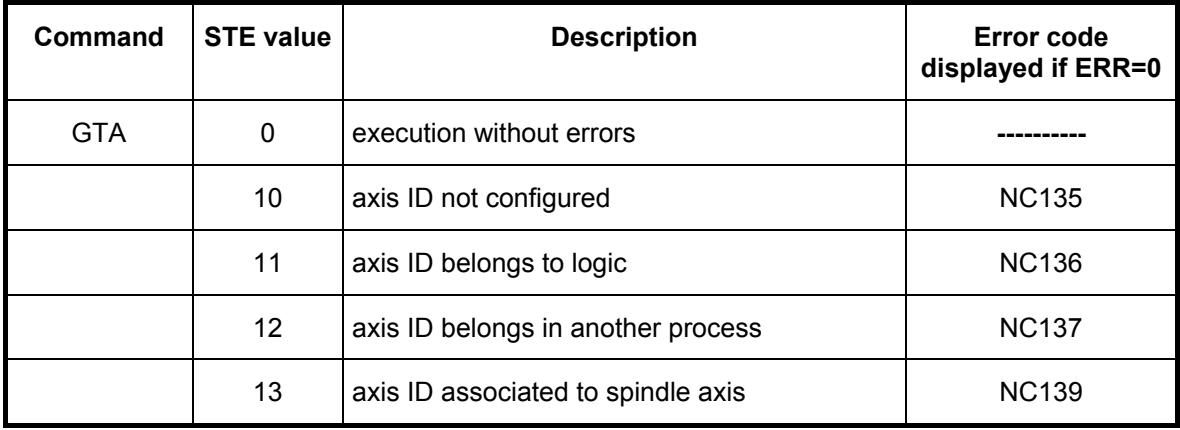

#### **Example:**

```
;. . . . .
;. . . . .
ERR = 1;. . . . .
"RETRY"
(GTA,X1,Y2,Z5) ;Requests acquisition of ID's 1,2,5
(GTO,NEXT,STE<>12) ;Axis error test busy
(DLY,0.5) (If the axis is busy the program waits until it is released
(GTO,RETRY)
"NEXT"
(GTO,ERROR,STE<>0);If other error occurs the cycle will be aborted
G1 X10 Y10 F1000 ;After the axes have been acquired the move is executed
Z50
;. . . . .
;. . . . .
;. . . . .
"ERROR"
;. . . . . ;Error management
```
- **IMPORTANT** Error management from part program also provides an easy way of synchronizing two processes when one of them must wait for one or more axes to be available before executing a given process.
	- Since GTA modifies the value written in the STE variable when ERR=1, we recommend that you use STE immediately after giving the command that might change its contents.

# **Errors in multiprocess management**

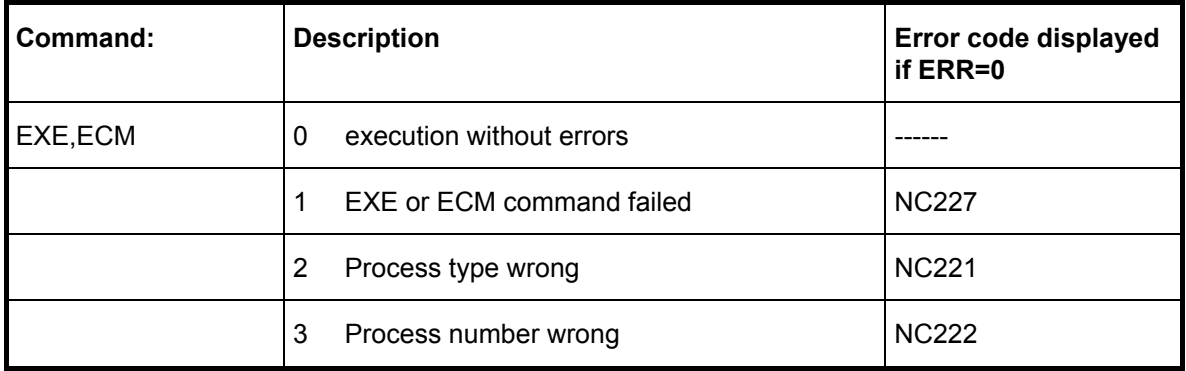

#### **Example:**

Verify the correct execution of the synchronous command on process 2 using the error management method:

 $ERR = 1$ (ECM,"G1 X100 F1000",P2,S) (GTO, ERROR,STE <> 0)  $ERR = 0$ ....................................... .......................................

;. . . . . "ERROR"

;. . . . . ; Management of error cases

**END OF APPENDIX**